# **Benutzerhandbuch** ACS310 Frequenzumrichter

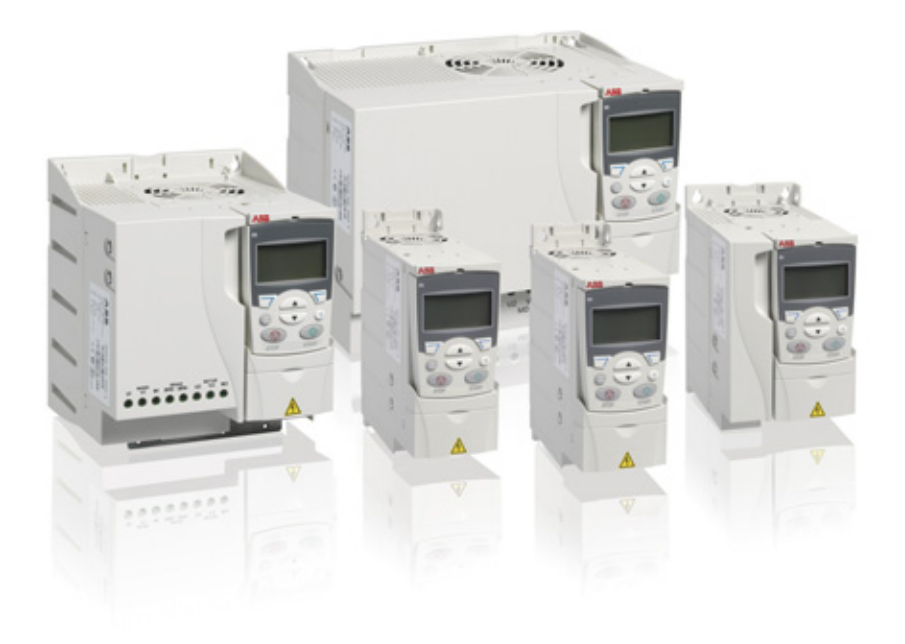

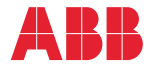

# Liste ergänzender Handbücher

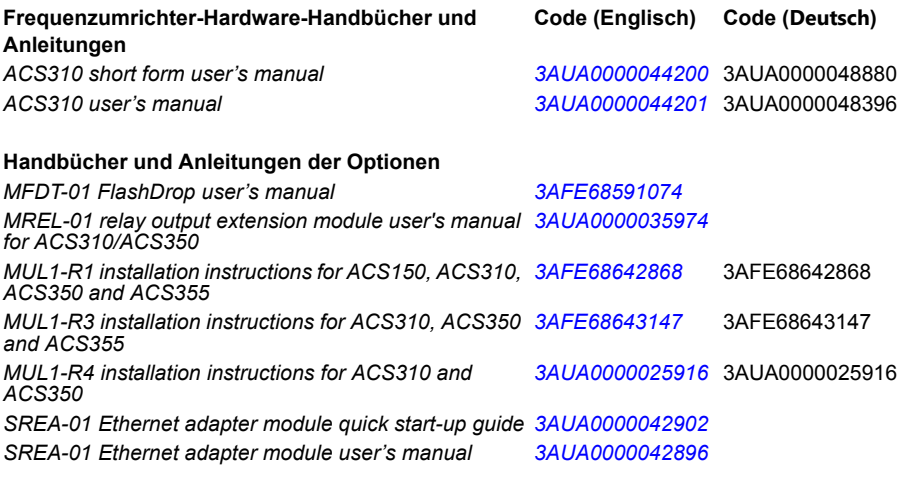

**Handbücher und Anleitungen der Optionen** *Guide for capacitor reforming in ACS50, ACS55, ACS150, ACS310, ACS350, ACS355, ACS550 and ACH550*

Im Internet finden Sie Handbücher und andere Produkt-Dokumentation im PDF-Format. Siehe Abschnitt *[Dokumente-Bibliothek im Internet](#page-394-0)* auf der hinteren Einband-Innenseite. Wenn Handbücher nicht in der Dokumente-Bibliothek verfügbar sind, wenden Sie sich bitte an Ihre ABB-Vertretung.

*[3AFE68735190](http://search.abb.com/library/ABBLibrary.asp?DocumentID=3AFE68735190&LanguageCode=en&DocumentPartId=1&Action=Launch )*

# **Benutzerhandbuch**

# **ACS310**

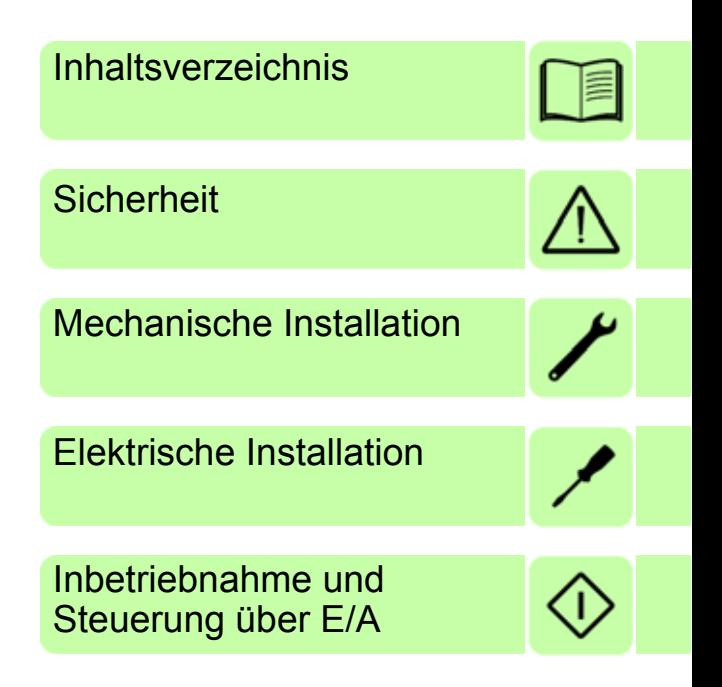

3AUA0000048396 Rev D DE<br>GÜLTIG AB: 2016-01-11

 $© 2016 ABB Oy.$  Alle Rechte vorbehalten.

# <span id="page-4-0"></span>**[Inhaltsverzeichnis](#page-20-1)**

## [Liste ergänzender Handbücher . . . . . . . . . . . . . . . . . . . . . . . . . . . . . . . . . . . . . . . . . . . . . . . . . 2](#page-24-0)

## *[1. Sicherheit](#page-24-1)*

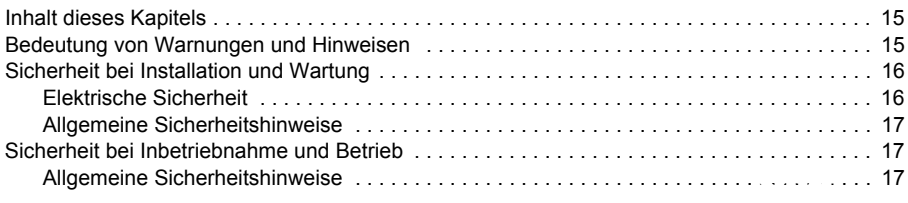

## *[2. Einführung in das Handbuch](#page-30-3)*

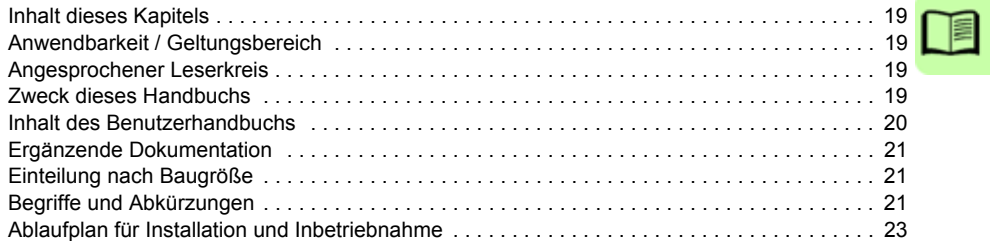

## *3. Funktionsprinzip und Hardware-Beschreibung*

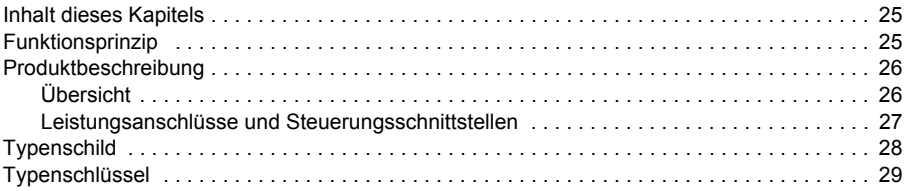

## *4. Mechanische Installation*

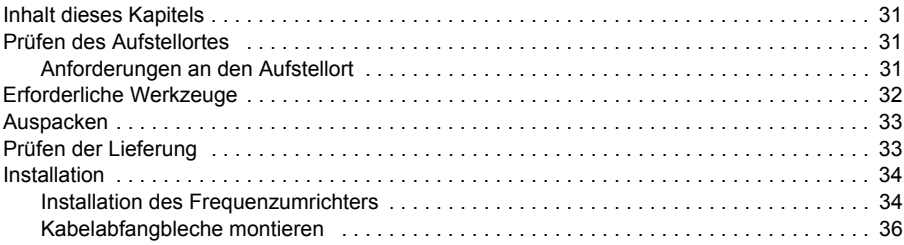

## *[5. Planung der elektrischen Installation](#page-43-0)*

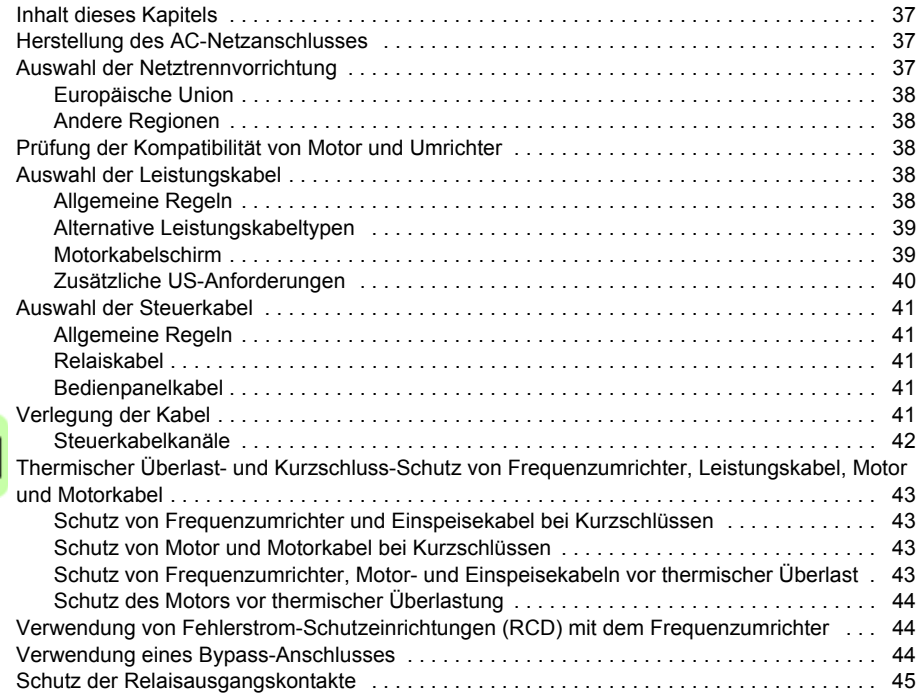

## *6. Elektrische Installation*

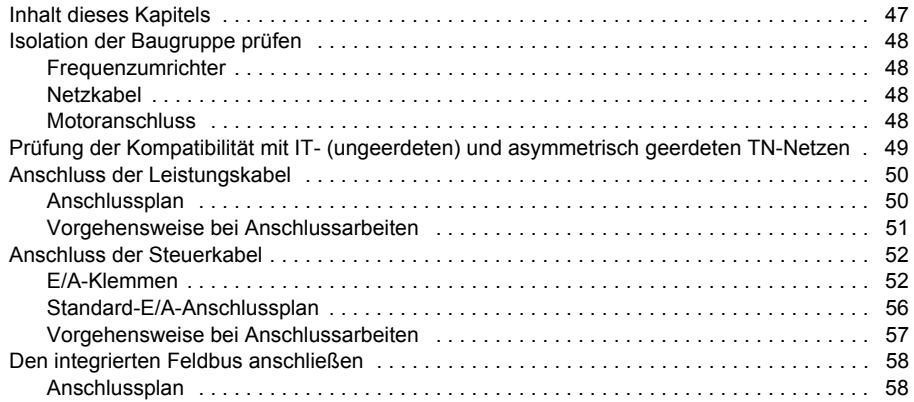

## *7. Installations-Checkliste*

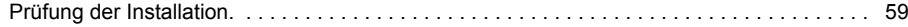

## *[8. Inbetriebnahme und Steuerung über E/A](#page-83-0)*

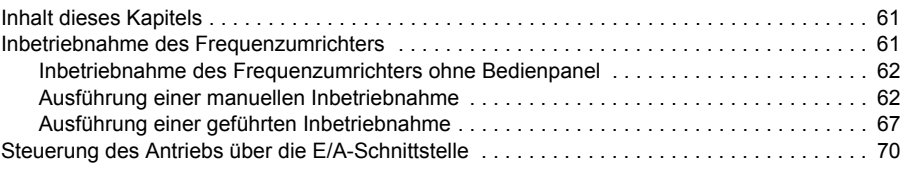

## *[9. Bedienpanels](#page-102-0)*

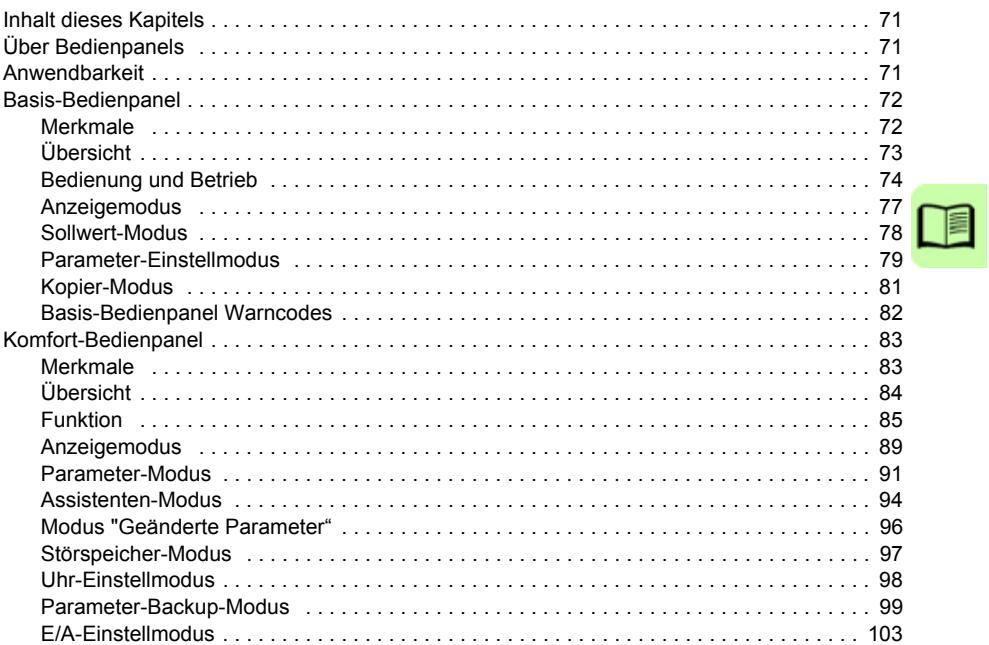

## *10. Applikationsmakros*

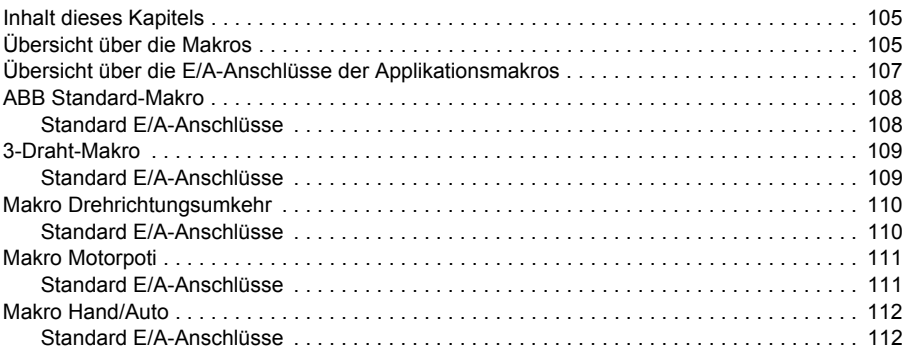

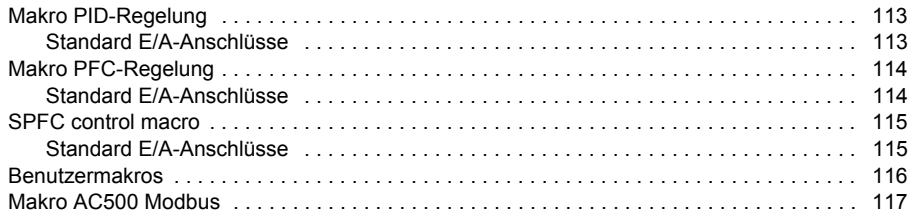

## *[11. Programm-Merkmale](#page-128-1)*

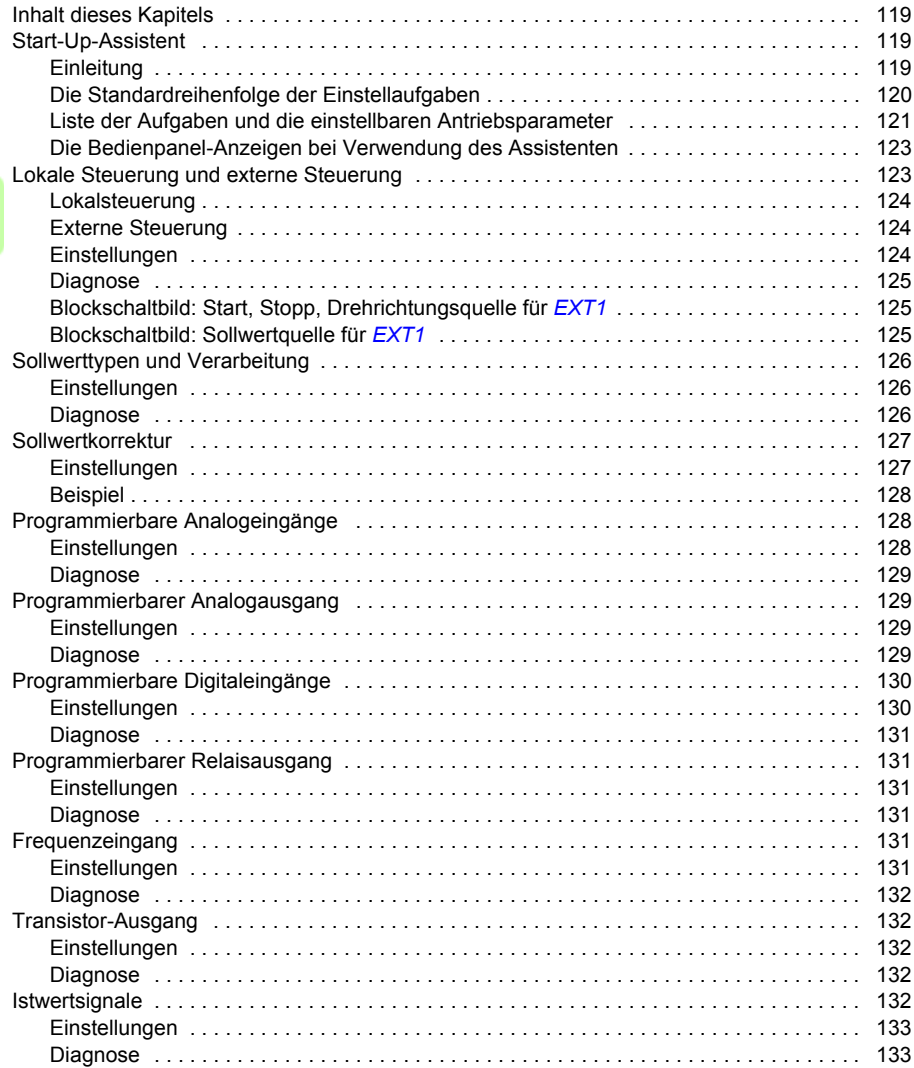

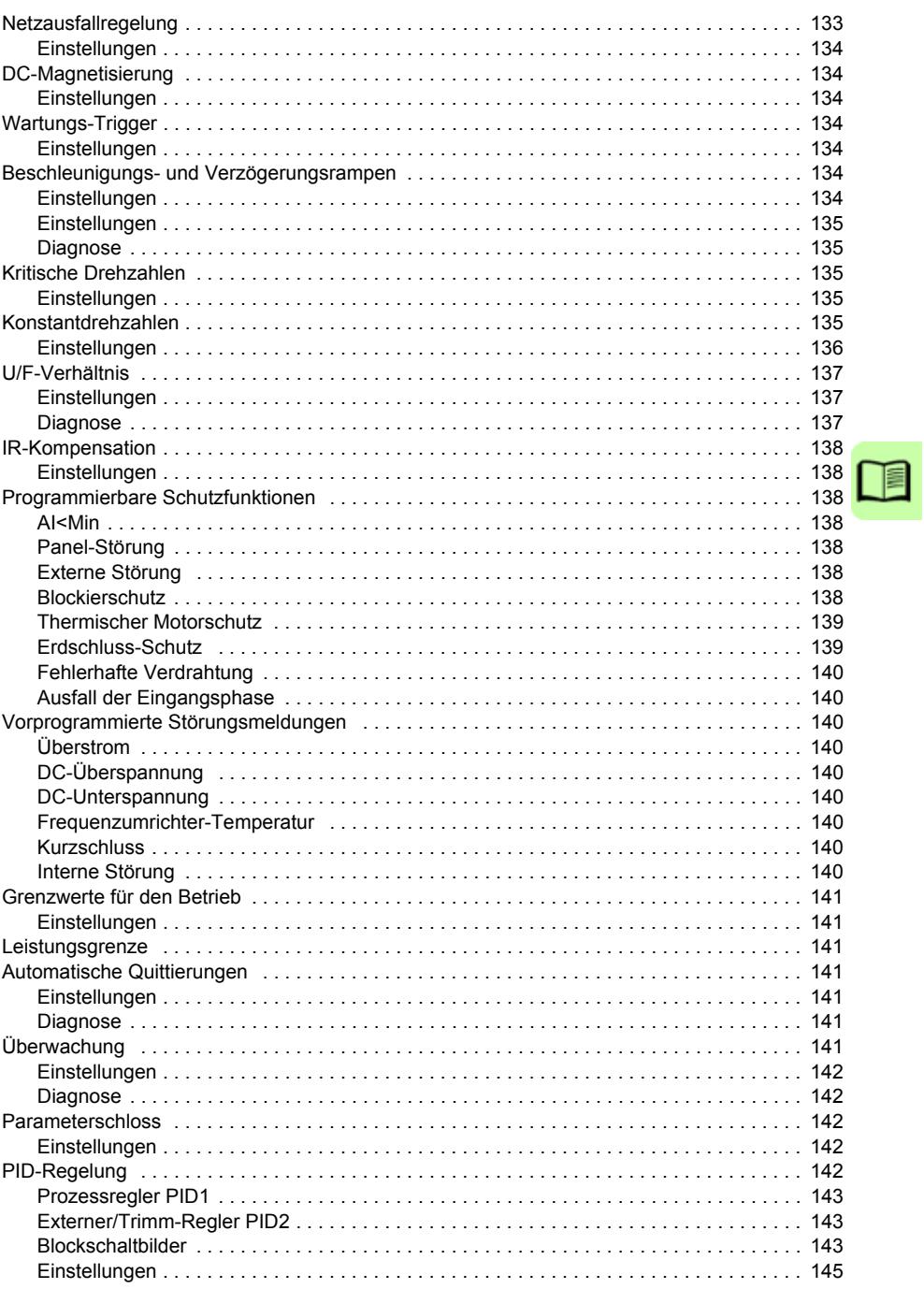

 $\Box$ 

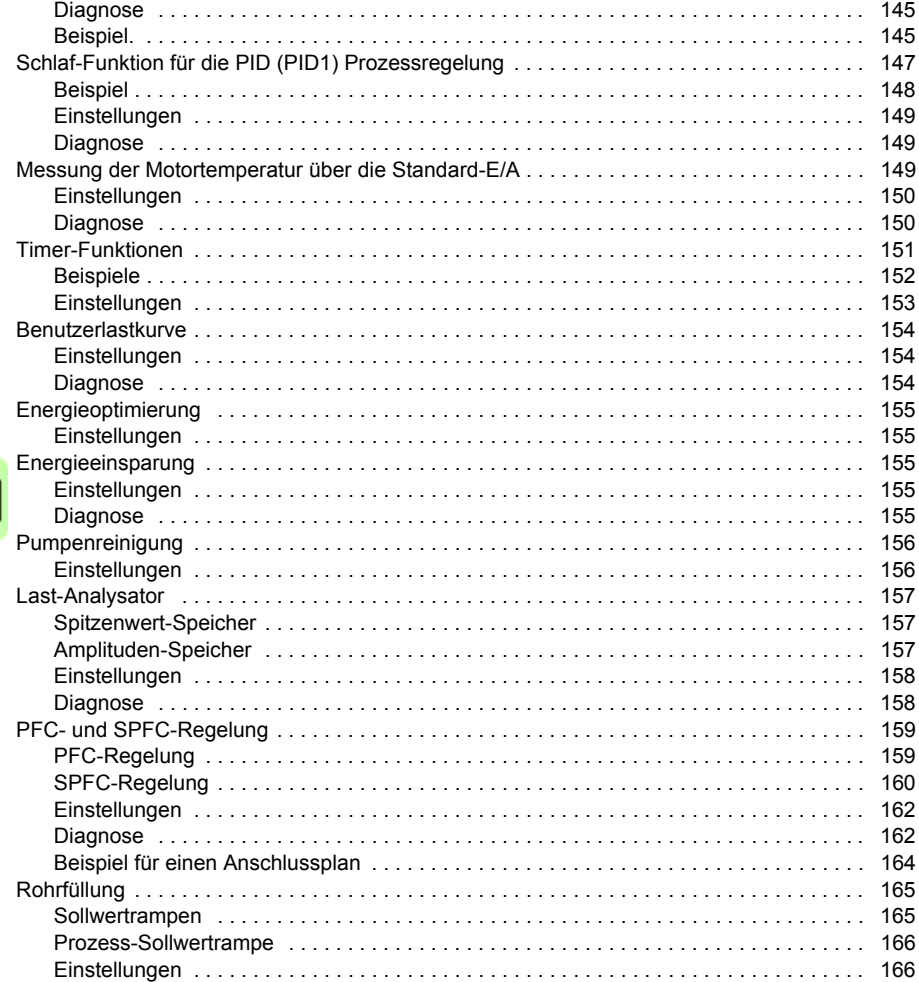

## 12. Istwertsignale und Parameter

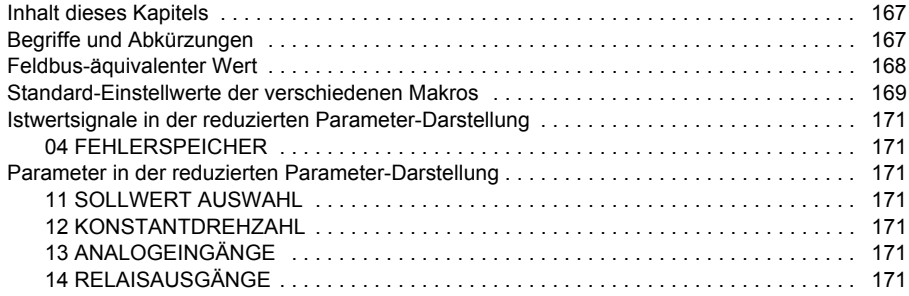

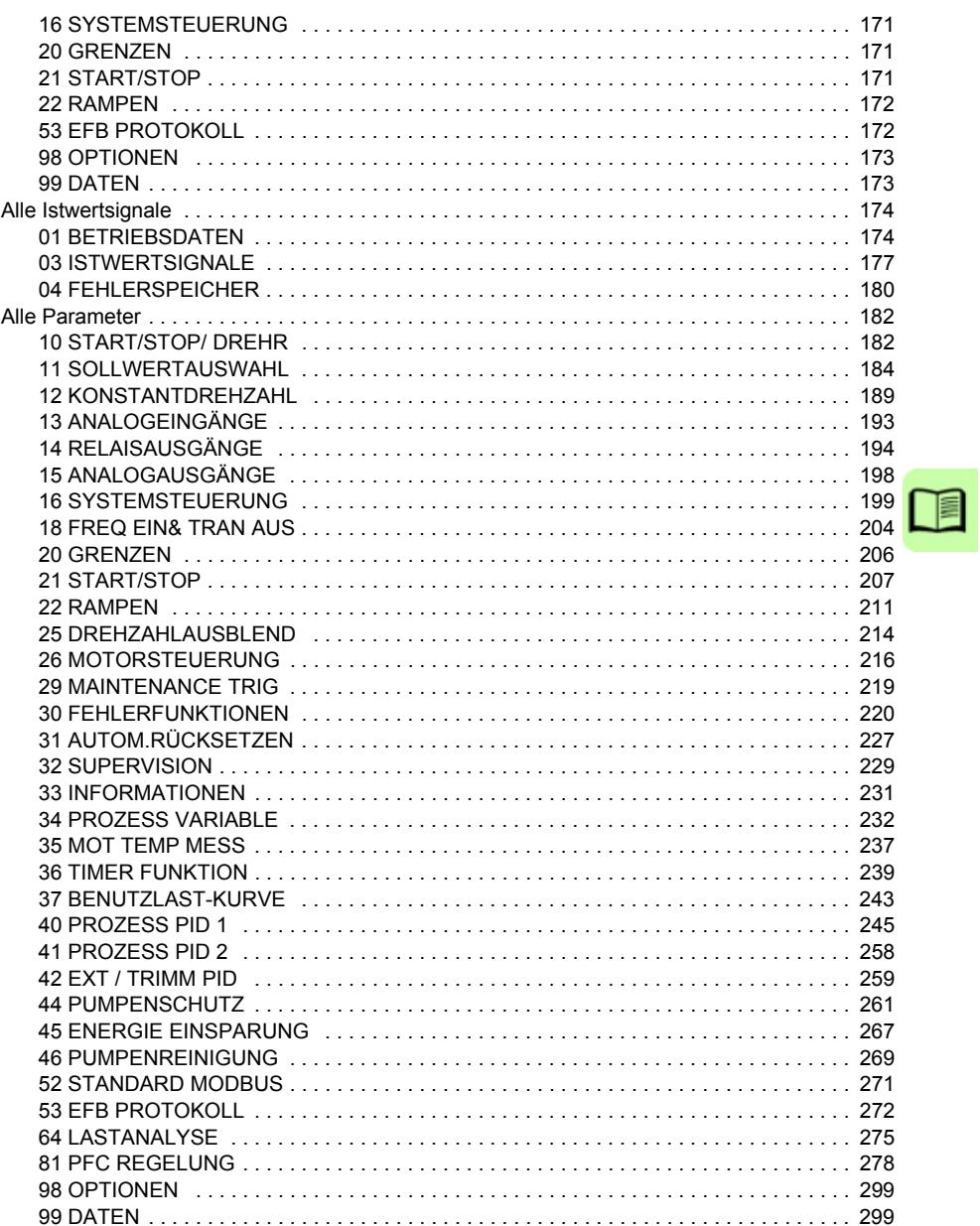

## 13. Feldbus-Steuerung mit dem integrierten Feldbus

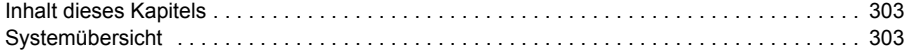

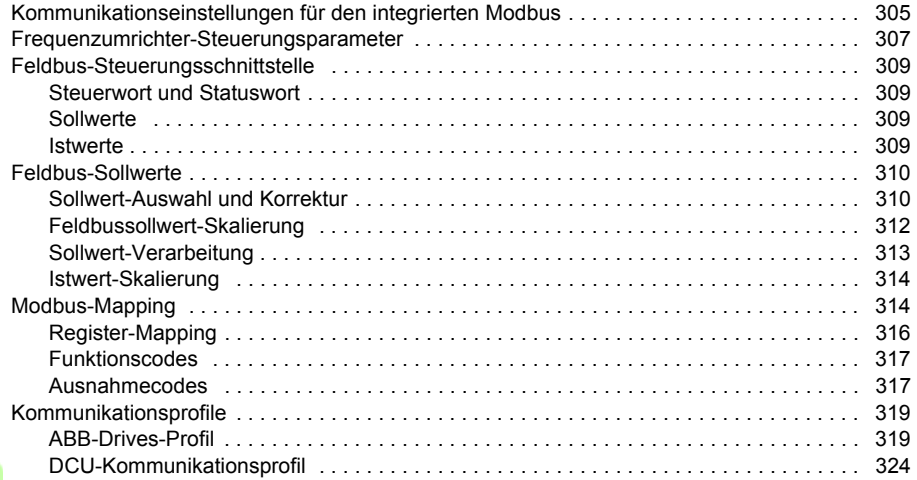

#### *[14. Warn- und Störmeldungen](#page-350-0)*

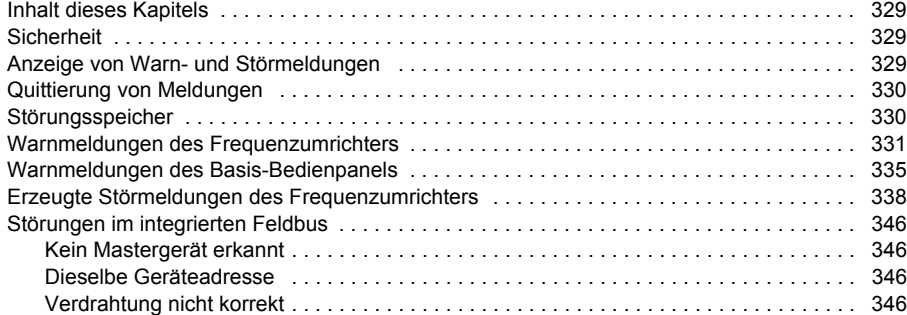

## *15. Wartung und Hardware-Diagnosen*

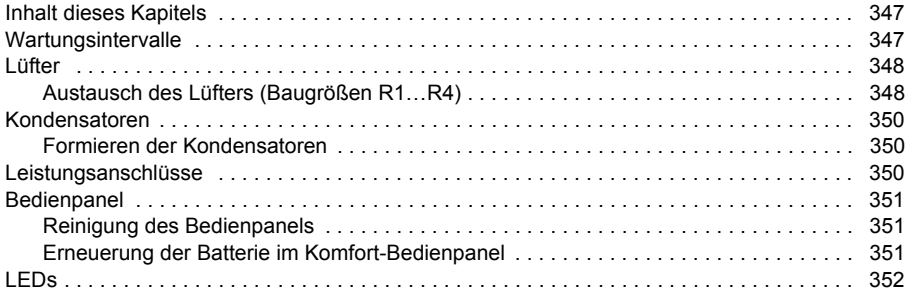

## *16. Technische Daten*

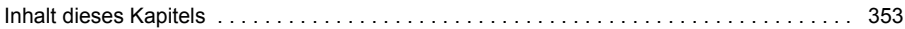

í

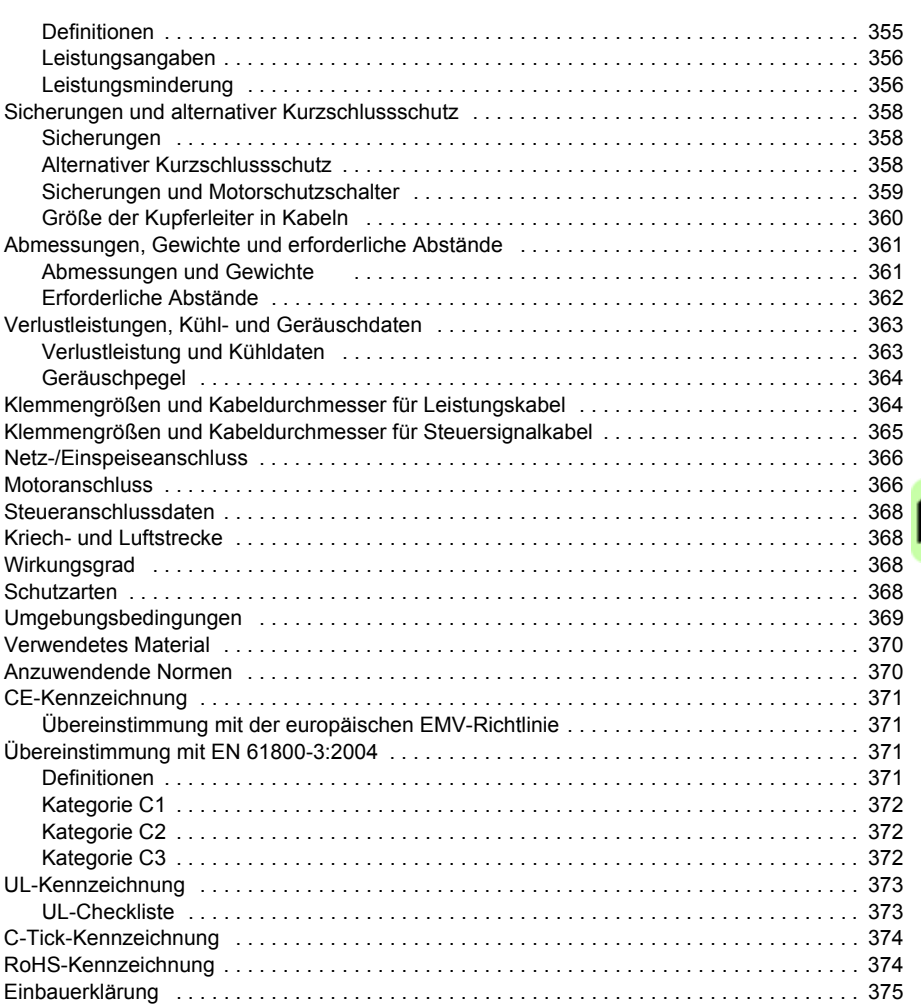

## *17. Abmessungen*

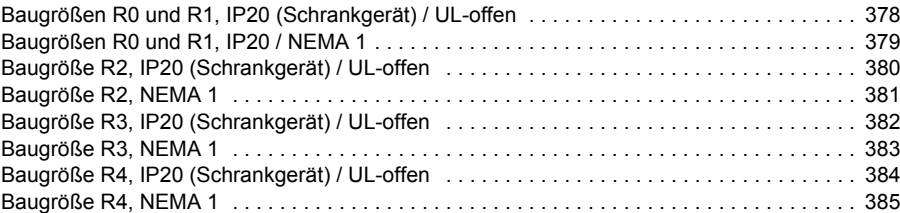

## *18. INDEX*

## *19. Ergänzende Informationen*

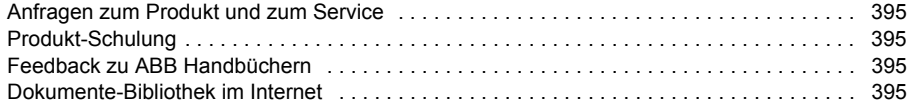

# 1

# <span id="page-14-0"></span>**Sicherheit**

# **Inhalt dieses Kapitels**

Dieses Kapitel enthält die Sicherheitsvorschriften, die bei Installation, Betrieb und Wartung des Frequenzumrichters befolgt werden müssen. Bei Nichtbeachtung dieser Vorschriften kann es zu Verletzungen, auch mit tödlichen Folgen, oder zu Schäden am Frequenzumrichter, Motor oder der Arbeitsmaschine kommen. Lesen Sie die Sicherheitsvorschriften bevor Sie am Frequenzumrichter arbeiten.

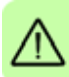

# **Bedeutung von Warnungen und Hinweisen**

Warnungen weisen auf Bedingungen hin, die zu schweren oder tödlichen Verletzungen und/oder zu Schäden an der Einrichtung führen können. Sie beschreiben auch Möglichkeiten zur Vermeidung der Gefahr. In diesem Handbuch werden die folgenden Warnsymbole verwendet:

**Warnung vor gefährlicher Spannung.** Dieses Symbol warnt vor hoher Spannung, die zu Verletzungen von Personen oder tödlichen Unfällen und/oder Schäden an Geräten führen kann.

**Allgemeine Warnung.** Dieses Symbol warnt vor nichtelektrischen Gefahren, die zu Verletzungen von Personen oder tödlichen Unfällen und/ oder Schäden an Geräten führen können.

# **Sicherheit bei Installation und Wartung**

Diese Warnungen gelten für alle Arbeiten am Frequenzumrichter, dem Motorkabel oder dem Motor.

## **Elektrische Sicherheit**

**WARNUNG!** Die Nichtbeachtung der folgenden Anweisungen kann zu Verletzungen, tödlichen Unfällen oder Schäden an Geräten führen.

#### **Installations- und Wartungsarbeiten am Frequenzumrichter dürfen nur von qualifiziertem Fachpersonal ausgeführt werden!**

• Am Frequenzumrichter, Motorkabel oder Motor darf nicht gearbeitet werden, wenn die Spannungsversorgung eingeschaltet ist. Warten Sie nach dem Abschalten der Spannungsversorgung stets 5 Minuten, bis die Zwischenkreiskondensatoren entladen sind, bevor Sie mit der Arbeit am Frequenzumrichter, dem Motor oder dem Motorkabel beginnen.

Durch Messen mit einem Multimeter (Impedanz mindestens 1 Mohm) muss geprüft werden, dass zwischen den Eingangsphasen U1, V1 und W1 des Frequenzumrichters und Masse keine Spannung anliegt.

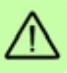

• Führen Sie keine Arbeiten an den Steuerkabeln durch, wenn Spannung am Frequenzumrichter oder externen Steuerkreisen anliegt. Extern versorgte Steuerkreise können auch dann gefährliche Spannung führen, wenn die Spannungs-versorgung des Frequenzumrichters ausgeschaltet ist.

- Führen Sie keine Isolationswiderstands- oder Spannungsfestigkeitsprüfungen am Frequenzumrichter durch.
- Klemmen Sie den internen EMV-Filter ab, wenn der Frequenzumrichter an ein IT-System (ein nicht geerdetes oder hochohmig geerdetes Netz [über 30 Ohm]) angeschlossen wird, da andernfalls das Netz über die EMV-Filterkondensatoren des Frequenzumrichters mit dem Erdpotenzial verbunden wird. Das kann Gefahren für Personen oder Schäden am Frequenzumrichter verursachen. Siehe Seite *[49](#page-48-1)*. **Hinweis:** Bei abgeklemmtem internen EMV-Filter ist der Frequenzumrichter nicht EMV-kompatibel.
- Den internen EMV- Filter abgeklemmen, wenn der Frequenzumrichter an ein asymmetrisch geerdetes TN-Netz angeschlossen wird; andernfalls wird der Frequenzumrichter beschädigt. Siehe Seite *[49](#page-48-1)*. **Hinweis:** Bei abgeklemmtem internen EMV-Filter ist der Frequenzumrichter nicht EMV-kompatibel.
- Alle ELV- (Extra Low Voltage) Stromkreise am Frequenzumrichter müssen in einer Zone mit Potenzialausgleich angeschlossen sein, d.h. einer Zone, in der alle gleichzeitig zugänglichen leitenden Bauteile elektrisch verbunden sind, um gefährliche Spannungen auszugleichen, die zwischen ihnen auftreten können. Der Schutz wird durch eine ordnungsgemäße Anlagen-Erdung vervollständigt.

**Hinweis:**

• Auch bei Stillstand des Motors liegt gefährliche Spannung an den Anschlussklemmen U1, V1, W1 und U2, V2, W2.

### **Allgemeine Sicherheitshinweise**

**WARNUNG!** Die Nichtbeachtung der folgenden Anweisungen kann zu Verlet-Z! zungen, tödlichen Unfällen oder Schäden an Geräten führen.

- Der Frequenzumrichter kann nicht vor Ort repariert werden. Versuchen Sie nicht, einen gestörten Frequenzumrichter zu reparieren; wenden Sie sich wegen eines Austauschs an Ihre ABB-Vertretung oder ein autorisiertes Service Center.
- Verhindern Sie, dass bei der Installation Bohrspäne oder Staub in den Frequenzumrichter eindringen. Elektrisch leitender Staub im Inneren des Gerätes kann zu Schäden oder Störungen führen.
- Stellen Sie eine ausreichende Kühlung des Frequenzumrichters sicher.

## **Sicherheit bei Inbetriebnahme und Betrieb**

Diese Warnungen richten sich an alle Personen, die den Betrieb und die Inbetriebnahme planen oder mit dem Frequenzumrichter arbeiten.

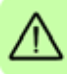

## **Allgemeine Sicherheitshinweise**

**WARNUNG!** Die Nichtbeachtung der folgenden Anweisungen kann zu Verletzungen, tödlichen Unfällen oder Schäden an Geräten führen.

- Vor der Einstellung und der Inbetriebnahme des Frequenzumrichters muss sichergestellt werden, dass der Motor und alle Arbeitsmaschinen für den Betrieb über den gesamten Drehzahlbereich, den der Frequenzumrichter bietet, geeignet sind. Der Frequenzumrichter kann so eingestellt werden, dass der Motor mit Drehzahlen betrieben werden kann, die oberhalb und unterhalb der Drehzahl liegen, die bei einem direkten Netzanschluss des Motors möglich ist.
- Aktivieren Sie nicht die automatischen Störungs-Quittierfunktionen, wenn gefährliche Situationen auftreten können. Sind sie aktiviert, bewirken diese Funktionen eine Quittierung der Störung des Frequenzumrichters und eine sofortige Wiederaufnahme des Betriebs nach einer Störung.
- Steuern Sie den Motor nicht mit einem AC-Schütz oder einer Trennvorrichtung; verwenden Sie dafür nur die Start- und Stop-Tasten des Bedienpanels  $\circledcirc$  und oder externe Steuerbefehle (E/A oder Feldbus). Die maximal zulässige Anzahl von Ladezyklen der DC-Kondensatoren (d.h. Einschalten der Spannungsversorgung) ist zweimal pro Minute und die maximal mögliche Anzahl von Ladevorgängen beträgt 15 000.

### *18 Sicherheit*

#### **Hinweis:**

- Ist eine externe Quelle für den Start-Befehl ausgewählt und das EIN-Signal ist aktiv, startet der Frequenzumrichter sofort bei Wiederkehr der Spannungsversorgung nach einer Unterbrechung oder einer Störungsquittierung, wenn der Frequenzumrichter nicht für 3-Draht (ein Impuls) Start/Stopp konfiguriert ist.
- Wenn das Bedienpanel nicht auf lokale Steuerung eingestellt ist (LOC wird nicht auf dem Bedienpanel angezeigt), kann der Frequenzumrichter nicht mit der Stopp-Taste gestoppt werden. Zum Stoppen des Frequenzumrichters mit dem Bedienpanel zuerst die Taste LOC/REM (  $\circledast$  und dann die Stop-Taste drücken (  $\circledast$ drücken.

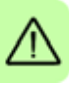

# $\overline{\phantom{a}}$

# <span id="page-18-1"></span>**Einführung in das Handbuch**

# **Inhalt dieses Kapitels**

In diesem Kapitel werden Geltungsbereich, angesprochener Leserkreis und Zweck dieses Handbuchs beschrieben. Es erläutert den Inhalt dieses Handbuchs und verweist für weitere Informationen auf eine Liste ergänzender Handbücher. Dieses Kapitel enthält außerdem einen Ablaufplan mit Schritten für die Prüfung des Lieferumfangs sowie der Installation und Inbetriebnahme des Frequenzumrichters. Im Ablaufplan wird auf Kapitel/Abschnitte in diesem Handbuch verwiesen.

# **Anwendbarkeit / Geltungsbereich**

Das Handbuch gilt für ACS310 Frequenzumrichter mit Firmware-Version 4.050 oder höher. Siehe Parameter *3301 FIRMWARE* auf Seite *222*.

# **Angesprochener Leserkreis**

Beim Leser werden Grundkenntnisse der Elektrotechnik, der Verdrahtung, der elektrischen Komponenten und der Verwendung von Symbolen in Elektroplänen vorausgesetzt.

Dieses Handbuch wird weltweit verwendet. Es werden SI- und amerikanisch/britische Maßeinheiten angegeben. Für die Installationen in den Vereinigten Staaten werden spezielle US-Anweisungen gegeben.

# <span id="page-18-0"></span>**Zweck dieses Handbuchs**

Dieses Handbuch enthält Informationen, die für die Planung der Installation sowie für die Installation, Inbetriebnahme, den Betrieb und die Wartung des Frequenzumrichters erforderlich sind.

# <span id="page-19-0"></span>**Inhalt des Benutzerhandbuchs**

Dieses Handbuch besteht aus den folgenden Kapiteln:

- *[Sicherheit](#page-14-0)* (Seite *[15](#page-14-0)*) enthält die Sicherheitsvorschriften, die bei Installation, Betrieb und Wartung des Frequenzumrichters befolgt werden müssen.
- *[Einführung in das Handbuch](#page-18-1)* (dieses Kapitel, Seite *[19](#page-18-1)*) erläutert den Geltungsbereich, den angesprochenen Leserkreis sowie den Zweck und den Inhalt dieses Handbuchs. Außerdem enthält es einen Ablaufplan für die Installation und Inbetriebnahme.
- *[Funktionsprinzip und Hardware-Beschreibung](#page-24-2)* (Seite *[25](#page-24-2)*) erläutert das Funktionsprinzip, den Aufbau, die Netzanschlüsse und Bedienschnittstellen, das Typenschild sowie die Typenbezeichnung.
- *[Mechanische Installation](#page-30-0)* (Seite *[31](#page-30-0)*) beschreibt, wie der Aufstellort überprüft, die Lieferung ausgepackt und überprüft und der Frequenzumrichter mechanisch installiert wird.
- *[Planung der elektrischen Installation](#page-36-0)* (Seite *[37](#page-36-0)*) informiert darüber, wie die Kompatibilität von Motor und Frequenzumrichter überprüft wird und wie die Kabel, Schutzeinrichtungen und die Kabelführung gewählt werden.
- *[Elektrische Installation](#page-46-0)* (Seite *[47](#page-46-0)*) beschreibt, wie die Isolation der Anlage und die Kompatibilität mit IT-Netzen (ungeerdet) und asymmetrisch geerdeten TN-Netzen geprüft sowie Leistungs-und Steuerkabel und der integrierte Feldbus angeschlossen werden.
- *[Installations-Checkliste](#page-58-2)* (Seite *[59](#page-58-2)*) enthält eine Liste zur Prüfung der mechanischen und elektrischen Installation des Frequenzumrichters.
- *[Inbetriebnahme und Steuerung über E/A](#page-60-0)* (Seite *[61](#page-60-0)*) erläutert, wie der Frequenzumrichter hochgefahren wird, wie der Motor gestartet, gestoppt und die Drehrichtung geändert und die Motordrehzahl über die E/A-Schnittstelle eingestellt wird.
- In *[Bedienpanels](#page-70-0)* (Seite *[71](#page-70-0)*) werden die Tasten der Bedienpanels, LEDs und Display-Anzeigen beschrieben. Es enthält weiterhin Anweisungen für die Verwendung des Bedienpanels zur Steuerung, Überwachung und der Änderung von Parameter-Einstellungen.
- *[Applikationsmakros](#page-104-3)* (Seite *[105](#page-104-3)*) enthält eine Kurzbeschreibung jedes Applikationsmakros zusammen mit einem Stromlaufplan, der die Standard-Steueranschlüsse zeigt. Außerdem wird beschrieben, wie ein Benutzermakro gespeichert und aufgerufen wird.
- *[Programm-Merkmale](#page-118-0)* Seite *[119](#page-118-0)*) erläutert Programmfunktionen im Verbund mit einer Liste von zugehörigen Benutzereinstellungen, Istwertsignalen sowie Störungs- und Warnmeldungen.
- *[Istwertsignale und Parameter](#page-166-3)* (Seite *[167](#page-166-3)*) beschreibt Istwertsignale und Parameter. Außerdem enthält es die Standardwerte für die verschiedenen Makros.
- *[Feldbus-Steuerung mit dem integrierten Feldbus](#page-302-3)* (Seite *[303](#page-302-3)*) beschreibt, wie der Frequenzumrichter mit integriertem Feldbus von externen Geräten über ein Kommunikationsnetz gesteuert werden kann.
- *[Warn- und Störmeldungen](#page-328-2)* (Seite *[329](#page-328-2)*) erläutert, wie das Quittieren von Störungen erfolgt und das Störungsprotokoll aufgerufen wird. In diesem Kapitel sind alle Warn- und Störmeldungen einschließlich der möglichen Ursachen und Korrekturmaßnahmen aufgelistet.
- *[Wartung und Hardware-Diagnosen](#page-346-3)* (Seite *[347](#page-346-3)*) enthält Anweisungen zur vorbeugenden Wartung und Beschreibungen der LED-Anzeigen.
- *[Technische Daten](#page-352-2)* (Seite *[353](#page-352-2)*) enthält die technischen Daten des Frequenzumrichters, z.B. die Nenndaten, Größen und technischen Anforderungen sowie die Bedingungen zur Erfüllung der Anforderungen für die CE- und weitere Kennzeichnungen.
- *[Abmessungen](#page-376-1)* (Seite *[377](#page-376-1)*) enthält die Maßzeichnungen des Frequenzumrichters.
- *Ergänzende Informationen* (auf der hinteren Einband-Innenseite, Seite *385*) enthält Hinweise zu Anfragen zu Produkten und Service sowie Informationen zur Produktschulung, zum Feedback zu den Frequenzumrichter-Handbüchern und erläutert, welche Dokumente im Internet verfügbar sind.

## **Ergänzende Dokumentation**

Siehe *Liste ergänzender Handbücher* auf Seite *2*.

## <span id="page-20-0"></span>**Einteilung nach Baugröße**

Der ACS310 wird in den Baugrößen R0…R4 hergestellt. Einige Anweisungen und andere Informationen, die nur bestimmte Baugrößen betreffen, werden mit der Baugrößenangabe (R0…R4) gekennzeichnet. Die Baugröße des Frequenzumrichters können Sie der Tabelle in Abschnitt *[Nenndaten](#page-353-0)* auf Seite *[354](#page-353-0)* entnehmen.

# <span id="page-20-1"></span>**Begriffe und Abkürzungen**

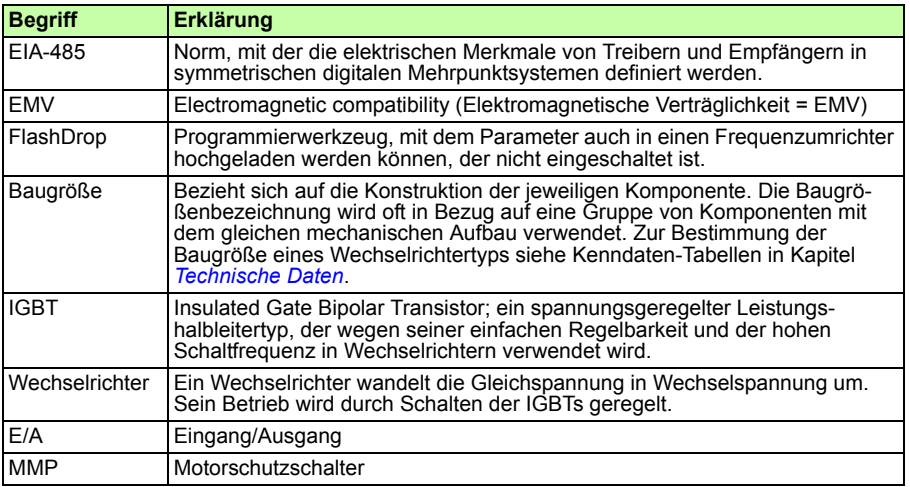

## *22 Einführung in das Handbuch*

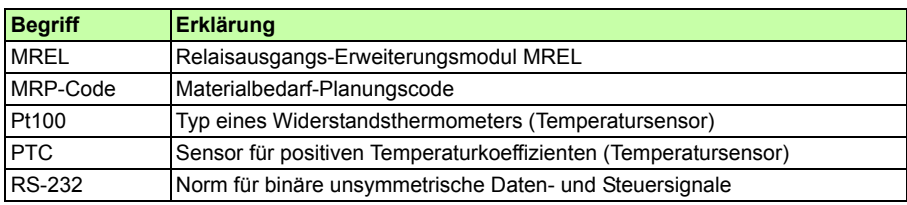

## <span id="page-22-0"></span>**Ablaufplan für Installation und Inbetriebnahme**

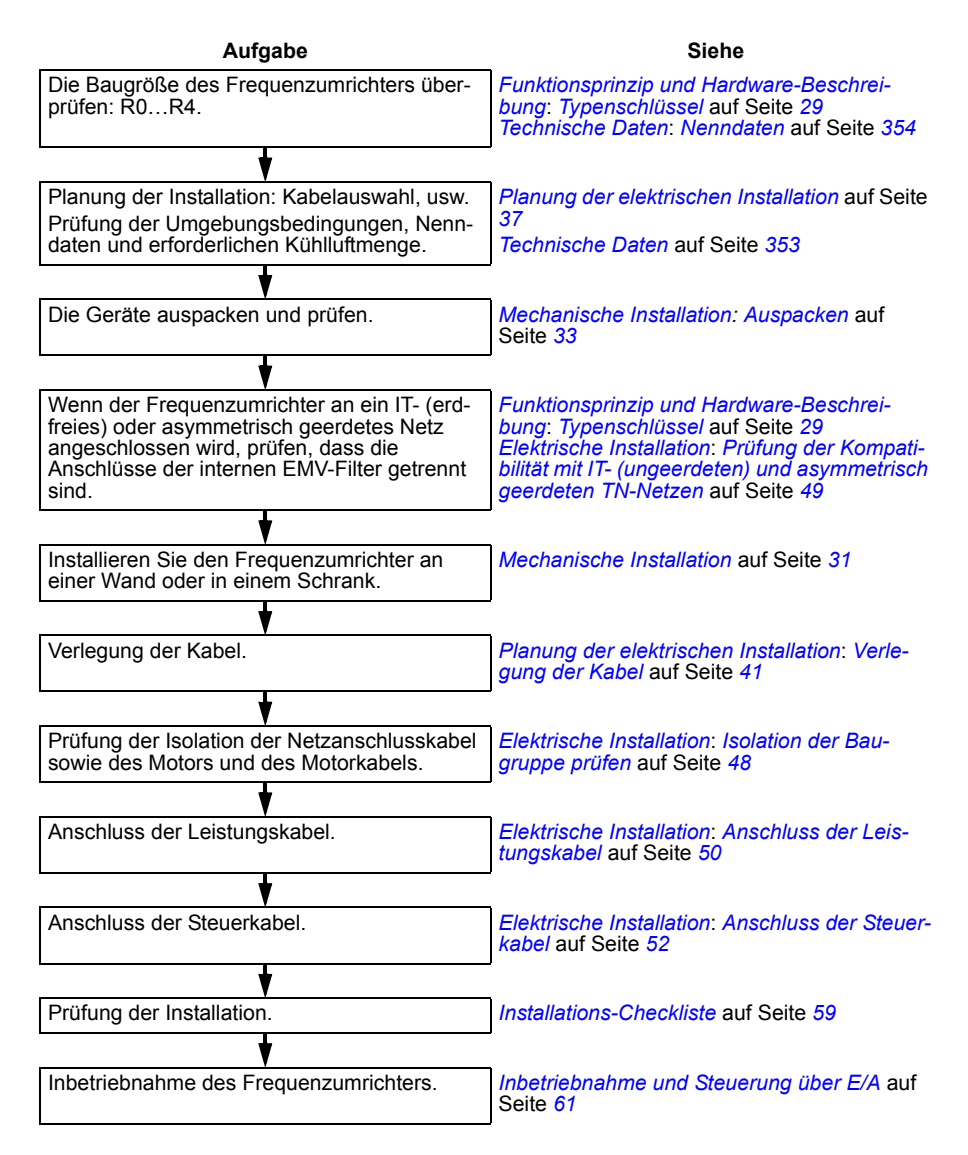

## *24 Einführung in das Handbuch*

# 3

# <span id="page-24-2"></span>**Funktionsprinzip und Hardware-Beschreibung**

# <span id="page-24-0"></span>**Inhalt dieses Kapitels**

In diesem Kapitel werden das Funktionsprinzip, der Aufbau, das Typenschild und die Typenbezeichnung kurz erläutert. Es enthält außerdem ein Diagramm mit den Leistungsanschlüssen und Steuerschnittstellen.

# <span id="page-24-1"></span>**Funktionsprinzip**

Der ACS310 ist ein für die Wand- oder Schrankmontage vorgesehener Frequenzumrichter zur Regelung von AC-Motoren.

Die folgende Abbildung zeigt das vereinfachte Hauptstromkreis-Schaltbild des Frequenzumrichters. Der Gleichrichter wandelt dreiphasige Wechselpannung (AC) in Gleichspannung (DC) um. Die Kondensatorbatterie des Zwischenkreises stabilisiert die Gleichspannung. Der Wechselrichter wandelt die Gleichspannung für den AC-Motor wieder den Wechselspannung um.

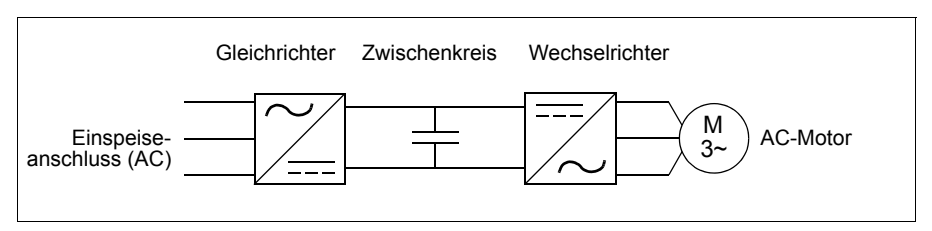

# <span id="page-25-0"></span>**Produktbeschreibung**

## <span id="page-25-1"></span>**Übersicht**

Der Aufbau des Frequenzumrichters ist unten dargestellt. Die Abbildung zeigt einen Frequenzumrichter der Baugröße R2. Der Aufbau der verschiedenen Baugrößen R0…R4 unterscheidet sich in einigen Punkten.

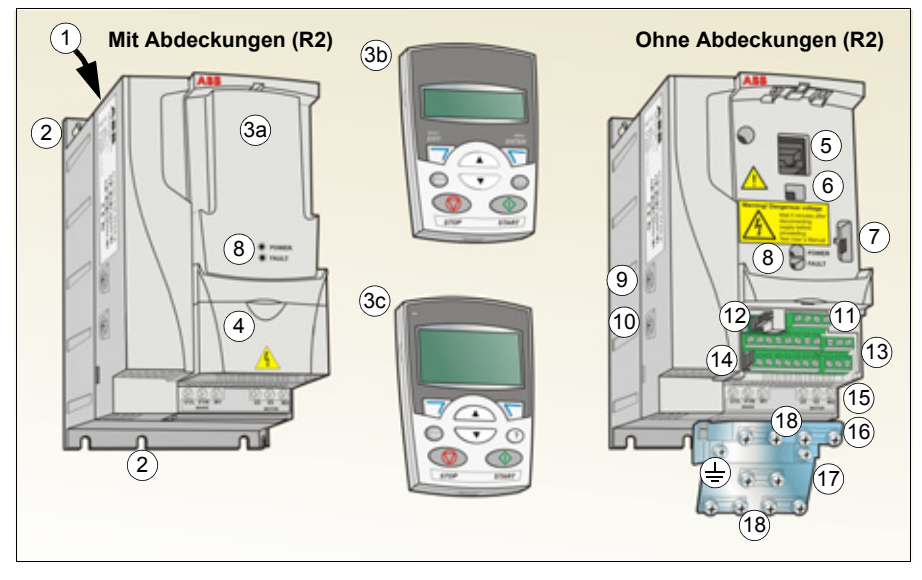

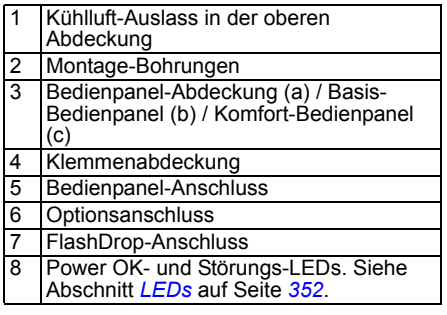

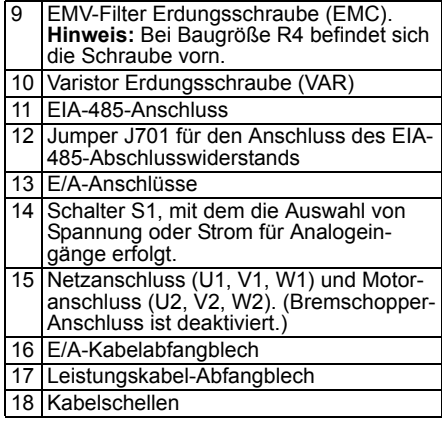

## <span id="page-26-0"></span>**Leistungsanschlüsse und Steuerungsschnittstellen**

Das Diagramm zeigt die Anschlüsse in einer Übersicht.

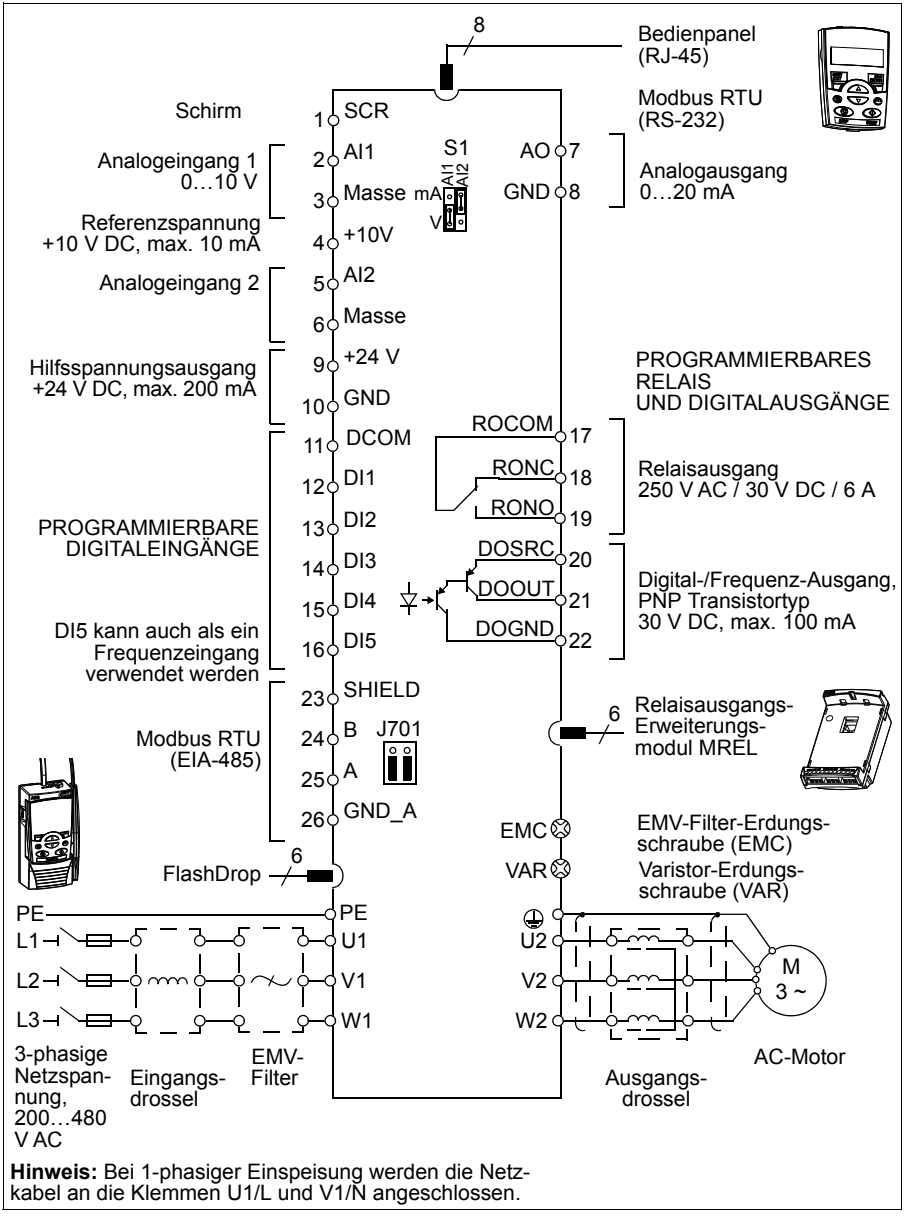

Die E/A-Anschlüsse können parametriert werden. Siehe Kapitel *[Applikationsmakros](#page-104-3)* auf Seite *[105](#page-104-3)* für die E/A-Anschlüsse der verschiedenen Makros und Kapitel *[Elektrische](#page-46-0)  [Installation](#page-46-0)* auf Seite *[47](#page-46-0)* mit allgemeinen Anweisungen zur Installation.

# <span id="page-27-1"></span><span id="page-27-0"></span>**Typenschild**

Das Typenschild ist auf der linken Seite des Frequenzumrichters angebracht. Im Beispiel unten ist der Inhalt dargestellt.

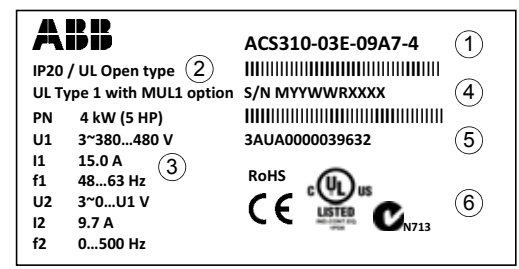

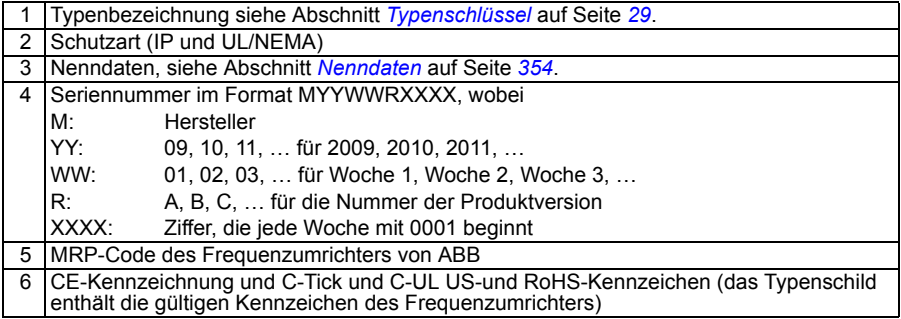

# <span id="page-28-1"></span><span id="page-28-0"></span>**Typenschlüssel**

Der Typenschlüssel enthält Angaben über die Eigenschaften/Spezifikation und Konfiguration des Frequenzumrichters. Der Typenschlüssel ist auf dem Typenschild des Frequenzumrichters angegeben. Die ersten Ziffern von links geben die Basiskonfiguration an, zum Beispiel ACS310-03E-09A7-4. Die ausgewählten Optionen sind dahinter angegeben, getrennt durch + Zeichen, zum Beispiel +J404. Der Aufbau des Typenschlüssels und die Codes der Optionen sind nachfolgend beschrieben.

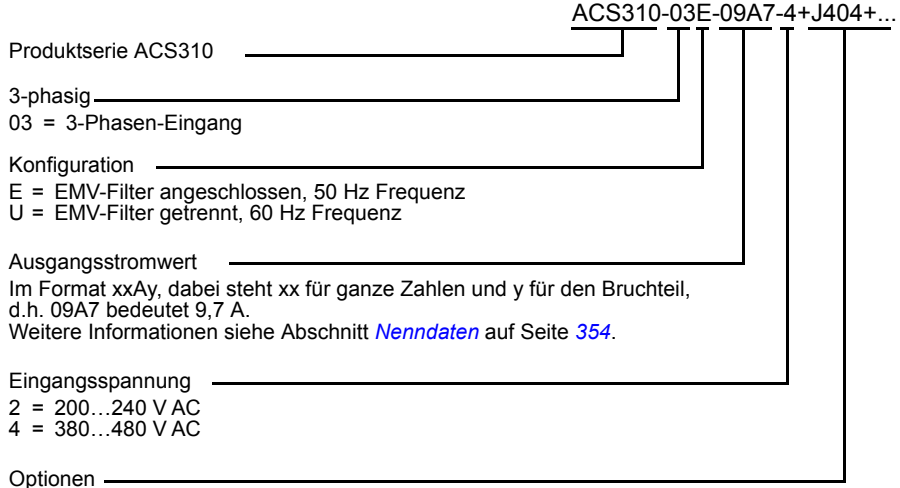

 $J404$  = ACS-CP-C Basis-Bedienpanel<sup>1)</sup>  $J400 = ACS-CP-A$  Komfort-Bedienpanel<sup>1)</sup> R700 = ACS310 Benutzerhandbuch in englisch (3AUA0000044201 [EN]) R701 = ACS310 Benutzerhandbuch in deutsch (3AUA0000048396 [DE]) R702 = ACS310 Benutzerhandbuch in italienisch (3AUA0000048398 [IT]) R707 = ACS310 Benutzerhandbuch in französisch (3AUA0000048400 [FR]) R708 = ACS310 Benutzerhandbuch in spanisch (3AUA0000048401 [ES])

<sup>1)</sup> Der ACS310 ist mit Bedienpanels kompatibel, welche den folgenden Hardware- und Firmwareversionen entsprechen. Die Hardware- und Firmwareversion Ihres Bedienpanels finden Sie auf Seite *[72](#page-71-0)*.

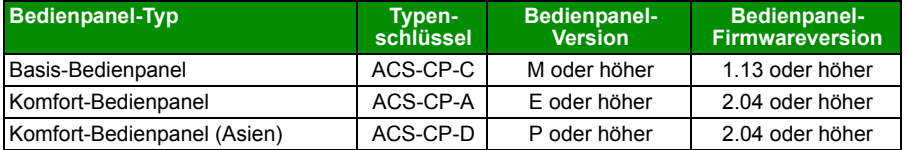

Bitte beachten Sie, dass abweichend von den anderen Bedienpaneln das Bedienpanel ACS-CP-D mit einer separaten MRP-Nummer bestellt werden muss.

# 4

# <span id="page-30-1"></span><span id="page-30-0"></span>**Mechanische Installation**

# <span id="page-30-2"></span>**Inhalt dieses Kapitels**

Dieses Kapitel beschreibt, wie der Aufstellort überprüft, die Lieferung ausgepackt und überprüft und der Frequenzumrichter mechanisch installiert wird.

# <span id="page-30-3"></span>**Prüfen des Aufstellortes**

Der Frequenzumrichter kann an einer Wand montiert oder in einen Schaltschrank eingebaut werden. Prüfen Sie die Anforderungen an das Gehäuse hinsichtlich der NEMA 1 Option bei Wandmontage (siehe Kapitel *[Technische Daten](#page-352-2)* auf Seite *[353](#page-352-2)*).

Der Frequenzumrichter kann auf drei verschiedene Arten montiert werden, abhängig von der Baugröße:

- a) Montage an der Rückseite (alle Baugrößen)
- b) Montage seitlich (quer, Baugrößen R0…R2)
- c) Montage auf einer DIN-Schiene (alle Baugrößen).

Der Frequenzumrichter muss senkrecht montiert werden.

Prüfen Sie den Aufstellungsort auf Einhaltung der unten genannten Anforderungen. Einzelheiten zum Rahmen siehe Kapitel *[Abmessungen](#page-376-1)* auf Seite *[377](#page-376-1)*.

## <span id="page-30-4"></span>**Anforderungen an den Aufstellort**

## **Betriebsbedingungen**

Siehe Abschnitt *[Technische Daten](#page-352-2)* auf Seite *[353](#page-352-2)* für zulässige Betriebsbedingungen des Frequenzumrichters.

### **Wandmontage**

Die Wand sollte möglichst senkrecht und eben sein, aus nicht-entflammbarem Material bestehen und stabil genug sein, um das Gewicht des Frequenzumrichters aufnehmen zu können.

#### **Bodenaufstellung**

Der Boden bzw. das Material unterhalb des Gerätes dürfen nicht brennbar sein.

### **Freier Abstand um den Frequenzumrichter**

Der benötigte freie Abstand für Kühlung über und unter dem Frequenzumrichter beträgt 75 mm (3 in). Seitlich müssen keine Abstände eingehalten werden, sodass die Frequenzumrichter direkt nebeneinander montiert werden können.

# <span id="page-31-0"></span>**Erforderliche Werkzeuge**

Für die Installation des Frequenzumrichters ist folgendes Werkzeug erforderlich:

- Schraubendreher (in den zu den Geräten passenden Größen)
- Abisolierzange
- Bandmaß
- Bohrmaschine (wenn der Frequenzumrichter mit Schrauben montiert wird)
- Montagematerial: Schrauben (wenn der Frequenzumrichter mit Schrauben montiert wird) Anzahl der Schrauben siehe Abschnitt *[Mit Schrauben](#page-33-2)* auf Seite *[34](#page-33-2)*.

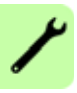

# <span id="page-32-2"></span><span id="page-32-0"></span>**Auspacken**

Der Frequenzumrichter (1) wird in einem Paket geliefert, das auch die folgenden Gegenstände enthält (in der Abbildung wird Baugröße R2 gezeigt):

- Kunststofftasche (2) mit Anschluss-/Kabelabfangblech (bei Baugrößen R3 und R4 auch für E/A-Kabelanschluss), E/A-Kabelabfangblech (für Baugrößen R0…R2), Klemmen und Muttern
- Bedienpanel-Abdeckung (3)
- Montage-Schablone, Bestandteil des Kartons (4)
- Kurzversion des Benutzerhandbuchs (5)
- mögliche Optionen (Basis-Bedienpanel, Komfort-Bedienpanel oder komplettes Benutzerhandbuch).

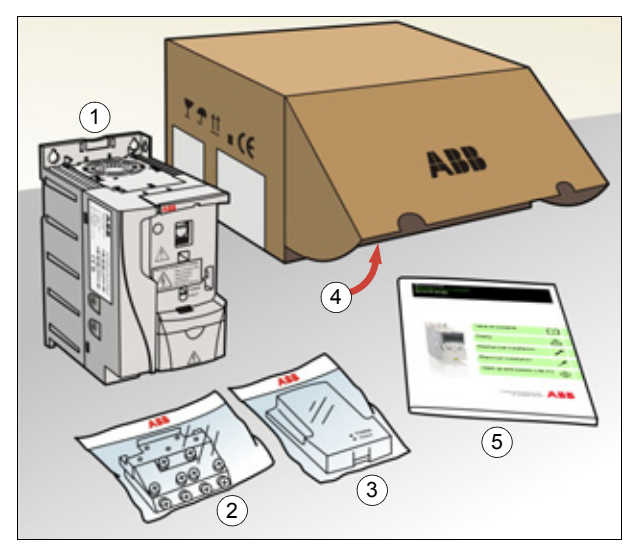

# <span id="page-32-1"></span>**Prüfen der Lieferung**

Prüfen Sie die Lieferung auf Beschädigungen. Benachrichtigen Sie sofort den Spediteur, wenn Sie beschädigte Komponenten bemerken.

Prüfen Sie vor Installation und Betrieb zuerst die Angaben auf dem Typenschild des Frequenzumrichters, um sicherzustellen, dass der Typ des Gerätes richtig ist. Siehe Abschnitt *[Typenschild](#page-27-1)* auf Seite *[28](#page-27-1)*.

# <span id="page-33-0"></span>**Installation**

Die Anweisungen in diesem Handbuch gelten für Frequenzumrichter mit Schutzart IP20. Damit die NEMA 1-Anforderungen erfüllt werden, müssen die optionalen Zubehörsätze MUL1-R1, MUL1-R3 oder MUL1-R4 verwendet werden, die jeweils mit mehrsprachigen Installationsanleitungen geliefert werden (3AFE68642868, 3AFE68643147 oder 3AUA0000025916).

## <span id="page-33-1"></span>**Installation des Frequenzumrichters**

Der Frequenzumrichter wird mit Schrauben oder auf einer DIN-Schiene installiert.

**Hinweis:** Stellen Sie sicher, dass bei der Installation keine Bohrspäne in den Frequenzumrichter gelangen können.

### <span id="page-33-2"></span>**Mit Schrauben**

- 1. Kennzeichnen Sie mit der Montageschablone, auf dem Verpackungskarton aufgedruckt, die Bohrungen für die Befestigung des Frequenzumrichters. Die Bohrungen finden Sie auch auf den Zeichnungen in Kapitel *[Abmessungen](#page-376-1)* auf Seite *[377](#page-376-1)*. Anzahl und Anordnung der verwendeten Bohrungen hängt von der Montageart ab:
	- a) Befestigung an der Rückseite (Baugrößen R0…R4): vier Bohrungen
	- b) Befestigung seitlich (Baugrößen R0…R2): drei Bohrungen; eine der unteren Bohrungen befindet sich am Kabelabfangblech.
- 2. Bringen Sie die Schrauben an den markierten Positionen an.

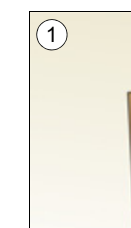

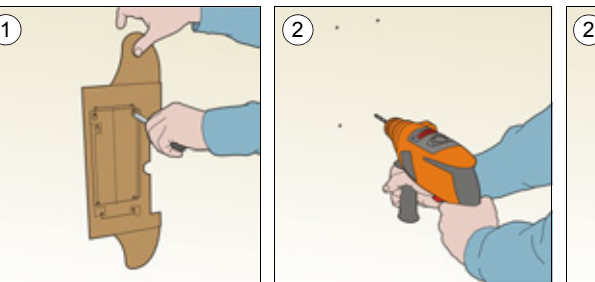

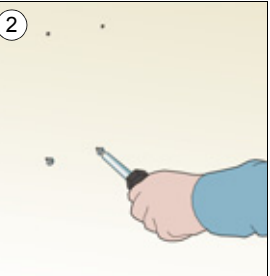

- 3. Setzen Sie den Frequenzumrichter auf die vorbereitete Wandbefestigung.
- 4. Ziehen Sie alle Schrauben in der Wand fest an.

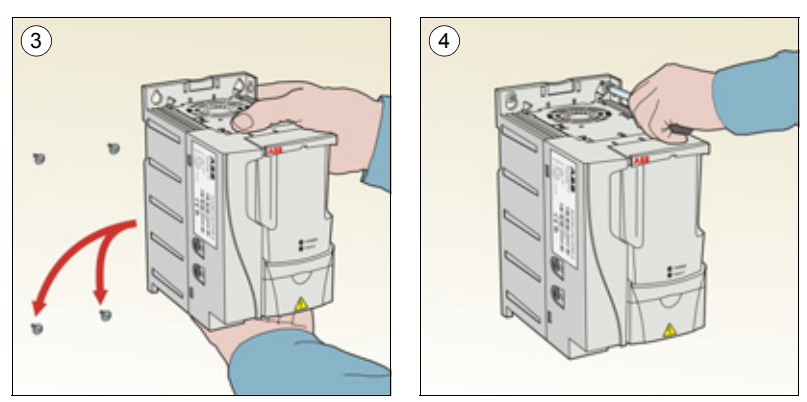

### **Montage auf DIN-Schiene**

1. Den Frequenzumrichter auf die Schiene setzen und einrasten. Zum Abnehmen den Sperrhebel oben am Frequenzumrichter drücken (1b).

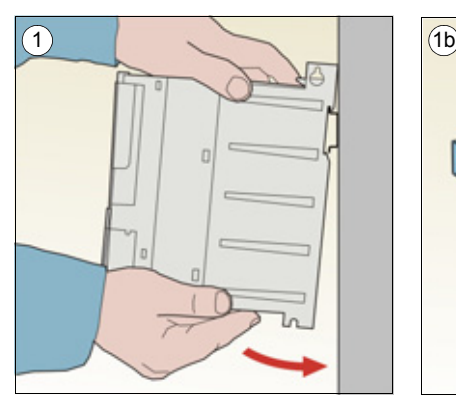

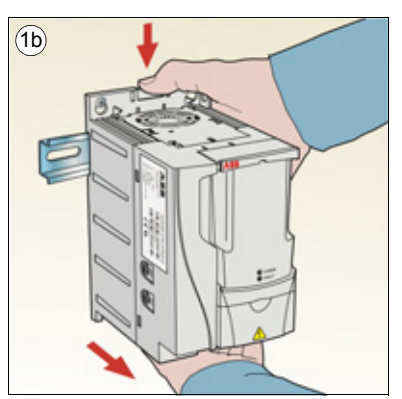

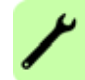

## <span id="page-35-0"></span>**Kabelabfangbleche montieren**

- 1. Die Klemmen am Kabelabfangblech unten mit den mitgelieferten Schrauben befestigen.
- 2. Bei den Baugrößen R0…R2 das E/A-Kabelabfangblech am Kabelabfangblech mit den mitgelieferten Schrauben befestigen.

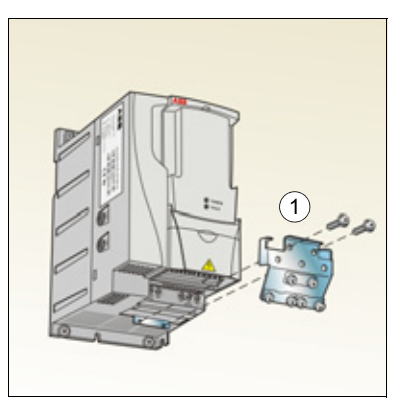

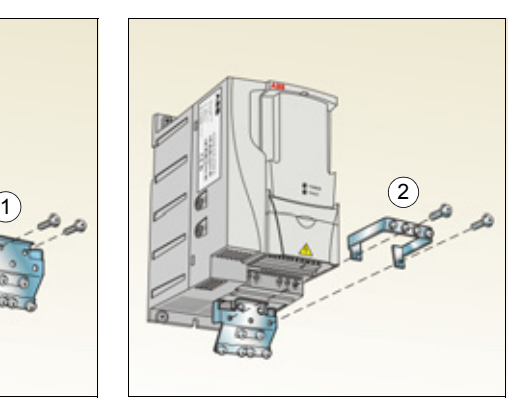

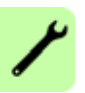
# 5

# <span id="page-36-1"></span>**Planung der elektrischen Installation**

# **Inhalt dieses Kapitels**

Dieses Kapitel enthält die Anweisungen, die bei der Kompatibilitätsprüfung des Motors sowie bei der Auswahl der Kabel, der Schutzmaßnahmen, der Kabelführung und dem Betrieb des Frequenzumrichters beachtet werden müssen.

**Hinweis:** Die Gesetze und örtlichen Vorschriften sind bei Planung und Ausführung der Installation stets zu beachten. ABB lehnt jede Haftung für Installationen ab, die nicht nach den örtlichen Gesetzen und/oder Vorschriften ausgeführt worden sind.. Wenn die von ABB gegebenen Empfehlungen nicht beachtet werden, können beim Einsatz des Frequenzumrichters Probleme auftreten, die durch die Gewährleistung nicht abgedeckt sind.

# **Herstellung des AC-Netzanschlusses**

Siehe Anforderungen in Abschnitt *[Netz-/Einspeiseanschluss](#page-365-0)* auf Seite *[366](#page-365-0)*. Verwenden Sie einen festen Anschluss an die AC-Spannungsversorgung.

**WARNUNG!** Da der Ableitstrom des Geräts typischerweise größer als 3,5 mA ist, ist eine feste Installation gemäß IEC 61800-5-1 erforderlich.

# <span id="page-36-0"></span>**Auswahl der Netztrennvorrichtung**

Installieren Sie eine handbetätigte Trennvorrichtung zwischen dem Netzanschluss und dem Frequenzumrichter. Die Trennvorrichtung muss so beschaffen sein, dass sie in geöffneter Position für Installations- und Wartungsarbeiten verriegelt werden kann.

#### **Europäische Union**

Zur Einhaltung der europäischen Richtlinien gemäß der Norm EN 60204-1, Sicherheit von Maschinen, muss die Trennvorrichtung einem der folgenden Typen entsprechen:

- ein Trennschalter der Gebrauchskategorie AC-23B (EN 60947-3)
- ein Trennschalter mit einem Hilfskontakt, der in allen Fällen den Lastkreis trennt, bevor die Hauptkontakte des Trennschalters öffnen (EN 60947-3)
- ein Leistungsschalter, ausgelegt für eine Trennung gemäß EN 60947-2.

#### **Andere Regionen**

Die Trennvorrichtung muss den anzuwendenden Sicherheitsvorschriften entsprechen.

# <span id="page-37-1"></span>**Prüfung der Kompatibilität von Motor und Umrichter**

Prüfen Sie, ob der dreiphasige Asynchronmotor und der Frequenzumrichter gemäß der Nenndatentabelle in Abschnitt *[Nenndaten](#page-353-0)* auf Seite *[354](#page-353-0)* kompatibel sind. In der Tabelle sind die typischen Motorleistungen für jeden Frequenzumrichtertyp aufgelistet.

# <span id="page-37-0"></span>**Auswahl der Leistungskabel**

#### **Allgemeine Regeln**

Die Netz- und Motorkabel **müssen entsprechend den lokalen Vorschriften dimensioniert werden**.

- Die Leistungs- und Motorkabel müssen für die entsprechenden Lastströme ausgelegt sein. In Abschnitt *[Nenndaten](#page-353-0)* auf Seite *[354](#page-353-0)* sind die Nennströme angegeben.
- Das Kabel muss für mindestens 70 °C maximal zulässige Temperatur des Leiters bei Dauerbetrieb bemessen sein. Für US-Installationen, siehe Abschnitt *[Zusätzli](#page-39-0)[che US-Anforderungen](#page-39-0)* auf Seite *[40](#page-39-0)*.
- Die Leitfähigkeit der PE-Leiter muss gleich der Leitfähigkeit der Phasenleiter sein (gleicher Querschnitt).
- 600 V AC Kabel sind zulässig bis zu 500 V AC.
- EMV-Anforderungen siehe Kapitel *[Technische Daten](#page-352-0)* auf Seite *[353](#page-352-0)*.

Um die EMV-Anforderungen gemäß CE und C-Tick zu erfüllen, muss ein symmetrisches geschirmtes Motorkabel verwendet werden (siehe Abbildung).

Für den Netzanschluss ist ein Kabel mit vier Leitern zulässig, empfohlen wird jedoch ein geschirmtes symmetrisches Kabel.

Im Vergleich zu einem Kabel mit vier Leitern werden bei Verwendung von symmetrisch geschirmten Kabeln die elektromagnetischen Emissionen des gesamten Antriebssystems sowie die Motorlagerströme und Lagerverschleiß vermindert.

#### **Alternative Leistungskabeltypen**

Leistungskabeltypen, die mit dem Frequenzumrichter verwendet werden können, sind nachfolgend dargestellt.

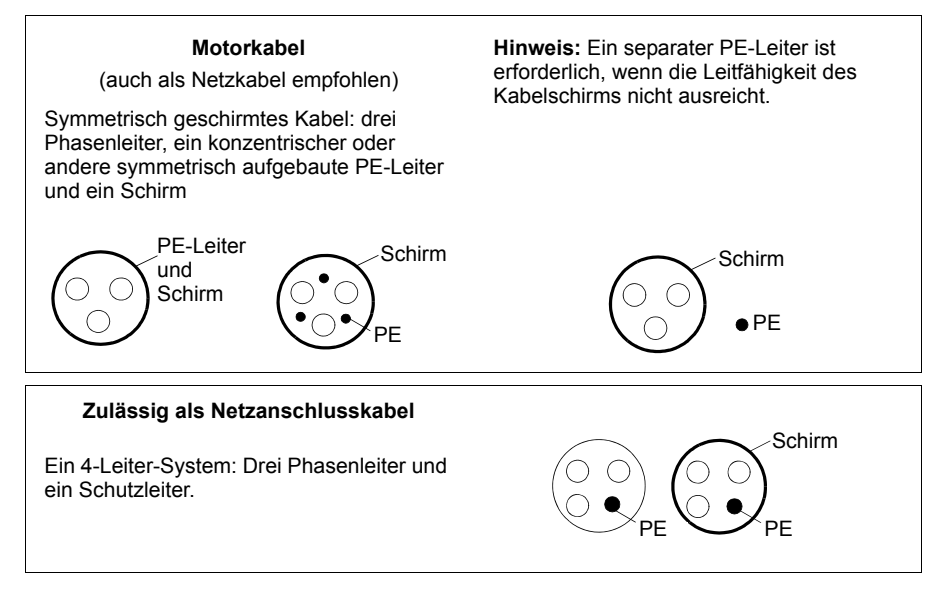

#### **Motorkabelschirm**

Für die Funktion als Schutzleiter muss der Schirm den gleichen Querschnitt wie der Phasenleiter haben, wenn er aus dem gleichen Metall besteht.

Um abgestrahlte und leitungsgebundene Hochfrequenz-Emissionen effektiv zu verhindern, muss die Schirmbelastbarkeit mindestens 1/10 der Phasenbelastbarkeit betragen. Die Anforderungen sind einfach durch einen Kupfer- oder Aluminiumschirm zu erfüllen. Nachfolgend sind die Minimal-Anforderungen für den Motorkabelschirm des Frequenzumrichters dargestellt. Er besteht aus einer konzentrischen Lage aus Kupferdrahten.

Je besser und enger der Schirm ist, desto niedriger sind die Emissionen und Lagerströme.

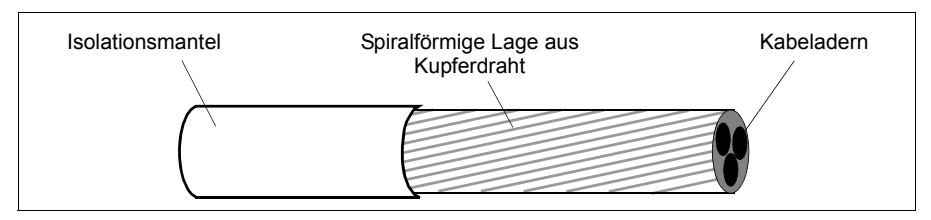

#### <span id="page-39-0"></span>**Zusätzliche US-Anforderungen**

Als Motorkabel muss der Typ MC, durchgängig gewelltes armiertes Aluminiumkabel mit symmetrischen Schutzleitern oder, wenn kein Schutzrohr verwendet wird, ein geschirmtes Leistungskabel als Motorkabel verwendet werden.

Die Leistungskabel müssen für 75 °C (167 °F) ausgelegt sein.

#### **Schutzrohr**

An den Verbindungsstellen müssen Erdungsbrücken hergestellt werden, die an beiden Rohrenden fest angeschlossen sind. Zusätzlich muss ein Anschluss an das Frequenzumrichter-Chassis erfolgen. Verwenden Sie separate Schutzrohre für den Netzanschluss sowie die Verkabelung von Motor, Bremswiderstand und Steuerung. Die Motorkabel von mehr als einem Frequenzumrichter dürfen nicht im selben Schutzrohr verlegt werden.

#### **Armierte Kabel / geschirmte Leistungskabel**

Sechs-Leiter-Kabel (drei Phasen- und drei Erdleiter) des Typs MC, Aluminium-Kabel mit symmetrischen Schutzleitern und durchgängig gewellter Armierung kann von folgenden Anbietern bezogen werden (Handelsnamen in Klammern):

- Anixter Wire & Cable (Philsheath)
- BICC General Corp (Philsheath)
- Rockbestos Co. (Gardex)
- Oaknite (CLX).

Geschirmte Leistungskabel können von folgenden Herstellern bezogen werden:

- Belden
- LAPPKABEL (ÖLFLEX)
- Pirelli.

# **Auswahl der Steuerkabel**

#### **Allgemeine Regeln**

Alle analogen Steuerkabel und die Kabel für den Frequenzeingang müssen geschirmt sein.

Verwenden Sie ein doppelt geschirmtes verdrilltes Aderpaar (Abbildung a, z.B. JAMAK von NK Cables) für Analogsignale. Für jedes Signal ist eine einzeln geschirmte Doppelleitung zu verwenden. Eine gemeinsame Rückleitung darf nicht für unterschiedliche Analogsignale verwendet werden.

Ein doppelt geschirmtes Kabel ist die beste Alternative für Niederspannungs-Digitalsignale, es kann aber auch ein einfach geschirmtes oder ungeschirmtes verdrilltes Mehrpaar-Kabel (Abbildung b) verwendet werden. Für den Frequenzeingang muss immer ein geschirmtes Kabel verwendet werden.

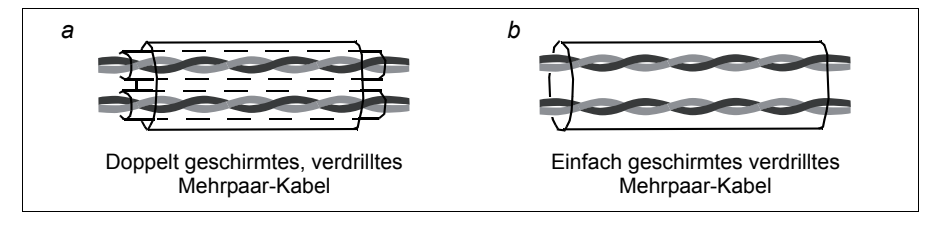

Analoge und digitale Signale müssen in separaten Kabeln übertragen werden.

Sofern ihre Spannung 48 V nicht übersteigt, können relaisgesteuerte Signale über die gleichen Kabel wie die digitalen Eingangssignale geführt werden. Es wird empfohlen, dass die Relais-gesteuerten Signale in verdrillten Leiterpaaren übertragen werden.

Niemals Signale mit 24 V DC und 115/230 V AC im selben Kabel übertragen.

#### **Relaiskabel**

Kabeltyp mit geflochtenem Metallschirm (z.B. ÖLFLEX von LAPPKABEL) wurde von ABB geprüft und zugelassen.

#### **Bedienpanelkabel**

Das Kabel des Bedienpanels zum Frequenzumrichter darf bei abgenommenem Bedienpanel nicht länger als 3 m (10 ft) sein. Der von ABB geprüfte und zugelassene Kabeltyp ist im Bedienpanel-Optionspaket enthalten.

### <span id="page-40-0"></span>**Verlegung der Kabel**

Das Motorkabel ist getrennt von anderen Kabeln zu verlegen. Die Motorkabel von mehreren Frequenzumrichtern können parallel nebeneinander verlaufen.Es wird empfohlen, dass Motor-, Netz- und Steuerkabel auf separaten Kabelpritschen verlegt werden. Über lange Strecken parallel mit anderen Kabeln verlaufende Motorkabel

#### *42 Planung der elektrischen Installation*

sind nicht zulässig, um elektromagnetische Störungen durch die schnellen Änderungen der Ausgangsspannung des Frequenzumrichters zu vermeiden.

Müssen Steuerkabel über Leistungskabel geführt werden, dann muss dies in einem Winkel erfolgen, der möglichst 90 Grad beträgt.

Die Kabelpritschen müssen eine gute elektrische Verbindung untereinander und zur Erde haben. Aluminium-Trägersysteme können benutzt werden, um einen guten Potenzialausgleich sicherzustellen.

Die Kabelführung ist nachfolgend dargestellt.

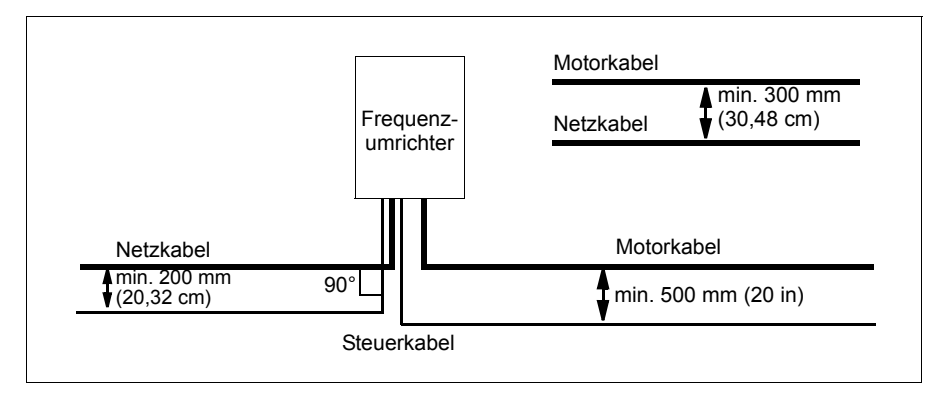

#### **Steuerkabelkanäle**

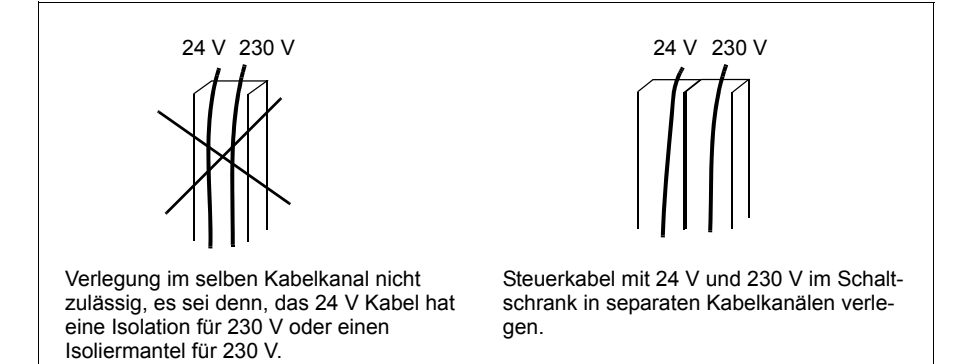

# **Thermischer Überlast- und Kurzschluss-Schutz von Frequenzumrichter, Leistungskabel, Motor und Motorkabel**

#### **Schutz von Frequenzumrichter und Einspeisekabel bei Kurzschlüssen**

Sorgen Sie für Schutzeinrichtungen gemäß folgender Richtlinien.

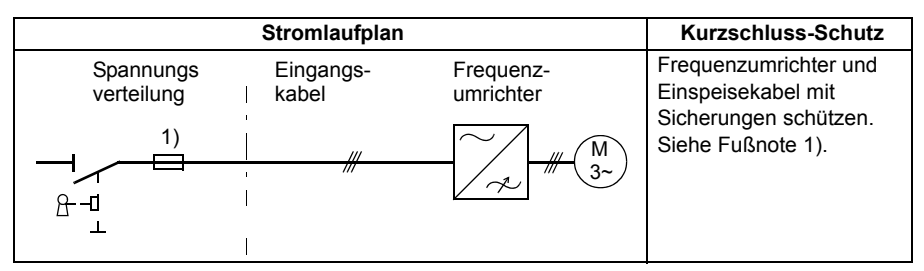

1) Dimensionieren Sie die Sicherungen gemäß den Anweisungen in Kapitel *[Technische Daten](#page-352-0)* auf Seite *[353.](#page-352-0)* Die Sicherungen schützen das Einspeisekabel bei Kurzschluss, begrenzen Schäden am Frequenzumrichter und verhindern Schäden an angeschlossenen Geräten bei einem Kurzschluss im Frequenzumrichter.

#### **Schutz von Motor und Motorkabel bei Kurzschlüssen**

Der Frequenzumrichter schützt Motor und Motorkabel bei einem Kurzschluss, wenn das Motorkabel entsprechend dem Nennstrom des Frequenzumrichters dimensioniert ist. Zusätzliche Schutzeinrichtungen werden nicht benötigt.

#### ■ Schutz von Frequenzumrichter, Motor- und Einspeisekabeln vor **thermischer Überlast**

Der Frequenzumrichter schützt sich selbst sowie die Einspeise- und Motorkabel vor thermischer Überlast, wenn die Kabel entsprechend dem Nennstrom des Frequenzumrichters dimensioniert sind. Zusätzliche Einrichtungen für den thermischen Schutz werden nicht benötigt.

**WARNUNG!** Wenn an den Frequenzumrichter mehrere Motoren angeschlos-Sen sind, müssen die einzelnen Kabel und Motoren durch einen eigenen geeigneten Überlast-Schutzschalter mit thermischer Auslösung geschützt werden. Diese Geräte müssen eventuell separat zur Abschaltung des Kurzschluss-Stroms abgesichert werden.

#### **Schutz des Motors vor thermischer Überlastung**

Entsprechend den Vorschriften muss der Motor gegen thermische Überlastung (Überhitzung) geschützt sein und der Strom muss abgeschaltet werden, wenn eine Überlastung erkannt wird. In den Frequenzumrichter ist eine thermische Motorschutzfunktion integriert, die den Motor schützt und den Strom abschaltet, wenn dies erforderlich ist. Es ist auch möglich, eine Motortemperaturmessung an den Frequenzumrichter anzuschließen. Der Benutzer kann sowohl das thermische Modell als auch die Temperaturmessfunktion durch Parametereinstellungen anpassen.

Die gebräuchlichsten Temperatursensoren sind:

- Motorgrößen IEC180…225: temperaturgesteuerte Schalter (z. B. Klixon),
- Motorgrößen IEC200…250 und größer: PTC oder Pt100.

Weitere Informationen zum thermischen Modell, siehe Abschnitt *[Thermischer Motor](#page-138-0)[schutz](#page-138-0)* auf Seite *[139](#page-138-0)*. Mehr Informationen über die Temperaturmessfunktion enthält Abschnitt *[Messung der Motortemperatur über die Standard-E/A](#page-148-0)* auf Seite *[149](#page-148-0)*.

### **Verwendung von Fehlerstrom-Schutzeinrichtungen (RCD) mit dem Frequenzumrichter**

ACS310-03x Frequenzumrichter sind für den Einsatz mit Fehlerstrom-Schutzeinrichtungen des Typs B geeignet. Weitere Schutzmaßnahmen für Fälle von direktem oder indirektem Kontakt, z.B. Trennung von der Umgebung durch doppelte oder verstärkte Isolation oder Trennung vom Einspeisesystem durch einen Transformator, können ebenfalls verwendet werden.

### **Verwendung eines Bypass-Anschlusses**

**WARNUNG!** Die Einspeisung darf niemals an die Ausgangsklemmen U2, V2 und W2 des Frequenzumrichters angeschlossen werden. Netzspannung an den Ausgangsklemmen kann zu einer Zerstörung des Frequenzumrichters führen.

Wenn häufig ein Bypass erforderlich ist, sollten mechanisch verbundene Schalter oder Schütze verwendet werden, um sicherzustellen, dass die Motorklemmen nicht gleichzeitig an den Netzanschluss und die Ausgangsklemmen des Frequenzumrichters angeschlossen sind.

# **Schutz der Relaisausgangskontakte**

Induktive Verbraucher (Relais, Schütz, Motoren) verursachen beim Abschalten kurzzeitige Überspannungen.

Statten Sie die induktiven Verbraucher mit störungsdämpfenden Schaltungen (Varistoren, RC-Filter (AC) oder Dioden (DC)) aus, um die beim Abschalten auftretenden EMV-Emissionen zu reduzieren. Falls sie nicht unterdrückt werden, können die Störungen kapazitiv oder induktiv auf andere Leiter im Steuerkabel übertragen werden und so ein Fehlfunktionsrisiko in anderen Teilen des Systems schaffen.

Die Schutzeinrichtung so nahe wie möglich an dem jeweiligen induktiven Verbraucher installieren. Am E/A-Klemmenblock der Regelungskarte des Frequenzumrichters dürfen keine Schutzeinrichtungen installiert werden.

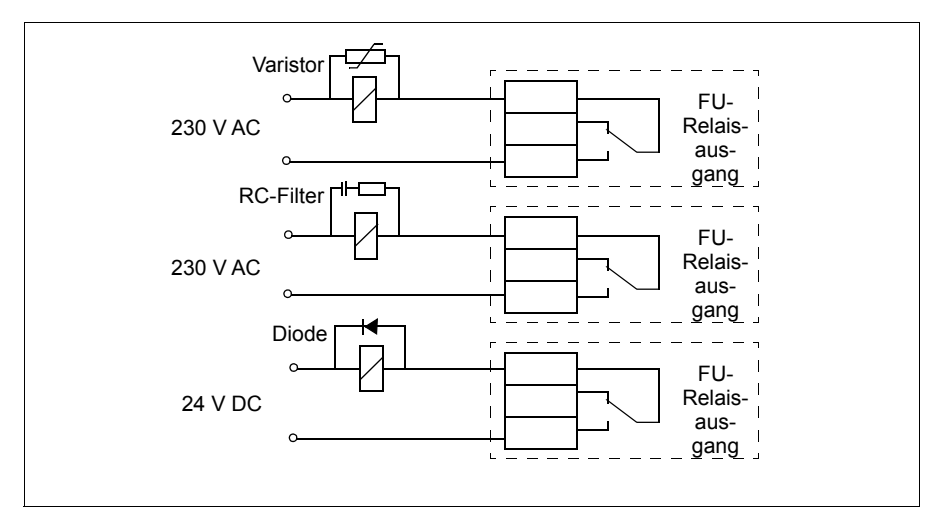

# 6

# <span id="page-46-0"></span>**Elektrische Installation**

# **Inhalt dieses Kapitels**

In diesem Kapitel wird erläutert, wie die Isolation der Anlage und die Kompatibilität mit IT-Netzen (ungeerdet) und asymmetrisch geerdeten TN-Netzen geprüft sowie Leistungs-und Steuerkabel und der integrierte Feldbus angeschlossen werden.

**WARNUNG!** Die in diesem Kapitel beschriebenen Arbeiten dürfen nur von  $\overline{\mathcal{U}}$  qualifiziertem Fachpersonal ausgeführt werden. Befolgen Sie die Anweisungen in Kapitel *[Sicherheit](#page-14-0)* auf Seite *[15](#page-14-0)*. Die Nichtbeachtung der Sicherheitsvorschriften kann zu Verletzungen und tödlichen Unfällen führen.

**Stellen Sie sicher, dass der Frequenzumrichter während der Installationsarbeiten von der Einspeisung (Eingangsspannung) getrennt ist. Wenn der Frequenzumrichter bereits an die Einspeisung angeschlossen ist/ war, warten Sie 5 Minuten nach der Trennung von der Eingangsspannung.**

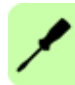

# **Isolation der Baugruppe prüfen**

#### **Frequenzumrichter**

An keinem Teil des Frequenzumrichters dürfen Spannungstoleranzprüfungen oder Prüfungen des Isolationswiderstands (z.B. Hi-Pot oder Megohmmeter) durchgeführt werden, da der Frequenzumrichter dadurch beschädigt werden kann. Bei jedem Frequenzumrichter wurde die Isolation zwischen dem Hauptstromkreis und dem Gehäuse werksseitig geprüft. Zusätzlich ist der Frequenzumrichter mit spannungsbegrenzenden Stromkreisen ausgestattet, die die Prüfspannung automatisch begrenzen.

#### **Netzkabel**

Prüfen Sie die Isolation der Leistungskabel entsprechend der lokalen Vorschriften, bevor der Frequenzumrichter an die Spannungsversorgung angeschlossen wird.

#### **Motoranschluss**

Prüfen Sie die Isolation des Motors und der Motorkabel wie folgt.

- 1. Prüfen Sie, dass das Motorkabel an den Motor angeschlossen und von den Ausgangsklemmen U2, V2 und W2 des Frequenzumrichters getrennt ist.
- 2. Die Isolationswiderstände zwischen jeder Phase und der Schutzerde PE sind mit einer Mess-Spannung von 500 V DC zu messen. Der Isolationswiderstand eines ABB-Motors muss 100 MOhm überschreiten (Sollwert bei 25 °C oder 77 °F). Die Isolationswiderstände anderer Motoren entnehmen Sie bitte der Anleitung des Herstel-

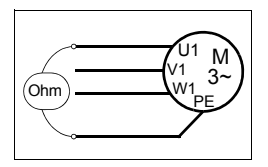

lers. **Hinweis:** Feuchtigkeit im Motorgehäuse reduziert den Isolationswiderstand. Bei Verdacht auf Feuchtigkeit dieses trocknen und die Messung wiederholen.

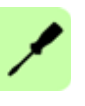

### **Prüfung der Kompatibilität mit IT- (ungeerdeten) und asymmetrisch geerdeten TN-Netzen**

**WARNUNG!** Klemmen Sie den internen EMV-Filter ab, andernfalls wird das Netz über die EMV-Filterkondensatoren des Frequenzumrichters mit dem Erdpotenzial verbunden, wenn der Frequenzumrichter an ein IT-System (ein nicht geerdetes oder hochohmig geerdetes Netz [über 30 Ohm]) angeschlossen wird. Das kann Gefahren für Personen oder Schäden am Frequenzumrichter verursachen.

Klemmen Sie beim Anschluss des Frequenzumrichters an ein asymmetrisch geerdertes TN-Netz den EMV-Filter ab, sonst wird der Frequenzumrichter beschädigt.

**Hinweis:** Bei abgeklemmtem internen EMV-Filter ist der Frequenzumrichter nicht EMV-kompatibel.

1. Wenn der Frequenzumrichter an ein IT- (ungeerdetes) oder asymmetrisch geerdetes TN-Netz angeschlossen werden soll, muss der interne EMV-Filter durch Herausdrehen der EMV-Schraube (EMC) abgeschaltet werden. Bei 3-phasigen Frequenzumrichtern des Typs U (mit Typenbezeichnung ACS310-03U-) ist die EMV-Schraube bereits werksseitig entfernt und durch eine Kunststoffschraube ersetzt worden.

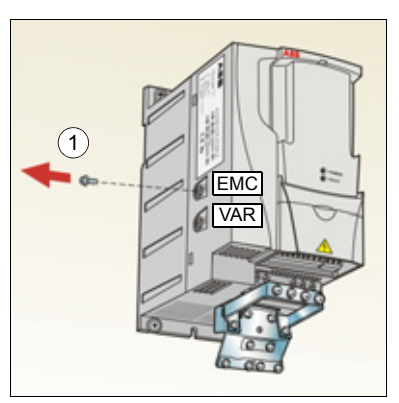

**Hinweis:** Bei Baugröße R4 befindet sich die EMV-Schraube (EMC) rechts von Klemme W2.

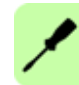

# **Anschluss der Leistungskabel**

#### **Anschlussplan**

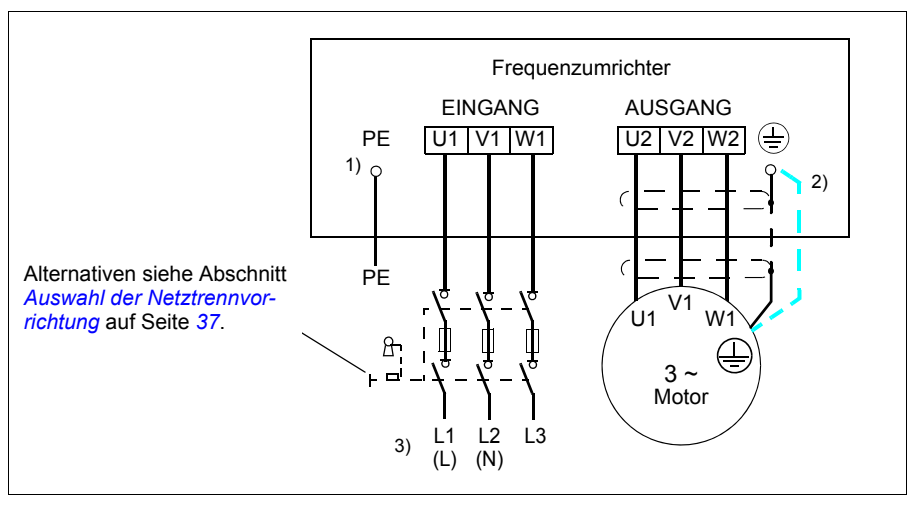

- <sup>1)</sup> Das andere Ende des Eingangskabelschirms oder den PE-Leiter an der Spannungsverteilung erden.
- <sup>2)</sup> Ein separates Erdungskabel ist zu verwenden, wenn die Leitfähigkeit des Kabelschirms zu gering ist (geringer als die Leitfähigkeit des Phasenleiters) und das Kabel keinen symmetrisch aufgebauten Erdleiter enthält. Siehe Abschnitt *[Auswahl der Leistungskabel](#page-37-0)* auf Seite *[38](#page-37-0)*.
- <sup>3)</sup> L und N sind Anschlusskennungen für die 1-phasige Spannungsversorgung.

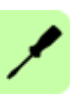

#### **Hinweis:**

Asymmetrisch aufgebaute Motorkabel dürfen nicht verwendet werden.

Ist in dem Motorkabel ein symmetrisch aufgebauter Erdleiter zusätzlich zum Schirm vorhanden, muss der Erdleiter an die Erdungsklemmen des Frequenzumrichters und des Motors angeschlossen werden.

Bei 1-phasiger Spannungsversorgung werden die Einspeisekabel an die Klemmen U1 (L) und V1 (N) angeschlossen.

Motor- Netz- und Steuerkabel müssen mit Abstand voneinander separat verlegt werden. Weitere Informationen siehe Abschnitt *[Verlegung der Kabel](#page-40-0)* auf Seite *[41](#page-40-0)*.

#### **Motorseitige Erdung des Motorkabelschirms**

Für minimale HF-Störungen:

- das Kabel durch Verdrillen des Schirms, wie folgt erden: Breite abgeplattet  $\geq 1/5 \cdot$  Länge.
- oder den Kabelschirm an den Durchführungen des Motorklemmenkastens 360 Grad erden

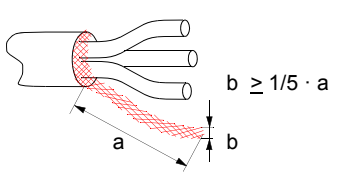

#### **Vorgehensweise bei Anschlussarbeiten**

- 1. Den Erdungsleiter (PE) des Einspeisekabels an die Erdungsklemme anschließen. Die Phasenleiter an die Klemmen U1, V1 und W1 anschließen. Die Anzugsmomente sind 0,8 N·m (7 lbf·in) für die Baugrößen R0…R2, 1,7 N·m (15 lbf·in) für R3 und 2,5 N·m (22 lbf·in) für R4.
- 2. Das Motorkabel abisolieren und den Schirm zu einem möglichst kurzen Ende verdrillen. Den verdrillten Schirm an die Erdungsklemme anschließen. Die Phasenleiter an die Klemmen U2, V2 und W2 anschließen. Die Anzugsmomente sind 0,8 N·m (7 lbf·in) für die Baugrößen R0…R2, 1,7 N·m (15 lbf·in) für R3 und 2,5 N·m (22 lbf·in) für R4.
- 3. Sichern Sie die Kabel mechanisch außerhalb des Frequenzumrichters.

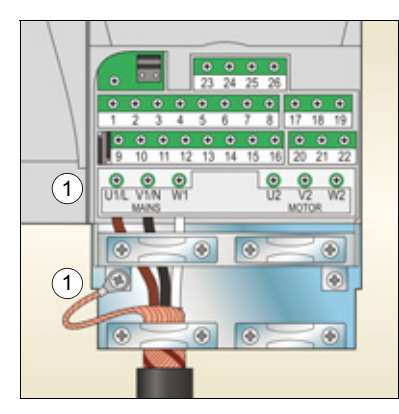

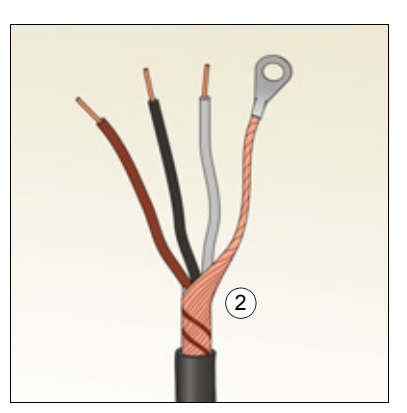

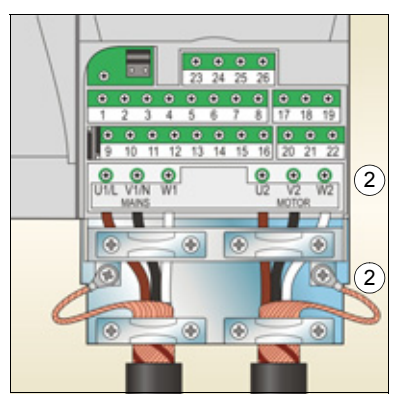

# **Anschluss der Steuerkabel**

#### **E/A-Klemmen**

In der Abbildung unten sind die E/A-Klemmen dargestellt. Anzugsmoment =  $0.4$  Nm /  $3.5$ lbf·in.

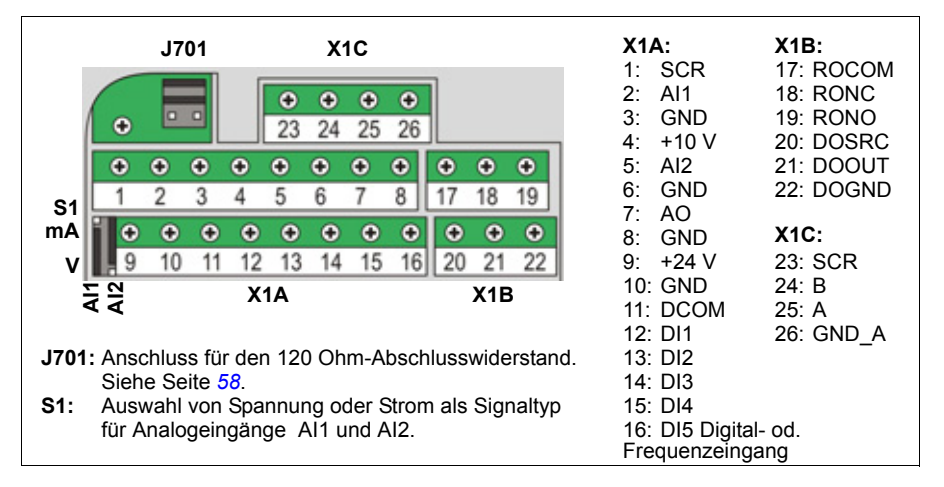

**WARNUNG!** Alle ELV- (Extra Low Voltage) Stromkreise, die an den Frequenz- $\frac{1}{2}$  universeligie and the sind, müssen in einem Potentialausgleichsbereich verwendet werden, d. h. in einer Zone, in der alle zugleich zugänglichen leitenden Teile elektrisch verbunden sind, um gefährliche Spannungen zwischen den Teilen zu verhindern. Der Schutz wird durch eine ordnungsgemäße Anlagen-Erdung vervollständigt.

Die Anschlüsse auf der Regelungseinheit und an den Optionsmodulen, die auf die Karte gesteckt werden können, erfüllen die Anforderungen der "Protective Extra Low Voltage" (PELV) nach Norm EN 50178, unter der Voraussetzung, dass die angeschlossenen Stromkreise ebenfalls die Anforderungen erfüllen und der Installationsort unterhalb von 2000 m (6562 ft) ü.N.N. liegt.

#### **Spannungs- und Stromauswahl für Analogeingänge**

Mit Schalter S1 wird Spannung (0 (2)…10 V / -10…10 V) oder Strom (0 (4)…20 mA / -20…20 mA) als Signaltyp für die Analogeingänge AI1 und AI2 eingestellt. Die Werkseinstellungen sind einpolige Spannung für AI1 (0 (2)…10 V) und einpoliger Strom für AI2 (0 (4)…20 mA), was auch den Standardeinstellungen in den Applikationsmakros entspricht.

Der Schalter befindet sich links von E/A-Klemme 9 (siehe Abbildung der E/A-Klemmen oben).

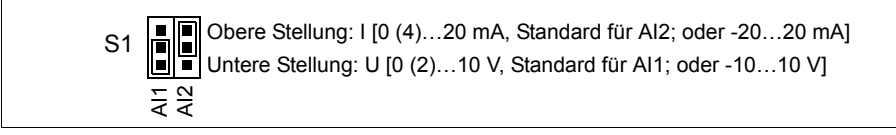

#### **Spannungs- und Stromanschluss für Analogeingänge**

Bipolare Spannung (-10…10 V) und Strom (-20…20 mA) sind ebenfalls möglich. Wird ein bipolarer Anschluss anstelle eines unipolaren verwendet, siehe Abschnitt *[Programmierbare Analogeingänge](#page-127-0)* auf Seite *[128](#page-127-0)* für die entsprechend einzustellenden Parameter.

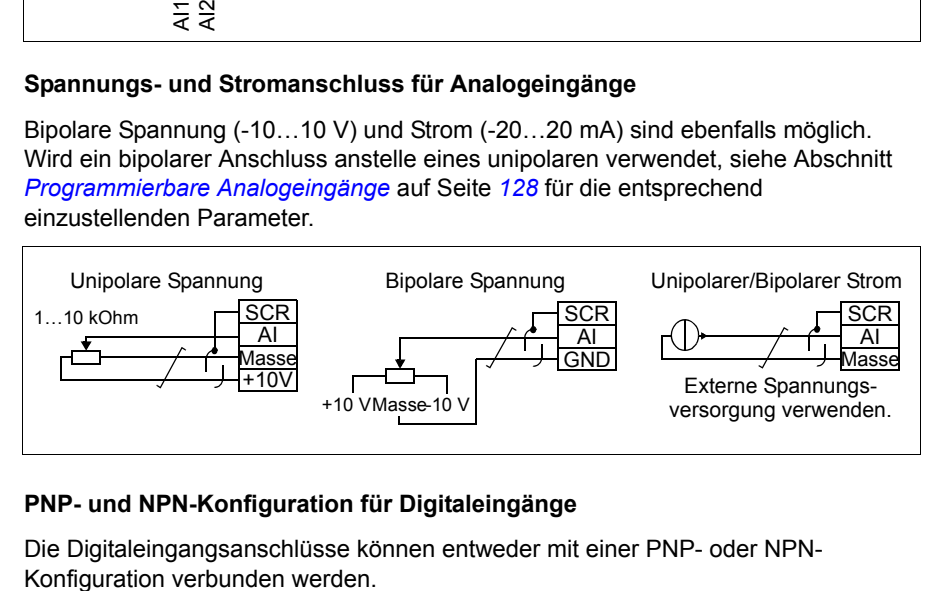

#### **PNP- und NPN-Konfiguration für Digitaleingänge**

Die Digitaleingangsanschlüsse können entweder mit einer PNP- oder NPN-

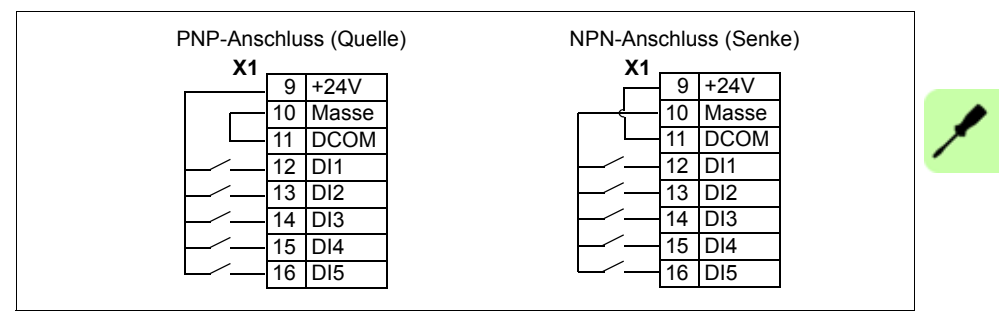

#### **Externe Spannungsversorgung für Digitaleingänge**

Für die Verwendung einer externen +24 V-Spannungsversorgung für die Digitaleingänge siehe Abbildung unten.

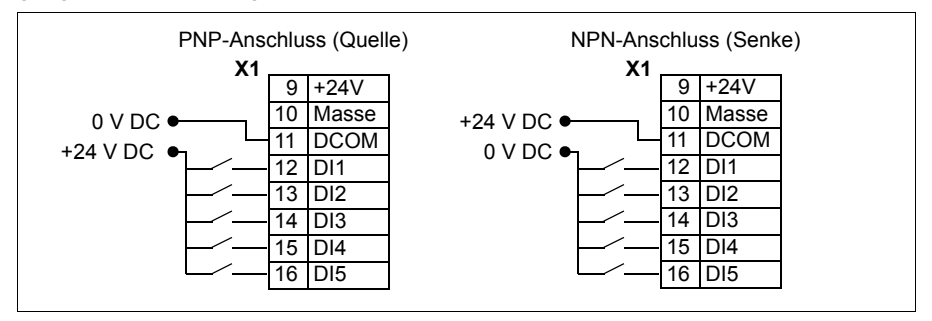

#### **Frequenzeingang**

Wird DI5 als ein Frequenzeingang verwendet, siehe Abschnitt *[Frequenzeingang](#page-130-0)* auf Seite *[131](#page-130-0)* für die entsprechend einzustellenden Parameter.

#### **Anschlussbeispiele für 2- und 3-Leiter-Sensoren**

Die Makros Hand/Auto, PID-Regelung, PFC- und SPFC-Regelung (siehe Abschnitt *[Applikationsmakros](#page-104-0)* auf Seite *[105](#page-104-0)*) verwenden Analogeingang 2 (AI2). In den Anschlussplänen der dort dargestellten Makros werden separat gespeiste Sensoren genutzt (Die Anschlüsse sind dort nicht abgebildet). Die folgenden Abbildungen sind Beispiele für Anschlüsse von 2-Leiter- oder 3-Leiter-Sensoren, die über den Hilfsspannungsausgang des Frequenzumrichters versorgt werden.

**Hinweis:** Die maximale Stromlast des 24 V-Hilfsspannungsausgangs (200 mA) darf nicht überschritten werden.

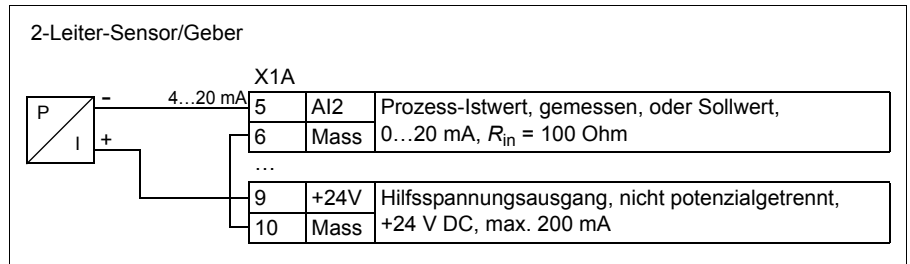

**Hinweis:** Der Sensor wird über seinen Stromausgang versorgt und der Frequenzumrichter stellt die Speisespannung (+24 V) bereit. Darum muss das Ausgangssignal im Bereich 4…20 mA liegen, nicht im Bereich 0…20 mA.

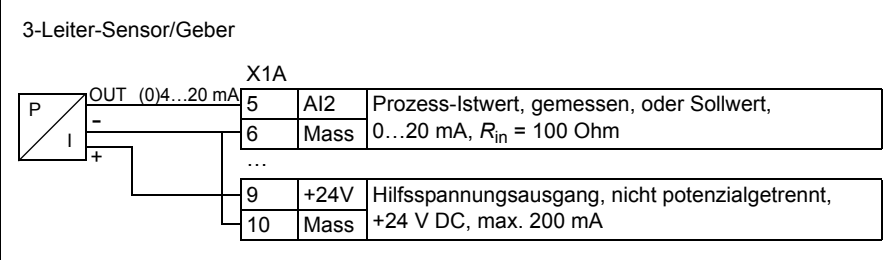

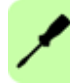

#### <span id="page-55-0"></span>**Standard-E/A-Anschlussplan**

Die Standard-Anschlüsse der Steuersignale sind vom verwendeten Applikationsmakro abhängig, das mit Parameter *[9902](#page-299-0) [APPLIK MAKRO](#page-299-1)* eingestellt werden kann.

Das Standardmakro ist das Makro ABB Standard. Es bietet eine E/A-Konfiguration mit drei (3) Konstantdrehzahlen für allgemeine Antriebsaufgaben. Die Parameterwerte sind die Standardwerte gemäß Abschnitt *[Standard-Einstellwerte der verschiedenen Makros](#page-168-0)* auf Seite *[169](#page-168-0)*. Informationen zu anderen Makros siehe Kapitel *[Applikationsmakros](#page-104-0)* auf Seite *[105](#page-104-0)*.

Die Standard-E/A-Anschlüsse für das Makro ABB Standard werden im folgenden Anschlussplan dargestellt.

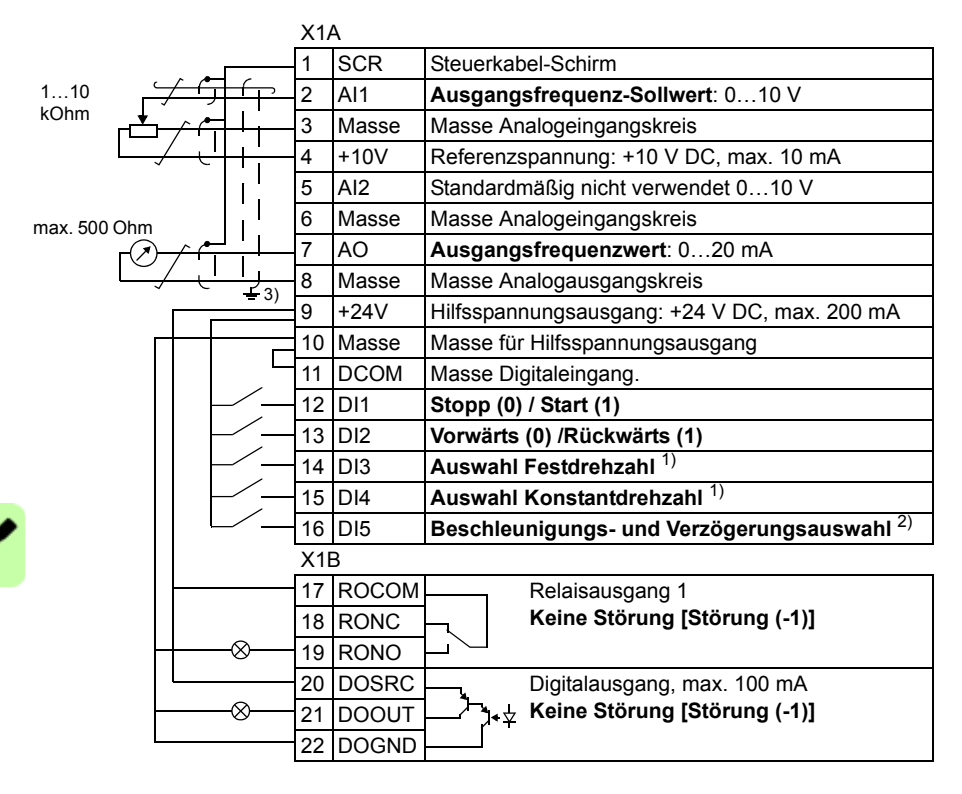

#### 1) Siehe Parametergruppe *[12](#page-188-0)  [KONSTANTDREHZAHL](#page-188-0)*

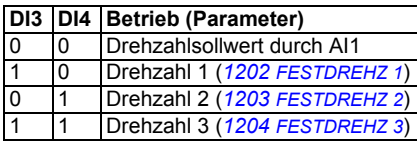

- $^{2)}$  0 = Rampenzeiten gemäß Einstellungen von Par. *[2202](#page-211-0)* und *[2203](#page-211-1)*.
	- 1 = Rampenzeiten gemäß Einstellungen von Par. *[2205](#page-212-0)* und *[2206](#page-212-1)*.
- 3) 360 Grad-Erdung unter einer Kabelschelle.
- Anzugsmoment: 0,4 Nm (3,5 lbf·in.)

#### **Vorgehensweise bei Anschlussarbeiten**

- 1. Die Klemmenabdeckung durch gleichzeitiges Drücken der Halterung und Ziehen des Deckels vom Gehäuse abnehmen.
- 2. *Digitalsignale*: Den Mantel des Digitalsignalkabels 360 Grad abisolieren und den blanken Schirm unter der Kabelschelle erden.
- 3. Die Leiter an die jeweiligen Klemmen anschließen. Mit einem Anzugsmoment von 0,4 N·m (3,5 lbf·in) festziehen.
- 4. Bei doppelt geschirmten Kabeln auch die Masseleiter von jedem Kabelpaar in dem Kabel verdrillen und an SCR (Klemme 1) anschließen.

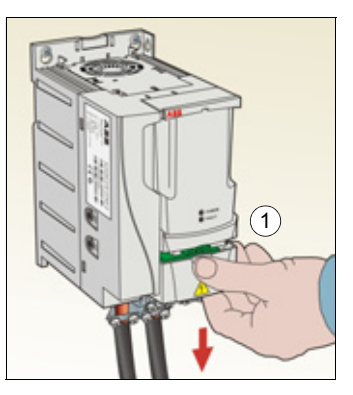

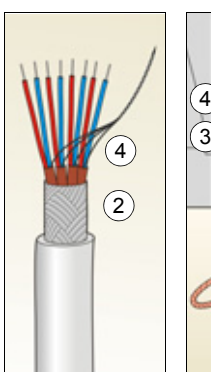

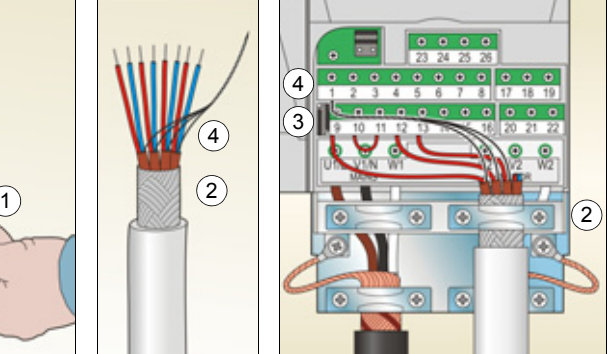

- 5. *Analogsignale*: Den Mantel des Analogsignalkabels 360 Grad abisolieren und den blanken Schirm unter der Kabelschelle erden.
- 6. Die Leiter an die entsprechenden Klemmen anschließen. Mit einem Anzugsmoment von 0,4 N·m (3,5 lbf·in) festziehen.
- 7. Die Masseleiter von jedem Kabelpaar im Analogsignalkabel verdrillen und an SCR (Klemme 1) anschließen.
- 8. Sichern Sie die Kabel mechanisch außerhalb des Frequenzumrichters.
- 9. Die Klemmenabdeckung wieder aufsetzen.

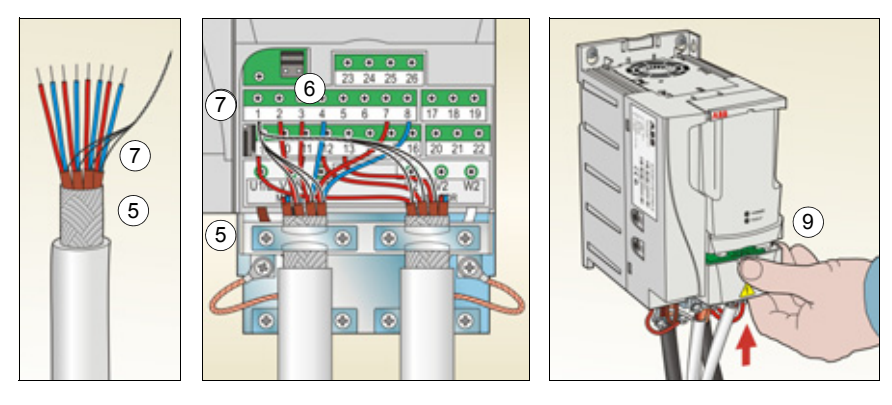

# **Den integrierten Feldbus anschließen**

Der integrierte Feldbus wird über EIA-485 oder RS-232 an den Frequenzumrichter angeschlossen.

#### **Anschlussplan**

#### **EIA-485**

In der Abbildung ist der Anschluss für den Feldbus dargestellt.

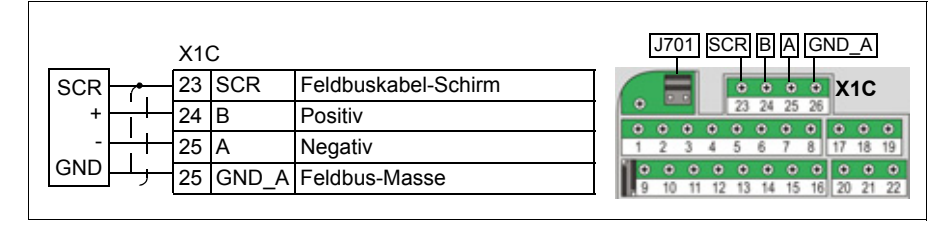

<span id="page-57-0"></span>Den EIA-485-Bus mit einem 120 Ohm-Widerstand auf der Seite des Netzwerks abschließen; hierzu die Jumper J701, wie in der folgenden Abbildung dargestellt, stecken.

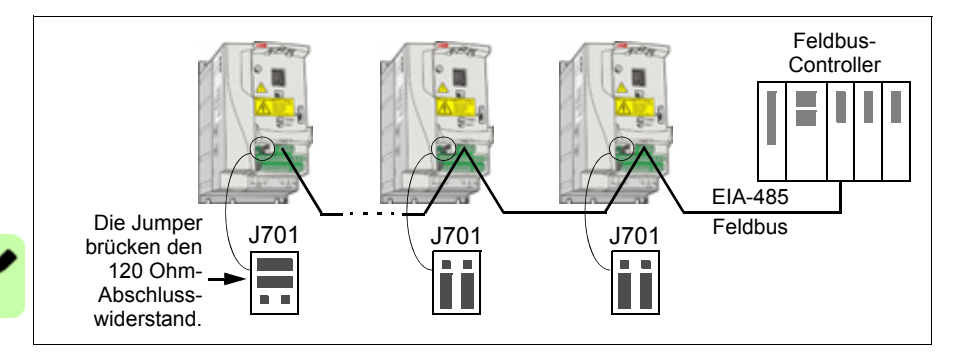

#### **RS-232**

Ein Kommunikationskabel mit Anschluss X2 des Bedienpanels verbinden. Das Kabel muss kürzer als 3 m sein..

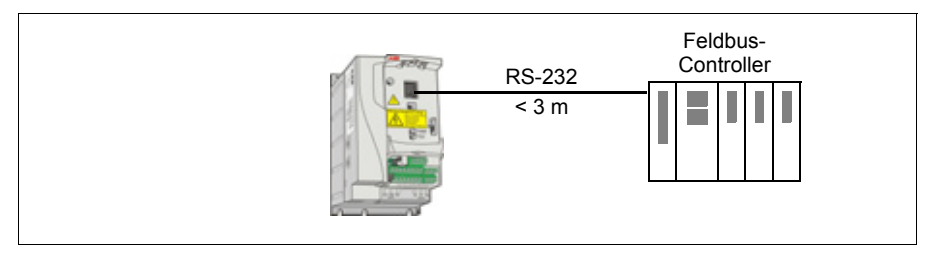

# 7

# <span id="page-58-0"></span>**Installations-Checkliste**

### **Prüfung der Installation.**

Prüfen Sie die mechanische und elektrische Installation des Frequenzumrichters vor der Inbetriebnahme. Gehen Sie die Checkliste zusammen mit einer zweiten Person durch. Lesen Sie Kapitel *[Sicherheit](#page-14-0)* ab Seite *[15](#page-14-0)* dieses Handbuchs bevor Sie an/mit dem Frequenzumrichter arbeiten.

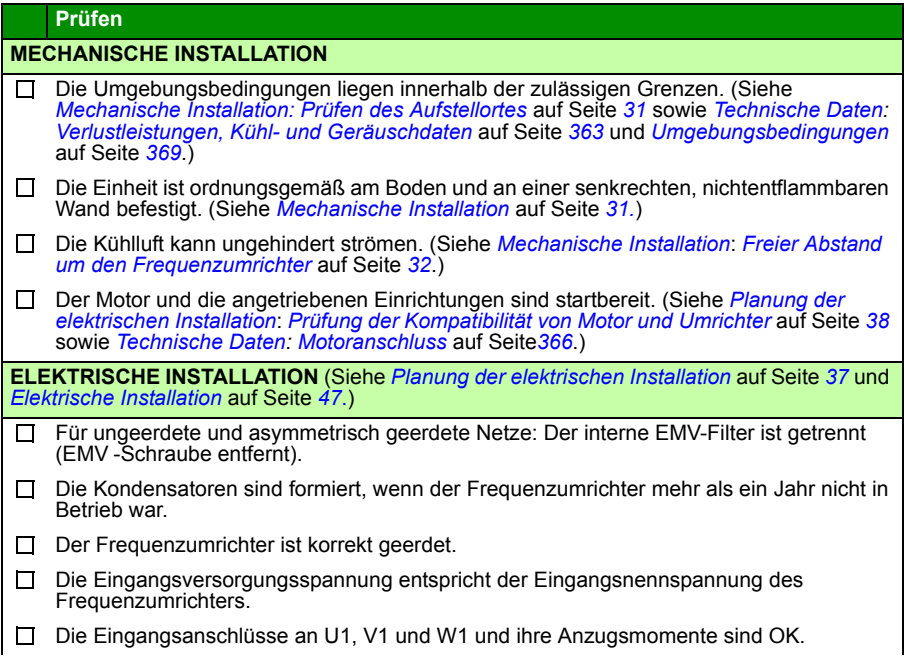

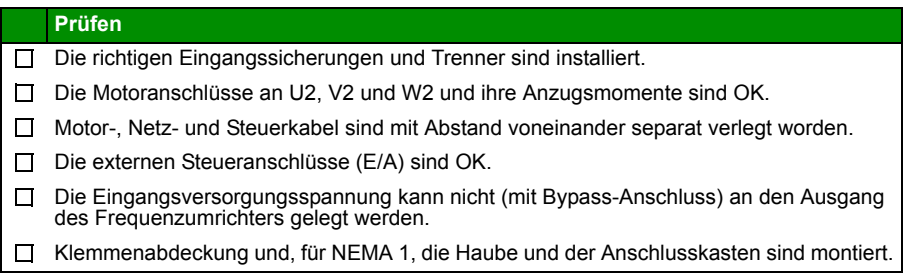

# 8

# **Inbetriebnahme und Steuerung über E/A**

# **Inhalt dieses Kapitels**

Dieses Kapitel enthält Anweisungen zu:

- der Vorgehensweise bei der Inbetriebnahme
- Start, Stop, Wechsel der Drehrichtung und Regelung der Drehzahl des Motors über die E/A-Schnittstelle

Die Verwendung von Bedienpanels für diese Aufgaben wird in diesem Kapitel in Kurzform dargestellt. Detaillierte Angaben zu Verwendung / Funktion von Bedienpanels enthält Kapitel *[Bedienpanels](#page-70-0)* auf Seite *[71](#page-70-0)*.

# **Inbetriebnahme des Frequenzumrichters**

**WARNUNG!** Die Inbetriebnahme darf nur durch qualifiziertes Fachpersonal vorgenommen werden.

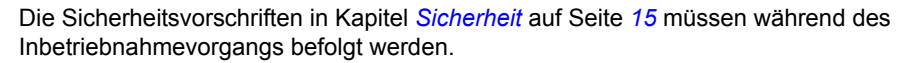

Der Frequenzumrichter startet automatisch beim Einschalten, wenn der externe Startbefehl aktiviert ist und der Frequenzumrichter sich im Modus Fernsteuerung befindet.

Prüfen Sie, dass durch den Start des Motors keine Gefährdungen entstehen. **Koppeln Sie die angetriebene Maschine ab,** wenn durch eine falsche Drehrichtung eine Gefährdung entsteht.

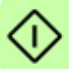

**Hinweis:** Standardmäßig ist Parameter *[1611](#page-203-0) [PARAM ANZEIGE](#page-203-1)* auf 2 (*[KURZ](#page-203-2)  [MENÜ](#page-203-2)*), eingestellt, und es werden nicht alle istwertsignale und Parameter angezeigt. Um diese anzuzeigen, den Parameter *[1611](#page-203-0) [PARAM ANZEIGE](#page-203-1)* auf 3 (*[LANG MENÜ](#page-203-3)*) setzen.

• Prüfung der Installation. Siehe Checkliste in Kapitel *[Installations-Checkliste](#page-58-0)* auf Seite *[59](#page-58-0)*.

Die Inbetriebnahme des Frequenzumrichters ist davon abhängig, welches Bedienpanel Sie nutzen, falls Sie eines nutzen.

- **Wenn Sie kein Bedienpanel haben**, befolgen Sie die Anweisungen in Abschnitt *[Inbetriebnahme des Frequenzumrichters ohne Bedienpanel](#page-61-0)* auf Seite *[62](#page-61-0).*
- **Wenn Sie ein Basis-Bedienpanel (ACS-CP-S) haben**, befolgen Sie die Anweisungen in Abschnitt *[Ausführung einer manuellen Inbetriebnahme](#page-61-1)* auf Seite *[62](#page-61-1).*
- **Wenn Sie ein Komfort-Bedienpanel (ACS-CP-A oder ACS-CP-D) haben**, können Sie entweder den Inbetriebnahme-Assistenten nutzen (siehe Abschnitt *[Ausführung einer geführten Inbetriebnahme](#page-66-0)* auf Seite *[67](#page-66-0)*) oder eine eingeschränkte Inbetriebnahme ausführen (siehe Abschnitt *[Ausführung einer](#page-61-1)  [manuellen Inbetriebnahme](#page-61-1)* auf Seite *[62](#page-61-1)*).

Der Inbetriebnahme-Assistent, der nur Bestandteil des Komfort-Bedienpanels ist, führt Sie durch alle wesentlichen Einstellungen, die vorgenommen werden müssen. Bei der manuellen Inbetriebnahme erfolgt keine Hilfestellung durch den Frequenzumrichter; Sie nehmen die Grundeinstellungen entsprechend den Anweisungen in Abschnitt *[Ausführung einer manuellen Inbetriebnahme](#page-61-1)* auf Seite *[62](#page-61-1)* vor.

#### <span id="page-61-0"></span>**Inbetriebnahme des Frequenzumrichters ohne Bedienpanel**

#### **EINSCHALTEN DER SPANNUNGSVERSORGUNG**

Die Spannungsversorgung einschalten und einen Moment abwarten.  $\Box$ 

 $\Box$ Prüfen Sie, ob die rote LED nicht leuchtet und die grüne LED leuchtet aber nicht blinkt.

**Der Frequenzumrichter ist jetzt bereit für den Betrieb.**

#### <span id="page-61-1"></span>**Ausführung einer manuellen Inbetriebnahme**

Für die manuelle Inbetriebnahme können Sie das Basis-Bedienpanel oder das Komfort-Bedienpanel benutzen. Die folgenden Anweisungen gelten für beide Bedienpanels, die Anzeigen gelten für die Basis-Bedienpanel-Anzeigen, wenn sie sich nicht ausschließlich auf die Komfort-Bedienpanels beziehen.

Vor dem Start müssen Sie die Daten des Motorschildes zur Hand haben.

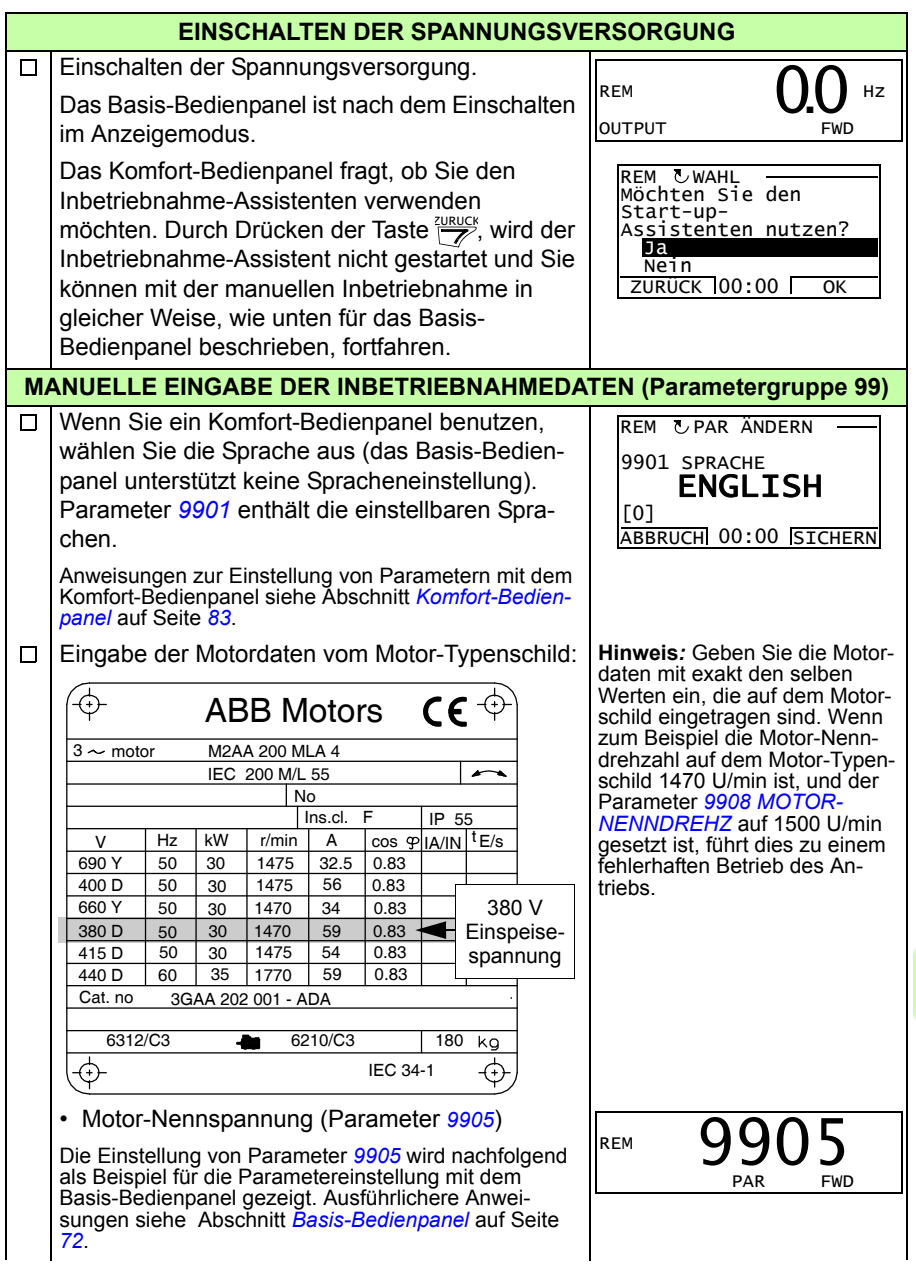

- 1. Zurück zum Hauptmenü mit Taste  $\overline{\mathbf{S}}$ . wenn in der unteren Zeile OUTPUT angezeigt wird; sonst wiederholt Taste  $\sqrt{ }$  drücken, bis MENU unten angezeigt wird.
- 2. Tasten *(A)* **V** drücken, bis Sie "PAR" sehen und dann Taste  $\sum$  drücken.
- 3. Aufrufen der gewünschten Parametergruppe mit den Tasten  $\left(\sqrt{\sqrt{}}\right)$  und  $\sqrt{\sqrt{}}$  drücken.
- 4. Aufrufen des gewünschten Parameters in der Gruppe mit den Tasten  $\bigcirc \rightarrow \searrow$ .
- 5. Taste  $\sqrt{\phantom{a}}$  für ca. zwei Sekunden drücken, bis der Parameterwert angezeigt wird mit **SET** unter dem Wert.
- 6. Ändern der Einstellung des Wertes mit den Tasten  $\sqrt{\sqrt{2}}$ . Die Wertänderungen gehen schneller, wenn Sie die Tasten gedrückt halten.
- 7. Speichern des Parameterwerts durch Drücken der Taste  $\overline{r}$ .

Die restlichen Motordaten eingeben:

- Motor-Nennstrom (Parameter *[9906](#page-300-1)*) Zulässiger Bereich: 0.2...2.0 ·  $I_{2N}$  A
- Motor-Nennfrequenz (Parameter *[9907](#page-300-2)*)
- Motor-Nenndrehzahl (Parameter *[9908](#page-301-0)*)
- Motor-Nennleistung (Parameter *[9909](#page-301-2)*)
- $\Box$ Auswahl des Applikationsmakros (Parameter *[9902](#page-299-0)*) entsprechend den angeschlossenen Steuerkabeln. Der Standardwert 1 (*[AC500](#page-299-2)  [MODBUS](#page-299-2)*) ist in den meisten Fällen verwendbar.

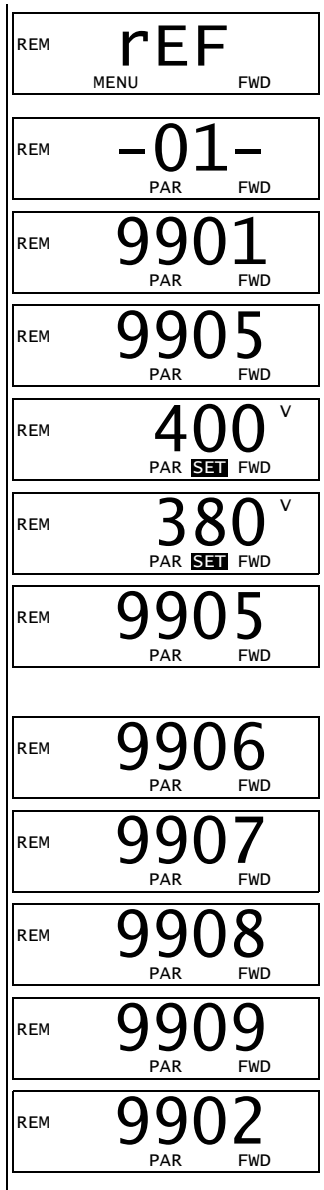

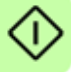

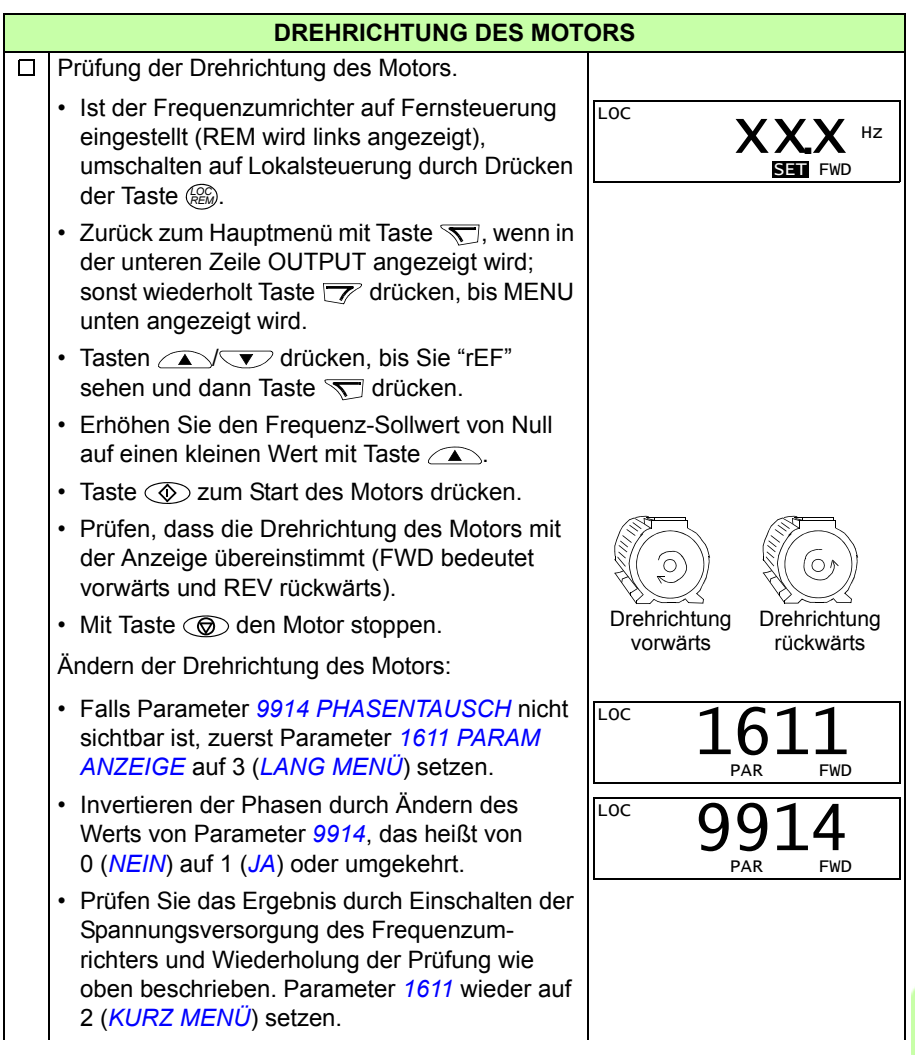

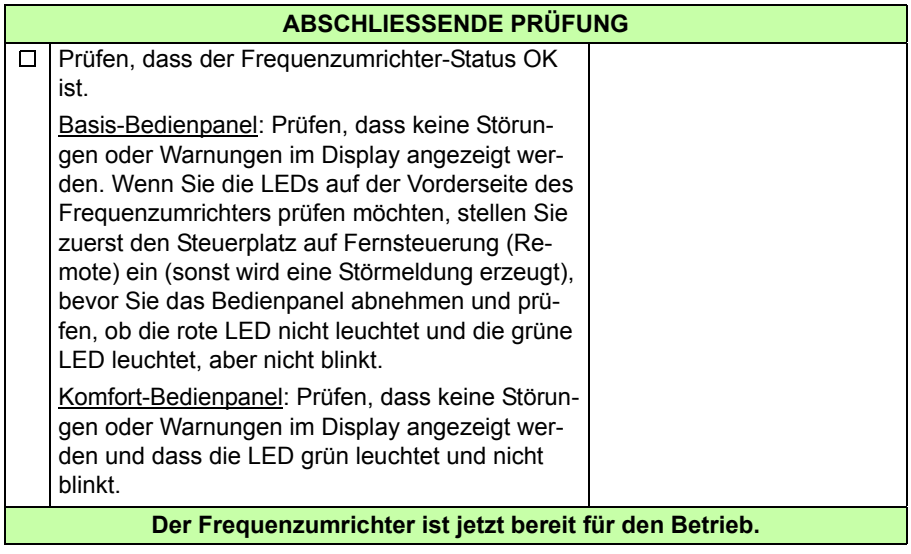

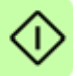

#### <span id="page-66-0"></span>**Ausführung einer geführten Inbetriebnahme**

Zur Ausführung der geführten Inbetriebnahme benötigen Sie das Komfort-Bedienpanel.

Vor dem Start müssen Sie die Daten des Motorschildes zur Hand haben.

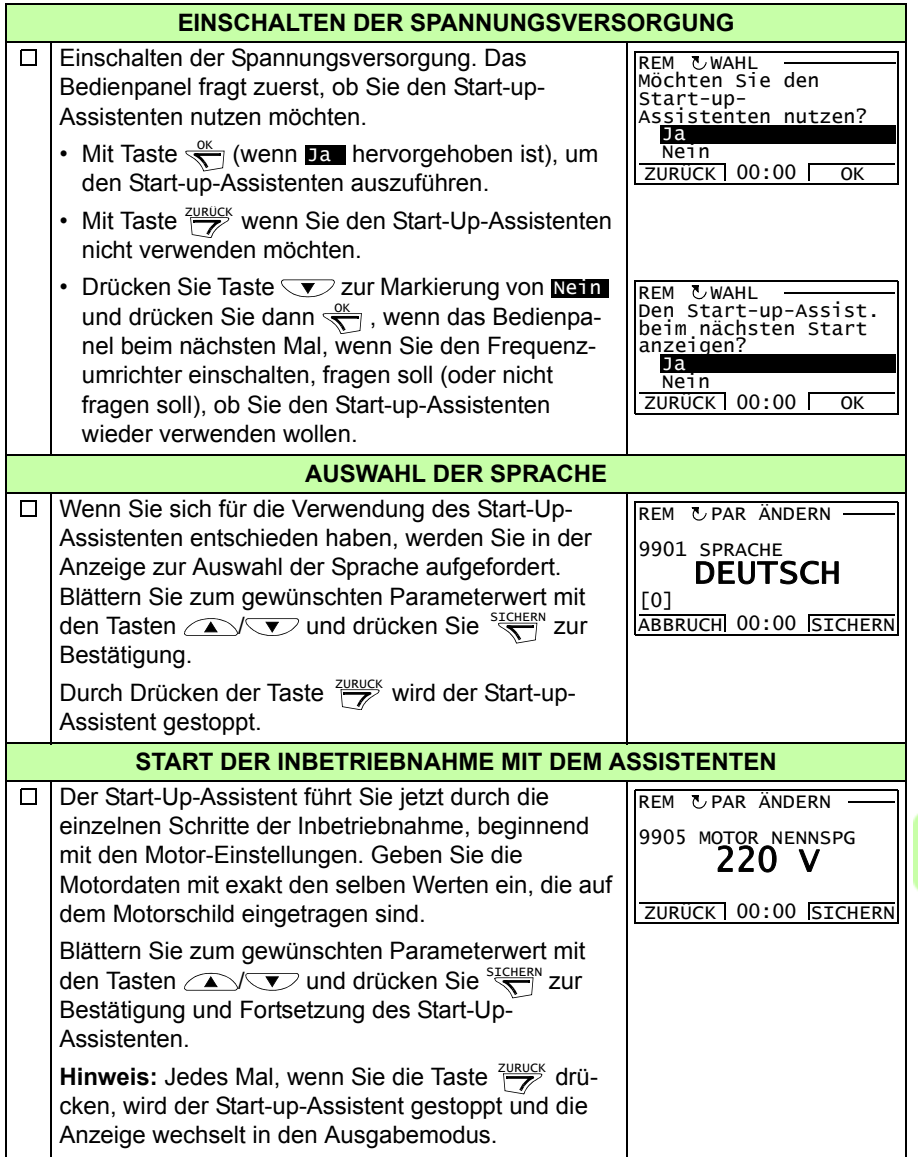

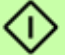

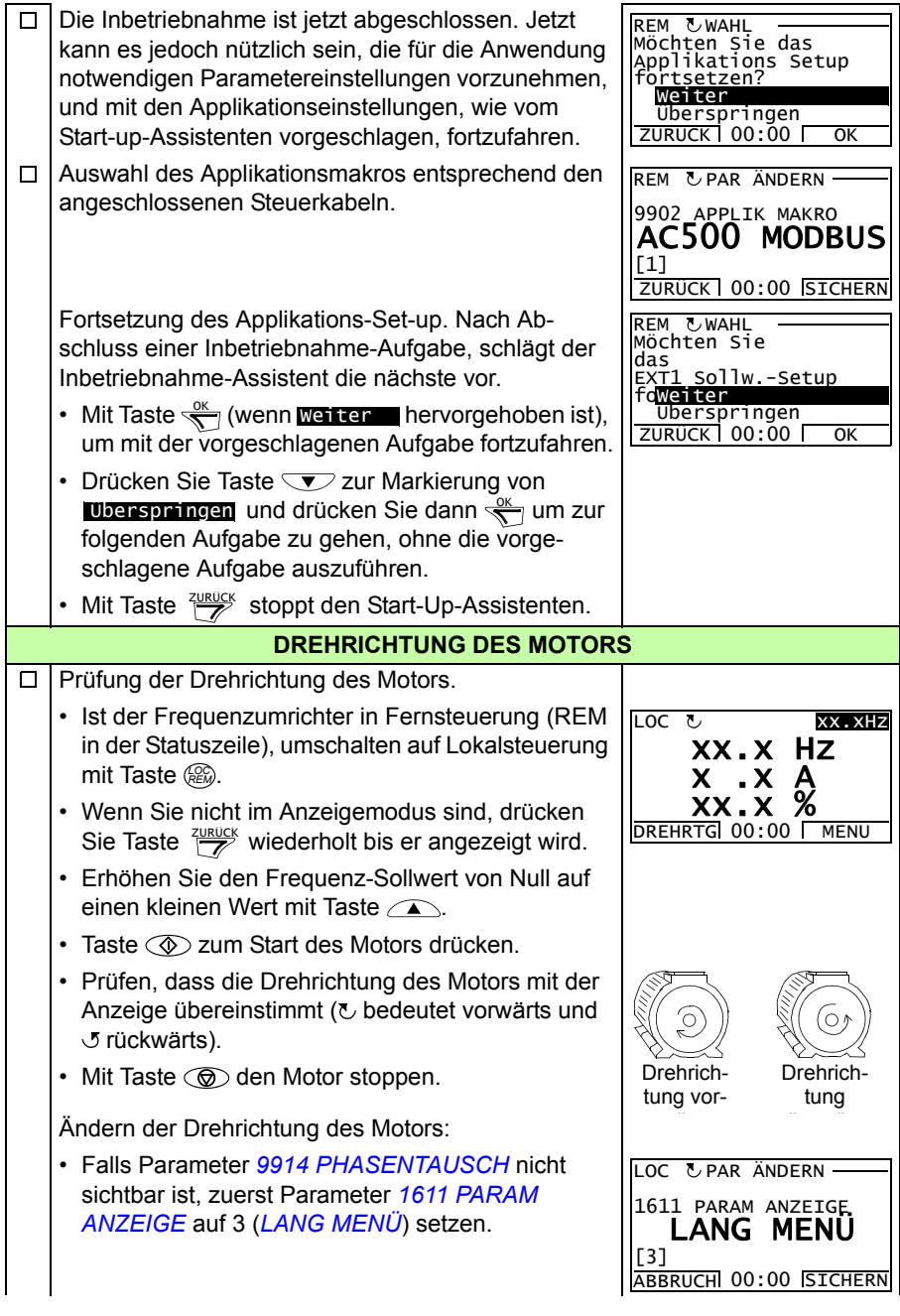

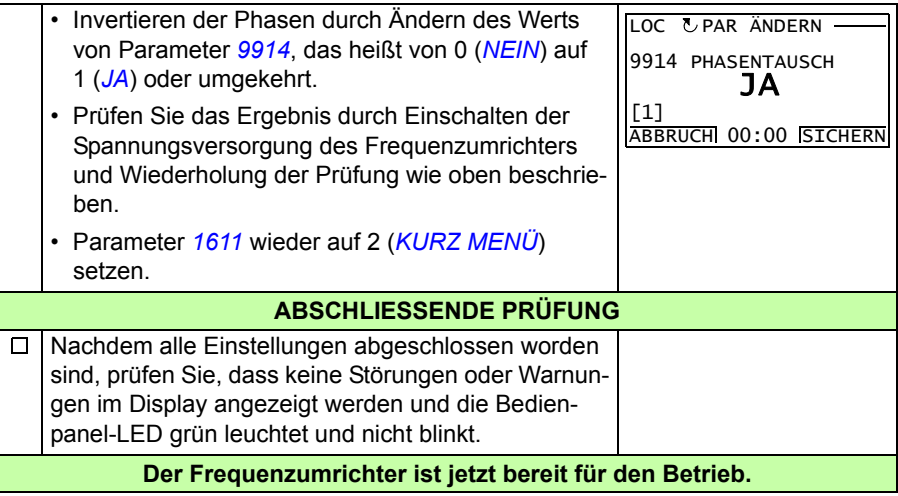

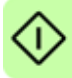

# **Steuerung des Antriebs über die E/A-Schnittstelle**

In der folgenden Tabelle wird dargestellt, wie der Frequenzumrichter über die Digitalund Analogeingänge gesteuert wird, wenn:

- die Motordaten eingegeben wurden und
- die Standard-Parameter-Einstellungen (Standard) verwendet werden.

Die Anzeigen des Basis-Bedienpanels werden als Beispiel gezeigt.

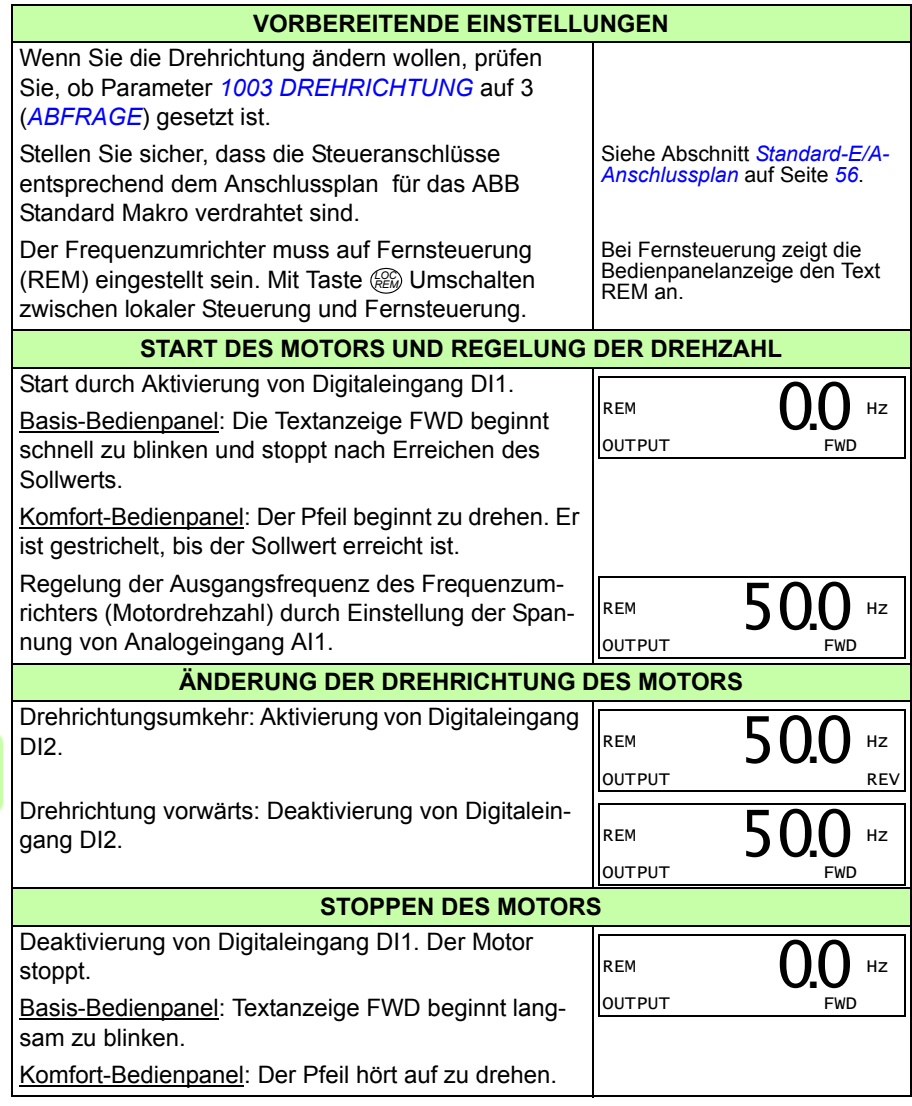

# 9

# <span id="page-70-0"></span>**Bedienpanels**

# **Inhalt dieses Kapitels**

In diesem Kapitel werden die Tasten der Bedienpanels, LEDs und Display-Anzeigen beschrieben. Es enthält weiterhin Anweisungen für die Verwendung des Bedienpanels zur Steuerung, Überwachung und der Änderung von Parameter-Einstellungen.

# **Über Bedienpanels**

Mit einem Bedienpanel kann der ACS310 gesteuert werden, Statusdaten können gelesen und Parameter eingestellt werden. An den Frequenzumrichter können zwei verschiedene Bedienpanel-Typen angeschlossen werden:

- Basis-Bedienpanel– Dieses Bedienpanel (Beschreibung in Abschnitt *[Basis-](#page-71-1)[Bedienpanel](#page-71-1)* auf Seite *[72](#page-71-1)*) bietet die Grundfunktionen für die manuelle Eingabe von Parameterwerten.
- Komfort-Bedienpanel Dieses Bedienpanel (Beschreibung in Abschnitt *[Komfort-](#page-82-1)[Bedienpanel](#page-82-1)* auf Seite *[83](#page-82-1)*) enthält vorprogrammierte Assistenten und automatisiert damit die meisten allgemeinen Parametereinstellungen. Das Bedienpanel unterstützt die Auswahl verschiedener Sprachen. Es ist mit unterschiedlichen Sprachen-Kombinationen lieferbar.

# **Anwendbarkeit**

Dieses Handbuch gilt für Panel- und Firmware-Versionen in der folgenden Tabelle.

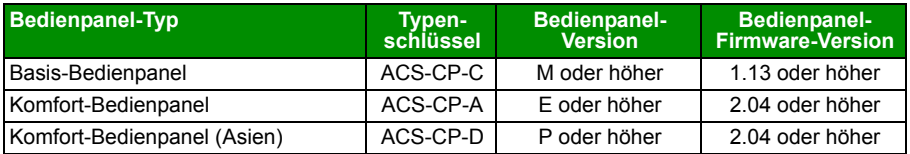

Die Bedienpanel-Version können Sie dem Typenschild auf der Rückseite des Bedienpanels entnehmen. Im Beispiel unten ist der Inhalt dargestellt.

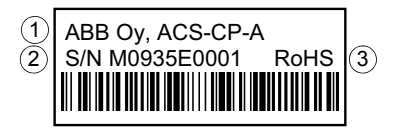

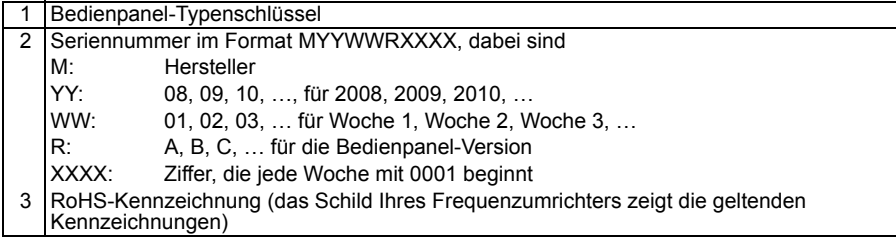

Zur Feststellung der Bedienpanel-Firmware-Version des Komfort-Bedienpanels siehe Seite *[87](#page-86-0)*. Basis-Bedienpanel siehe Seite *[75](#page-74-0)*.

Siehe Parameter *[9901](#page-298-0) [SPRACHE](#page-298-1)* um zu sehen, welche Sprachen von den verschiedenen Komfort-Bedienpanels unterstützt werden.

# <span id="page-71-1"></span><span id="page-71-0"></span>**Basis-Bedienpanel**

#### **Merkmale**

Merkmale des Basis-Bedienpanels:

- numerisches Bedienpanel mit einer LCD-Anzeige
- Kopierfunktion Parameter können in den Speicher des Bedienpanels kopiert werden und später in andere Frequenzumrichter eingespeichert oder als Backup eines besonderen Systems gesichert werden.
#### **Übersicht**

In der folgenden Tabelle werden die Tasten-Funktionen und Anzeigen des Basis-Bedienpanels dargestellt.

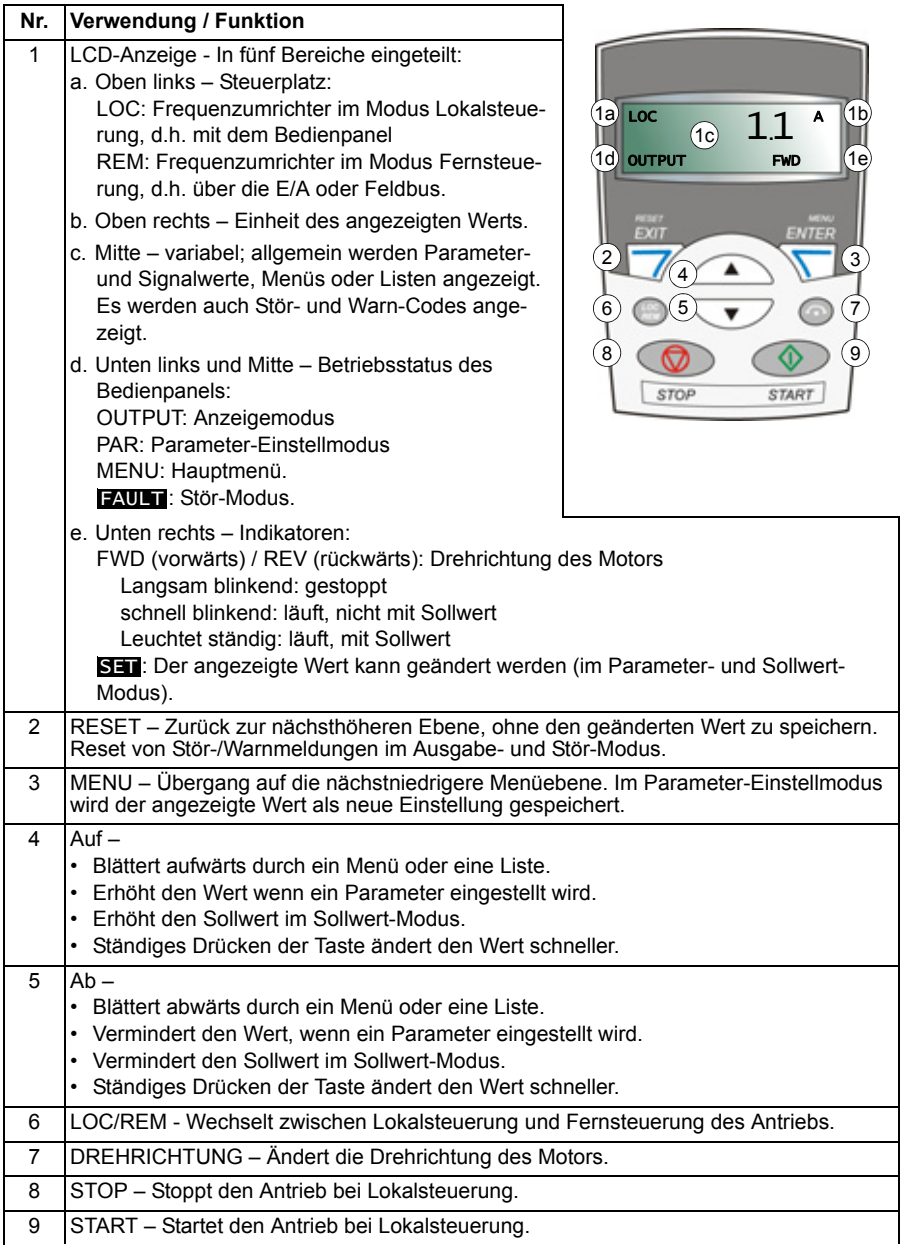

# **Bedienung und Betrieb**

Das Bedienpanel kann mit Tasten und Menüs bedient werden. Eine Option, z.B. ein Betriebsmodus oder Parameter wird durch Blättern mit den Pfeiltasten (A) und  $\sqrt{v}$  gewählt, bis die Option oder der Parameter im Display angezeigt wird und dann mit Taste  $\overline{S}$ aufgerufen.

Mit der Taste  $\overline{\mathscr{V}}$  kehren Sie zur vorherigen Betriebsebene zurück, ohne Änderungen zu speichern.

Das Basis-Bedienpanel hat fünf Bedienpanel-Modi: *[Anzeigemodus](#page-76-1)*, *[Sollwert-Modus](#page-77-1)*, *[Parameter-Einstellmodus](#page-78-1)*, *[Kopier-Modus](#page-80-0)* und Stör-Modus. Der Betrieb in den ersten vier Modi wird in diesem Kapitel beschrieben. Wenn eine Stör- oder Warnbedingung auftritt, schaltet das Bedienpanel automatisch in den Störmodus und zeigt den Störoder Warncode an. Die Störung oder Warnung kann im Anzeige- oder Störmodus quittiert werden (siehe Kapitel *[Warn- und Störmeldungen](#page-328-0)* auf Seite *[329](#page-328-0)*).

Bei Einschalten der Spannungsversorgung befindet sich das Bedienpanel im Anzeigemodus, in dem die Funktionen Start, Stop, Drehrichtungswechsel, Umschalten zwischen Lokal- und Fernsteuerung und Überwachung von bis zu drei Istwerten (nur einer wird angezeigt) genutzt werden können. Um andere Aufgaben zu erledigen, zuerst ins Hauptmenü gehen und dann den jeweiligen Modus aufrufen.

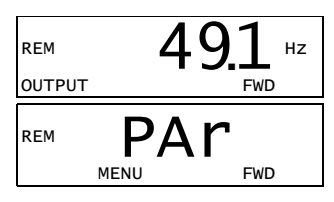

#### **Ausführung allgemeiner Aufgaben**

In der folgenden Tabelle sind die allgemeinen Aufgaben aufgelistet, der Modus in dem sie erledigt werden können und die Seiten auf denen die Aufgaben detailliert beschrieben werden.

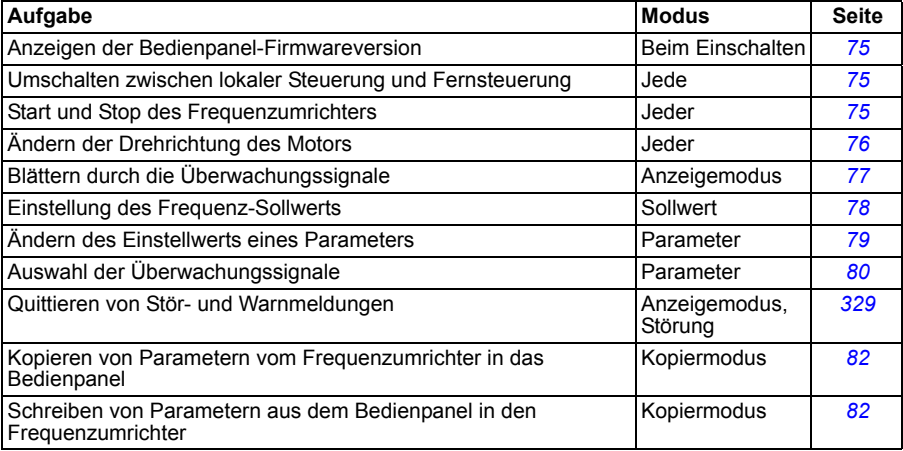

#### <span id="page-74-0"></span>**Anzeigen der Bedienpanel-Firmwareversion**

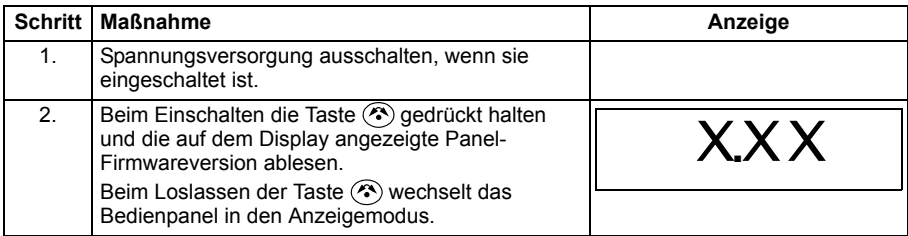

#### <span id="page-74-1"></span>**Start, Stop und Umschalten zwischen lokaler Steuerung und Fernsteuerung**

Start, Stop und Umschalten zwischen Lokalsteuerung und Fernsteuerung ist in jedem Modus möglich. Zum Start oder Stop des Frequenzumrichters, muss sich der Frequenzumrichter in Lokalsteuerung (LOC) befinden.

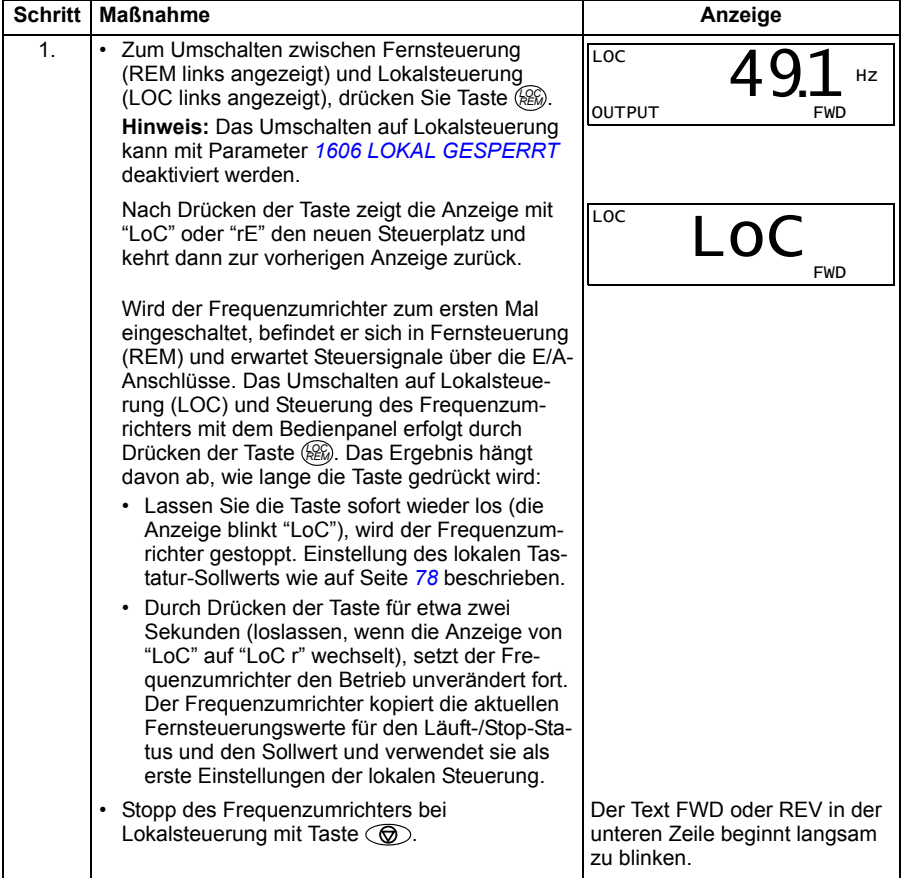

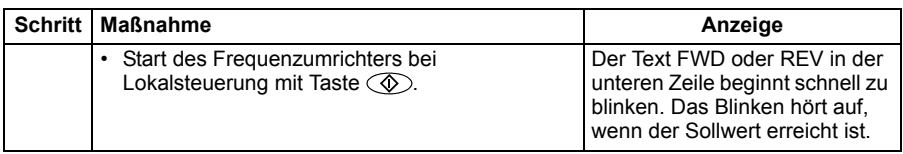

#### <span id="page-75-0"></span>**Ändern der Drehrichtung des Motors**

Der Wechsel der Drehrichtung des Motors ist in jedem Modus möglich.

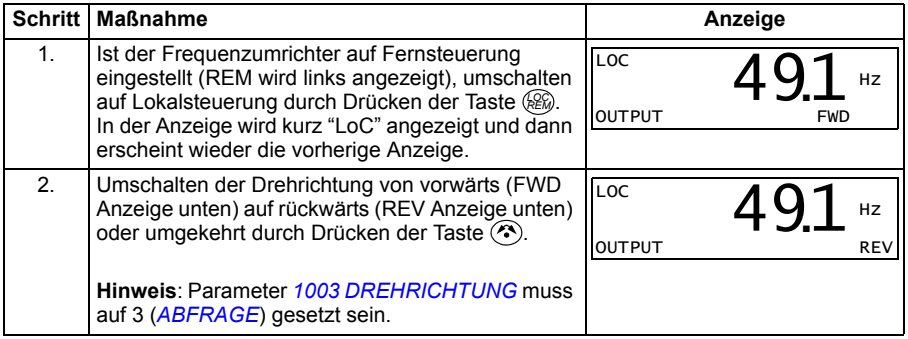

#### <span id="page-76-1"></span>**Anzeigemodus**

Im Anzeigemodus können Sie:

- bis zu drei Istwertsignale der Gruppe *[01 BETRIEBSDATEN](#page-173-0)* überwachen, es wird ein Signal angezeigt.
- Starten, Stoppen, die Drehrichtung wechseln und zwischen Lokalsteuerung und Fernsteuerung umschalten.

In den Anzeigemodus gelangen Sie durch Drücken der Taste  $\overline{\mathscr{V}}$  bis in der Anzeige unten der Text OUTPUT erscheint.

Die Anzeige zeigt einen Wert eines Signals aus Gruppe *[01 BETRIEBSDATEN](#page-173-0)*. Die Einheit wird rechts daneben angezeigt. Auf Seite *[80](#page-79-0)* ist dargestellt, wie bis zu drei Signale im Anzeigemodus überwacht wer-

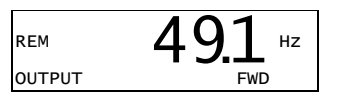

den können. In der Tabelle unten ist angegeben, wie jeweils eines der Signale angezeigt wird.

#### <span id="page-76-0"></span>**Blättern durch die Überwachungssignale**

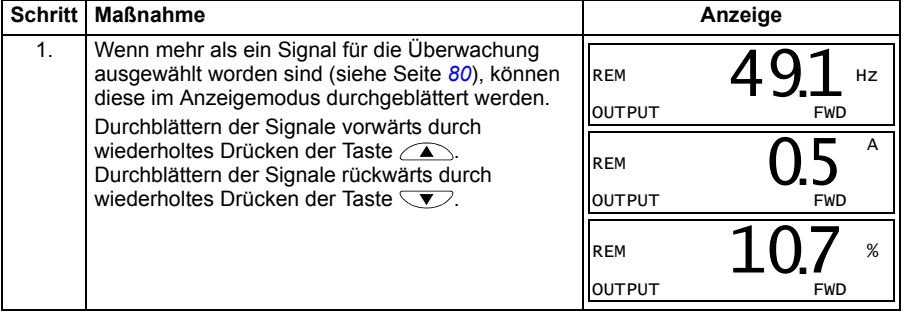

#### <span id="page-77-1"></span>**Sollwert-Modus**

Im Sollwert-Modus können Sie:

- den Frequenz-Sollwert einstellen
- Starten, Stoppen, die Drehrichtung wechseln und zwischen Lokalsteuerung und Fernsteuerung umschalten.

#### <span id="page-77-0"></span>**Einstellung des Frequenz-Sollwerts**

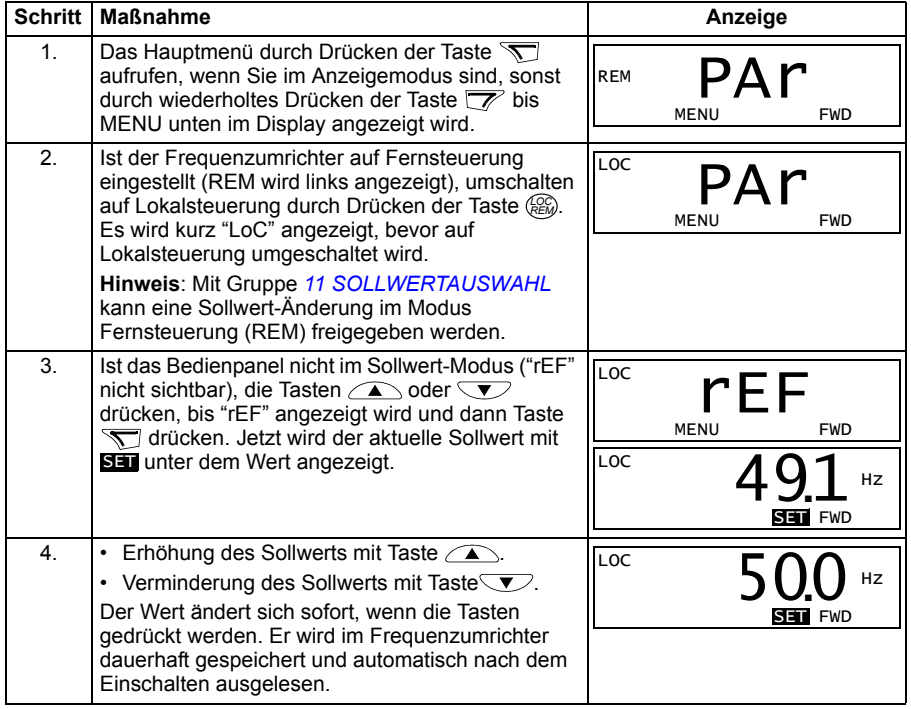

#### <span id="page-78-1"></span>**Parameter-Einstellmodus**

Im Parameter-Modus können Sie:

- Parameterwerte anzeigen und ändern
- Signale, die im Anzeigemodus angezeigt werden, auswählen und ändern
- Starten, Stoppen, die Drehrichtung wechseln und zwischen Lokalsteuerung und Fernsteuerung umschalten.

#### <span id="page-78-0"></span>**Auswahl eines Parameters und Ändern seines Werts**

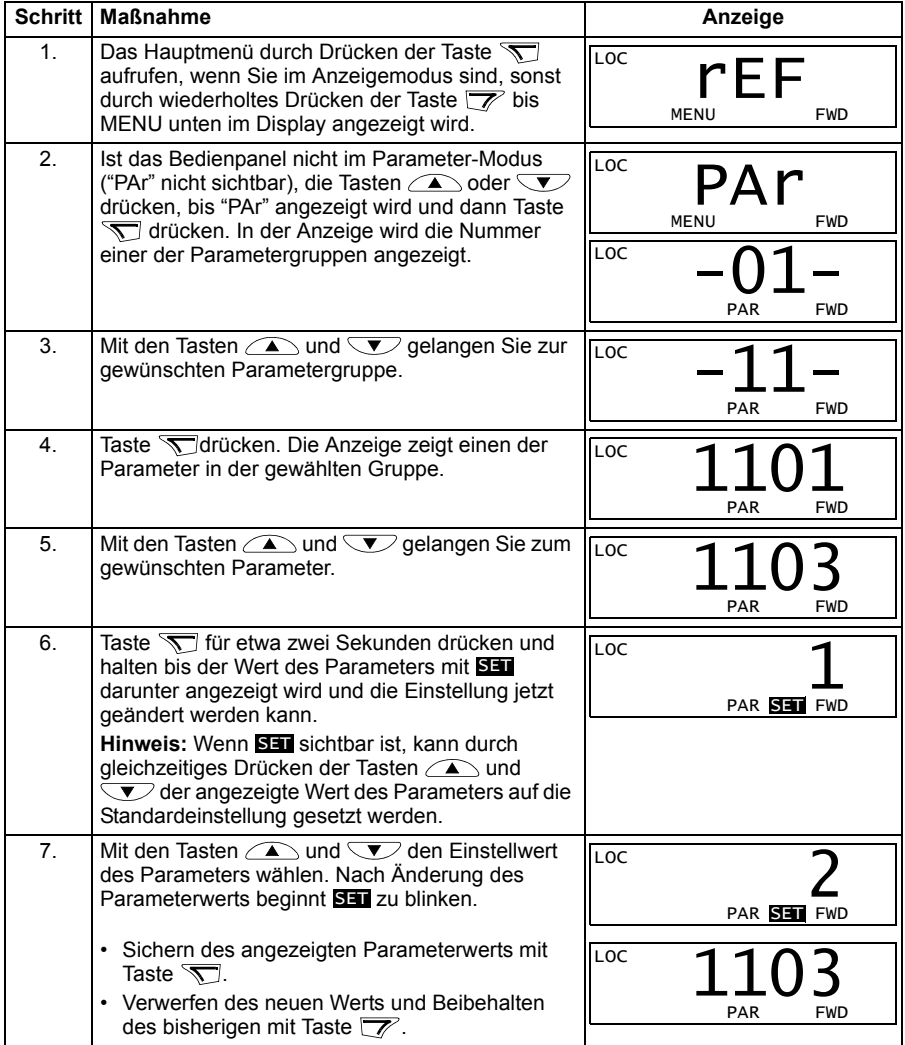

#### <span id="page-79-0"></span>**Auswahl der Signale im Anzeigemodus**

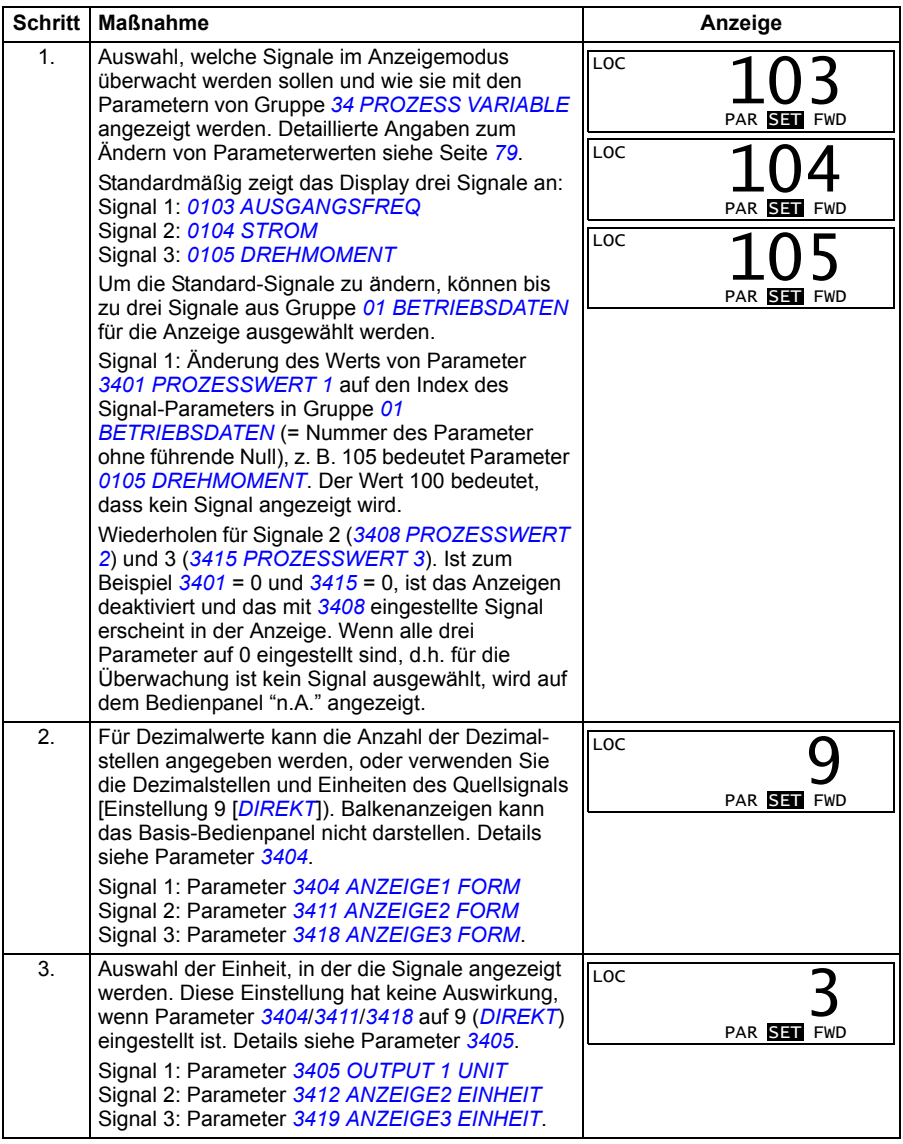

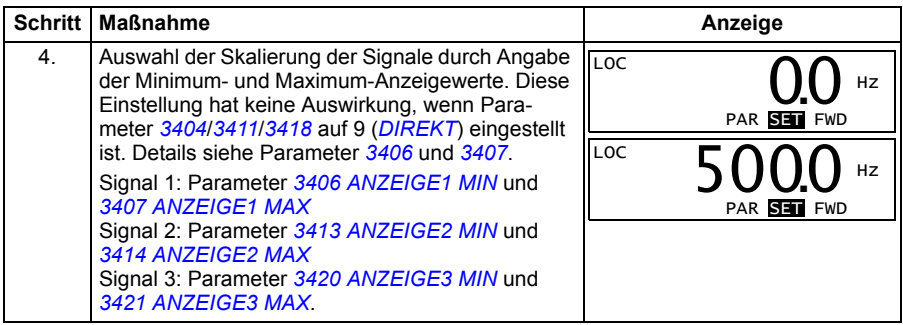

#### <span id="page-80-0"></span>**Kopier-Modus**

Mit dem Basis-Bedienpanel können ein vollständiger Satz von Parametern des Frequenzumrichters und bis zu zwei Benutzersätze von Antriebsparametern im Bedienpanel gespeichert werden. Das Ein- und Auslesen kann im lokalen Steuerungsmodus durchgeführt werden. Der Speicher des Bedienpanels ist ein batterieunbahängiger Festspeicher.

Im Kopier-Modus bestehen folgende Möglichkeiten:

- Kopieren aller Parameter vom Frequenzumrichter in das Bedienpanel (uL Upload). Dies schließt alle vom Benutzer eingestellten Parameter und die internen (nicht vom Benutzer einstellbaren) Parameter ein.
- Zurückspeichern des gesamten Parametersatzes mit dem Bedienpanel in den Frequenzumrichter (dL A – Download All). Damit werden alle Parameter, einschließlich der nicht vom Benutzer einstellbaren Motor-Parameter in den Frequenzumrichter geschrieben. Die Benutzer-Parametersätze sind nicht enthalten.

**Hinweis:**Diese Funktion dient zum Wiederherstellen der Antriebseinstellungen oder zum Übertragen von Parametereinstellungen auf Systeme, die mit dem Originalsystem identisch sind.

• Kopieren eines Teils eines Parametersatzes mit dem Bedienpanel in einen Frequenzumrichter (dL P – Download Partial). Der Teilsatz enthält nicht die Benutzersätze, nicht die internen Motor-Parameter, nicht die Parameter *[9905](#page-300-0)*…*[9909](#page-301-0)*, *[1605](#page-200-2)*, *[1607](#page-201-0)*, *[5201](#page-270-0)*, und nicht die Parameter von Gruppe *[53 EFB PROTOKOLL](#page-271-0)*.

Die Quell- und Ziel-Frequenzumrichter und ihre Motorgröße müssen nicht gleich sein.

• Kopieren von Parametersatz 1 mit dem Bedienpanel in den Frequenzumrichter (dL u1 – Download Nutzer Set1). Ein Parametersatz enthält die Parameter der Gruppe *[99 DATEN](#page-298-0)* und die internen Motor-Parameter.

Die Funktion wird nur im Menü angezeigt, wenn zuvor ein Parametersatz 1 gespeichert wurde mit Parameter *[9902](#page-299-0) [APPLIK MAKRO](#page-299-1)* (siehe abschnitt *[benut](#page-115-0)[zermakros](#page-115-0)* auf seite *[116](#page-115-0)*) und dann in das Panel eingelesen worden ist.

- Kopieren von Parametersatz 2 mit dem Bedienpanel in den Frequenzumrichter (dL u2 – Download Nutzer Set2). Wie dLu1 – Download Nutzer Set1 oben.
- Starten, Stoppen, Wechseln der Drehrichtung und Umschalten zwischen Bedienpanelbetrieb und Fernsteuerung.

#### <span id="page-81-0"></span>**Upload und Download von Parametern**

Das Bedienpanel ist für die Upload- und Download-Funktionen verfügbar, siehe oben. Bitte beachten Sie, dass sich der Frequenzumrichter zum Ein- und Auslesen im Modus Lokalsteuerung befinden muss.

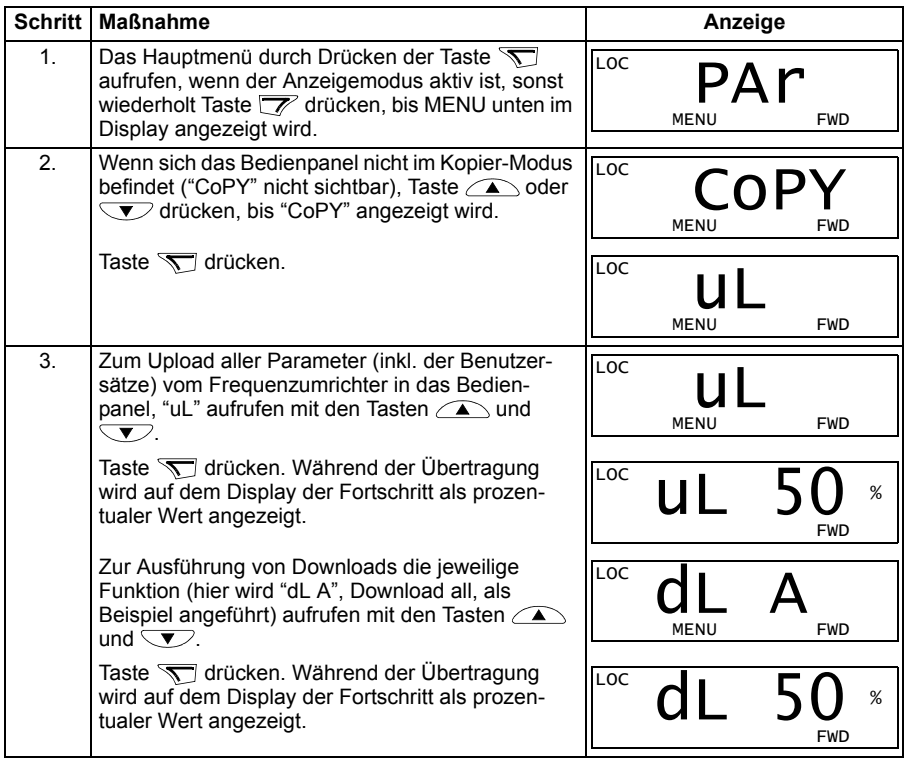

#### **Basis-Bedienpanel Warncodes**

Zusätzlich zu den Stör- und Warncodes des Frequenzumrichters (siehe Kapitel *[Warn](#page-328-0)[und Störmeldungen](#page-328-0)* auf Seite *[329](#page-328-0)*), werden Warnmeldungen auf dem Basis-Bedienpanel mit einem Code in der Form A5xxx angezeigt. Abschnitt *[Warnmeldungen des](#page-334-0)  [Basis-Bedienpanels](#page-334-0)* auf Seite *[335](#page-334-0)* enthält eine Liste der Warncodes mit Beschreibungen.

# **Komfort-Bedienpanel**

#### **Merkmale**

Das Komfort-Bedienpanel hat folgende Merkmale:

- alphanumerisches Bedienpanel mit einer LCD-Anzeige
- Sprachauswahl für die Displayanzeige
- einen Inbetriebnahme-/Start-up-Assistenten zur Vereinfachung der Inbetriebnahme
- Kopierfunktion Parameter können in den Speicher des Bedienpanels kopiert werden und später in andere Frequenzumrichter eingespeichert oder als Backup eines besonderen Systems gesichert werden.
- direkte kontextsensitive Hilfe auf Tastendruck
- Echtzeituhr

# **Übersicht**

In der folgenden Tabelle werden die Tastenfunktionen und Anzeigen des Komfort-Bedienpanels erklärt.

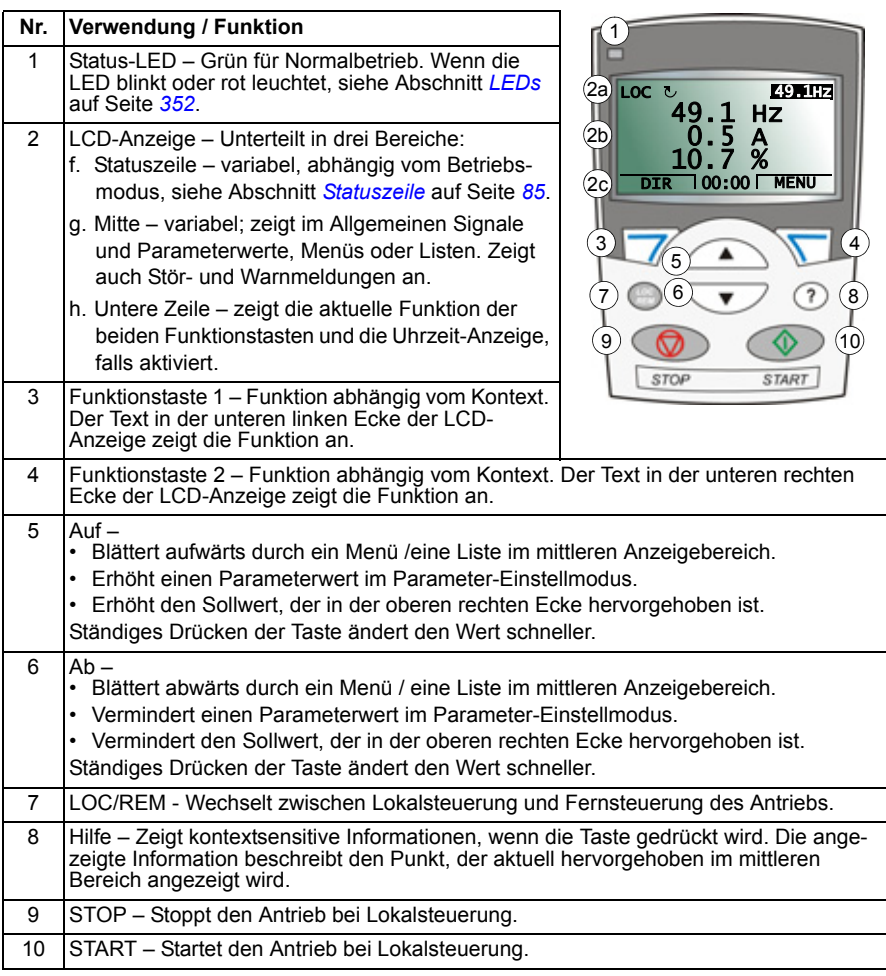

#### <span id="page-84-0"></span>**Statuszeile**

In der oberen Zeile der LCD-Anzeige werden die grundlegenden Statusinformationen des Antriebs angezeigt.

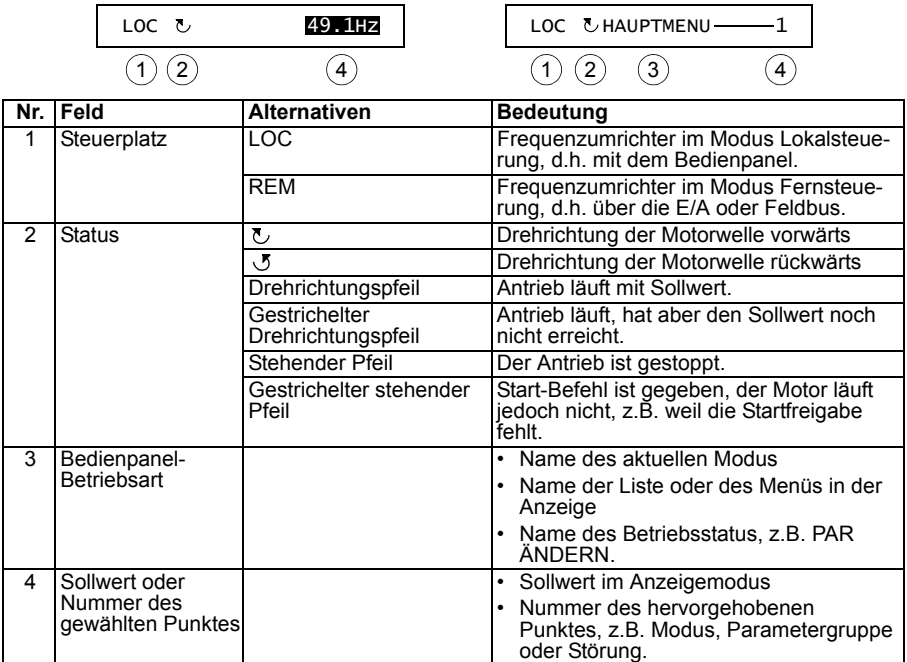

#### **Funktion**

Das Bedienpanel wird mit Tasten und Menüs bedient. Zu den Tasten gehören zwei kontextsensitive Funktionstasten, deren aktuelle Funktion durch den Text in der Anzeige oberhalb der Tasten angegeben wird.

Sie wählen eine Option, z.B. Betriebsmodus oder Parameter, durch Blättern mit den Pfeiltasten  $\triangle$  und  $\vee$ , bis die Option hervorgehoben dargestellt wird und drücken dann die jeweilige Funktionstaste. Mit der rechten Funktionstaste  $\overline{\mathcal{S}}$  geben Sie normalerweise einen Modus ein, bestätigen eine Option oder speichern Änderungen. Mit der linken Funktionstaste Werden Änderungen verworfen und man kehrt zum vorherigen Bedienschritt zurück.

Das Komfort-Bedienpanel hat neun Bedienpanel-Modi: *[Anzeigemodus](#page-76-1)*, *[Parameter-](#page-78-1)[Einstellmodus](#page-78-1)*, *[Assistenten-Modus](#page-93-0)*, *[Modus "Geänderte Parameter"](#page-95-0)*, *[Störspeicher-](#page-96-0)[Modus](#page-96-0)*, *[Uhr-Einstellmodus](#page-97-0)*, *[Parameter-Backup-Modus](#page-98-0)*, *[E/A-Einstellmodus](#page-102-0)* und Stör-Modus. Der Betrieb der ersten acht Modi wird in diesem Kapitel beschrieben. Wenn eine Störung oder eine Warnung auftritt, wechselt das Bedienpanel automatisch in den Stör-Modus und zeigt die Störung oder die Warnung an. Die Störung oder Warnung kann im Anzeige- oder Störmodus zurückgesetzt werden (siehe Kapitel *[Warn](#page-328-0)[und Störmeldungen](#page-328-0)* auf Seite *[329](#page-328-0)*).

Beim Einschalten befindet sich das Bedienpanel im Anzeigemodus, in dem Start, Stop, Wechsel der Drehrichtung, Umschalten zwischen lokaler Steuerung und Fernsteuerung, Sollwert-Änderungen und Überwachung von bis zu drei Istwerten möglich sind.

Um andere Aufgaben zu erledigen, zuerst ins Hauptmenü gehen und dann den jeweiligen Modus im Menü aufrufen. Die Statuszeile (siehe Abschnitt *[Statuszeile](#page-84-0)* auf Seite *[85](#page-84-0)*) zeigt den Namen des aktuellen Menüs, den Modus, Punkt oder Status an.

#### **Allgemeine Aufgaben**

In der folgenden Tabelle sind die allgemeinen Aufgaben aufgelistet, der Modus in dem sie erledigt werden können und die Seiten auf denen die Aufgaben detailliert beschrieben werden.

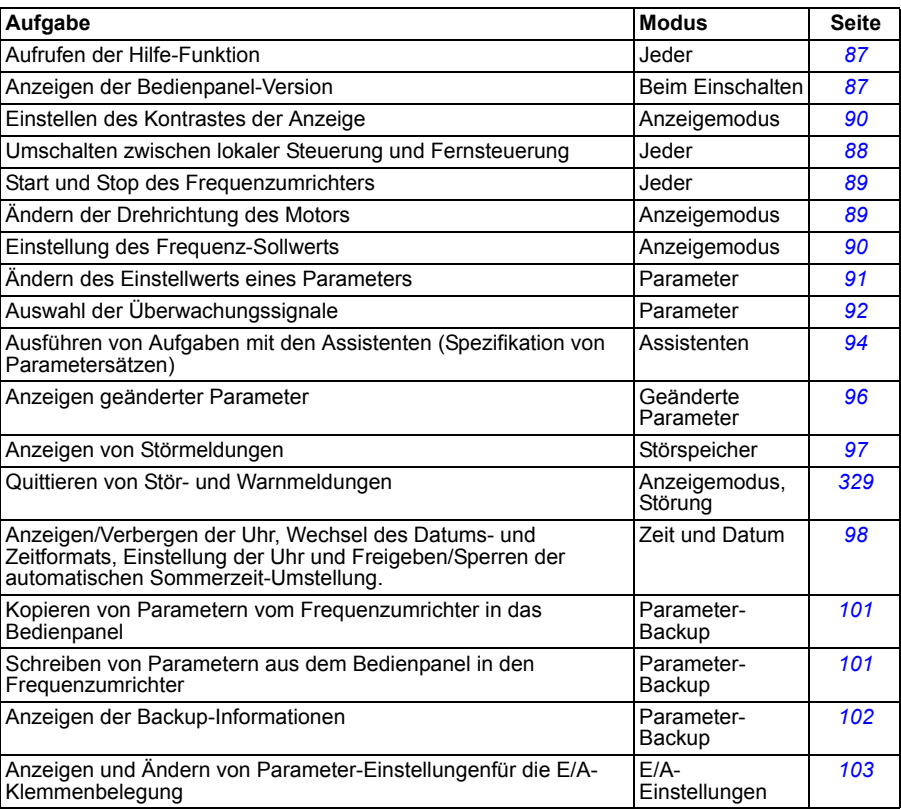

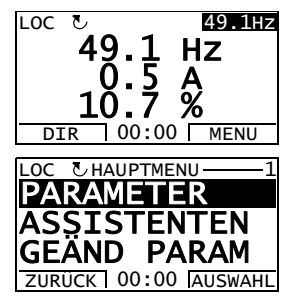

#### <span id="page-86-0"></span>**Aufrufen der Hilfe-Funktion**

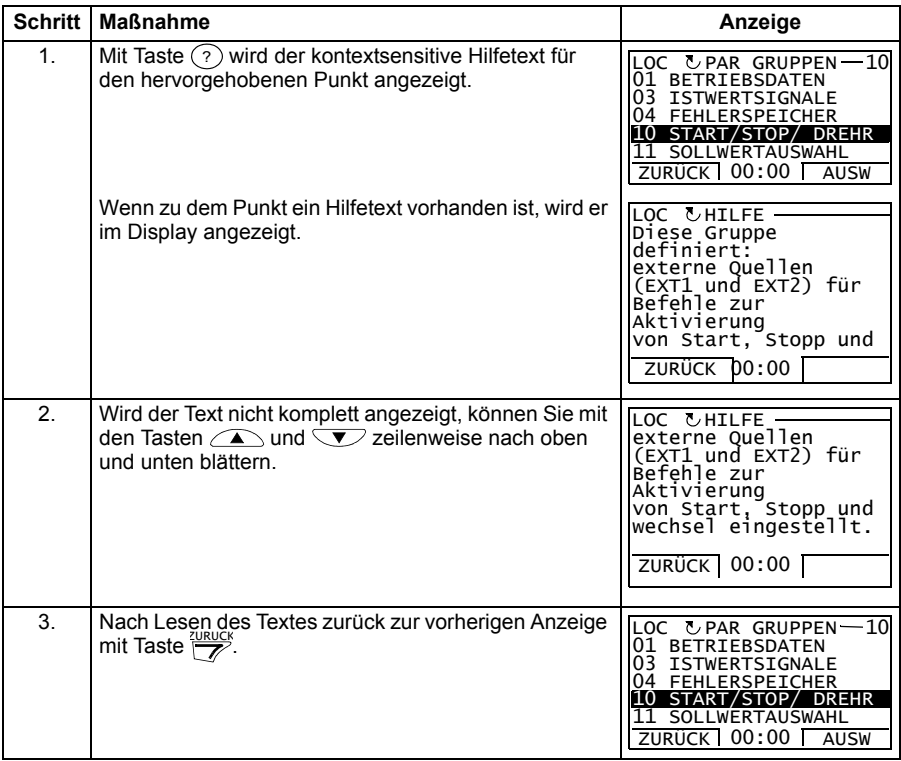

#### <span id="page-86-1"></span>**Anzeigen der Bedienpanel-Version**

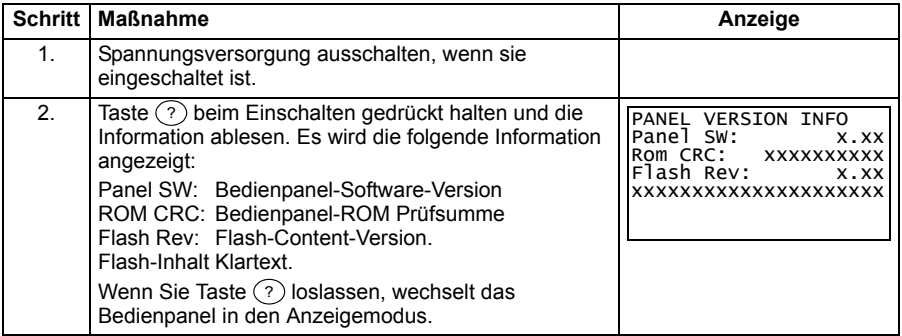

#### <span id="page-87-0"></span>**Start, Stop und Umschalten zwischen lokaler Steuerung und Fernsteuerung**

Start, Stop und Umschalten zwischen Lokalsteuerung und Fernsteuerung ist in jedem Modus möglich. Zum Start oder Stop des Frequenzumrichters, muss sich der Frequenzumrichter in Lokalsteuerung (LOC) befinden.

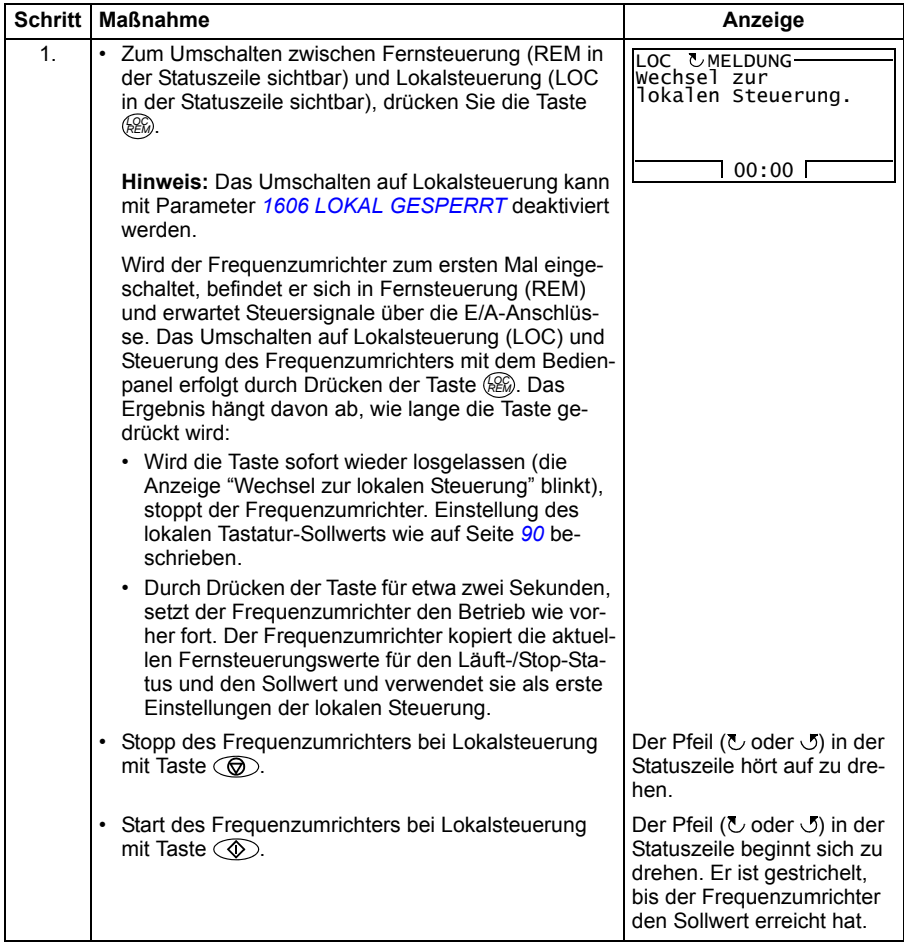

#### **Anzeigemodus**

Im Anzeigemodus können Sie:

- die Istwerte von bis zu drei Signalen in Gruppe *[01 BETRIEBSDATEN](#page-173-0)* überwachen
- die Drehrichtung des Motors wechseln
- den Frequenz-Sollwert einstellen
- den Kontrast der Anzeige einstellen
- Starten, Stoppen, die Drehrichtung wechseln und zwischen Lokalsteuerung und Fernsteuerung umschalten.

In den Anzeigemodus gelangen Sie durch wiederholtes Drücken der Taste  $\frac{ZURUCK}{Z}$ .

In der oberen rechten Ecke der Anzeige wird der Sollwert angezeigt. Der mittlere Bereich kann konfiguriert werden, um bis zu drei Signalwerte oder Balkenanzeigen darstellen zu können;

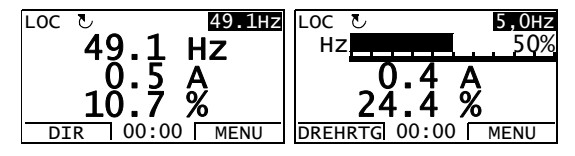

siehe Seite *[92](#page-91-0)* hinsichtlich Auswahl und Änderung der überwachten Signale.

#### <span id="page-88-0"></span> **Ändern der Drehrichtung des Motors**

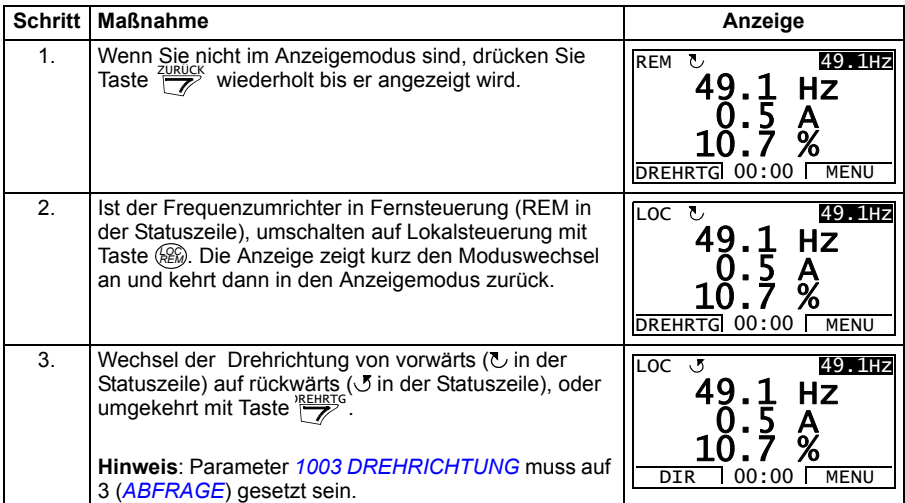

#### <span id="page-89-1"></span>**Einstellung des Frequenz-Sollwerts**

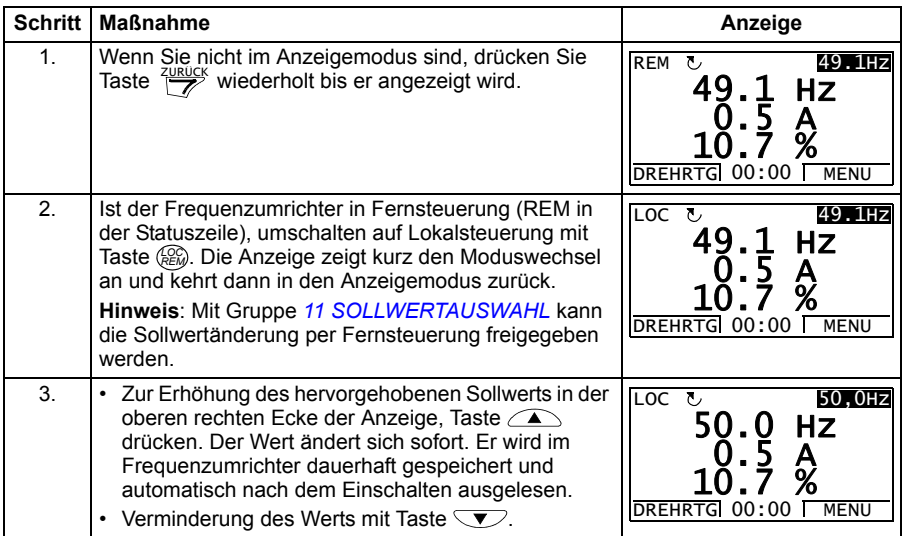

# <span id="page-89-0"></span>**Einstellen des Kontrastes der Anzeige**

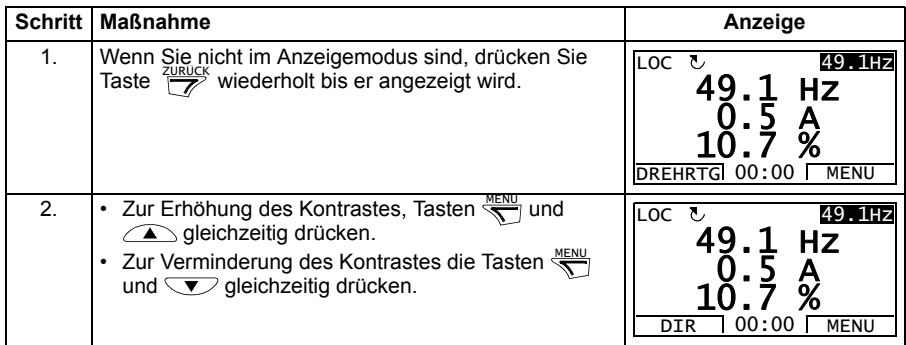

#### **Parameter-Modus**

Im Parameter-Modus können Sie:

- Parameterwerte anzeigen und ändern
- Starten, Stoppen, die Drehrichtung wechseln und zwischen Lokalsteuerung und Fernsteuerung umschalten.

#### <span id="page-90-0"></span>**Auswahl eines Parameters und Ändern seines Werts**

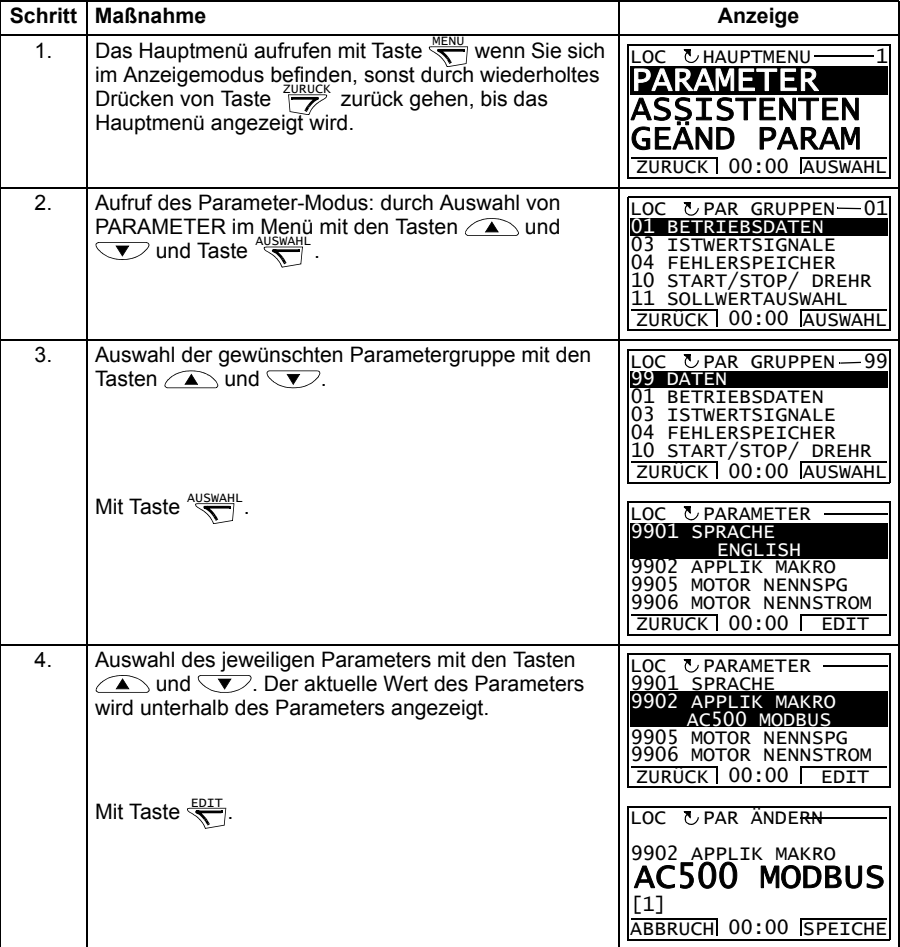

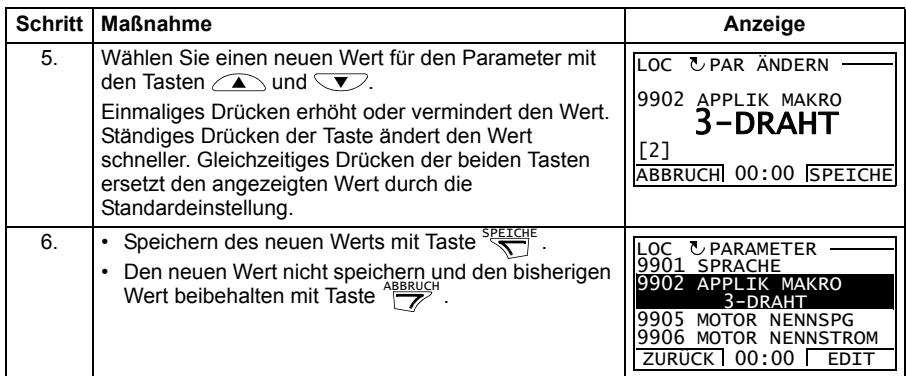

#### <span id="page-91-0"></span>**Auswahl der Signale im Anzeigemodus**

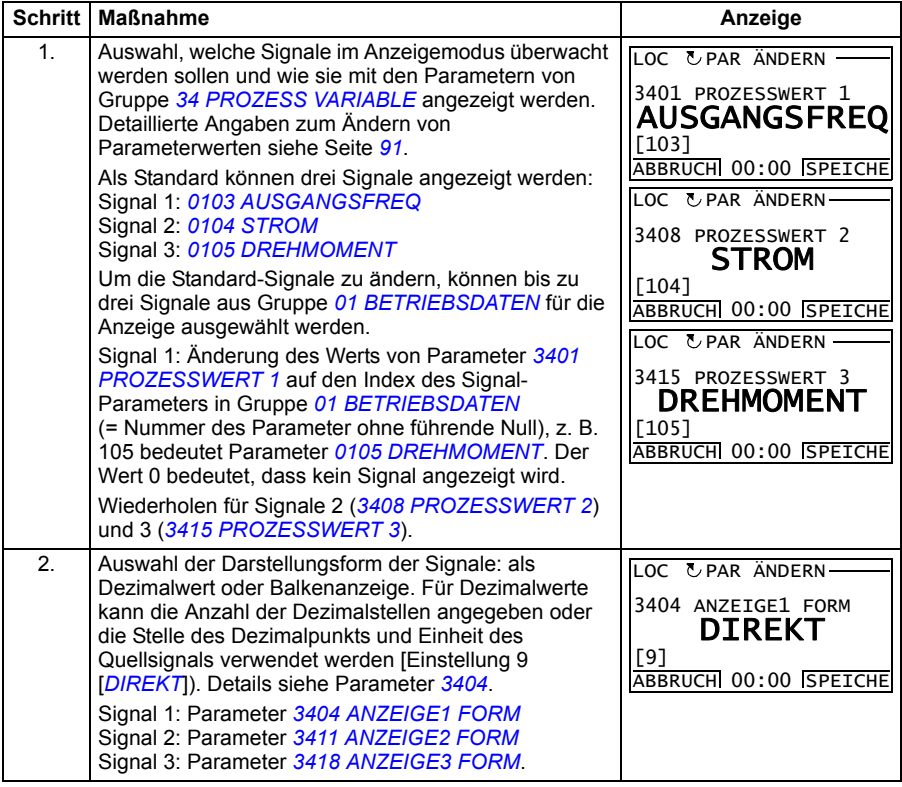

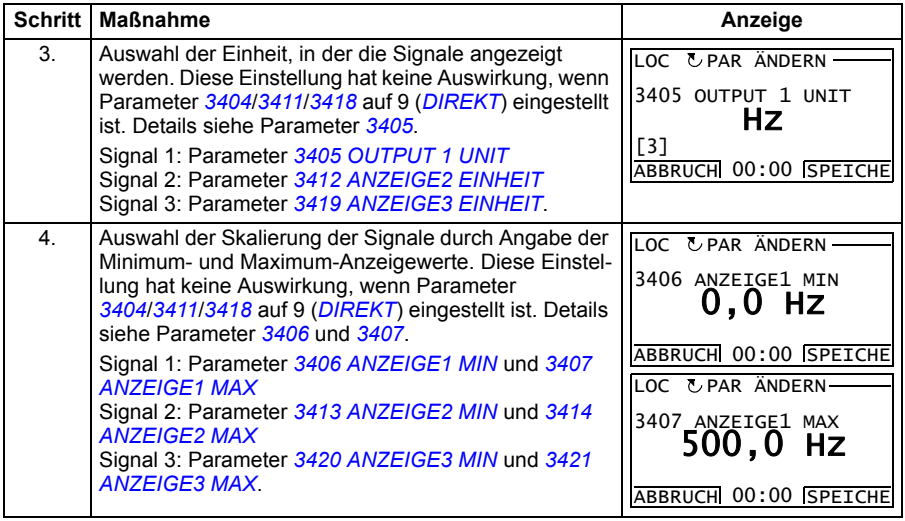

# <span id="page-93-0"></span>**Assistenten-Modus**

Wenn der Frequenzumrichter zum ersten Mal eingeschaltet wird, führt Sie der Start-Up-Assistent durch die Einstellung der Basis-Parameter. Der Start-Up-Assistent ist in verschiedene Assistenten unterteilt, jeder einzelne ist für die Spezifikation eines bestimmten Parametersatzes zuständig, zum Beispiel Eingabe der Motordaten oder Prozess-Regelung. Der Start-Up-Assistent aktiviert die Assistenten nacheinander. Sie können die Assistenten auch unabhängig voneinander verwenden. Weitere Informationen zu den Assistenten enthält Abschnitt *[Start-Up-Assistent](#page-118-0)* auf Seite *[119](#page-118-0)*.

Im Assistenten-Modus können Sie:

- Assistenten verwenden, damit Sie durch die Spezifikation eines Satzes von Basis-Parametern geführt werden
- Starten, Stoppen, die Drehrichtung wechseln und zwischen Lokalsteuerung und Fernsteuerung umschalten.

#### <span id="page-93-1"></span>**Verwendung eines Assistenten**

In der Tabelle unten wird die Basis-Abfolge dargestellt, in der Sie durch Assistenten geführt werden. Der Assistent für die Eingabe der Motordaten wird als Beispiel dargestellt.

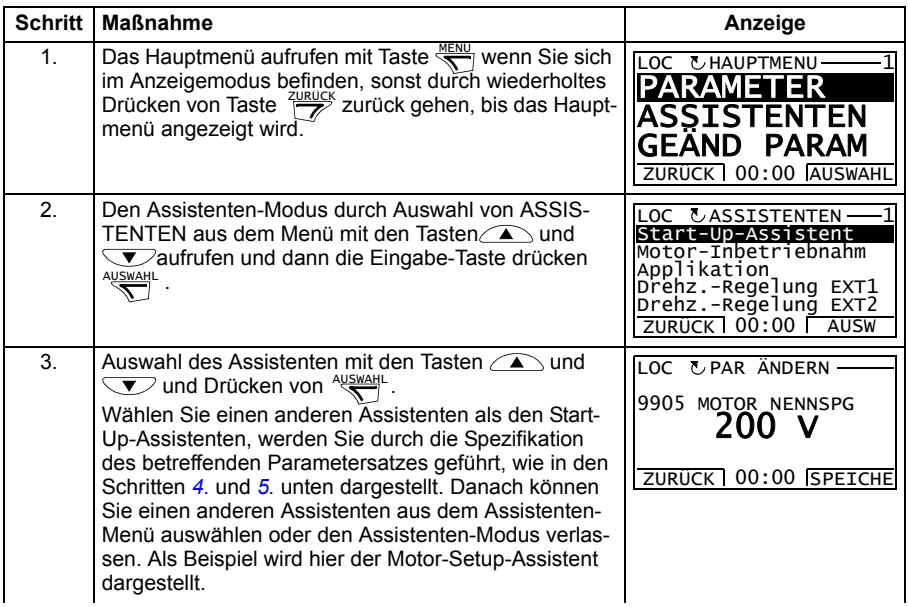

<span id="page-94-0"></span>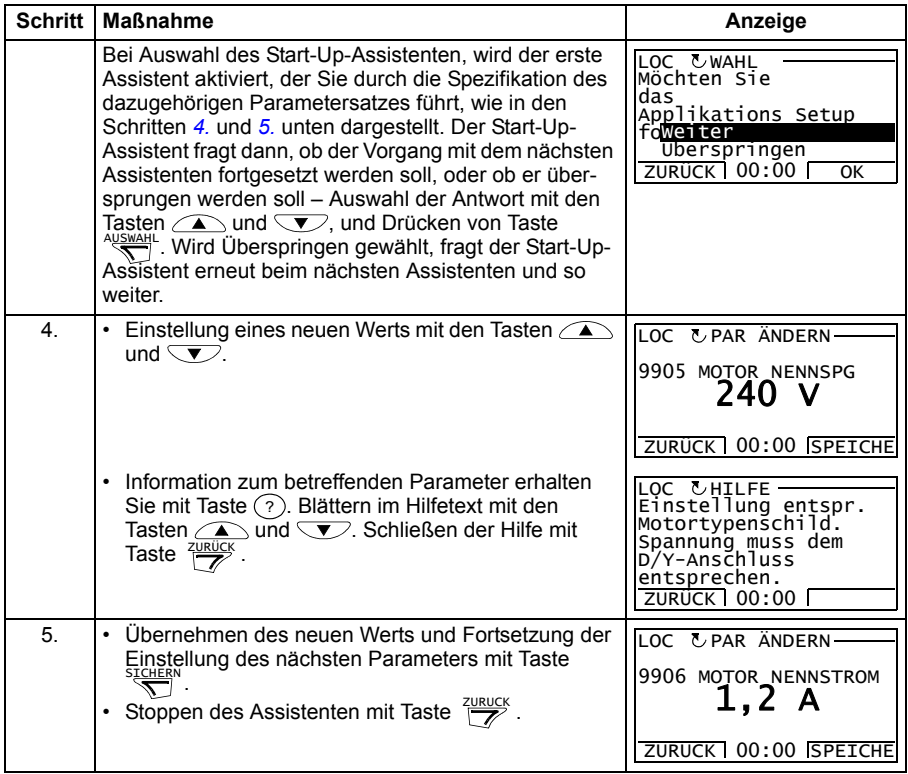

#### <span id="page-95-0"></span>**Modus "Geänderte Parameter"**

Im Modus "Geänderte Parameter" können Sie:

- eine Liste aller von den Standardeinstellungen des Makros abgeänderten Parameter anzeigen
- diese Parametereinstellungen ändern
- Starten, Stoppen, die Drehrichtung wechseln und zwischen Lokalsteuerung und Fernsteuerung umschalten.

#### <span id="page-95-1"></span>**Anzeigen geänderter Parameter**

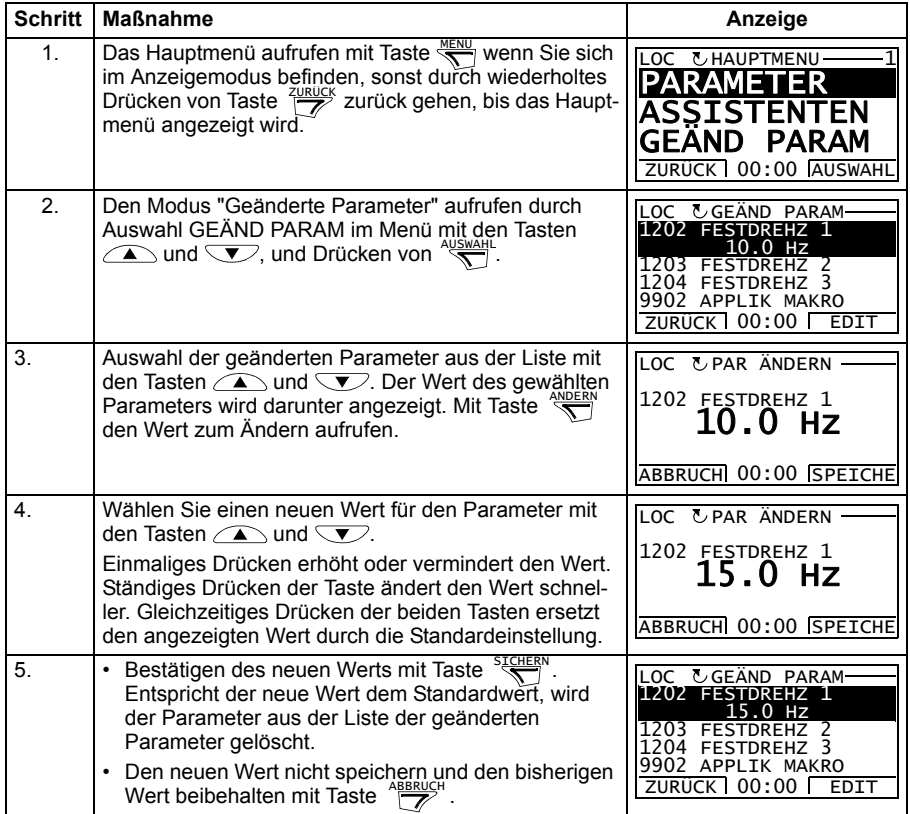

#### <span id="page-96-0"></span>**Störspeicher-Modus**

Im Störspeicher-Modus können Sie:

- den Störspeicher der maximal letzten zehn Antriebsstör- oder Warnmeldungen anzeigen (beim Abschalten der Spannungsversorgung bleiben nur die letzten drei Störungen oder Warnungen gespeichert)
- die Details der letzten drei Störungen oder Warnungen anzeigen (nach Abschalten der Spannungsversorgung bleiben nur die Details der letzten Störungen oder Warnungen gespeichert)
- den Hilfetext für die Störung oder Warnung lesen
- Starten, Stoppen, die Drehrichtung wechseln und zwischen Lokalsteuerung und Fernsteuerung umschalten.

#### <span id="page-96-1"></span>**Anzeigen von Störmeldungen**

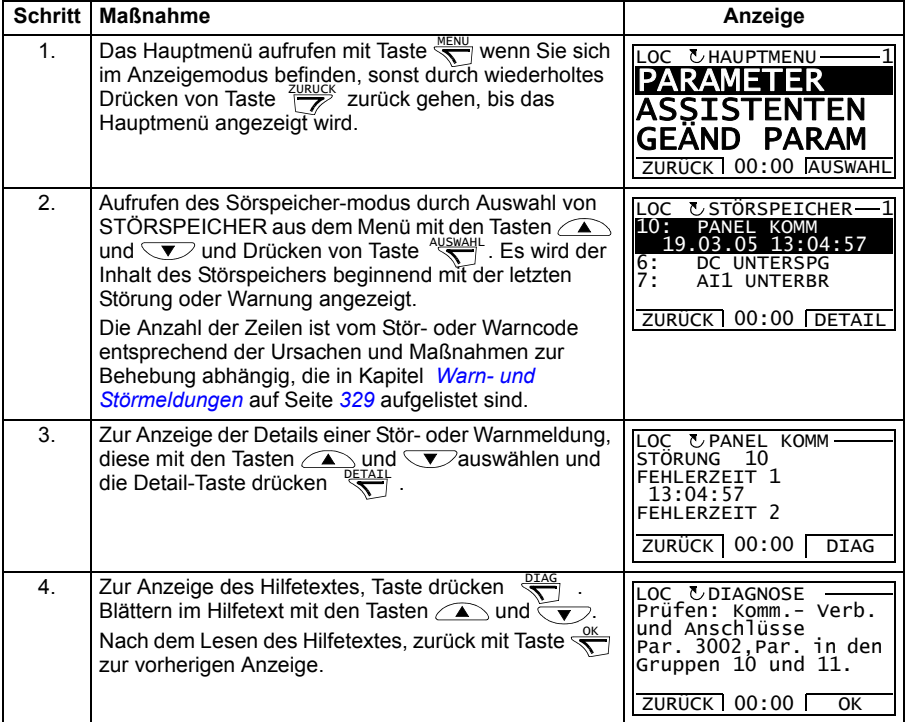

#### <span id="page-97-0"></span>**Uhr-Einstellmodus**

Im Modus "Zeit & Datum" können Sie:

- die Uhr anzeigen oder verbergen
- Datums- und Zeit-Anzeigeformate ändern
- Datum und Zeit einstellen
- die automatische Sommerzeit-Umstellung freigeben oder sperren
- Starten, Stoppen, die Drehrichtung wechseln und zwischen Lokalsteuerung und Fernsteuerung umschalten.

Das Komfort-Bedienpanel enthält eine Batterie, mit der die Funktion der Uhr aufrecht erhalten bleibt, wenn das Bedienpanel nicht vom Frequenzumrichter mit Spannung versorgt wird.

#### <span id="page-97-1"></span>**Uhr anzeigen oder verbergen, Wechsel des Anzeigeformats, Datum und Zeit einstellen und Sommerzeit-Umstellung aktivieren oder sperren**

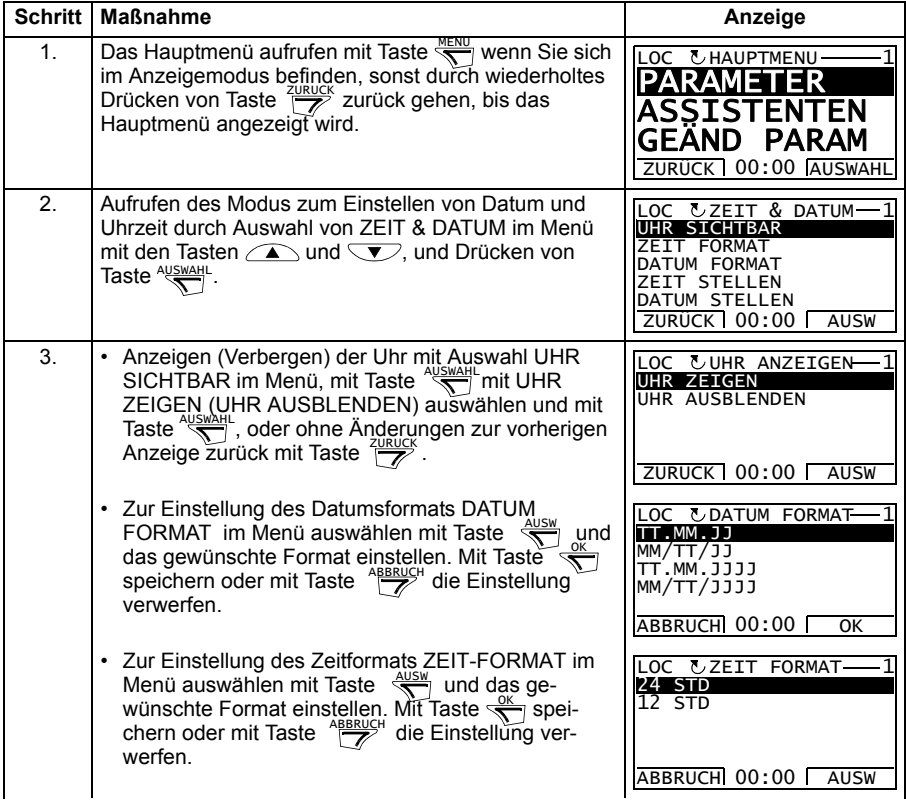

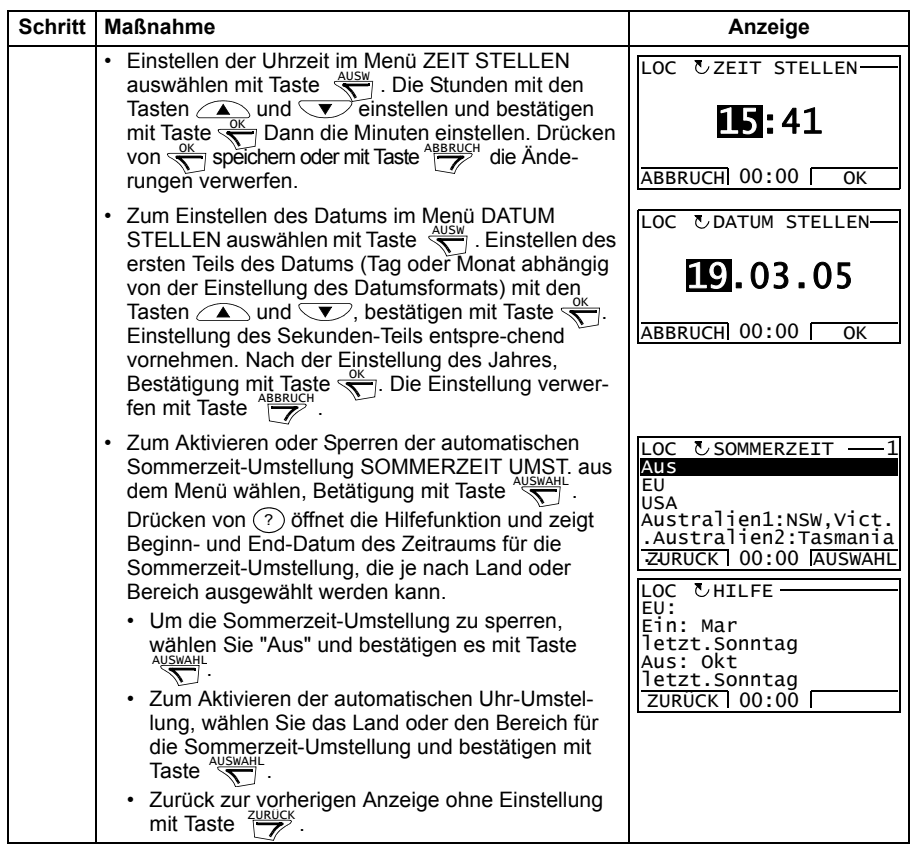

#### <span id="page-98-0"></span>**Parameter-Backup-Modus**

Im Parameter-Backup-Modus können Parametereinstellungen von einem Frequenzumrichter zu einem anderen übertragen sowie ein Backup der Antriebsparameter angelegt werden. Beim Upload in das Komfort-Bedienpanel können ein vollständiger Satz von Antriebsparametern sowie bis zu zwei Benutzersätze von Antriebsparametern gespeichert werden. Der gesamte Parametersatz, Teile davon (Anwendung) und Benutzersätze können vom Bedienpanel in einen anderen oder den selben Frequenzumrichter ausgelesen (Download) werden. Das Ein- und Auslesen kann im lokalen Steuerungsmodus durchgeführt werden.

Der Speicher des Bedienpanels ist ein batterieunabhängiger Permanentspeicher.

Im Parameter-Backup-Modus können Sie:

• Alle Parameter vom Frequenzumrichter in das Bedienpanel kopieren (UPLOAD ZUM PANEL). Dies schließt alle vom Benutzer eingestellten Parameter und die internen (nicht vom Benutzer einstellbaren) Parameter ein.

- Anzeigen der Informationen über das im Bedienpanel gespeicherte Backup ist mit UPLOAD ZUM PANEL (BACKUP INFO) möglich. Dazu gehören z.B. der Typ und Kenndaten des Frequenzumrichters mit dem das Backup erstellt wurde. Diese Informationen sollten geprüft werden, bevor Sie die Parameter mit DOWNLOAD ZUM ACS in einen anderen Frequenzumrichter auslesen, um sicherzustellen, dass der Frequenzumrichter kompatibel ist.
- Zurückspeichern des vollständigen Parametersatzes vom Bedienpanel in den Frequenzumrichter (DOWNLOAD ZUM ACS). Damit werden alle Parameter, einschließlich der nicht vom Benutzer einstellbaren Motor-Parameter in den Frequenzumrichter geschrieben. Die Benutzer-Parametersätze sind nicht enthalten.

**Hinweis:** Diese Funktion nur zur Wiederherstellung der mit Backup gesicherten Parameter oder zur Übertragung von Parametern in einen identischen Frequenzumrichter/Antrieb verwenden.

• Kopieren eines Teils der Parametereinstellungen (Teil des vollen Parametersatzes) aus dem Bedienpanel in einen Frequenzumrichter (DOWNLOAD APPLI). Der Teilsatz enthält nicht die Benutzersätze, nicht die internen Motor-Parameter, nicht die Parameter *[9905](#page-300-0)*…*[9909](#page-301-0)*, *[1605](#page-200-2)*, *[1607](#page-201-0)*, *[5201](#page-270-0)*, und nicht die Parameter von Gruppe *[53 EFB PROTOKOLL](#page-271-0)*.

Die Quell- und Ziel-Frequenzumrichter und ihre Motorgröße müssen nicht gleich sein.

• Kopieren der Parametersatz 1 Parameter aus dem Bedienpanel in den Frequenzumrichter (DOWNLOAD NUTZER SET1). Ein Parametersatz enthält die Parameter der Gruppe *[99 DATEN](#page-298-0)* und die internen Motor-Parameter.

Die Funktion wird nur im Menü angezeigt, wenn zuvor Parametersatz 1 mit Parameter *[9902](#page-299-0) [APPLIK MAKRO](#page-299-1)* (siehe abschnitt *[benutzermakros](#page-115-0)* auf seite *[116](#page-115-0)*) gespeichert wurde und danach in das bedienpanel mit UPLOAD ZUM PANEL eingelesen worden ist.

- Kopieren der Parametersatz 2 Parameter aus dem Bedienpanel in den Frequenzumrichter (DOWNLOAD NUTZER SET2). Wie DOWNLOAD NUTZER SET1 oben.
- Starten, Stoppen, Wechseln der Drehrichtung und Umschalten zwischen Bedienpanelbetrieb und Fernsteuerung.

#### <span id="page-100-0"></span>**Upload und Download von Parametern**

Das Bedienpanel ist für die Upload- und Download-Funktionen verfügbar, siehe oben. Bitte beachten, dass der Frequenzumrichter sich zum Ein- und Auslesen im Modus Lokalsteuerung befinden muss.

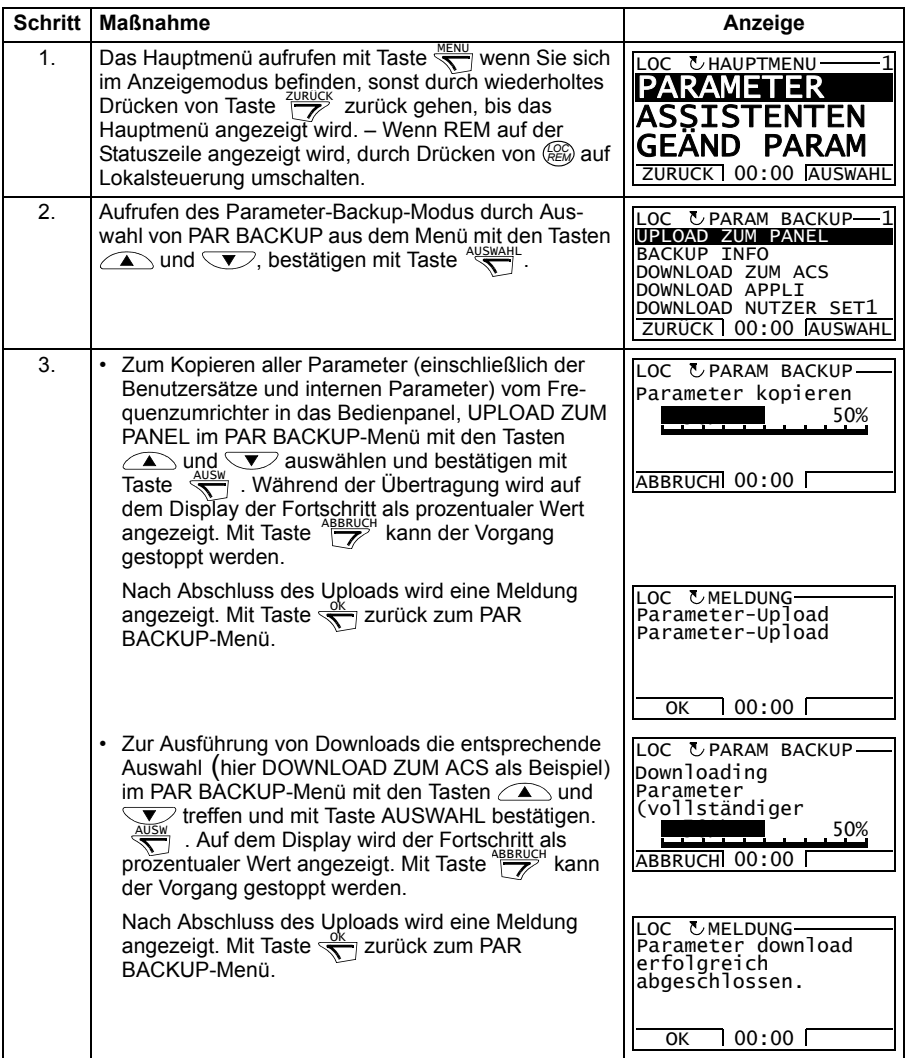

#### <span id="page-101-0"></span>**Anzeigen von Informationen über das gespeicherte Backup**

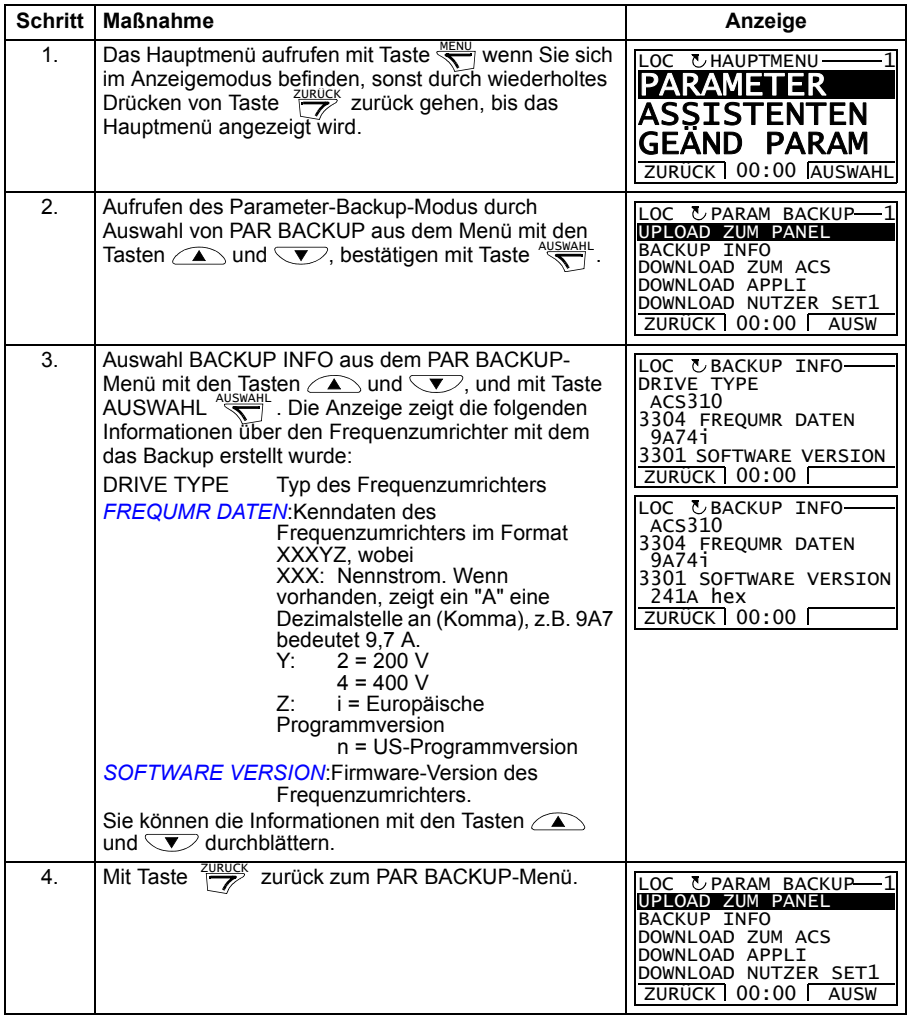

#### <span id="page-102-0"></span>**E/A-Einstellmodus**

Im E/A-Einstellmodus können Sie:

- die Parameter-Einstellungen mit Zuordnung zu E/A-Anschlüssen prüfen
- Parametereinstellungen ändern. Zum Beispiel, wenn "1103: SOLLW1"unter AI1 (Analogeingang 1) eingestellt ist, hat Parameter *[1103](#page-184-0) [AUSW.EXT SOLLW 1](#page-184-1)* den Wert *[AI1](#page-184-2)*, und Sie können dann den Wert ändern auf z. B. *[AI2](#page-184-3)*. Sie können jedoch nicht den Wert von Parameter *[1106](#page-187-0) [AUSW.EXT SOLLW 2](#page-187-1)* auf *[AI1](#page-187-2)* einstellen.
- Starten, Stoppen, die Drehrichtung wechseln und zwischen Lokalsteuerung und Fernsteuerung umschalten.

#### <span id="page-102-1"></span>**Anzeigen und Ändern von Parameter-Einstellungen mit Anschluss an E/A**

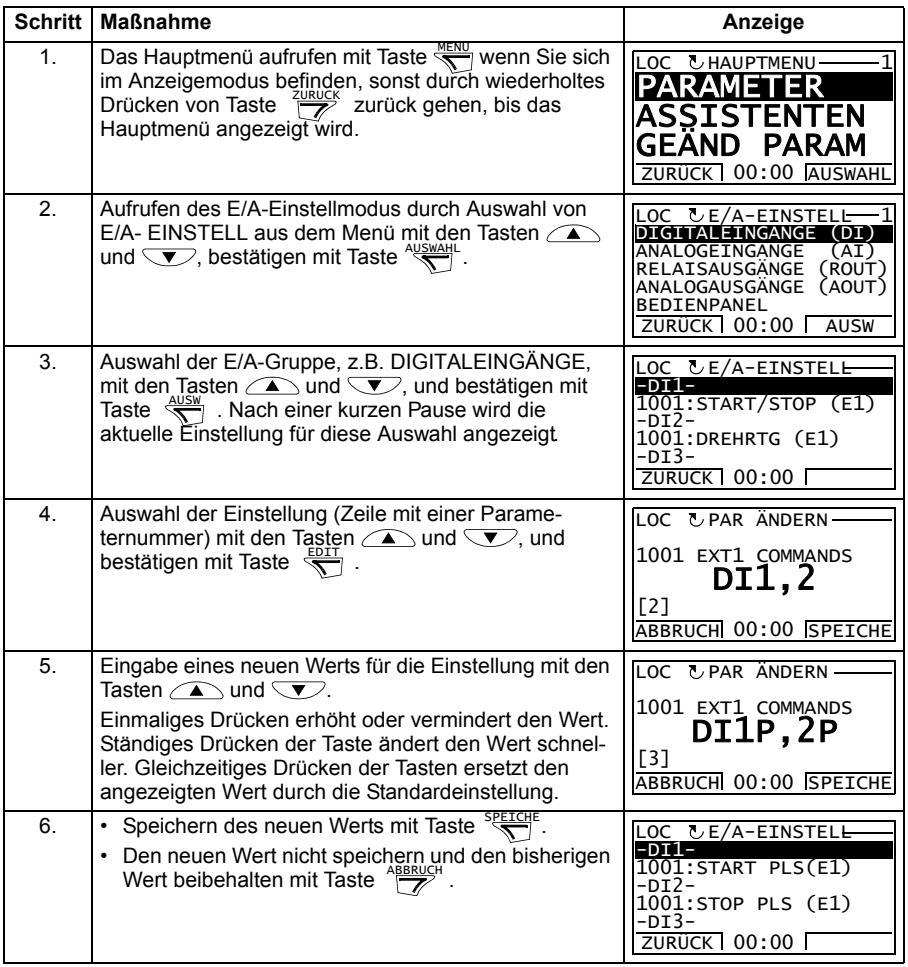

#### *104 Bedienpanels*

# 10

# **Applikationsmakros**

# **Inhalt dieses Kapitels**

In diesem Kapitel werden die Applikationsmakros beschrieben. Für jedes Makro wird ein Anschlussplan der Standard-Steueranschlüsse (Digital- und Analog-E/A) gezeigt. In diesem Kapitel wird auch beschrieben, wie ein Benutzermakro gespeichert und wieder aufgerufen wird.

# **Übersicht über die Makros**

Applikationsmakros sind vorprogrammierte Parametersätze. Bei der Inbetriebnahme des Frequenzumrichters wählt der Benutzer typischerweise eines der Makros - das für die Anwendung am besten geeignet ist - mit Einstellung von Parameter *[9902](#page-299-0) [APPLIK MAKRO](#page-299-1)*, aus, führt die wesentlichen Änderungen der Einstellungen durch und speichert das Ergebnis als ein Benutzermakro.

Der ACS310 hat acht Standardmakros und zwei Benutzermakros. Die folgende Tabelle enthält eine zusammenfassende Darstellung der Makros und beschreibt, für welche Anwendungen sie geeignet sind.

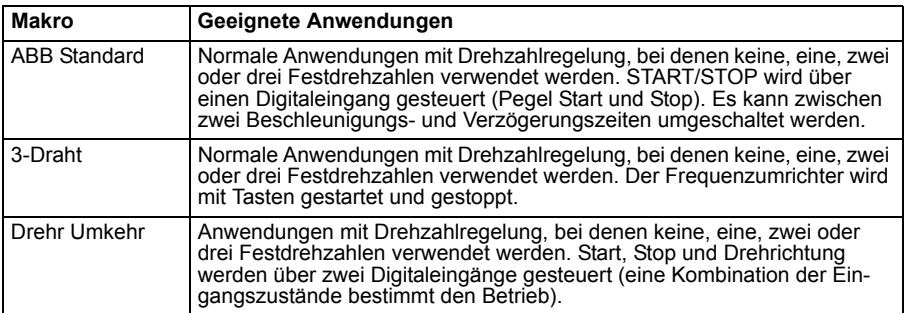

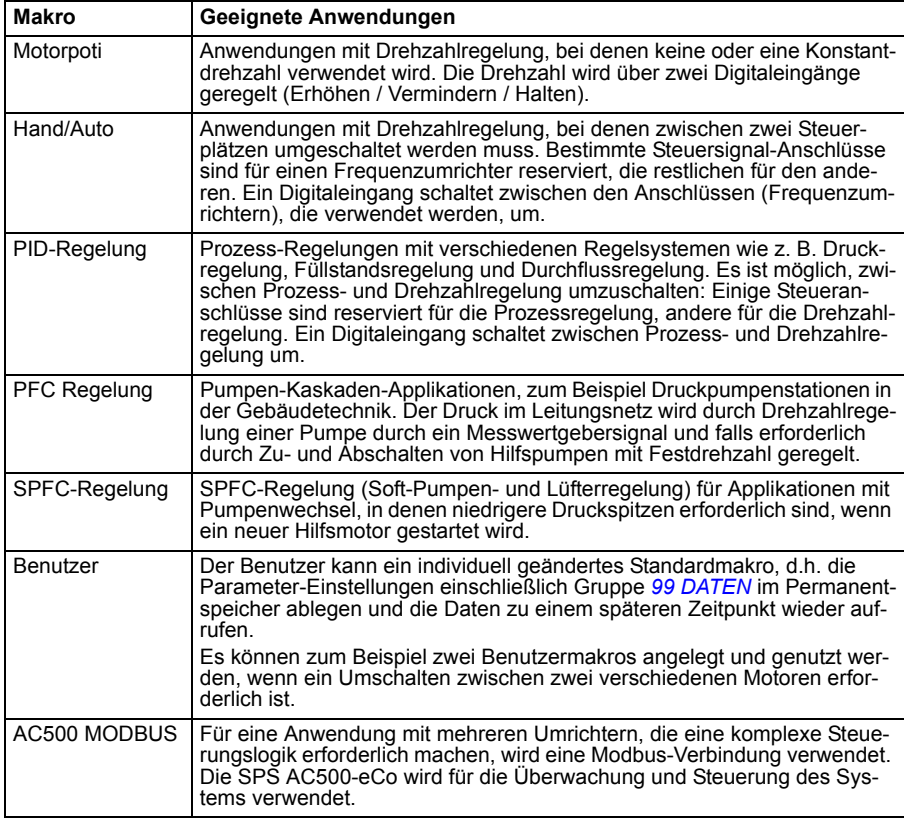

# **Übersicht über die E/A-Anschlüsse der Applikationsmakros**

Die folgende Tabelle enthält eine Übersicht über die Standard E/A-Anschlüsse aller Applikationsmakros.

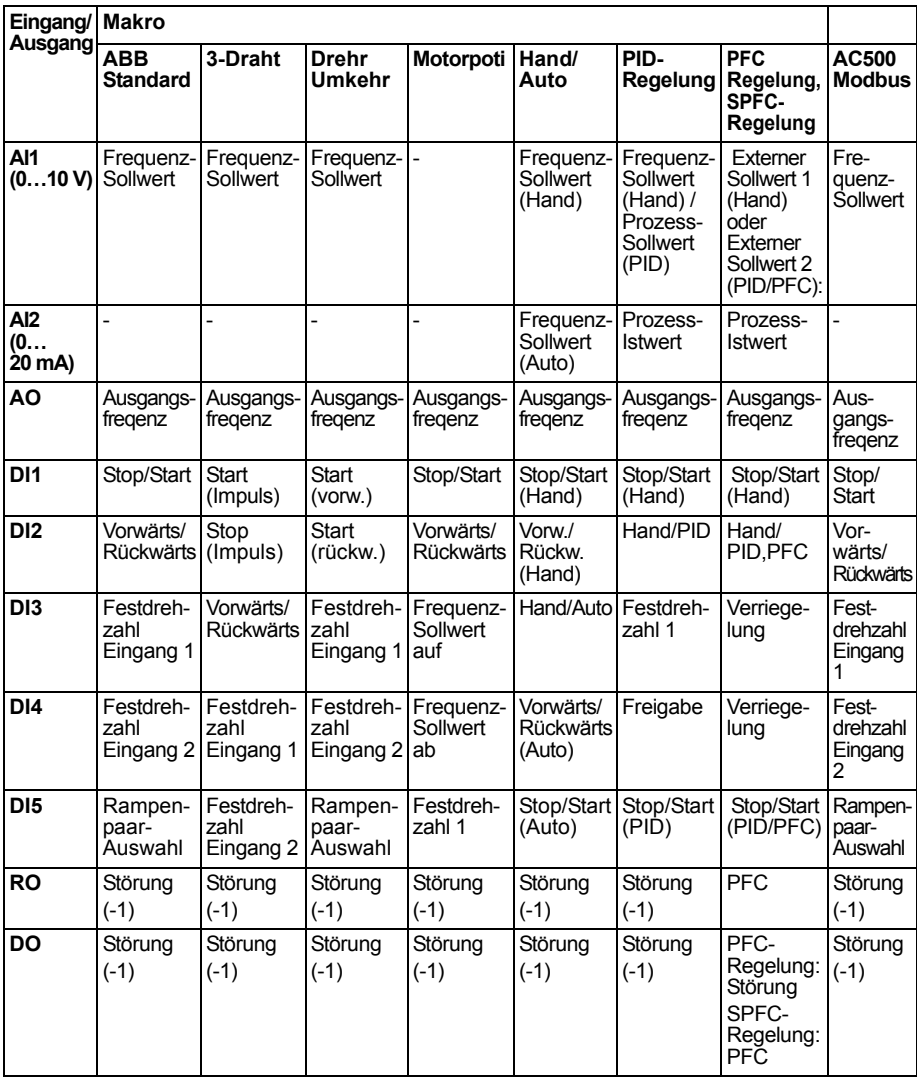

# **ABB Standard-Makro**

Dies ist das Standard-Makro. Es bietet eine E/A-Konfiguration mit drei (3) Festdrehzahlen für allgemeine Antriebsaufgaben. Die Parameterwerte sind die Standardwerte gemäß Abschnitt *[Alle Parameter](#page-181-5)* auf Seite *[182](#page-181-5)*.

Bei Verwendung abweichender Anschlüsse von den unten dargestellten Standard-Anschlüssen siehe Abschnitt *[E/A-Klemmen](#page-51-0)* auf Seite *[52](#page-51-0)*.

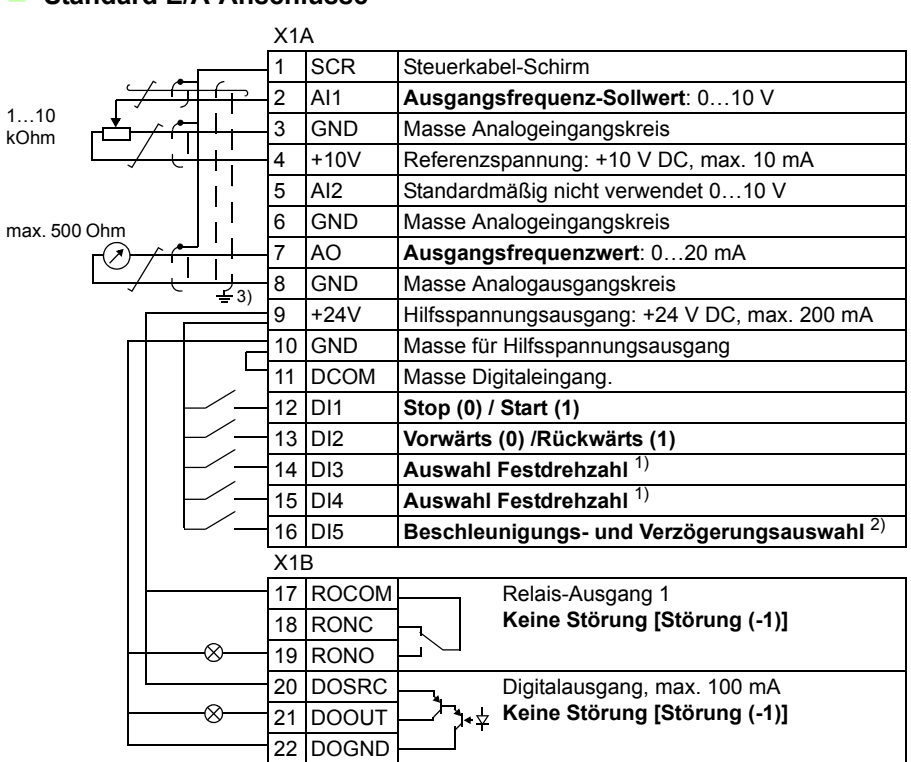

#### **Standard E/A-Anschlüsse**

1) Siehe Parametergruppe *[12](#page-188-0)  [KONSTANTDREHZAHL](#page-188-0)*

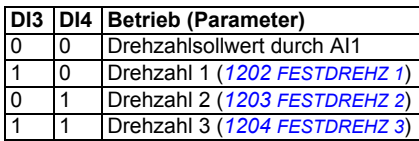

- $^{2)}$  0 = Rampenzeiten gemäß Einstellungen von Par. *[2202](#page-211-0)* und *[2203](#page-211-1)*.
	- 1 = Rampenzeiten gemäß Einstellungen von Par. *[2205](#page-212-0)* und *[2206](#page-212-1)*.
- 3) 360 Grad-Erdung unter einer Kabelschelle.

Anzugsmoment: 0,4 Nm (3,5 lbf·in).
# **3-Draht-Makro**

Dieses Makro wird verwendet, wenn der Antrieb mit Drucktasten gesteuert wird. Es bietet drei Festdrehzahlen. Zur Aktivierung des Makros muss der Wert von Parameter *[9902](#page-299-0) [APPLIK MAKRO](#page-299-1)* auf 2 (*[3-DRAHT](#page-299-2)*) gesetzt werden.

Standardeinstellwerte der Parameter siehe Abschnitt *[Standard-Einstellwerte der](#page-168-0)  [verschiedenen Makros](#page-168-0)* auf Seite *[169](#page-168-0)*. Bei Verwendung abweichender Anschlüsse von den unten dargestellten Standard-Anschlüssen siehe Abschnitt *[E/A-Klemmen](#page-51-0)* auf Seite *[52](#page-51-0)*.

**Hinweis:**Wenn der Stop-Eingang (DI2) deaktiviert ist (kein Signal), sind die Start- und Stop-Tasten des Bedienpanels nicht wirksam.

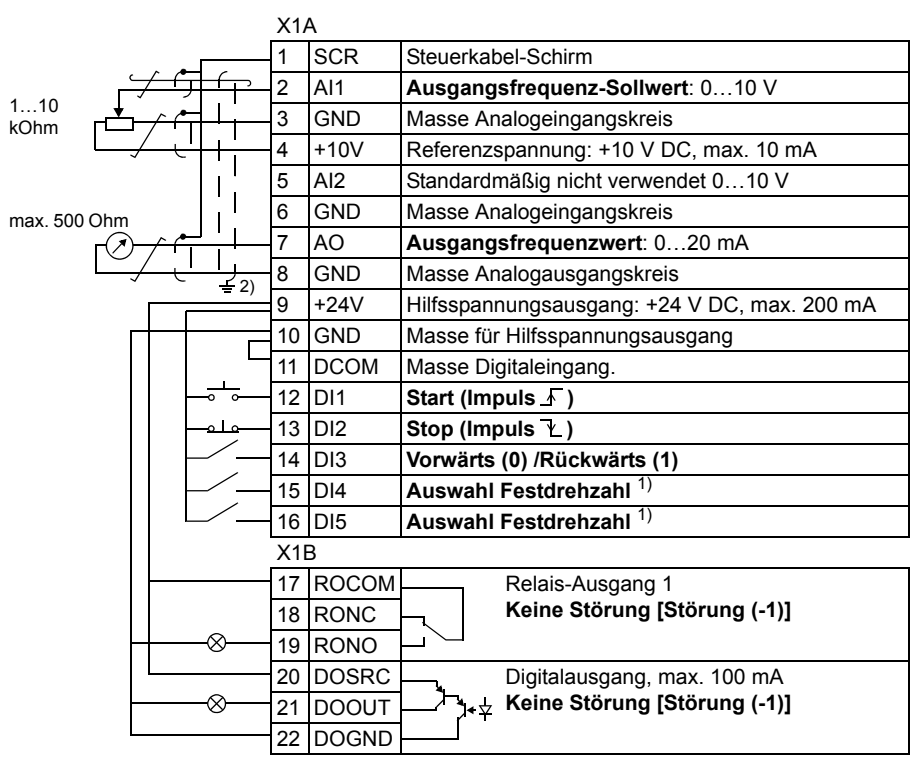

### **Standard E/A-Anschlüsse**

1) Siehe Parametergruppe *[12](#page-188-0)  [KONSTANTDREHZAHL](#page-188-0)*

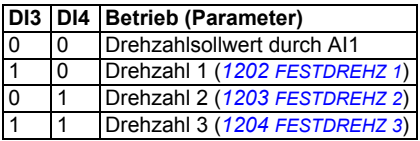

2) 360 Grad-Erdung unter einer Kabelschelle.

# **Makro Drehrichtungsumkehr**

Dieses Makro stellt eine E/A-Konfiguration zur Verfügung, die an eine Folge von DI-Steuersignalen beim Wechsel der Drehrichtung des Motors angepasst ist. Zur Aktivierung des Makros muss der Wert von Parameter *[9902](#page-299-0) [APPLIK MAKRO](#page-299-1)* auf 3 (*[DREHR UMKEHR](#page-299-3)*) GESETZT WERDEN.

Standardeinstellwerte der Parameter siehe Abschnitt *[Standard-Einstellwerte der](#page-168-0)  [verschiedenen Makros](#page-168-0)* auf Seite *[169](#page-168-0)*. Bei Verwendung abweichender Anschlüsse von den unten dargestellten Standard-Anschlüssen siehe Abschnitt *[E/A-Klemmen](#page-51-0)* auf Seite *[52](#page-51-0)*.

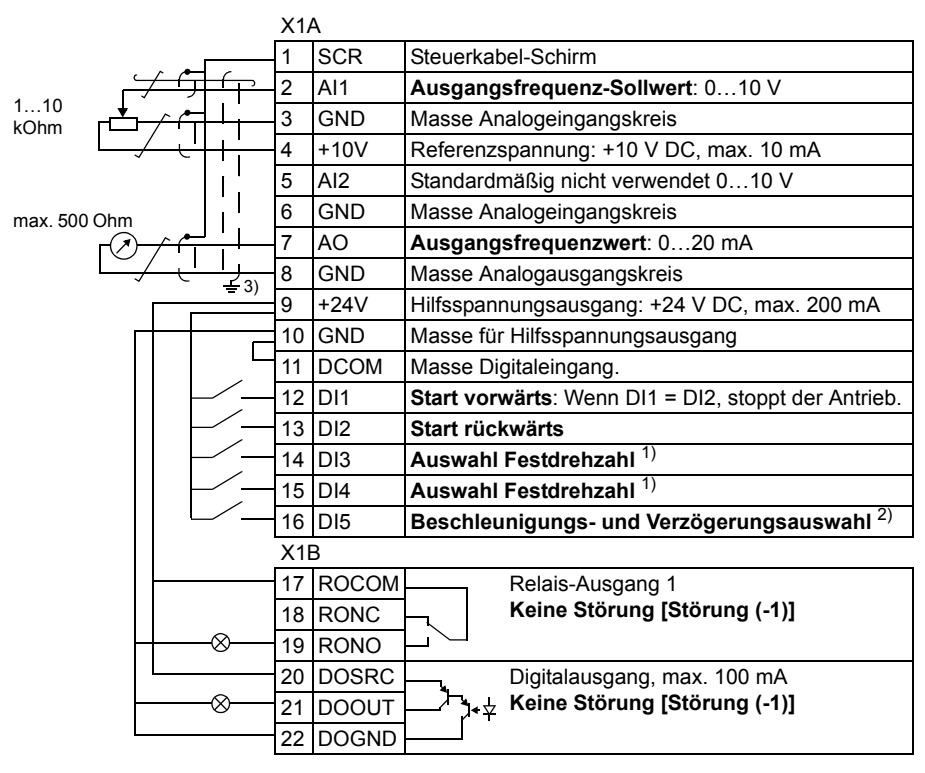

### **Standard E/A-Anschlüsse**

1) Siehe Parametergruppe *[12](#page-188-0)  [KONSTANTDREHZAHL](#page-188-0)*

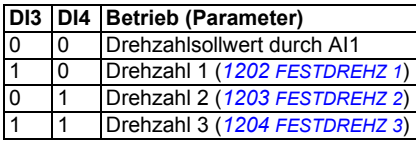

- $^{2)}$  0 = Rampenzeiten gemäß Einstellungen von Par. *[2202](#page-211-0)* und *[2203](#page-211-1)*.
	- 1 = Rampenzeiten gemäß Einstellungen von Par. *[2205](#page-212-0)* und *[2206](#page-212-1)*.
- 3) 360 Grad-Erdung unter einer Kabelschelle.

# **Makro Motorpoti**

Dieses Makro ist eine kostengünstige Schnittstelle für speicherprogrammierbare Steuerungen, die die Drehzahl (Ausgangsfrequenz) des Antriebs nur mit Hilfe von Digitalsignalen ändern. Zur Aktivierung des Makros muss der Wert von Parameter *[9902](#page-299-0) [APPLIK MAKRO](#page-299-1)* auf 4 (*[MOTORPOTI](#page-299-4)*) GESETZT WERDEN.

Standardeinstellwerte der Parameter siehe Abschnitt *[Standard-Einstellwerte der](#page-168-0)  [verschiedenen Makros](#page-168-0)* auf Seite *[169](#page-168-0)*. Bei Verwendung abweichender Anschlüsse von den unten dargestellten Standard-Anschlüssen siehe Abschnitt *[E/A-Klemmen](#page-51-0)* auf Seite *[52](#page-51-0)*.

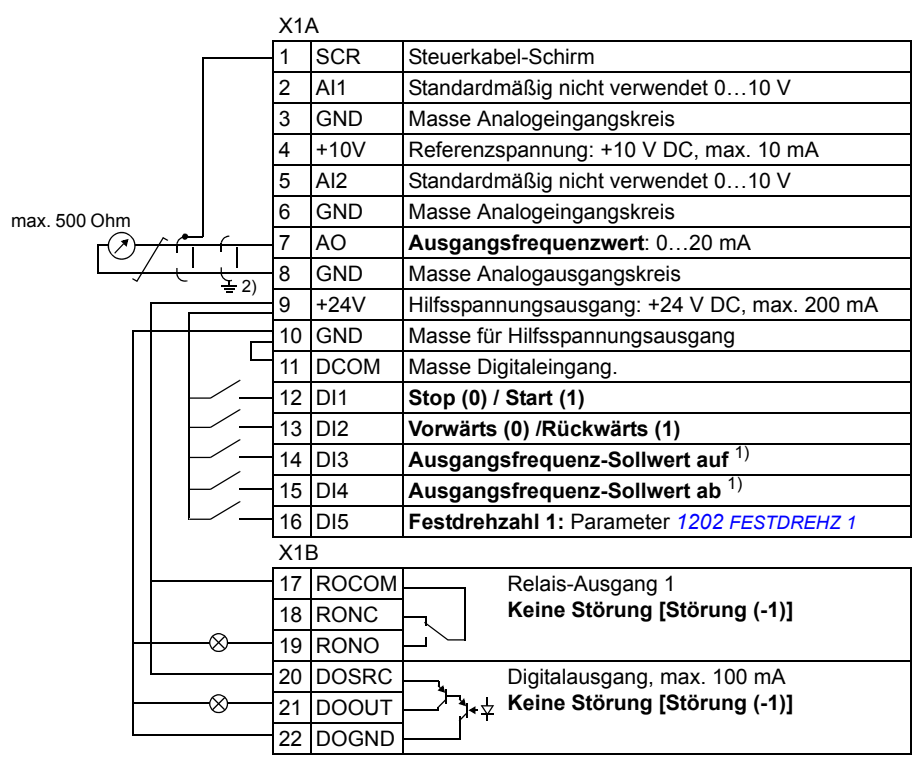

#### **Standard E/A-Anschlüsse**

 $<sup>1</sup>$ ) Sind sowohl DI3 als auch DI4 aktiviert oder</sup> deaktiviert, bleibt der Ausgangsfrequenz-Sollwert unverändert.

Der aktuelle Ausgangsfrequenz-Sollwert wird beim Stopp und beim Abschalten gespeichert.

2) 360 Grad-Erdung unter einer Kabelschelle.

# **Makro Hand/Auto**

Dieses Makro kann verwendet werden, wenn ein Umschalten zwischen zwei externen Steuerungsgeräten erforderlich ist. Zur Aktivierung des Makros muss der Wert von Parameter *[9902](#page-299-0) [APPLIK MAKRO](#page-299-1)* auf 5 (*[HAND/AUTO](#page-299-5)*) GESETZT WERDEN.

Standardeinstellwerte der Parameter siehe Abschnitt *[Standard-Einstellwerte der](#page-168-0)  [verschiedenen Makros](#page-168-0)* auf Seite *[169](#page-168-0)*. Bei Verwendung abweichender Anschlüsse von den unten dargestellten Standard-Anschlüssen siehe Abschnitt *[E/A-Klemmen](#page-51-0)* auf Seite *[52](#page-51-0)*.

**Hinweis:** Parameter *[2108](#page-208-0) [START SPERRE](#page-208-1)* muss in der Standardeinstellung 0 (*[OFF](#page-208-2)*) **VERBLEIBEN.** 

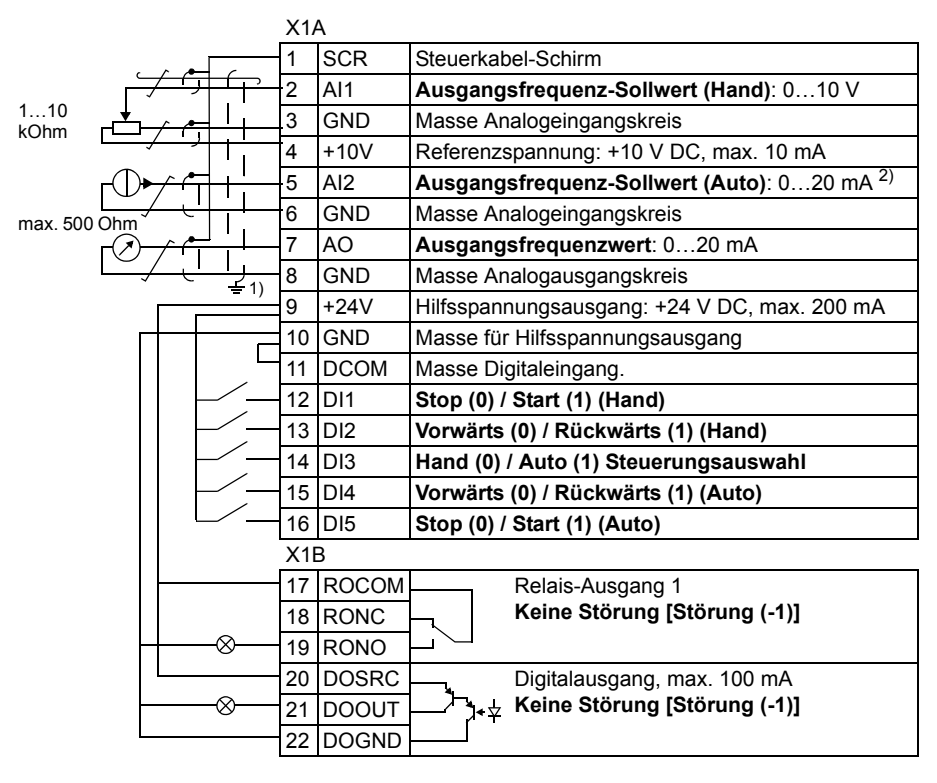

### **Standard E/A-Anschlüsse**

<sup>1)</sup> 360 Grad-Erdung unter einer Kabelschelle. <sup>2)</sup> Die Signalquelle muss extern mit Spannung versorgt werden. Siehe Hersteller-Anweisungen. Beispiel eines Anschlusses eines Zweileiter-Sensors siehe Seite *[54](#page-53-0)*.

# **Makro PID-Regelung**

Dieses Makro ist für den Einsatz in verschiedenen Systemen mit geschlossenem Regelkreis vorgesehen, zum Beispiel Druckregelung, Durchflussregelung usw. Die Regelcharakteristik kann auch auf Drehzahlregelung mit Verwendung eines Digitaleingangs umgeschaltet werden. Zur Aktivierung des Makros muss der Wert von Parameter *[9902](#page-299-0) [APPLIK MAKRO](#page-299-1)* auf 6 (*[PID-REGLER](#page-299-6)*) GESETZT WERDEN.

Standardeinstellwerte der Parameter siehe Abschnitt *[Standard-Einstellwerte der](#page-168-0)  [verschiedenen Makros](#page-168-0)* auf Seite *[169](#page-168-0)*. Bei Verwendung abweichender Anschlüsse von den unten dargestellten Standard-Anschlüssen siehe Abschnitt *[E/A-Klemmen](#page-51-0)* auf Seite *[52](#page-51-0)*.

**Hinweis:** Parameter *[2108](#page-208-0) [START SPERRE](#page-208-1)* muss in der Standardeinstellung 0 (*[OFF](#page-208-2)*) **VERBI FIBEN.** 

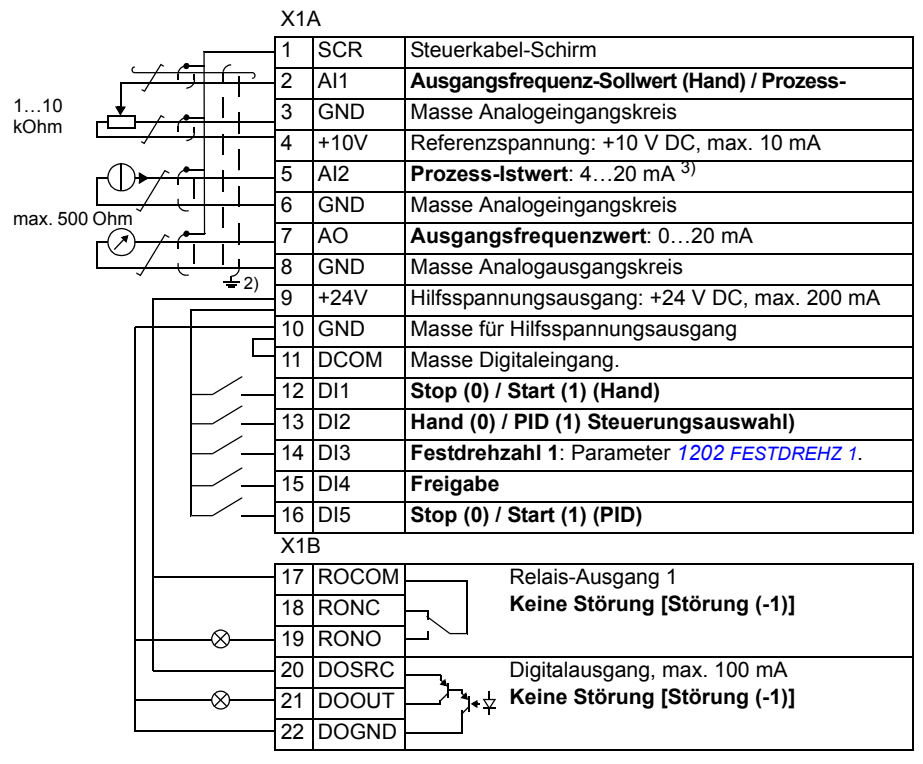

### **Standard E/A-Anschlüsse**

- $1)$  Hand: 0... 10 V -> Ausgangsfrequenz-Sollwert.
	- PID: 0…10 V -> 0…100% PID-Sollwert.
- 2) 360 Grad-Erdung unter einer Kabelschelle.
- 3) Die Signalquelle muss extern mit Spannung versorgt werden. Siehe Hersteller-Anweisungen. Beispiel eines Anschlusses eines Zweileiter-Sensors siehe Seite *[54](#page-53-0)*.

# **Makro PFC-Regelung**

Dieses Makro enthält Parametereinstellungen für Pumpen- und Lüfteranwendungen (PFC). Zur Aktivierung des Makros muss der Wert von Parameter *[9902](#page-299-0) [APPLIK](#page-299-1)  [MAKRO](#page-299-1)* auf 7 (*[PFC REGLER](#page-299-7)*) gesetzt werden.

Standardeinstellwerte der Parameter siehe Abschnitt *[Standard-Einstellwerte der](#page-168-0)  [verschiedenen Makros](#page-168-0)* auf Seite *[169](#page-168-0)*. Bei Verwendung abweichender Anschlüsse von den unten dargestellten Standard-Anschlüssen siehe Abschnitt *[E/A-Klemmen](#page-51-0)* auf Seite *[52](#page-51-0)*.

**Hinweis:** Parameter *[2108](#page-208-0) [START SPERRE](#page-208-1)* muss in der Standardeinstellung 0 (*[OFF](#page-208-2)*) verbleiben.

#### X1A 1 SCR Steuerkabel-Schirm 2 AI1 **Externer Sollwert 1 (Hand) / Externer Sollwert 2**  1…10 3 GND Masse Analogeingangskreis kOhm 4 +10V Referenzspannung: +10 V DC, max. 10 mA 5 AI2 **Prozess-Istwert**: 4…20 mA 3) 6 Masse Masse Analogeingangskreis 7 AO **Ausgangsfrequenzwert**: 0...20 mA 8 Masse Masse Analogausgangskreis  $\mathcal{D}$ 9 +24V Hilfsspannungsausgang: +24 V DC, max. 200 mA 10 Masse Masse für Hilfsspannungsausgang 11 DCOM Masse Digitaleingang. 12 DI1 **Stop (0) / Start (1) (Hand)** 13 DI2 **Hand (0) / PID/PFC (1) Steuerungsauswahl** 14 DI3 **Verriegelung:** Deaktivierung stoppt den 15 DI4 **Verriegelung:** Deaktivierung stoppt den 16 DI5 **Stop (0) / Start (1) (PID/PFC)** X1B 17 ROCOM Relais-Ausgang 1 18 RONC **PFC** 19 RONO 20 DOSRC Digitalausgang, max. 100 mA 21 DOOUT **Keine Störung [Störung (-1)]**  ∞ 22 DOGND

### **Standard E/A-Anschlüsse**

 $^{1)}$  Hand: 0  $^{10}$  V -> 0  $^{50}$  Hz. PID/PFC: 0…10 V -> 0…100% PID-Sollwert. <sup>3)</sup> Die Signalquelle muss extern mit Spannung versorgt werden. Siehe Hersteller-Anweisungen. Beispiel eines Anschlusses eines Zweileiter-Sensors siehe Seite *[54](#page-53-0)*.

<sup>2)</sup> 360 Grad-Erdung unter einer Kabelschelle.

# **SPFC control macro**

Dieses Makro enthält Parametereinstellungen für Pumpen- und Lüfteranwendungen (SPFC) mit einer Sanftanlauf-Funktion. Zur Aktivierung des Makros muss der Wert von Parameter *[9902](#page-299-0) [APPLIK MAKRO](#page-299-1)* auf 15 (*[SPFC CONTROL](#page-299-8)*) gesetzt werden.

Standardeinstellwerte der Parameter siehe Abschnitt *[Standard-Einstellwerte der](#page-168-0)  [verschiedenen Makros](#page-168-0)* auf Seite *[169](#page-168-0)*. Bei Verwendung abweichender Anschlüsse von den unten dargestellten Standard-Anschlüssen siehe Abschnitt *[E/A-Klemmen](#page-51-0)* auf Seite *[52](#page-51-0)*.

**Hinweis:** Parameter *[2108](#page-208-0) [START SPERRE](#page-208-1)* muss in der Standardeinstellung 0 (*[OFF](#page-208-2)*) verbleiben.

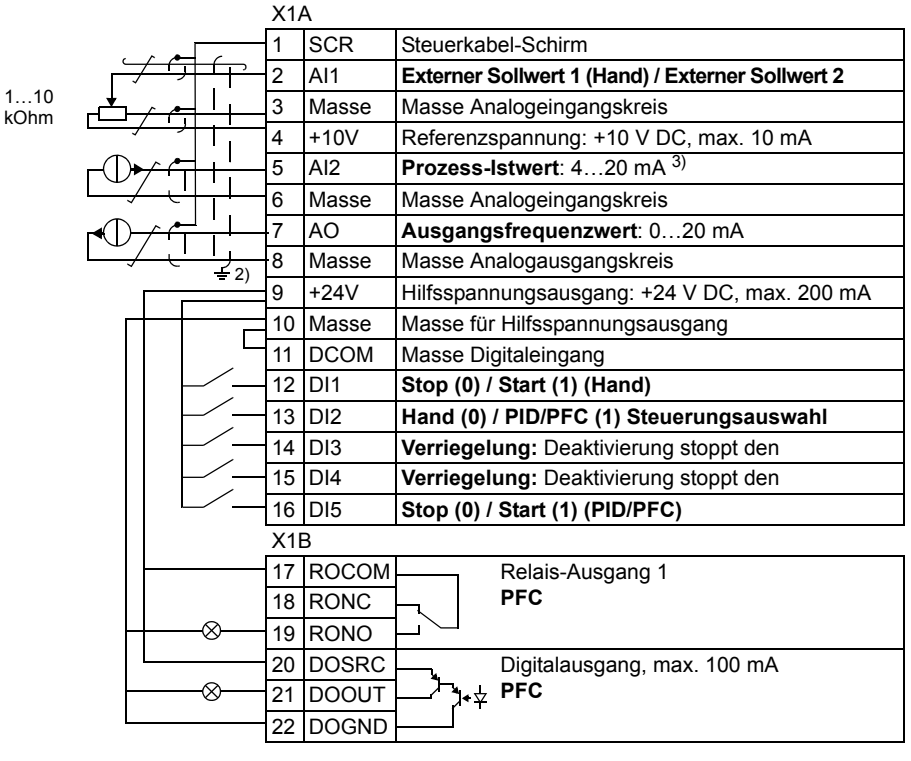

### **Standard E/A-Anschlüsse**

 $^{1}$ ) Hand: 0...10 V -> 0...50 Hz.  $PID/PEC: 0.10 V \ge 0.100\%$  PID-Sollwert.

2) 360 Grad-Erdung unter einer Kabelschelle.

3) Die Signalquelle muss extern mit Spannung versorgt werden. Siehe Hersteller-Anweisungen. Beispiel eines Anschlusses eines Zweileiter-Sensors siehe Seite *[54](#page-53-0)*.

# **Benutzermakros**

Zusätzlich zu den Standard-Applikationsmakros können zwei Benutzermakros erstellt werden. Mit dem Benutzermakro kann der Benutzer die Parametereinstellungen, d.h. die Parameter-Einstellungen einschließlich Gruppe *[99 DATEN](#page-298-0)* im Permanentspeicher ablegen und die Daten zu einem späteren Zeitpunkt wieder aufrufen. Der Panel-Sollwert wird auch gespeichert, wenn das Makro im Modus Lokalsteuerung gespeichert und wieder aufgerufen wird. Die Einstellung bei Fernsteuerung wird im Benutzermakro gespeichert, nicht jedoch die der Lokalsteuerung.

In den folgenden Schritten wird das Erstellen und Aufrufen von Benutzermakro 1 beschrieben. Die Vorgehensweise ist für Benutzermakro 2 identisch, nur die Werte für Parameter *[9902](#page-299-0)* unterscheiden sich.

Erstellen von Benutzermakro 1:

- Alle Parameter einstellen.
- Die Parametereinstellungen im Permanentspeicher ablegen; hierzu Parameter *[9902](#page-299-0)* auf -1 (*[NUTZER1SPEIC](#page-300-0)*) setzen.
- Mit Taste <sup>s<u>icher</u>n</sup> (Komfort-Bedienpanel) oder ENTER<br>Mit Taste Strahl (Komfort-Bedienpanel) oder ENTERN (Basis-Bedienpanel)die Parameter speichern.

Aufrufen von Benutzermakro 1:

- Parameter *[9902](#page-299-0)* auf 0 (*[NUTZER1LADEN](#page-300-1)*) setzen.
- Mit Taste SICHERN (Komfort-Bedienpanel) oder ENTER (Basis-Bedienpanel) das MENU Benutzermakro laden.

Das Benutzermakro kann auch über Digitaleingänge aktiviert werden (siehe Parameter *[1605](#page-200-0)*).

**Hinweis:** Durch das Laden des Benutzermakros werden die Parametereinstellungen, einschließlich Gruppe *[99 DATEN](#page-298-0)*, wiederhergestellt. Prüfen Sie, ob die Einstellungen zum verwendeten Motor passen.

**Hinweis:** Mit Benutzermakros kann zum Beispiel ein Frequenzumrichter zwei unterschiedliche Motoren antreiben, ohne die Motor-Parameter neu einstellen zu müssen, wenn der Motor gewechselt wird. Der Benutzer muss für jeden Motor nur einmal die Einstellungen vornehmen und dann die Daten als zwei motorenspezifische Benutzermakros speichern. Wenn der Motor gewechselt wird, muss nur das zum Motor gehörende Benutzermakro geladen werden und der Frequenzumrichter ist betriebsbereit.

# **Makro AC500 Modbus**

Das Applikationsmakro AC500 Modbus konfiguriert die Kommunikations- und Regelungsparameter des Frequenzumrichters ACS310. Das Makro steht für ACS310 Frequenzumrichter ab Version 4.050 des Firmware-Handbuchs zur Verfügung. Um das Makro zu aktivieren, wird Parameter *[9902](#page-299-0) [APPLIK MAKRO](#page-299-1)* auf *[AC500 MODBUS](#page-299-9)* gesetzt.

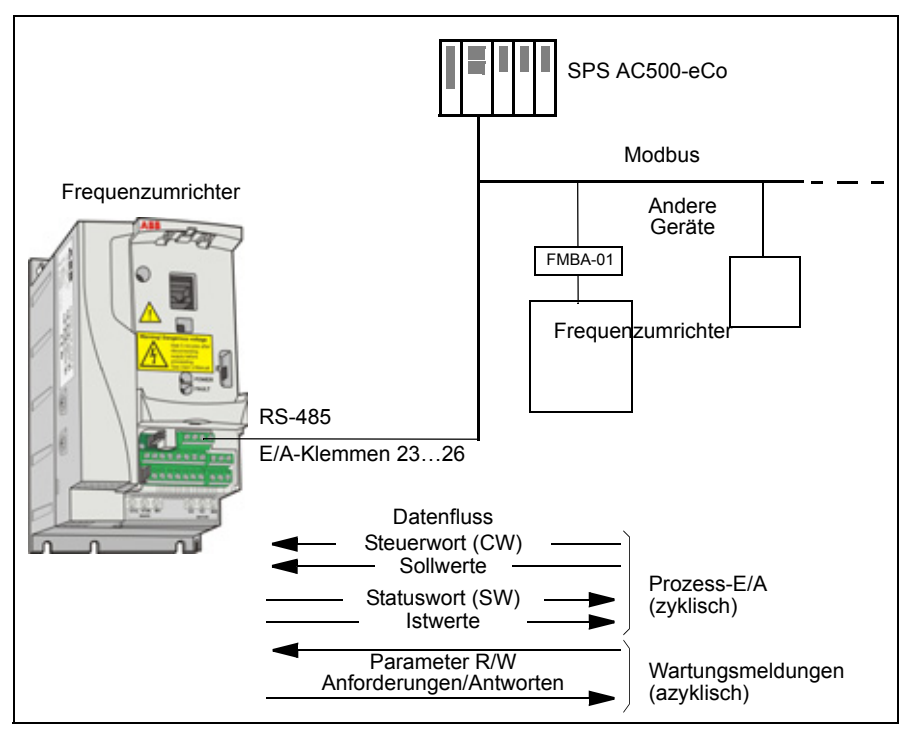

Die Standardwerte des Applikationsmakros AC500 Modbus für die Antriebsparameter entsprechen dem ABB Standardmakro (Parameter *[9902](#page-299-0)*, Wert 1 (*[AC500 MODBUS](#page-299-10)*), siehe Abschnitt *[ABB Standard-Makro](#page-107-0)* auf Seite *[108](#page-107-0)*) mit Ausnahme der folgenden Unterschiede:

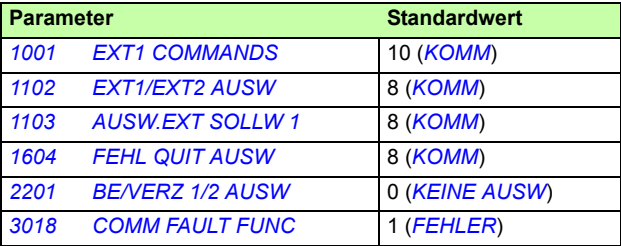

#### *118 Applikationsmakros*

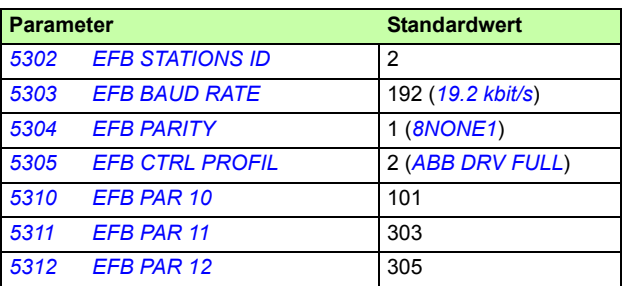

**Hinweis**: Die standardmäßige Slave-Adresse des Frequenzumrichters ist 2 (Parameter *[5302](#page-271-0) [EFB STATIONS ID](#page-271-1)*); wenn aber mehrere Umrichter verwendet werden, benötigt jeder Umrichter eine eindeutige Adresse.

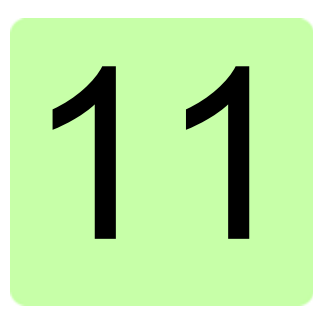

# **Programm-Merkmale**

# **Inhalt dieses Kapitels**

In diesem Kapitel werden Leistungsumfang und Merkmale des Regelungprogramms beschrieben. Zu jedem Programmschritt gibt es eine Liste der relevanten Einstellmöglichkeiten, Istwertsignale sowie Störungs- und Warnmeldungen.

# **Start-Up-Assistent**

### **Einleitung**

Der Inbetriebnahme-Assistent (erfordert das Komfort-Bedienpanel) führt den Benutzer durch den Inbetriebnahmevorgang, und er liefert Hilfestellung bei der Eingabe der erforderlichen Daten (Parameterwerte) in den Frequenzumrichter. Der Assistent prüft dabei, ob die eingegebenen Daten zulässig sind, d.h. im zulässigen Wertebereich liegen.

Der Start-Up-Assistent ist in verschiedene Assistenten unterteilt, jeder einzelne ist für die Spezifikation eines bestimmten Parametersatzes zuständig. Beim ersten Start des Frequenzumrichters wird automatisch als erste Aufgabe des Assistenten die Einstellung der gewünschten Sprache vorgeschlagen. Sie können entweder nacheinander, wie vom Start-Up-Assistenten vorgeschlagen, oder einzeln aufgerufen werden. Der Benutzer kann die Antriebs-Parameter aber auch auf konventionelle Weise einstellen.

Siehe Abschnitt *[Assistenten-Modus](#page-93-0)* auf Seite *[94](#page-93-0)* wie der Start-Up-Assistent oder die anderen Assistenten gestartet werden.

### **Die Standardreihenfolge der Einstellaufgaben**

Abhängig davon, welches Applikationsmakro eingestellt ist (Parameter *[9902](#page-299-0) [APPLIK](#page-299-1)  [MAKRO](#page-299-1)*), schlägt der Start-Up-Assistent die Reihenfolge der Aufgaben vor. Die Einstellaufgaben sind in der folgenden Tabelle angegeben.

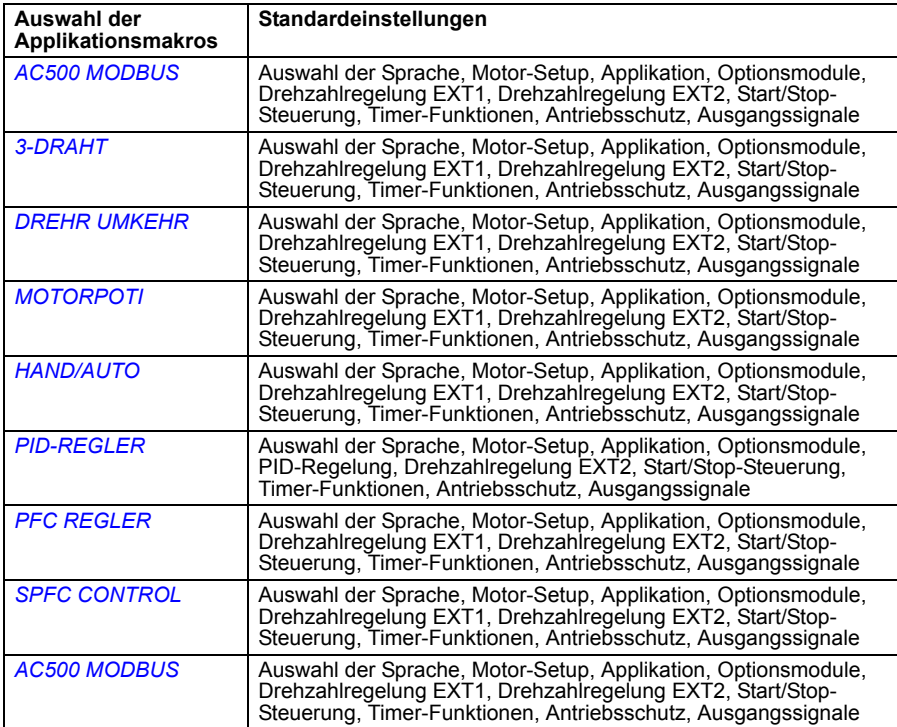

### **Liste der Aufgaben und die einstellbaren Antriebsparameter**

Abhängig davon, welches Applikationsmakro eingestellt ist (Parameter *[9902](#page-299-0) [APPLIK](#page-299-1)  [MAKRO](#page-299-1)*), schlägt der Start--Up-Assistent die Reihenfolge der Aufgaben vor.

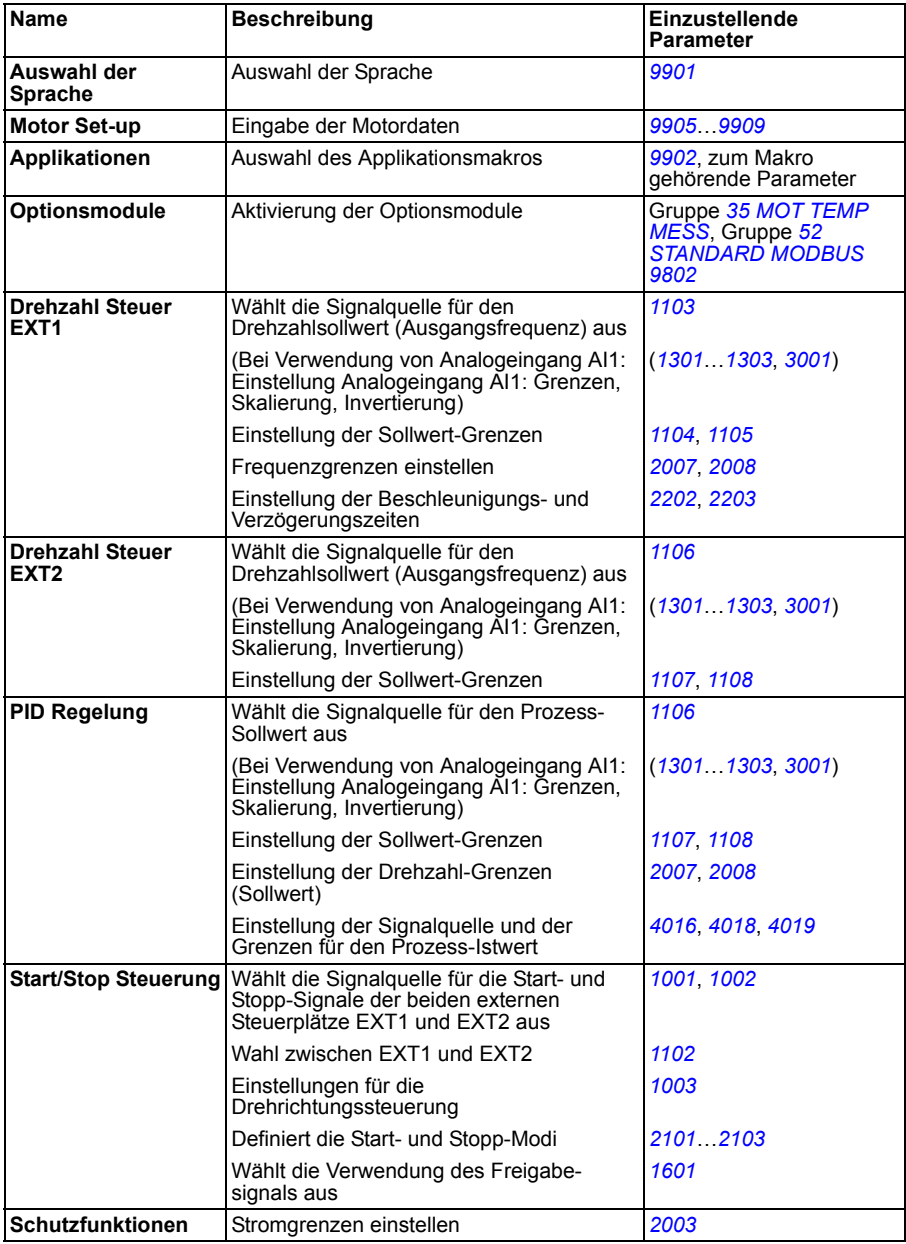

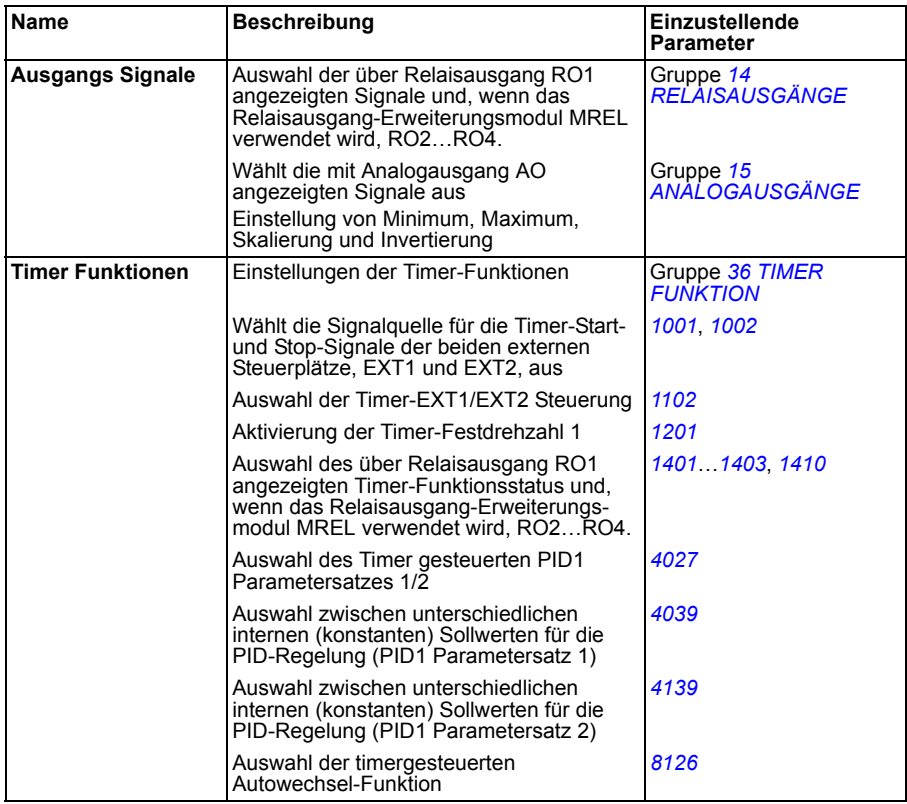

### **Die Bedienpanel-Anzeigen bei Verwendung des Assistenten**

Der Start-Up-Assistent verfügt über zwei Arten von Anzeigen: Hauptanzeigen und Informationsanzeigen. Mit den Hauptanzeigen wird der Benutzer zur Eingabe von Informationen oder zur Beantwortung einer Frage aufgefordert. Der Assistent führt durch die Hauptanzeigen. Die Informationsanzeigen enthalten Hilfetexte zu den Hauptanzeigen. In der folgenden Abbildung werden beide Anzeigetypen beispielhaft dargestellt und ihr Inhalt erläutert.

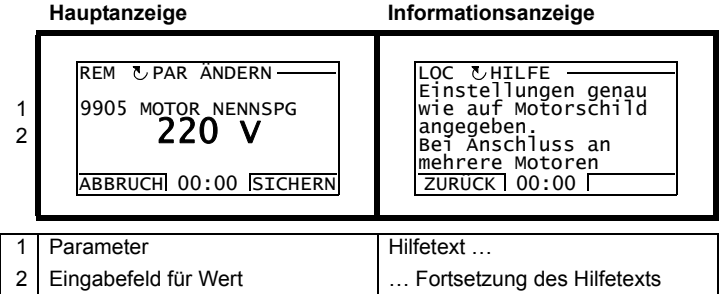

### **Lokale Steuerung und externe Steuerung**

Der Frequenzumrichter kann Start-, Stop- und Drehrichtungsbefehle und Sollwerte vom Bedienpanel oder über die digitalen und analogen Eingänge empfangen. Der Integrierte Feldbus ermöglicht die Steuerung über einen offenen Feldbusanschluss. Die Steuerung des Frequenzumrichters kann auch über einen mit DriveWindow Light ausgestatteten PC erfolgen.

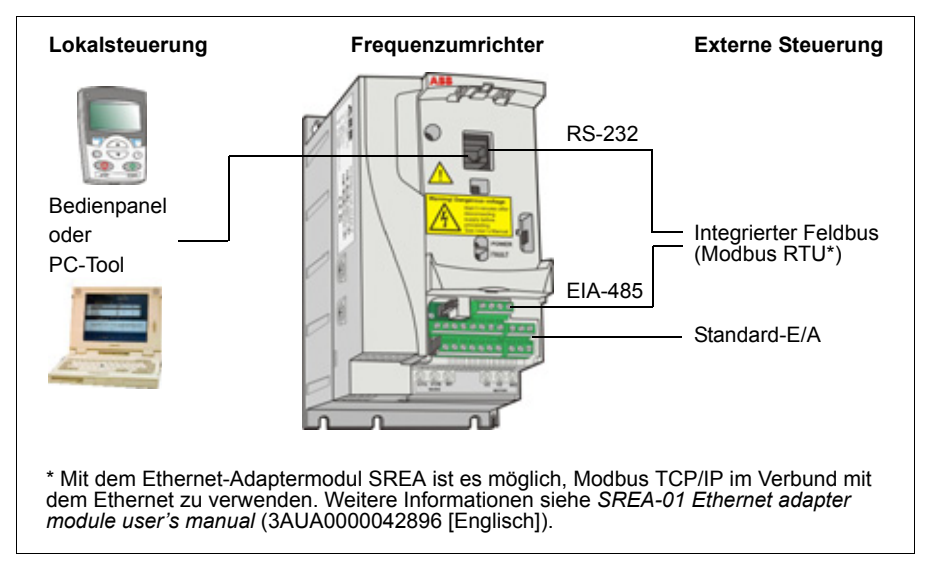

### **Lokalsteuerung**

Die Steuerbefehle werden über die Tasten des Bedienpanels gegeben, wenn sich der Frequenzumrichter in der Betriebsart Lokale Steuerung befindet. LOC zeigt auf der Bedienpanelanzeige die Einstellung auf Lokalsteuerung an.

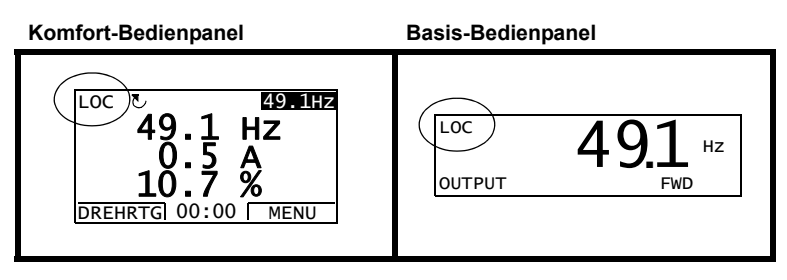

Das Bedienpanel hat bei Lokalsteuerung immer Vorrang vor externen Steuersignalquellen.

### **Externe Steuerung**

Wenn sich der Frequenzumrichter im Modus externe Steuerung befindet, werden die Befehle über die Standard-E/A-Anschlüsse (digitale und analoge Eingänge) und/oder die Feldbus-Schnittstelle gegeben. Außerdem ist es möglich, das Bedienpanel als Signalquelle für die externe Steuerung einzustellen.

Die externe Steuerung wird durch REM auf der Bedienpanelanzeige angezeigt.

#### **Komfort-Bedienpanel Basis-Bedienpanel** DIR 00:00 MENU REM  $\sqrt{6}$ , 49.1Hz Hz. 0.5 A<br>10.7 % REM ) **4 YJ** I Hz **OUTPUT** 491.

Der Benutzer kann als Sendeadressen für die Steuersignale zwei externe Steuerplätze, *[EXT1](#page-183-4)* oder *[EXT2](#page-183-5)* einstellen. Es ist immer nur ein Steuerplatz aktiv, abhängig von der Benutzereinstellung. Diese Funktion arbeitet mit einer Aktualisierungszeit von 2 ms.

### **Einstellungen**

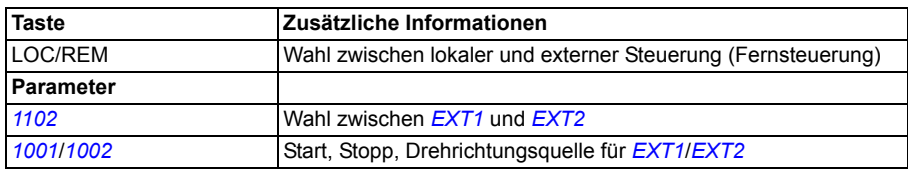

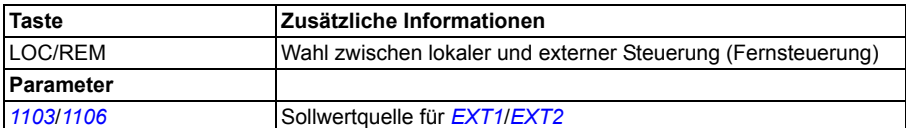

#### **Diagnose**

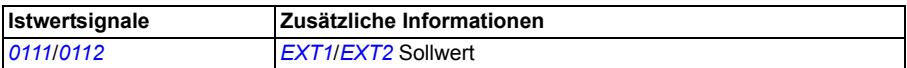

#### **■ Blockschaltbild: Start, Stopp, Drehrichtungsquelle für** *[EXT1](#page-183-4)*

In der folgenden Abbildung sind die Parameter zur Auswahl der Schnittstelle für Start, Stopp und Drehrichtung für den externen Steuerplatz *[EXT1](#page-183-4)* dargestellt.

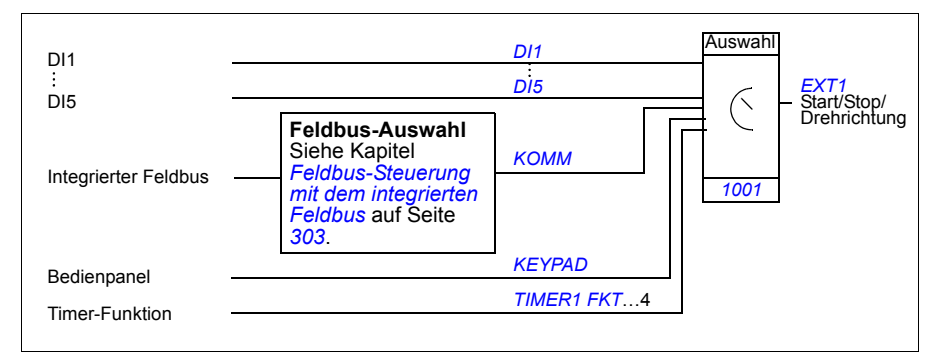

### **Blockschaltbild: Sollwertquelle für** *[EXT1](#page-183-4)*

In der folgenden Abbildung sind die Parameter zur Auswahl der Schnittstelle für den Drehzahl-Sollwert des externen Steuerplatzes *[EXT1](#page-183-4)* dargestellt.

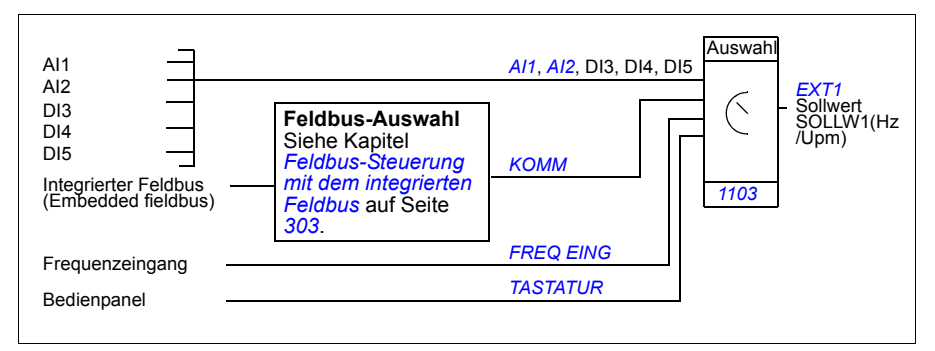

# **Sollwerttypen und Verarbeitung**

Der Frequenzumrichter ist in der Lage, eine Vielzahl von Sollwerten zusätzlich zu den konventionellen analogen Eingangssignalen und Eingaben vom Bedienpanel zu verarbeiten.

- Der Antriebs-Sollwert kann mit zwei Digitaleingängen vorgegeben werden: Der eine Digitaleingang erhöht die Drehzahl, der andere vermindert sie.
- Der Frequenzumrichter kann mit Hilfe mathematischer Funktionen aus zwei Analogeingangssignalen einen Sollwert bilden: Addition, Subtraktion, Multiplikation und Division.
- Der Frequenzumrichter kann mit Hilfe mathematischer Funktionen aus einem analogen Eingangssignal und einem über die serielle Kommunikationsschnittstelle empfangenen Signal einen Sollwert bilden: Addition und Multiplikation.
- Der Antriebs-Sollwert kann mit einem Frequenzeingang vorgegeben werden.

Der externe Sollwert kann so skaliert werden, dass der Minimal- und der Maximalwert des Signals einer anderen Drehzahl als den Grenzwerten für die Mindest- und die Höchstdrehzahl entsprechen.

### **Einstellungen**

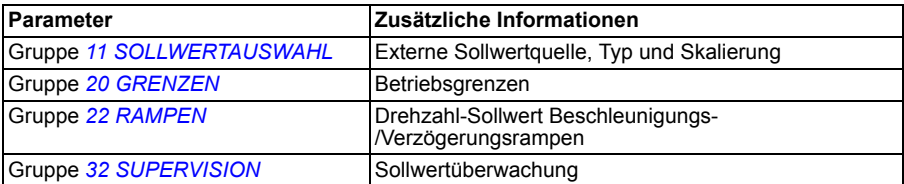

### **Diagnose**

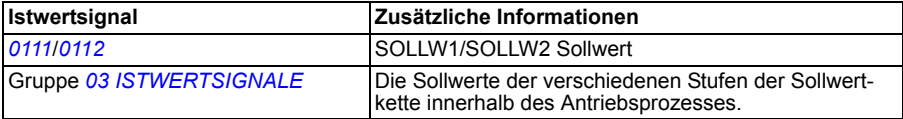

# <span id="page-126-0"></span>**Sollwertkorrektur**

Bei der Sollwertkorrektur wird der externe Sollwert in Abhängigkeit des Messwertes einer sekundären Applikationsvariablen korrigiert. Das untenstehende Blockschaltbild erläutert die Funktion.

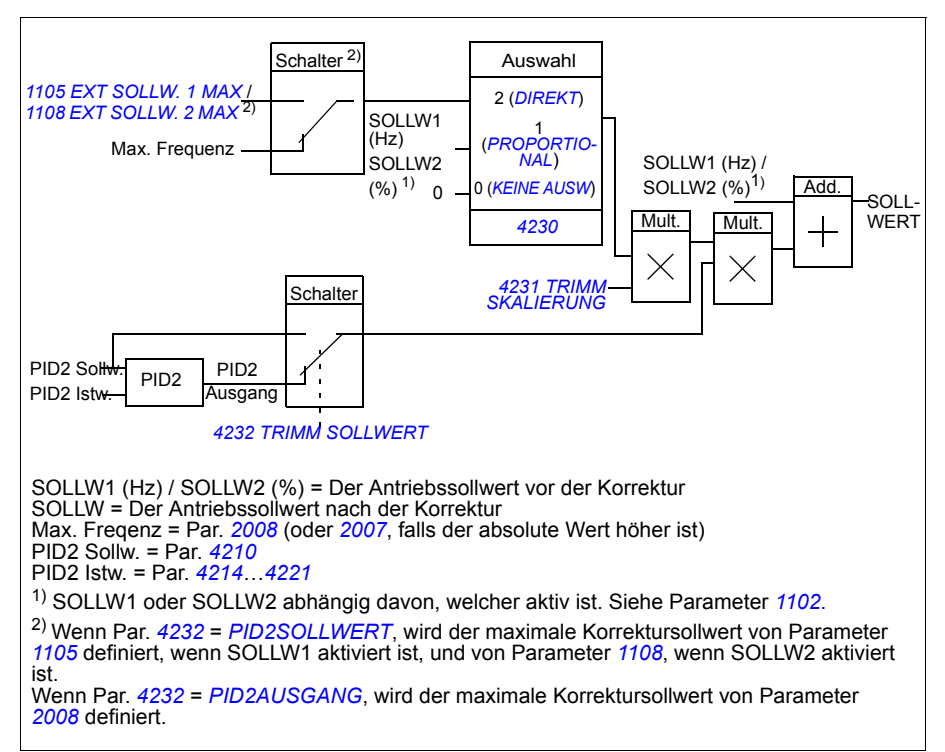

### **Einstellungen**

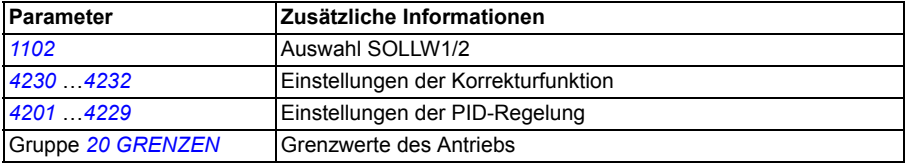

### **Beispiel**

Der Frequenzumrichter treibt ein Förderband an. Es ist drehzahlgeregelt, aber der Bandzug muss ebenfalls berücksichtigt werden: Überschreitet die gemessene Zugkraft den Zugkraft-Sollwert, wird die Drehzahl leicht vermindert und umgekehrt.

Um die gewünschte Drehzahlkorrektur zu erreichen, muss der Benutzer

- die Korrekturfunktion aktivieren und den Zugkraft-Sollwert sowie die gemessene Zugkraft mit der Korrekturfunktion abgleichen.
- die Korrekturfunktion auf einen geeigneten Pegel einstellen.

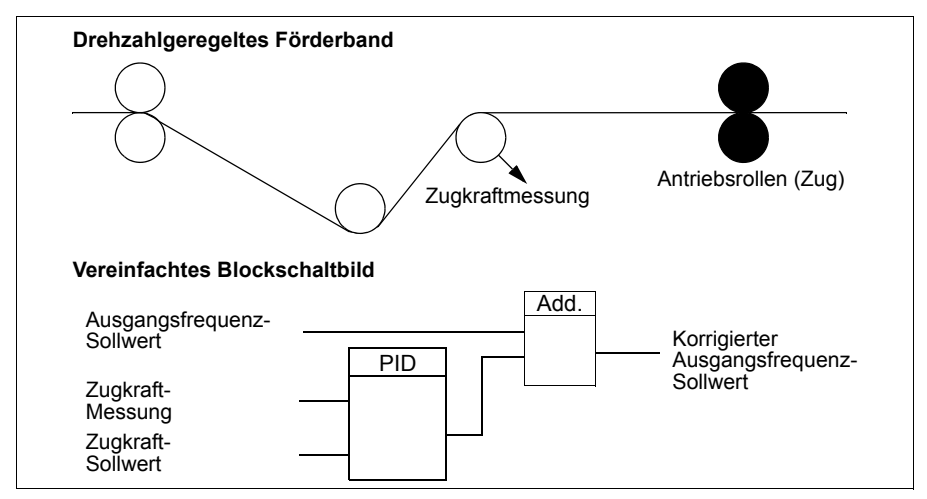

# **Programmierbare Analogeingänge**

Der Frequenzumrichter hat zwei programmierbare analoge Spannungs-/Strom-Eingänge. Die Eingänge können invertiert und gefiltert werden, und die Maximal- und Minimalwerte können eingestellt werden. Der Aktualisierungszyklus für den Analogeingang beträgt 8 ms (12 ms Zyklus einmal pro Sekunde). Die Aktualisierungszeit ist kürzer, wenn Informationen an das Anwendungsprogramm übertragen werden (8 ms -> 2 ms).

#### **Einstellungen**

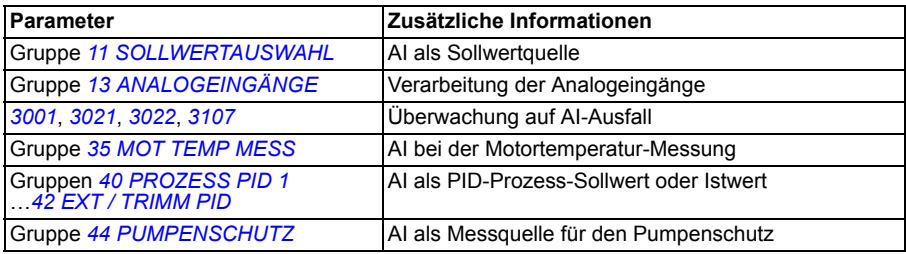

### **Diagnose**

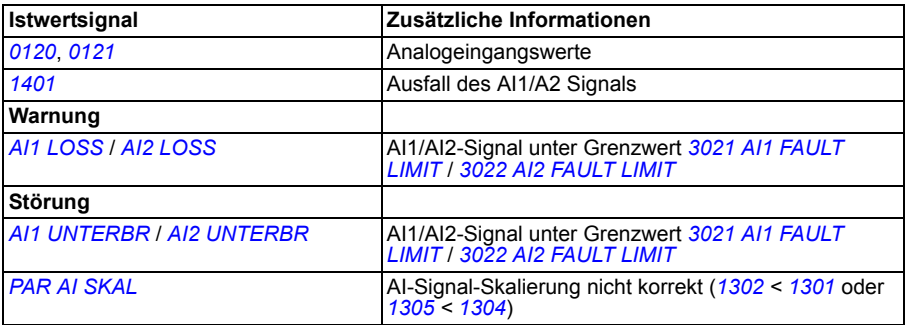

### **Programmierbarer Analogausgang**

Ein programmierbarer Stromausgang (0…20 mA) steht zur Verfügung. Das Analogausgangssignal kann invertiert und gefiltert werden, und die Maximal- und Minimalwerte können eingestellt werden. Die Analogausgangssignale können proportional zur Motordrehzahl, Ausgangsfrequenz, dem Ausgangsstrom, Motormoment, der Motorleistung usw. sein. Der Aktualisierungszyklus für den Analogausgang beträgt 2 ms.

Über eine serielle Kommunikationsverbindung kann ein Wert an den Analogausgang geschrieben werden.

#### **Einstellungen**

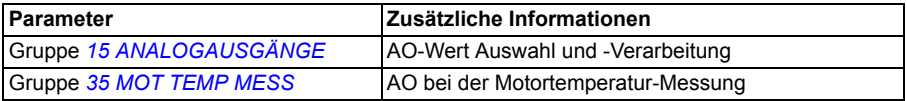

#### **Diagnose**

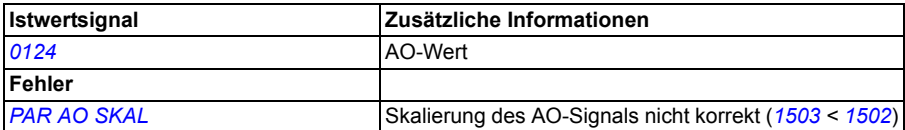

# **Programmierbare Digitaleingänge**

Der Frequenzumrichter besitzt standardmäßig fünf programmierbare Digitaleingänge. Die Aktualisierungszeit für die Digitaleingänge beträgt 2 ms.

Es ist möglich, den Schrittwechsel von Digitaleingängen entsprechend den in Gruppe *[18 FREQ EIN& TRAN AUS](#page-203-0)* definierten Zeiten zu verzögern. Dies ermöglicht sehr einfache Programmsequenzen durch die Verknüpfung mehrerer Funktionen über die gleiche Leitung, zum Beispiel das Entfernen von Ästen und Blättern von einem Rohr, indem der Lüfter vor dem normalen Betrieb in umgekehrter Richtung läuft.

Ein Digitaleingang (DI5) kann als Frequenzeingang programmiert werden. Siehe Abschnitt *[Frequenzeingang](#page-130-0)* auf Seite *[131](#page-130-0)*.

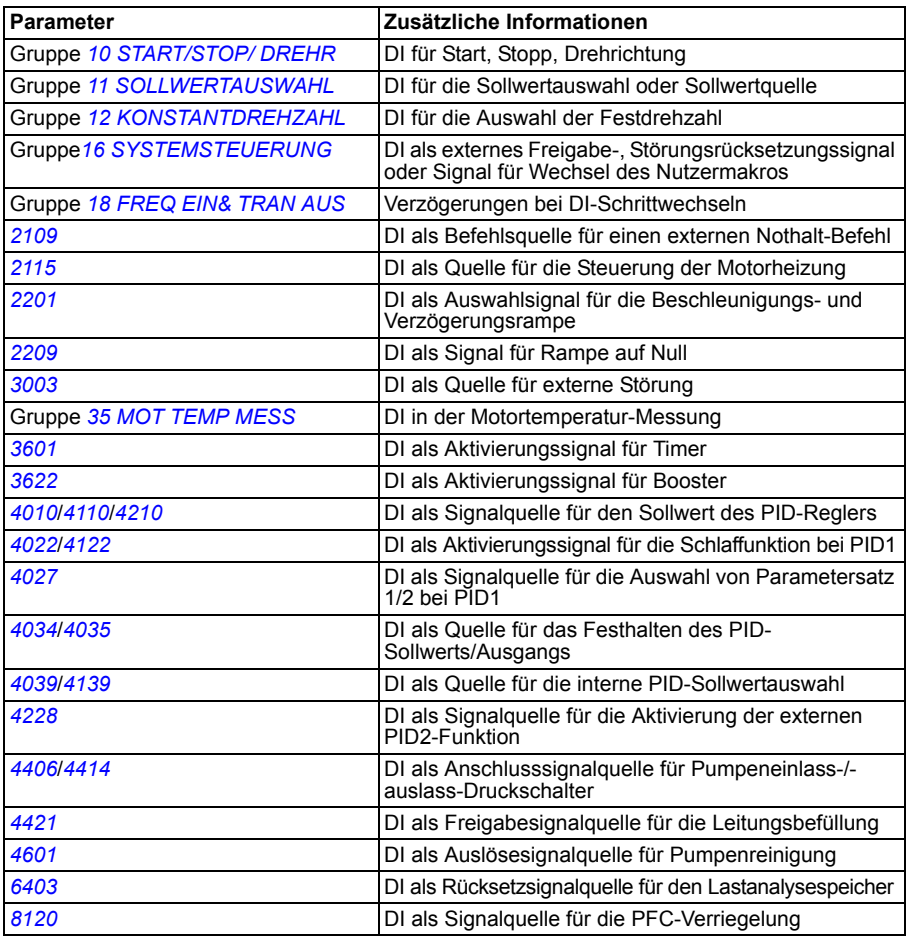

### **Einstellungen**

#### **Diagnose**

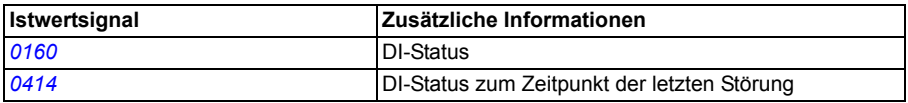

### **Programmierbarer Relaisausgang**

Der Frequenzumrichter hat einen programmierbaren Relaisausgang. Mit Hilfe des Relaisausgang-Erweiterungsmoduls MREL ist es möglich, drei weitere Relaisausgänge hinzuzufügen. Weitere Informationen siehe *MREL-01 relay output extension module user's manual* (3AUA0000035974 [Englisch]).

Mit einer Parametereinstellung kann festgelegt werden, welche Informationen über den Relaisausgang angezeigt werden: Bereit, Läuft, Störung, Warnung, Motor blockiert usw. Die Aktualisierungszeit für den Relaisausgang beträgt 2 ms.

Über eine serielle Kommunikationsverbindung kann ein Wert an einen Relaisausgang geschrieben werden.

#### **Einstellungen**

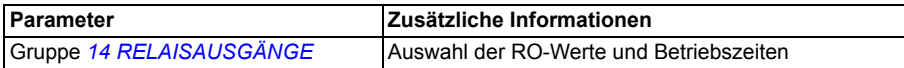

#### **Diagnose**

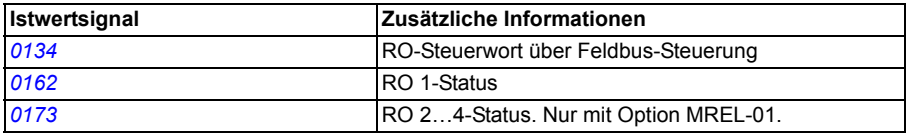

### <span id="page-130-0"></span>**Frequenzeingang**

Digitaleingang DI5 kann als Frequenzeingang programmiert werden. Der Frequenzeingang (0…16000 Hz) kann als externe Signalquelle für den Sollwert verwendet werden. Die Aktualisierungszeit für den Frequenzeingang beträgt 50 ms. Die Aktualisierungszeit ist kürzer, wenn Informationen an das Anwendungsprogramm übertragen werden (50 ms -> 2 ms).

#### **Einstellungen**

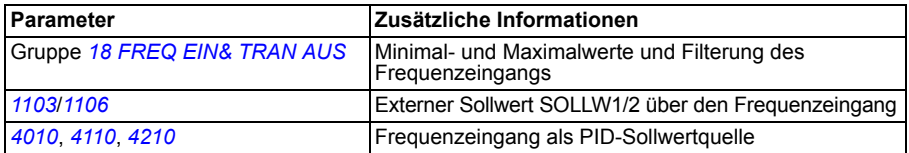

### **Diagnose**

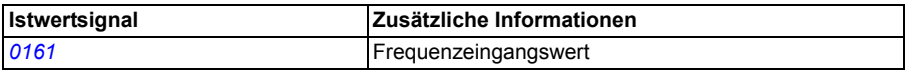

### **Transistor-Ausgang**

Der Frequenzumrichter hat einen programmierbaren Transistor-Ausgang. Der Ausgang kann entweder als Signalausgang oder als Frequenzausgang (0…16000 Hz) verwendet werden. Die Aktualisierungszeit für den Transistor/Frequenz-Ausgang beträgt 2 ms.

### **Einstellungen**

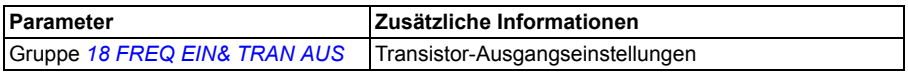

### **Diagnose**

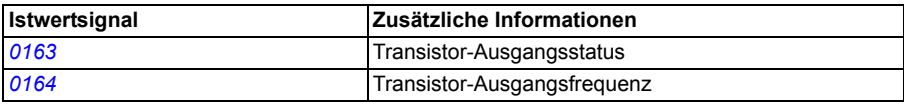

# **Istwertsignale**

Es sind mehrere Istwerte verfügbar:

- Ausgangsfrequenz, Strom, Spannung und Leistung
- Motordrehzahl und Drehmoment
- DC-Zwischenkreisspannung
- Aktiver Steuerplatz (Bedienpanel (lokal), EXT1 oder EXT2)
- Sollwerte
- Frequenzumrichter-Temperatur
- Betriebsstundenzähler (h), kWh-Zähler
- Digital-E/A- und Analog-E/A-Status
- PID-Regler-Istwerte.

Auf dem Display können drei Signale gleichzeitig angezeigt werden (ein Signal auf dem Display der Basis-Bedienpanel). Die Werte können auch über die serielle Kommunikations-Schnittstelle oder die Analogausgänge gelesen werden.

### **Einstellungen**

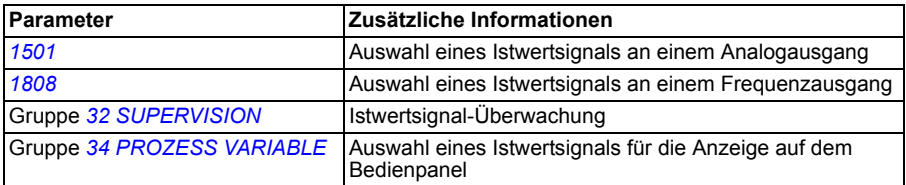

#### **Diagnose**

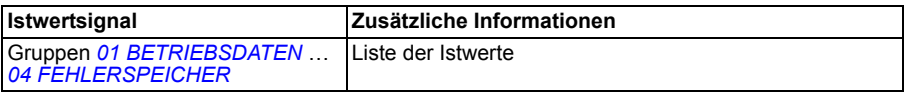

# **Netzausfallregelung**

Bei einem Ausfall der Einspeisespannung setzt der Frequenzumrichter den Betrieb fort, indem er die kinetische Energie des drehenden Motors nutzt. Der Frequenzumrichter arbeitet solange der Motor dreht und Energie in den Frequenzumrichter speist. Der Frequenzumrichter kann nach einem Ausfall der Spannungsversorgung den Betrieb fortsetzen, wenn das Netzschütz geschlossen bleibt.

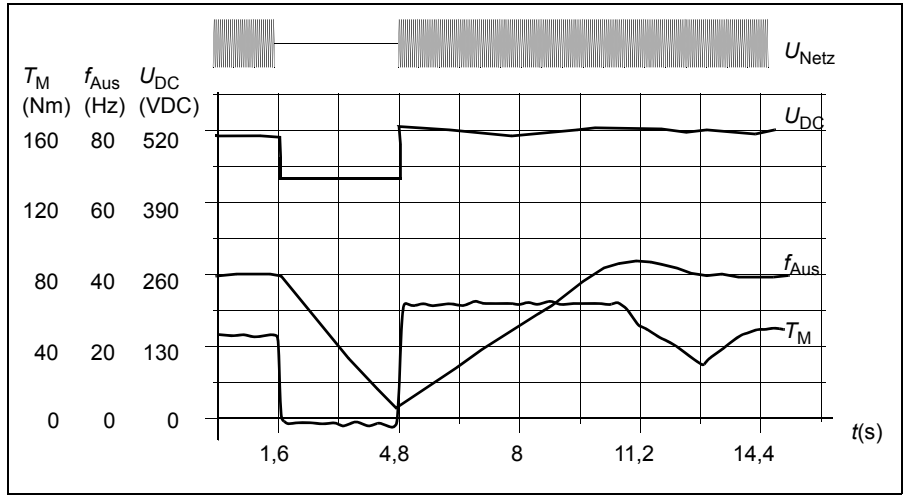

 $U_{\text{DC}}$ = Zwischenkreis-Gleichspannung des Frequenzumrichters,  $f_{\text{AUS}}$  = Ausgangsfrequenz des Frequenzumrichters,  $T_M$  = Motormoment

Spannungsausfall bei Nennlast (f<sub>Aus</sub> = 40 Hz). Die DC-Zwischenkreisspannung fällt auf den<br>unteren Grenzwert. Der Regler hält die Spannung solange konstant, wie die Spannungsversorgung ausgefallen ist. Der Frequenzumrichter regelt den Motor im generatorischen Betrieb. Die Motordrehzahl fällt, aber der Frequenzumrichter ist in Betrieb, solange der Motor genug kinetische Energie abgeben kann.

### **Einstellungen**

Parameter *[2006](#page-206-3) [UNTERSP REGLER](#page-206-4)*

### **DC-Magnetisierung**

Bei der Aktivierung der DC-Magnetisierung magnetisiert der Frequenzumrichter automatisch den Motor vor dem Start. Hierdurch wird das höchstmögliche Anlaufmoment, bis zu 180% des Motor-Nennmoments, gewährleistet. Der automatische Start und die DC-Magnetisierung können nicht gleichzeitig aktiviert werden.

### **Einstellungen**

Parameter *[2101](#page-206-2) [STARTFUNKTION](#page-206-5)* und *[2103](#page-207-0) [DC MAGN ZEIT](#page-207-1)*

# **Wartungs-Trigger**

Ein Wartungs-Trigger kann aktiviert werden, um eine Meldung auf der Bedienpanelanzeige auszugeben, wenn z.B. der Stromverbrauch des Frequenzumrichters einen voreingestellten Trigger-Punkt überschritten hat.

### **Einstellungen**

Parametergruppe *[29 MAINTENANCE TRIG](#page-218-0)*

### **Beschleunigungs- und Verzögerungsrampen**

Es stehen zwei vom Benutzer einstellbare Beschleunigungs- und Verzögerungsrampen zur Verfügung. Die Beschleunigungs-/Verzögerungszeiten und die Form der Rampe sind einstellbar. Das Umschalten zwischen zwei Rampen kann über einen Digitaleingang oder Feldbus gesteuert werden.

Als Rampenformen stehen ein linearer Verlauf und eine S-Kurve zur Verfügung.

**Linear**: Geeignet für Antriebe mit einer stetigen oder langsamen Beschleunigung/Verzögerung.

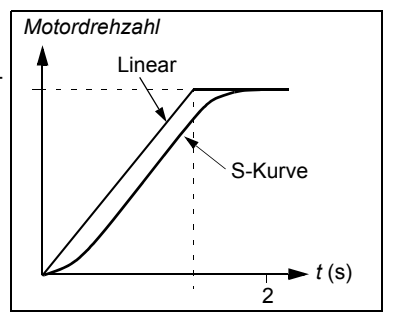

**S-Kurve**: Ideal für Fördereinrichtungen zum Transport empfindlicher Güter oder für andere Anwendungen, die einen gleichmäßigen Übergang bei der Änderung der Geschwindigkeit erfordern.

### **Einstellungen**

Parametergruppe *[22 RAMPEN](#page-210-3)*

# **Motorheizungsfunktion**

Mit der Motorheizungsfunktion kann Gleichstrom dem Motor eingespeist werden, um ihn bei niedrigen Temperaturen warm zu halten. Die Funktion kann mit Parameter *2104 DC HOLD CTL* aktiviert werden. Die Quelle für die Aktivierung der Funktion wird mit Parameter *2115 MOT. HEATING SEL* ausgewählt.

Parameter *[1805](#page-204-1) [DO SIGNAL](#page-204-2)* und die Relaisausgänge 1...4 (Parameter *[1401](#page-193-2)*...*[1403](#page-196-0)* und *[1410](#page-197-1)*) können verwendet werden, um den Status der Motorheizung anzuzeigen.

#### **Einstellungen**

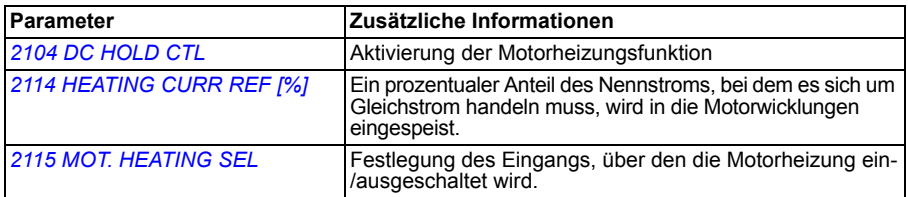

#### **Diagnose**

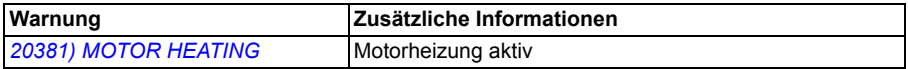

### **Kritische Drehzahlen**

Die Funktion kritische Drehzahlen ist für Applikationen verfügbar, bei denen es erforderlich ist, bestimmte Motordrehzahlen (Frequenzumrichter-Ausgangsfrequenzen) oder Drehzahlbereiche (Ausgangsfrequenzbereiche) zu vermeiden, die z.B. mechanische Schwingungsprobleme verursachen. Der Benutzer kann drei kritische Frequenzen oder Frequenzbereiche einstellen.

### **Einstellungen**

Parametergruppe *[25 DREHZAHLAUSBLEND](#page-213-1)*

# **Konstantdrehzahlen**

Es können sieben positive Konstantdrehzahlen eingestellt werden. Die Konstantdrehzahlen werden mit den Digitaleingängen ausgewählt. Die Aktivierung der Konstantdrehzahl hat Vorrang vor dem externen Drehzahl-Sollwert.

Die Konstant-/Festdrehzahl-Einstellung wird ignoriert, wenn

- der Antrieb dem PID-Sollwert folgt oder
- der Frequenzumrichter lokal gesteuert wird.

Diese Funktion arbeitet mit einer Aktualisierungszeit von 2 ms.

### **Einstellungen**

Parametergruppe *[12 KONSTANTDREHZAHL](#page-188-0)*

Konstantdrehzahl 7 (*[1208](#page-190-6) [FESTDREHZ 7](#page-190-7)*) wird auch für Störungsfunktionen verwendet. Siehe Parametergruppe *[30 FEHLERFUNKTIONEN](#page-219-1)*.

# **[U/F](#page-218-1)-Verhältnis**

Der Benutzer kann eine U/f-Kurve einstellen (Ausgangsspannung als eine Funktion der Frequenz). Dieses Verhältnis wird nur in speziellen Anwendungen verwendet bei denen ein lineares und quadratisches U/F-Verhältnis nicht ausreicht (z.B. wenn das Motor-Anlaufmoment erhöht werden muss).

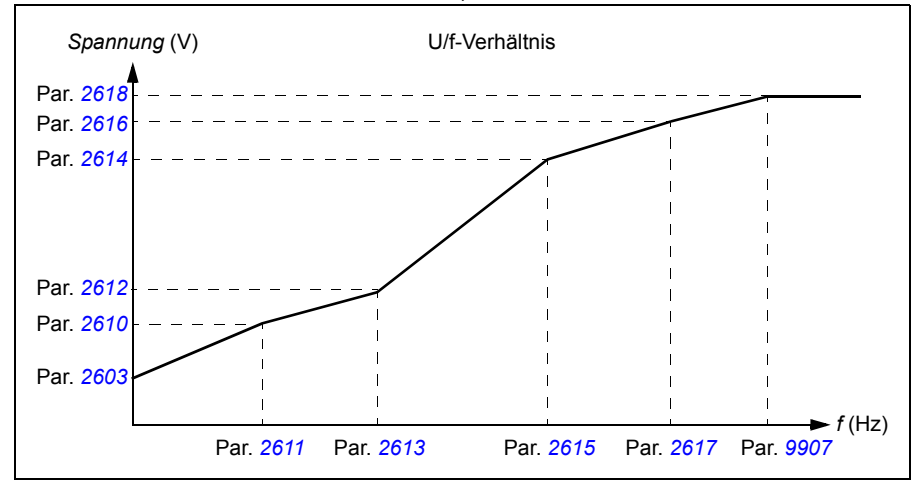

**Hinweis:** Die Spannungs- und die Frequenzpunkte der U/f-Kurve müssen die folgenden Anforderungen erfüllen:

*[2610](#page-217-0)* < *[2612](#page-217-1)* < *[2614](#page-217-2)* < *[2616](#page-218-2)* < *[2618](#page-218-1)* und *[2611](#page-217-3)* < *[2613](#page-217-4)* < *[2615](#page-218-3)* < *[2617](#page-218-4)* < *[9907](#page-300-4)*

**WARNUNG!** Hohe Spannung bei niedriger Frequenz kann zu einer geringen Leistung oder Motorschäden (Überhitzung) führen.

#### **Einstellungen**

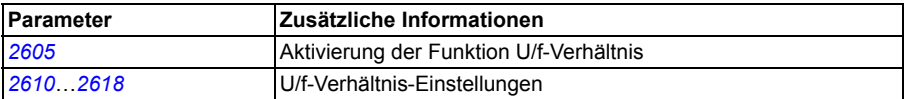

#### **Diagnose**

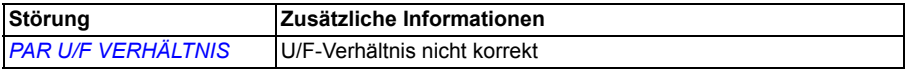

# **IR-Kompensation**

Bei aktivierter IR-Kompensation erhöht der Frequenzumrichter bei niedriger Drehzahl die Spannung am Motor. Die IR-Kompensation wird bei Anwendungen eingesetzt, die ein hohes Anlaufmoment benötigen.

**Einstellungen**

Parameter *[2603](#page-215-1) [IR KOMP SPANNUNG](#page-215-2)*

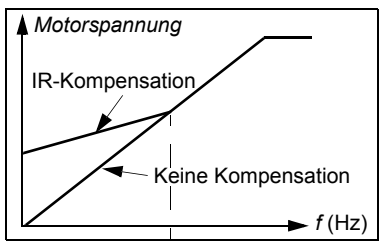

# **Programmierbare Schutzfunktionen**

### **AI<Min**

Die Funktion Al<Min bestimmt die Betriebsart des Frequenzumrichters, wenn ein Signal am Analogeingang unter den eingestellten Mindestgrenzwert fällt.

### **Einstellungen**

Parameter *[3001](#page-219-0) [AI<MIN FUNCTION](#page-219-2)*, *[3021](#page-225-0) [AI1 FAULT LIMIT](#page-225-2)* und *[3022](#page-225-1) [AI2 FAULT](#page-225-3)  [LIMIT](#page-225-3)*

### **Panel-Störung**

Mit der Einstellung der Funktion Bedienpanel fehlt (PANEL LOSS) wird die Betriebsart des Frequenzumrichters festgelegt, wenn das Bedienpanel als Steuerplatz für den Frequenzumrichter ausgewählt ist und die Kommunikation ausfällt.

### **Einstellungen**

Parameter *[3002](#page-220-1) [PANEL COMM ERR](#page-220-2)*

### **Externe Störung**

Festlegung eines Digitaleingangs, der als Quelle für ein externes Störungssignals

(1 und 2) benutzt und überwacht wird.

#### **Einstellungen**

Parameter *[3003](#page-220-0) [EXT FEHLER 1](#page-220-3)* und *[3004](#page-221-0) [EXT FEHLER 2](#page-221-1)*

### **Blockierschutz**

Der Frequenzumrichter schützt den Motor im Falle einer Blockierung. Die Überwachungsgrenzen (Frequenz, Zeit) und die Reaktion des Frequenzumrichters auf die Blockierbedingung des Motors (Warnmeldung / Störungsmeldung und Stop Frequenzumrichter / keine Reaktion) können eingestellt werden.

#### **Einstellungen**

Parameter *[3010](#page-223-1) [BLOCKIERFUNKTION](#page-223-2)*…*[3012](#page-224-3) [BLOCKIER ZEIT](#page-224-4)*

#### **Thermischer Motorschutz**

Der Motor kann gegen Überhitzung durch Aktivierung der thermischen Motorschutz-Funktion geschützt werden.

Der Frequenzumrichter berechnet die Temperatur des Motors auf Basis der folgenden Annahmen:

- 1. Die Umgebungstemperatur des Motors beträgt 30 °C, wenn der Frequenzumrichter eingeschaltet wird.
- 2. Die Motortemperatur wird anhand der vom Benutzer eingestellten oder automatisch ermittelten Motorzeitkonstanten und der Motorlastkurve (siehe folgende Abbildungen) berechnet. Die Lastkurve muss angepasst werden, falls die Umgebungstemperatur 30 °C übersteigt

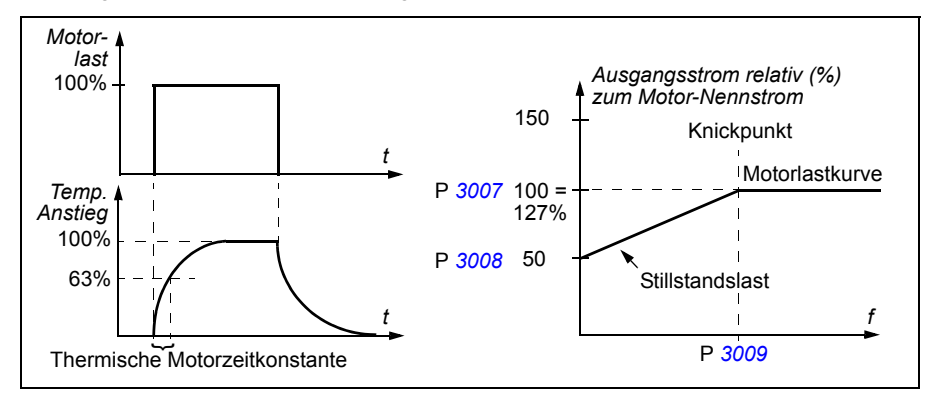

#### **Einstellungen**

Parameter *[3005](#page-221-2) [MOT THERM SCHUTZ](#page-221-3)*…*[3009](#page-223-0) [KNICKPUNKT FREQ](#page-223-3)*

**Hinweis:** Es ist auch möglich, die Motortemperatur-Messfunktion zu verwenden. Siehe Abschnitt *[Messung der Motortemperatur über die Standard-E/A](#page-148-0)* auf Seite *[149](#page-148-0)*.

#### **Erdschluss-Schutz**

Der Erdschluss-Schutz erkennt einen Erdschluss im Motor oder im Motorkabel. Der Schutz ist nur beim Start in Funktion.

Ein Erdschluss im Einspeisenetz aktiviert den Schutz nicht.

#### **Einstellungen**

Parameter *[3017](#page-224-5) [ERDSCHLUSS](#page-224-6)*

### **Fehlerhafte Verdrahtung**

Festlegung des Betriebsverhaltens, wenn Störungen im Netzanschluss erkannt werden.

### **Einstellungen**

Parameter *[3023](#page-225-4) [ANSCHLUSSFEHLER](#page-225-5)*

### **Ausfall der Eingangsphase**

Schutzschaltungen überwachen den Status des Netzanschlusses auf Ausfall einer Eingangsphase durch Erkennung von Welligkeit im Zwischenkreis. Bei Phasenausfall verstärkt sich die Welligkeit im Zwischenkreis.

#### **Einstellungen**

Parameter *[3016](#page-224-7) [NETZPHASE](#page-224-8)*

# **Vorprogrammierte Störungsmeldungen**

### **Überstrom**

Die Überstromauslösegrenze für den Frequenzumrichter liegt bei 325% des Frequenzumrichter-Nennstroms.

### **DC-Überspannung**

Die Abschaltgrenze für die DC-Überspannung beträgt 420 V (für 200 V Frequenzumrichter) und 840 V (for 400 V Frequenzumrichter).

### **DC-Unterspannung**

Der DC-Unterspannungs-Auslösergrenzwert ist adaptiv. Siehe Parameter *[2006](#page-206-3) [UNTERSP REGLER](#page-206-4)*.

#### **Frequenzumrichter-Temperatur**

Der Frequenzumrichter überwacht die IGBT-Temperatur. Es gibt zwei Überwachungsgrenzwerte: Warngrenze und Störungs-Abschaltgrenze.

### **Kurzschluss**

Wenn ein Kurzschluss auftritt, läuft der Frequenzumrichter nicht an und es wird eine Störmeldung ausgegeben.

### **Interne Störung**

Wenn der Frequenzumrichter eine interne Störung erkennt, wird der Frequenzumrichter gestoppt und eine Störungsmeldung ausgegeben.

# **Grenzwerte für den Betrieb**

Der Frequenzumrichter hat einstellbare Grenzen für Ausgangsfrequenz, Strom (Maximum) und DC-Spannung.

### **Einstellungen**

Parametergruppe *[20 GRENZEN](#page-205-1)*

### **Leistungsgrenze**

Die Leistungsbegrenzung schützt die Eingangsbrücke und den DC-Zwischenkreis des Frequenzumrichters vor Überlastung. Bei Überschreitung des Grenzwertes wird das Motormoment automatisch begrenzt. Die maximalen Überlastungs- und Dauerleistungsgrenzen sind vom Frequenzumrichtertyp abhängig. Angaben zu spezifischen Werten siehe Kapitel *[Technische Daten](#page-352-0)* auf Seite *[353](#page-352-0)*.

# **Automatische Quittierungen**

Der Frequenzumrichter kann sich selbst nach folgenden Störungen automatisch zurücksetzen: Überstrom, Überspannung, Unterspannung, externe und "Analogeingang unter Minimum". Die Funktion der automatischen Rücksetzung muss vom Benutzer aktiviert werden.

### **Einstellungen**

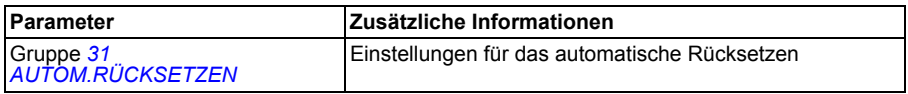

#### **Diagnose**

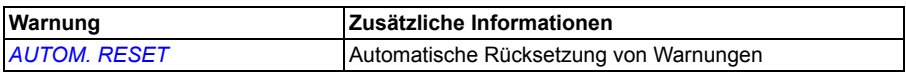

# **Überwachung**

Der Frequenzumrichter überwacht, ob bestimmte vom Benutzer wählbare Variablen innerhalb der benutzerdefinierten Grenzen liegen. Der Benutzer kann Grenzwerte für Drehzahl, Strom usw. festlegen. Der Überwachungsstatus kann über ein Relais oder einen Digitalausgang ausgegeben werden.

Die Ausgänge der Überwachungsfunktionen können für die Aktivierung einiger Umrichterfunktionen (Start/Stop, Schlaffunktion, Pumpenreinigung) verwendet werden.

Die Überwachungsfunktionen arbeiten mit einer Aktualisierungszeit von 2 ms.

### **Einstellungen**

Parametergruppe *[32 SUPERVISION](#page-228-0)*

### **Diagnose**

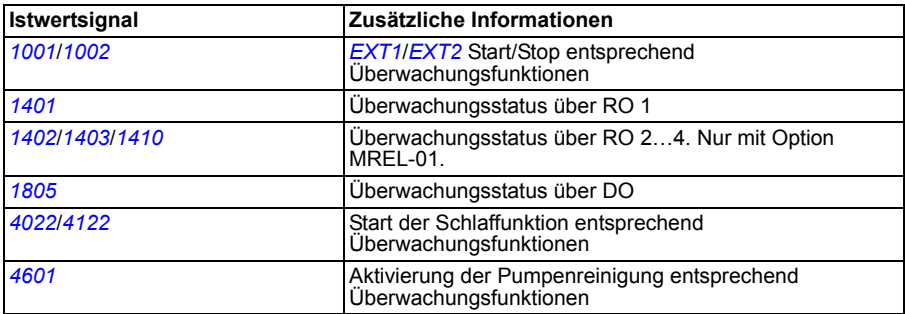

### **Parameterschloss**

Der Benutzer kann die Parametereinstellung durch Aktivierung des Parameterschlosses verhindern.

### **Einstellungen**

Parameter *[1602](#page-198-2) [PARAMETERSCHLOSS](#page-198-3)* und *[1603](#page-199-3) [PASSWORT](#page-199-4)*

# **PID-Regelung**

Der Frequenzumrichter verfügt über zwei integrierte PID-Regler:

- Prozess-PID (PID1) und
- Externer/Trimm PID (PID2).

Der PID-Regler kann verwendet werden, wenn die Motordrehzahl auf der Basis von Prozessvariablen wie Druck, Durchflussmenge oder Temperatur geregelt werden muss.

Bei Aktivierung der Prozess-PID-Regelung wird anstelle eines Drehzahl-Sollwertes ein Prozess-Sollwert (Setzpunkt) auf den Frequenzumrichter geschaltet. Außerdem wird ein Istwert (Prozessrückmeldung) an den Frequenzumrichter gesendet. Der Frequenzumrichter vergleicht den Sollwert und die Istwerte und korrigiert automatisch die Antriebsdrehzahl so, dass die gemessene Prozessgröße (Istwert) dem gewünschten Pegel (Sollwert) entspricht.

Die Regelung arbeitet mit einer Aktualisierungszeit von 2 ms.

### **Prozessregler PID1**

PID1 hat zwei separate Sätze von Parametern (*[40 PROZESS PID 1](#page-244-0)*, *[41 PROZESS](#page-257-1)  [PID 2](#page-257-1)*). Die Auswahl zwischen Parametersatz 1 und 2 wird durch Parametereinstellung getroffen.

In den meisten Fällen, wenn nur ein Messwertgebersignal an den Frequenzumrichter angeschlossen ist, wird nur Parametersatz 1 benötigt. Typischerweise werden zwei unterschiedliche Parametersätze verwendet, wenn sich die Belastung des Motors von einer Situation zur anderen erheblich ändert.

### **Externer/Trimm-Regler PID2**

PID2 (*[42 EXT / TRIMM PID](#page-258-3)*) kann auf zwei verschiedene Arten verwendet werden:

- Externer Regler: Anstatt zusätzlicher PID-Regler Hardware, kann der Benutzer den PID2-Ausgang über einen Analogausgang oder Feldbus-Controller zur Regelung eines Feldinstruments wie eine Drosselklappe oder ein Ventil verwenden.
- Trimm-Regler: PID2 kann zum Trimmen oder zur Feinabstimmung des Sollwerts des Antriebs verwendet werden. Siehe Abschnitt *[Sollwertkorrektur](#page-126-0)* auf Seite *[127](#page-126-0)*.

### **Blockschaltbilder**

Die folgende Abbildung zeigt ein Anwendungsbeispiel: Der Prozess-PID-Regler korrigiert die Drehzahl einer Druckerhöhungspumpe auf Basis des gemessenen Drucks und des eingestellten Drucksollwerts.

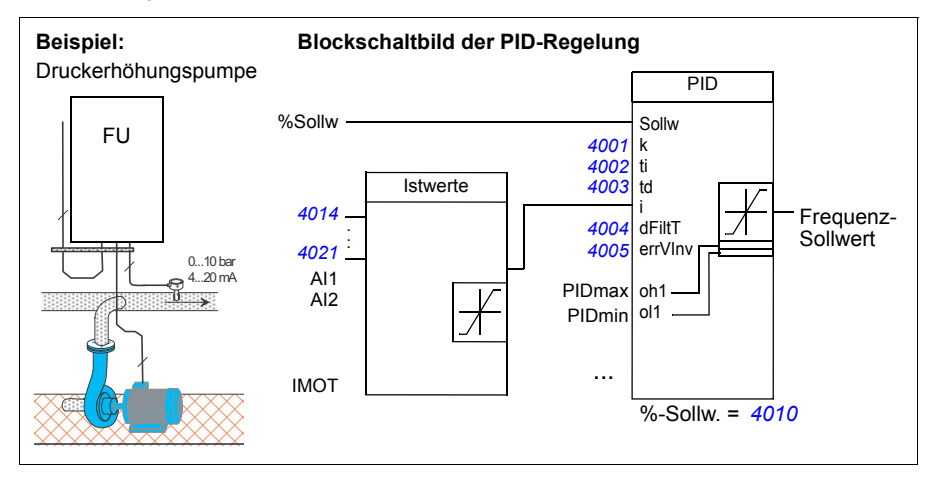

In der folgenden Abbildung wird das Blockschaltbild der Drehzahl-/Skalarregelung für Prozessregler PID1 dargestellt.

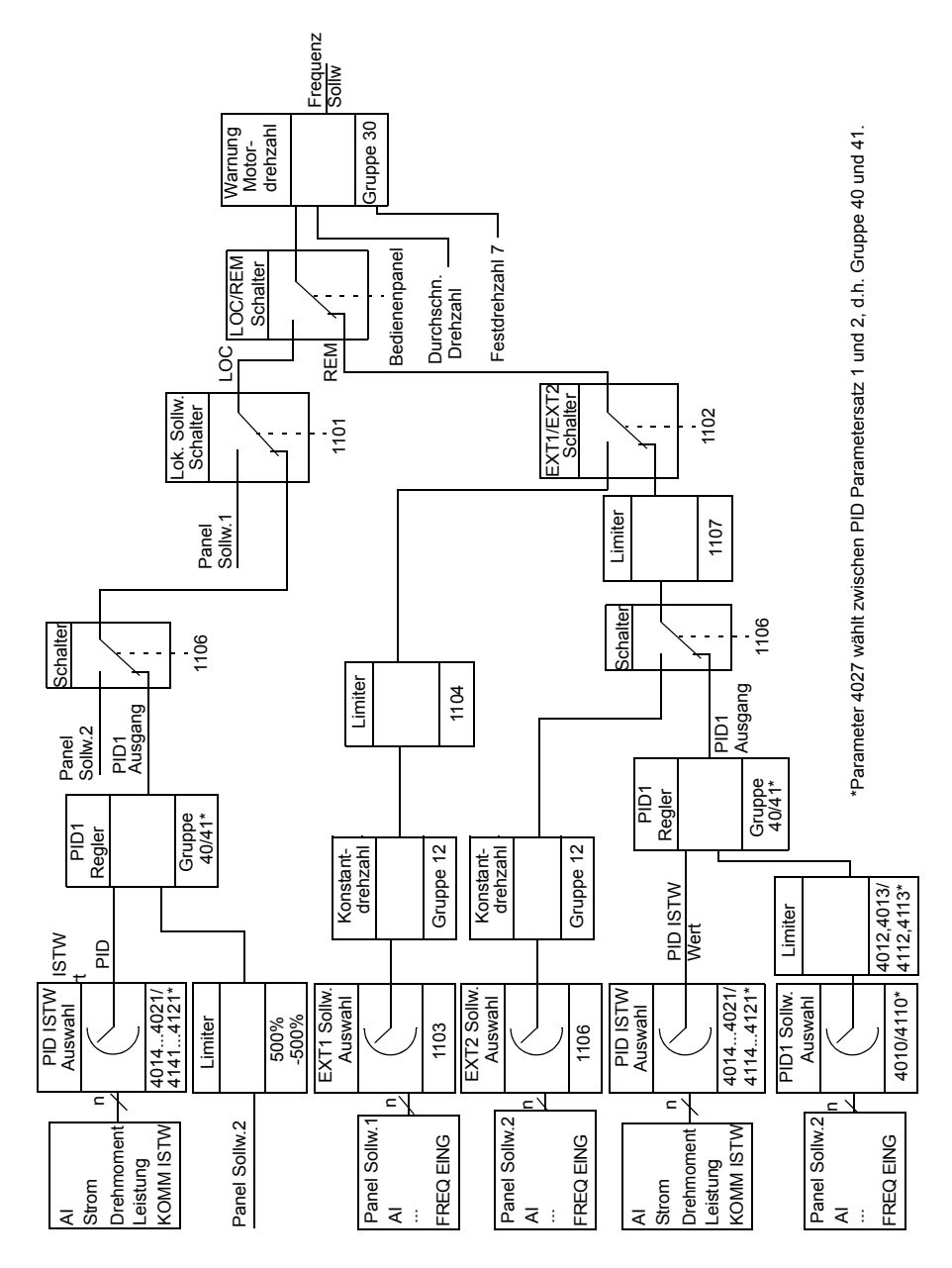
#### **Einstellungen**

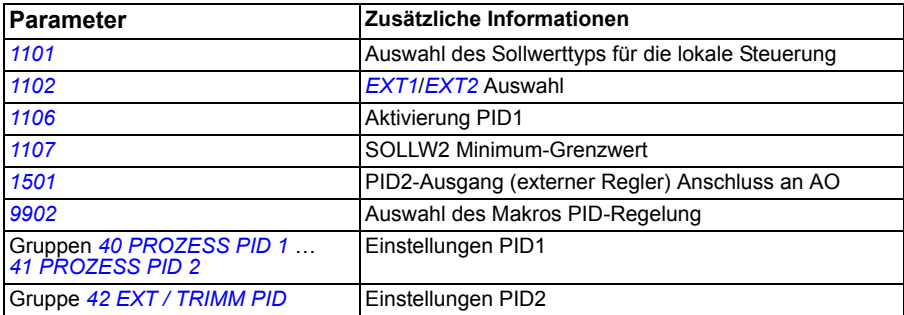

#### **Diagnose**

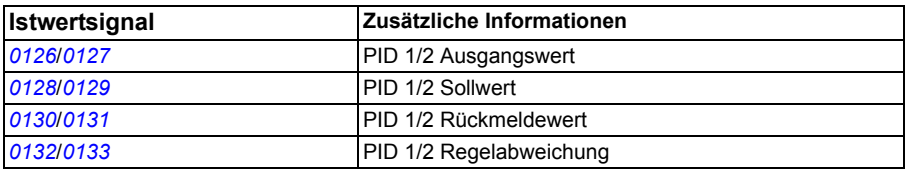

#### **Beispiel.**

Im folgenden Beispiel werden vier Umrichter für einen Last-/Assistentenzyklus mit internen Sollwerten eingerichtet (Parameter *[4011](#page-248-0)*, *[4036](#page-255-0)*, *[4037](#page-255-1)* und *[4038](#page-256-0)*). Wie in der folgenden Tabelle ersichtlich, hat bei jedem Sollwert ein anderer Umrichter den höchsten Wert, den zweithöchsten Wert usw., so dass ein Lastzyklus zwischen den vier Umrichtern ermöglicht wird.

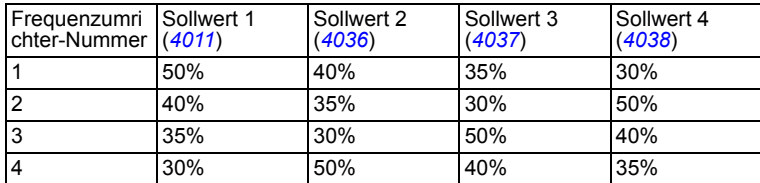

Wenn das Umrichtersystem eingeschaltet ist und der Druck unterhalb aller Sollwerte liegt, läuft jeder Umrichter weiter, bis er seinen Sollwert erreicht. Der Umrichter mit dem höchstens Sollwert läuft auch nach Überschreitung dieses Punktes weiter und wird zum Arbeitumrichter, der den gewünschten Druckwert aufrechterhält. Der Umrichter bleibt Arbeitumrichter, bis eine Sollwertänderung eintritt. Unter Verwendung eines Zeitgebers und eines Digitaleingangs als Quelle für die Sollwertauswahl können Sollwerte automatisch gewechselt werden, zum Beispiel einmal pro Tag.

Wenn der Druck im System unter den zweithöchsten Sollwert fällt, greift dieser Umrichter ein, um den Druck zu erhöhen.

Zur Aktivierung der internen Sollwerte wird *[4010](#page-247-0) [SOLLWERT AUSW](#page-257-1)* auf INTERN gesetzt.

Zeitgeber (Timer) können verwendet werden, um wie in der folgenden Tabelle gezeigt die zu den Digitaleingängen gesendeten Bits zu kontrollieren. Die Sollwertauswahl über die Digitaleingänge aktivieren, hierzu *[4039](#page-256-1) [INT SOLLW AUSW](#page-258-1)* zum Beispiel auf DI1,2 (7) setzen.

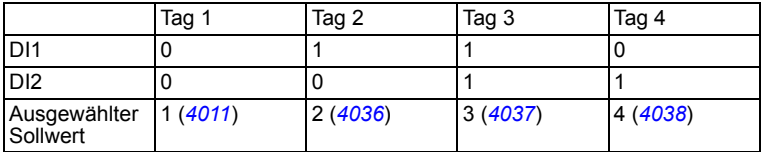

# **Schlaf-Funktion für die PID (PID1) Prozessregelung**

Die Schlaf-Funktion arbeitet mit einer Aktualisierungszeit von 2 ms.

Das untenstehende Blockschaltbild veranschaulicht die Aktivierungs-/Deaktivierungslogik der Schlaf-Funktion. Die Schlaf-Funktion kann nur verwendet werden, wenn die PID-Regelung aktiviert ist.

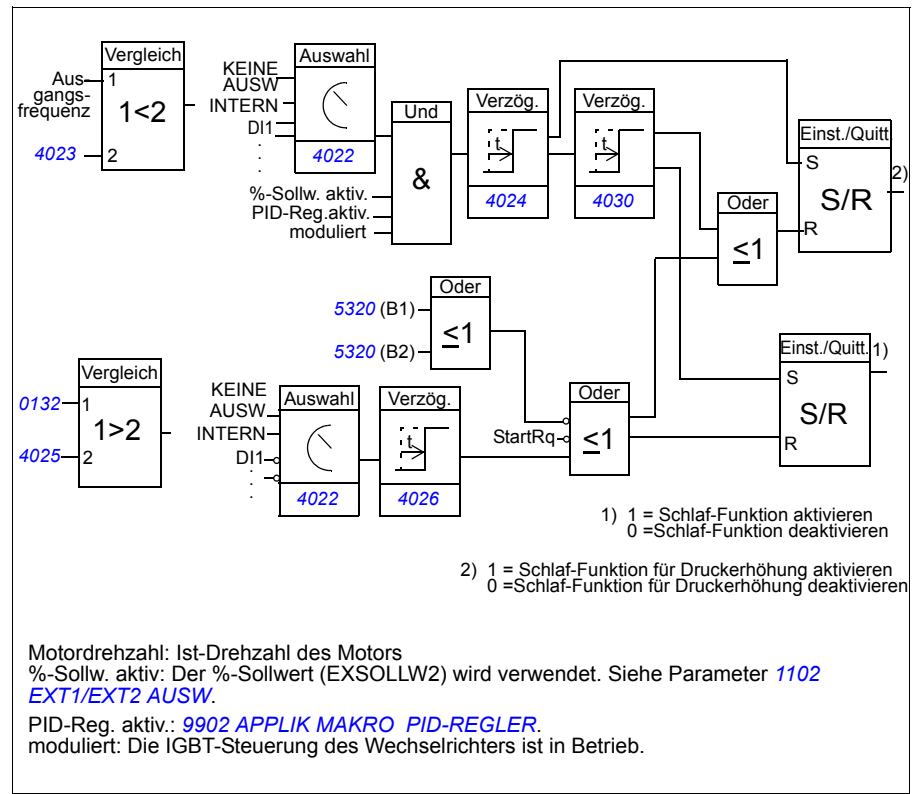

#### **Beispiel**

Das Ablaufdiagramm veranschaulicht die Schlaf-Funktion.

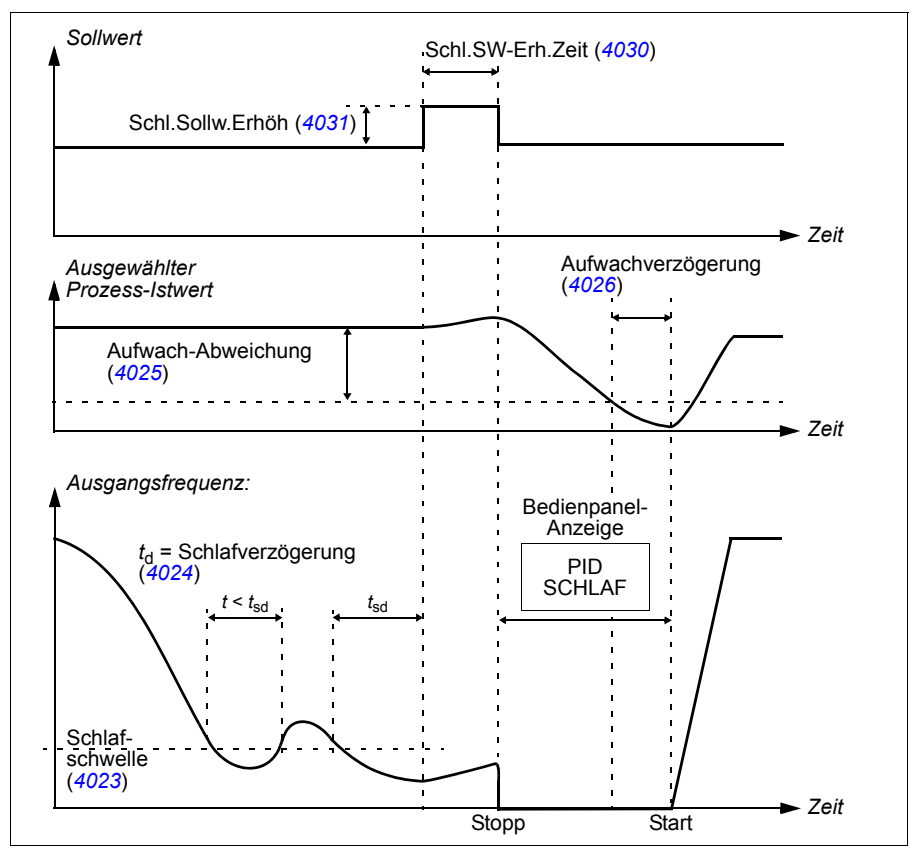

Schlaf-Funktion für eine Druckerhöhungspumpe mit PID-Regelung (wenn Parameter *[4022](#page-250-0)* auf *[INTERN](#page-251-0)* eingestellt ist): Der Wasserverbrauch sinkt während der Nacht. Folglich senkt der PID-Prozessregler die Motordrehzahl. Allerdings hält der Motor aufgrund natürlicher Verluste in den Leitungen und des niedrigen Wirkungsgrades der Pumpen bei niedriger Drehzahl nicht an, sondern läuft weiter. Die Schlaf-Funktion erfasst die niedrige Drehzahl und beendet nach Ablauf der Anhaltverzögerung den unnötigen Pumpvorgang. Der Antrieb wechselt in den Schlaf-Modus, wobei der Druck weiterhin überwacht wird. Der Pumpvorgang setzt wieder ein, sobald der Druck unter den zulässigen Minimalwert sinkt und die Ansprechverzögerung abgelaufen ist.

#### **Einstellungen**

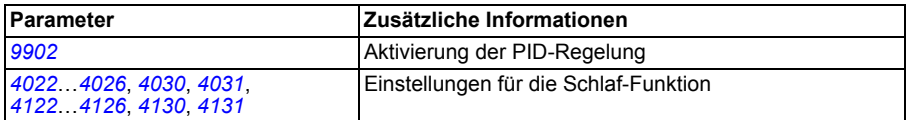

#### **Diagnose**

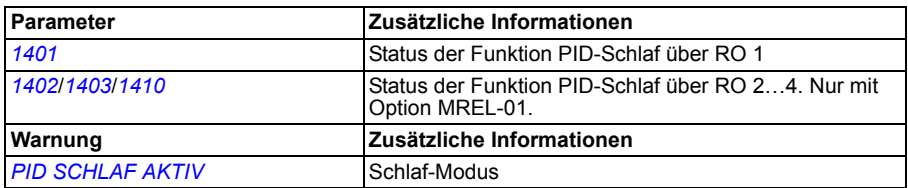

### **Messung der Motortemperatur über die Standard-E/A**

In diesem Abschnitt wird die Messung der Temperatur eines Motors bei Verwendung der E/A-Anschlüsse des Fequenzumrichters als Anschluss-Schnittstelle beschrieben.

Die Motortemperatur kann mit PT100- oder PTC-Messfühlern erfolgen, die an Analogeingänge und -ausgänge angeschlossen werden.

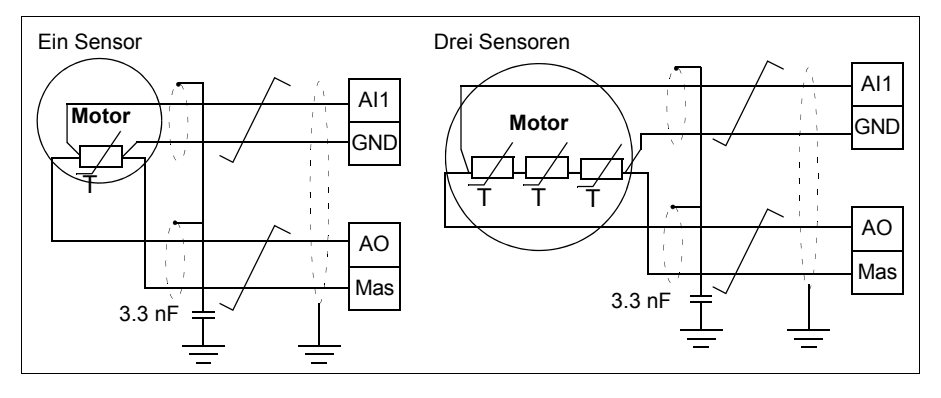

**WARNUNG!** Gemäß IEC 664 ist für den Anschluss des Motortemperatursensors eine doppelte oder verstärkte Isolierung zwischen den spannungführenden Teilen des Motors und dem Sensor erforderlich. Eine verstärkte Isolation beinhaltet eine Kriech- und Luftstrecke von 8 mm (400/500 V AC-Geräte).

Wenn der Antrieb die Anforderungen nicht erfüllt, müssen die Klemmen der E/A-Karten vor Berührung geschützt und dürfen nicht an andere Geräte angeschlossen werden oder der Temperatursensor muss von den E/A-Klemmen getrennt werden.

Es ist ebenfalls möglich, die Motortemperatur durch den Anschluss eines PTC-Sensors und eines Thermistorrelais zwischen der +24V DC Spannungsversorgung des Frequenzumrichters und einem Digitaleingang zu messen. In der Abbildung sind Anschlüsse für Drehrichtungswechsel dargestellt.

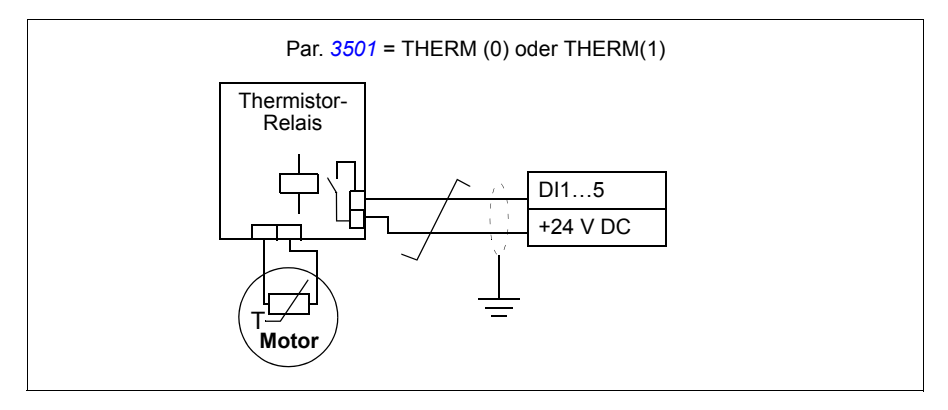

**WARNUNG!** Gemäß IEC 664 ist für den Anschluss des Motorthermistors an  $\frac{M_1}{M_2}$  den Digitaleingang eine doppelte oder verstärkte Isolation zwischen den spannungsführenden Teilen des Motors und dem Thermistor erforderlich. Eine verstärkte Isolation beinhaltet eine Kriech- und Luftstrecke von 8 mm (400/500 V AC-Geräte).

Entspricht der Thermistor nicht der Vorschrift, sind die übrigen Ein- und Ausgänge des Frequenzumrichters gegen Berührung zu schützen, oder ein Thermistorrelais muss eingebaut werden, um den Thermistor von dem Digitaleingang zu isolieren.

#### **Einstellungen**

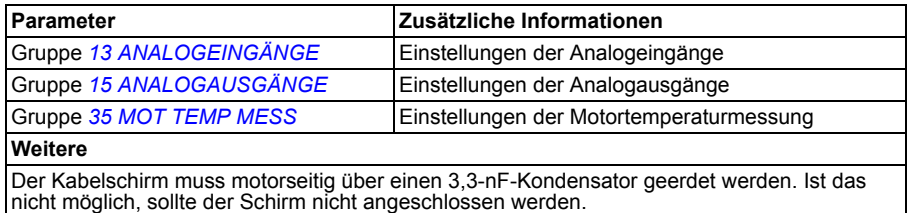

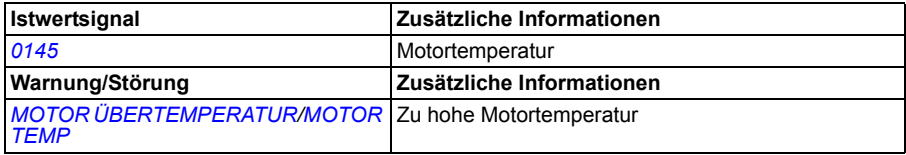

# **Timer-Funktionen**

Verschiedene Funktionen des Frequenzumrichters können mit Timern gesteuert werden, z.B. Start/Stop und Steuerung über EXT1/EXT2. Der Frequenzumrichter bietet

- Vier Start- und Stop-Zeiten (*[STARTZEIT 1](#page-239-1)*…*[STARTZEIT 4](#page-240-1)*, *[STOPZEIT 1](#page-239-3)*…*[STOP-](#page-240-3)[ZEIT 4](#page-240-3)*)
- Vier Start- und Stop-Tage (*[STARTTAG 1](#page-239-5)*…*[STARTTAG 4](#page-240-5)*, *[STOPTAG 1](#page-239-7)*…*[STOP-](#page-240-7)[TAG 4](#page-240-7)*)
- Vier Timer für die Zusammenfassung der Zeitperioden 1…4 (*[ZEIT FUNKT1](#page-241-1)  [AUSW](#page-241-1)*…*[ZEIT FUNKT4 AUSW](#page-242-3)*)
- Booster-Zeit (eine zusätzliche Booster-Zeit mit Anschluss an die Timer-Funktionen).

Ein Timer kann an mehrere Zeitperioden angeschlossen werden:

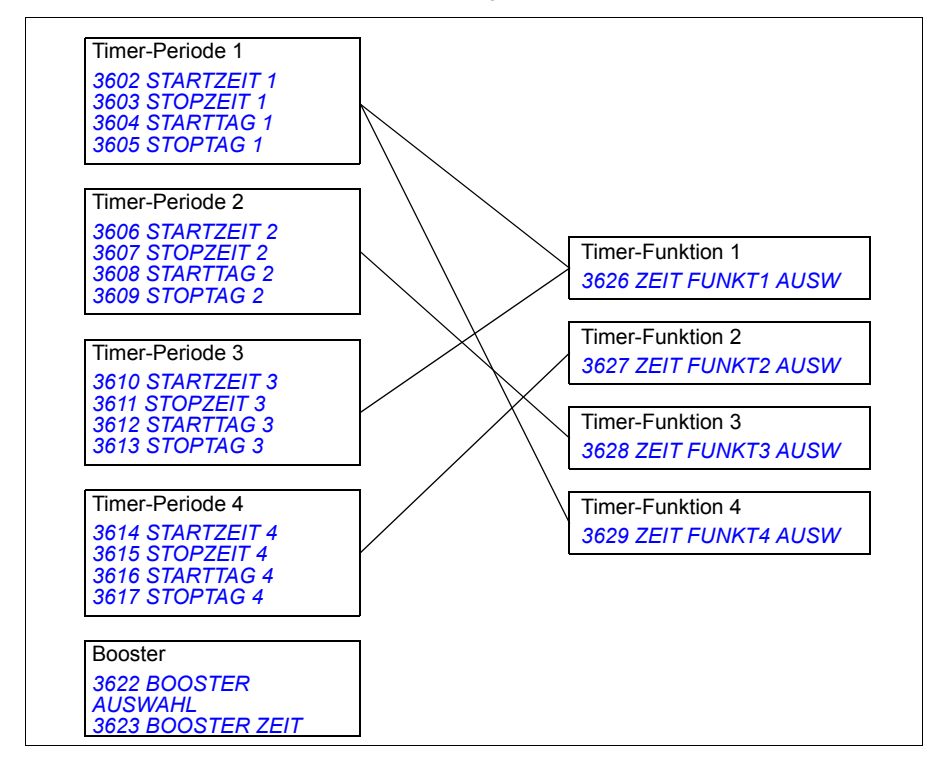

Ein Parameter, der von einer Timer-Funktion verwendet wird, kann jeweils immer nur an einen Timer angeschlossen werden.

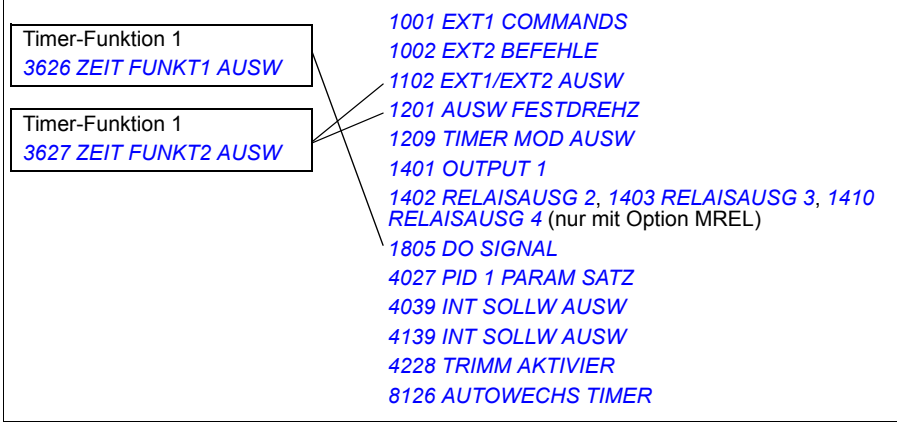

Sie können den Assistenten der Timer-Funktionen zur Erleichterung der Konfigurierung verwenden. Weitere Informationen über die Assistenten siehe Abschnitt *[Assis](#page-93-0)[tenten-Modus](#page-93-0)* auf Seite *[94](#page-93-0)*.

#### **Beispiele**

Die Klimaanlage läuft an Wochentagen von 8:00 bis 15:30 (8 a.m bis 3:30 p.m) und an Sonntagen von 12:00 bis 15:00 (12 bis 3 p.m). Durch Drücken des Schalters für die Erweiterung der Einschaltzeit läuft die Klimaanlage eine Stunde länger.

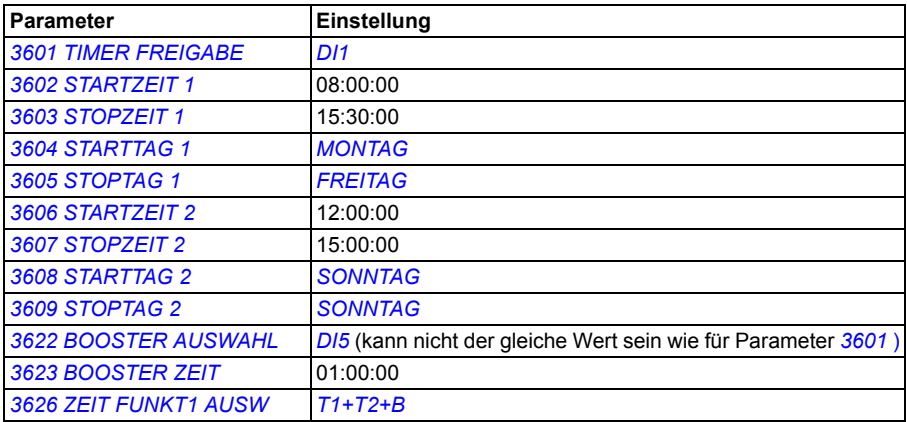

Wenn die Timer-Funktion im Dauerbetrieb aktiviert ist, kann das Startdatum vom Stopdatum abweichen, sodass der Betrieb also über Mitternacht fortgesetzt werden kann. Im Beispiel unten läuft der Frequenzumrichter kontinuierlich von 18:00 Uhr

(6 p.m.) am Freitagabend bis 06:30 Uhr (6:30 a.m.) am Montagmorgen. Die Timer-Funktion wird an der steigenden Flanke des Digitaleingangs aktiviert *[DI1](#page-238-2)*.

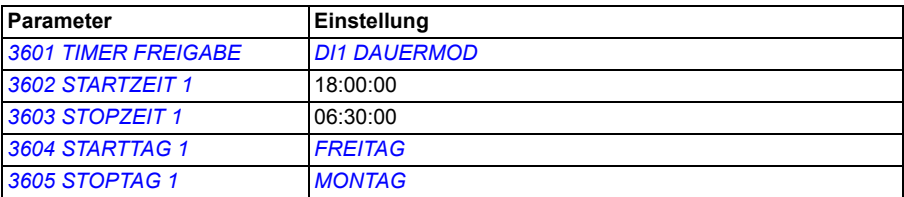

#### **Einstellungen**

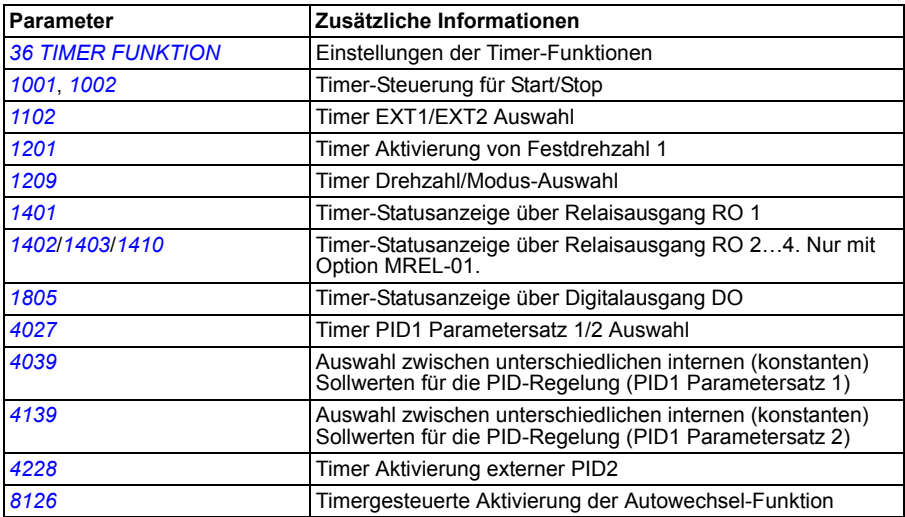

# **Benutzerlastkurve**

Der Benutzer kann eine Lastkurve (Motordrehmoment als Funktion der Frequenz) für die Überwachung spezifizieren. Die Kurve wird durch fünf Punkte definiert. Die Überwachung kann auf Drehmoment-Abfall unter die Unterlastkurve und/oder -Anstieg über die Überlastkurve eingestellt werden.

Wenn das Drehmoment länger als der benutzerdefinierte Zeitraum außerhalb des zulässigen Bereichs war, wird eine Störungsmeldung generiert. Wenn das Drehmoment halb so lange als der benutzerdefinierte Zeitraum außerhalb des zulässigen Bereichs war, wird eine Warnmeldung generiert.

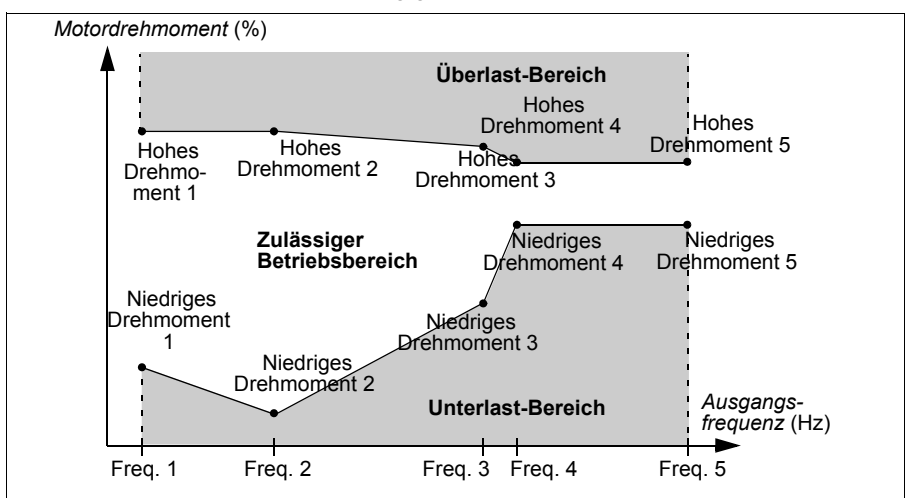

#### **Einstellungen**

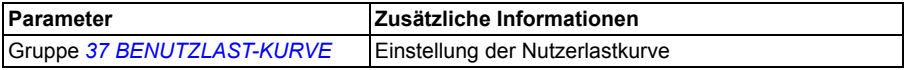

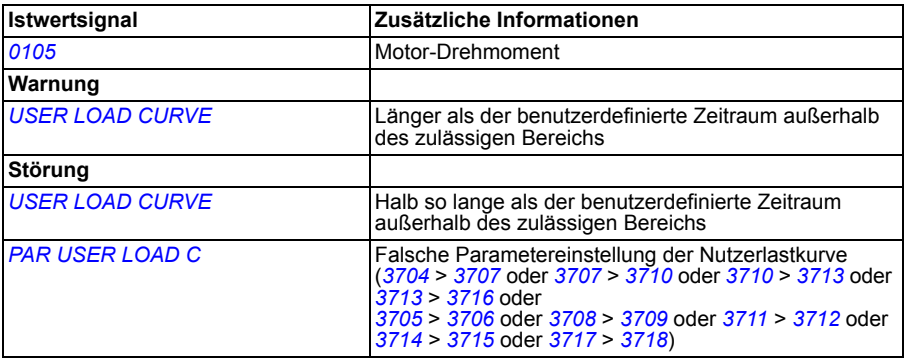

# **Energieoptimierung**

Die Energieoptimierung optimiert den Fluss so, dass der Gesamt-Energieverbrauch und der Motorgeräuschpegel reduziert werden, wenn der Antrieb mit einer geringeren Last als der Nennlast arbeitet. Der Gesamt-Wirkungsgrad (Motor und Frequenzumrichter) kann um 1…10% erhöht werden, abhängig vom Lastmoment und der Drehzahl.

#### **Einstellungen**

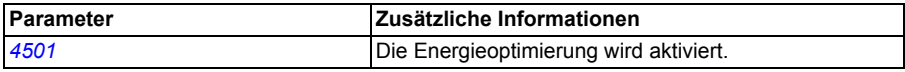

# **Energieeinsparung**

Das Energieeinspar-Tool berechnet die eingesparte Energie in kWh bzw. MWh und in Stromkosten sowie als eingesparte CO<sub>2</sub>-Emissionen; jeweils im Vergleich zum Energieverbrauch einer Pumpe mit direktem Netzanschluss.

Zwei Istwertsignale, *[0176](#page-176-0) [GESPARTE SUMME 1](#page-176-3)* und *[0177](#page-176-1) [GESPARTE SUMME 2](#page-176-4)*, werden verwendet, um die Energieeinsparung in lokaler Währung zu speichern. Um den Gesamtwert der eingesparten Energie in Währungseinheiten zu ermitteln, den Wert von Signal *[0177](#page-176-1)* multipliziert mit 1000 zum Wert von Signal *[0176](#page-176-0)* hinzuzählen.

#### **Beispiel:**

*[0176](#page-176-0) [GESPARTE SUMME 1](#page-176-3)* = 123.4 *[0177](#page-176-1) [GESPARTE SUMME 2](#page-176-4)* = 5 Insgesamt eingesparte Energie = 5 · 1000 + 123,4 = 5123,4 Währungseinheiten.

**Hinweis:** Die Werte der Energieeinsparungs-Parameter *[0174](#page-175-1) [GESPARTE KWH](#page-175-3)*, *[0175](#page-175-2) [GESPARTE MWH](#page-175-4)*, *[0176](#page-176-0) [GESPARTE SUMME 1](#page-176-3)*, *[0177](#page-176-1) [GESPARTE SUMME 2](#page-176-4)* und *[0178](#page-176-2) [GESPARTE CO2](#page-176-5)* ergeben sich durch die Subtraktion des Frequenzumrichter-Energieverbrauchs vom direkten Verbrauch, der auf Grundlage von Parameter *[4508](#page-267-0) [PUMPENLEISTUNG](#page-267-1)* berechnet wird. Die Genauigkeit dieser Werte hängt von der Genauigkeit der in diesem Parameter eingegebenen Leistungsberechnung ab.

#### **Einstellungen**

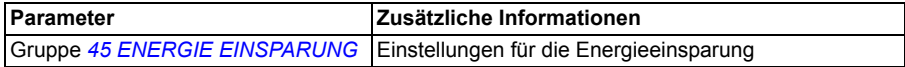

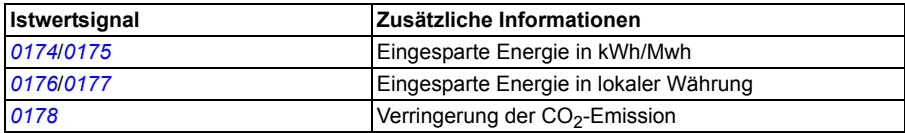

# **Pumpenreinigung**

Die Pumpenreinigungsfunktion kann genutzt werden, um zu verhindern, dass sich auf den Schaufel-/Pumpenrädern Anhaftungen bilden. Die Funktion besteht aus einer programmierbaren Abfolge von Vorwärts- und Rückwärtsläufen der Pumpe (siehe Abbildung unten), durch die sämtliche Anhaftungen wirkungsvoll abgeschleudert werden. Diese Funktion ist für Druckerhöhungs- und Brauchwasserpumpen besonders nützlich.

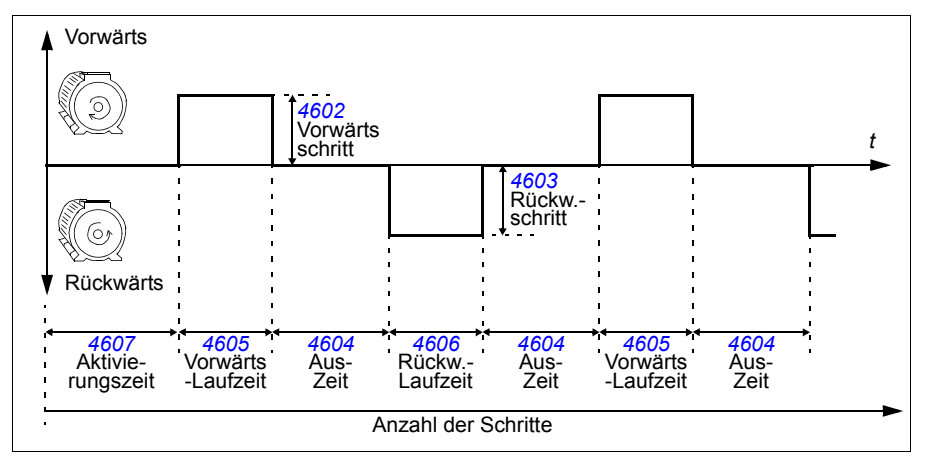

Der Pumpen-Reinigungszyklus kann im Verbund mit einem benutzerdefinierten Zeitraum über einen wählbaren Digitaleingang oder durch die Überwachungsfunktion (zum Beispiel durch den Motor-Eingangsstrom) beim Hochfahren aktiviert werden.

#### **Einstellungen**

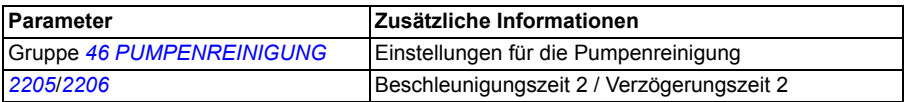

# **Last-Analysator**

Die Lastanalyse kann verwendet werden, um den Kundenprozess zu analysieren und die Größe von Frequenzumrichter und Motor zu bemessen.

#### **Spitzenwert-Speicher**

Der Benutzer kann ein Signal (Gruppe *[01 BETRIEBSDATEN](#page-173-2)*) auswählen, das vom Spitzenwert-Speicher (PVL) überwacht werden soll. Während des Betriebs des Frequenzumrichters wird das Signal in Abständen von 2 ms abgetastet. Im Speicher werden die Spitzenwerte des Signals (Maximalwerte) mit dem Ereigniszeitpunkt, dem dazugehörenden Motorstrom, der DC-Spannung und der Ausgangsfrequenz zum Zeitpunkt der Spitze aufgezeichnet.

#### **Amplituden-Speicher**

Der Frequenzumrichter verfügt über zwei Amplituden-Speicher.

Für den Amplituden-Speicher 2 (AL2) kann der Benutzer ein Signal auszuwählen (Gruppe *[01 BETRIEBSDATEN](#page-173-2)*), dass in Abständen von 200 ms abgefragt wird, wenn der Antrieb läuft, und einen Wert spezifizieren, der 100% darstellt. Die gespeicherten Abfragewerte werden in 10 "read-only"-Parameter entsprechend ihrer Amplitude sortiert und geschrieben. Jeder Parameter umfasst einen Amplitudenbereich von 10 Prozentpunkten und zeigt den Prozentanteil der gesammelten Abfragewerte an, die auf diesen Bereich entfallen.

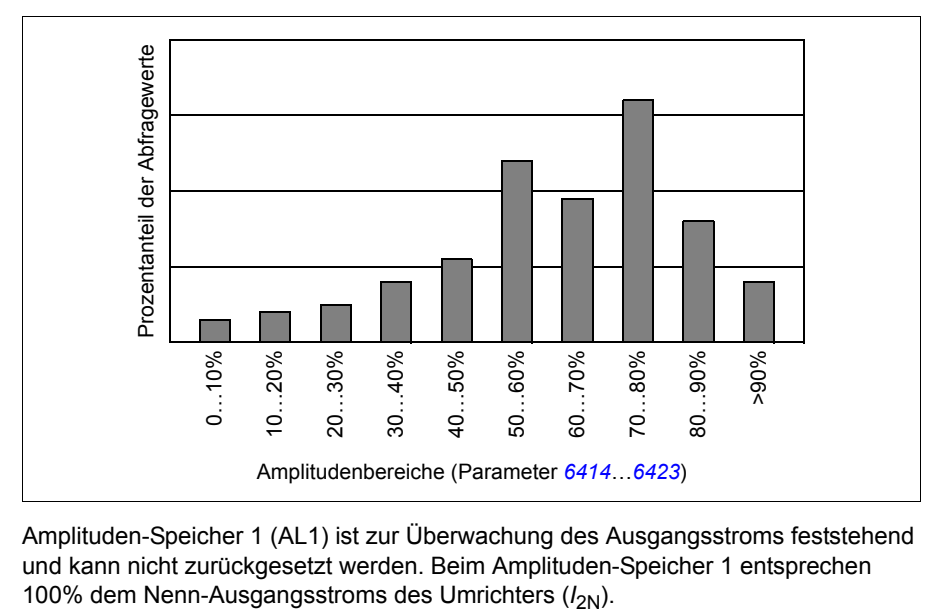

Amplituden-Speicher 1 (AL1) ist zur Überwachung des Ausgangsstroms feststehend und kann nicht zurückgesetzt werden. Beim Amplituden-Speicher 1 entsprechen

Der Spitzenwert-Speicher und der Amplituden-Speicher 2 können mit einem benutzerdefinierten Verfahren zurückgesetzt werden. Sie werden auch zurückgesetzt, wenn eines der Signale oder die Spitzenwert-Filterzeit geändert wird.

#### **Einstellungen**

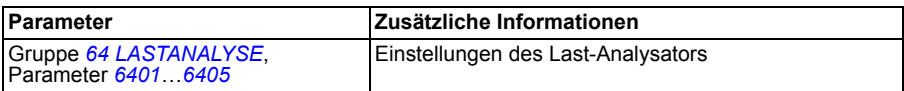

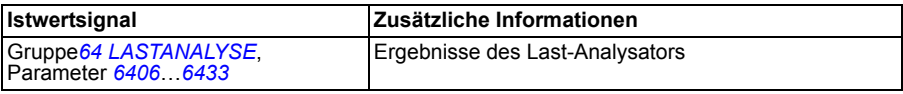

# **PFC- und SPFC-Regelung**

#### **PFC-Regelung**

Die Pumpen- und Lüfterregelung (PFC) schaltet abhängig vom Leistungsbedarf Zusatzpumpen ein und aus. Die automatische Wechselfunktion wechselt zwischen den Pumpen, um die Betriebszeiten der Pumpen gleichmäßig zu verteilen. Mit Hilfe der Verriegelungsfunktion kann der Umrichter feststellen, ob Pumpen nicht verfügbar sind (z. B. wegen Wartungsarbeiten abgeschaltet); in diesem Fall wird stattdessen die nächste verfügbare Pumpe gestartet.

Der Frequenzumrichter regelt den Motor von Pumpe 1 durch Änderung der Motordrehzahl und damit die Pumpenkapazität. Dieser Motor ist drehzahlgeregelt.

Die Motoren von Pumpe 2 und 3 usw. werden direkt ans Netz geschaltet. Der Frequenzumrichter schaltet Pumpe 2 (und dann Pumpe 3, usw.) wie erforderlich ein und aus. Diese Motoren sind Hilfsmotoren.

Der PID-Regler des Frequenzumrichters verwendet zwei Signale: einen Prozess-Sollwert und einen Prozess-Istwert. Der PID-Regler stellt die Drehzahl (Frequenz) der ersten Pumpe so ein, dass der Istwert dem Prozess-Sollwert folgt.

Wenn der Bedarf (vom Prozess-Sollwert festgelegt) die Leistung des ersten Motors übersteigt (vom Benutzer als Frequenz-Grenzwert festgelegt), startet die PFC-Regelung automatisch die Hilfspumpe. Die PFC reduziert die Drehzahl und damit die Fördermenge der ersten Pumpe als Ausgleich für den Beitrag der Fördermenge der Hilfspumpe zur Gesamtfördermenge. Dann stellt der PID-Regler wie zuvor die Drehzahl (Frequenz) der ersten Pumpe so ein, dass der Istwert dem Prozess-Sollwert folgt. Wenn der Bedarf weiter steigt, schaltet die PFC weitere Hilfspumpen auf die gleiche Weise zu.

Bei einem Rückgang des Fördermengenbedarfs, der dazu führt, dass die Drehzahl der ersten Pumpe unter den Minimalgrenzwert fällt (vom Benutzer mit einem Frequenz-Grenzwert festgelegt), stoppt die PFC Regelung automatisch eine der Hilfspumpen. Außerdem erhöht die PFC auch die Drehzahl der ersten Pumpe, um die fehlende Fördermenge der Hilfspumpe auszugleichen.

Die Verriegelungsfunktion identifiziert (sofern aktiviert) Motoren, die offline (außer Betrieb) sind, und die PFC-Regelung geht über zum nächsten verfügbaren Motor in der Reihe.

Die automatische Wechselfunktion (sofern aktiviert und mit der entsprechenden Schalteinrichtung ausgestattet) verteilt die Betriebszeit gleichmäßig zwischen den Pumpenmotoren. Beim automatischen Wechsel wird die Position der einzelnen Motoren jeweils um eine erhöht – der drehzahlgeregelte Motor wird zum letzten Hilfsmotor, der erste Hilfsmotor wird zum drehzahlgeregelten Motor usw.

Siehe auch Abschnitt *[Makro PFC-Regelung](#page-113-0)* auf Seite *[114](#page-113-0)*.

#### **SPFC-Regelung**

Die Sanfte Pumpen- und Lüfterregelung (SPFC) wird für Anwendungen mit Pumpenund Lüfterwechsel benutzt, in denen beim Zuschalten eines neuen Motors niedrigere Druckspitzen eingehalten werden müssen. Die sanfte Pumpen- und Lüfterregelung ist ein unkompliziertes Verfahren, um direkt ans Netz angeschlossene Motoren (Hilfsmotoren) sanft zu starten. Der Hauptunterschied zwischen konventioneller PFC-Regelung und SPFC-Regelung ist die Art und Weise, wie bei der SPFC-Regelung Hilfsmotoren gestartet werden.

Bei der SPFC-Regelung werden Hilfsmotoren direkt mit einem fliegenden Start zugeschaltet, während die Motoren noch leer drehen. Daher ist es in einigen Fällen durch die SPFC-Regelung möglich, beim direkten Zuschalten der Hilfsmotoren den Anfahrstrom zu senken. Deshalb können in den Leitungen und Pumpen auch niedrigere Druckspitzen erreicht werden. Die Zuschaltsequenz und der Anlauf von Hilfsmotoren ibei der SPFC-Regelung werden im Diagramm veranschaulicht. Der Abschaltablauf der Motoren entspricht dem normalen Ablauf bei der PFC-Regelung.

#### **SPFC-Zuschaltsquenz**

Im folgenden Diagramm wird die SPFC-Zuschaltsquenz veranschaulicht.

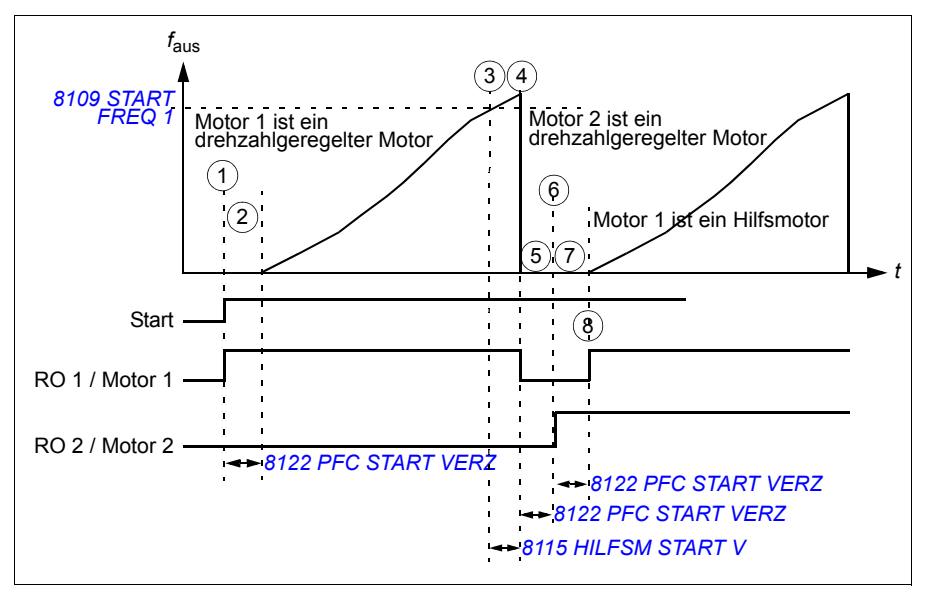

- 1. Beim Start wird Relais RO 1 geschlossen und Motor 1 mit dem Ausgang des Frequenzumrichters verbunden.
- 2. Der Frequenzumrichter wartet die durch Parameter *[8122](#page-295-0) [PFC START VERZ](#page-295-1)* spezifizierte Zeit, um sicherzustellen, dass das Schaltschütz (RO 1) stabilisiert ist und beginnt dann ab Drehzahl Null zu modulieren. Motor 1 ist drehzahlgeregelt.
- 3. Wenn die Frequenzumrichter-Ausgangsfrequenz  $f_{\text{Aug}}$  die Startfrequenz übersteigt (*[8109](#page-278-0) [START FREQ 1](#page-278-1)*), wird die Startverzögerung für den Hilfsmotor (*[8115](#page-281-0) [HILFSM](#page-281-1)  [START V](#page-281-1)*) festgelegt.
- 4. Wenn die Verzögerungszeit *[8115](#page-281-0)* abgelaufen ist, trudelt der Antrieb bis zum Stillstand aus und das Relais RO 1 wird geöffnet (Motor 1 wird vom Frequenzumrichter-Ausgang abgeklemmt).
- 5. Der Frequenzumrichter wartet gemäß *[8122](#page-295-0) [PFC START VERZ](#page-295-1)*, um sicherzustellen, dass das Schaltschütz (RO 1) stabilisiert ist.
- 6. Nach der Verzögerung wird *[8122](#page-295-0)* RO 2 geschlossen und Motor 2 wird als neuer drehzahlgeregelter Motor mit dem Ausgang des Frequenzumrichters verbunden.
- 7. Der Frequenzumrichter wartet gemäß *[8122](#page-295-0) [PFC START VERZ](#page-295-1)*, um sicherzustellen, dass das Schaltschütz (RO 2) stabilisiert ist.
- 8. Nach der Verzögerung *[8122](#page-295-0)* beginnt der Frequenzumrichter ab Drehzahl Null mit der Modulation und reguliert die Drehzahl von Motor 2. RO 1 wird geschlossen und Motor 1 direkt als Hilfsmotor zugeschaltet.

#### **Parametrierung der SPFC-Regelung**

- 1. Das SPFC-Regelungsmakro auswählen; hierzu den Parameter *[9902](#page-299-0) [APPLIK](#page-299-1)  [MAKRO](#page-299-1)* auf den Wert 15 (*[SPFC CONTROL](#page-299-3)*) setzen.
- 2. Gegebenenfalls die PFC-Sollwertsprünge einstellen (Parameter *[8103](#page-277-0)*…*[8105](#page-277-1)*).
- 3. Die PFC-Start- und Stoppfrequenzen einstellen (Parameter *[8109](#page-278-0)*…*[8114](#page-280-0)*).
- 4. Die PFC-Hilfsmotor-Start- und Stoppverzögerungen einstellen (Parameter *[8115](#page-281-0)*…*[8116](#page-281-2)*).
- 5. Die Anzahl der Hilfsmotoren einstellen (Parameter *[8117](#page-282-0)*).
- 6. Automatischen Wechsel aktivieren (Parameter *[8118](#page-286-0)*). Bei der SPFC-Regelung beschränkt dieser Parameter die SPFC-Regelung auf die Verwendung der PFC-Umschaltvorrichtung. Er wird im Gegensatz zur normalen PFC-Anwendung nicht als Betriebszeitintervall zwischen den automatischen Motorwechseln verwendet.
- 7. Der Grenzwert für den automatischen Wechsel wird nicht berücksichtigt (Parameter *[8119](#page-287-0)*).
- 8. Verriegelungen parametrieren (Parameter *[8120](#page-290-0)*).
- 9. Die Bypass-Funktion gegebenenfalls einstellen (Parameter *[8121](#page-294-0)*).
- 10. Die PFC-Startverzögerung einstellen (Parameter *[8122](#page-295-0)*).
- 11. SPFC aktivieren. Abhängig von der Anwendung den Parameter *[8123](#page-296-0) [PFC ENABLE](#page-296-1)* auf den Wert 2 (*[SPFC ACTIVE](#page-296-2)*) oder 3 (*[SPFC + AUTOCHANGE](#page-296-3)*) setzen. Wert 1 (*[SPFC + AUTOCHANGE](#page-296-3)*): aktiviert die normale PFC-Funktion. Wert 2 (*[SPFC ACTIVE](#page-296-2)*): aktiviert die SPFC-Funktion, wenn die Hilfsmotoren laufen. Wert 3 (*[SPFC + AUTOCHANGE](#page-296-3)*): aktiviert die SPFC-Funktion nur dann, wenn die Hilfsmotoren nicht laufen.
- 12. Die PFC-Beschleunigungs- und Verzögerungszeiten gegebenenfalls einstellen (Parameter *[8124](#page-296-4)*…*[8125](#page-297-2)*).
- 13. Die Aktivierung des automatischen Wechsels anhand einer timergesteuerten Funktion wird nicht berücksichtigt (Parameter *[8126](#page-297-0)*).
- 14. Die Relais in Gruppe *[14 RELAISAUSGÄNGE](#page-193-2)* einstellen. (Der Transistorausgang TO [Parameter *[1805](#page-204-0) [DO SIGNAL](#page-204-1)*] kann bei Bedarf als zusätzlicher Relaisausgang verwendet werden.) Sowohl PFC als auch SPFC verwenden diese Relais. Bei Verwendung der SPFC-Regelung müssen zumindest genauso viele Relais eingestellt werden, wie Motoren für die SPFC-Regelung (= die Anzahl der Hilfs-motoren [Parameter [8117](#page-282-0)] + 1 [drehzahlgeregelter Motor] eingestellt sind).
- 15. Die Anzahl der PFC-geregelten Motoren mit Parameter *[8127](#page-298-0)* (= Anzahl der PFC-Relais in Gruppe *[14 RELAISAUSGÄNGE](#page-193-2)*) festlegen.
- 16. Die anderen motorrelevanten Parameter ebenfalls einstellen, z. B. *[2007](#page-206-0) [MINI-](#page-206-1)[MUM FREQ](#page-206-1)*, *[2008](#page-206-2) [MAXIMUM FREQ](#page-206-3)* und *[2605](#page-215-0) [U/F-VERHÄLTNIS](#page-215-1)*.

Bei den Standardeinstellungen für die PFC- und SPFC-Regelung gibt es Unterschiede hinsichtlich der Parameter für Beschleunigungszeit (*[2202](#page-211-0)*), Verzögerungszeit (*[2203](#page-211-1)*) und Hilfsmotor-Stoppverzögerung (*[8116](#page-281-2)*).

Siehe auch Abschnitt *[SPFC control macro](#page-114-0)* auf Seite *[115](#page-114-0)*.

#### **Einstellungen**

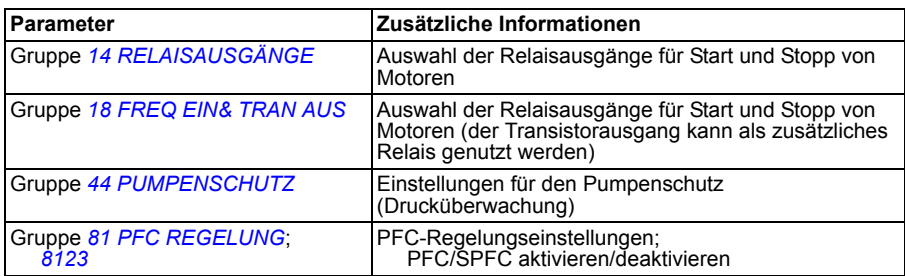

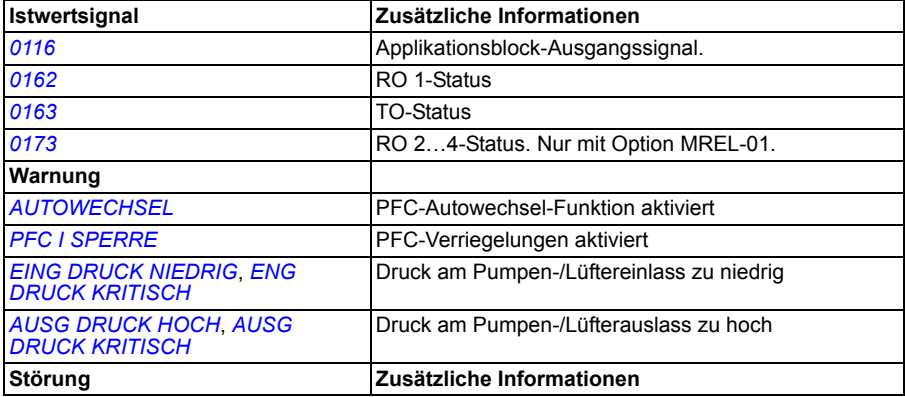

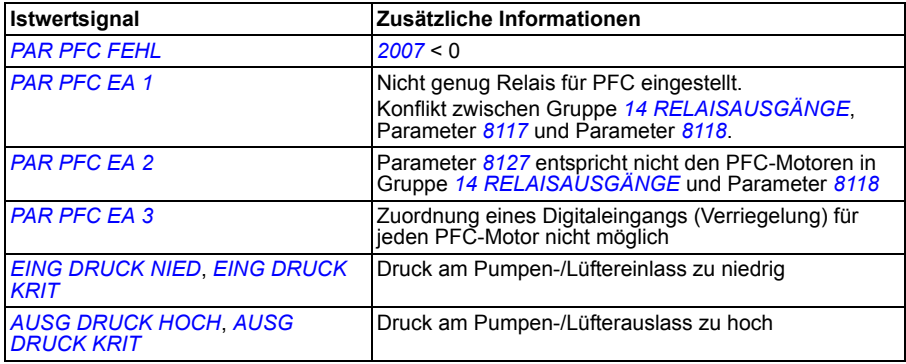

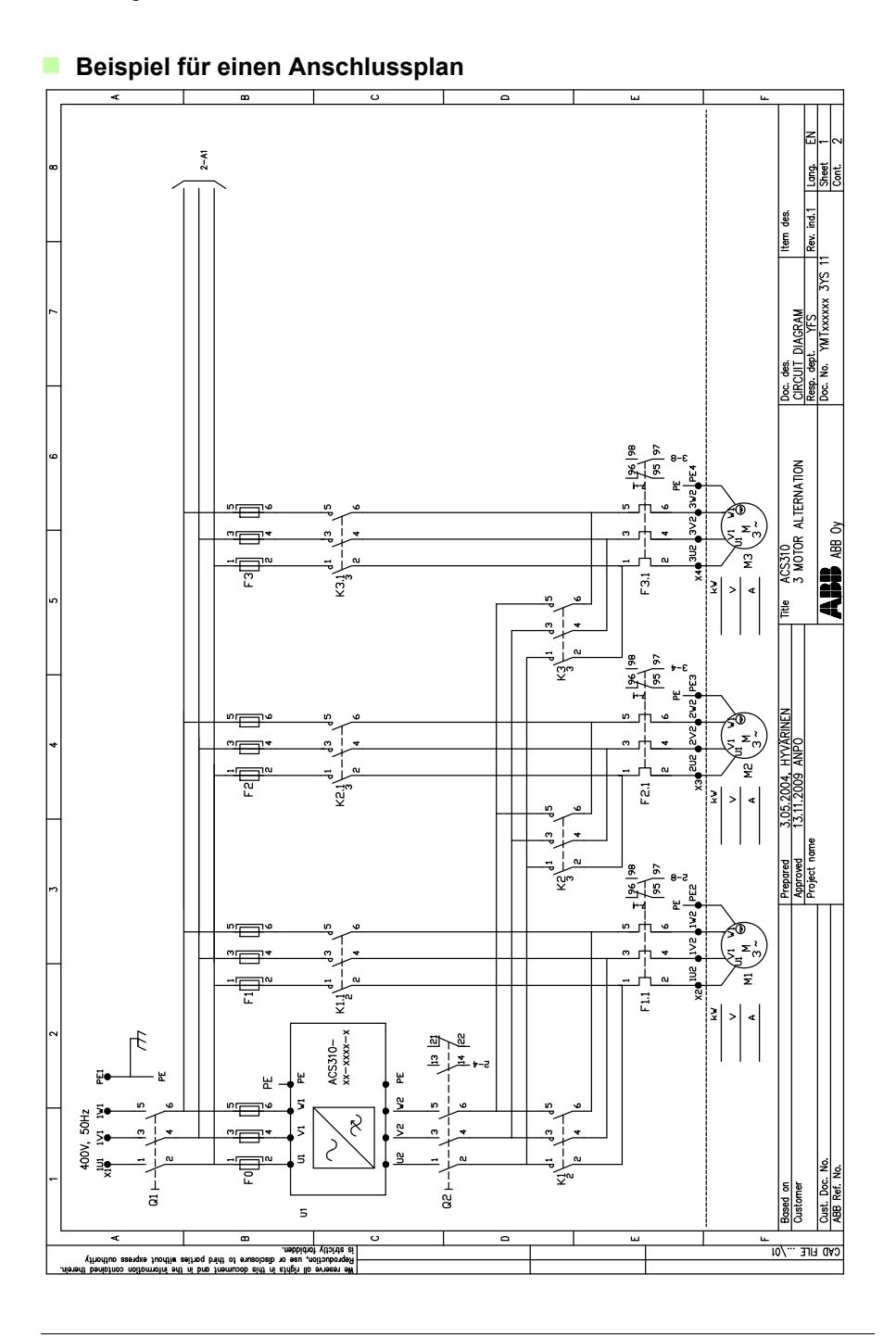

# **Rohrfüllung**

Die Rohrfüllfunktion wird für den Sanftanlauf eines Pumpensystems verwendet. Das Rohrsystem wird gleichmäßig mit Wasser befüllt und wenn der Druck im Rohrsystem den endgültigen Sollwert fast erreicht hat, wechselt der Antrieb in die Regelung mit geschlossenem Kreis.

#### **Sollwertrampen**

Wenn keine Änderung des Istdrucks festgestellt wird, erhöht die Rohrfüllfunktion die Drehzahl des Pumpenmotors. Bei Feststellung einer Istdruckänderung wird die Drehzahlerhöhung gestoppt und die Motordrehzahl bleibt unverändert, bis die Druckveränderung aufhört.

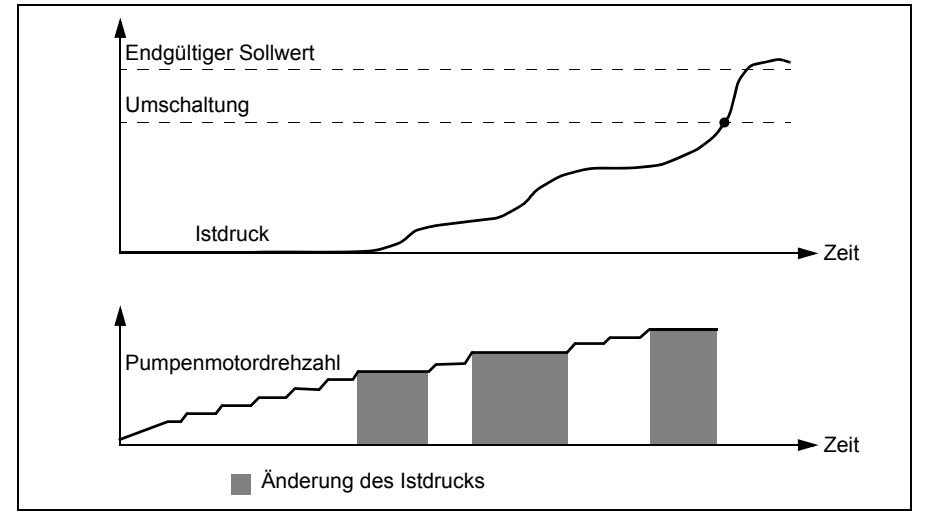

#### **Prozess-Sollwertrampe**

Wenn die PID-Abweichung unterhalb von WECHSEL AUF PID liegt, wird die Prozess-Sollwertrampe aktiviert. Die Parameter für die Prozess-Sollwertrampe sind in Gruppe 40 beschrieben

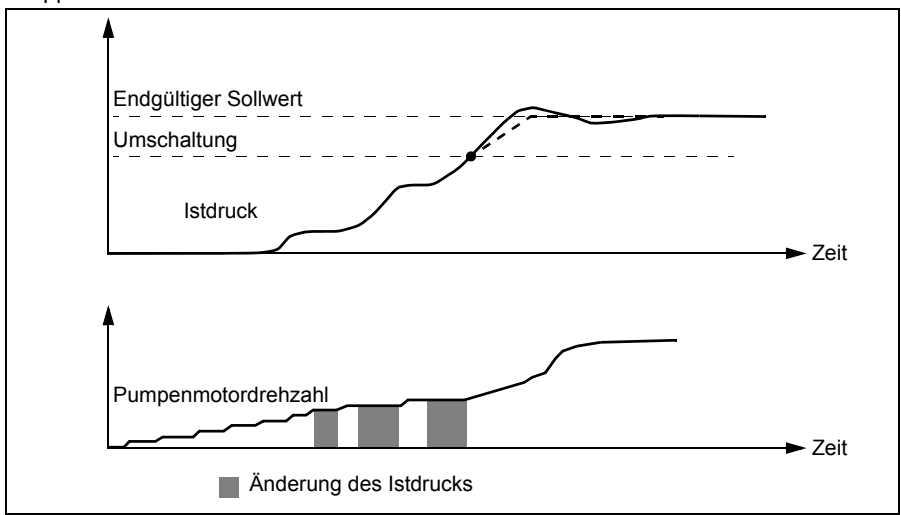

#### **Einstellungen**

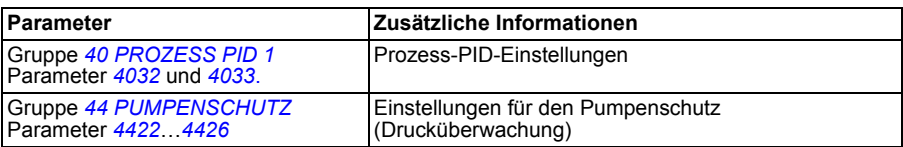

# 12

# **Istwertsignale und Parameter**

# **Inhalt dieses Kapitels**

Das Kapitel beschreibt die Istwerte und Parameter und gibt für jedes Signal und jeden Parameter die entsprechenden Feldbuswerte an. Außerdem enthält es die Standardwerte für die verschiedenen Makros.

**Hinweis:** Wenn das Bedienpanel auf die Kurzdarstellung der Parameter eingestellt ist, d.h. wenn Parameter *1611 PARAM ANZEIGE* auf 2 (*KURZ MENÜ*) eingestellt ist, wird auf dem Bedienpanel nur ein Teil aller Signale und Parameter angezeigt. Die Liste dieser Signale und Parameter beginnt auf Seite *[171](#page-170-0)*.

Um alle Istwerte und Signale angezeigt zu bekommen, muss Parameter *1611 PARAM ANZEIGE* auf 3 (*LANG MENÜ*) gesetzt werden. Die Beschreibung aller Istwertsignale und Parameter beginnt auf Seite *[174](#page-173-4)* bzw. *[182](#page-181-2)*.

# **Begriffe und Abkürzungen**

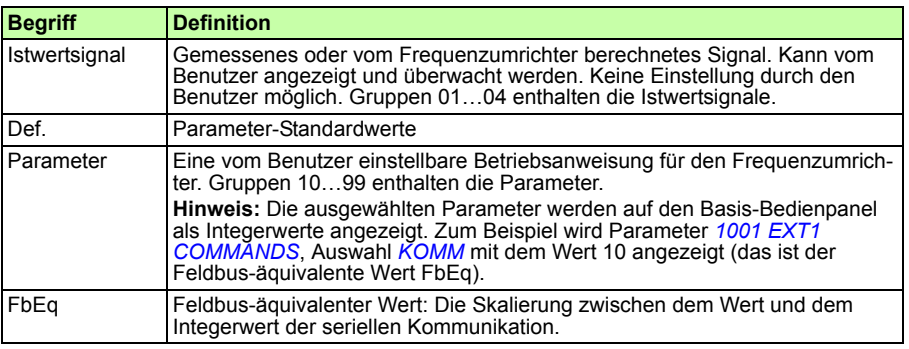

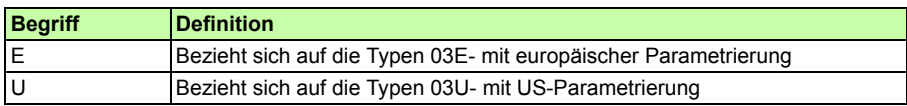

# **Feldbus-äquivalenter Wert**

**Beispiel:** Wenn *2008 MAXIMUM FREQ* (siehe Seite *207*) von einer externen Steuerung eingestellt wird, ist ein Integerwert von 1 gleich 0,1 Hz. Alle gelesenen und gesendeten Werte sind auf 16 Bits begrenzt (-32768…32767).

## **Standard-Einstellwerte der verschiedenen Makros**

Wenn das Applikationsmakro gewechselt wird (*9902 APPLIK MAKRO*), setzt die Software die Parameterwerte auf ihre Standardeinstellungen. Die folgende Tabelle zeigt die Parameter-Standardwerte der verschiedenen Makros. Bei allen anderen Parametern sind für alle Makros die Standardwerte gleich. Siehe Parameterliste ab Seite *[182](#page-181-2)*.

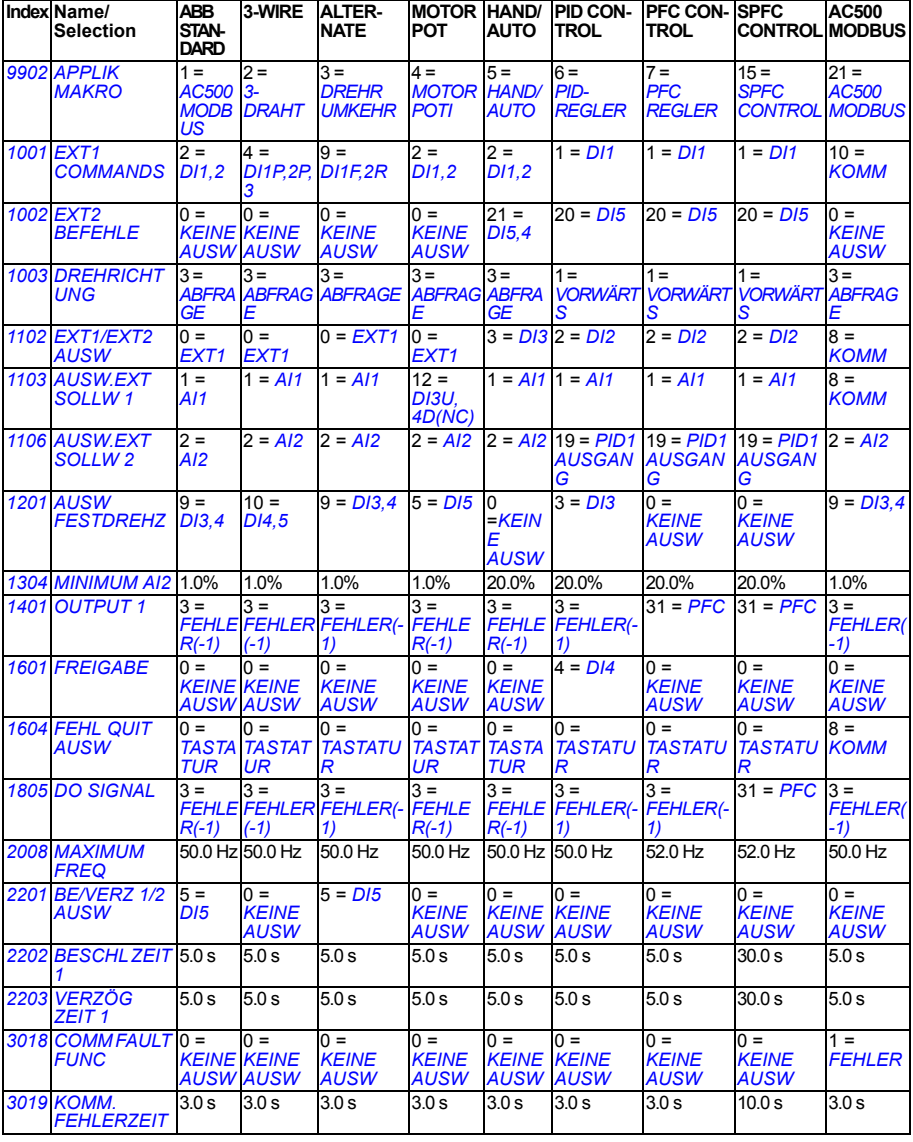

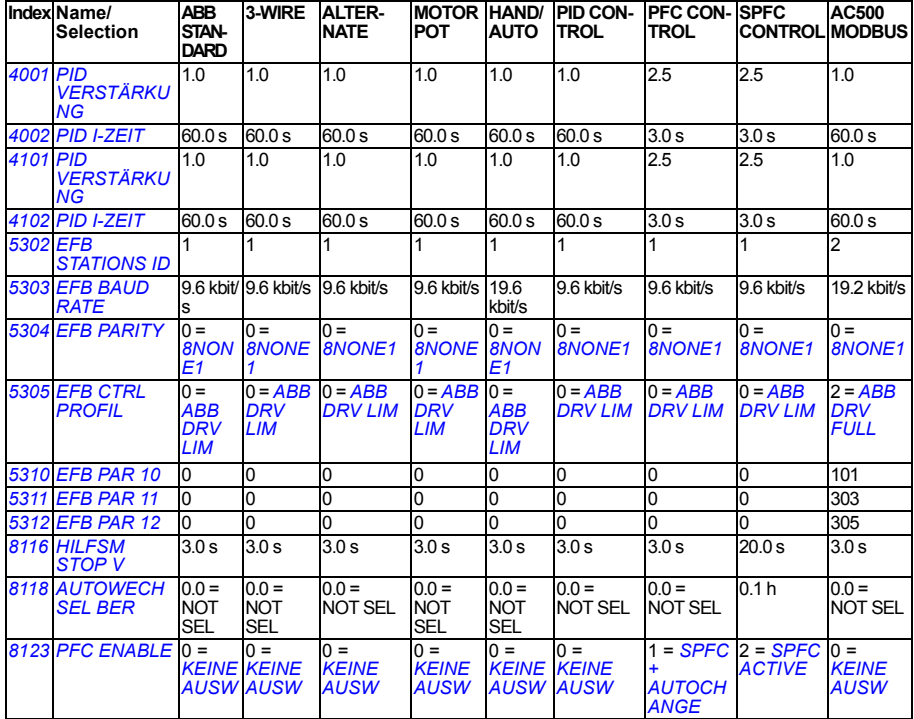

# <span id="page-170-0"></span>**Istwertsignale in der reduzierten Parameter-Darstellung**

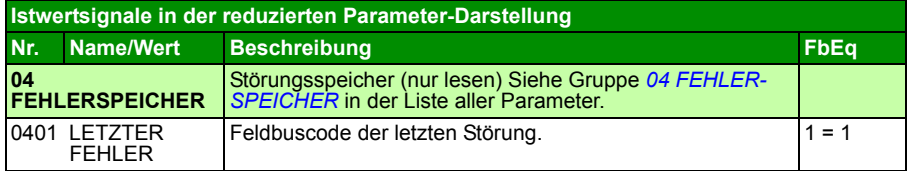

# **Parameter in der reduzierten Parameter-Darstellung**

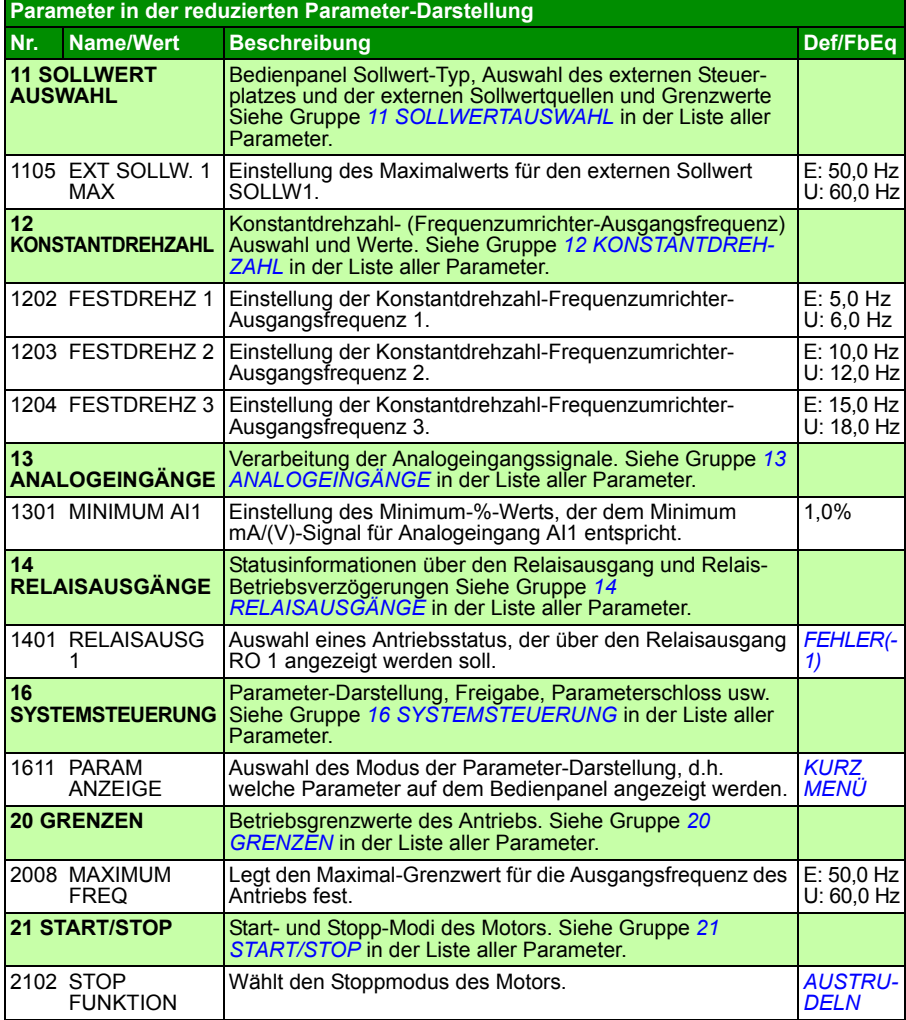

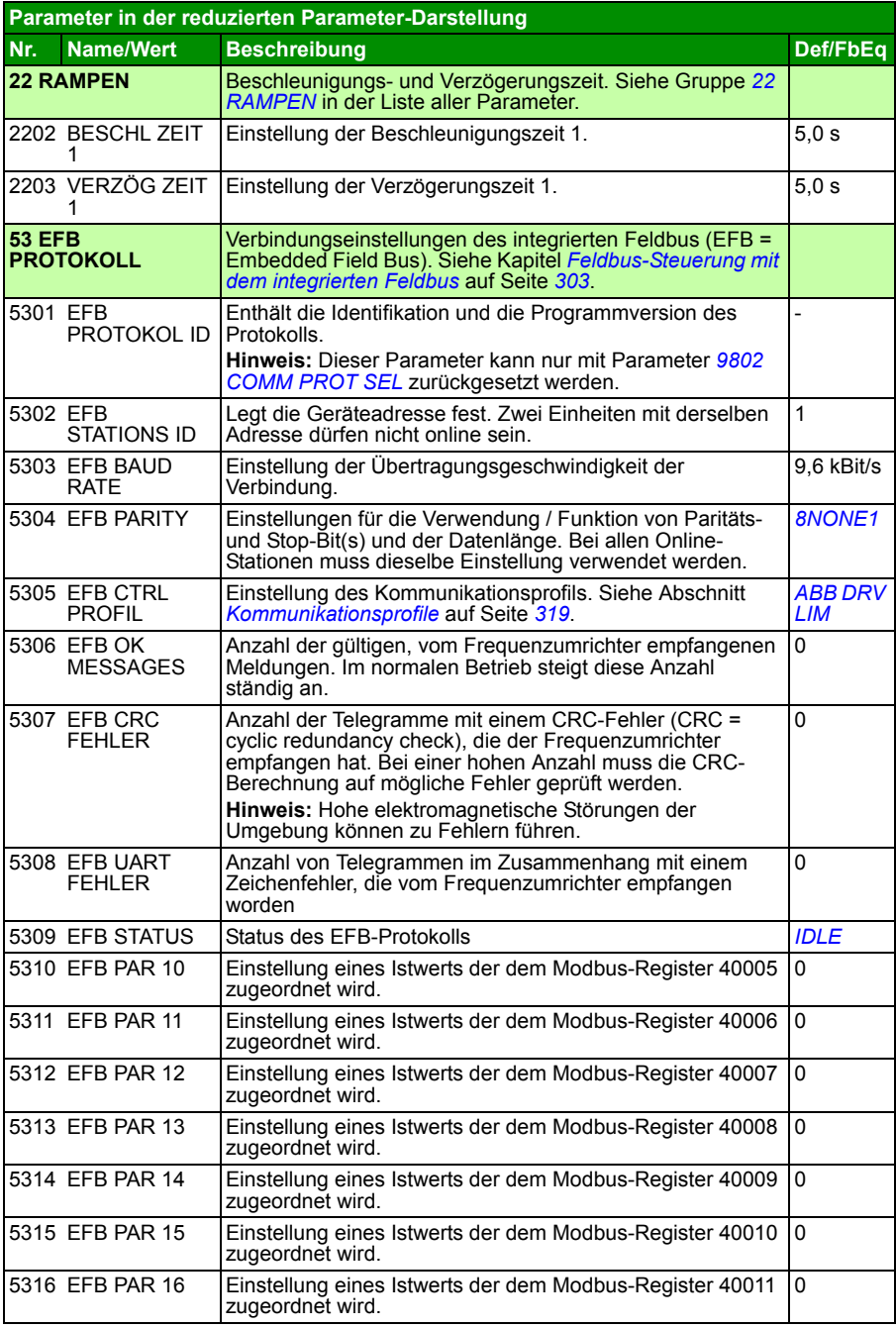

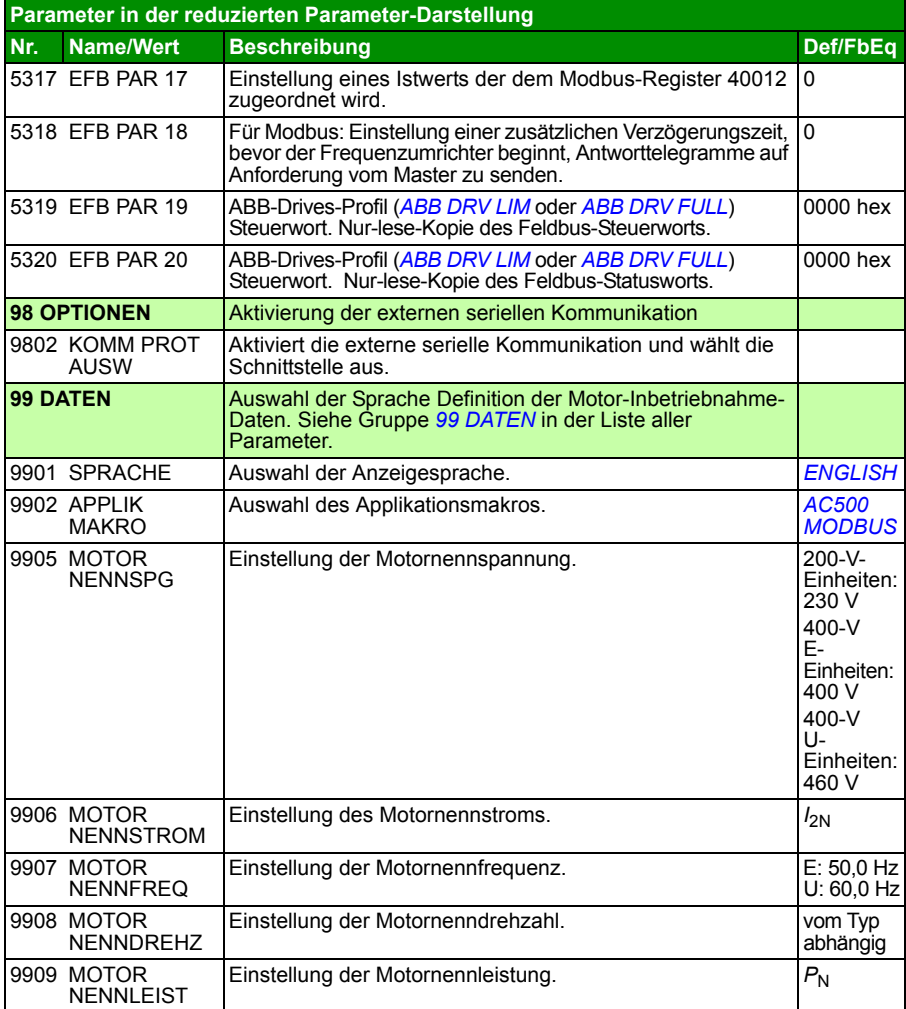

# <span id="page-173-4"></span>**Alle Istwertsignale**

<span id="page-173-5"></span><span id="page-173-3"></span><span id="page-173-2"></span><span id="page-173-1"></span><span id="page-173-0"></span>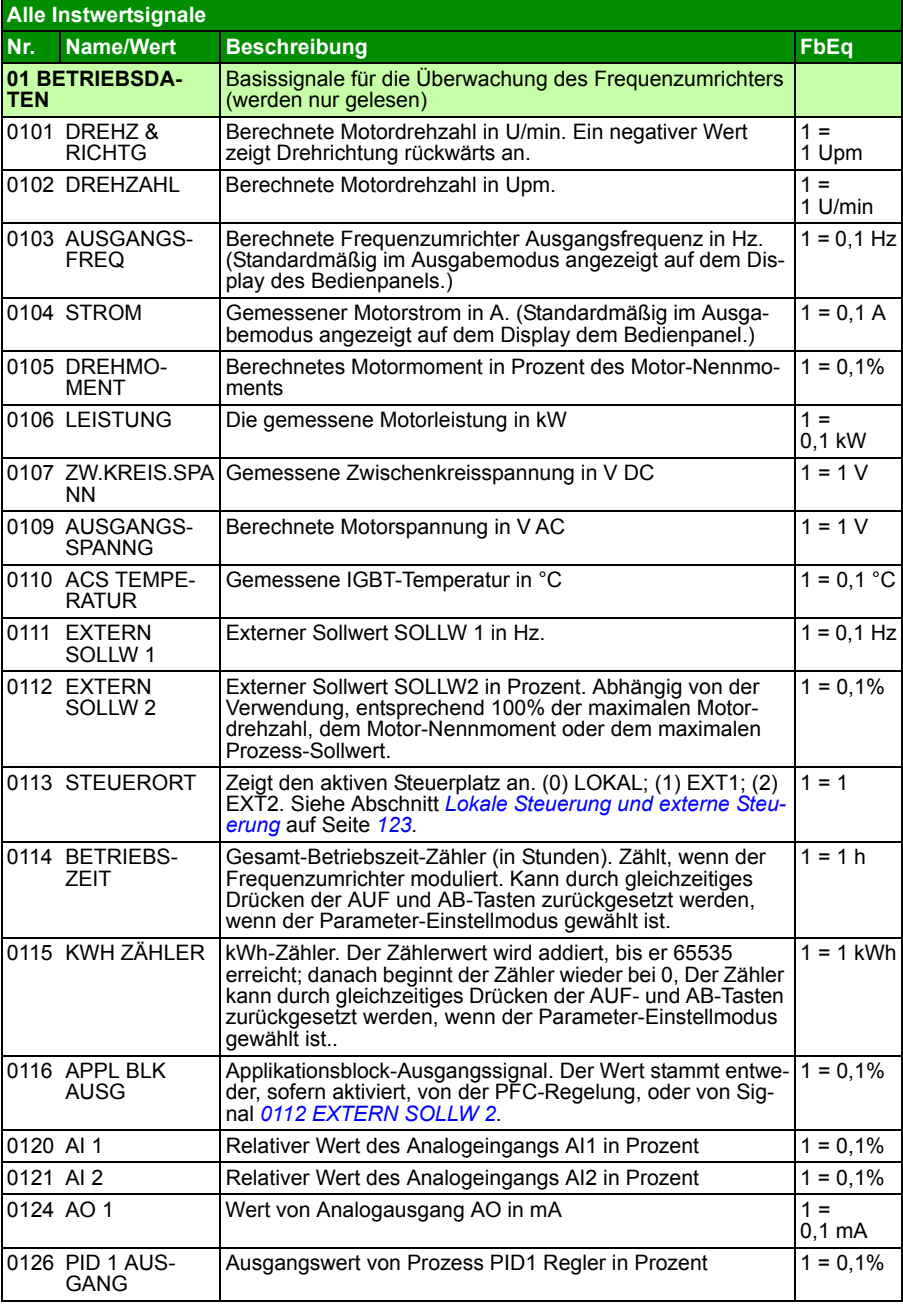

<span id="page-174-6"></span><span id="page-174-5"></span><span id="page-174-4"></span><span id="page-174-3"></span><span id="page-174-2"></span><span id="page-174-1"></span><span id="page-174-0"></span>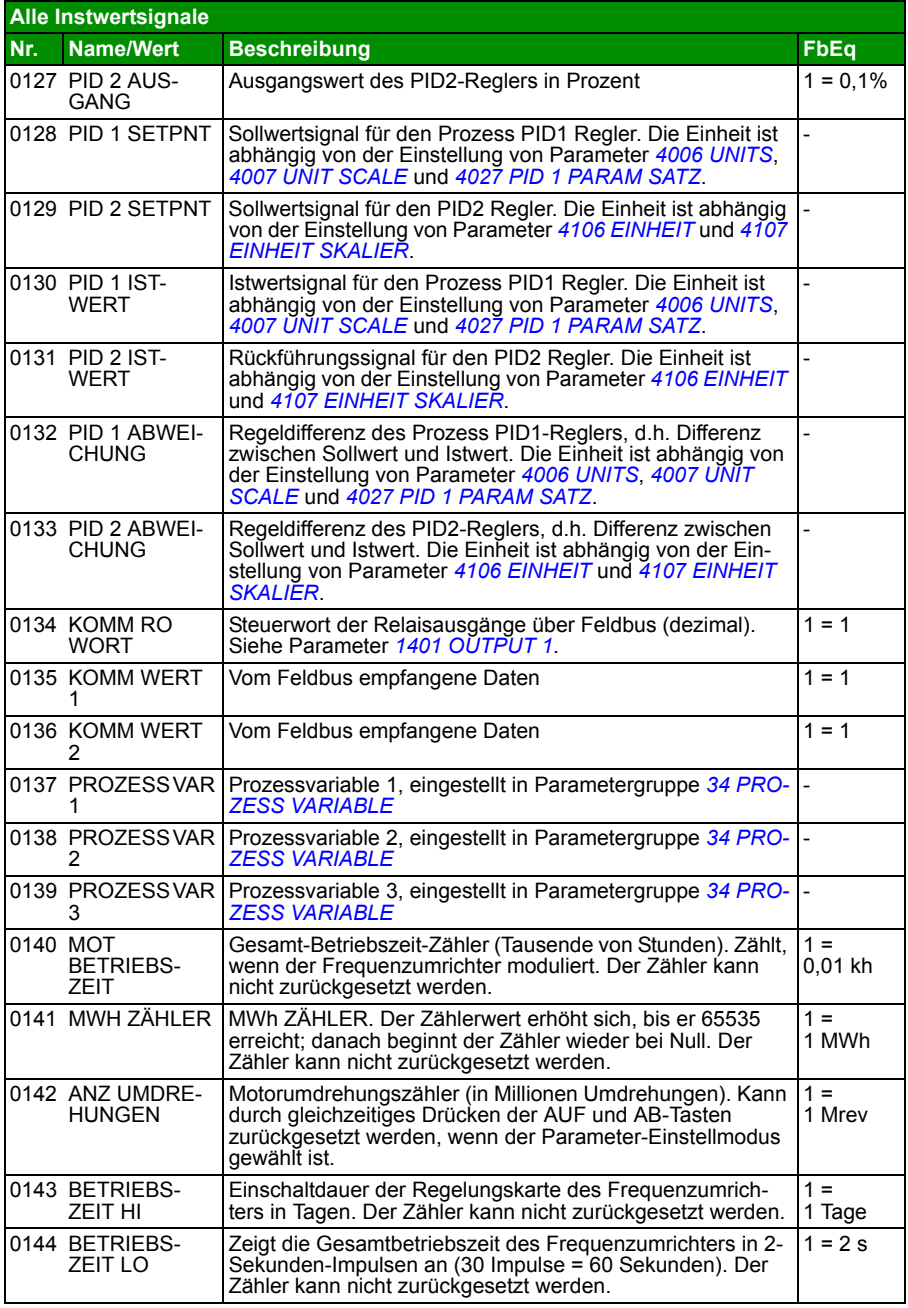

<span id="page-175-7"></span><span id="page-175-6"></span><span id="page-175-5"></span><span id="page-175-4"></span><span id="page-175-3"></span><span id="page-175-2"></span><span id="page-175-1"></span><span id="page-175-0"></span>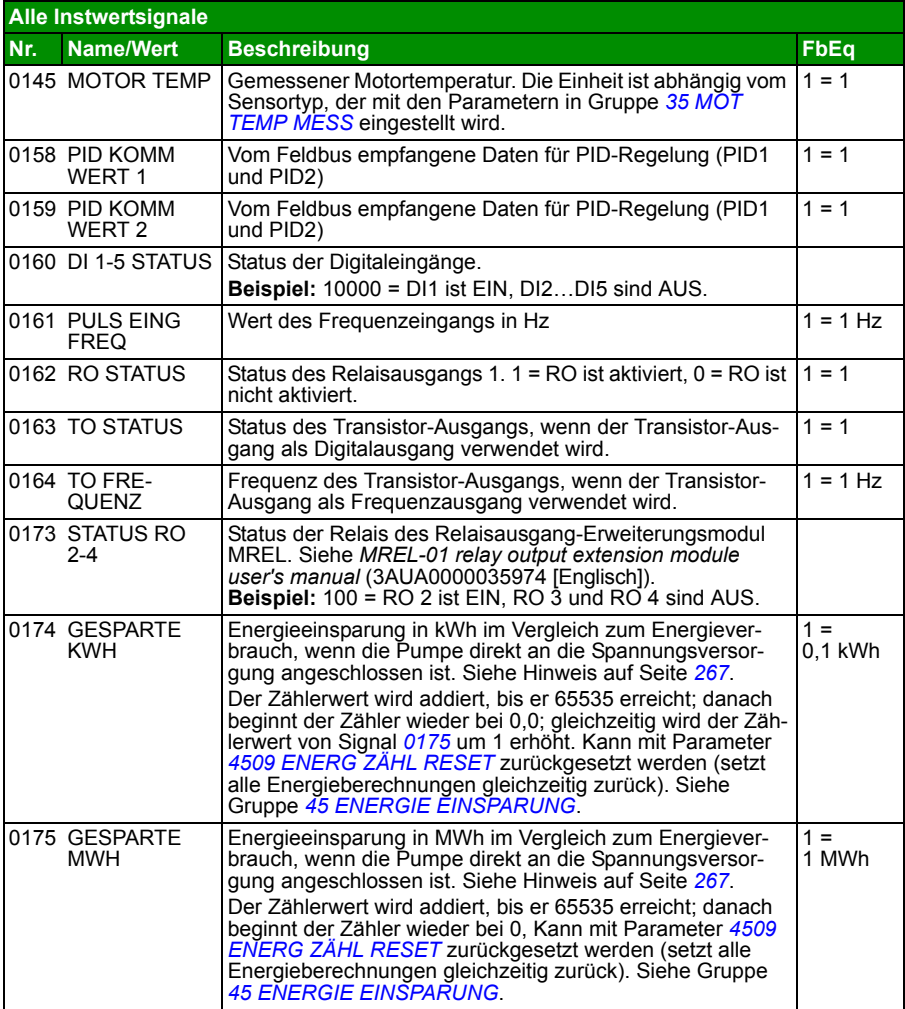

<span id="page-176-7"></span><span id="page-176-6"></span><span id="page-176-5"></span><span id="page-176-4"></span><span id="page-176-3"></span><span id="page-176-2"></span><span id="page-176-1"></span><span id="page-176-0"></span>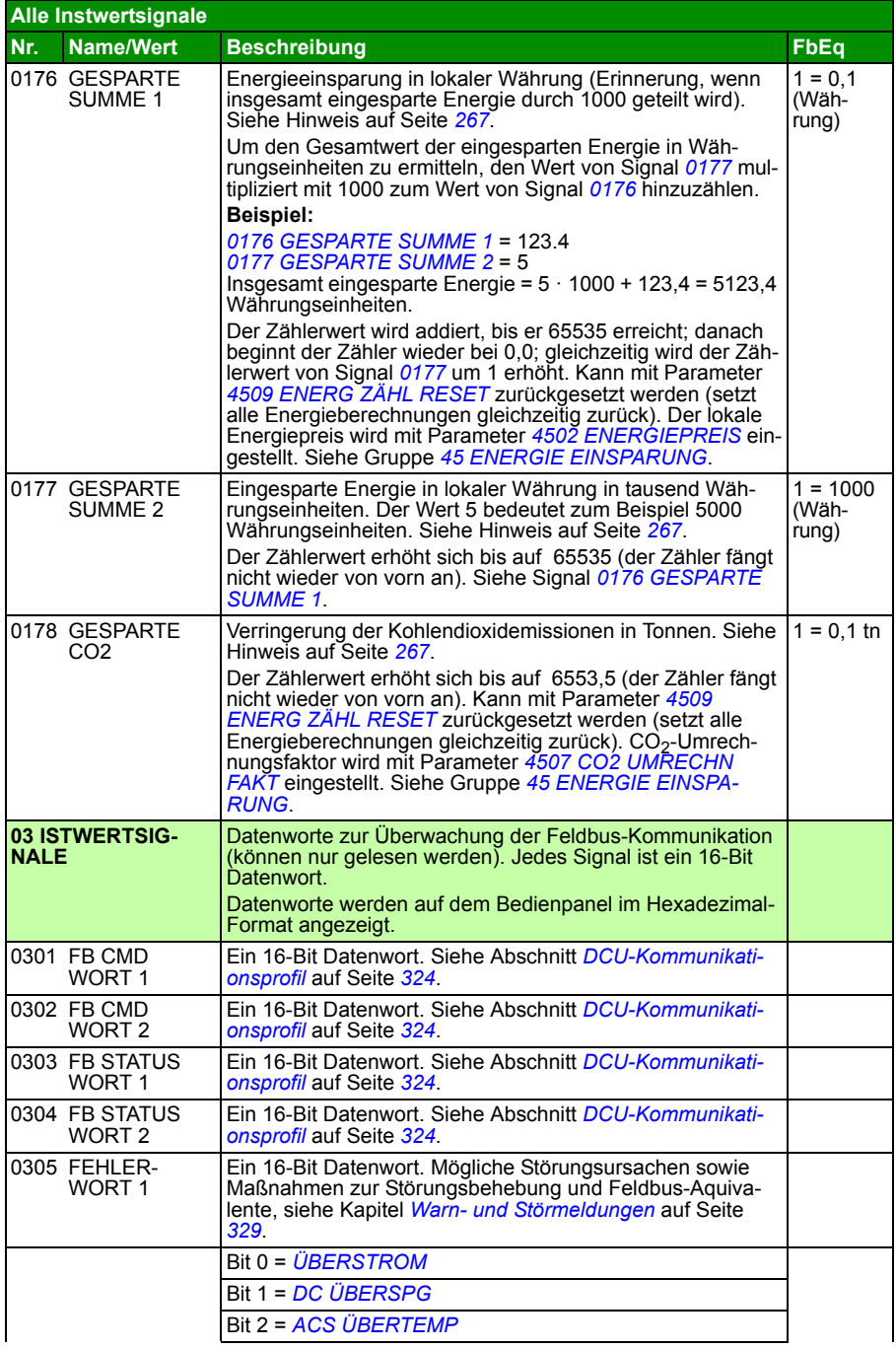

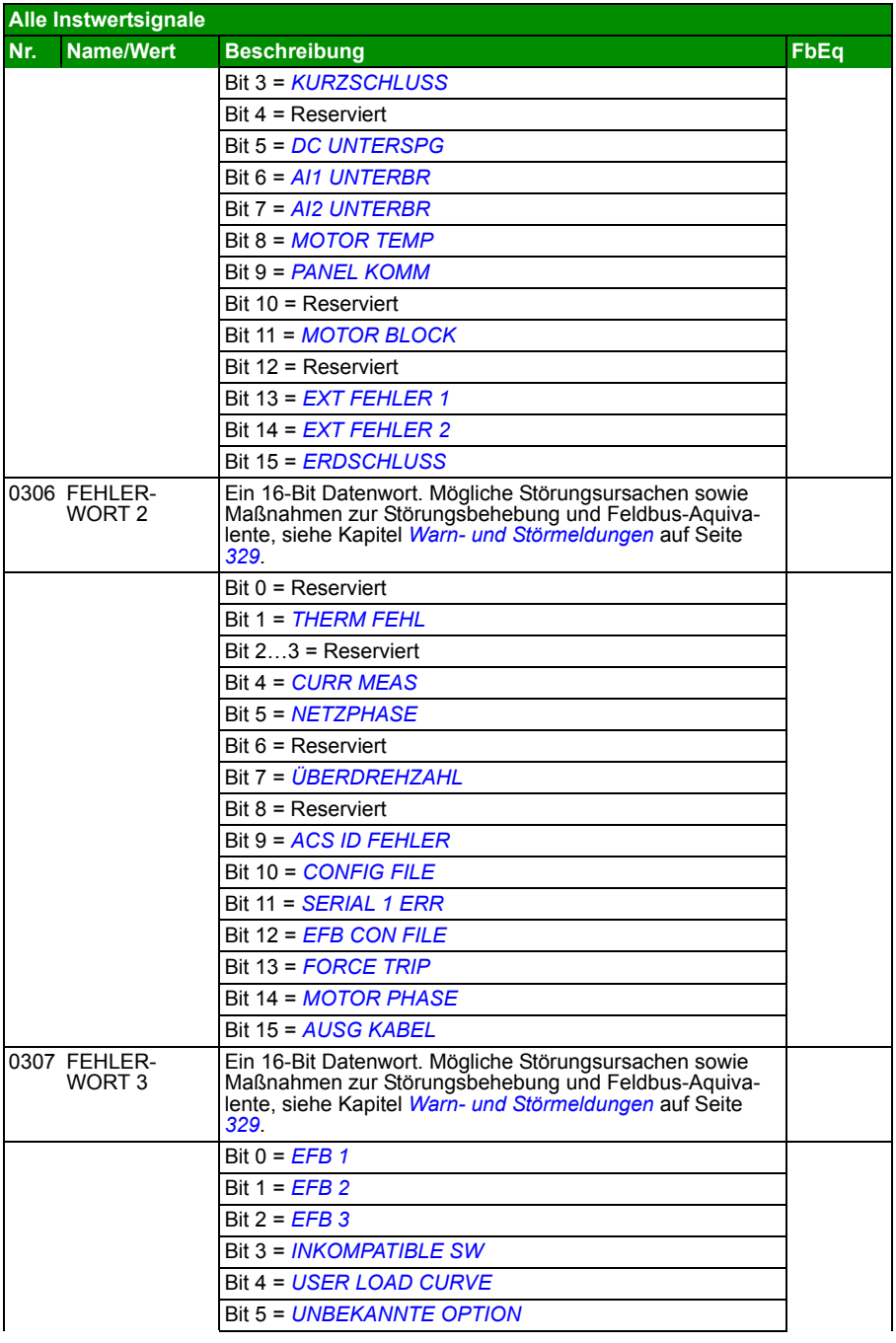

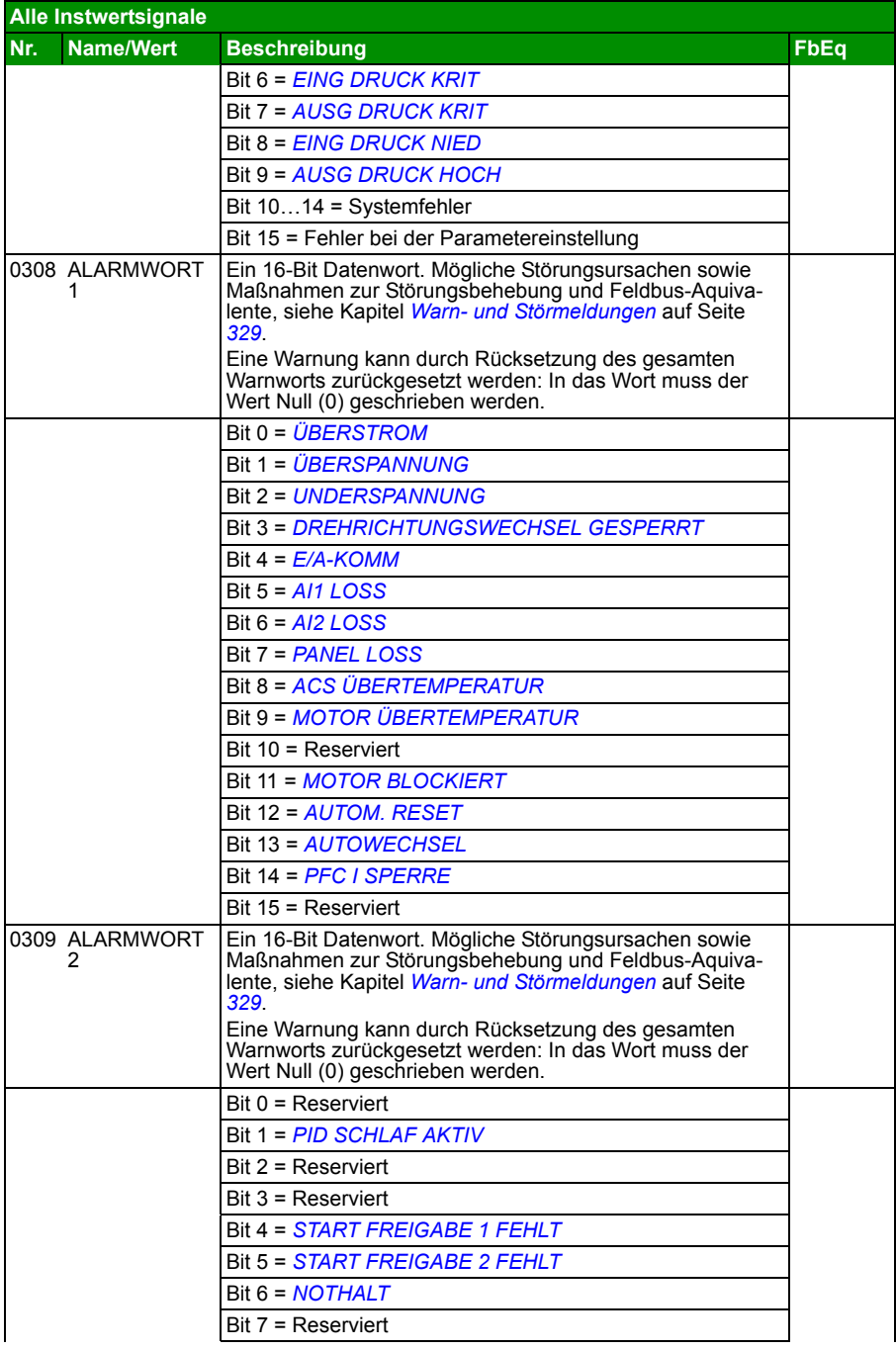

<span id="page-179-1"></span><span id="page-179-0"></span>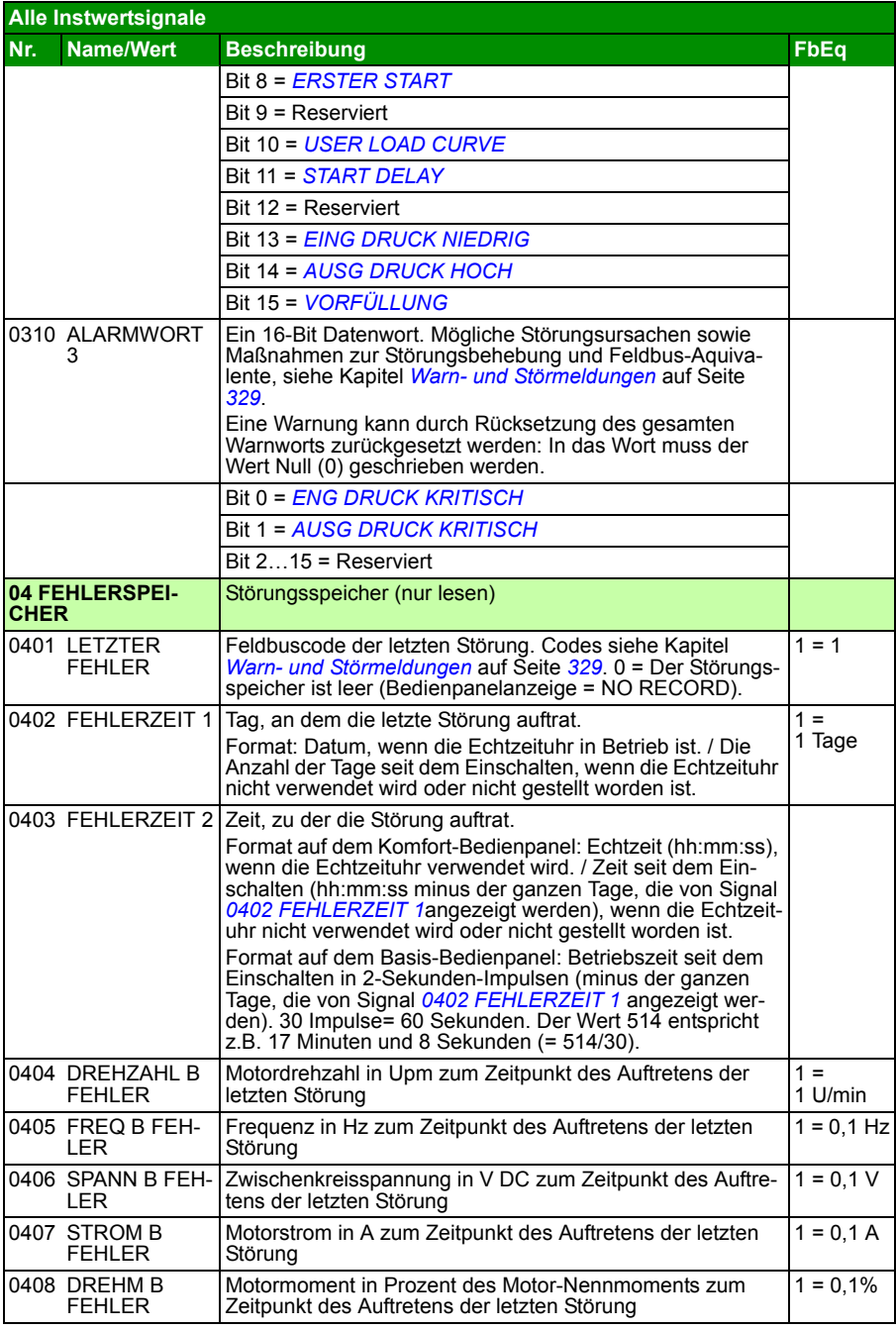
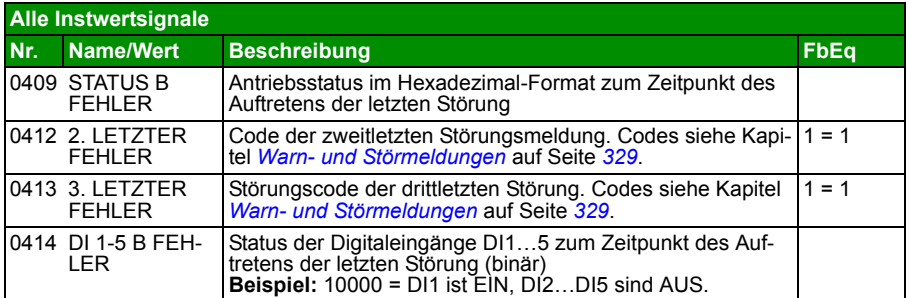

## <span id="page-181-1"></span>**Alle Parameter**

<span id="page-181-0"></span>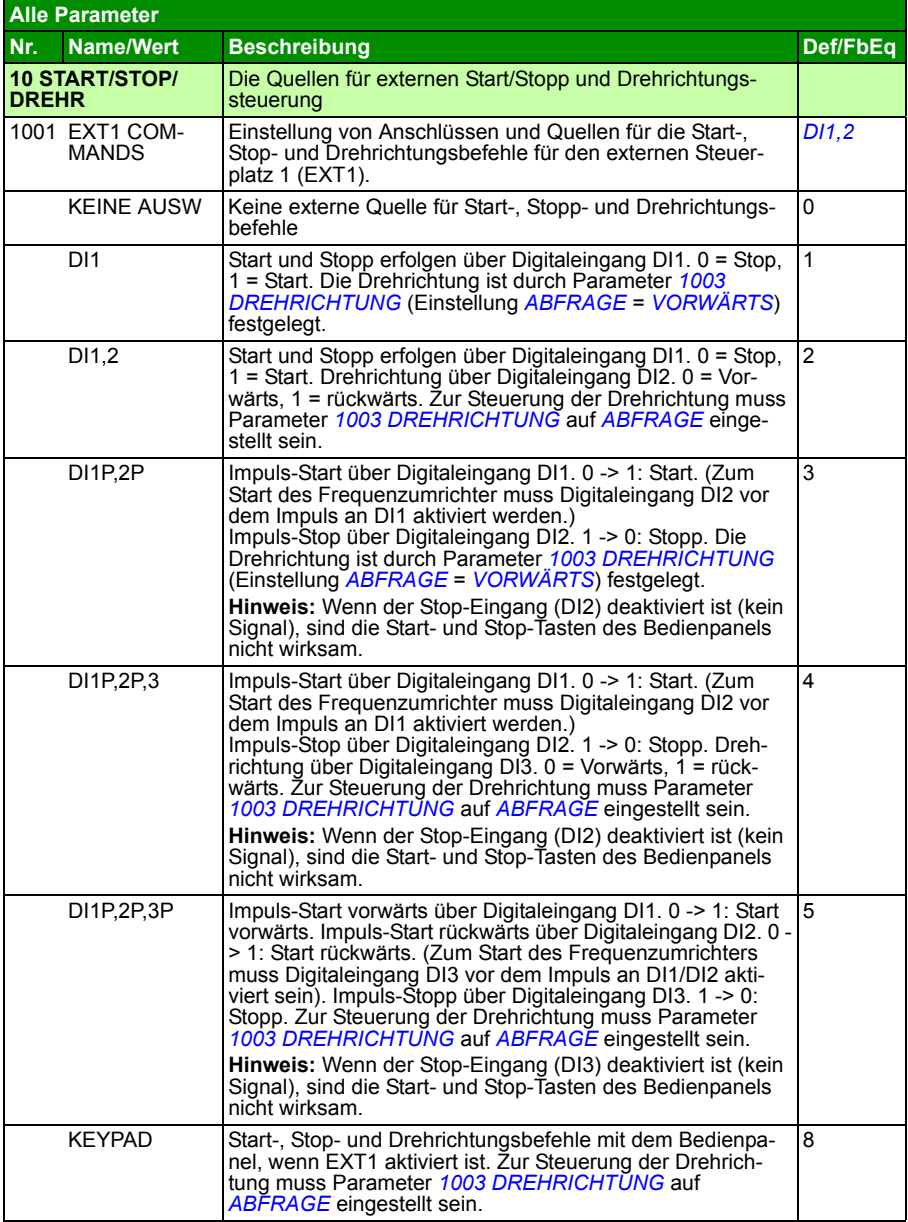

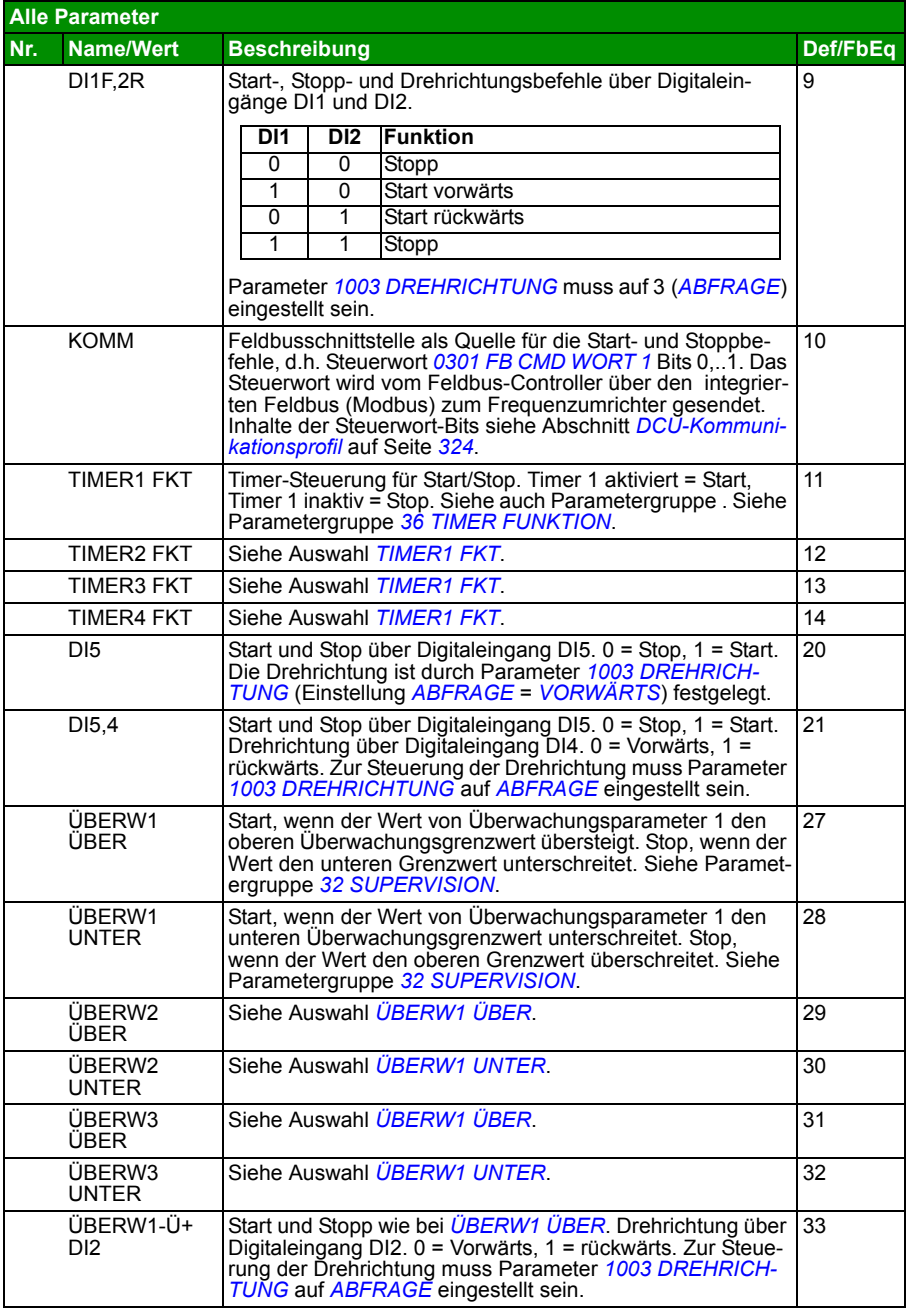

<span id="page-183-0"></span>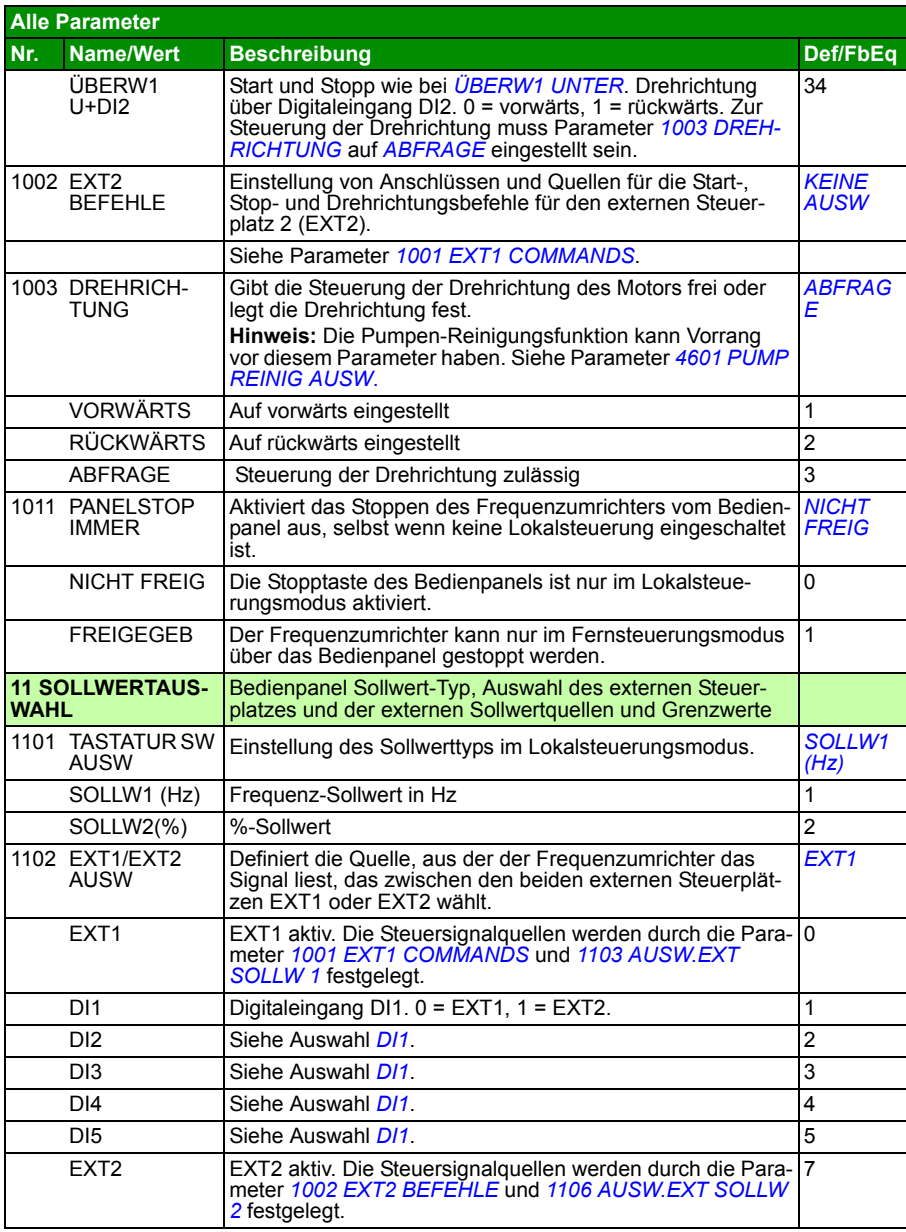

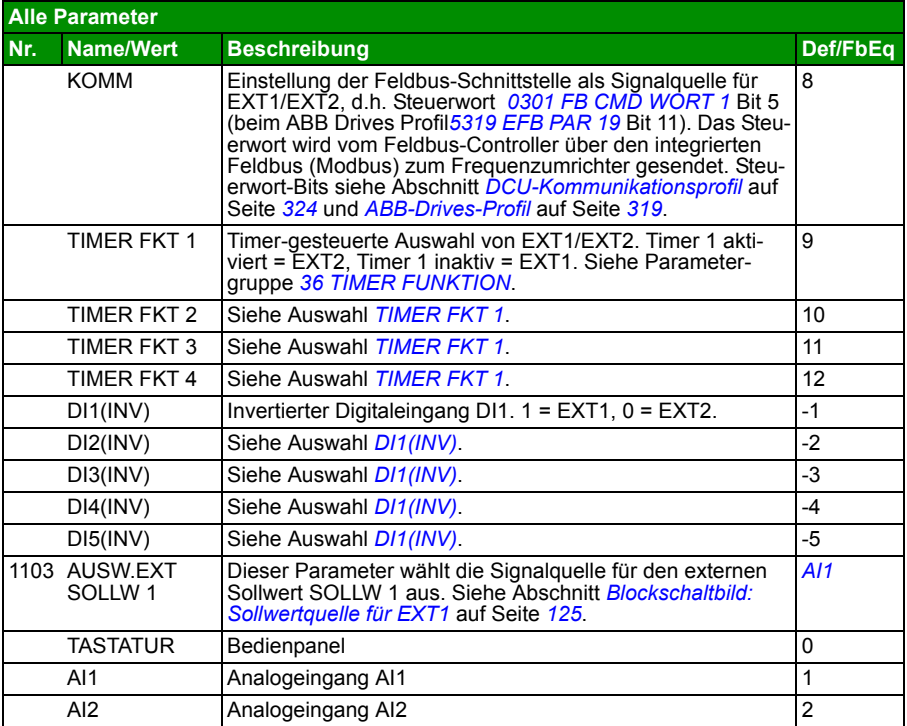

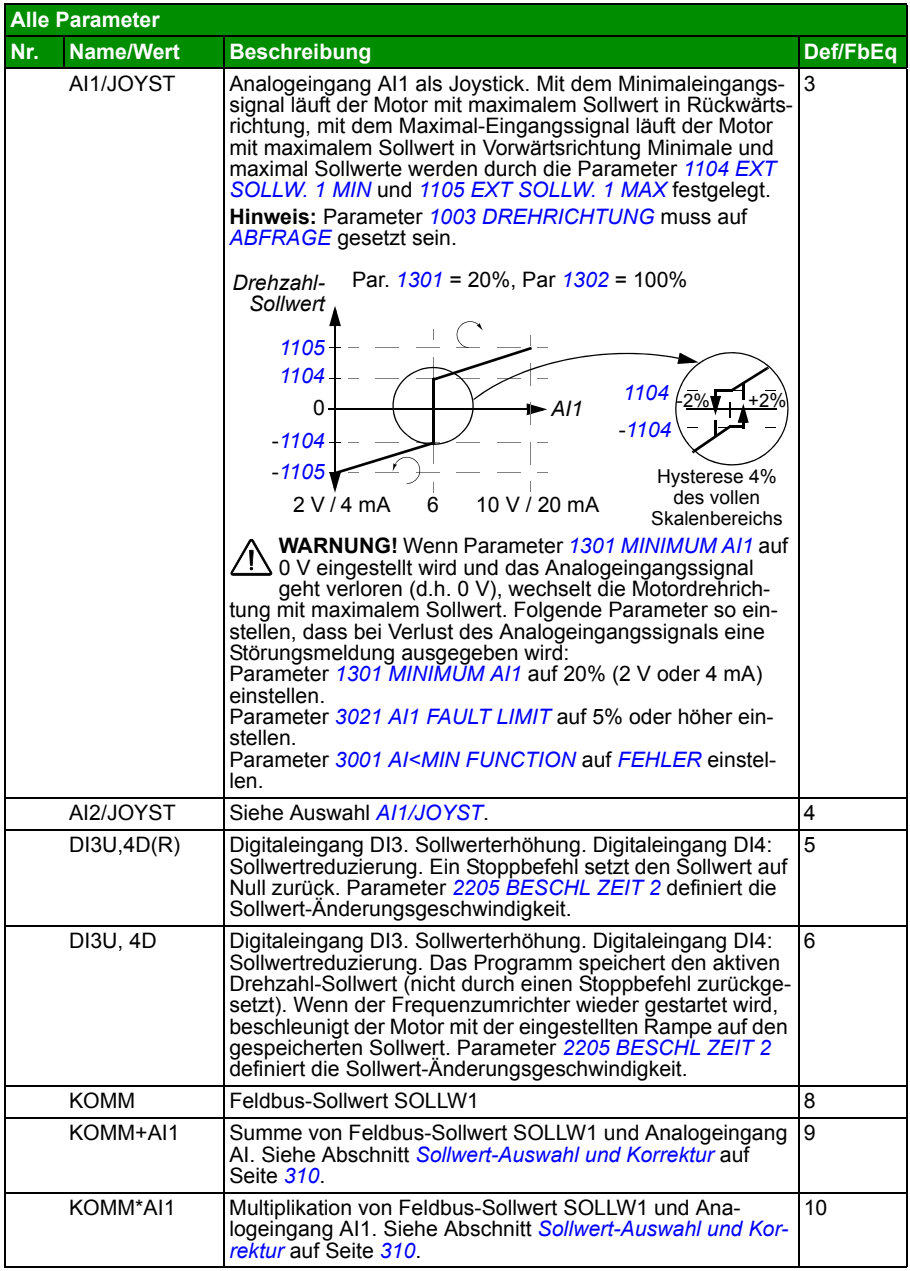

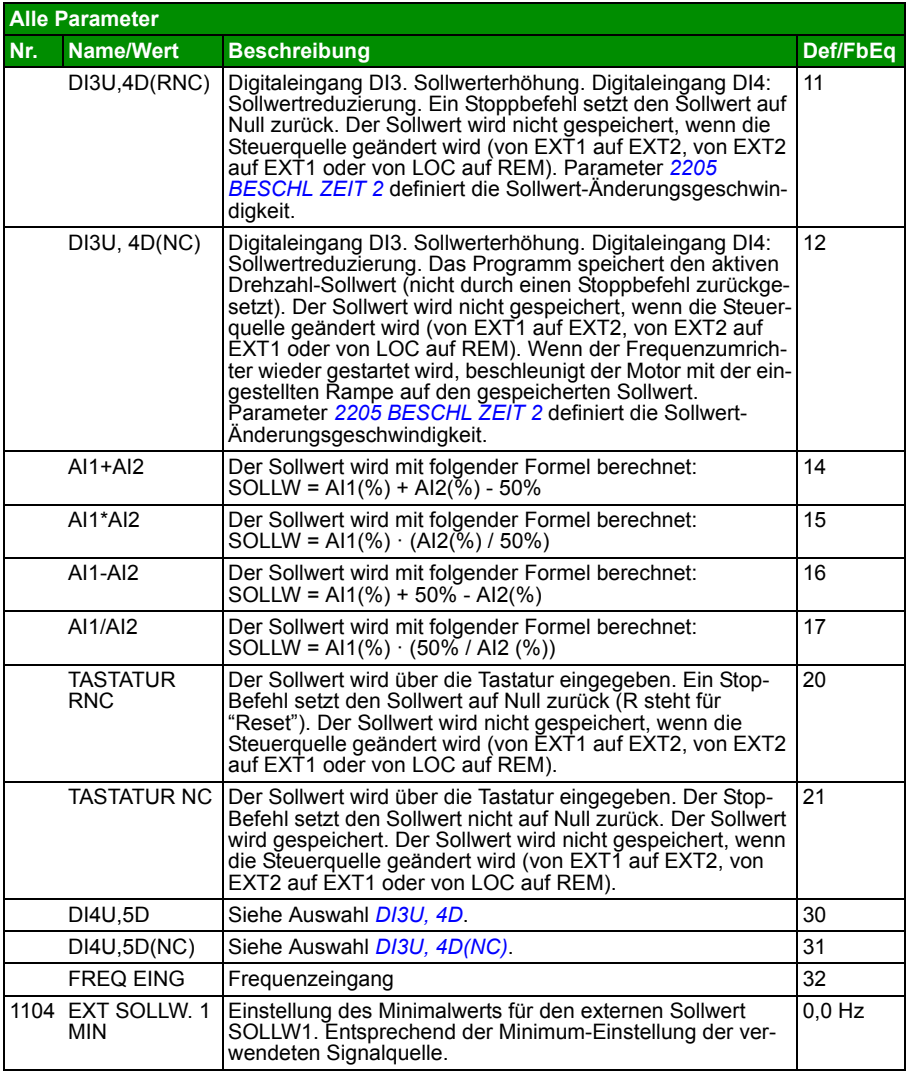

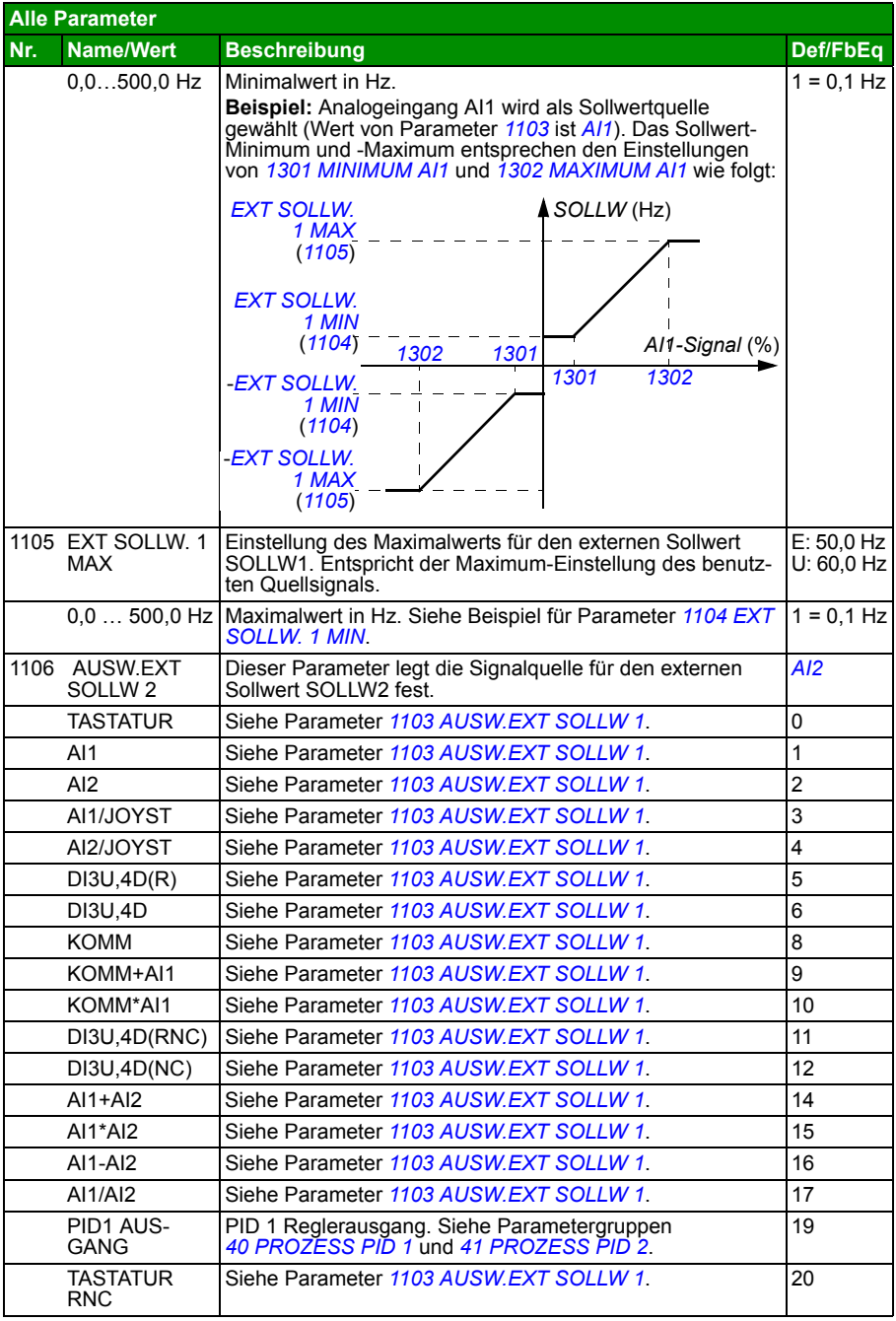

<span id="page-188-1"></span><span id="page-188-0"></span>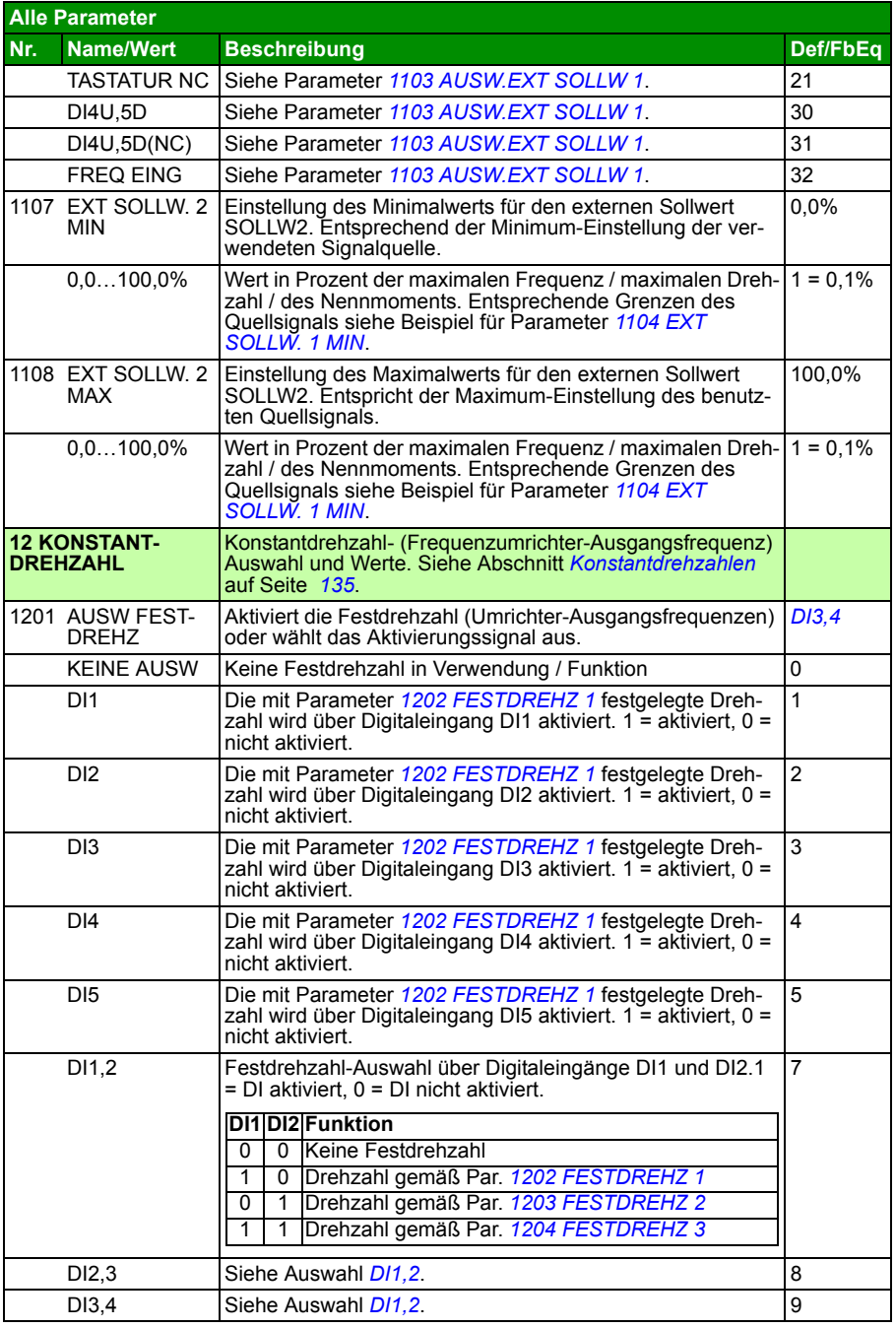

<span id="page-189-0"></span>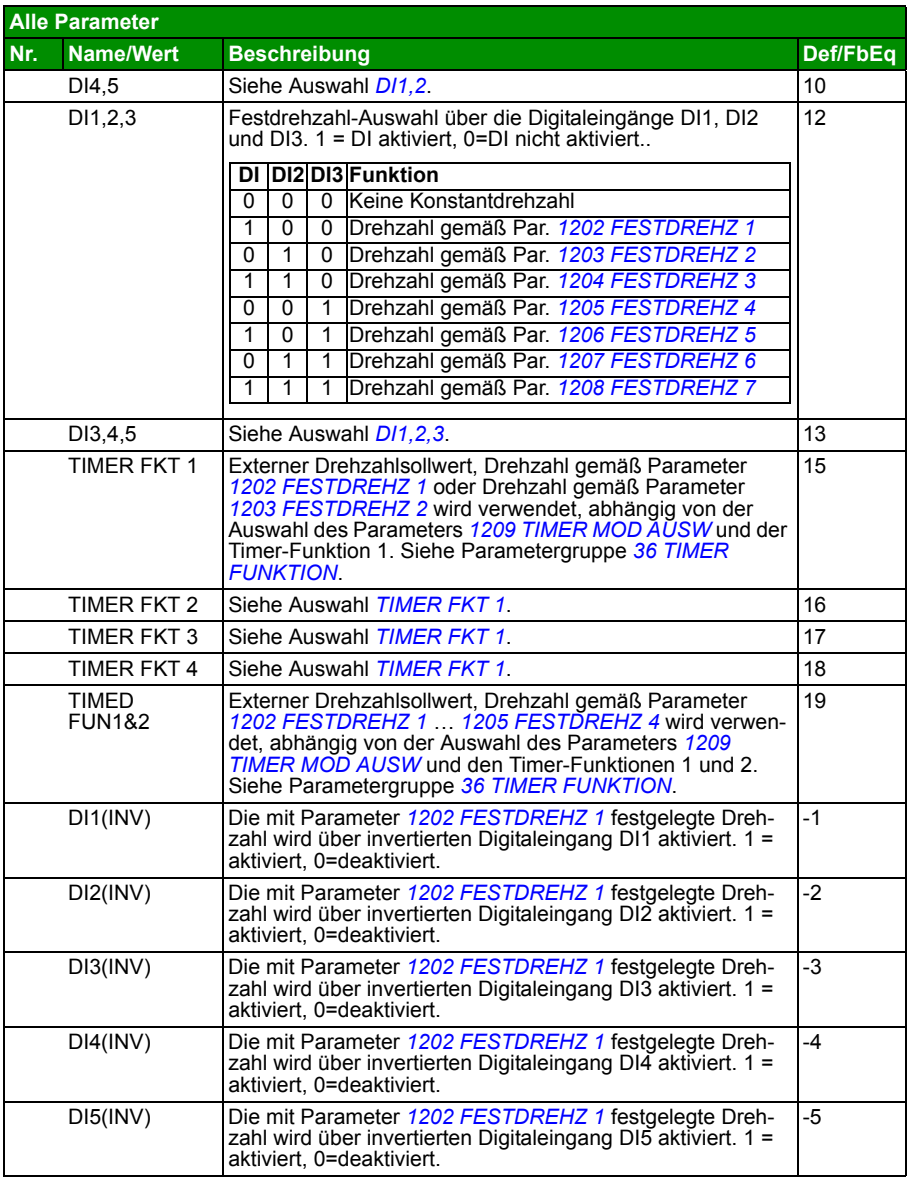

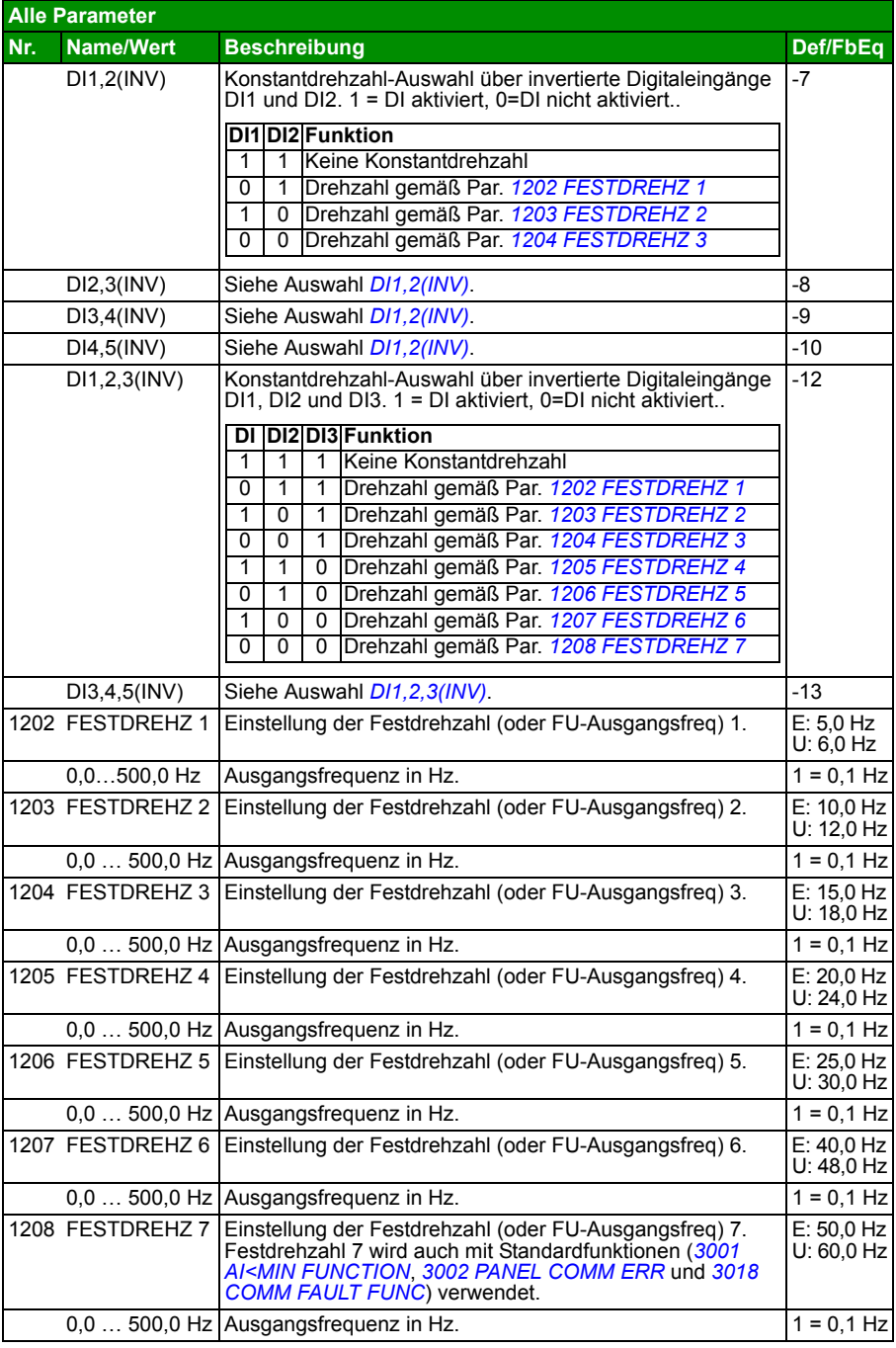

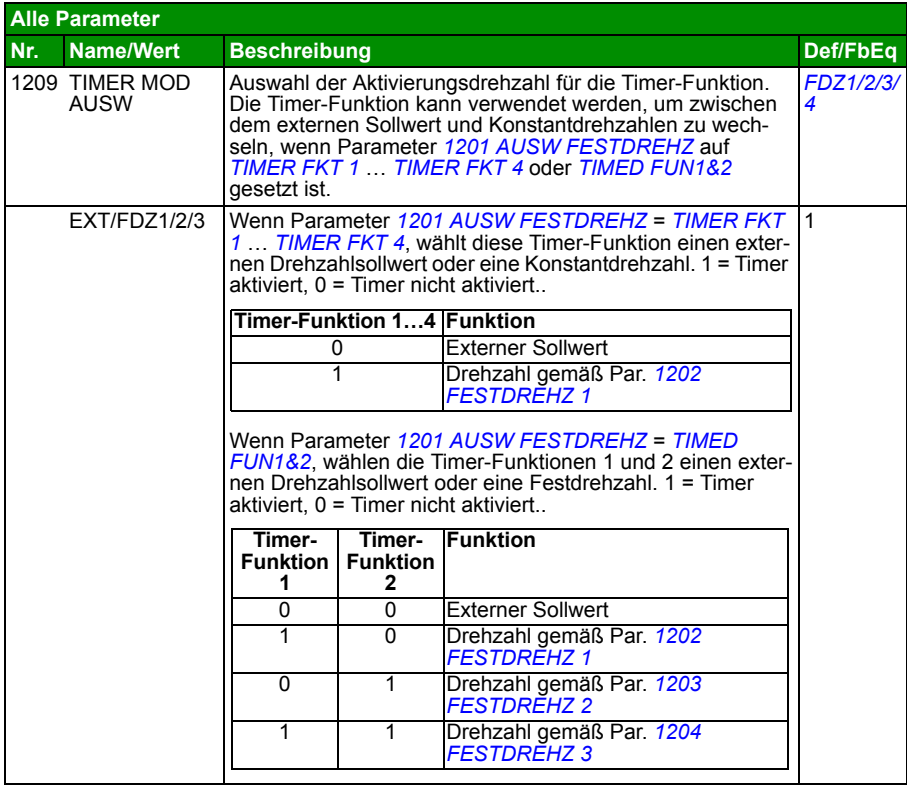

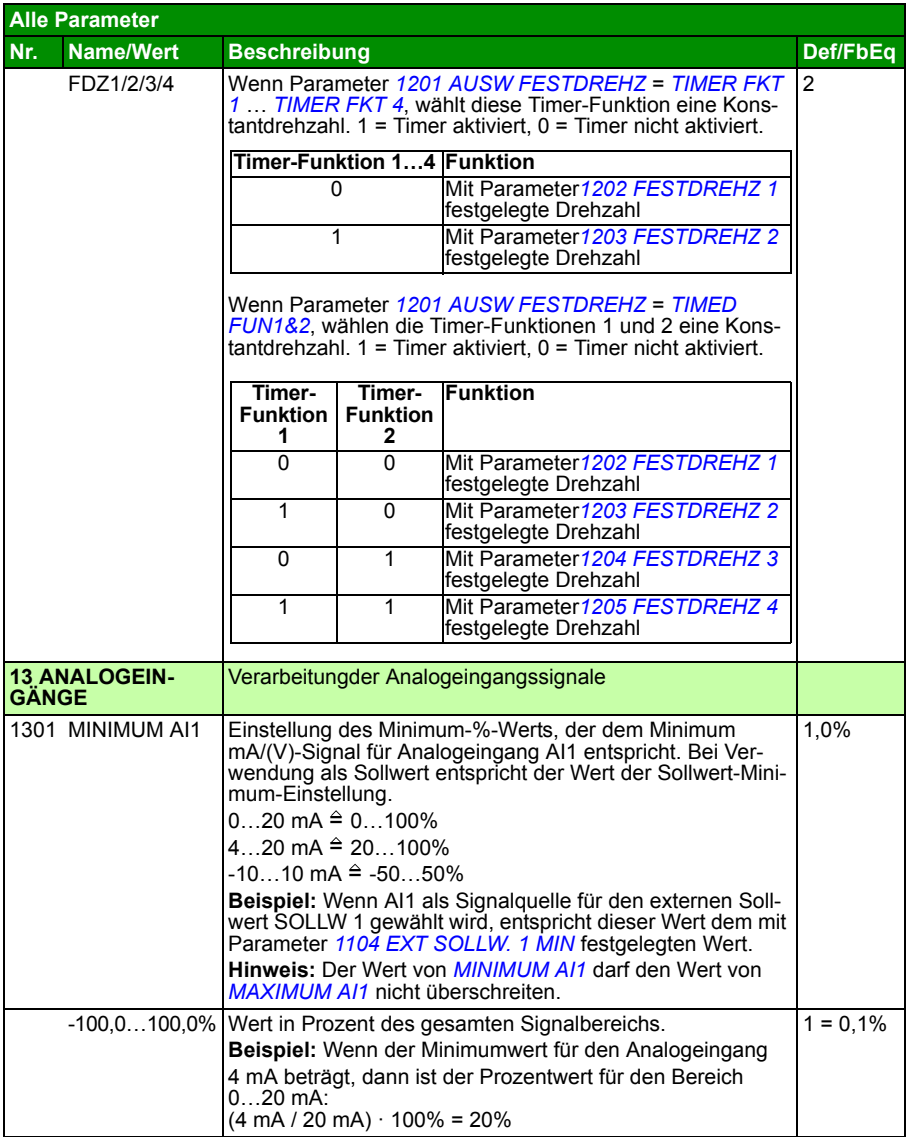

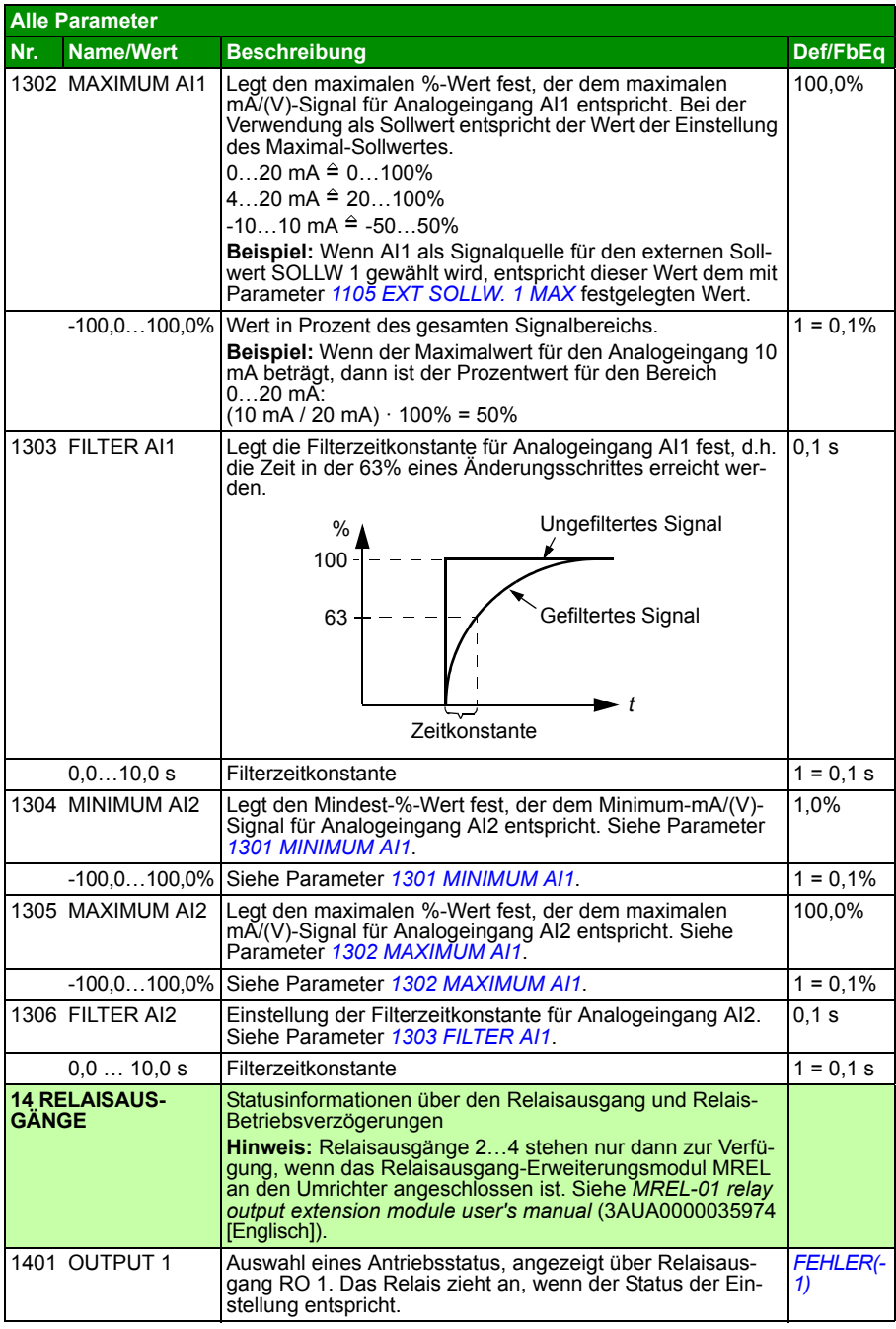

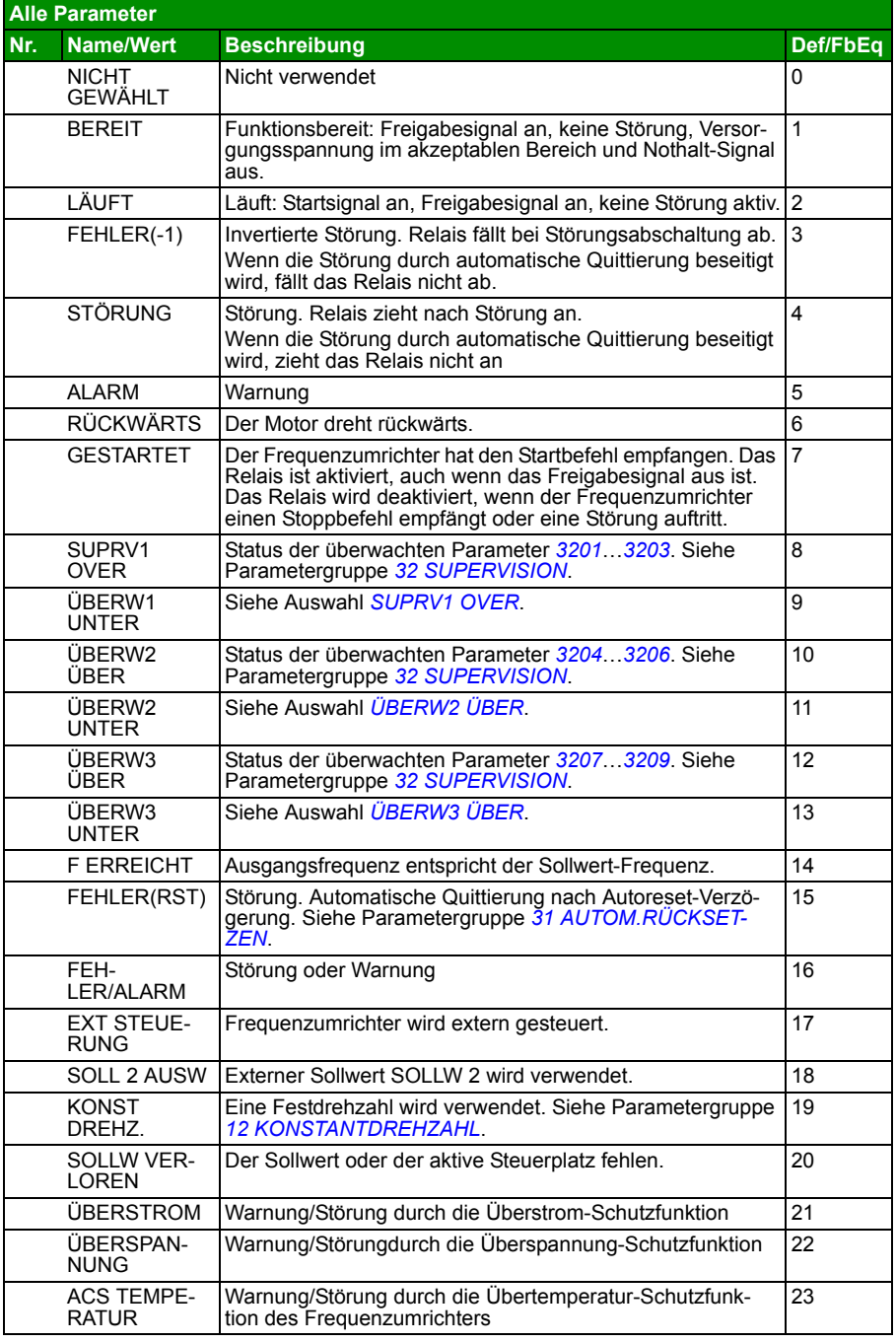

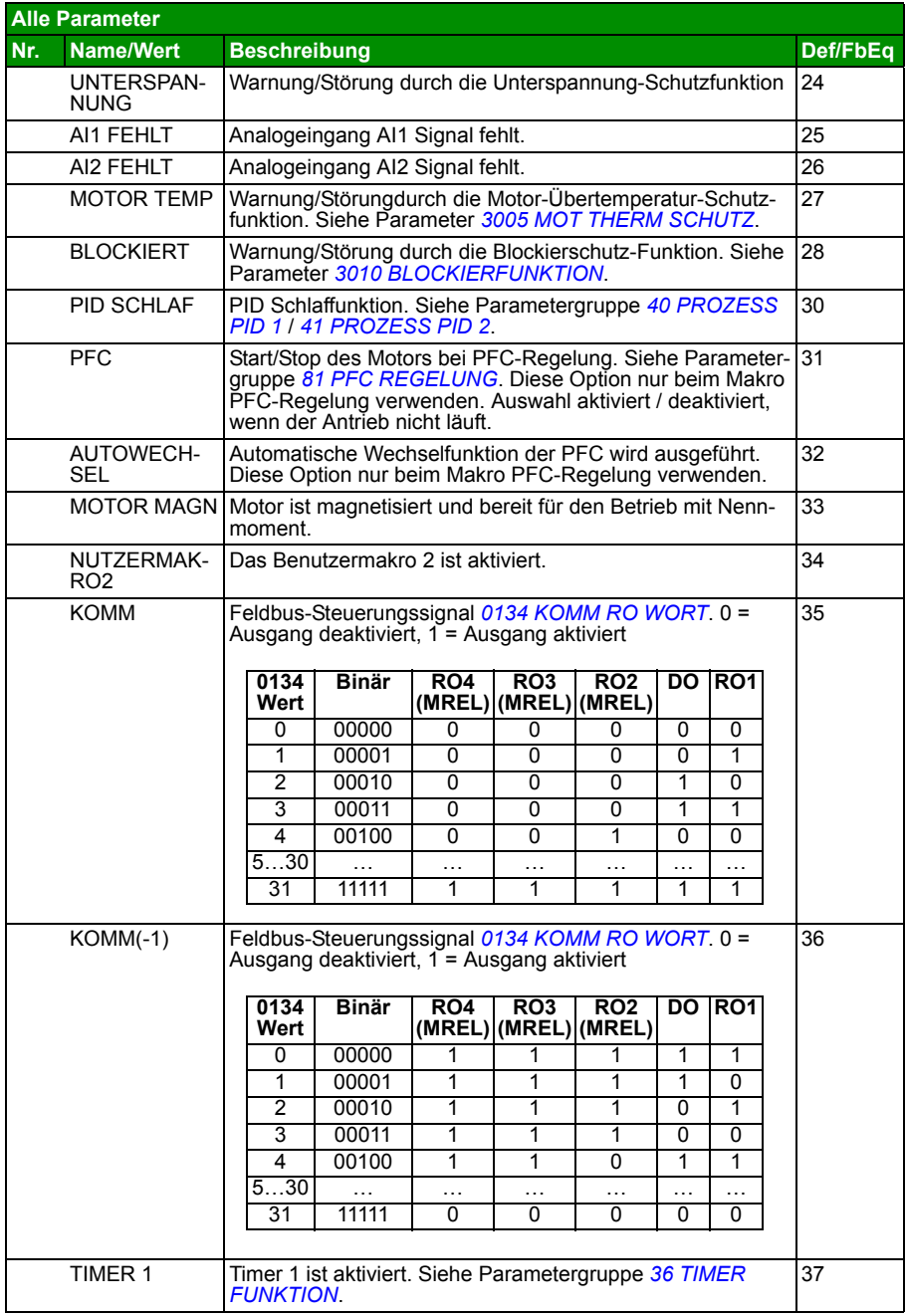

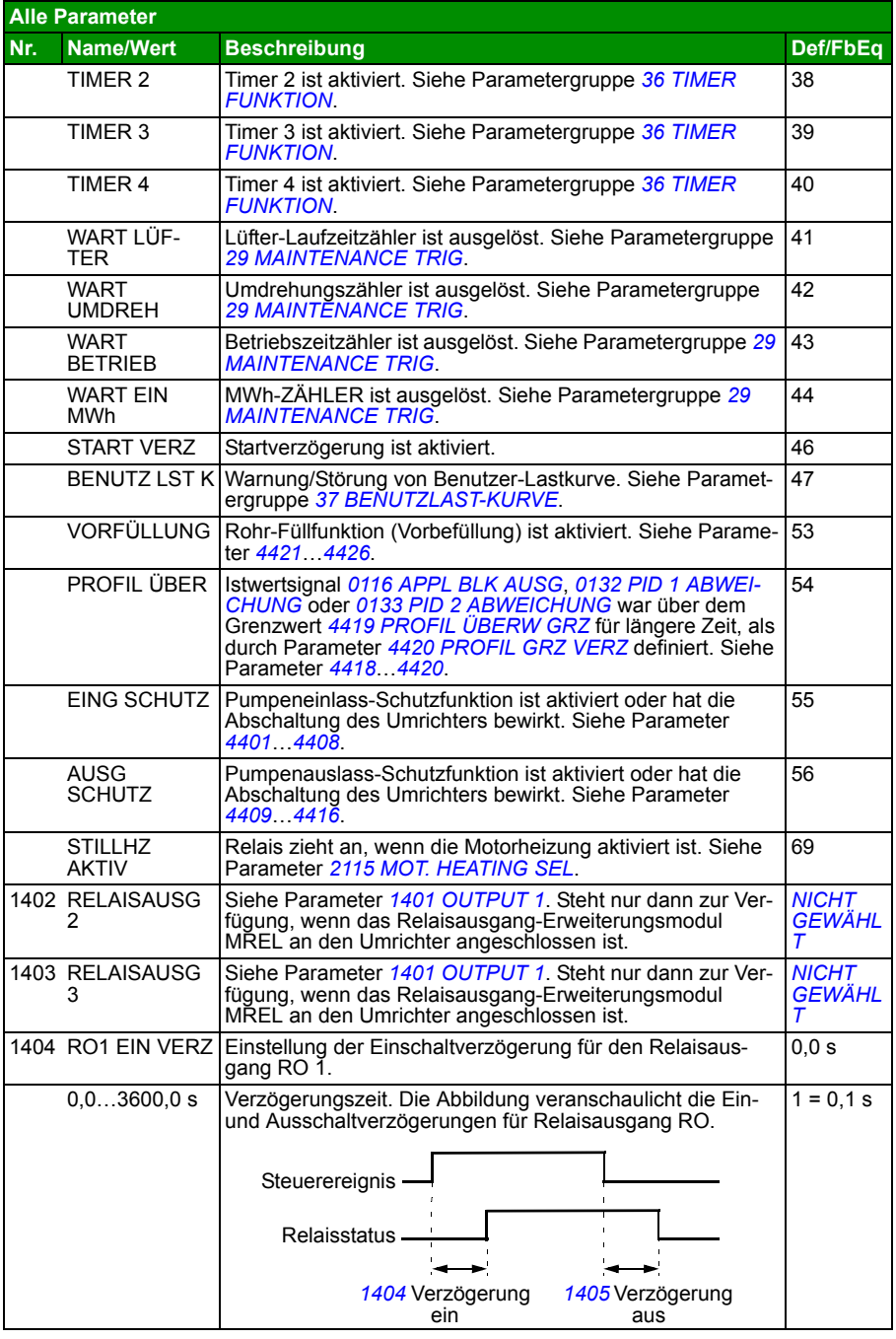

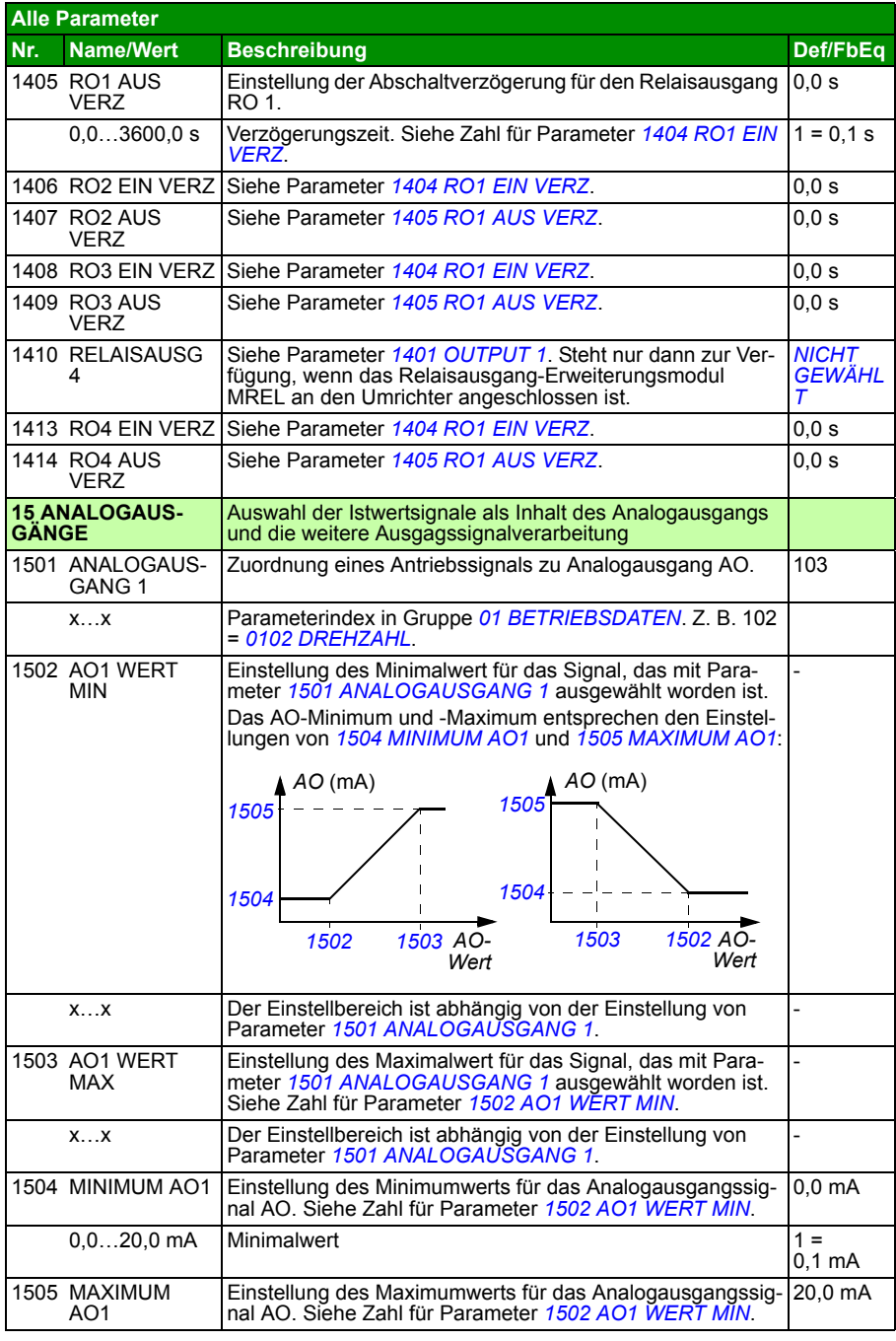

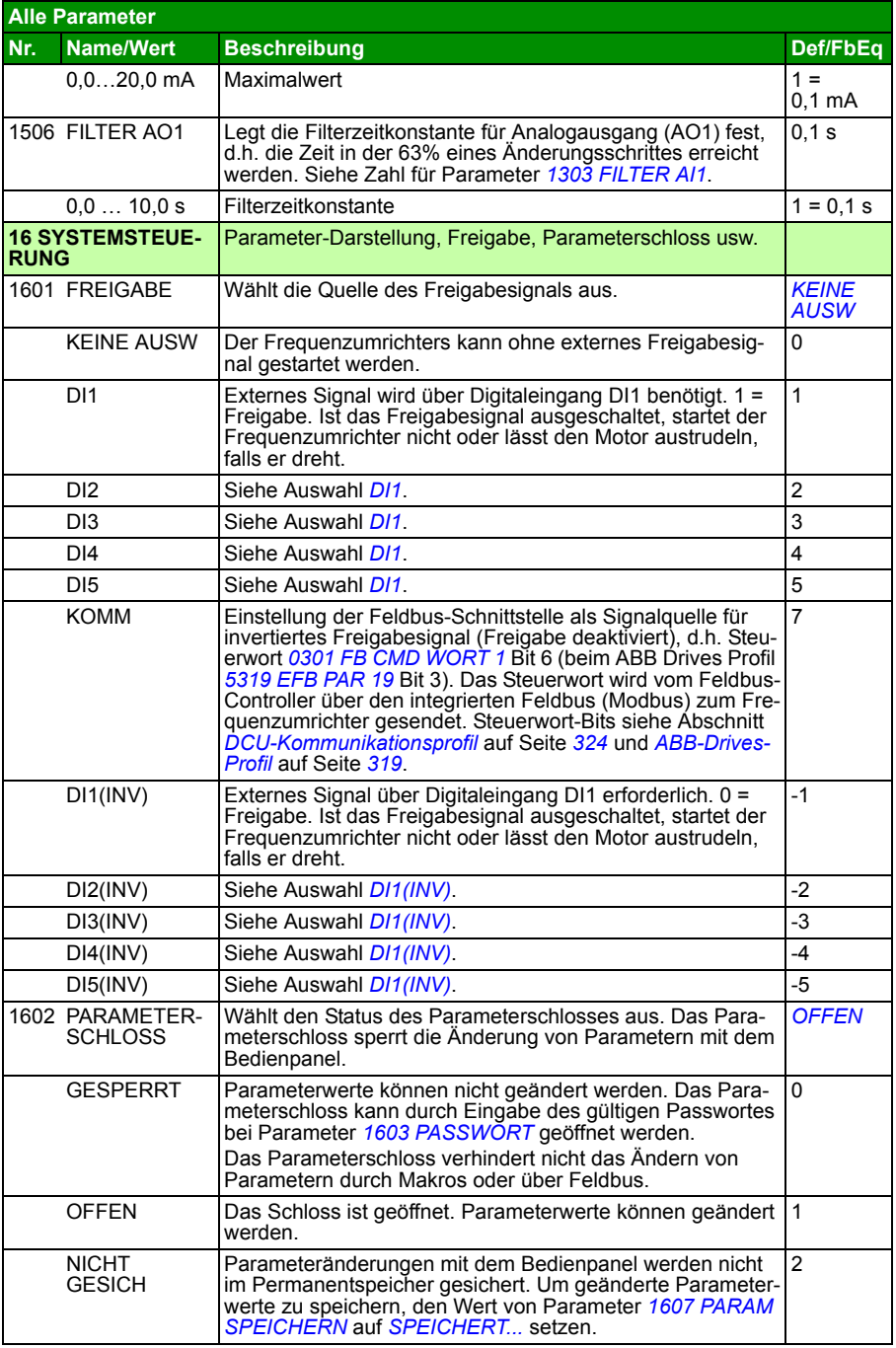

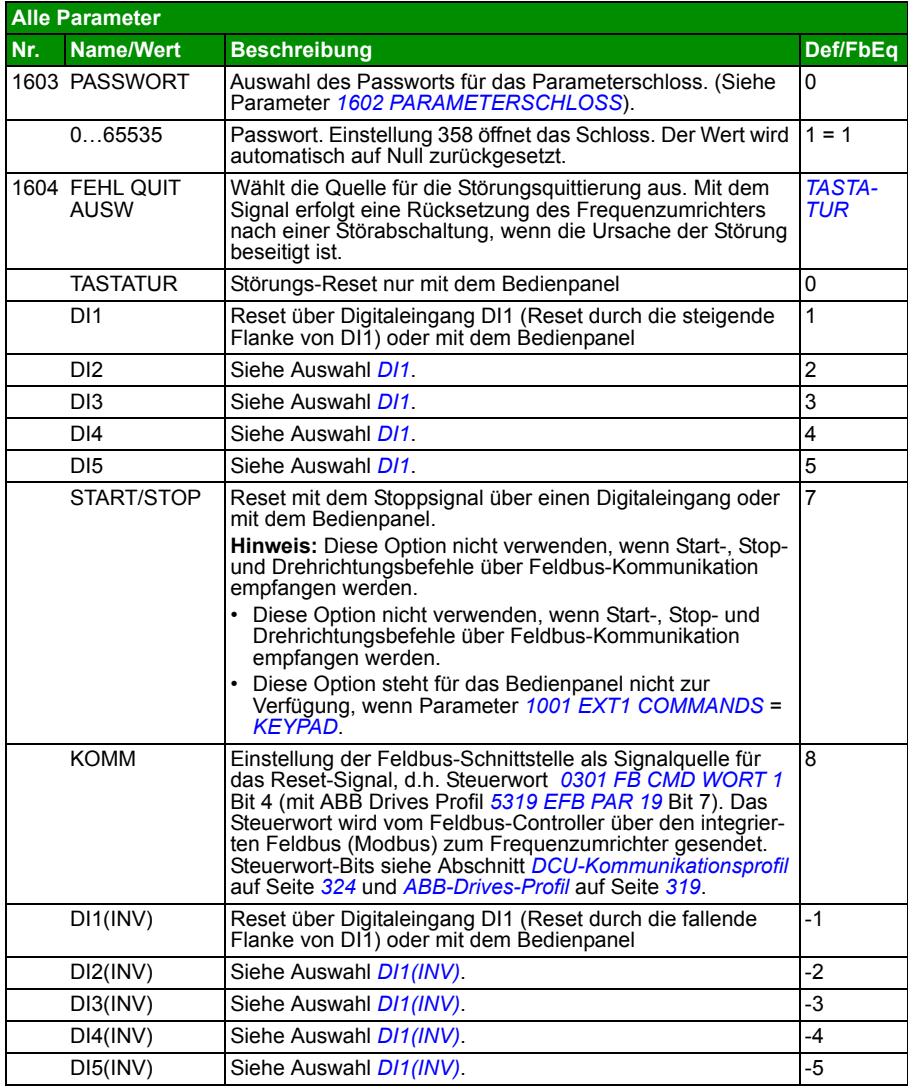

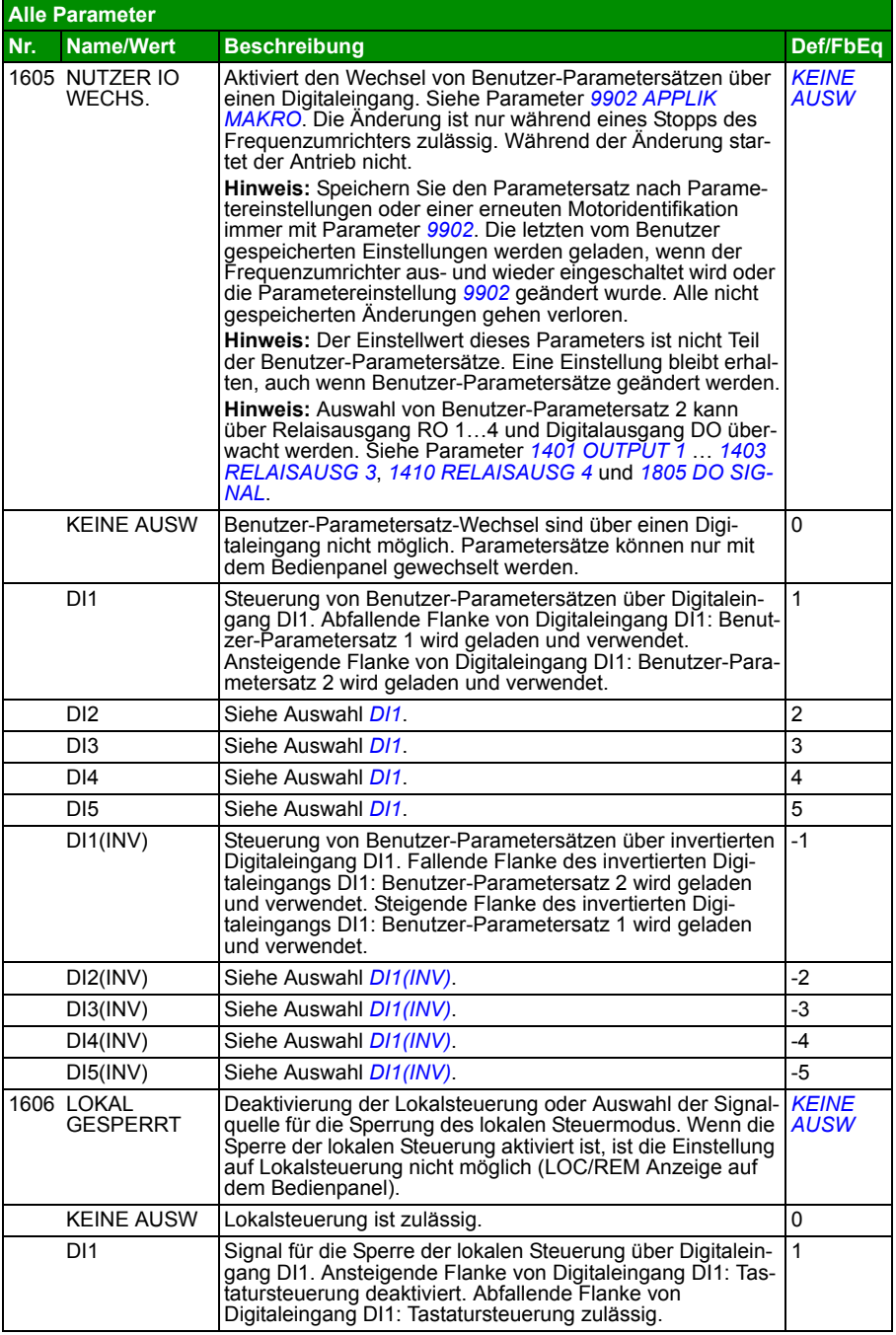

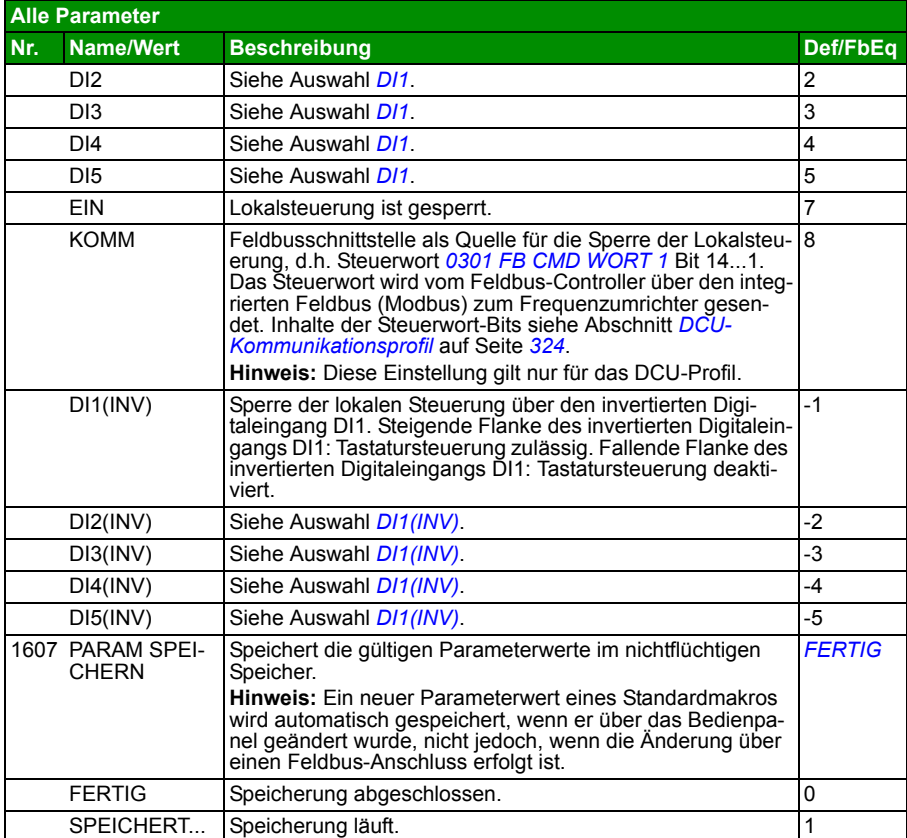

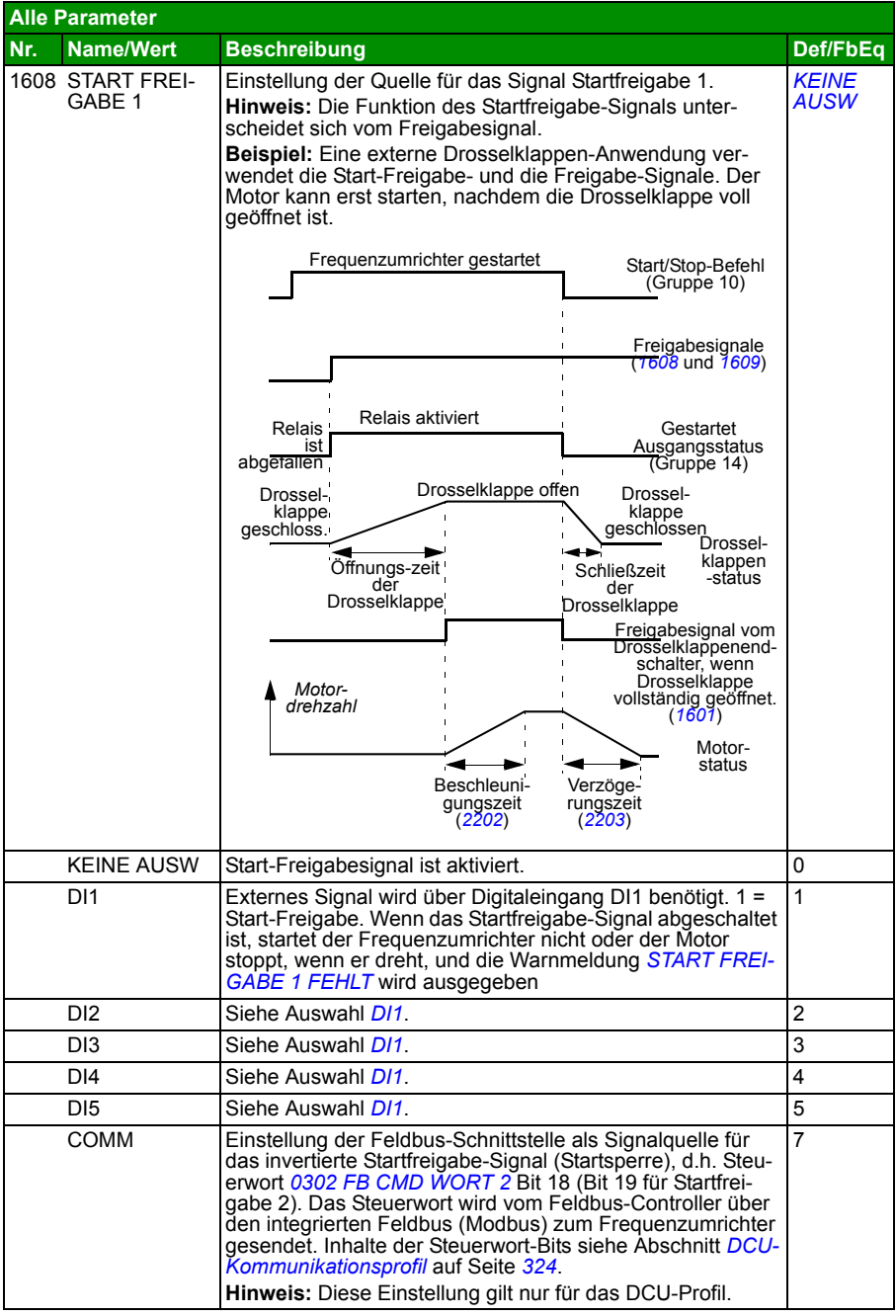

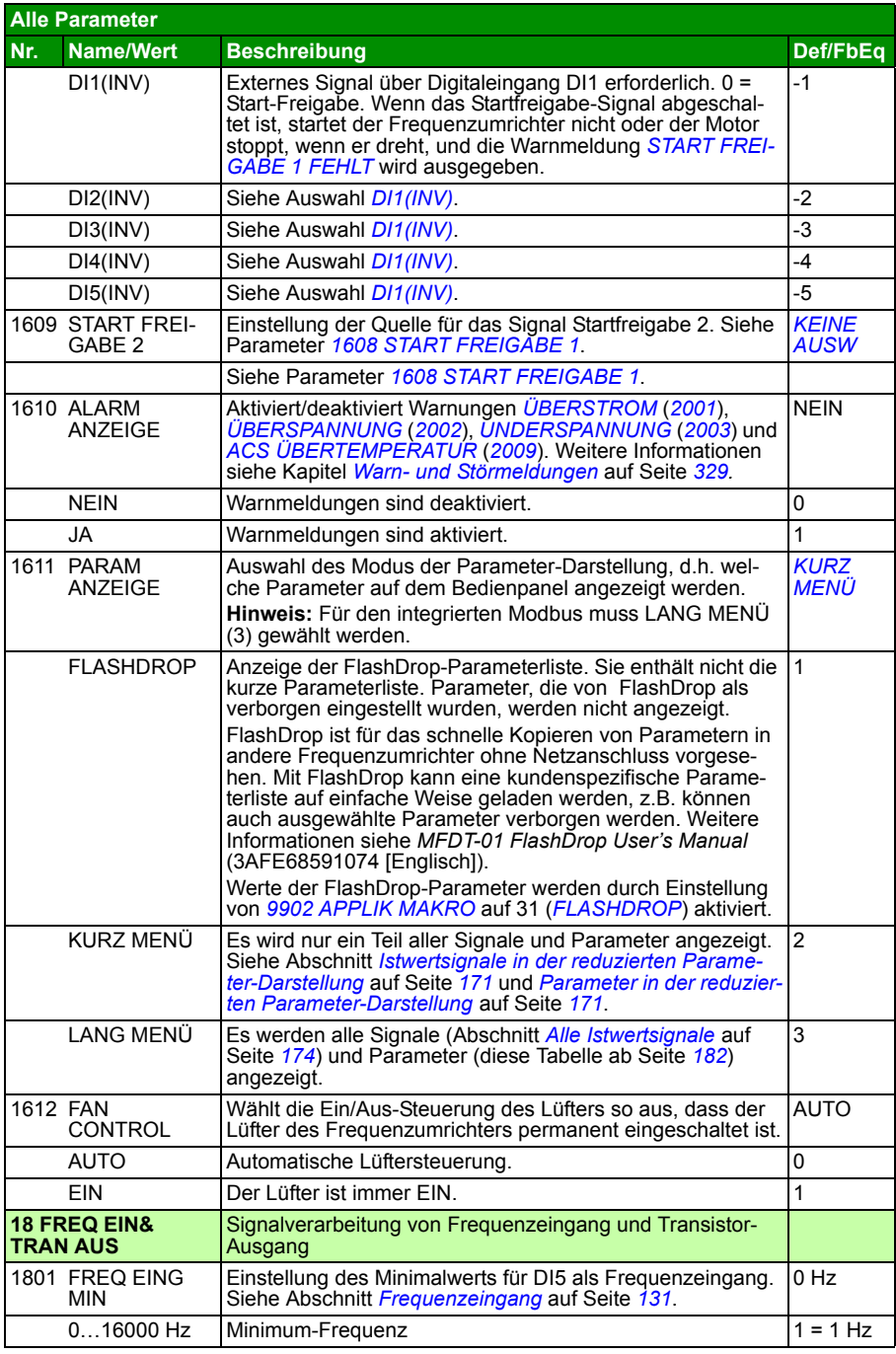

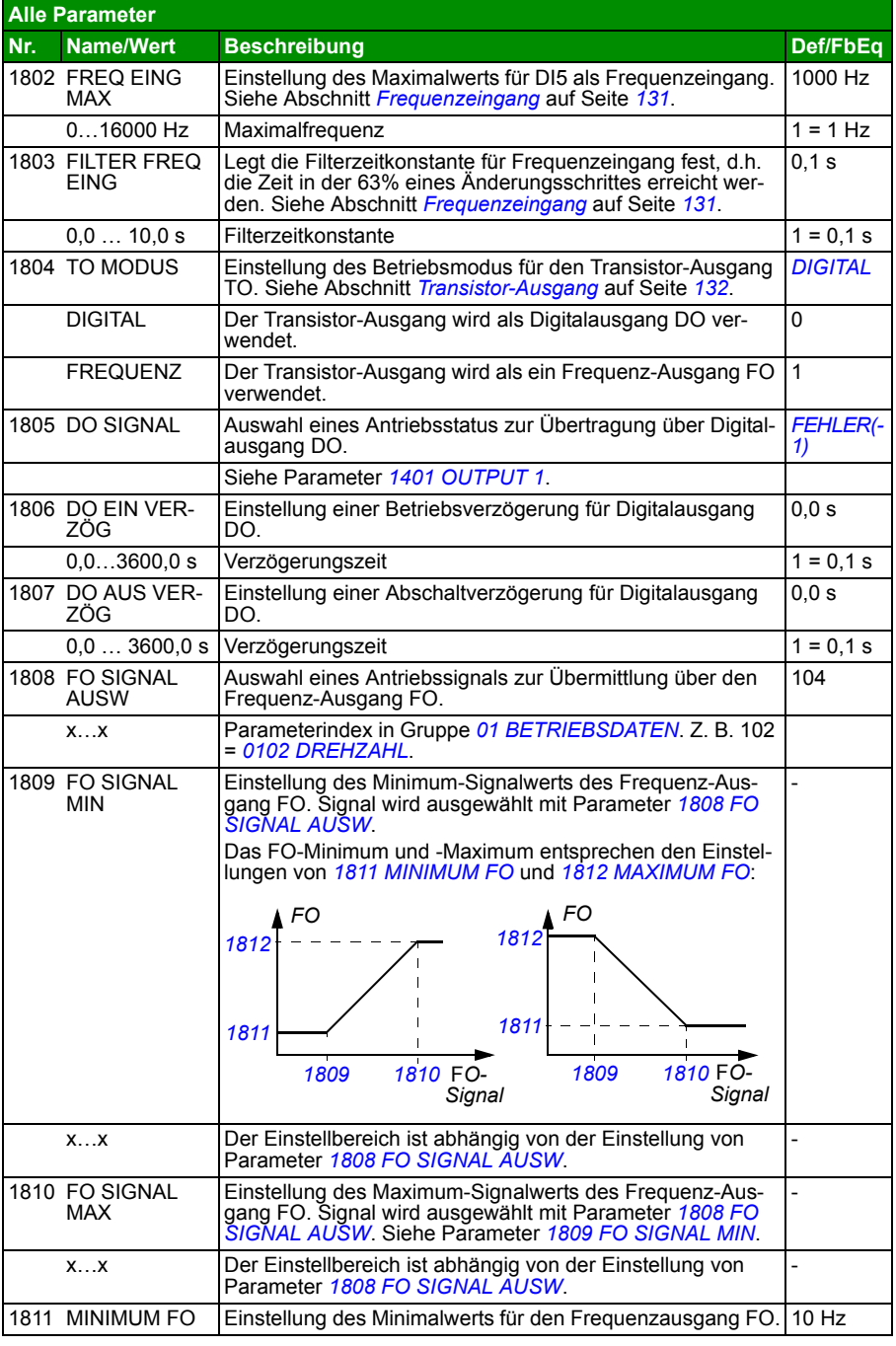

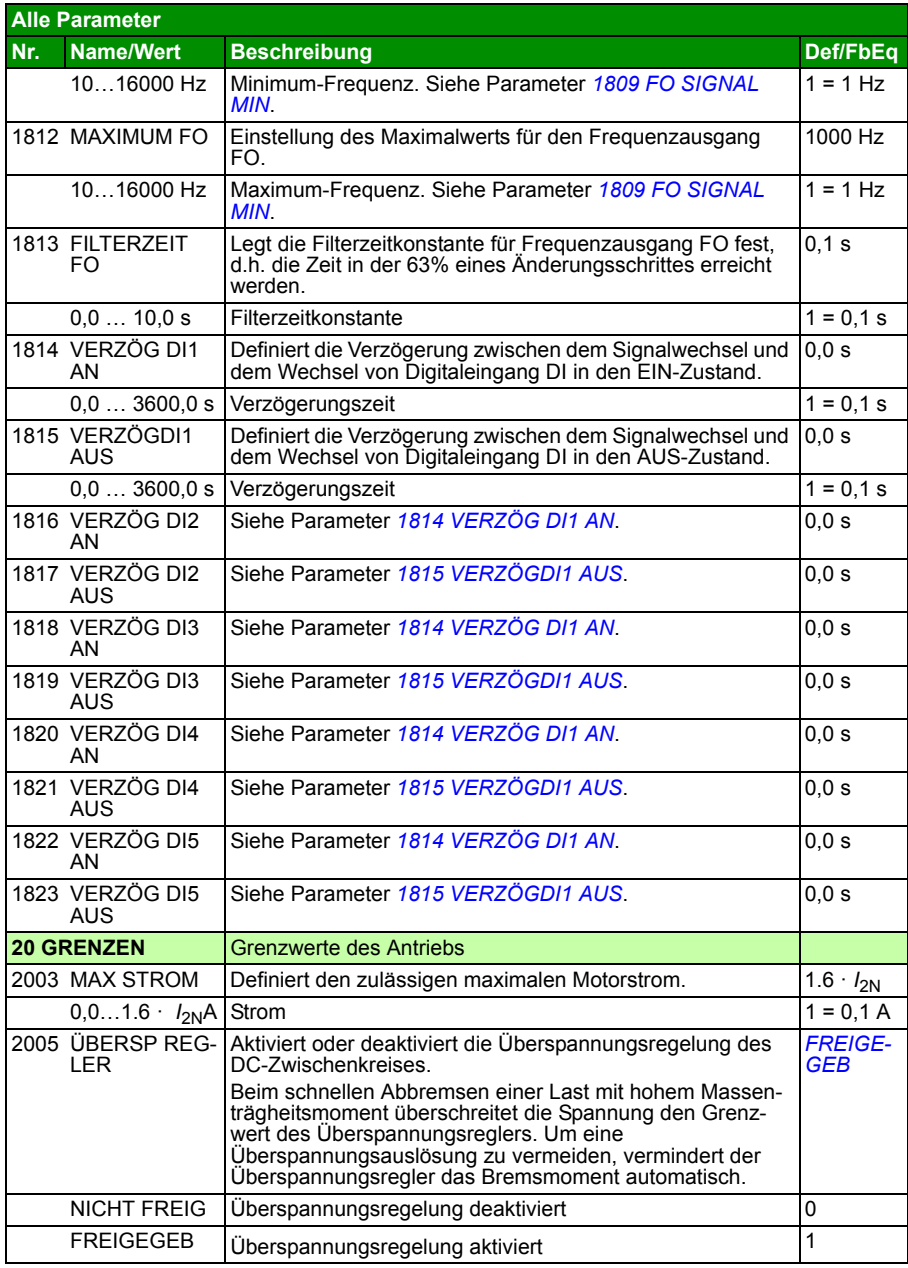

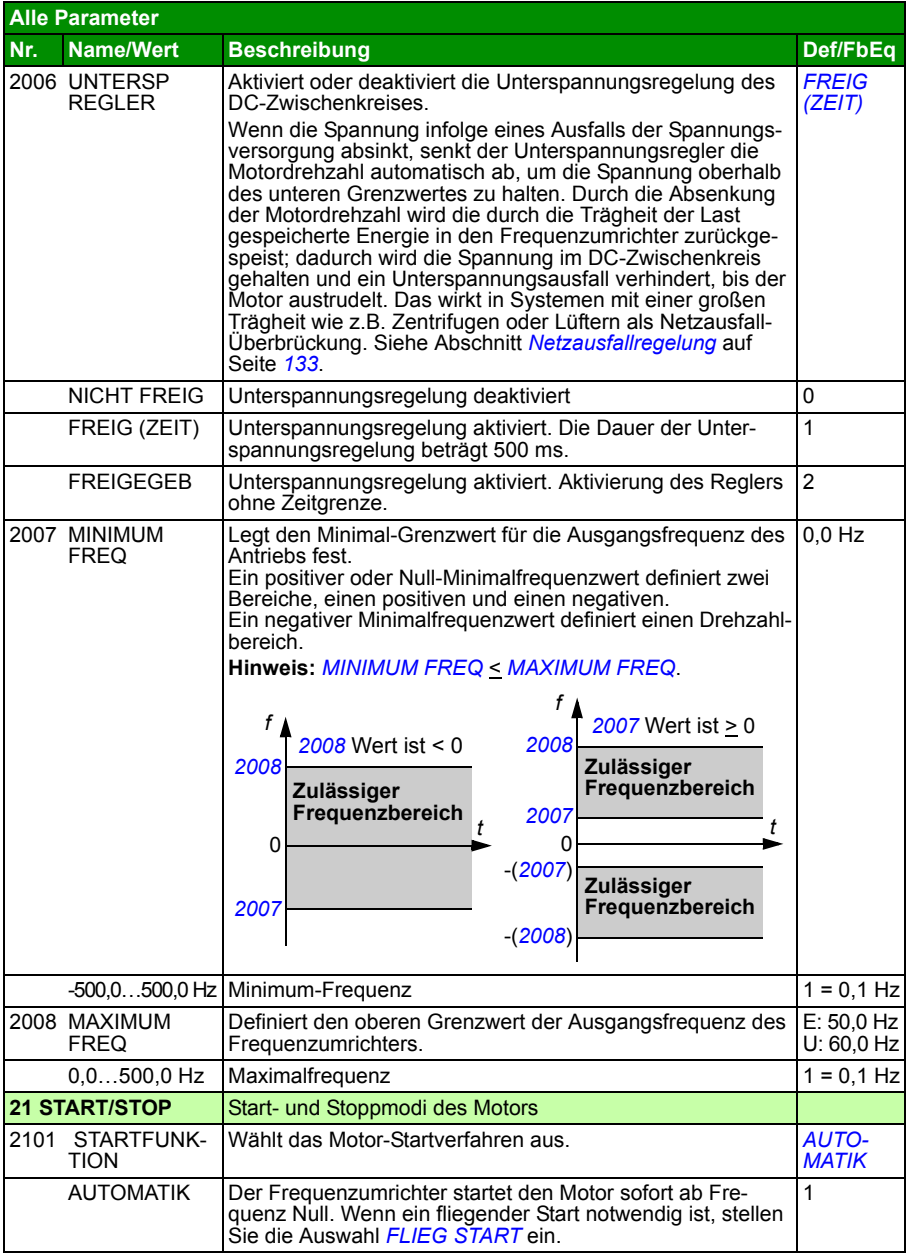

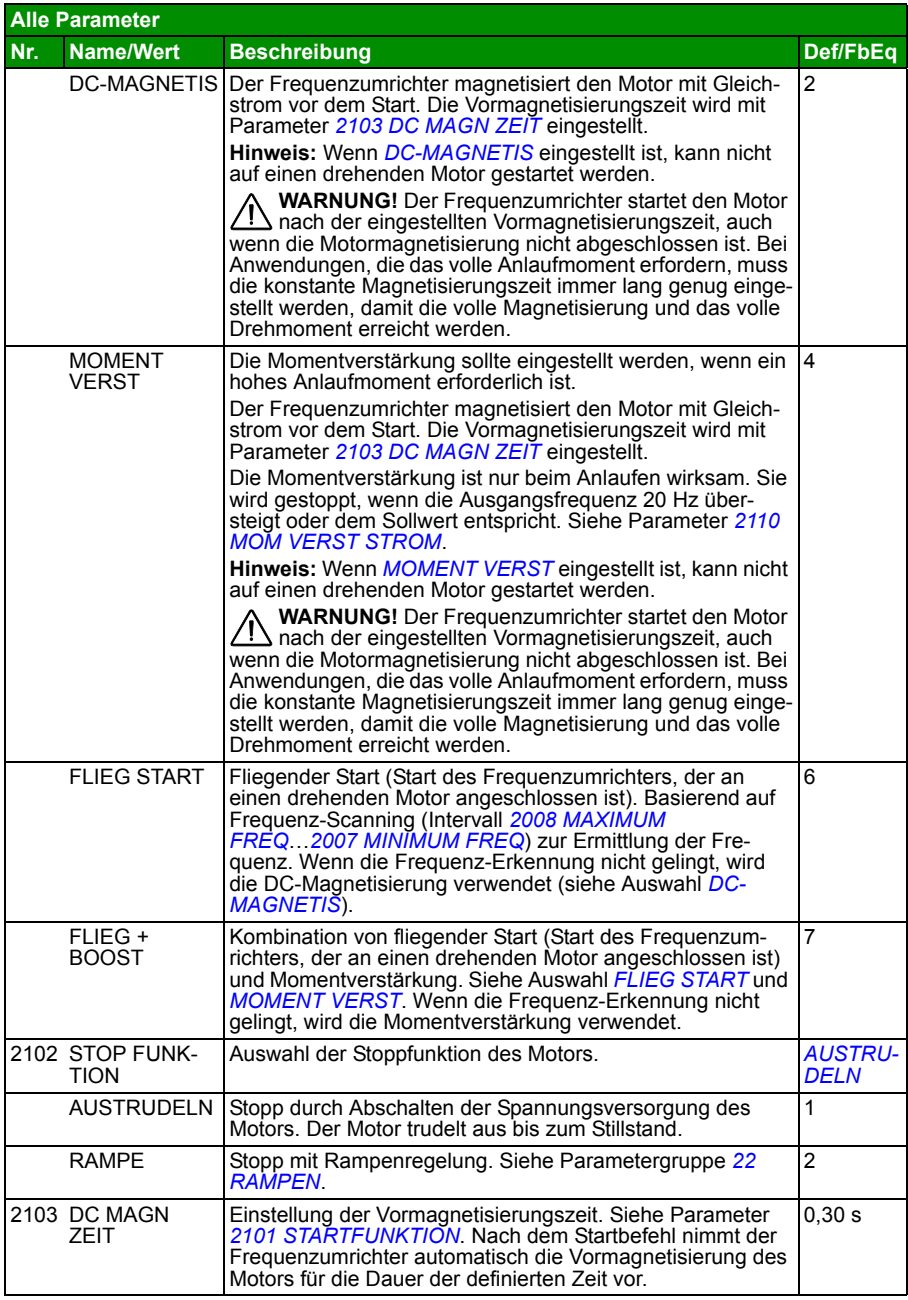

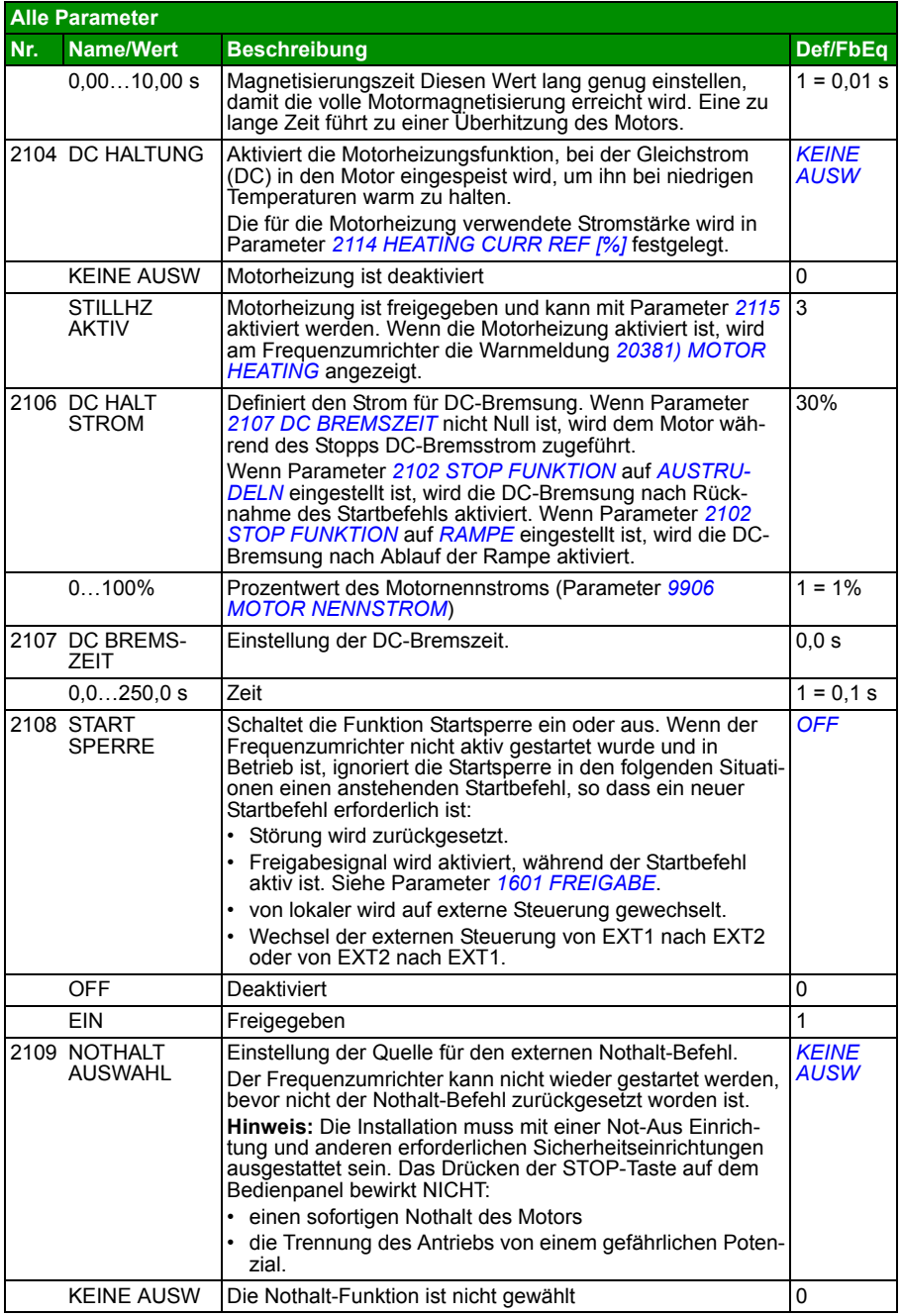

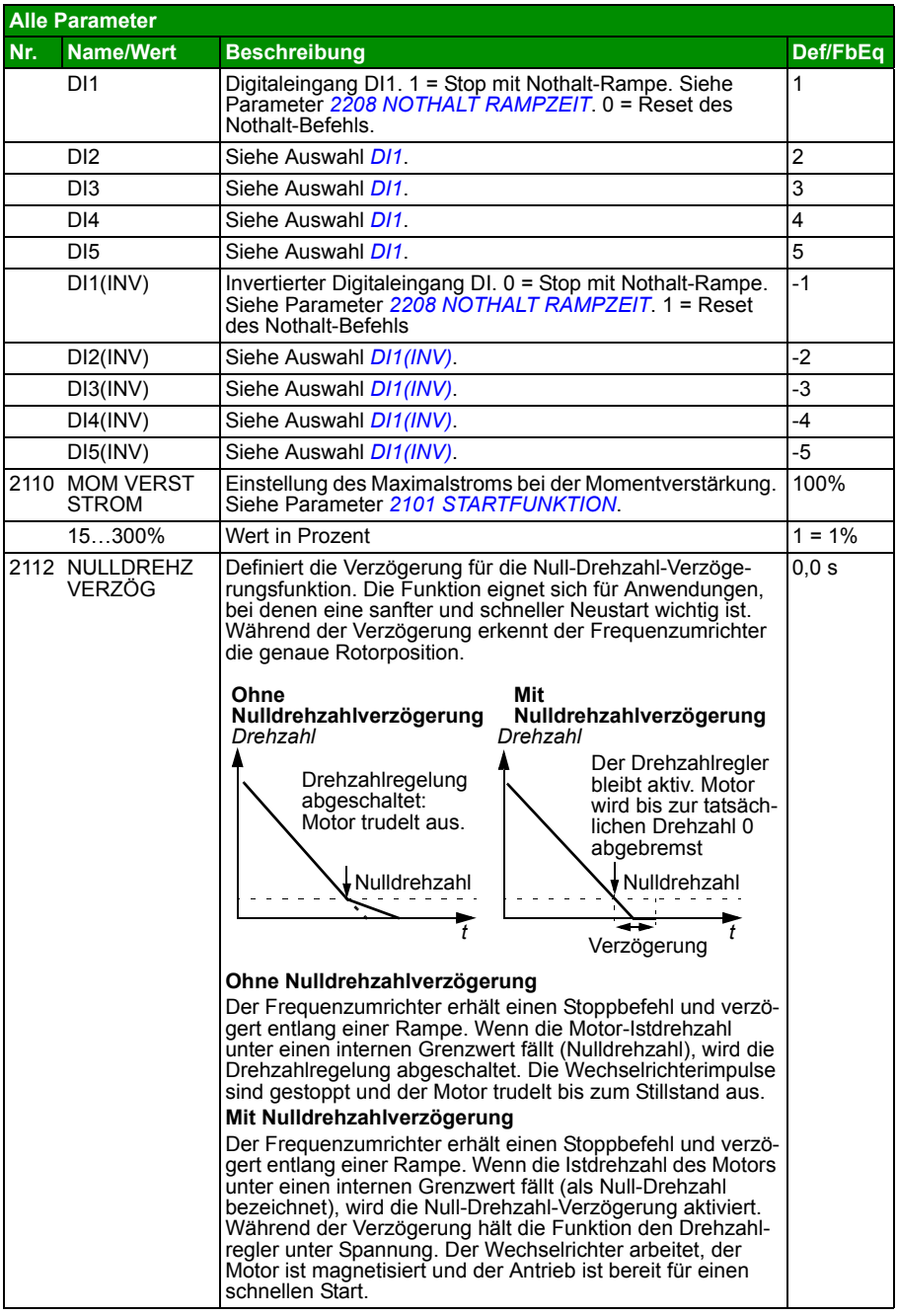

<span id="page-210-4"></span><span id="page-210-3"></span><span id="page-210-2"></span><span id="page-210-1"></span><span id="page-210-0"></span>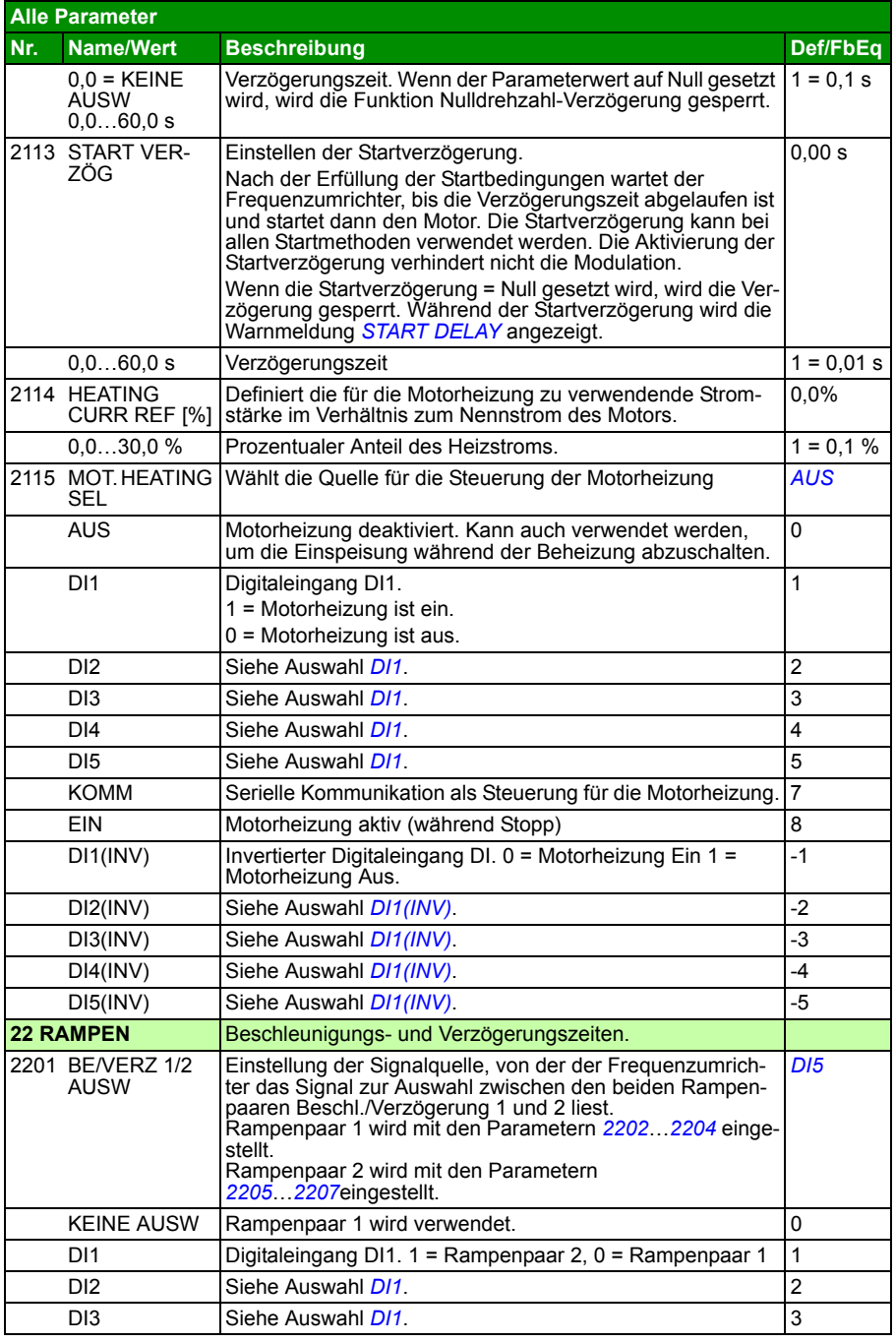

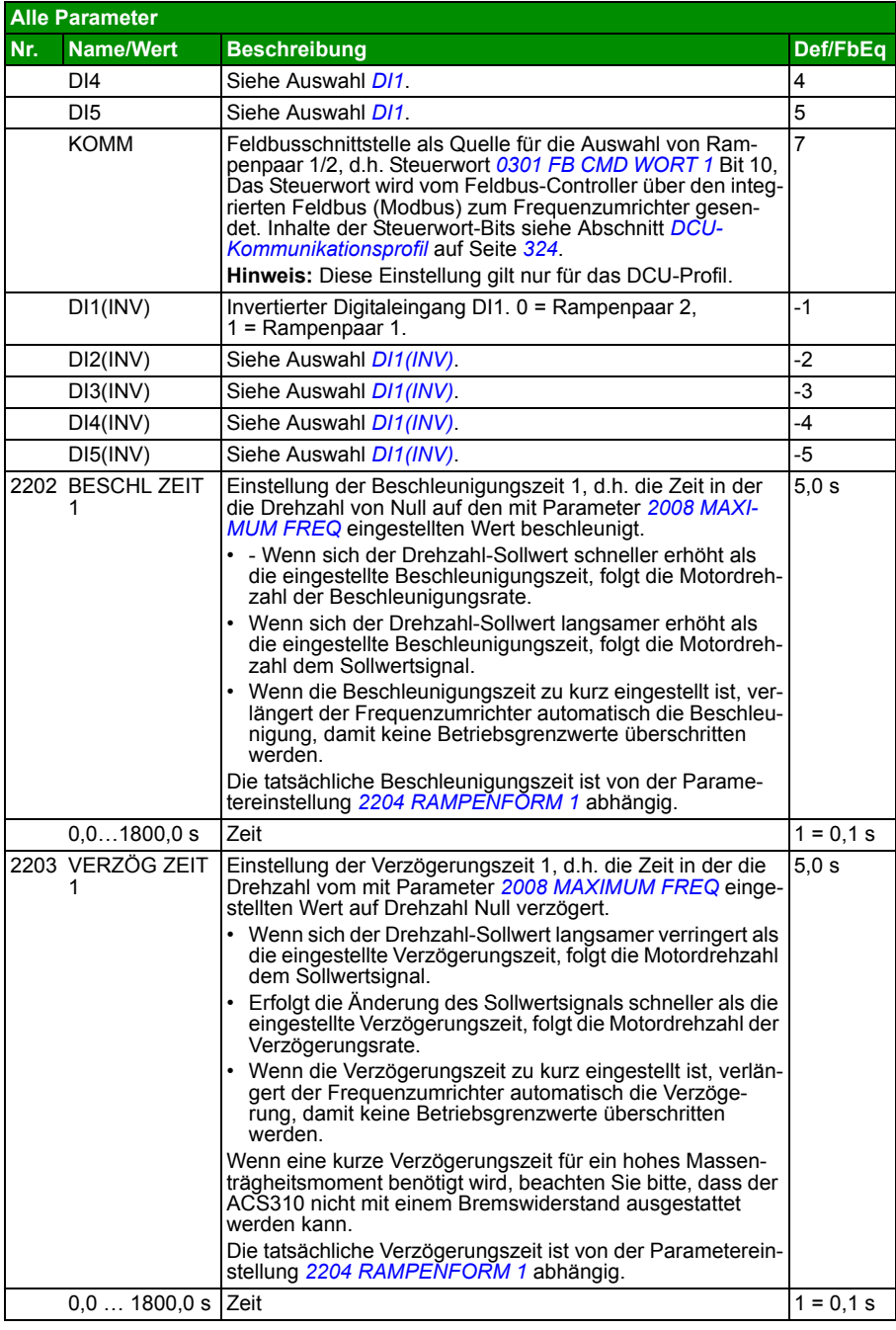

<span id="page-212-2"></span><span id="page-212-1"></span><span id="page-212-0"></span>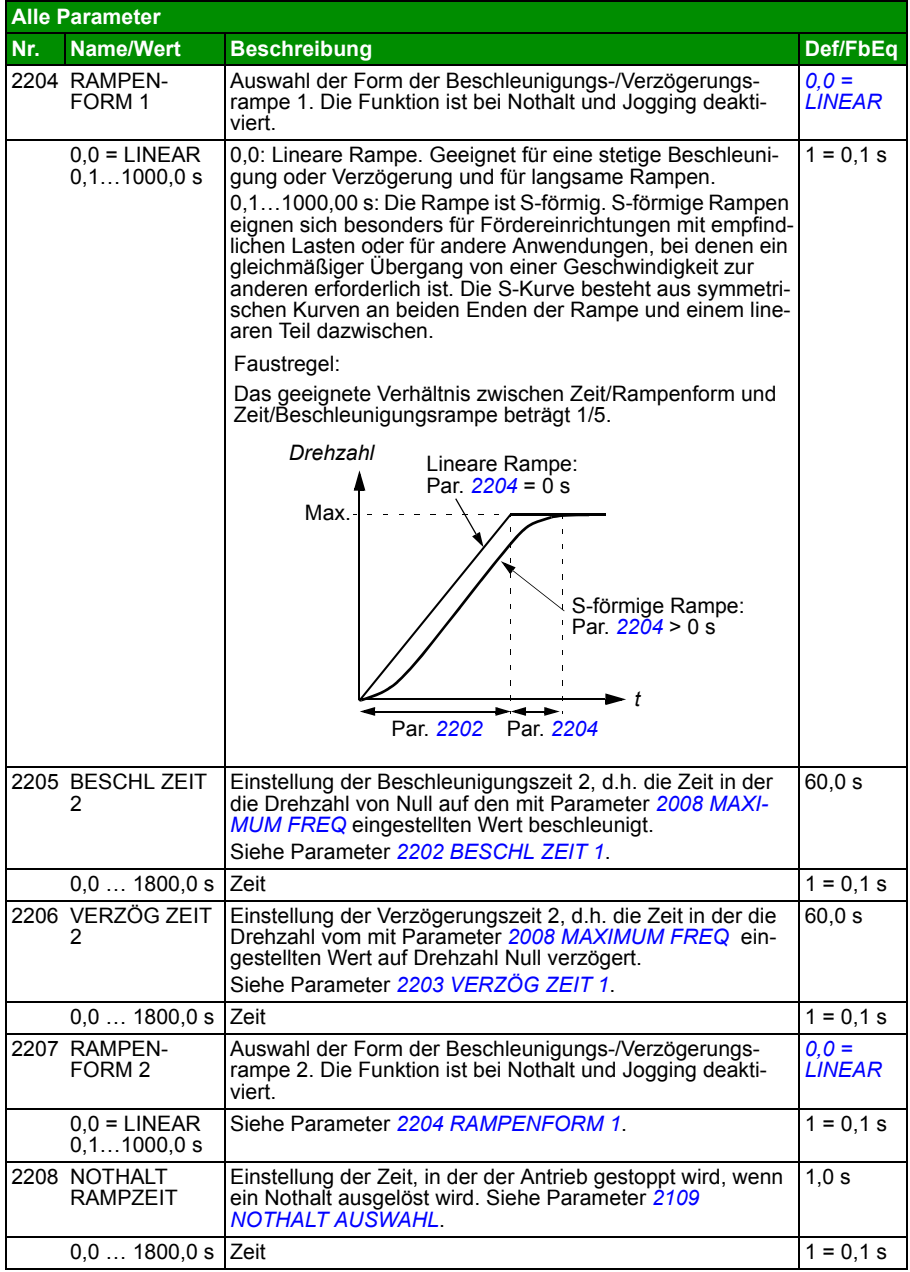

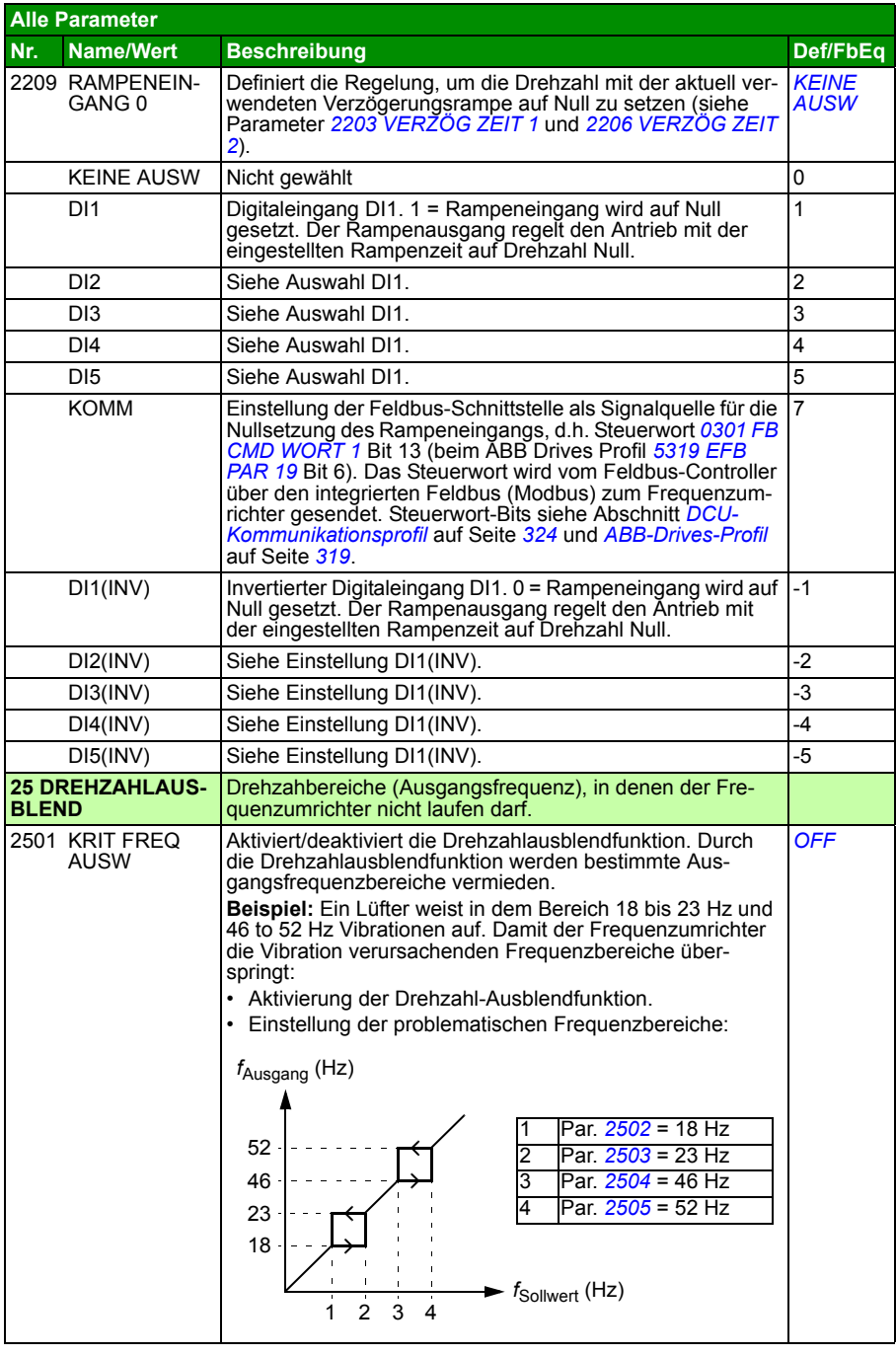

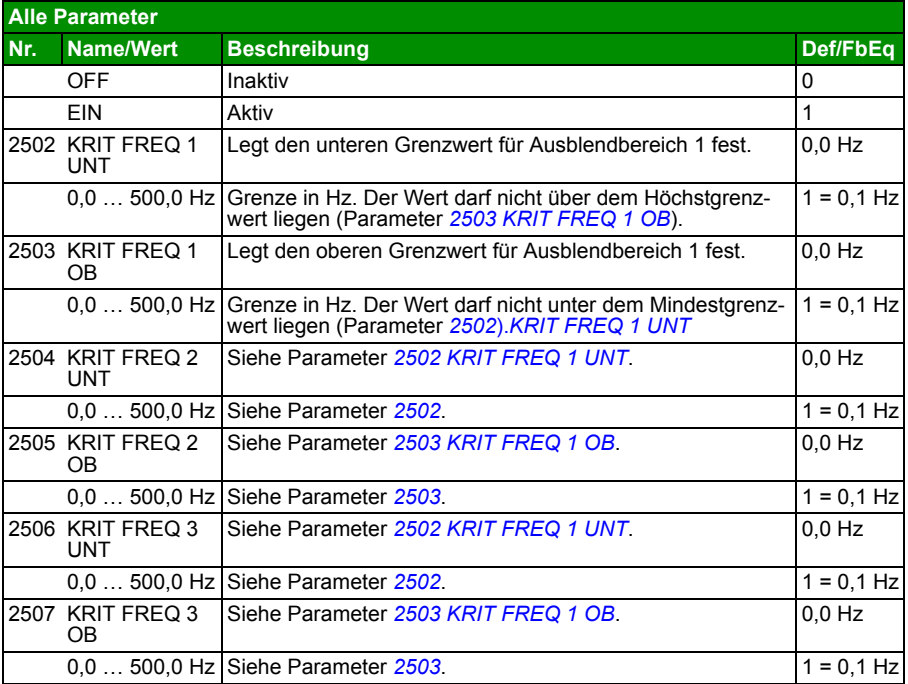

<span id="page-215-0"></span>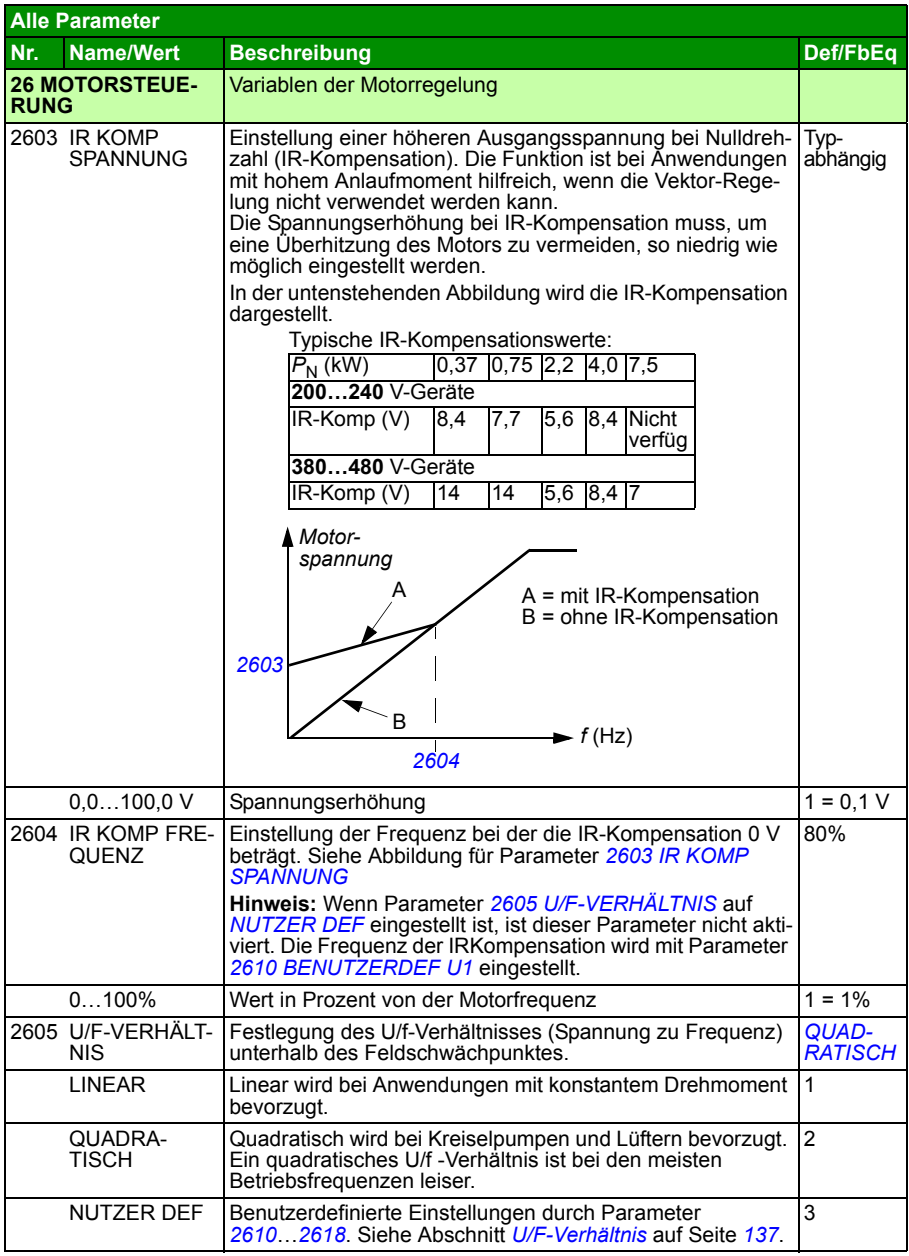
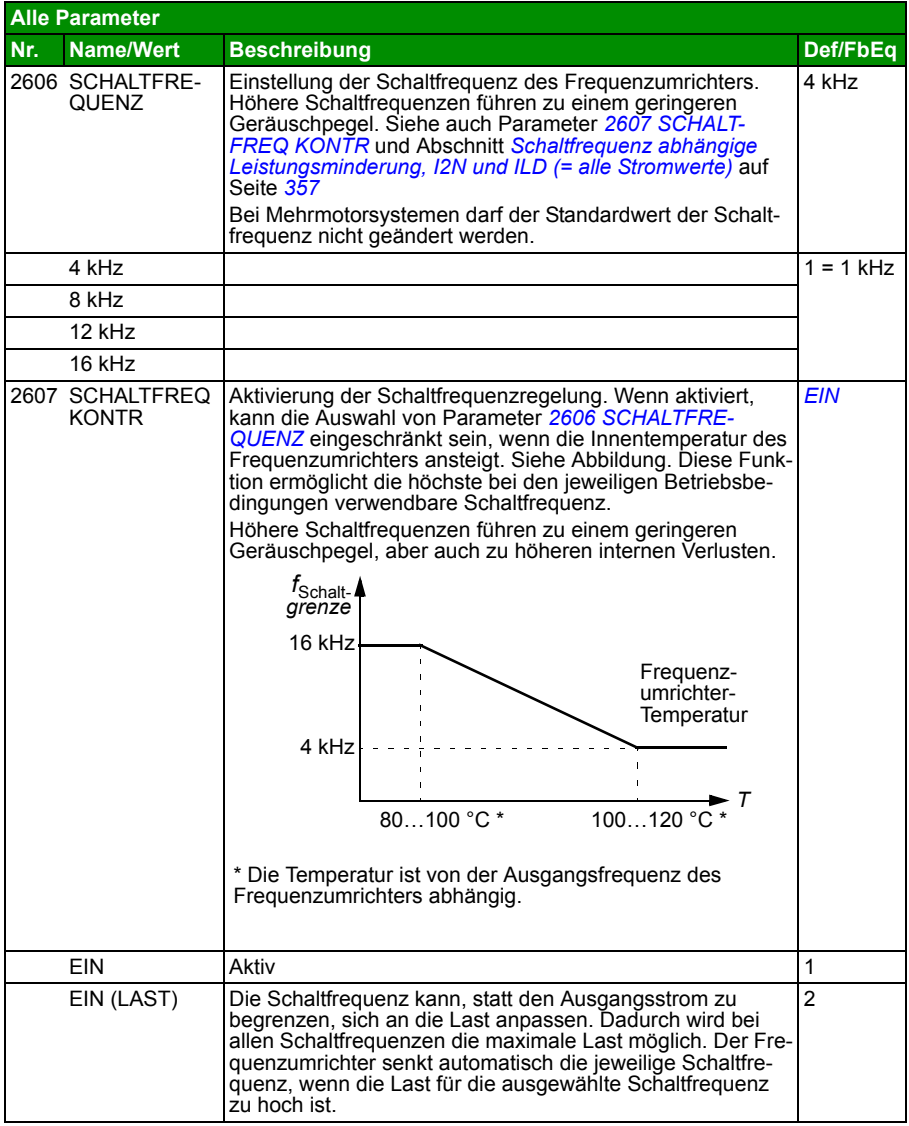

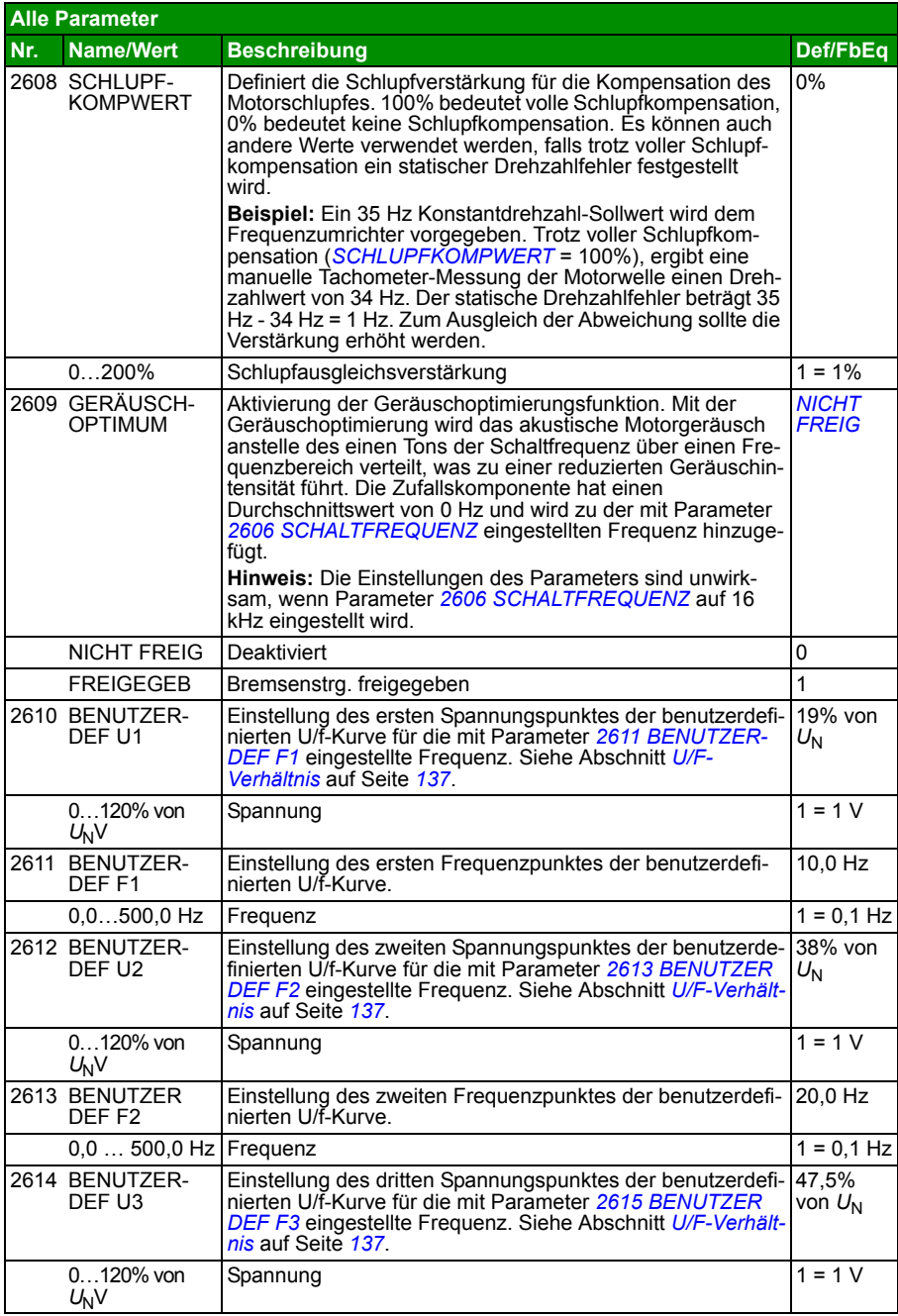

<span id="page-218-0"></span>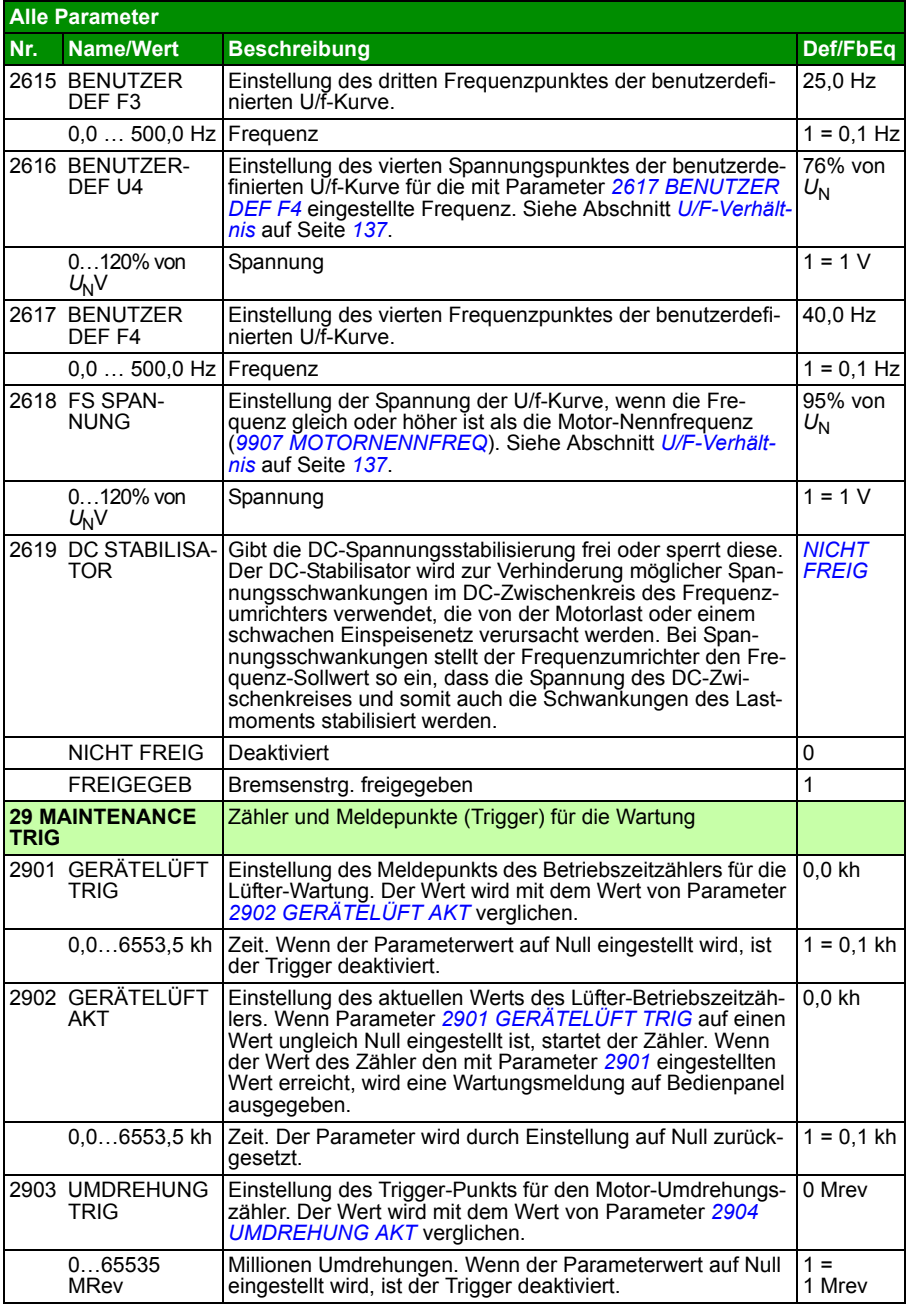

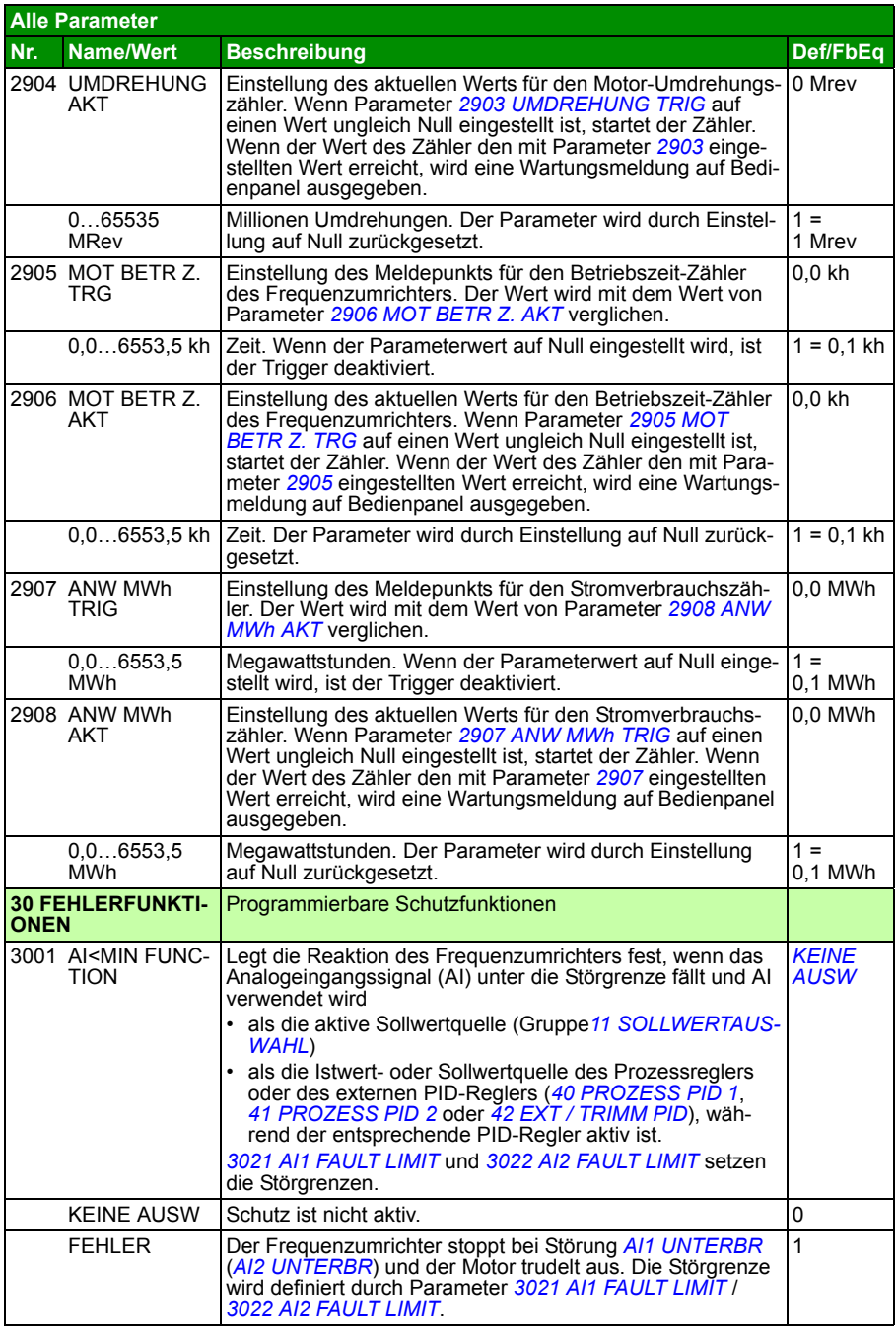

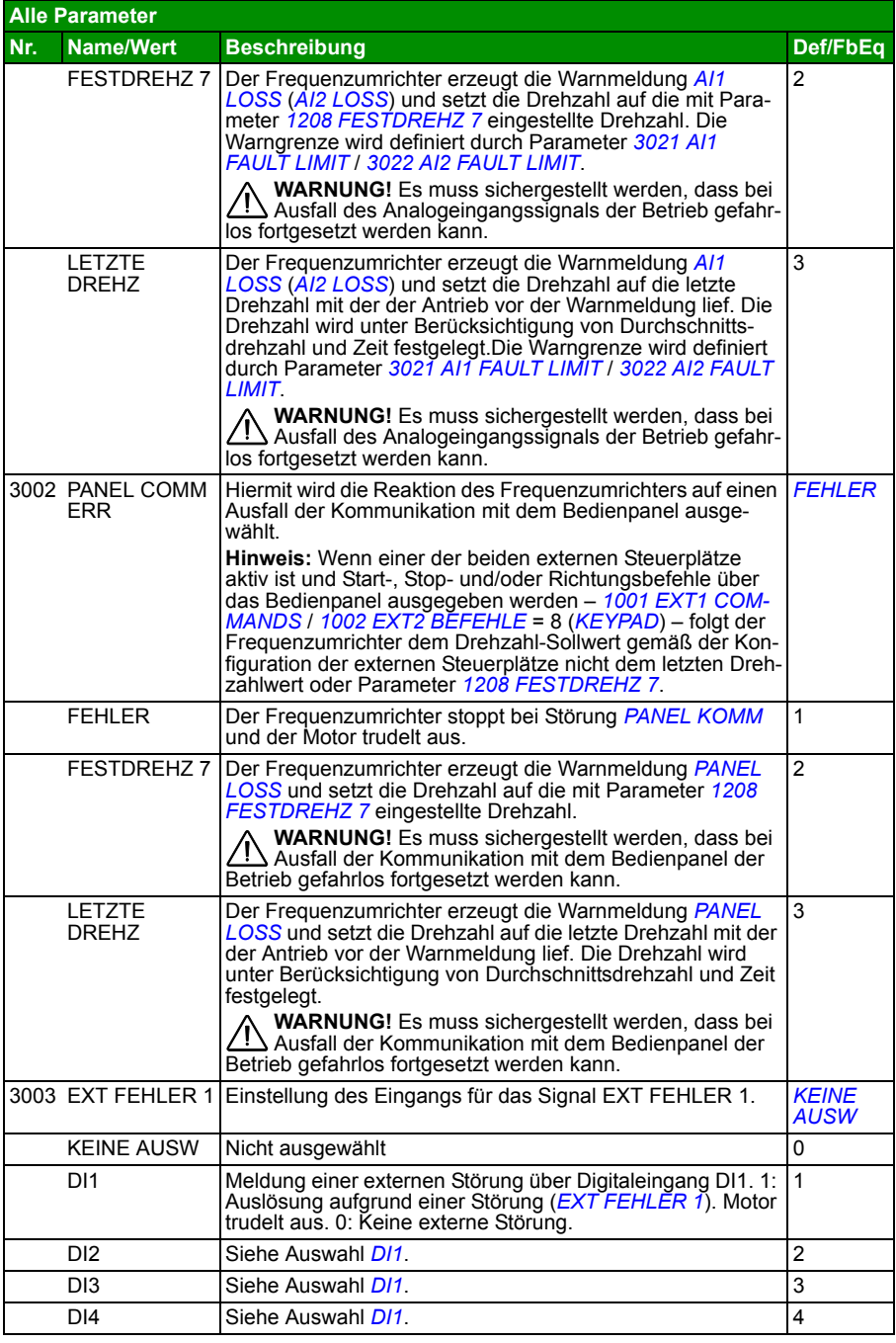

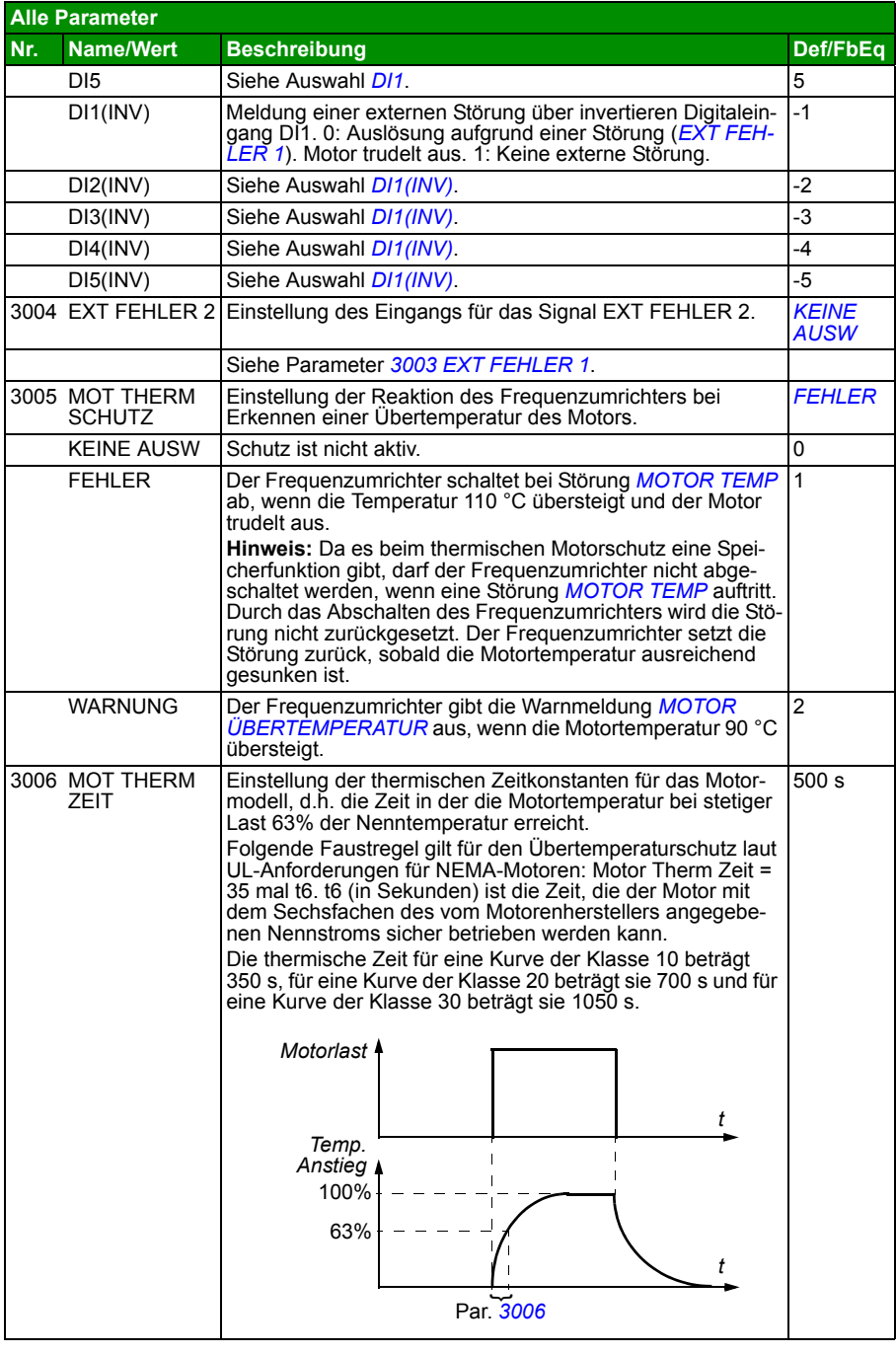

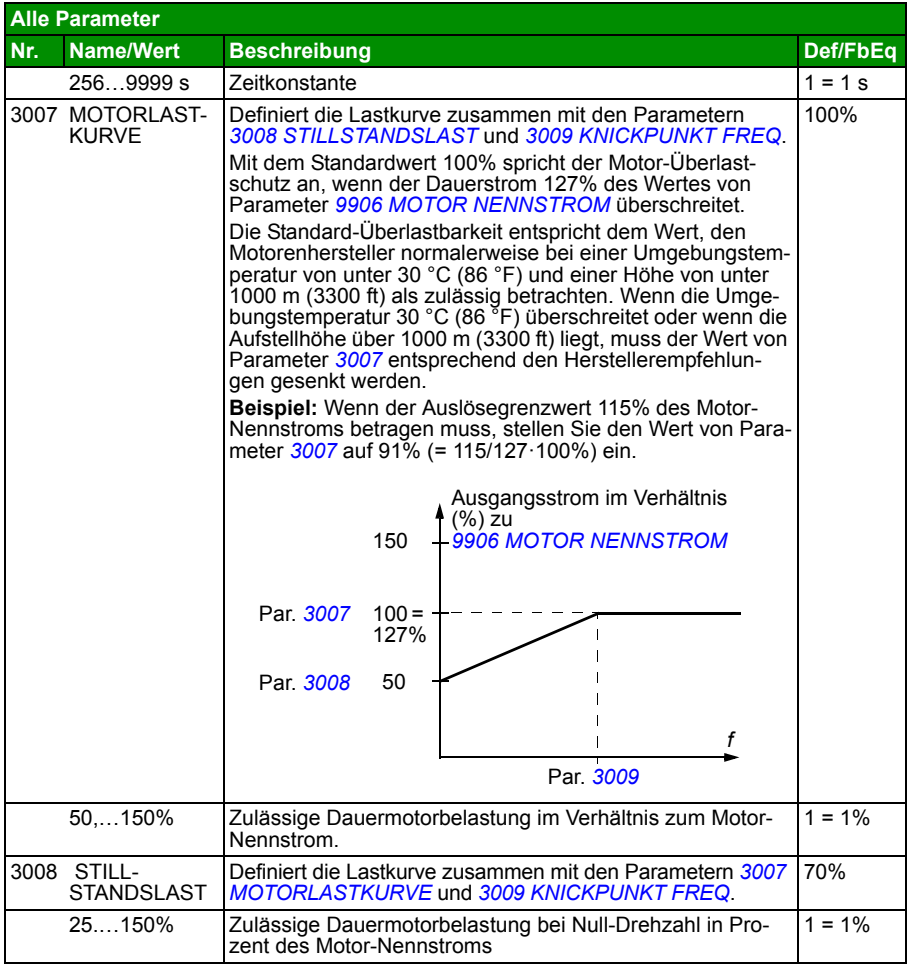

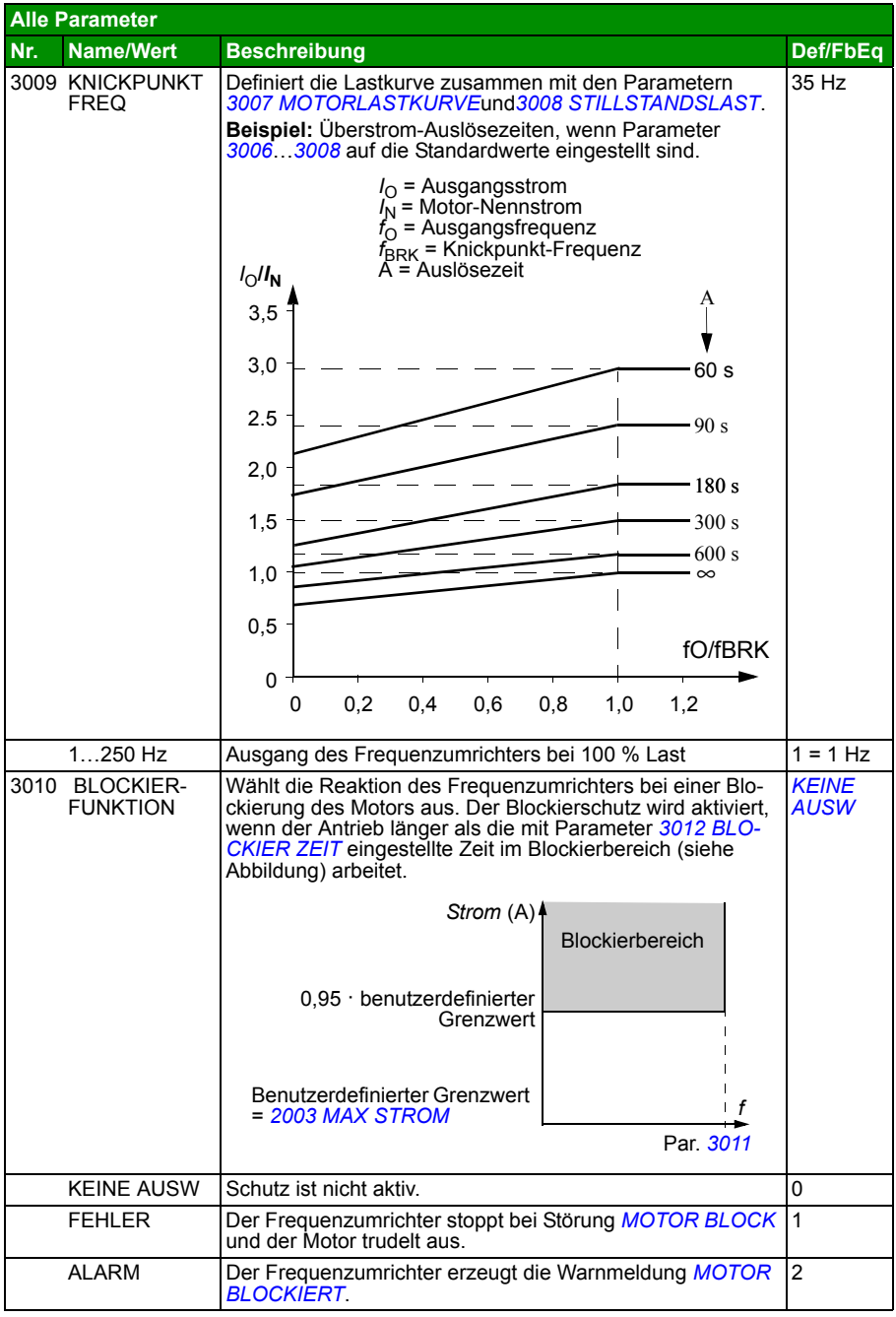

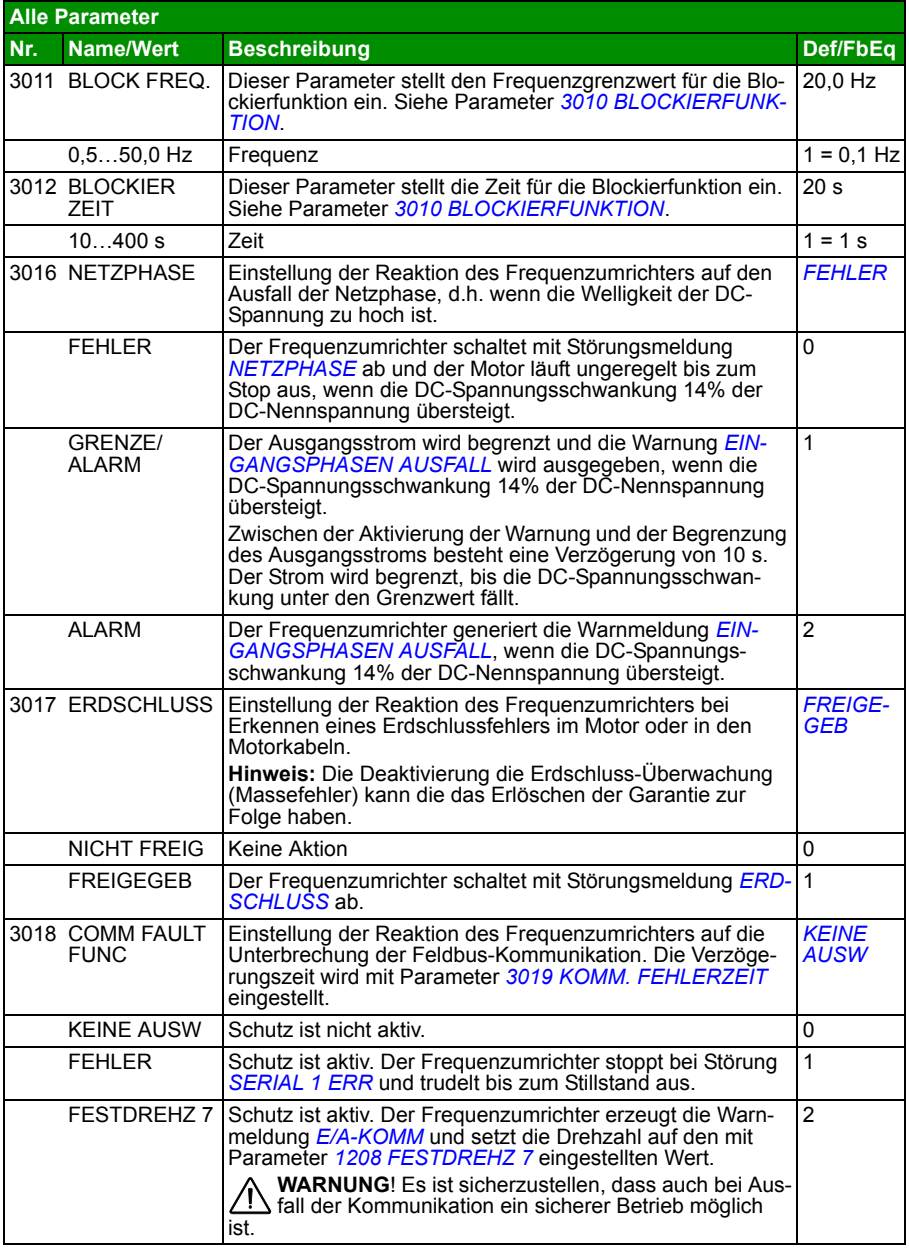

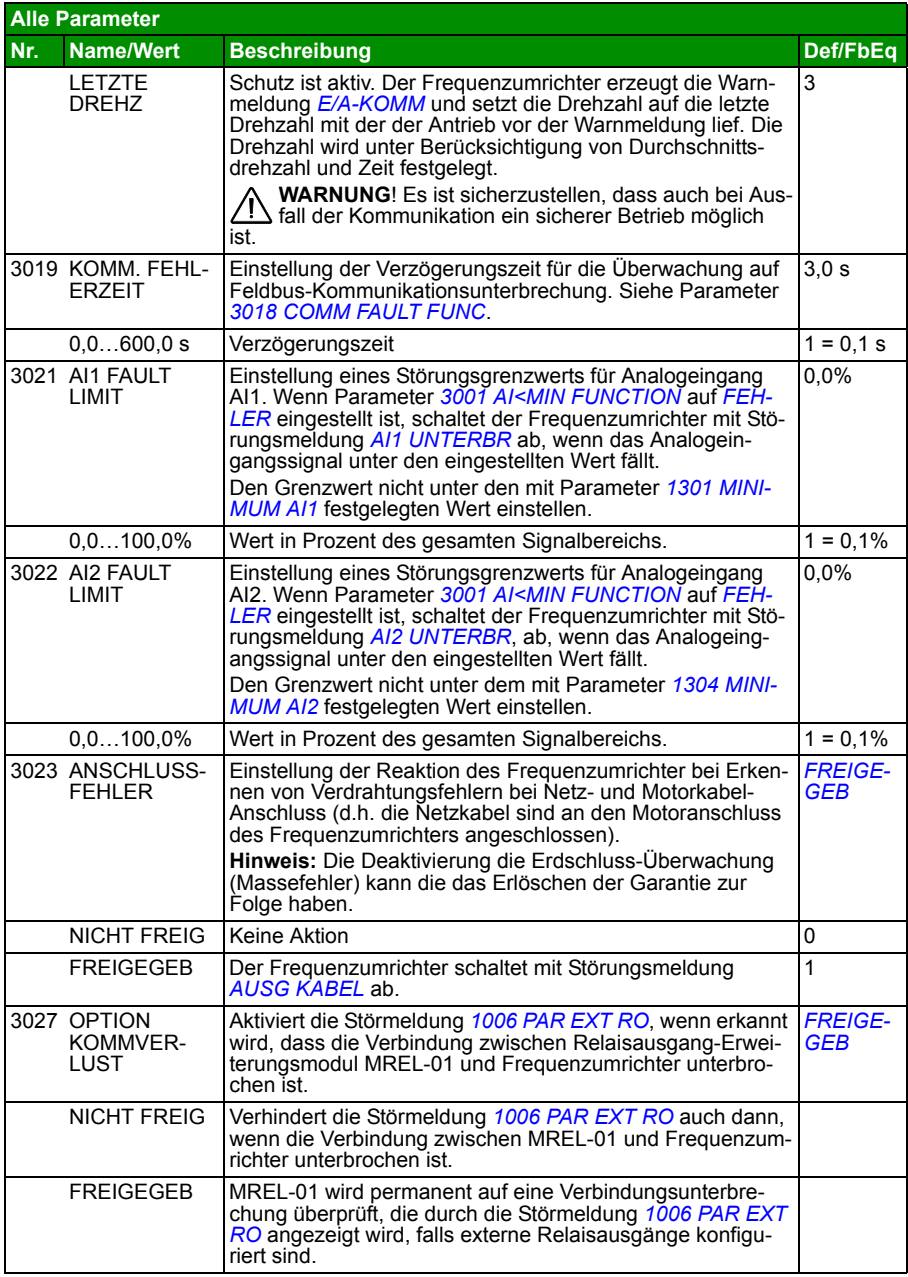

<span id="page-226-1"></span><span id="page-226-0"></span>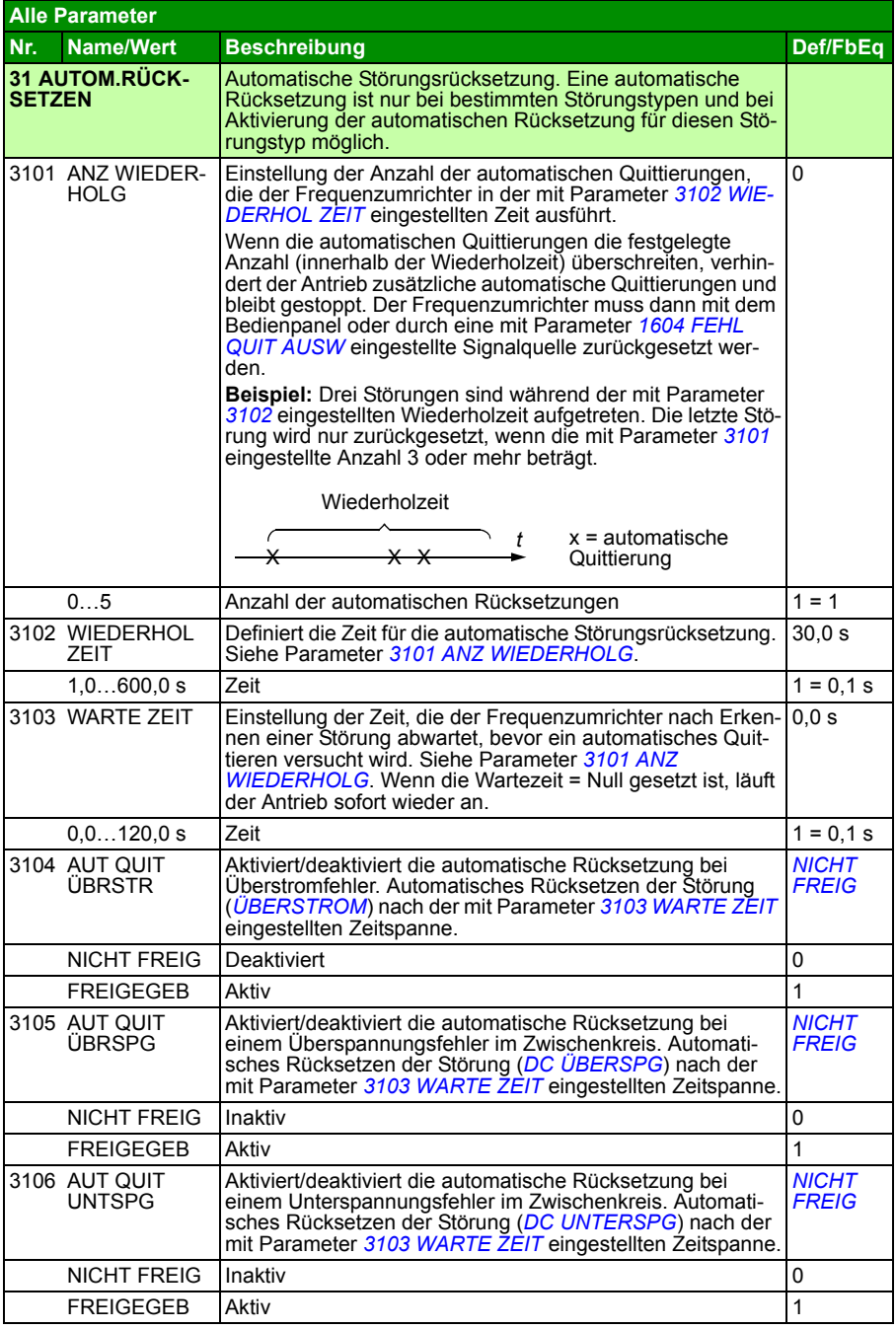

<span id="page-227-1"></span><span id="page-227-0"></span>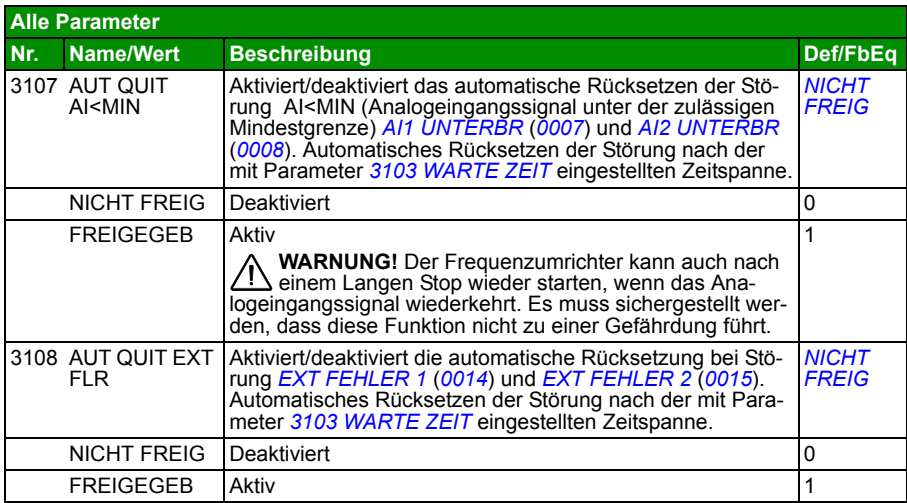

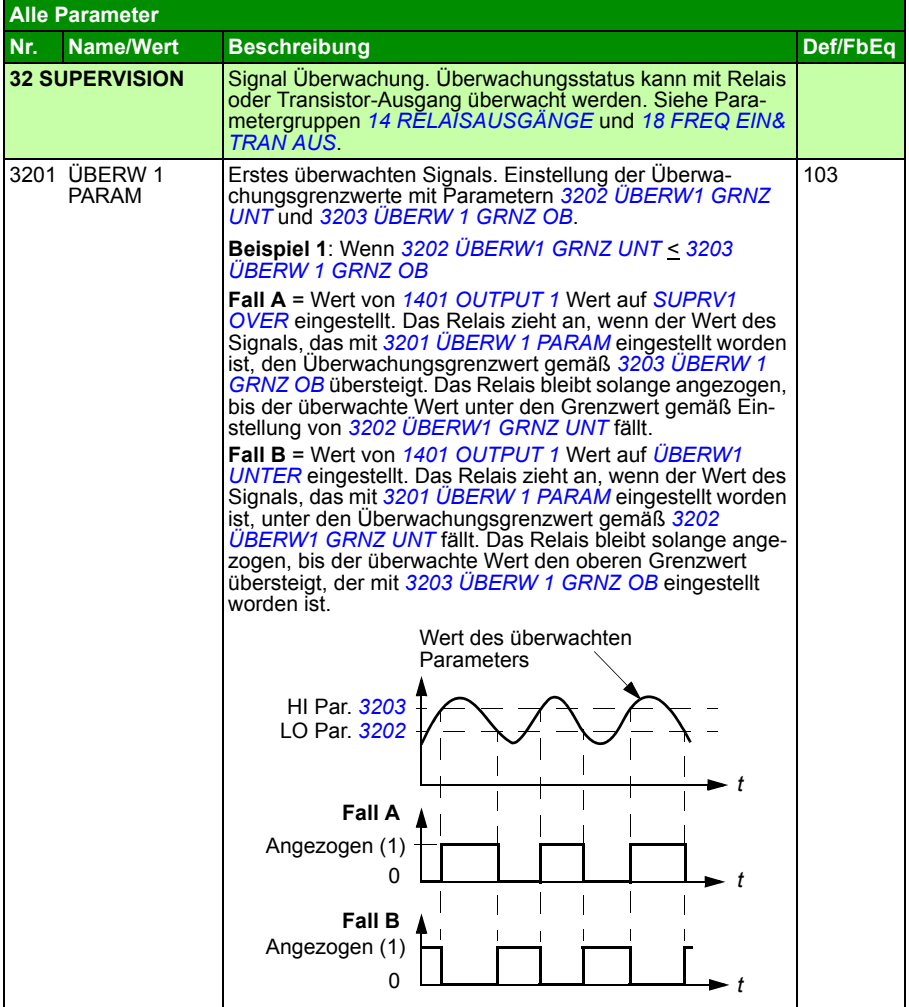

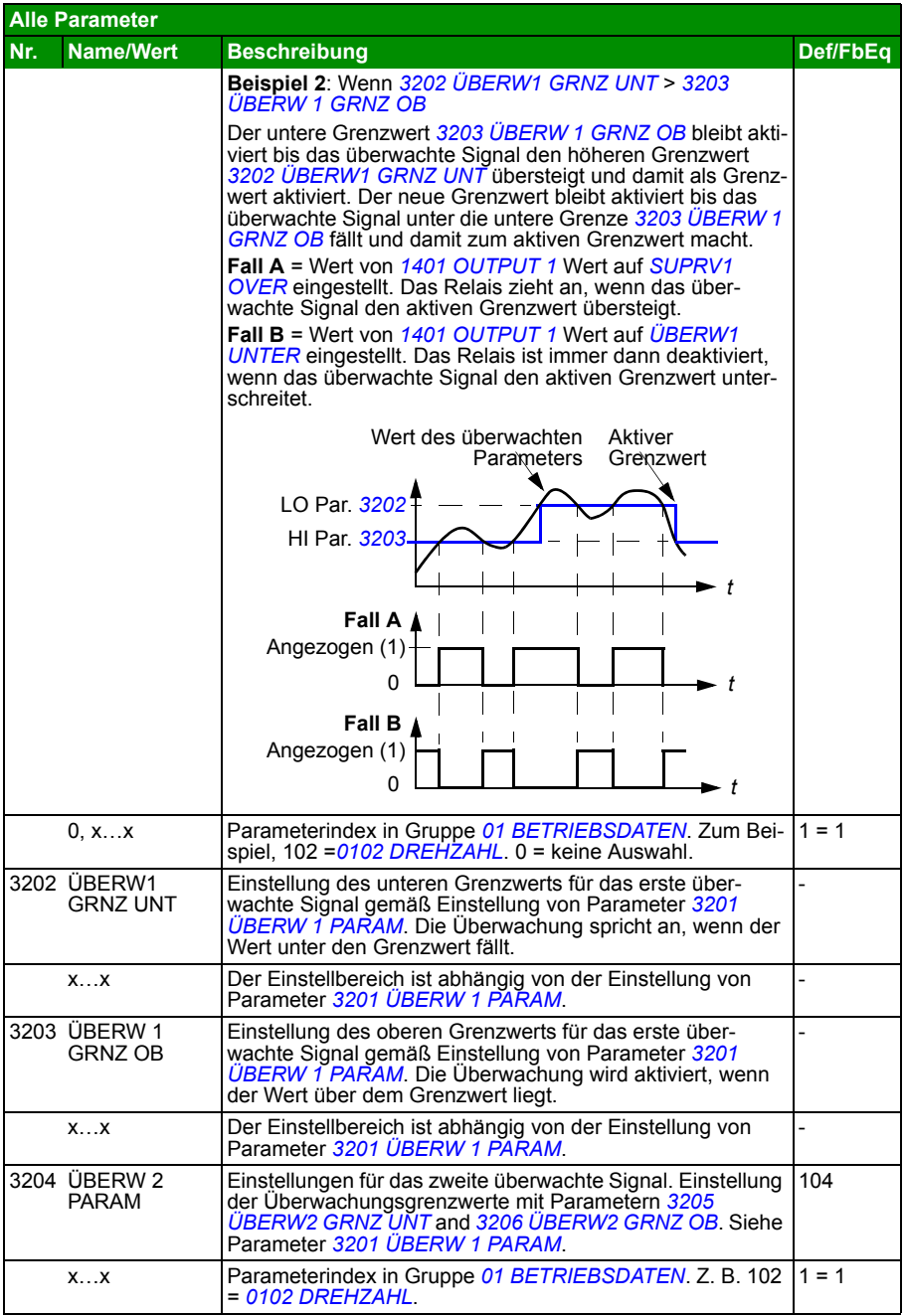

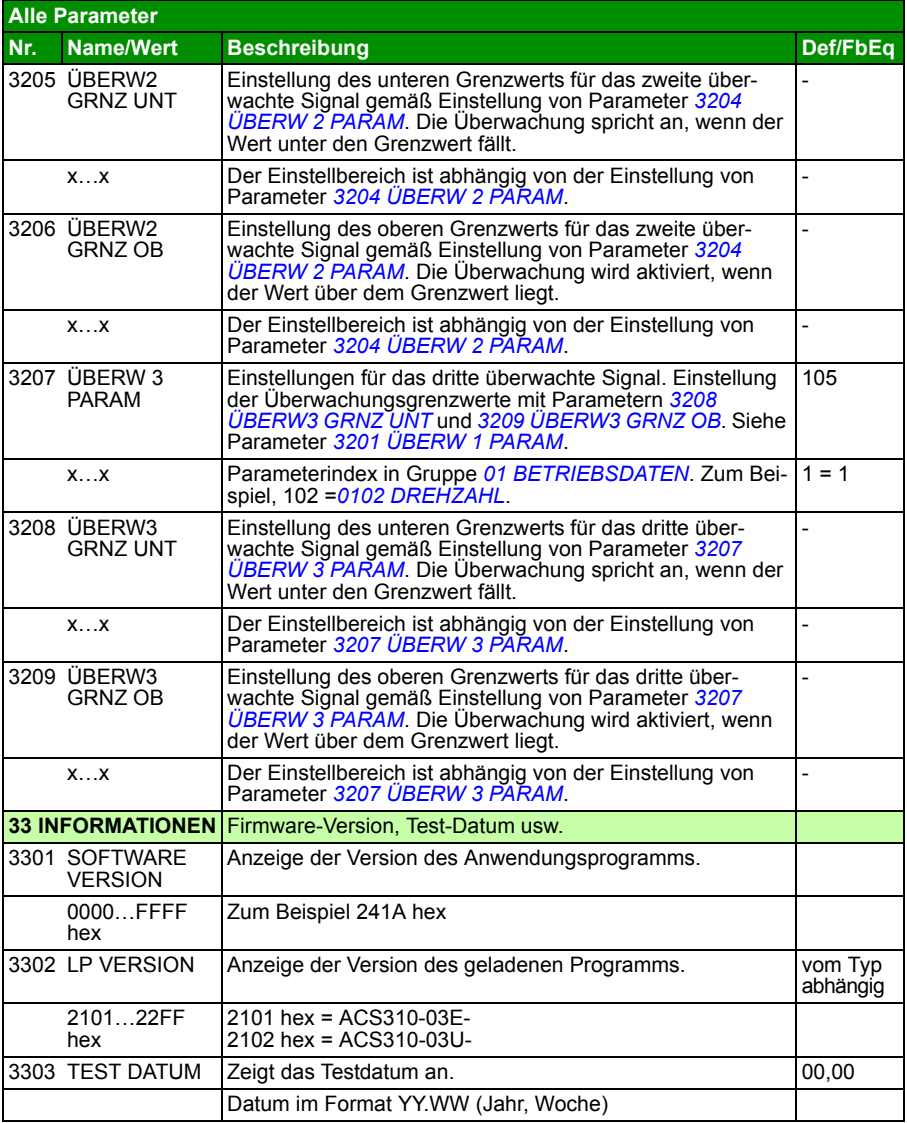

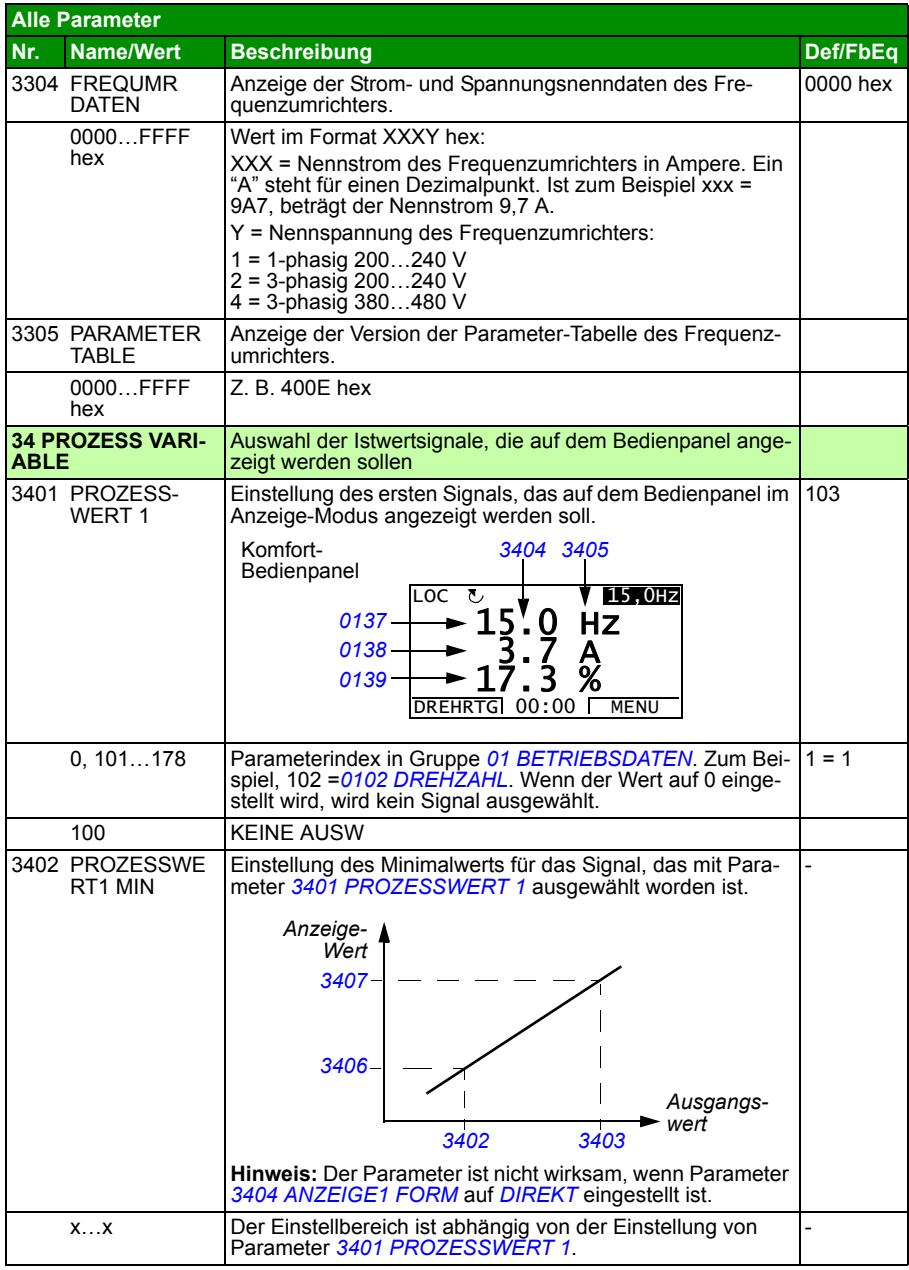

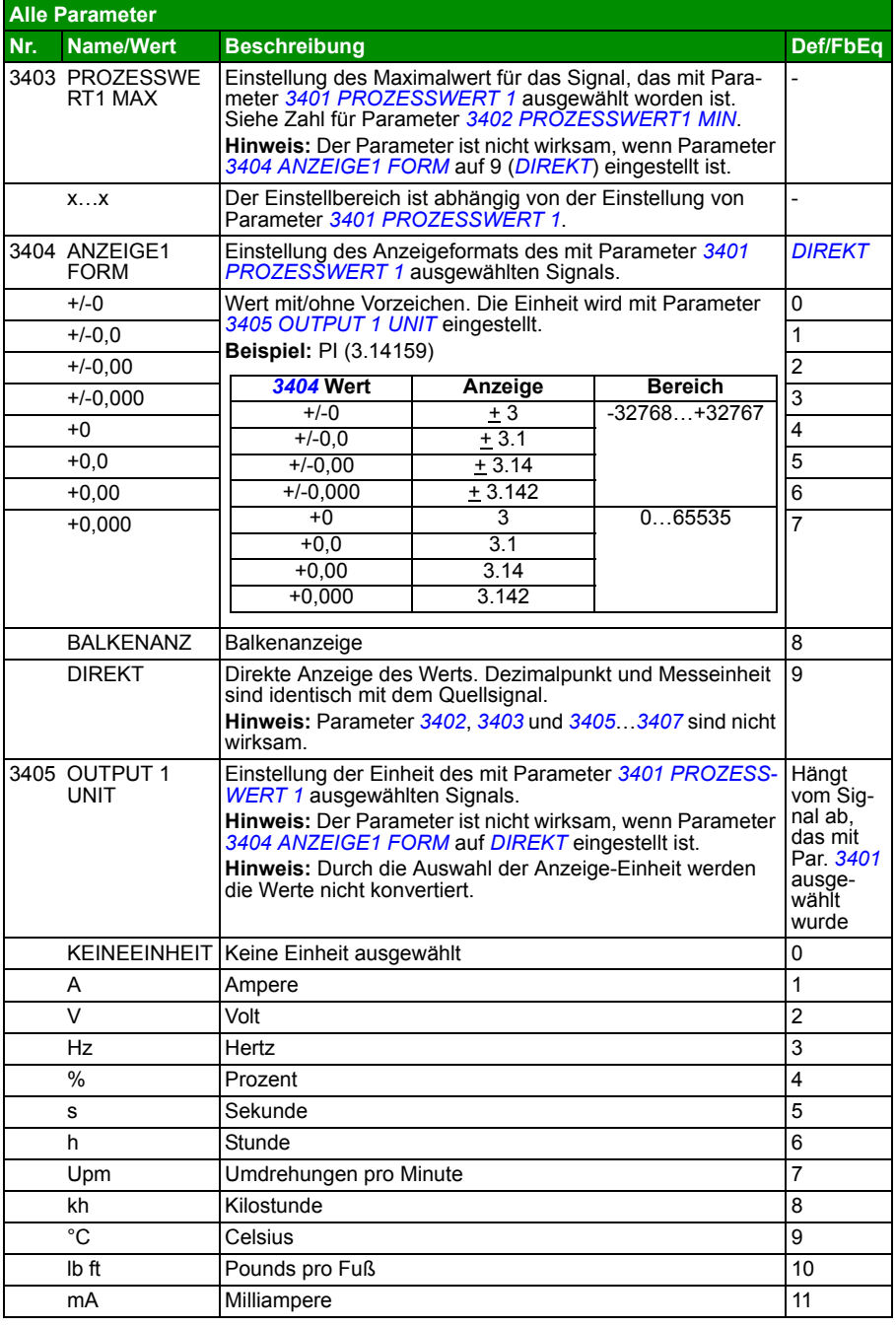

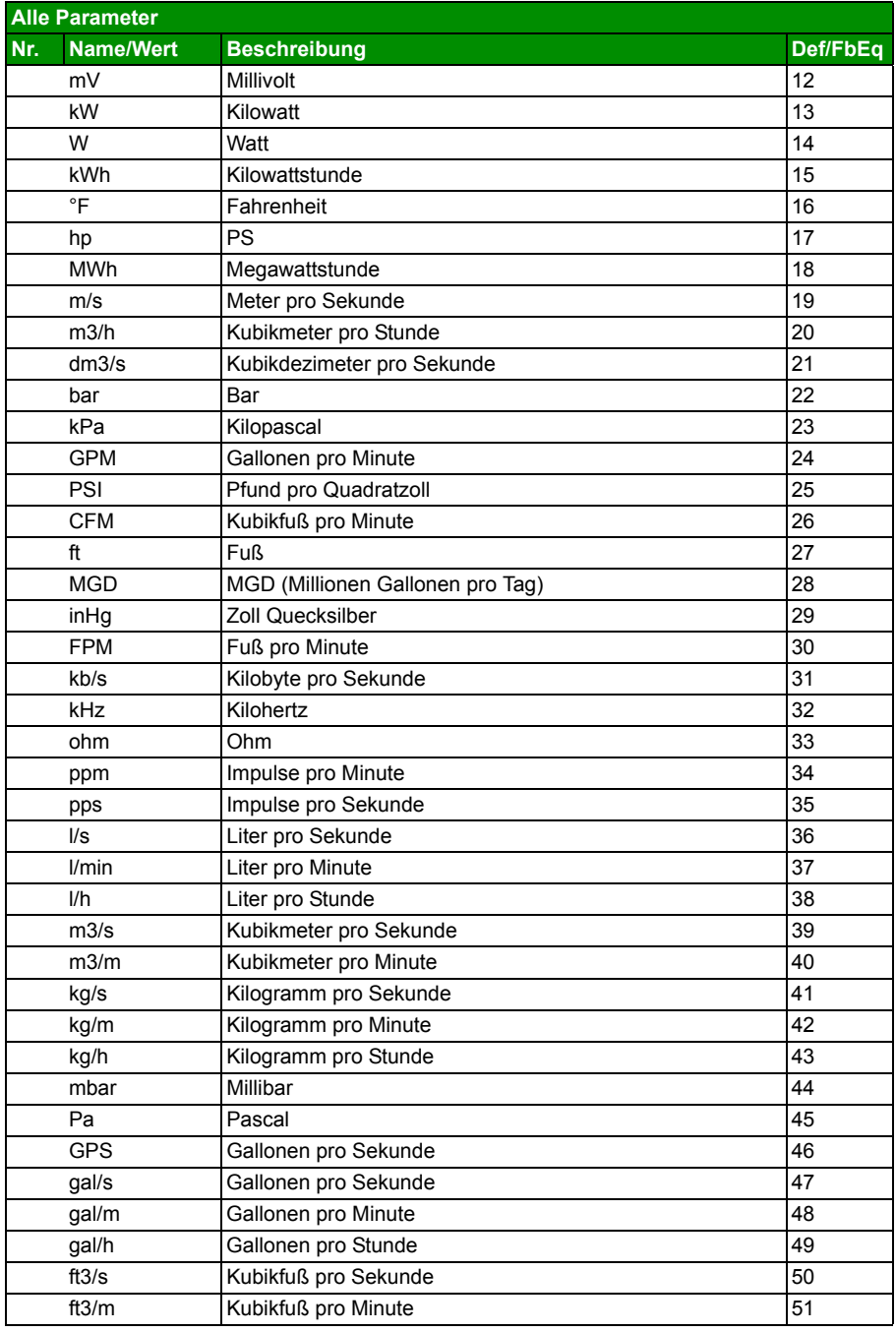

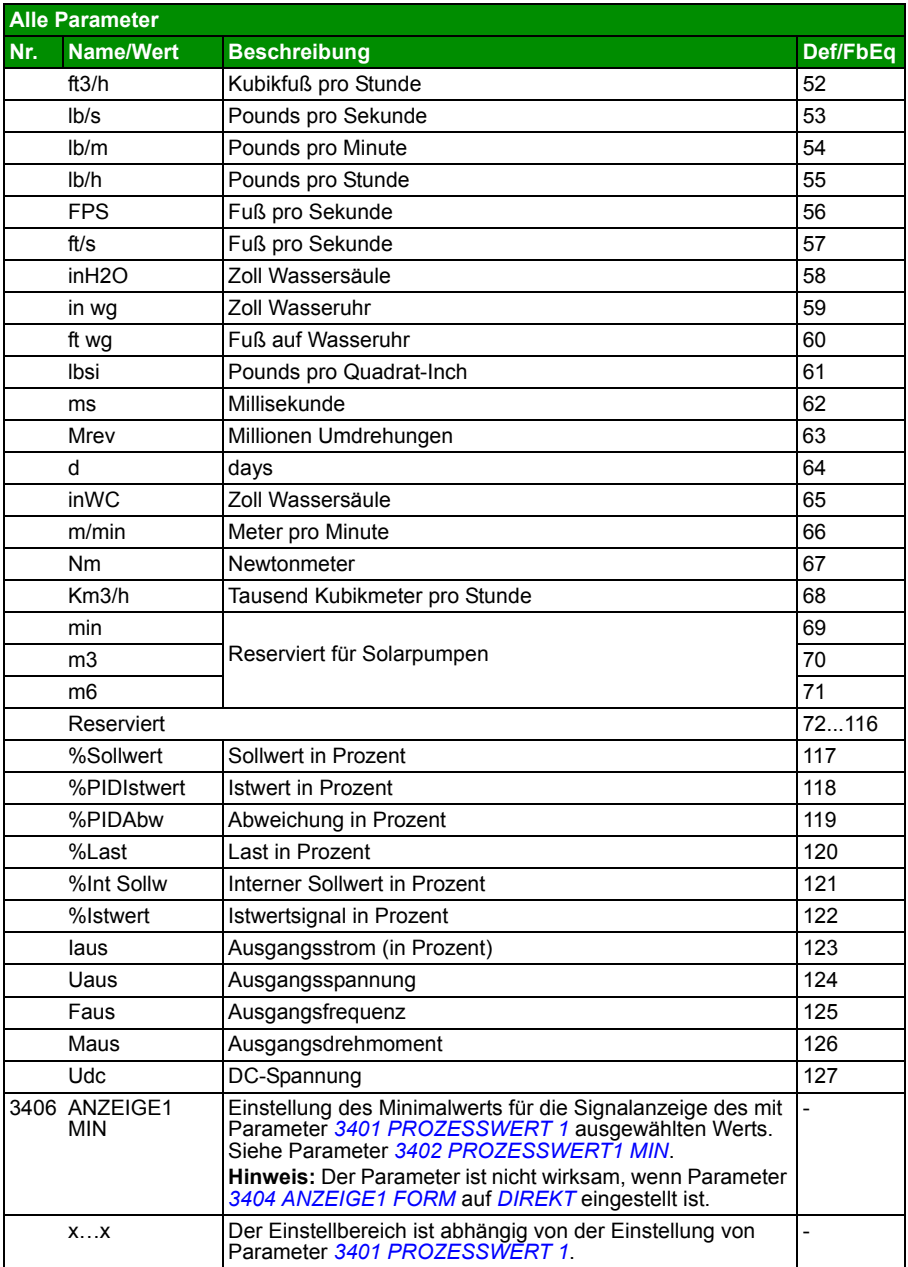

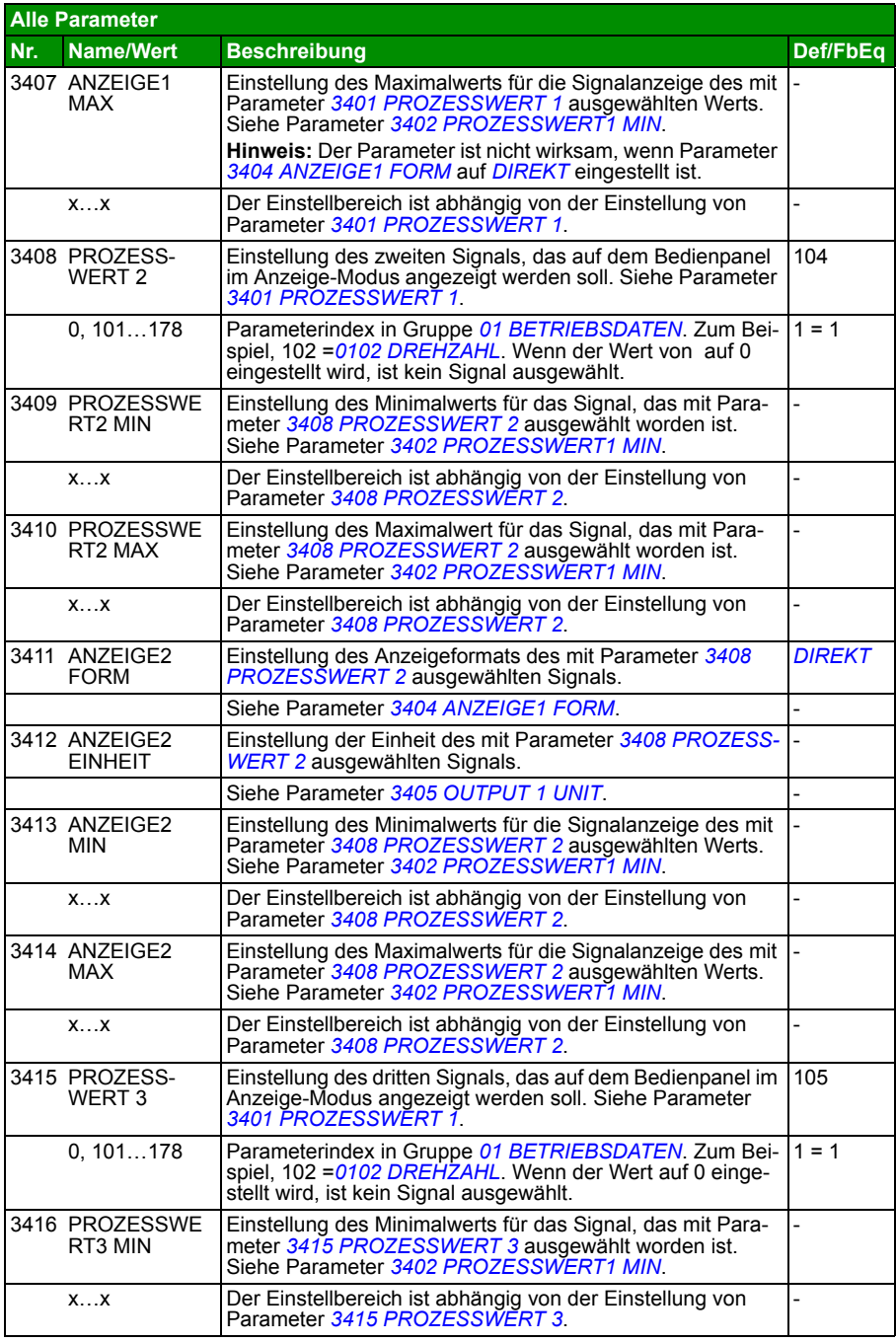

<span id="page-236-0"></span>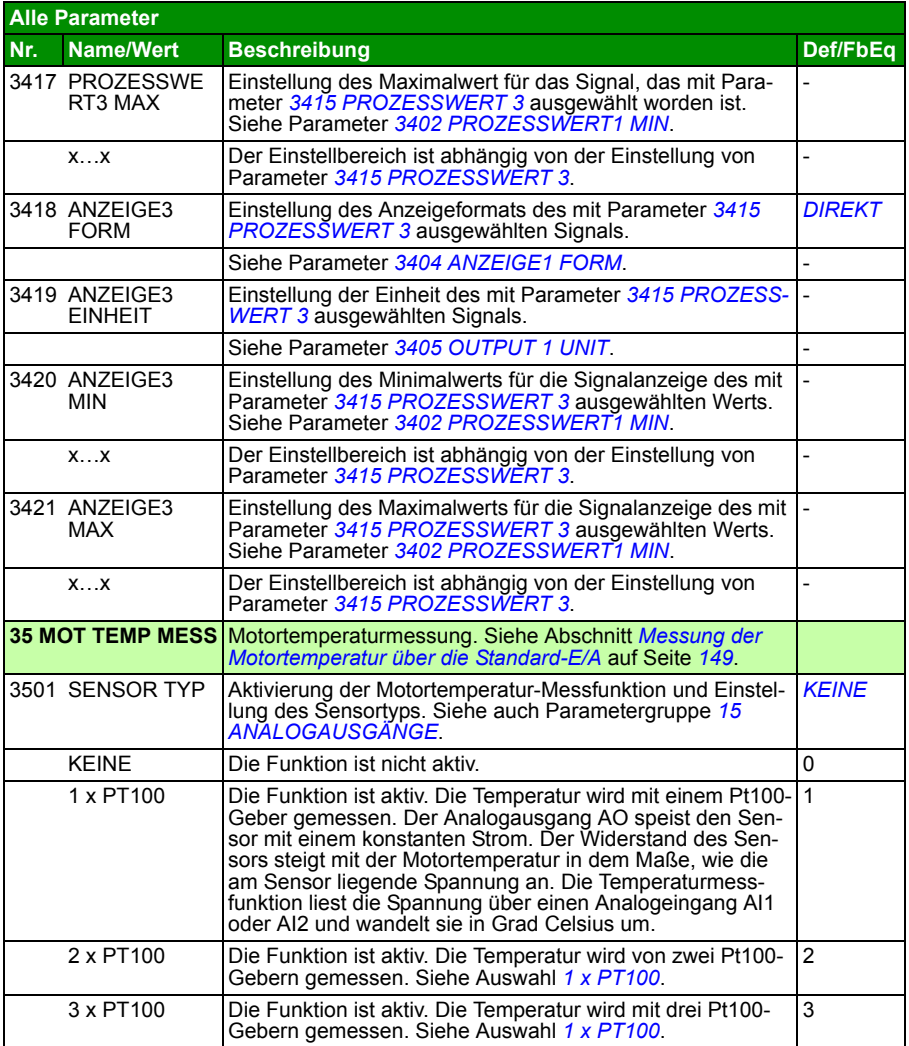

<span id="page-237-0"></span>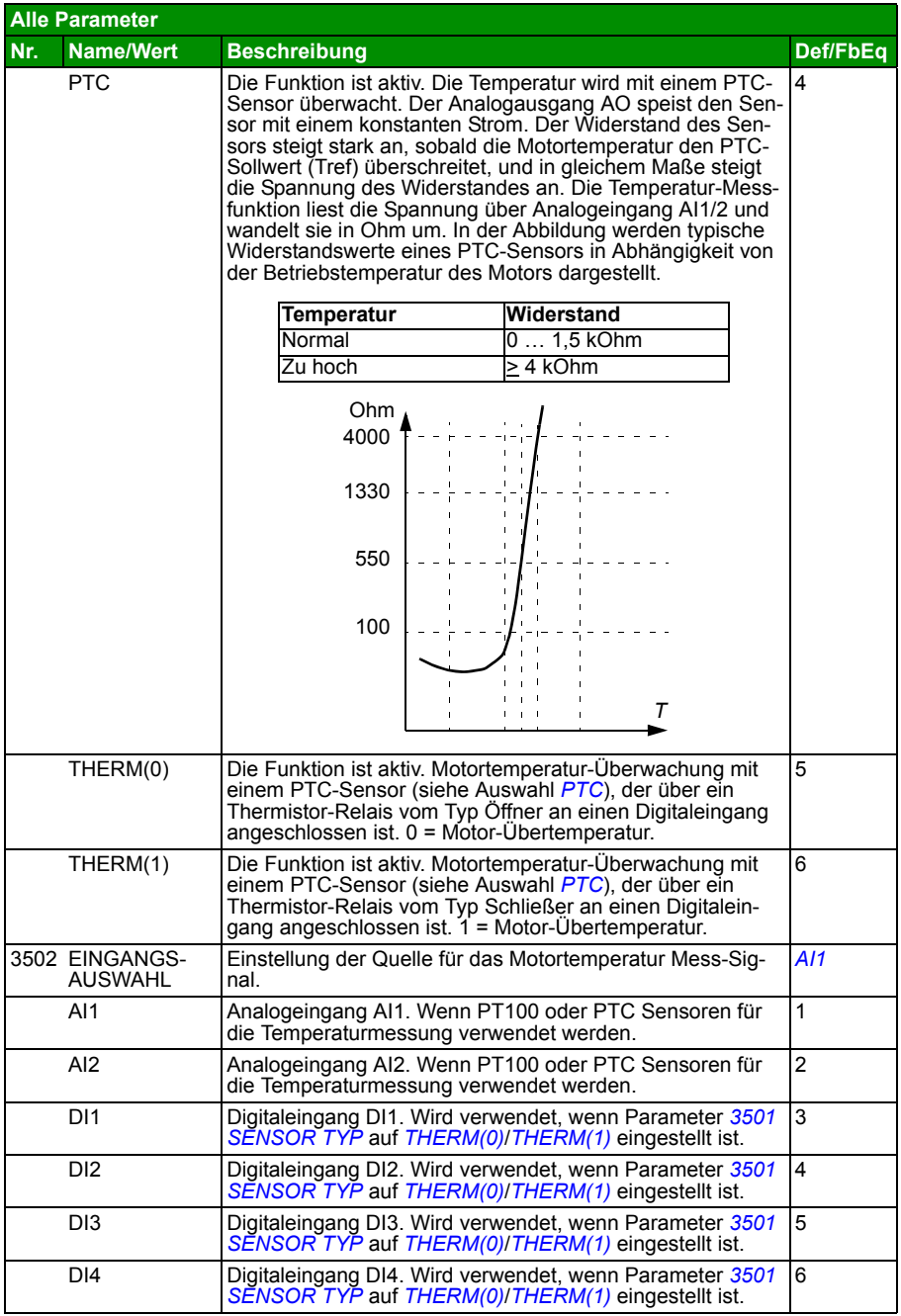

<span id="page-238-1"></span><span id="page-238-0"></span>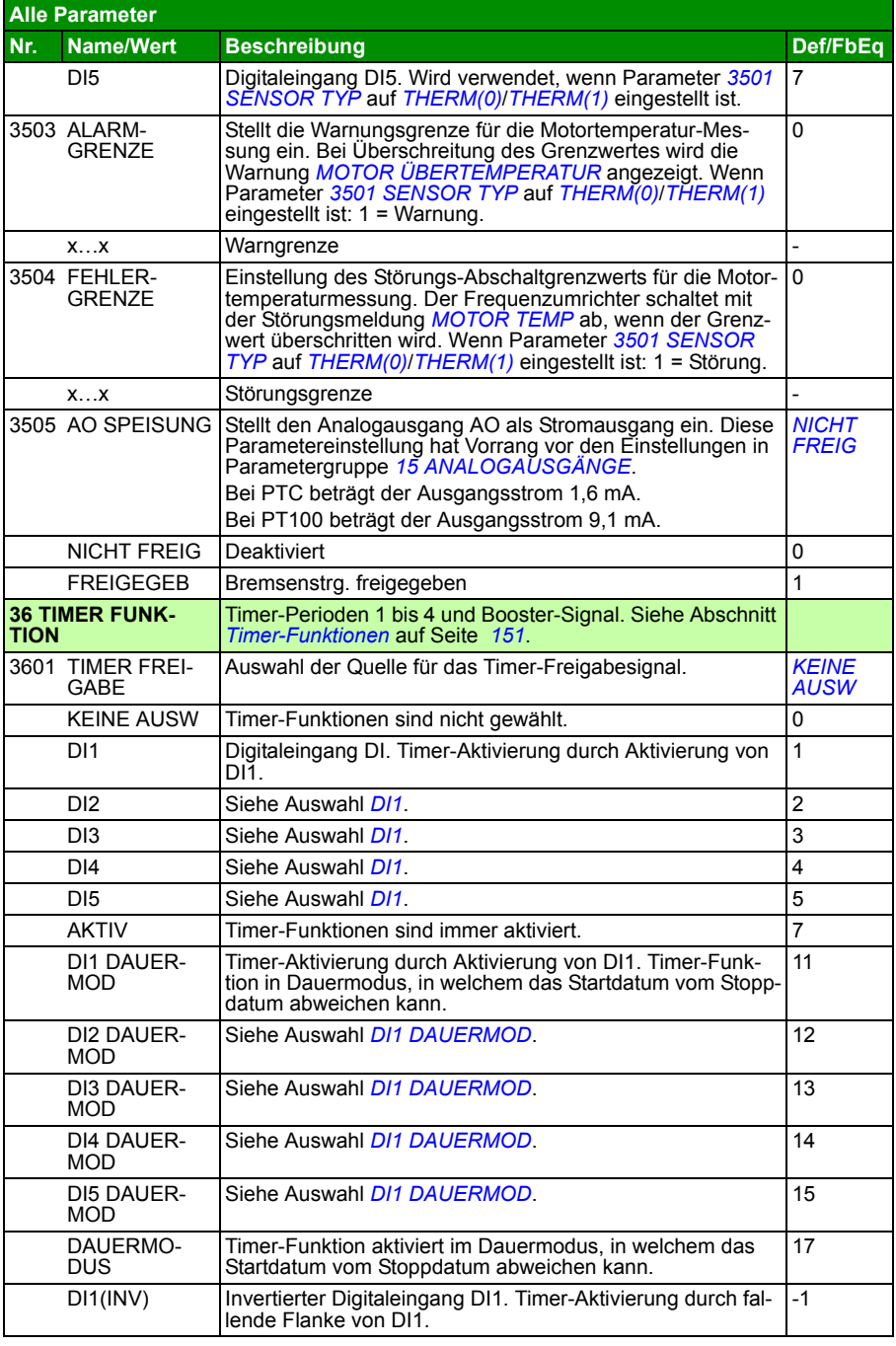

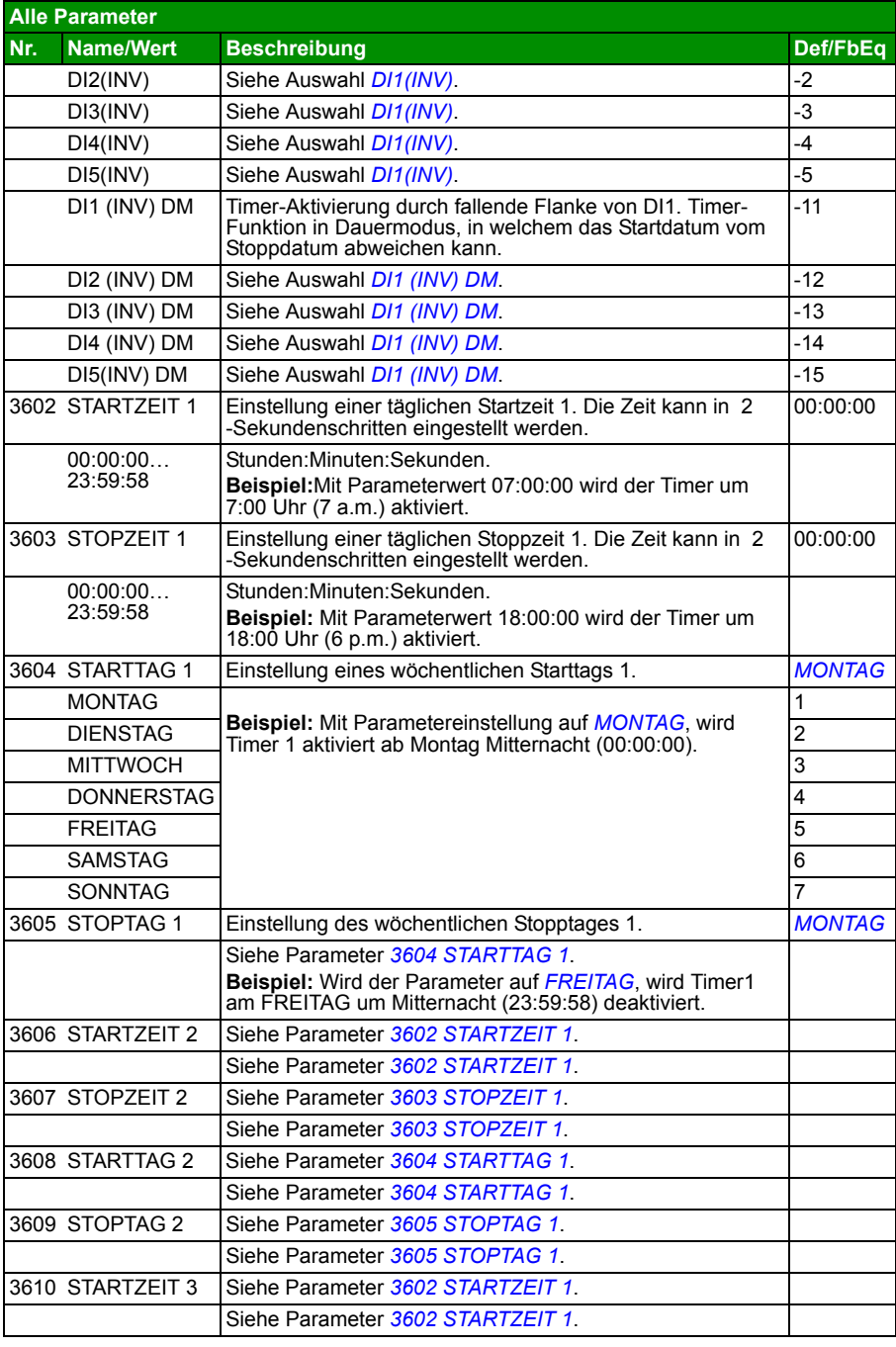

<span id="page-240-0"></span>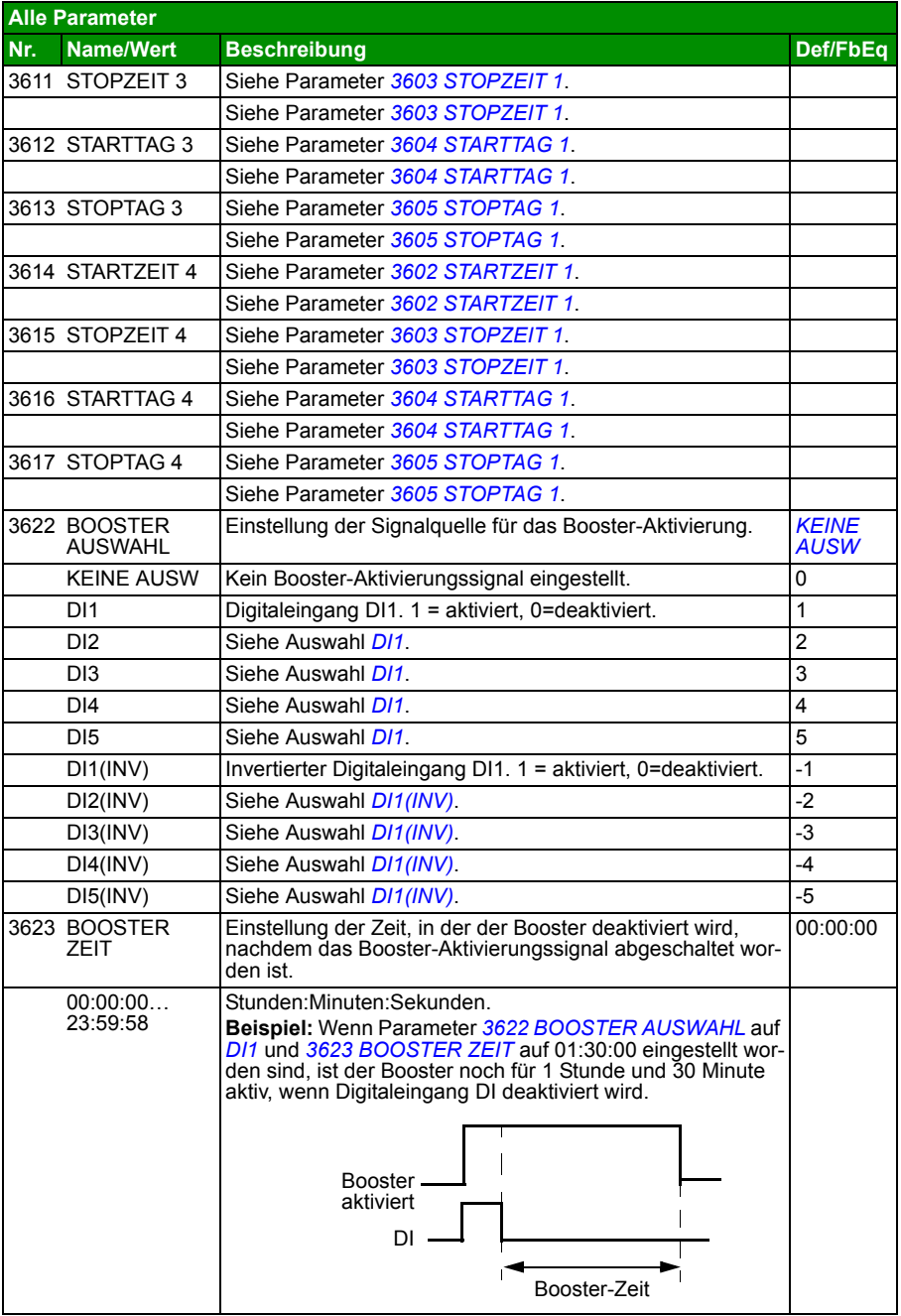

<span id="page-241-0"></span>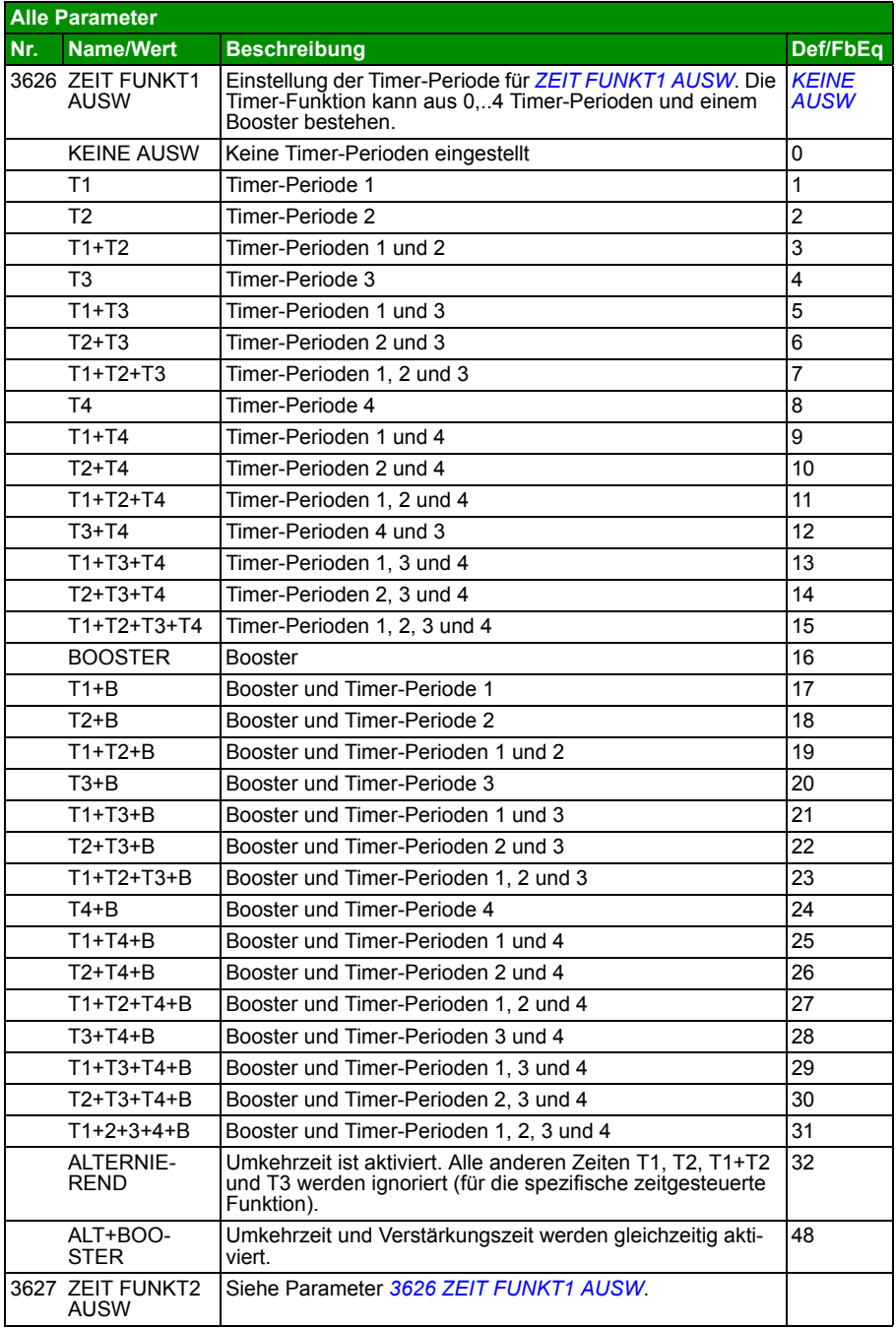

<span id="page-242-0"></span>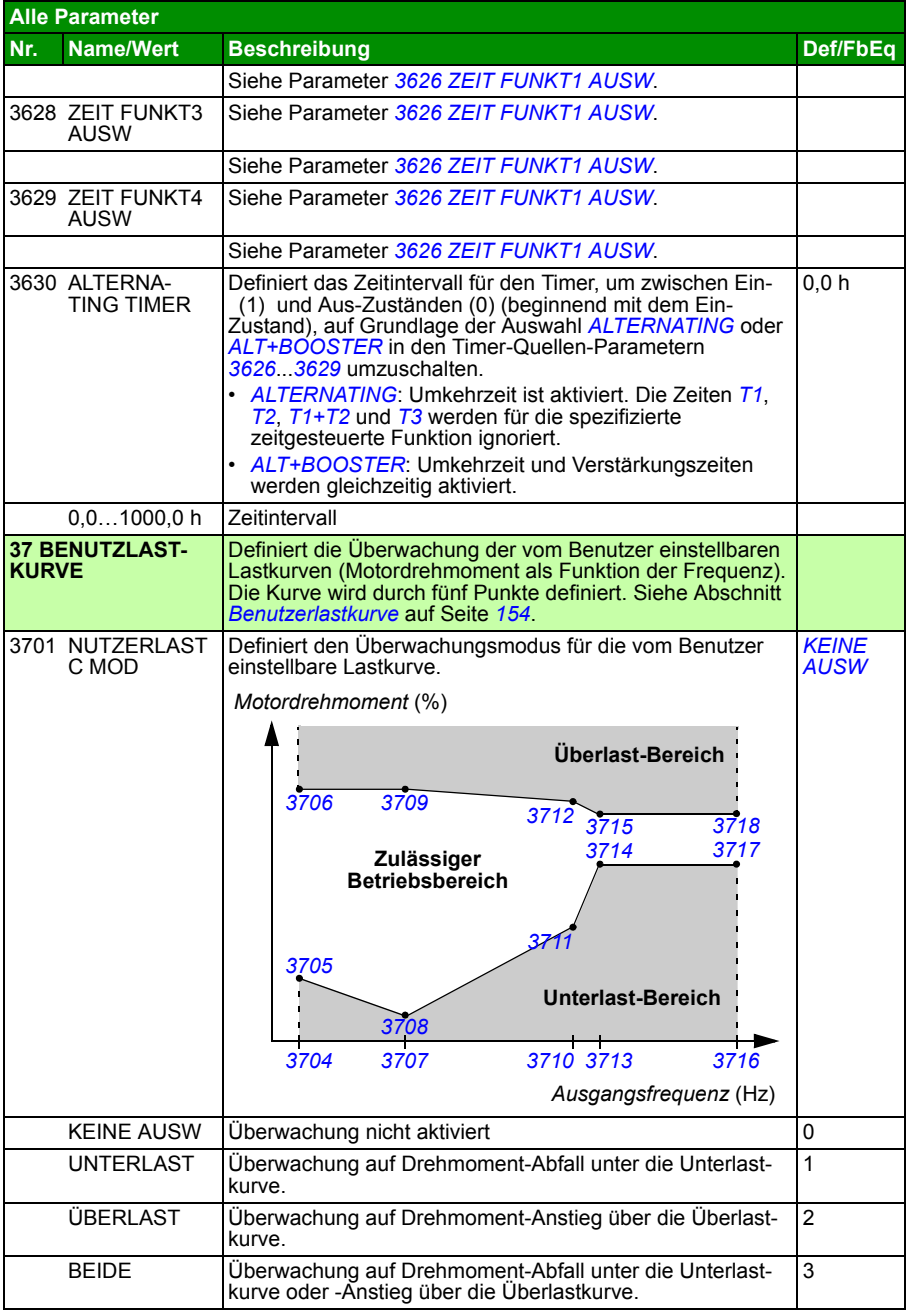

<span id="page-243-0"></span>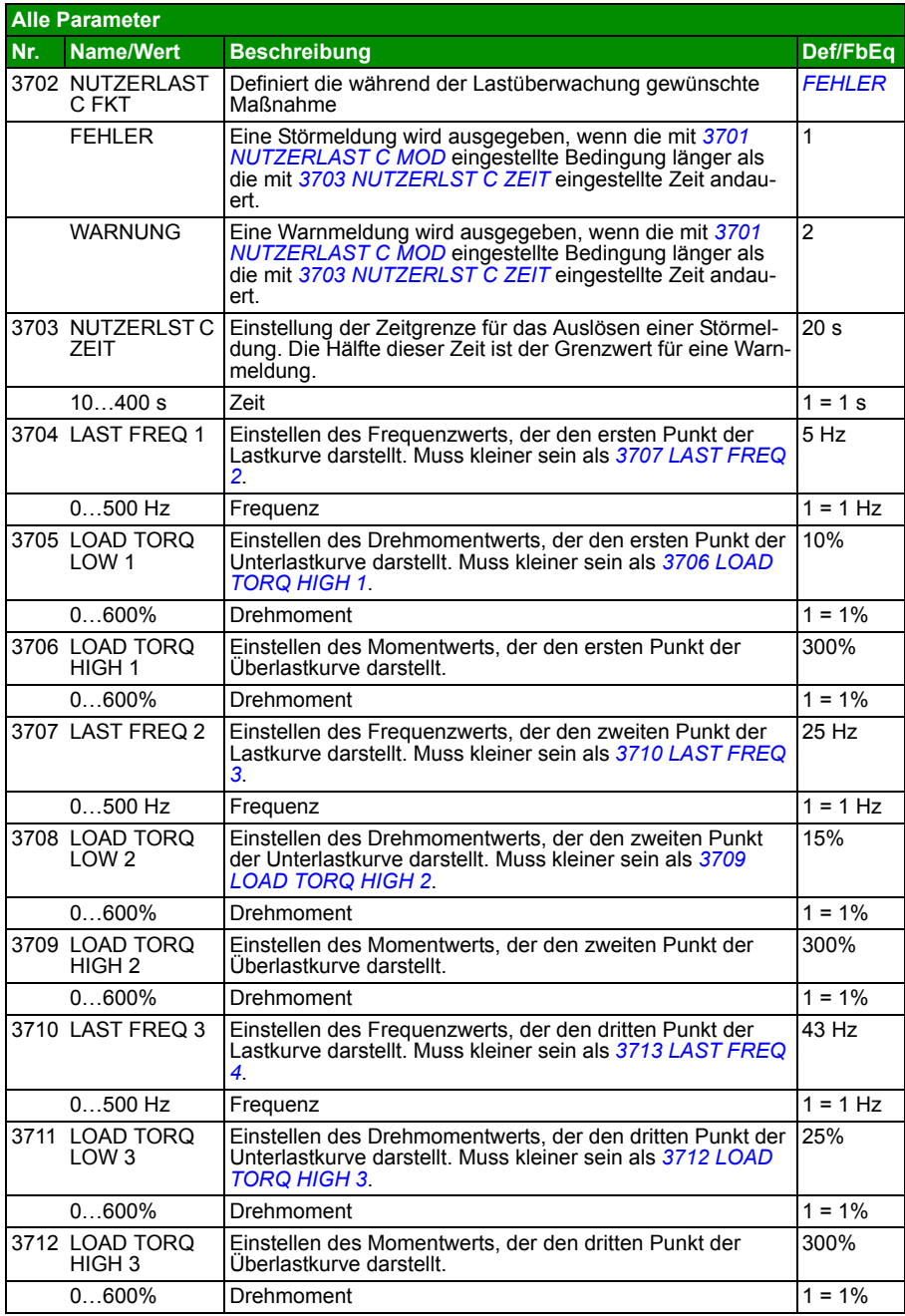

<span id="page-244-0"></span>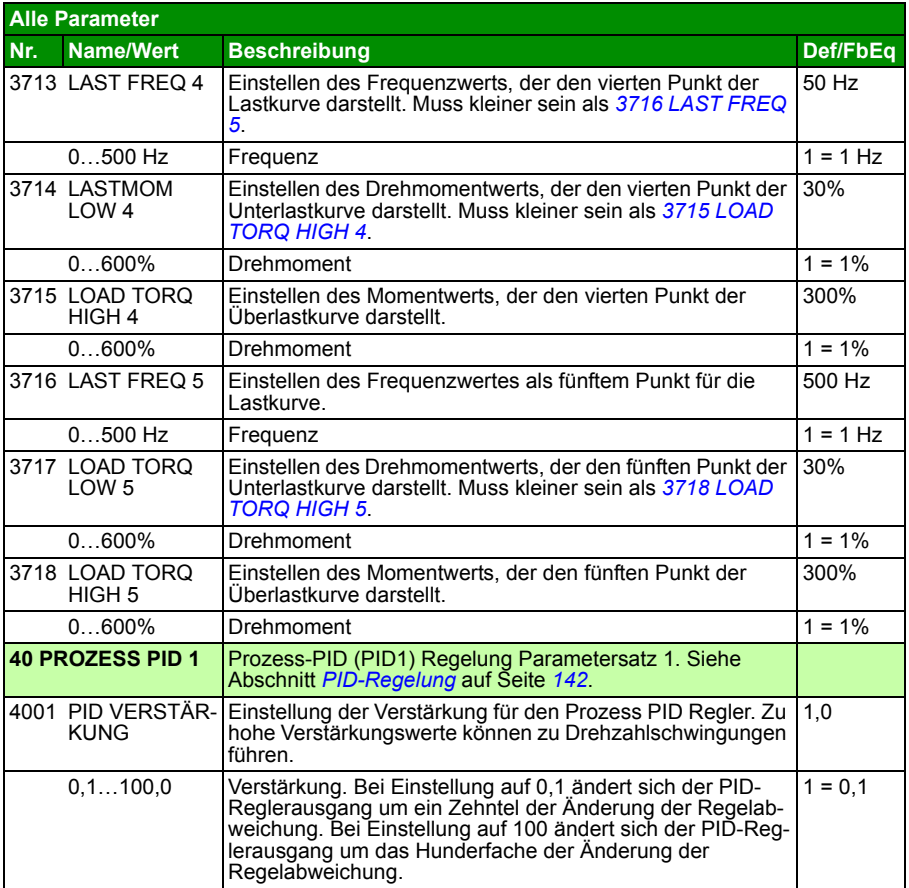

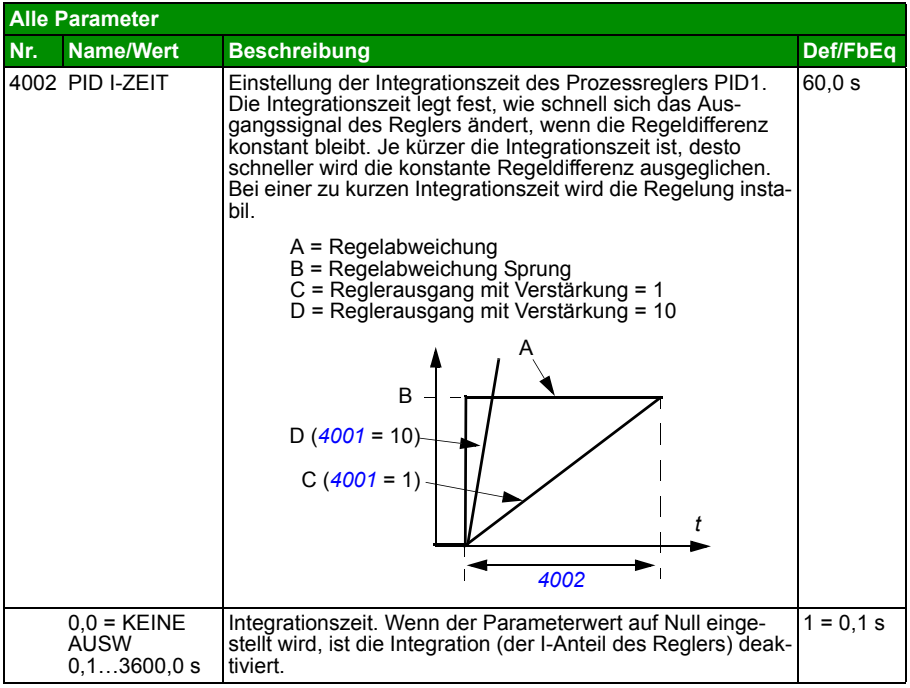

<span id="page-246-0"></span>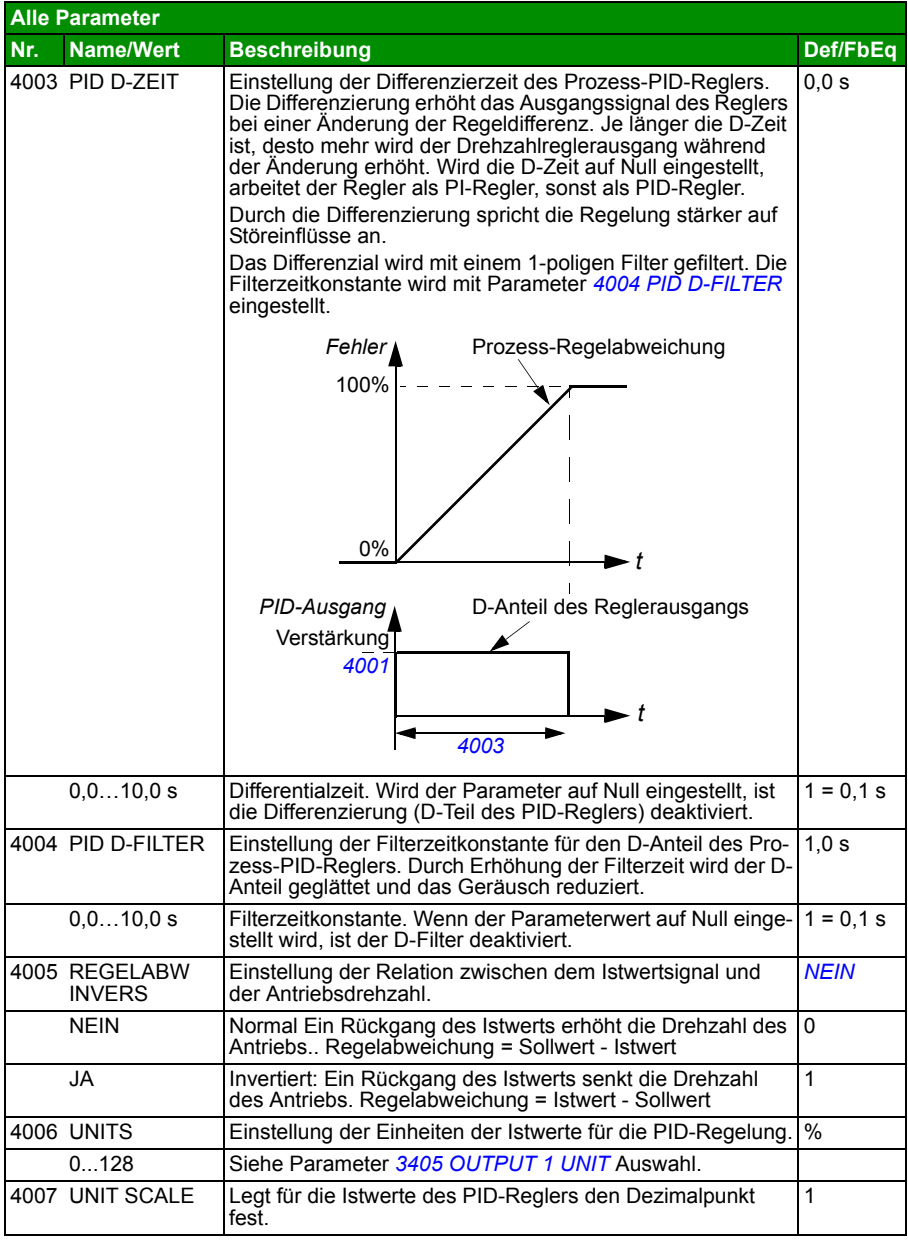

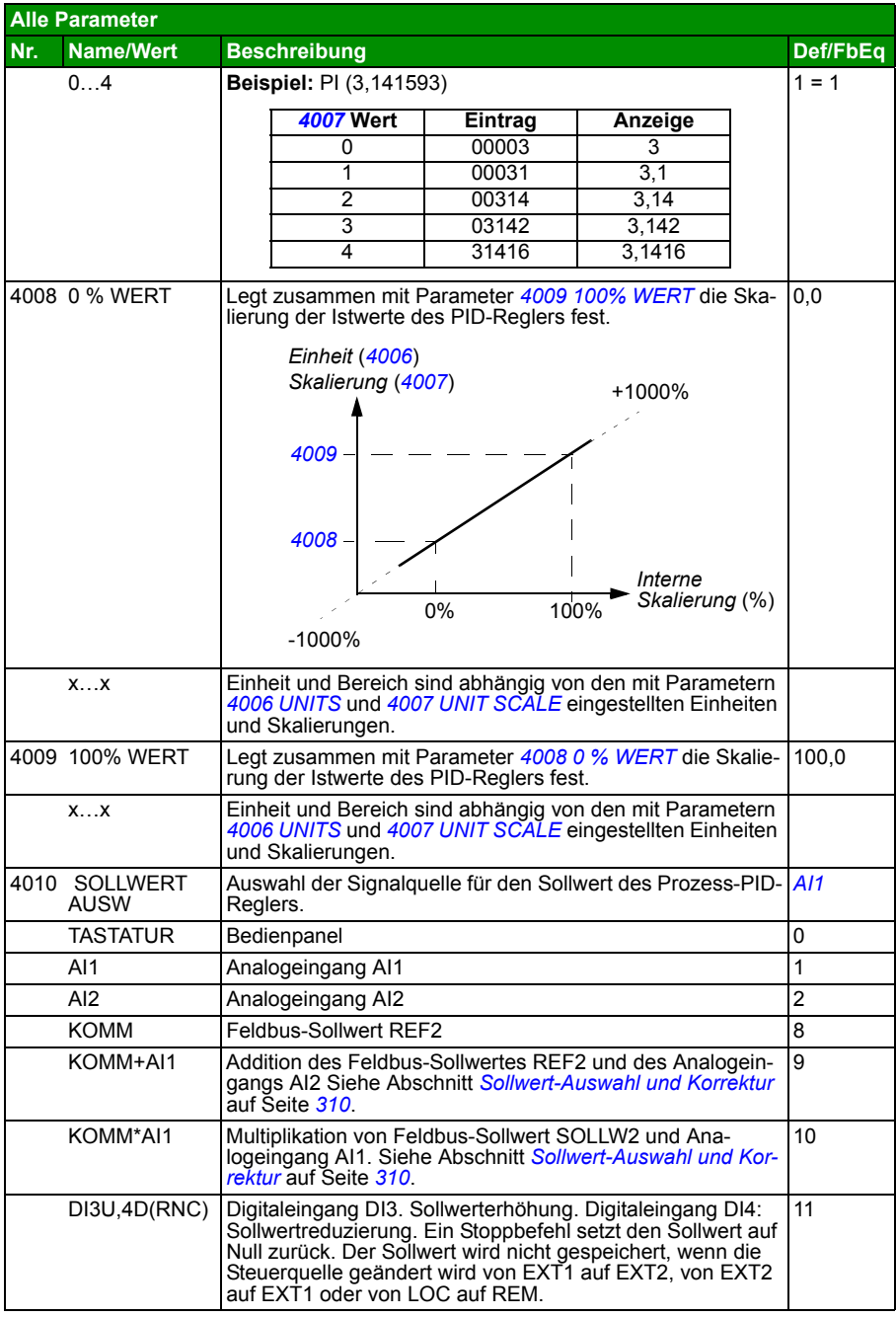

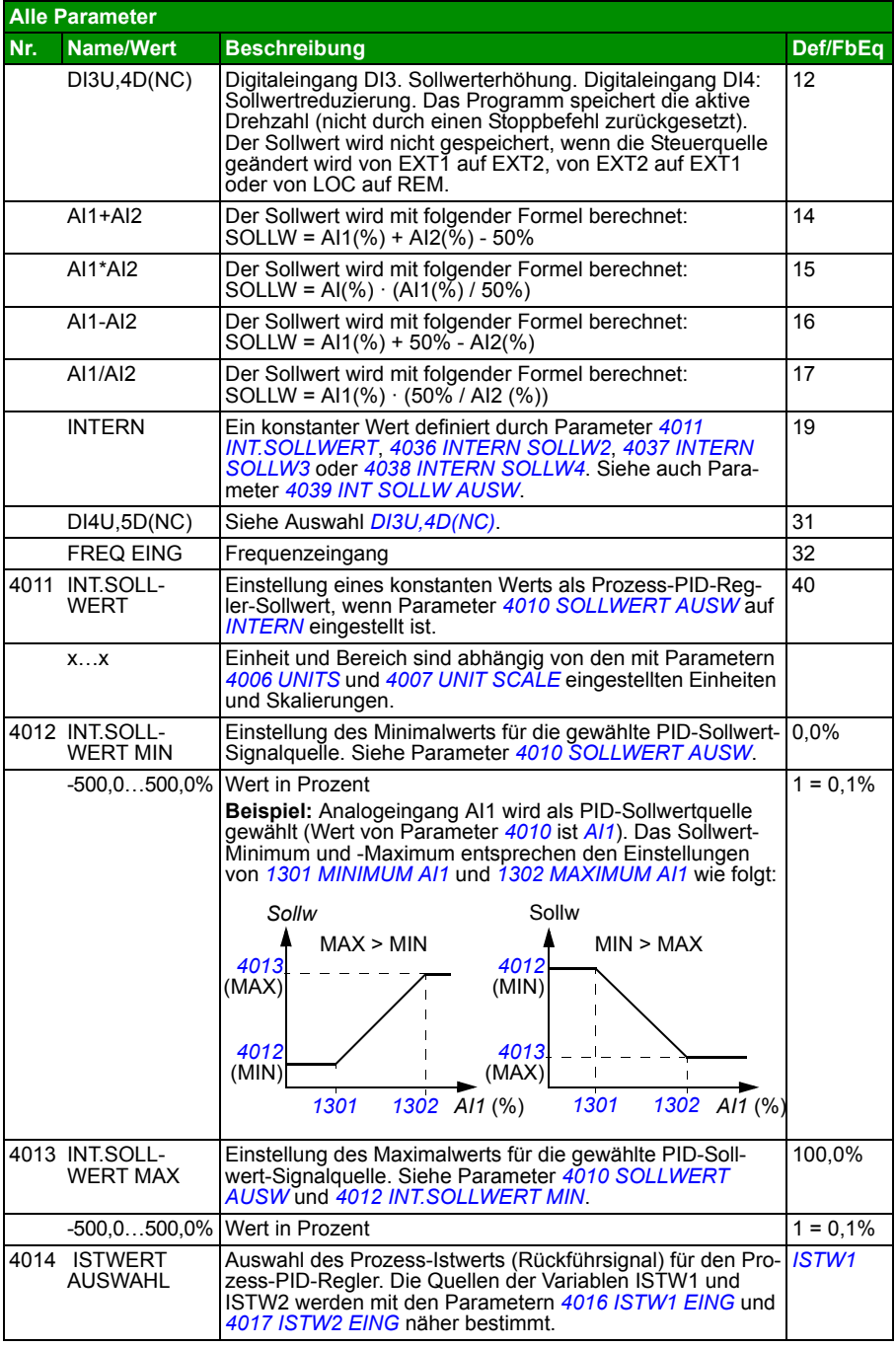

<span id="page-249-1"></span><span id="page-249-0"></span>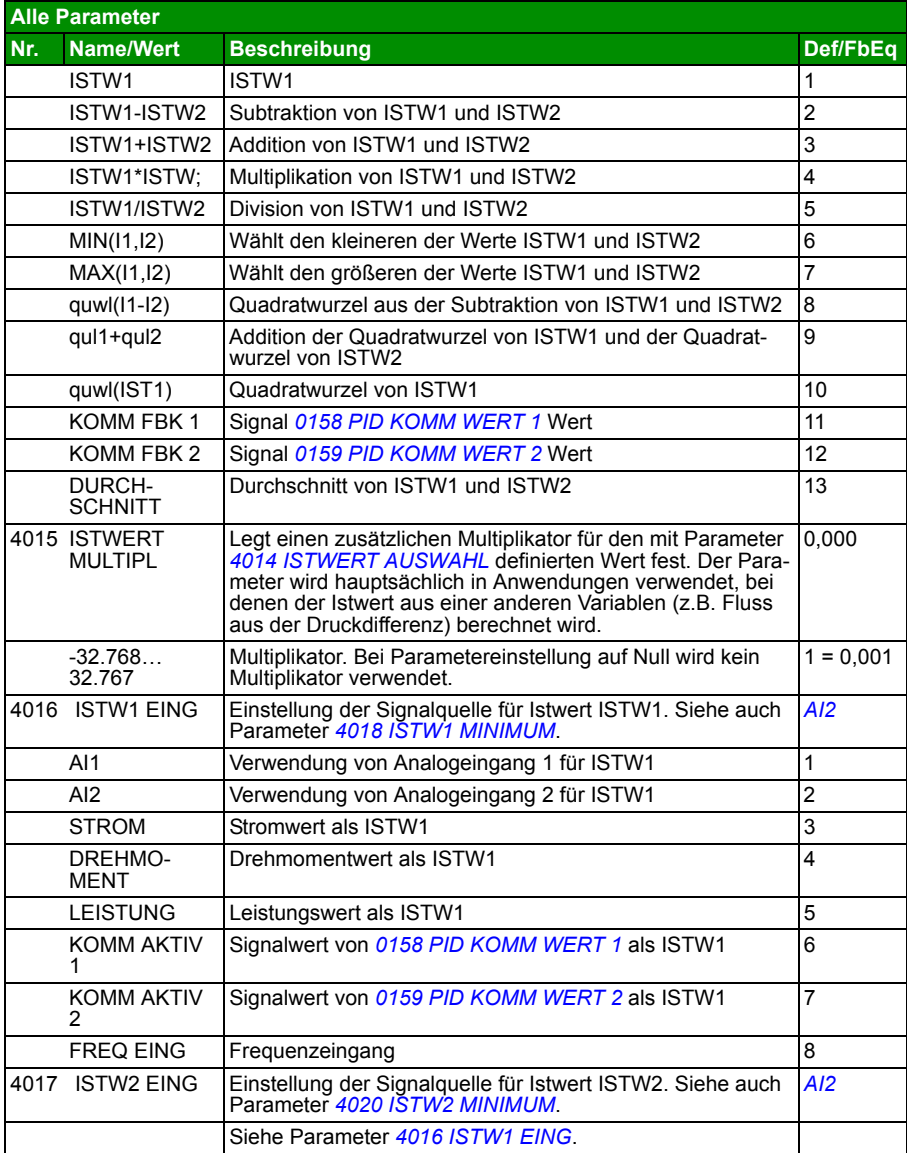

<span id="page-250-0"></span>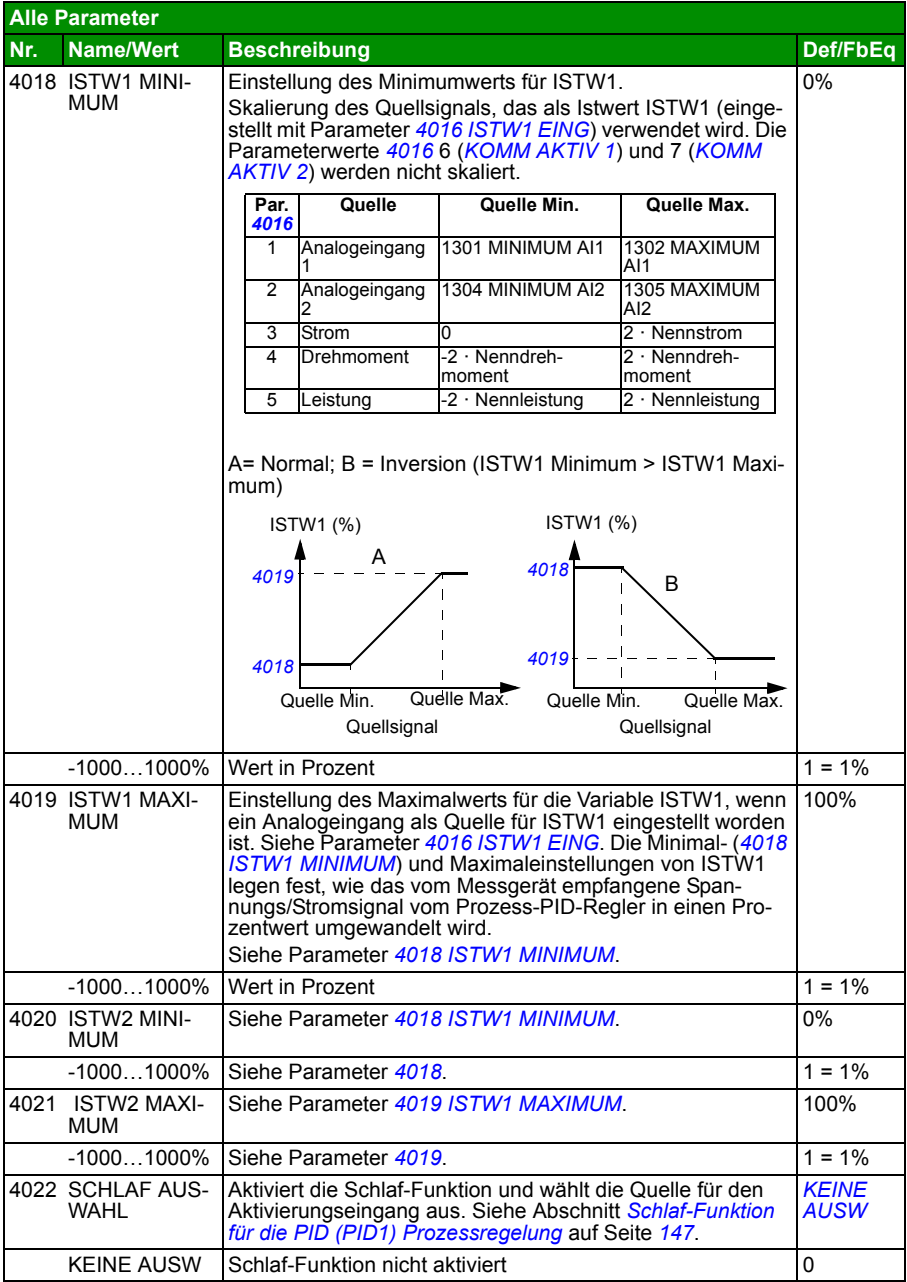

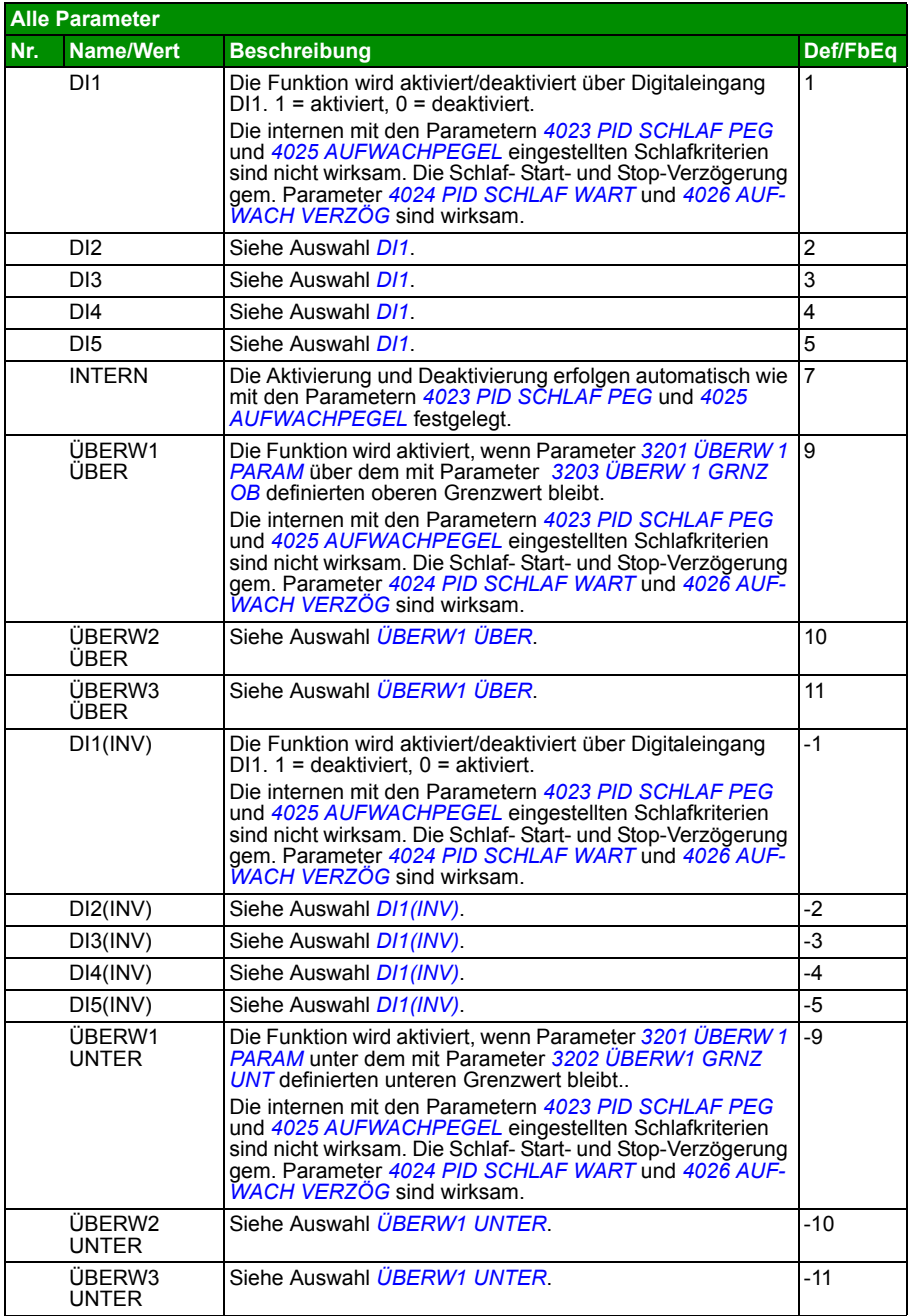
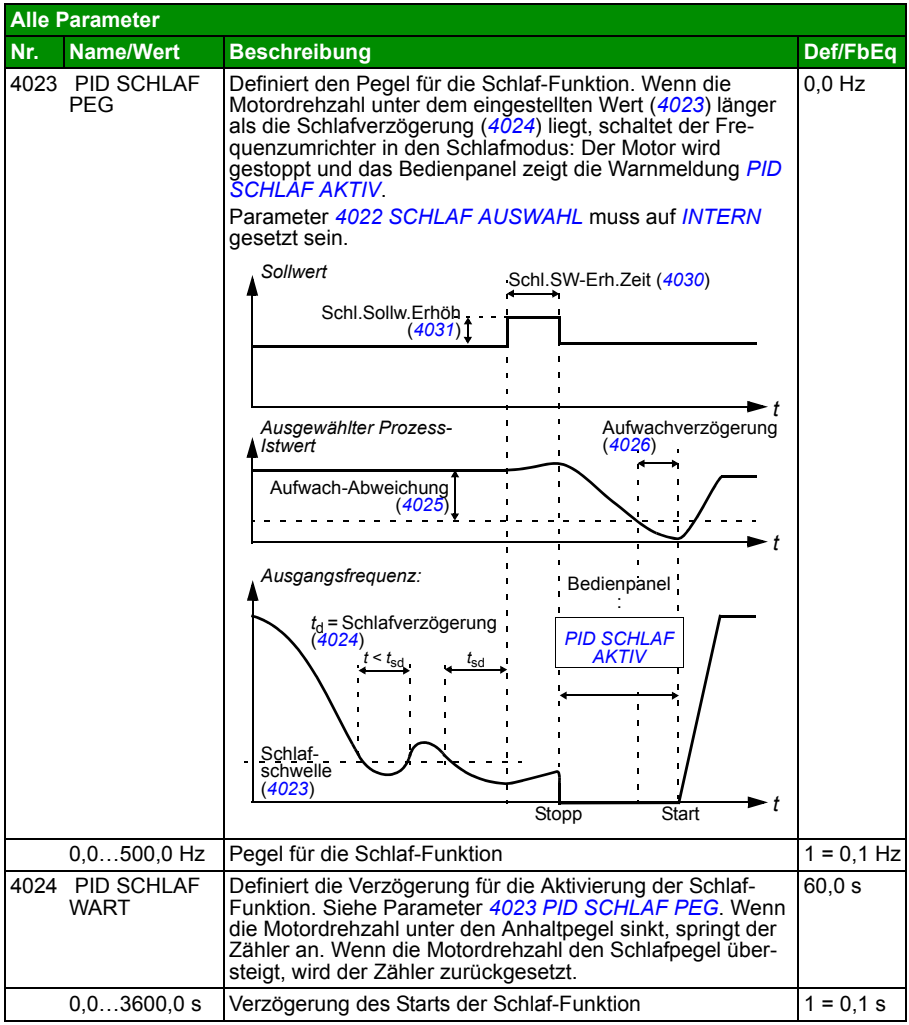

<span id="page-253-0"></span>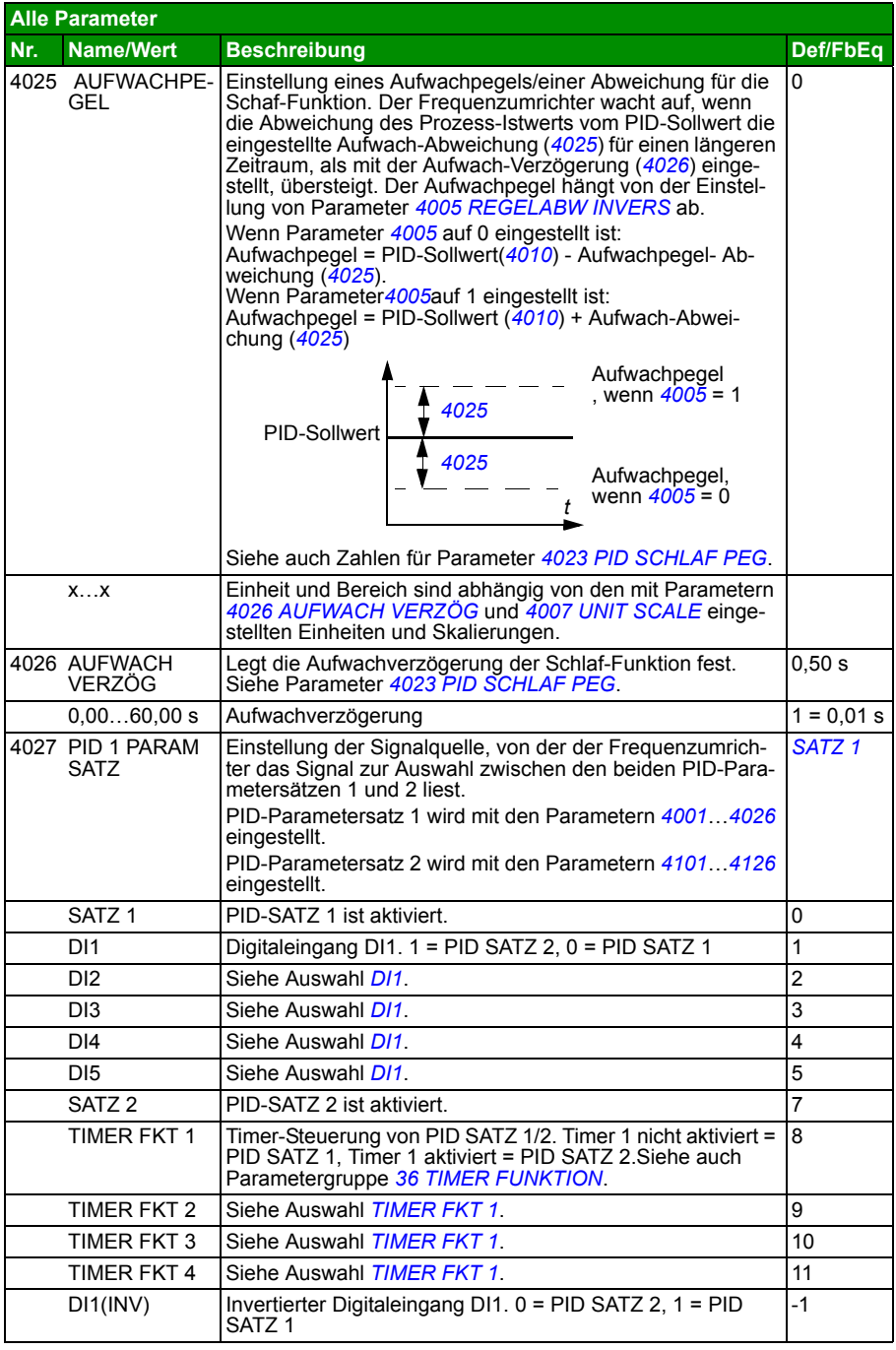

<span id="page-254-0"></span>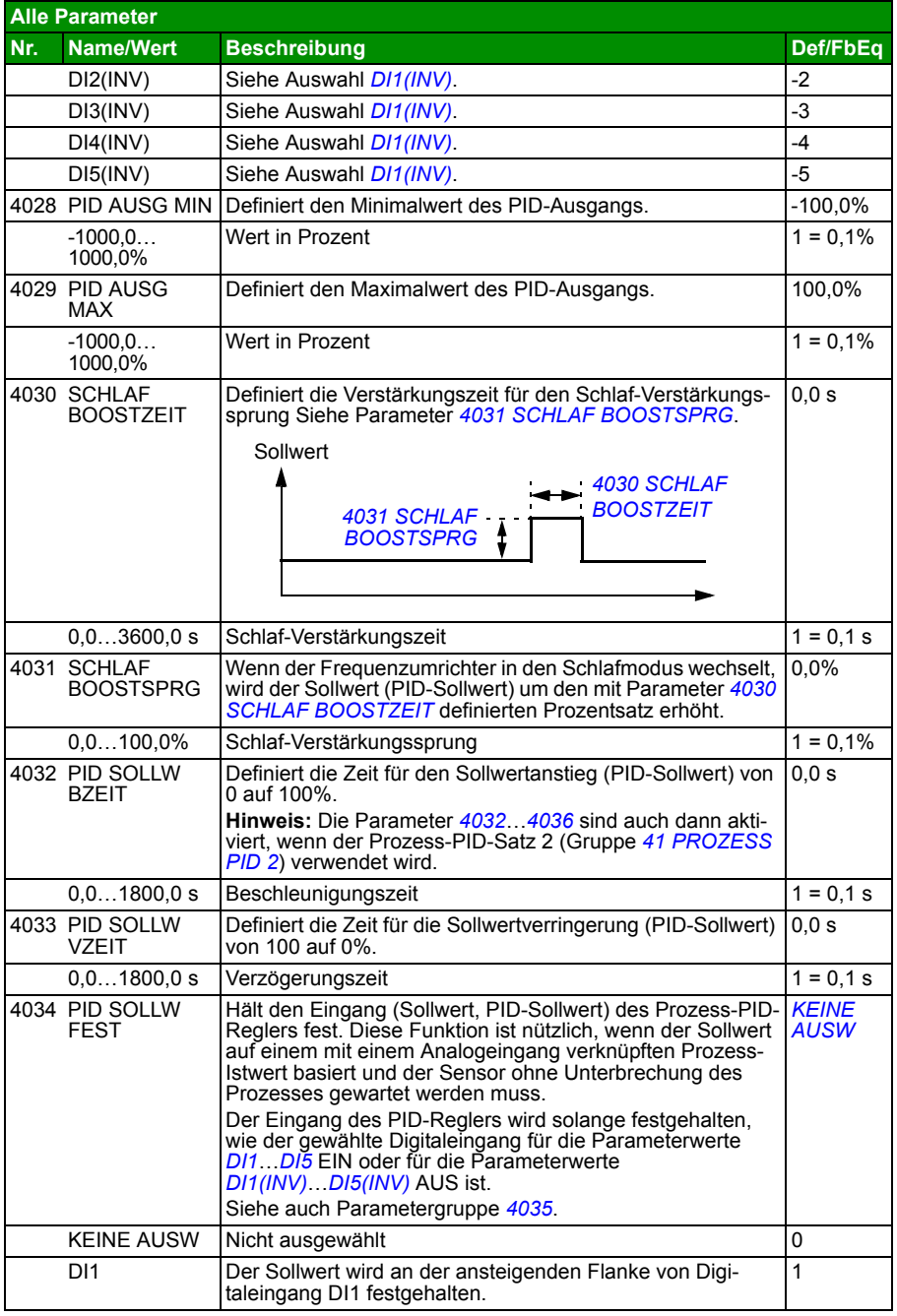

<span id="page-255-0"></span>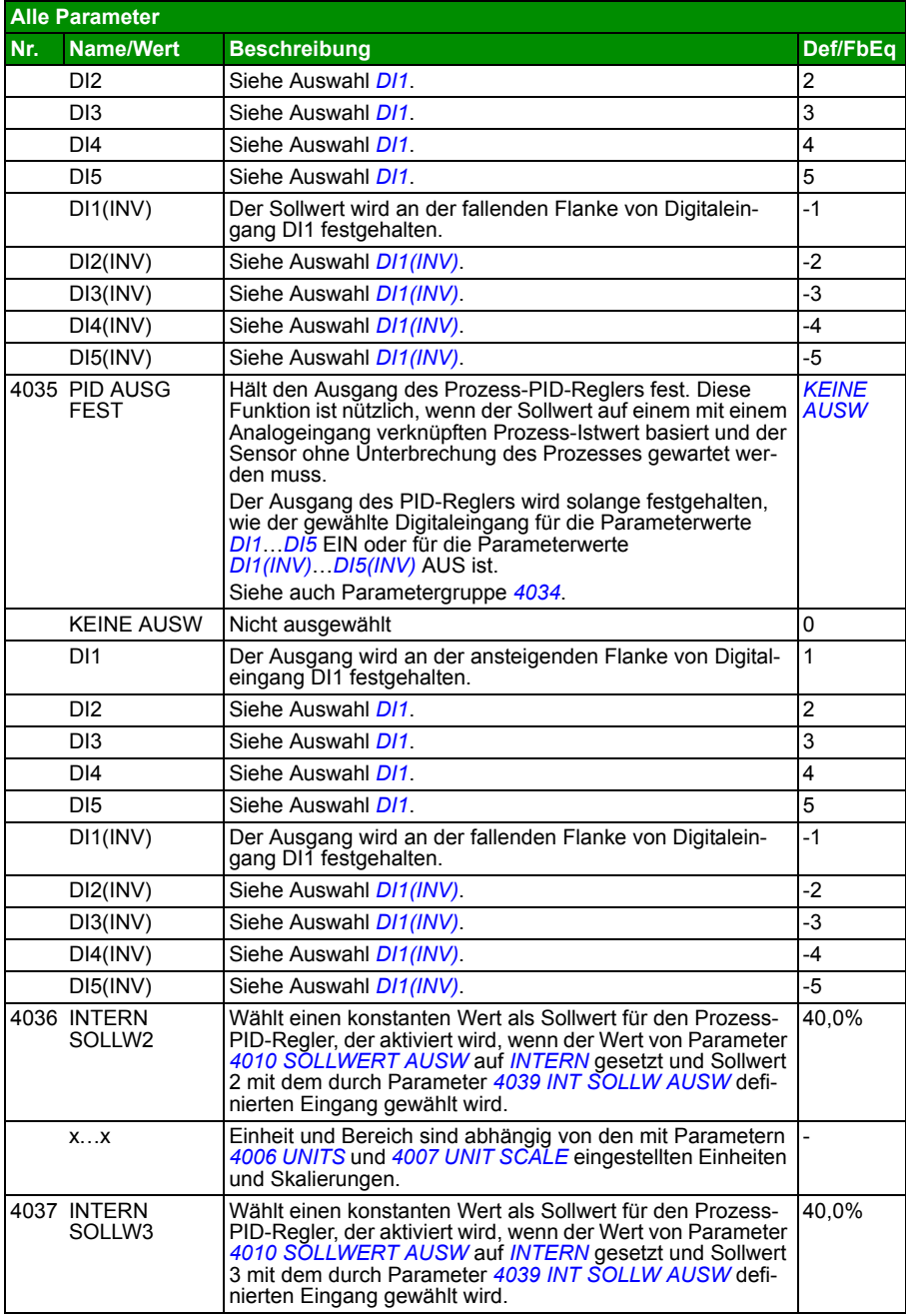

<span id="page-256-0"></span>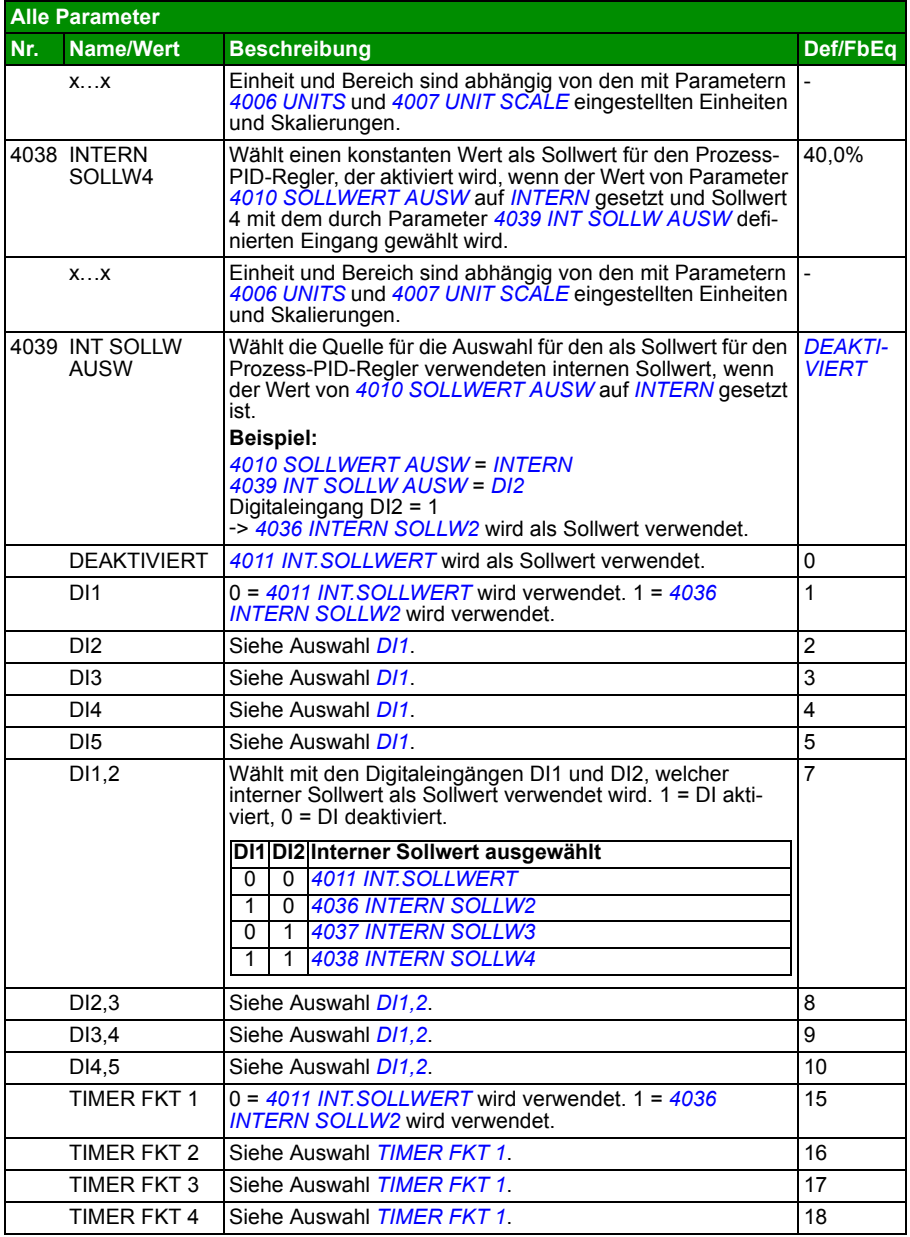

<span id="page-257-0"></span>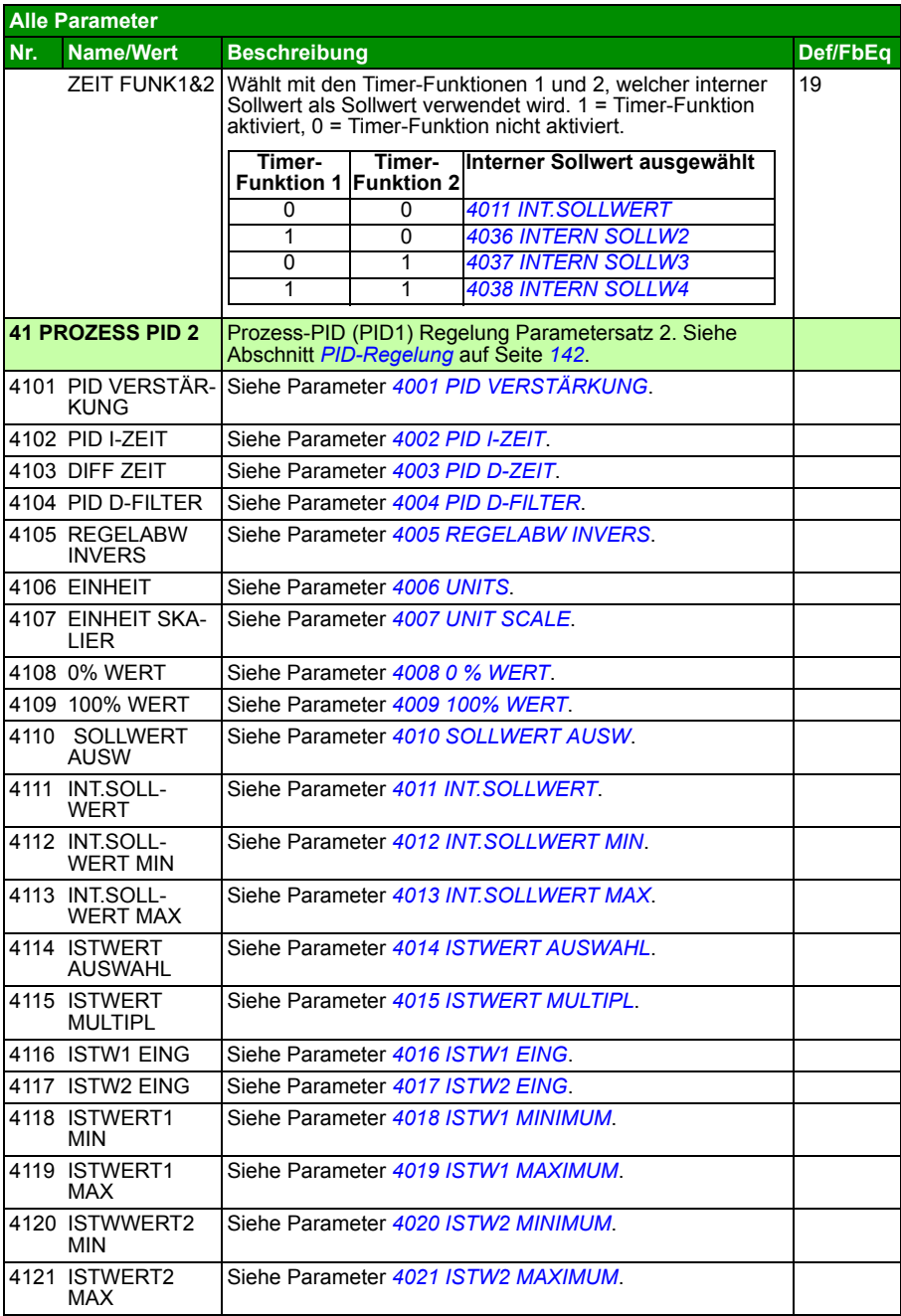

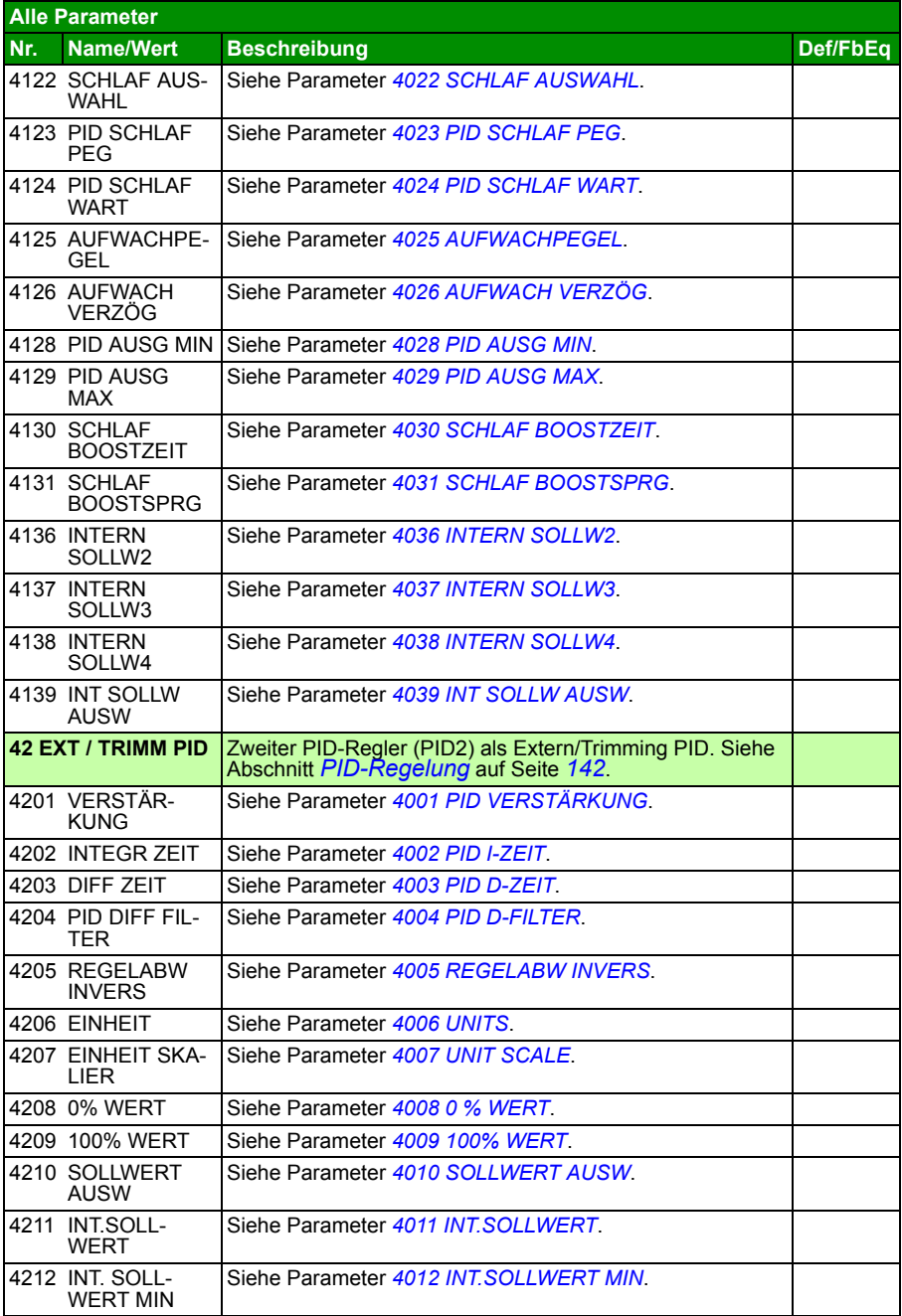

<span id="page-259-0"></span>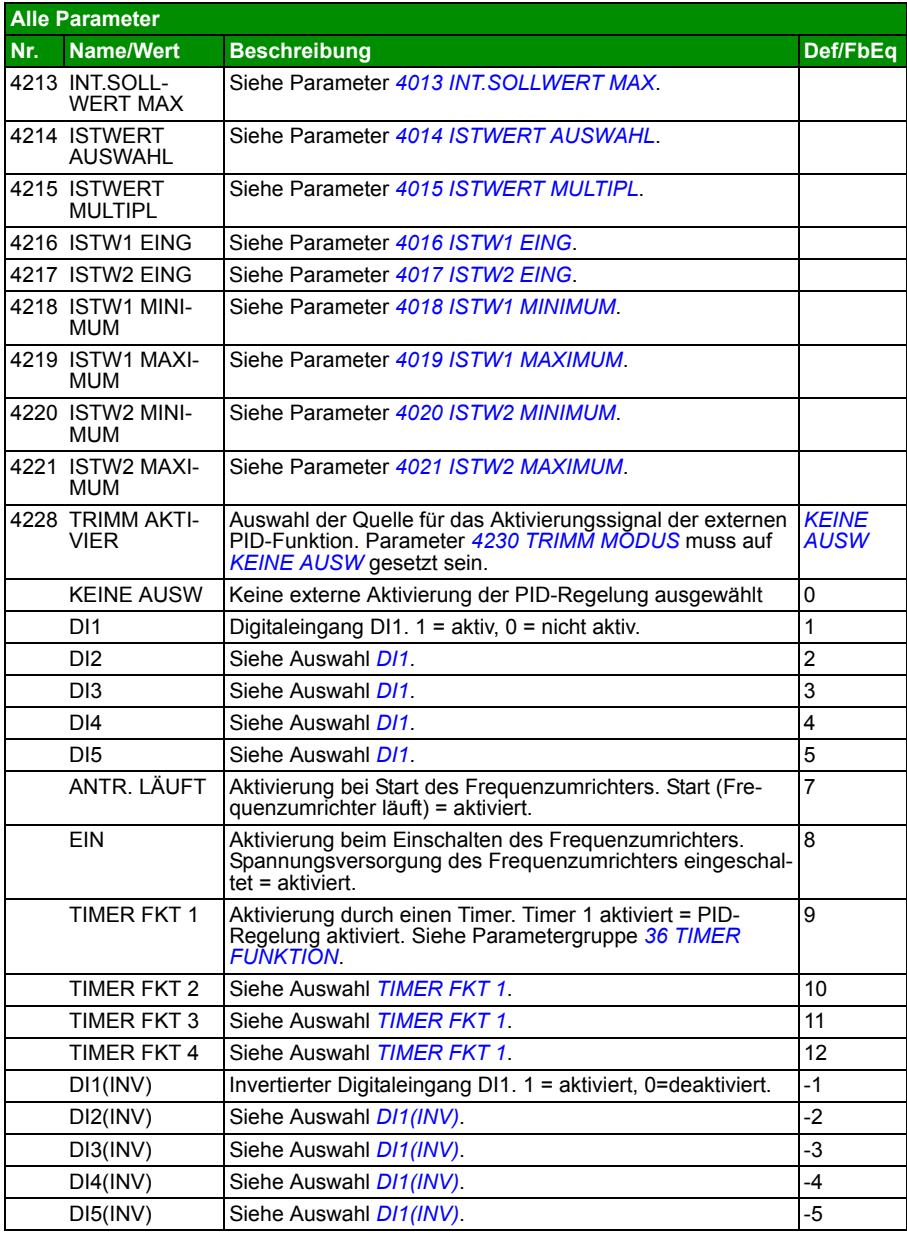

<span id="page-260-1"></span><span id="page-260-0"></span>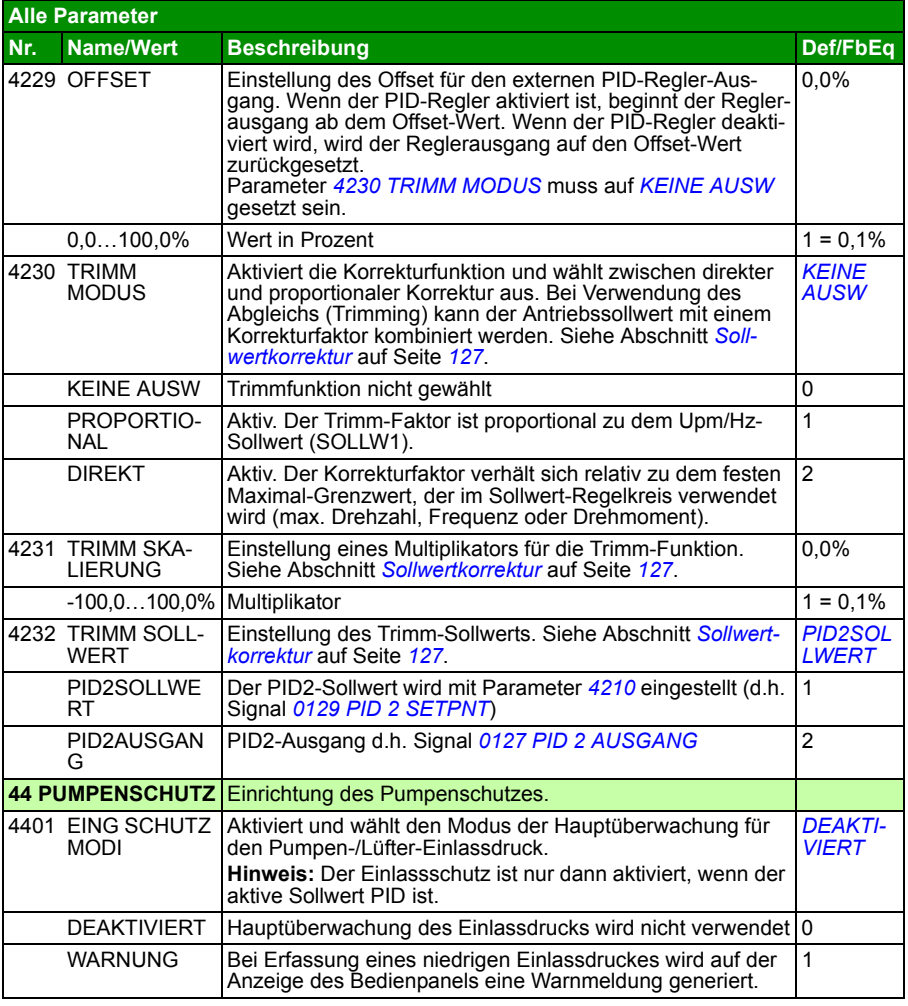

<span id="page-261-2"></span><span id="page-261-1"></span><span id="page-261-0"></span>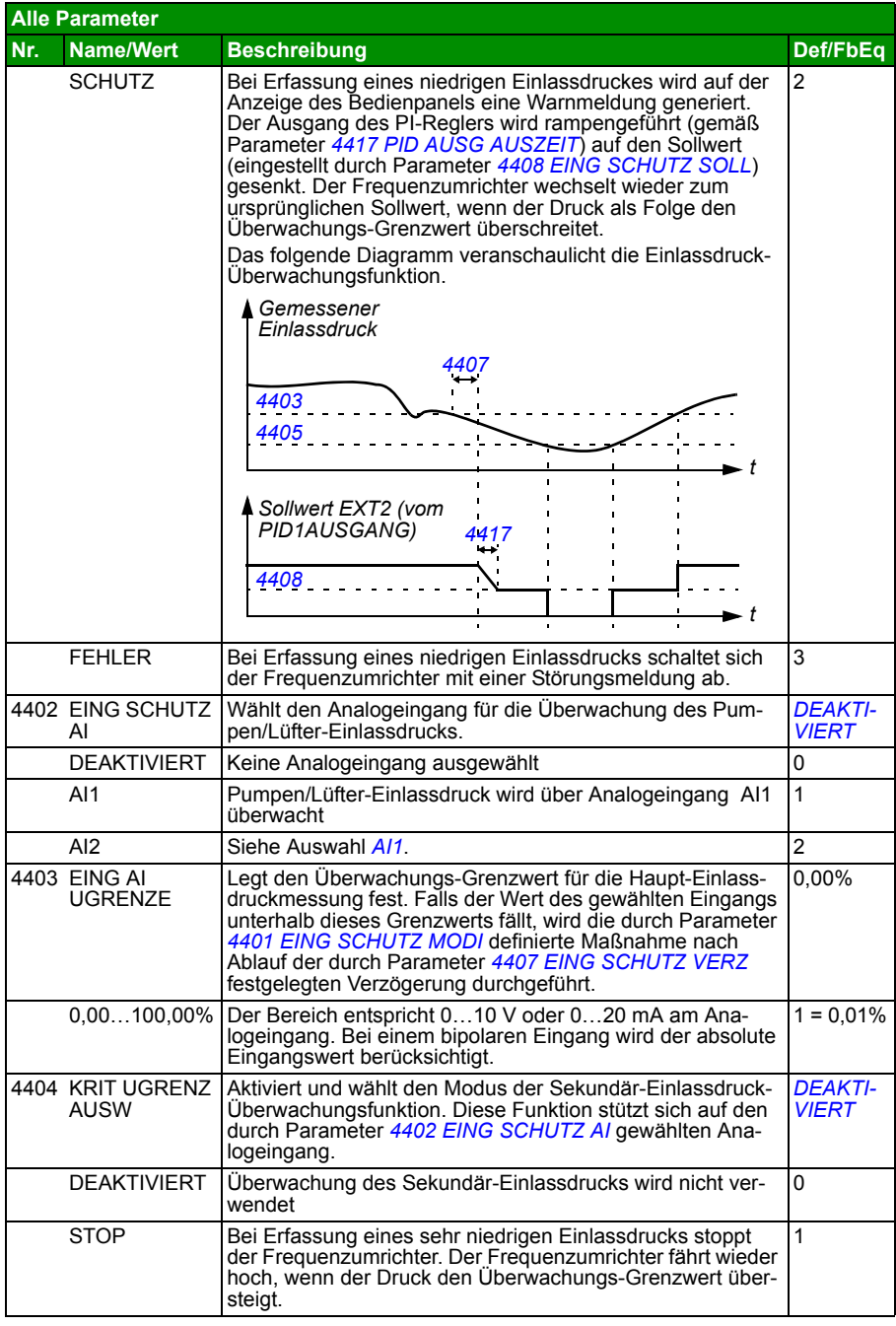

<span id="page-262-1"></span><span id="page-262-0"></span>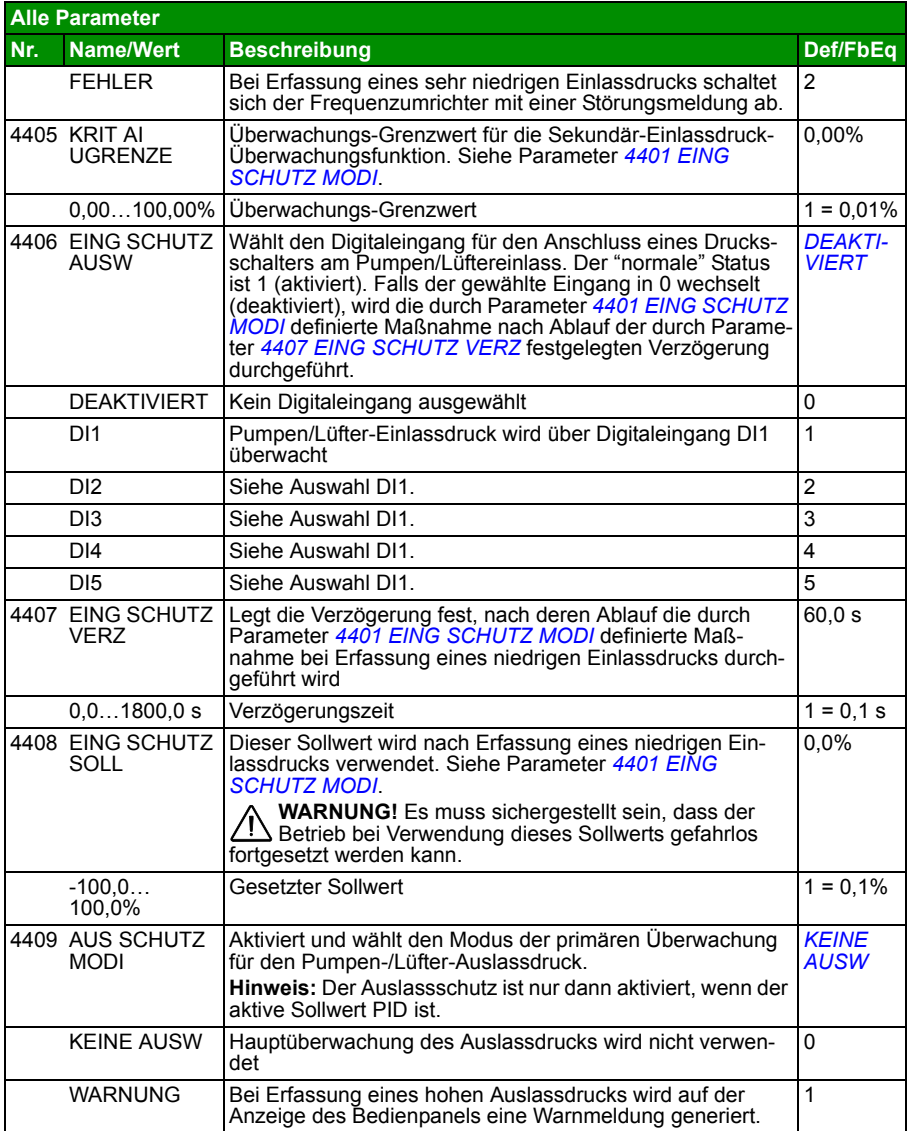

<span id="page-263-2"></span><span id="page-263-1"></span><span id="page-263-0"></span>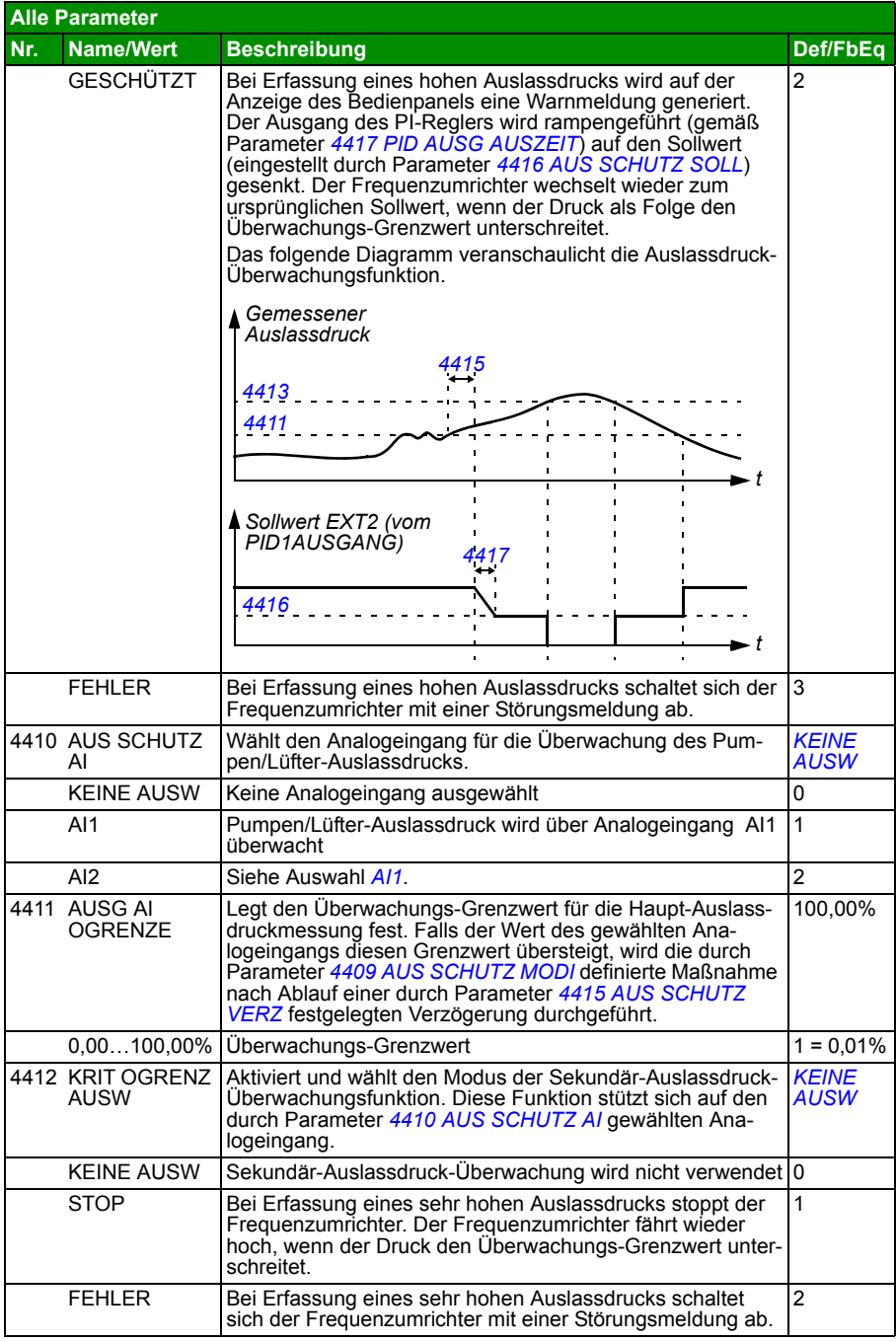

<span id="page-264-1"></span><span id="page-264-0"></span>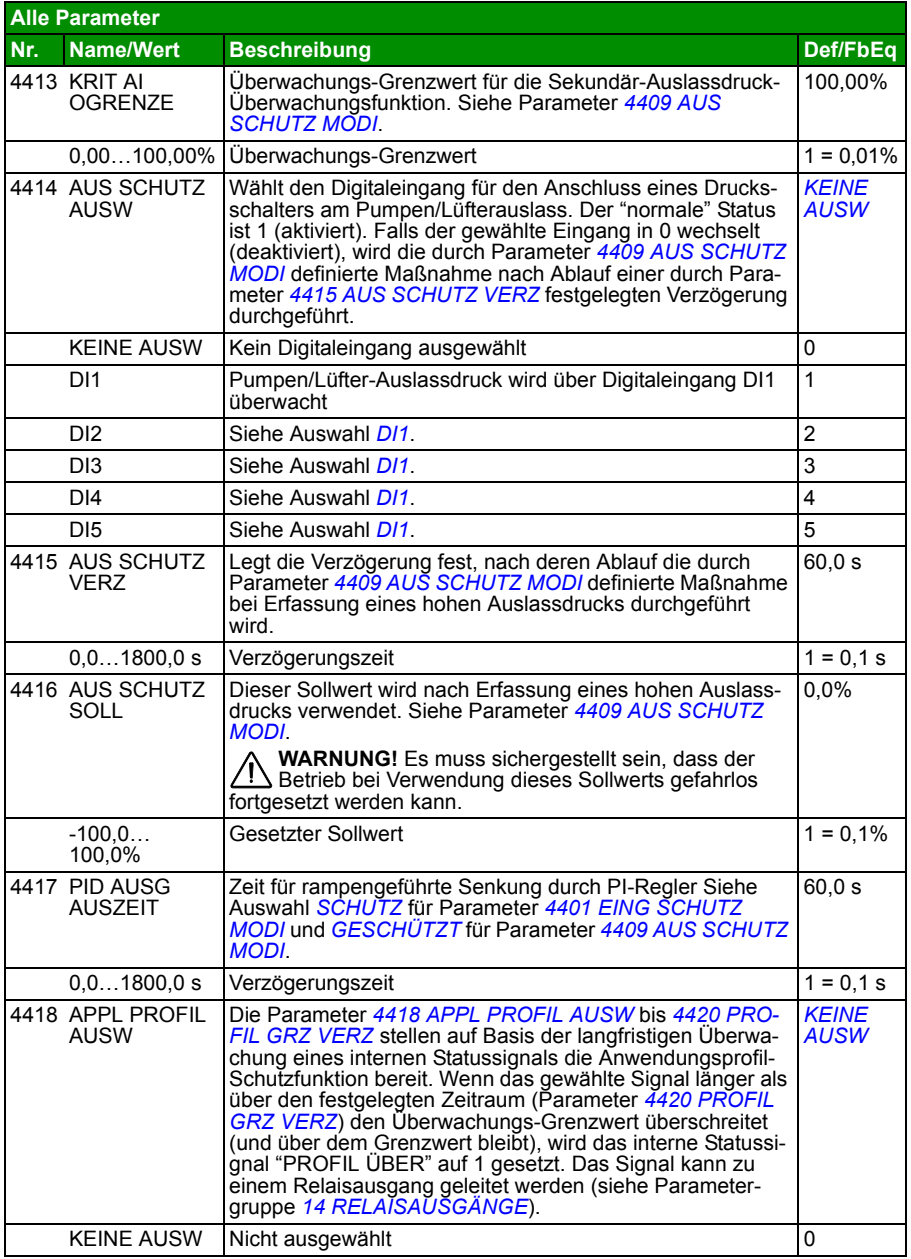

<span id="page-265-0"></span>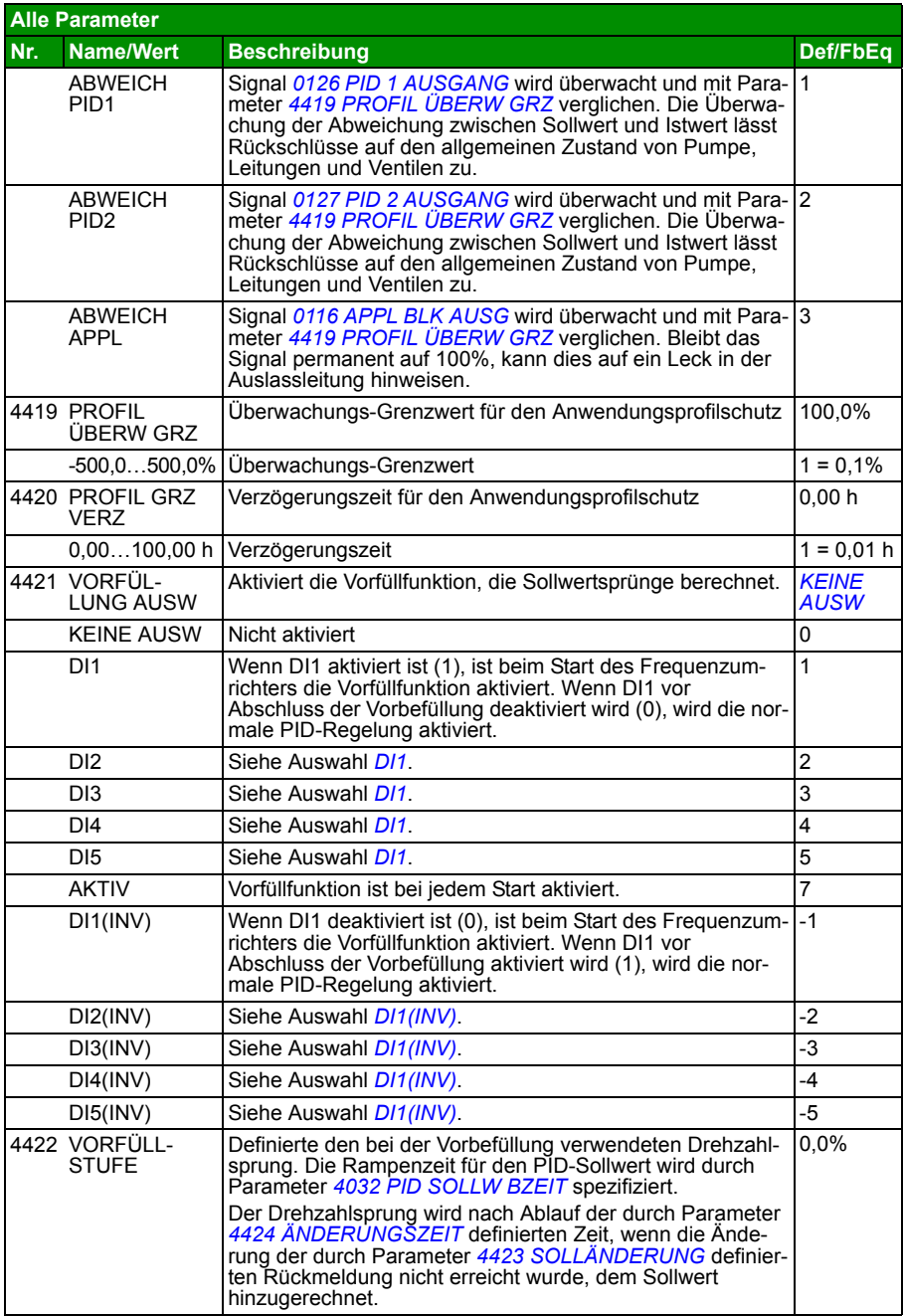

<span id="page-266-1"></span><span id="page-266-0"></span>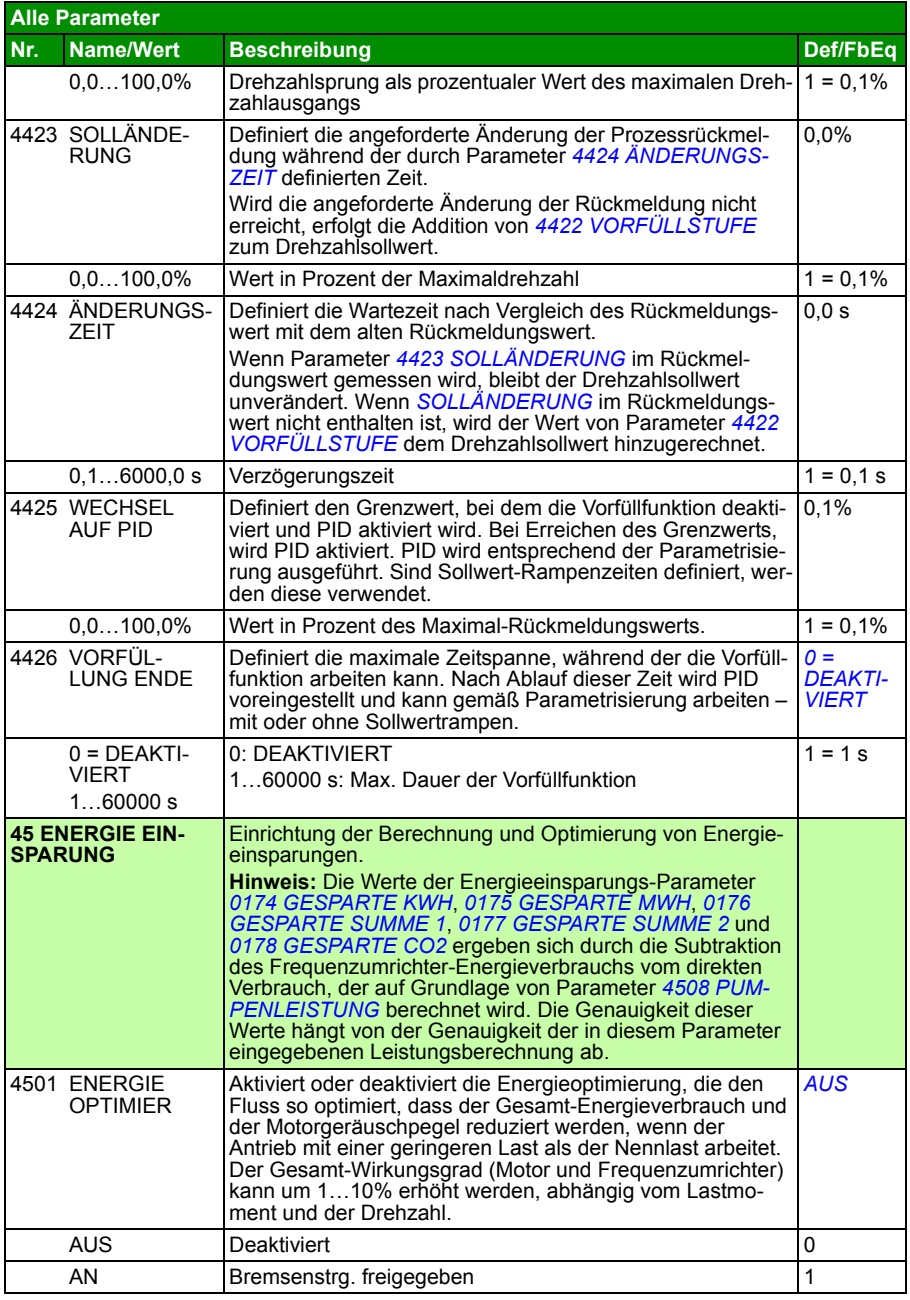

<span id="page-267-0"></span>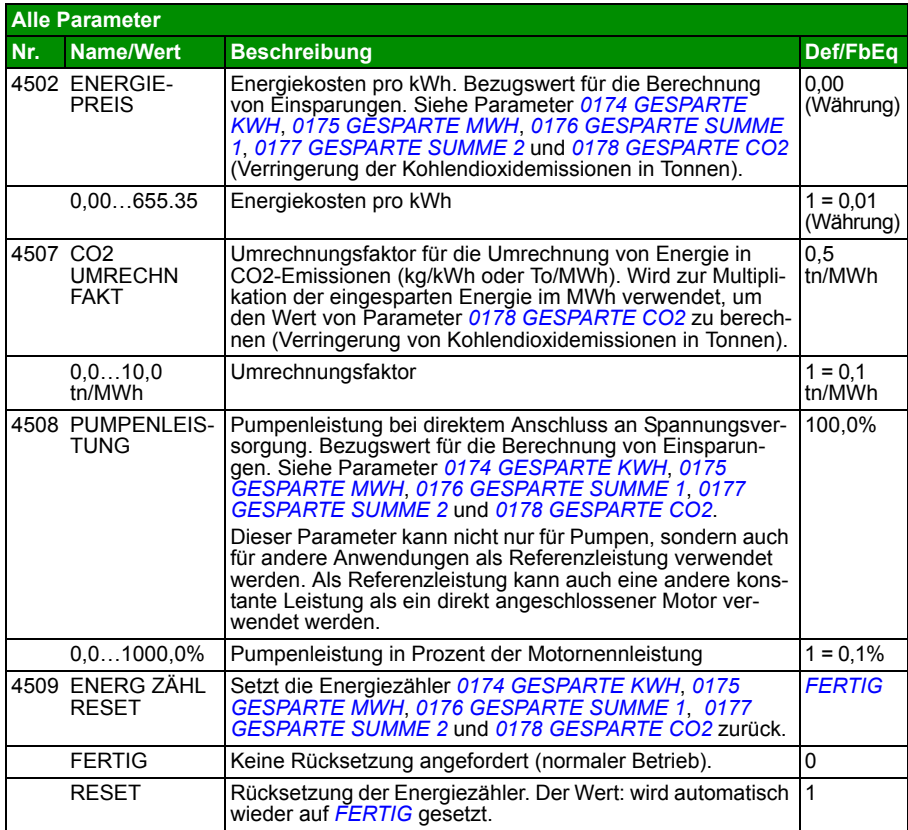

<span id="page-268-0"></span>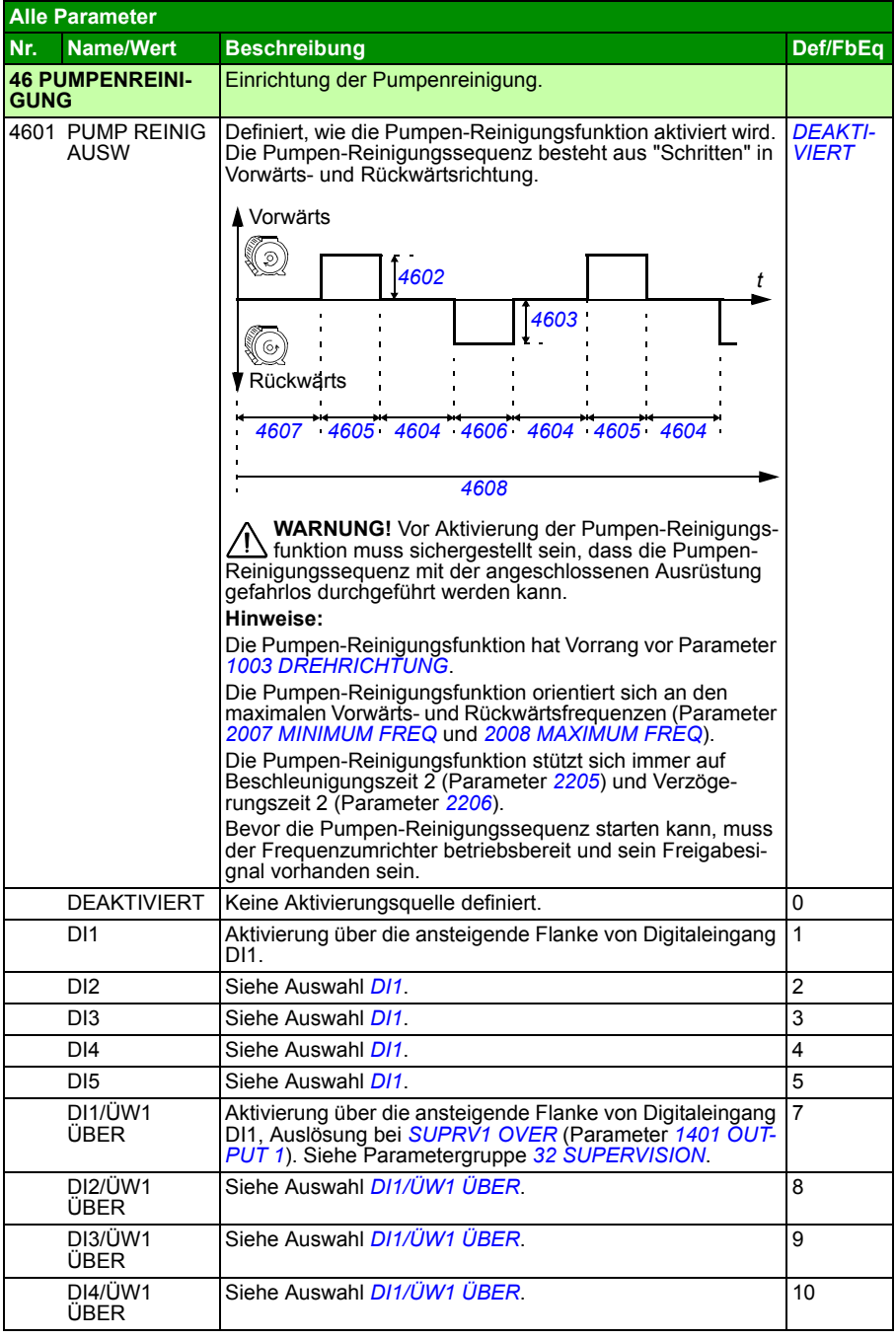

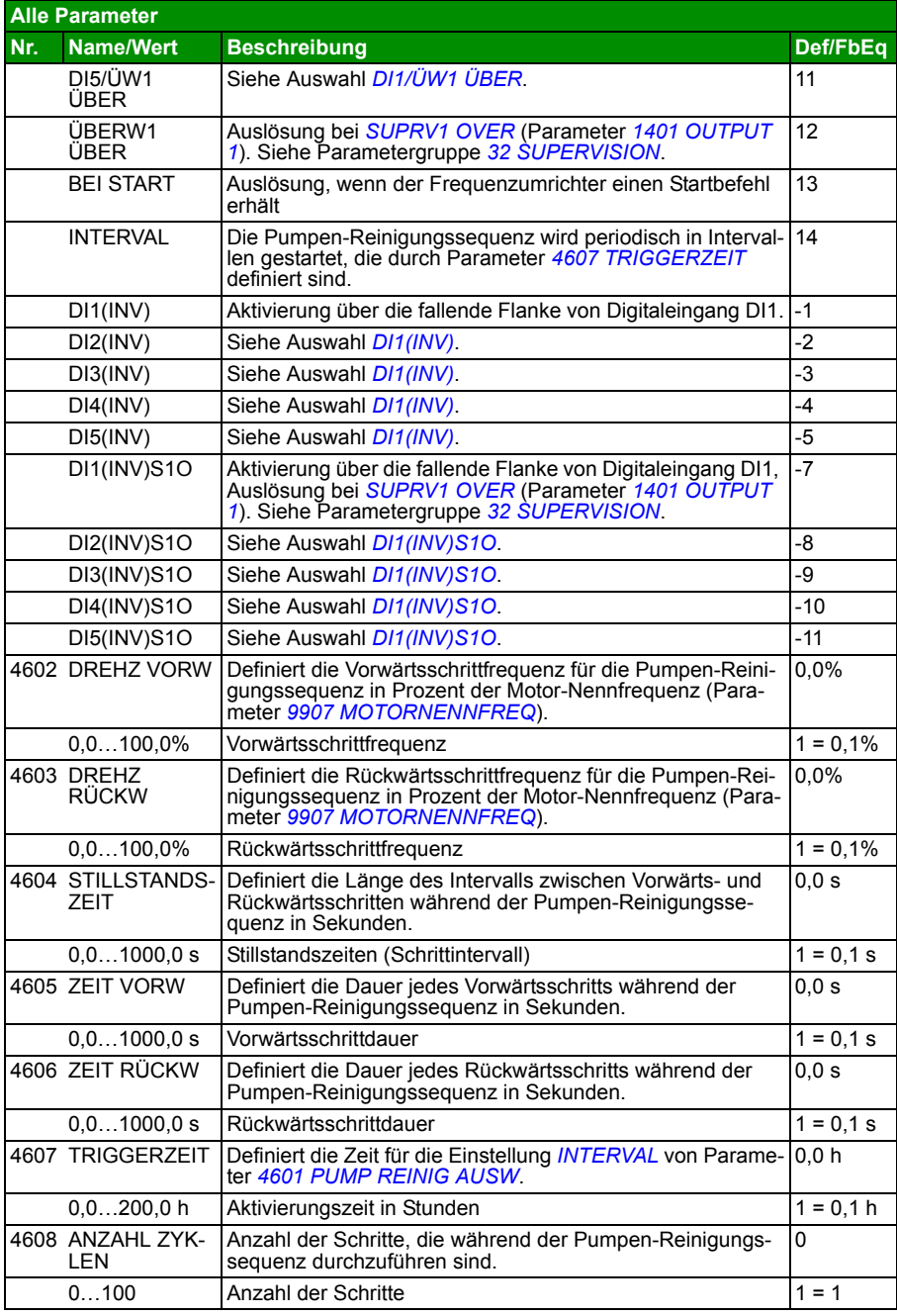

<span id="page-270-0"></span>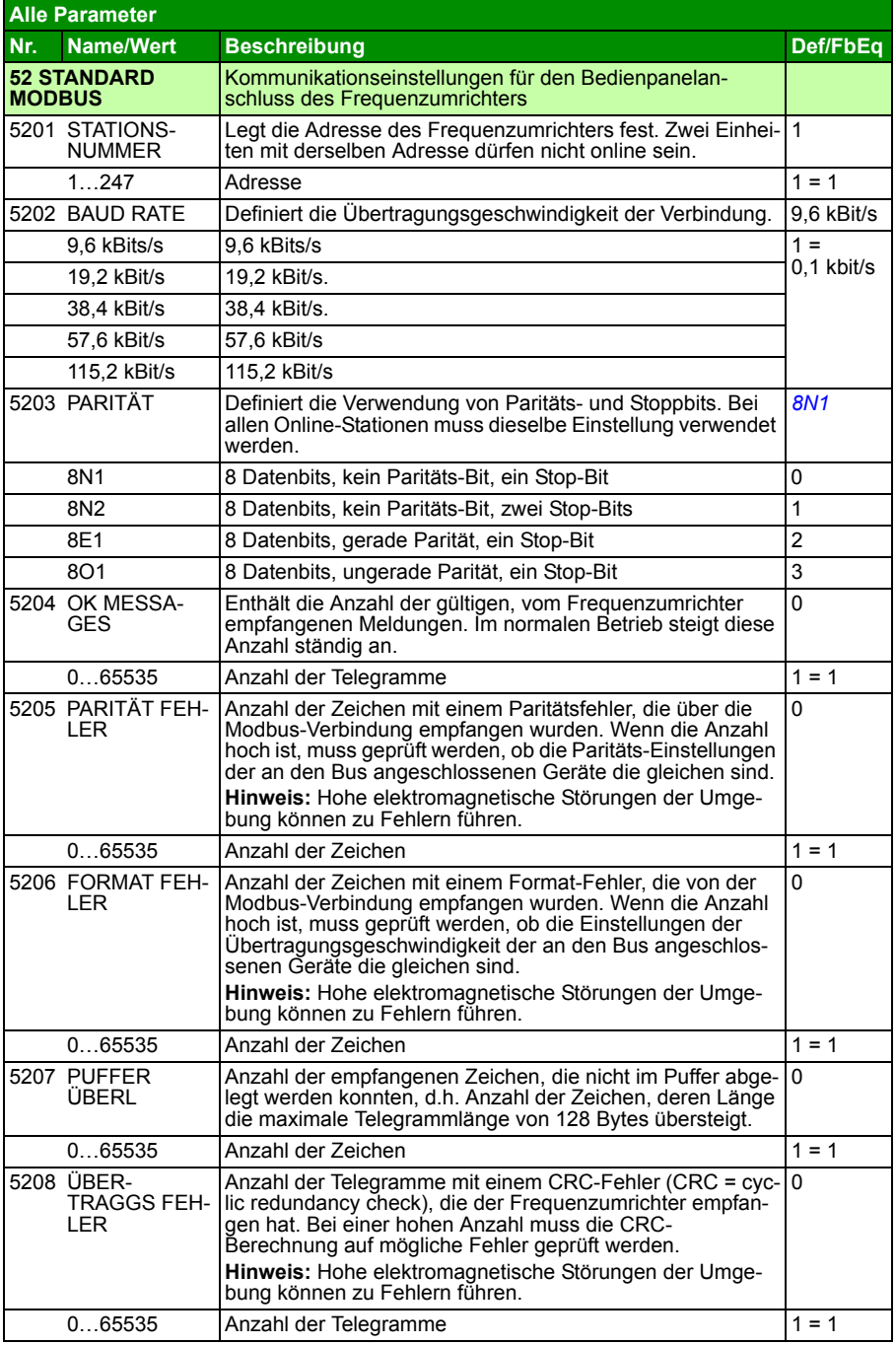

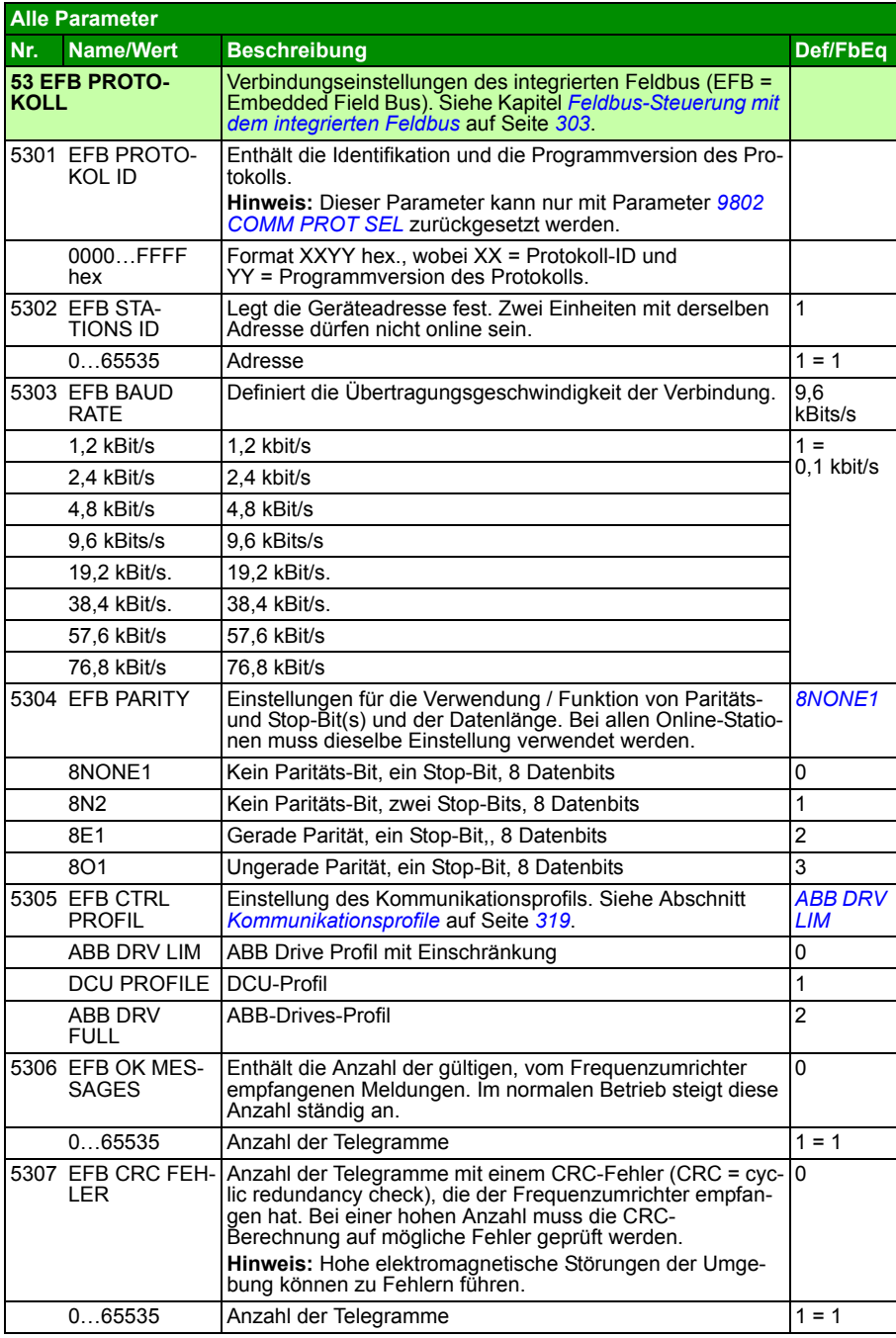

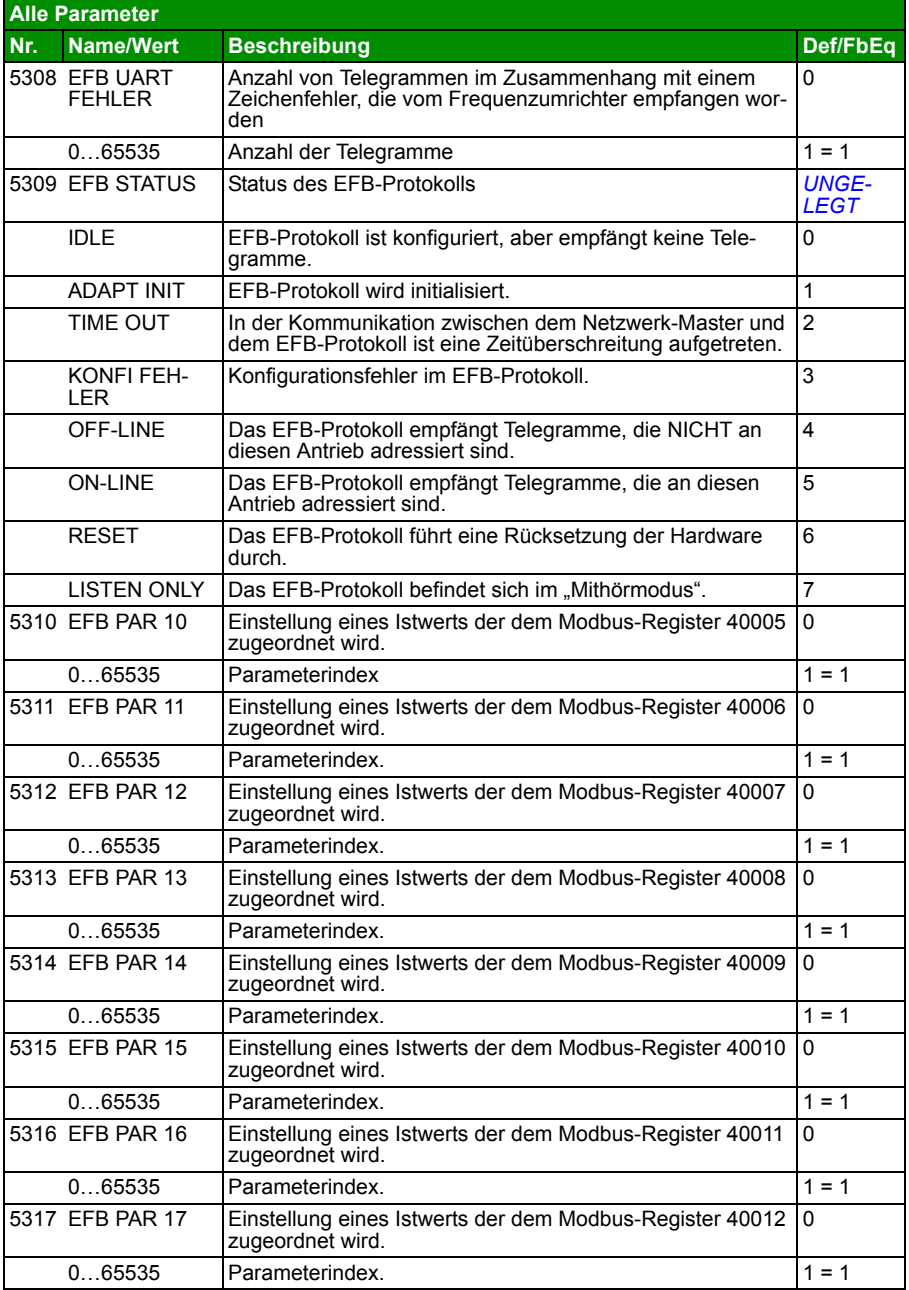

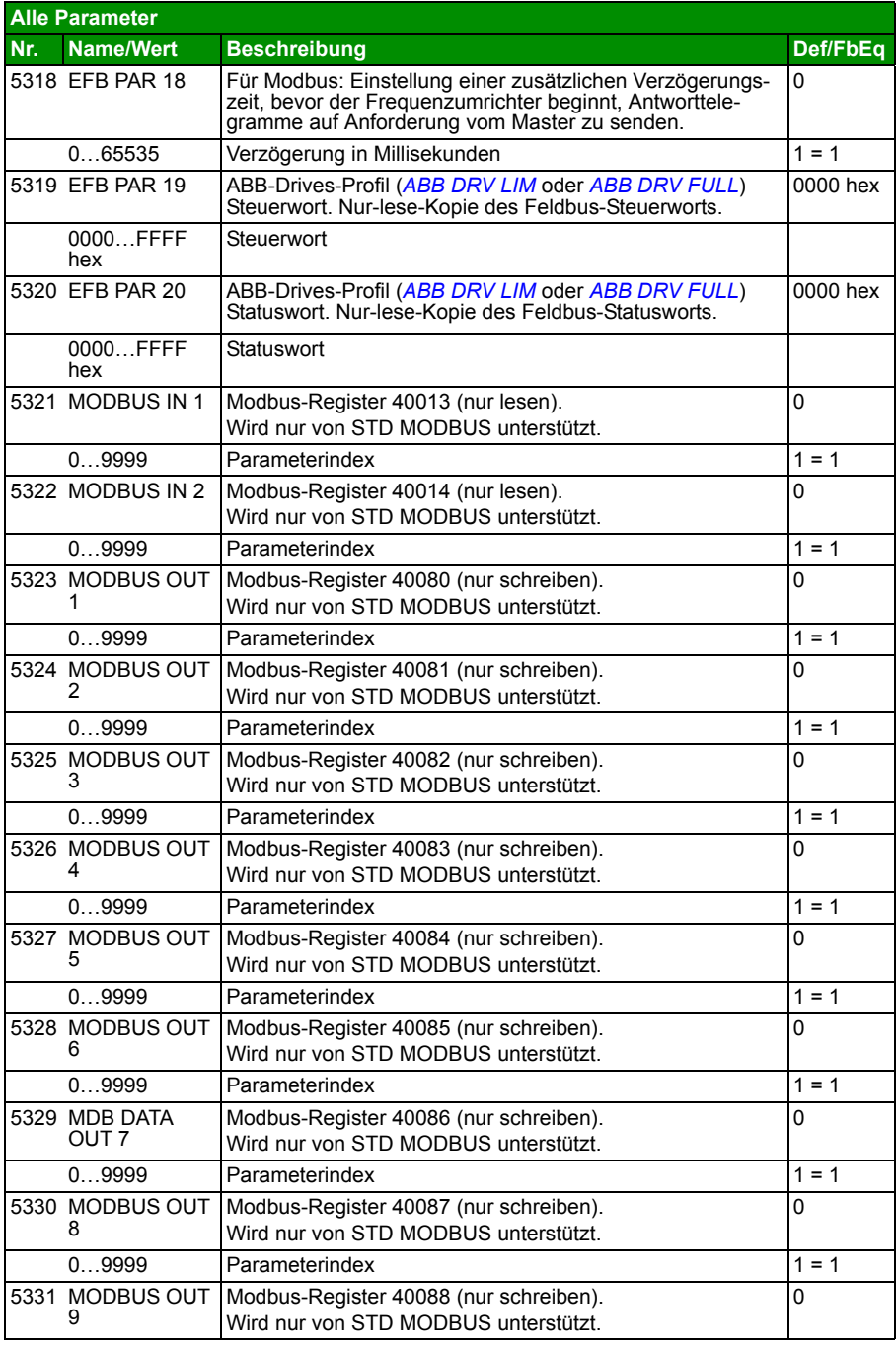

<span id="page-274-0"></span>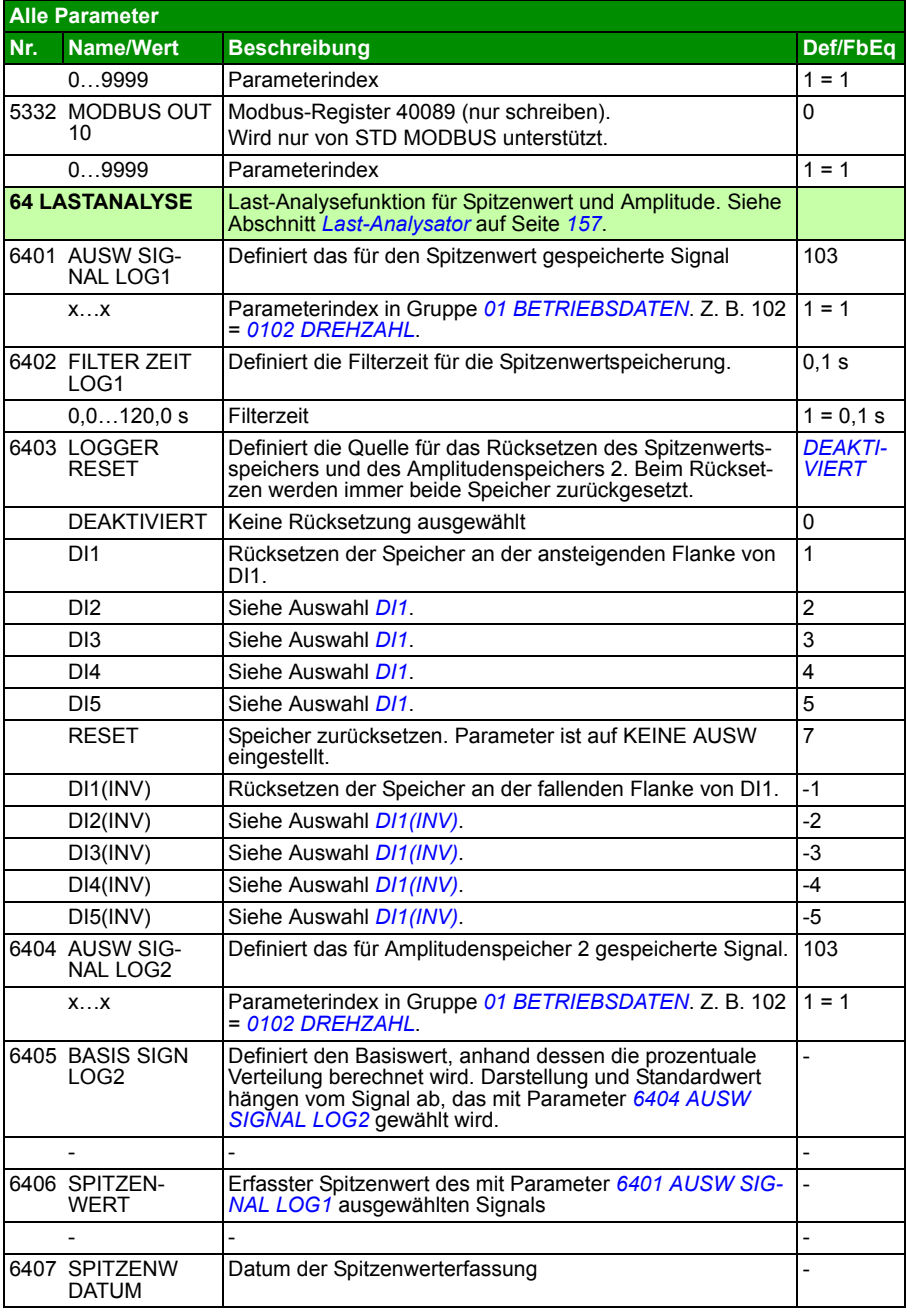

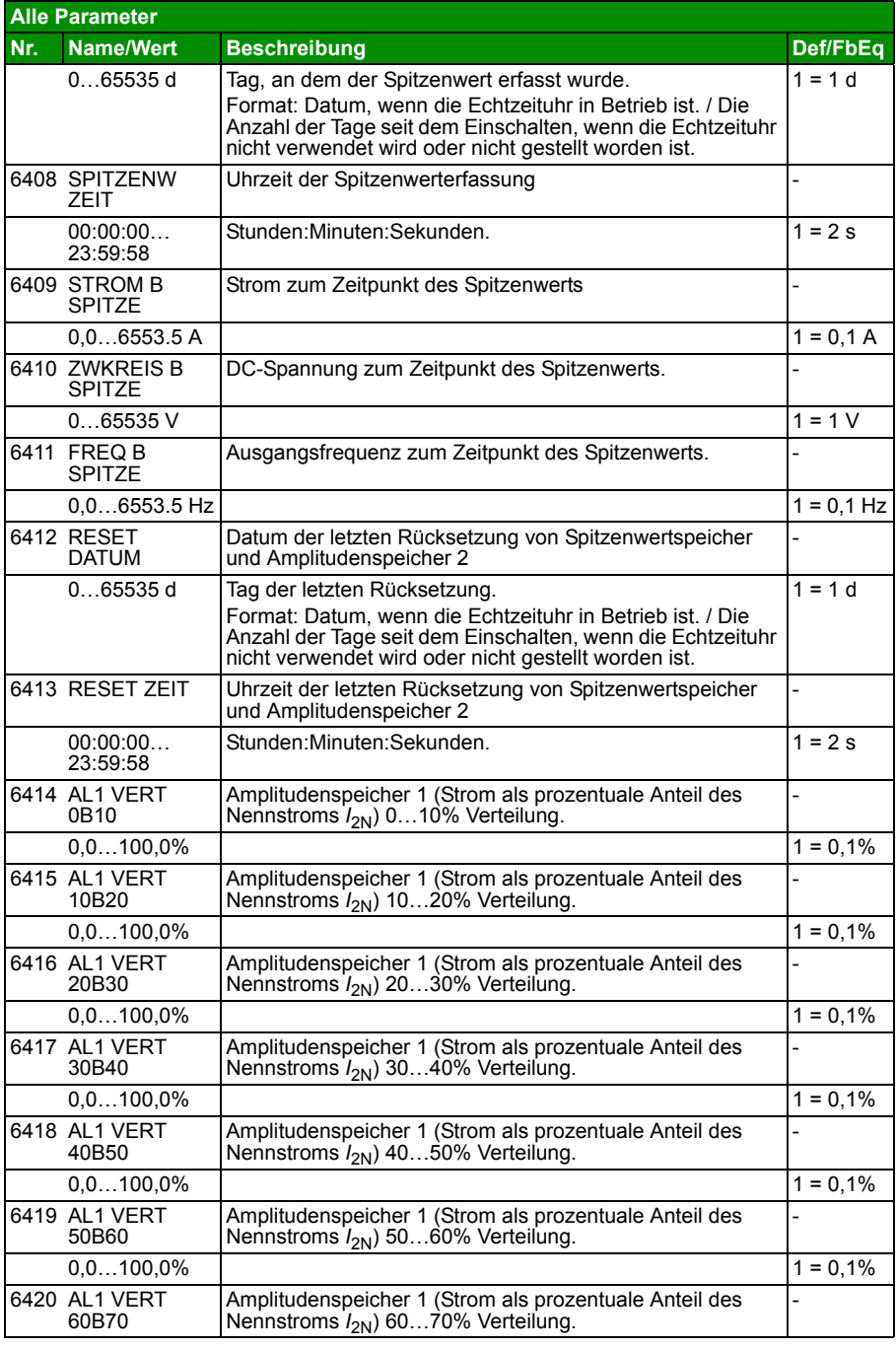

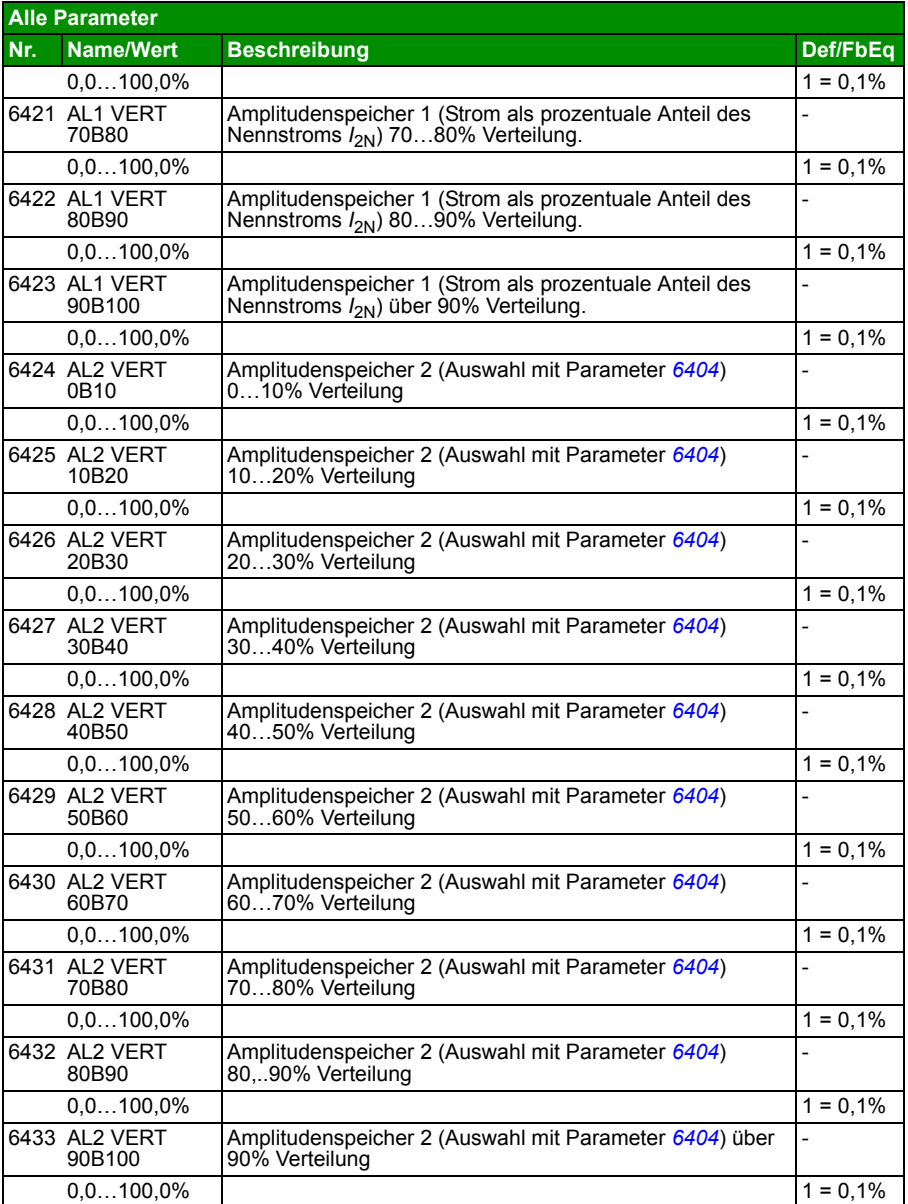

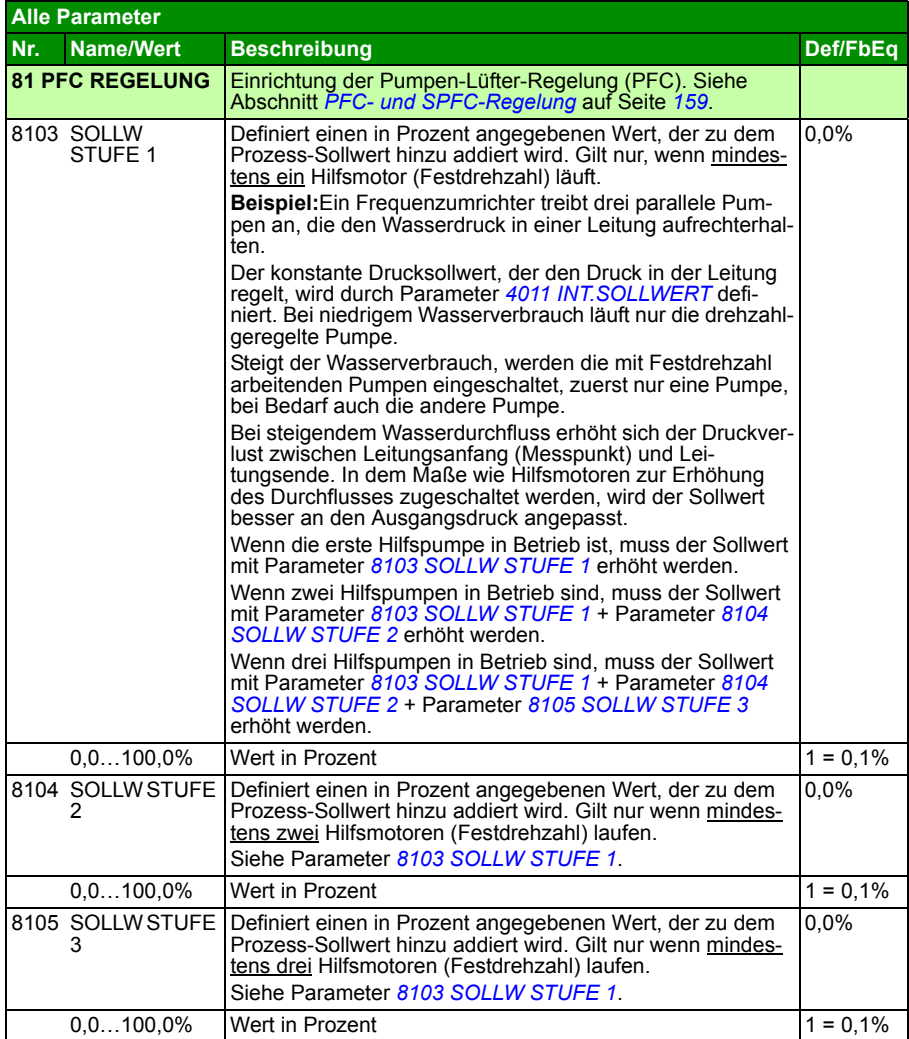

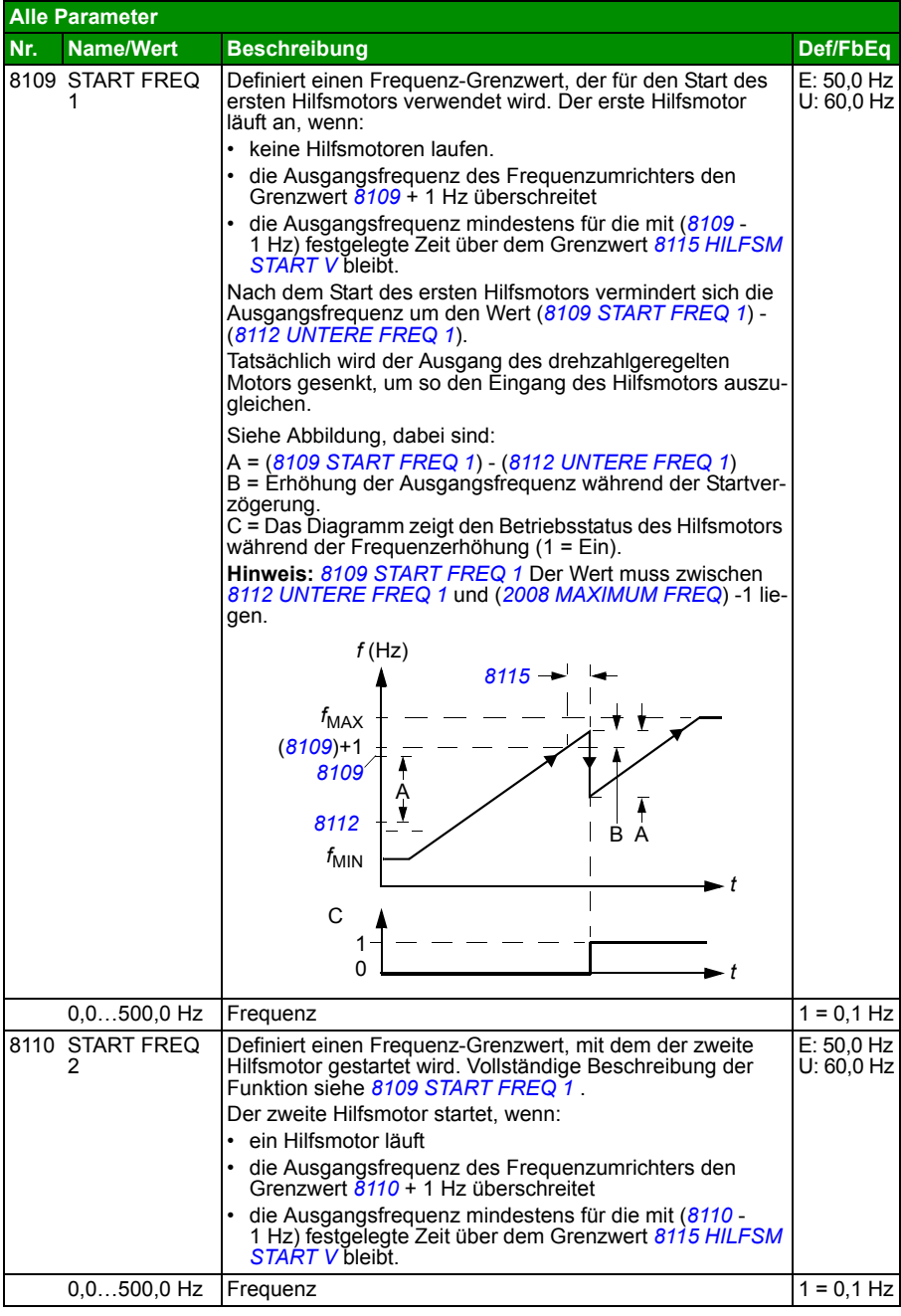

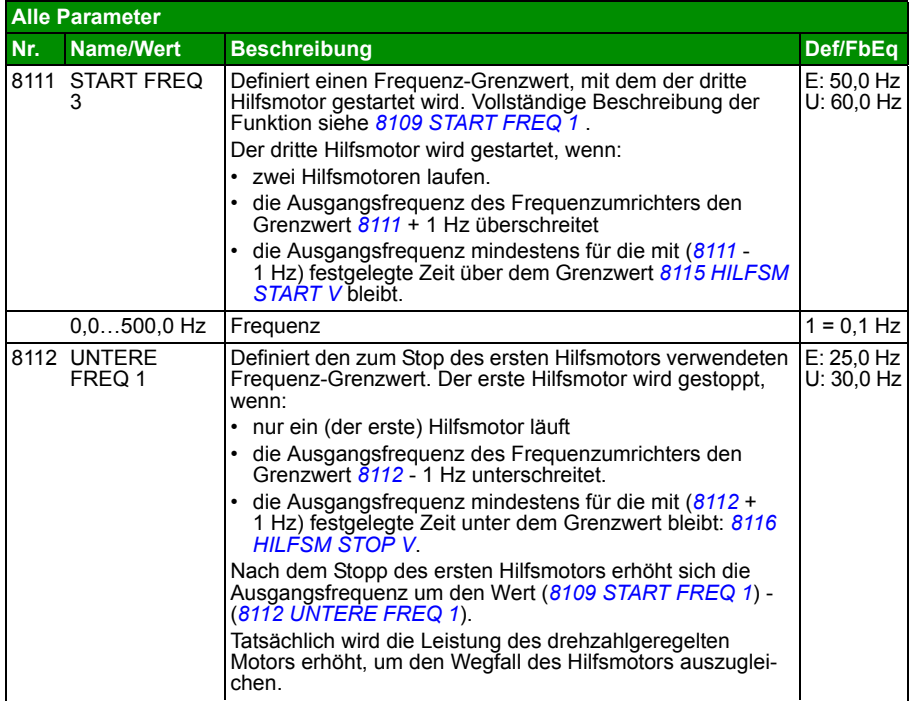

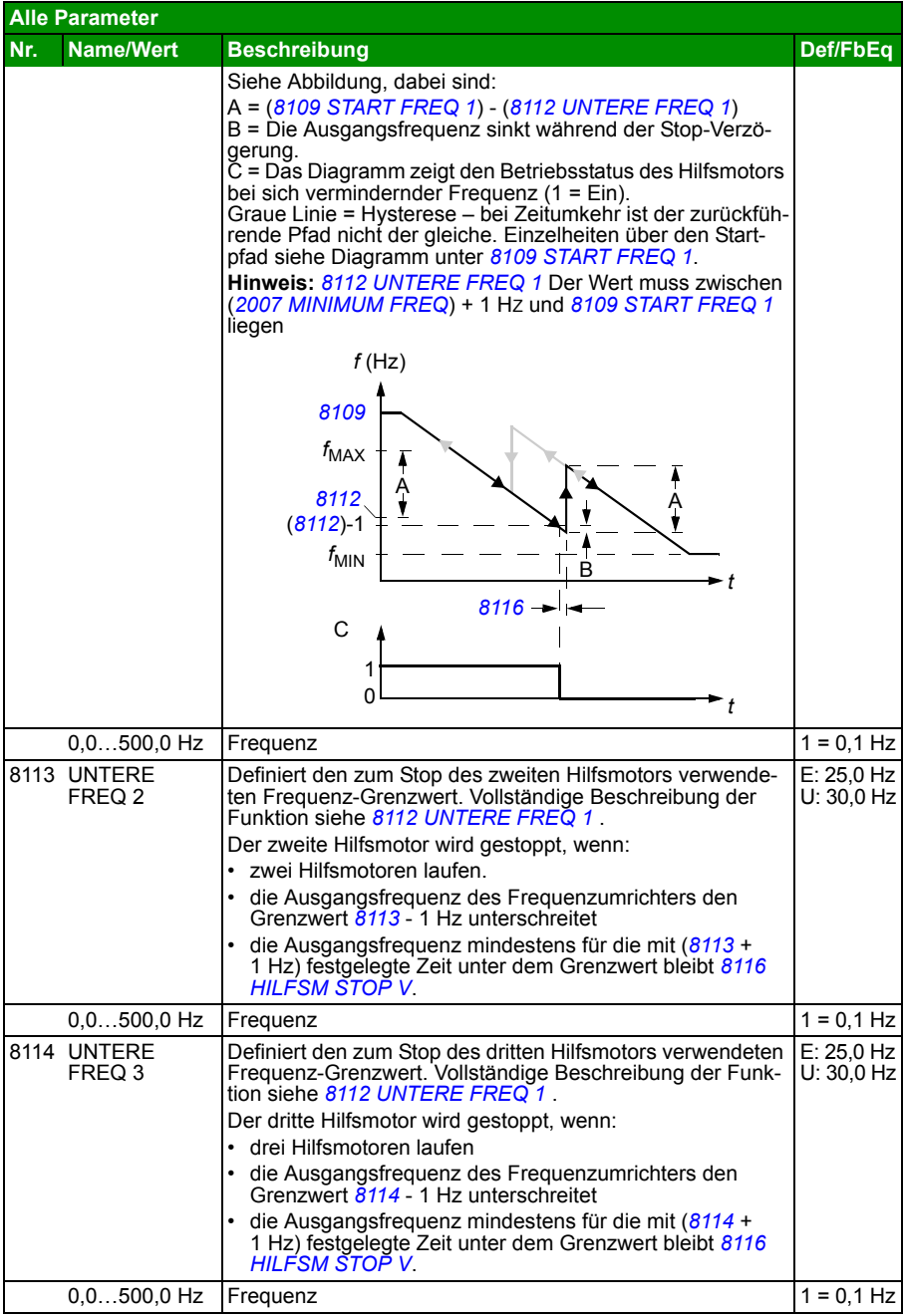

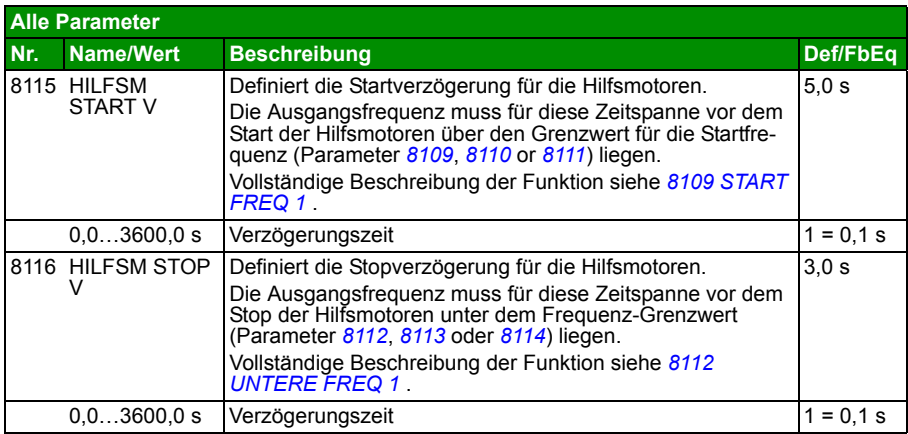

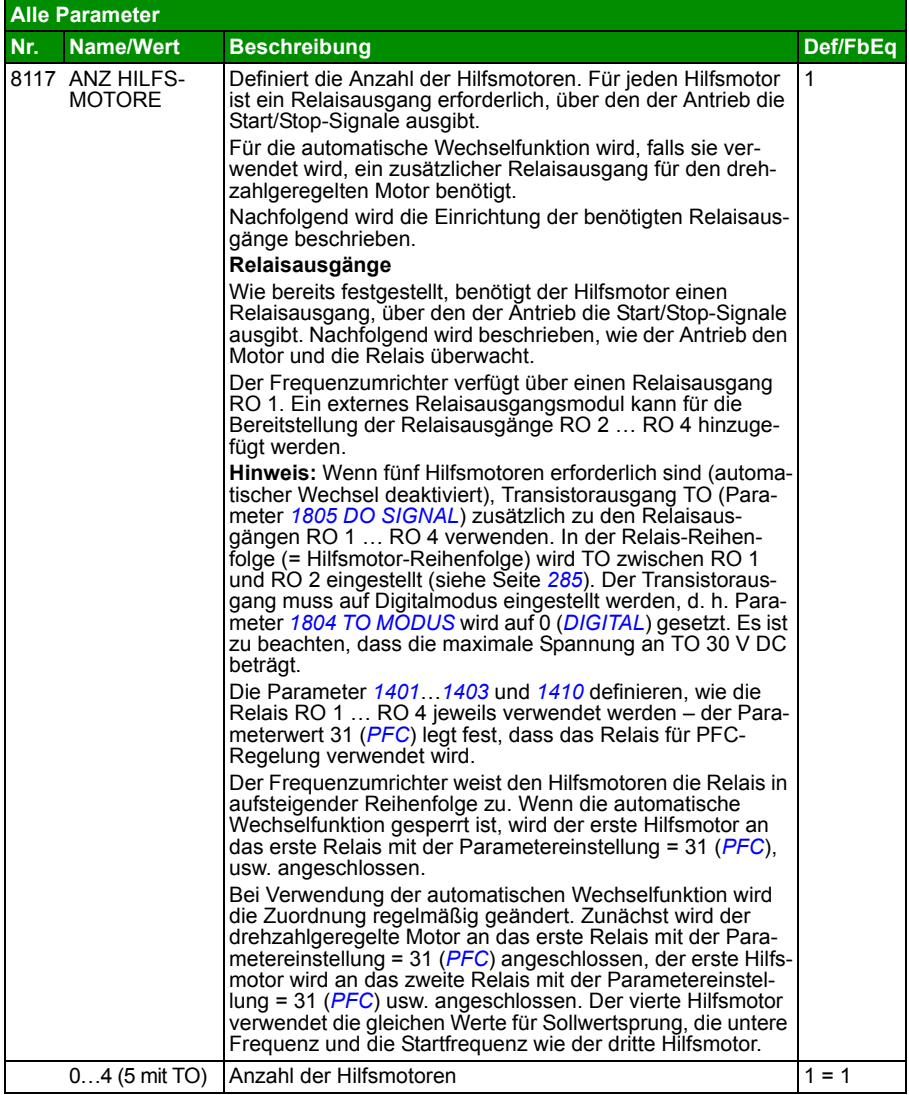

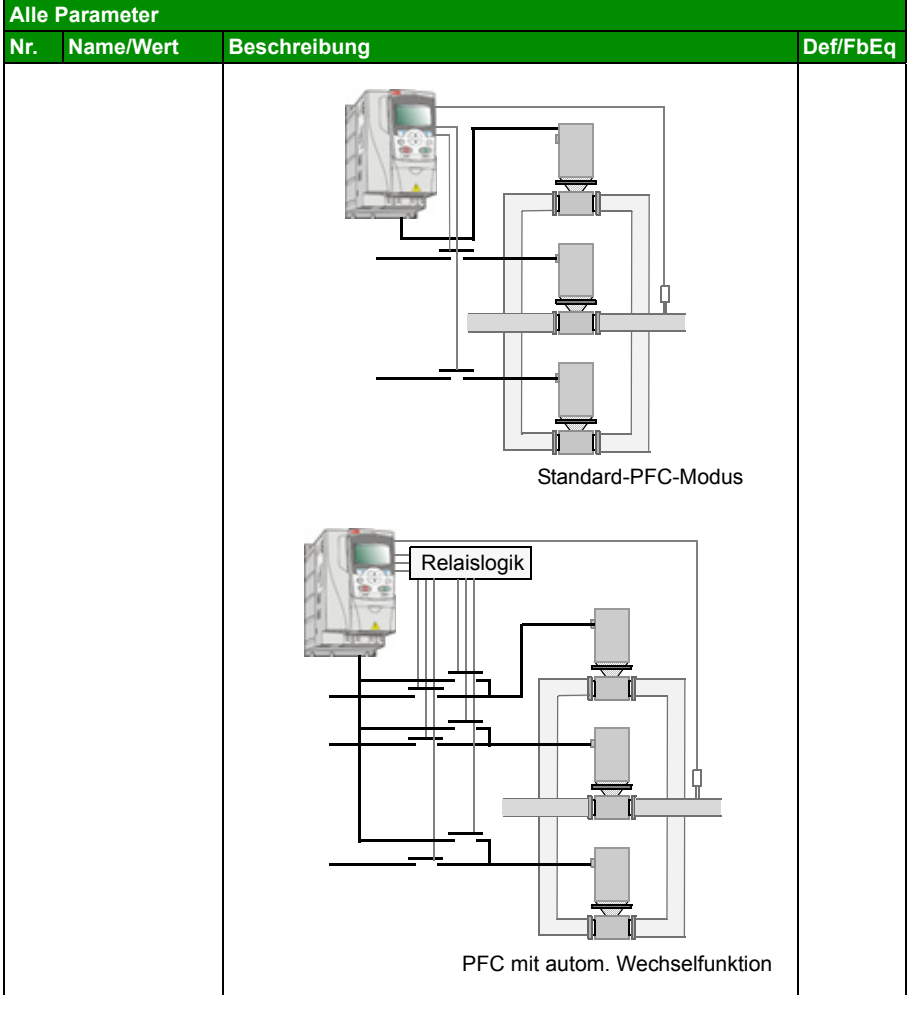

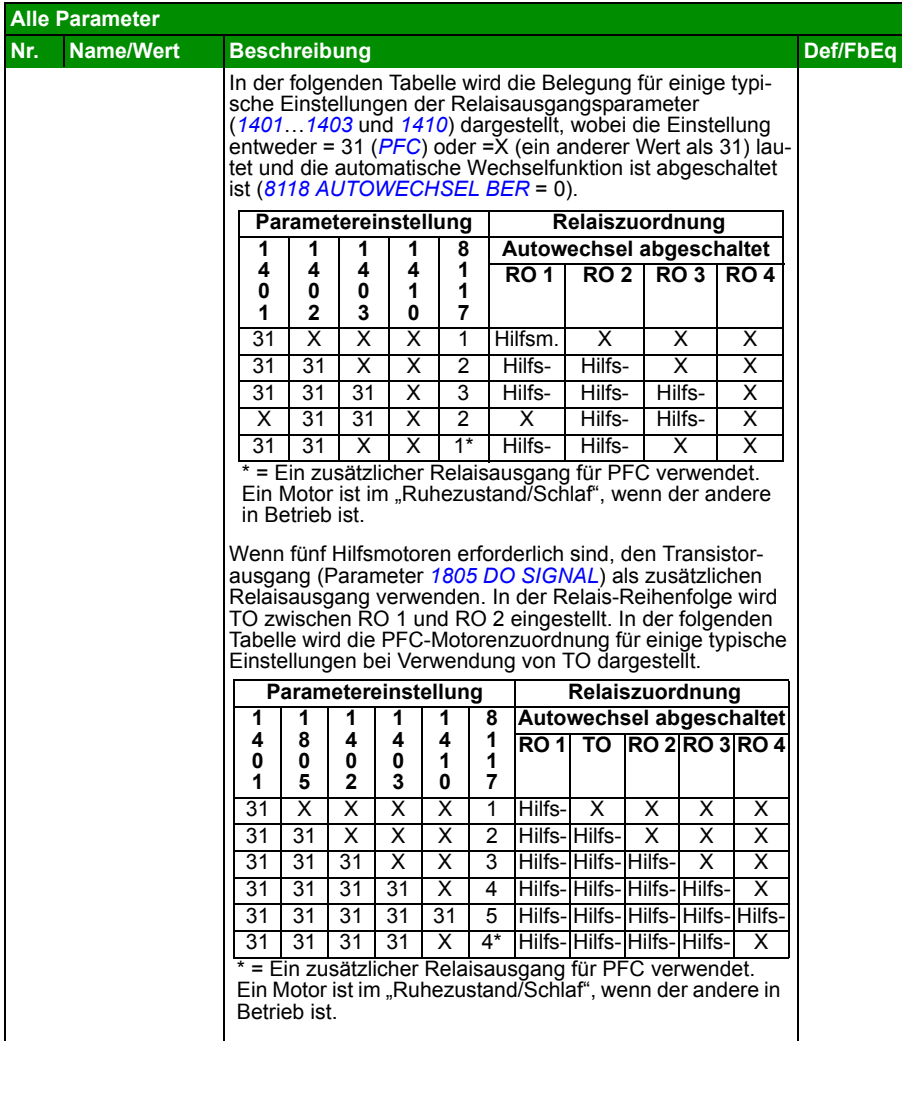

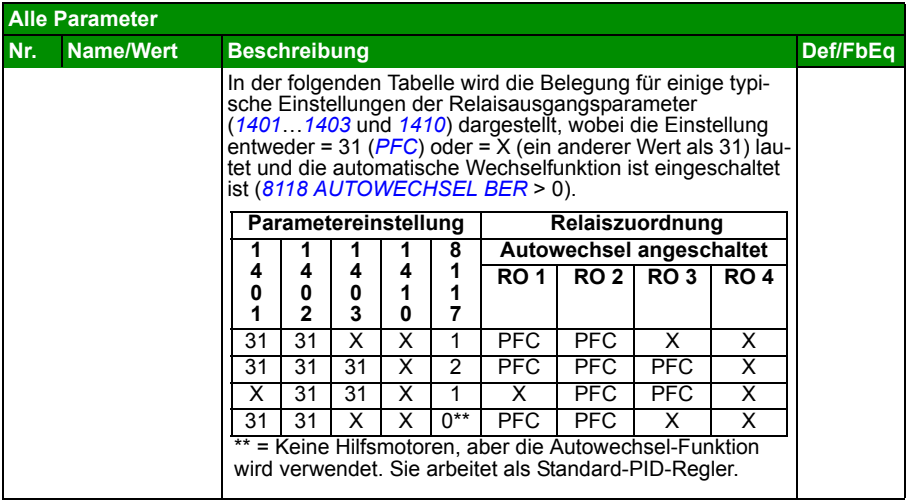

<span id="page-286-0"></span>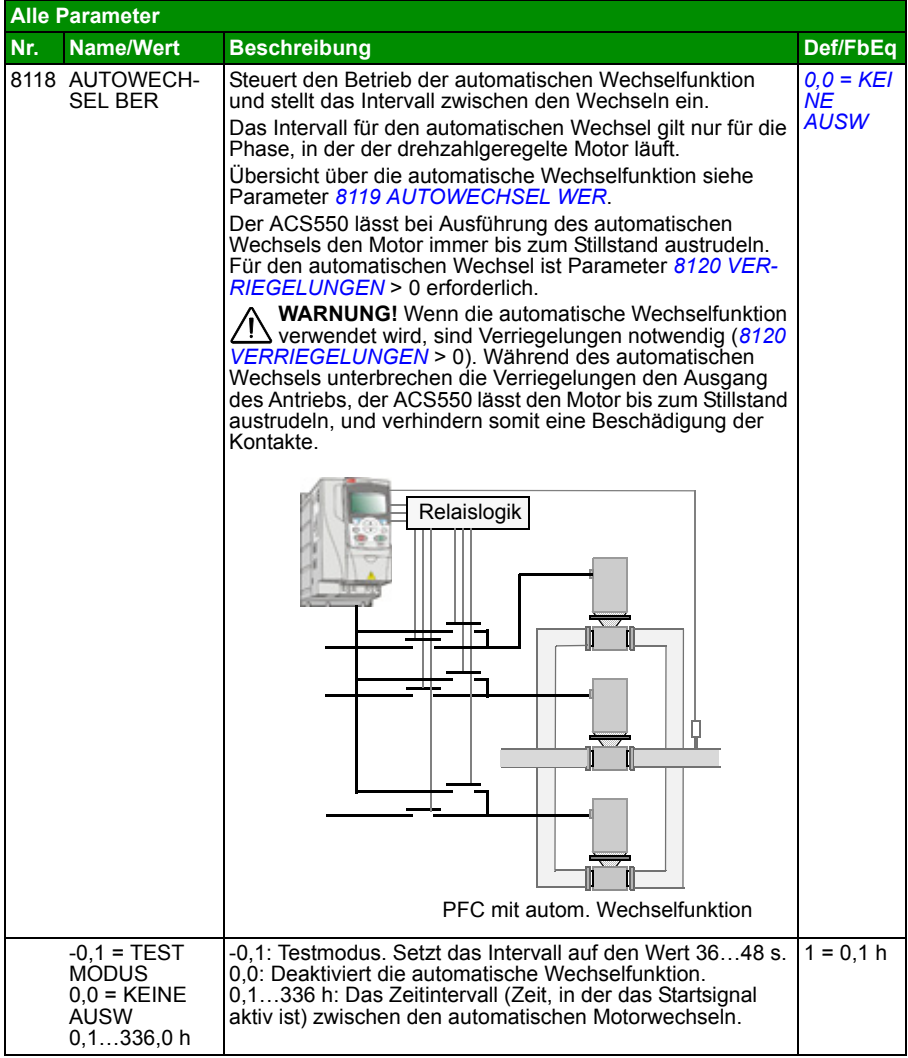

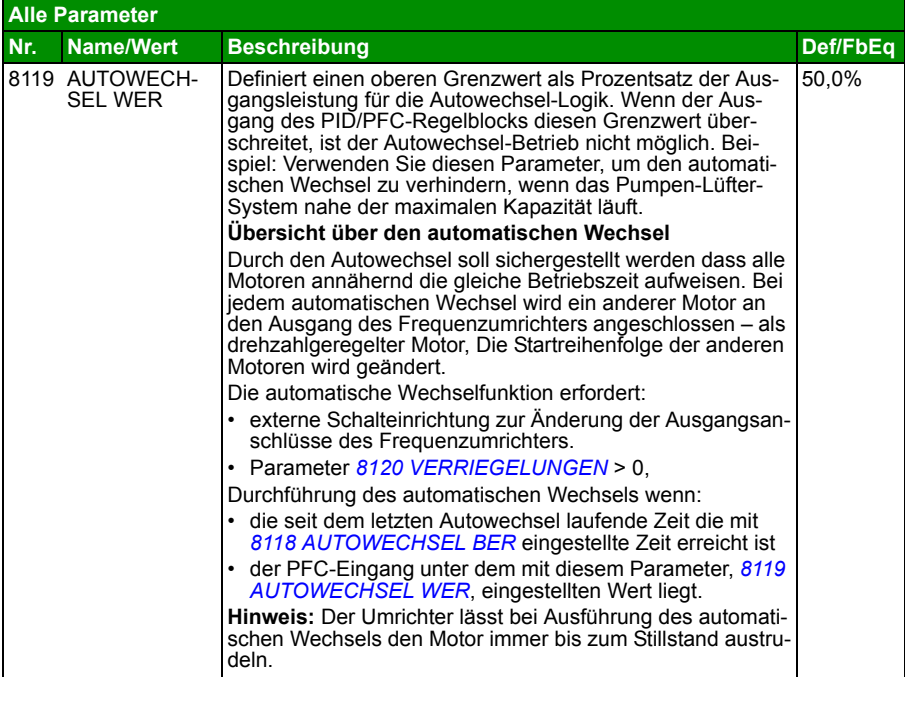
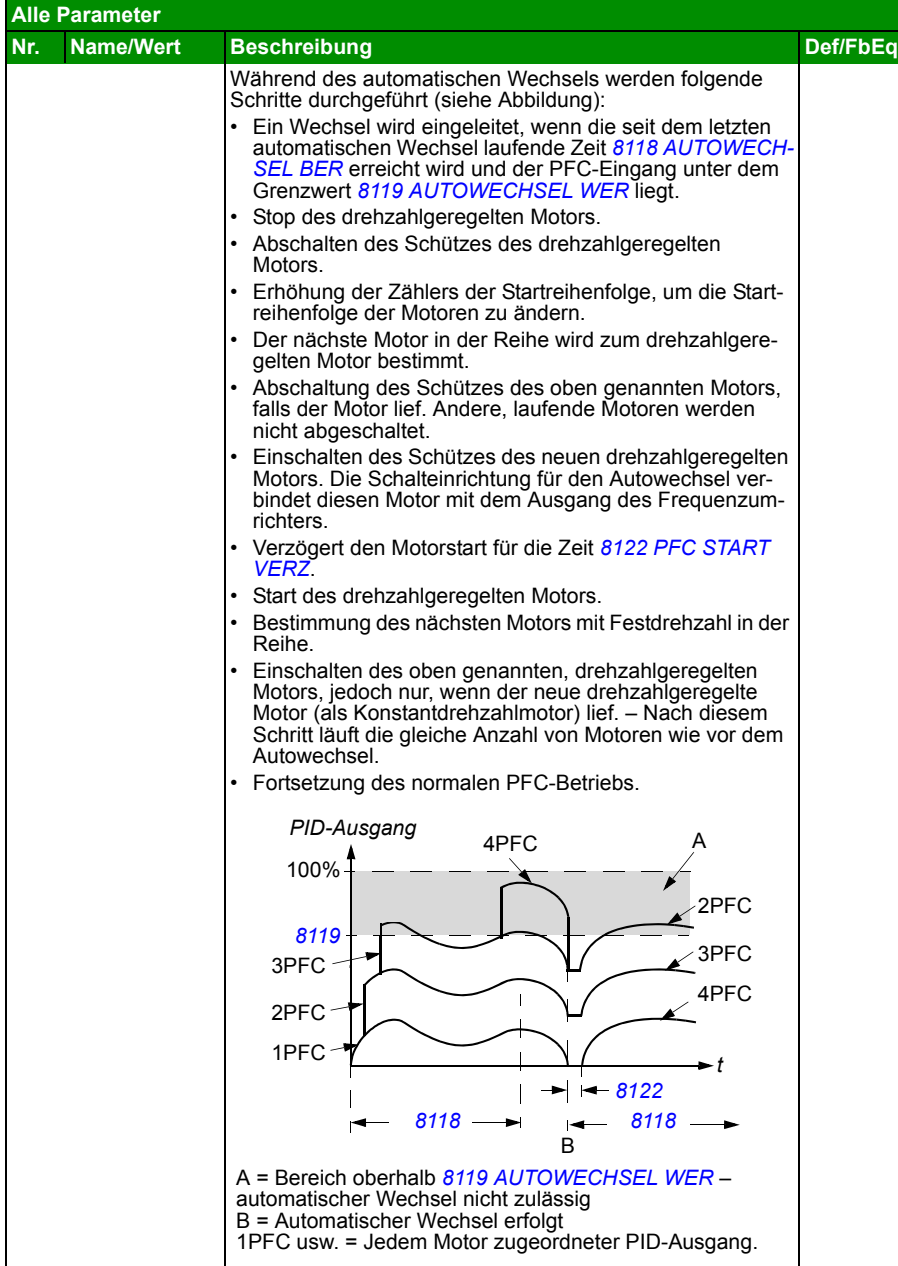

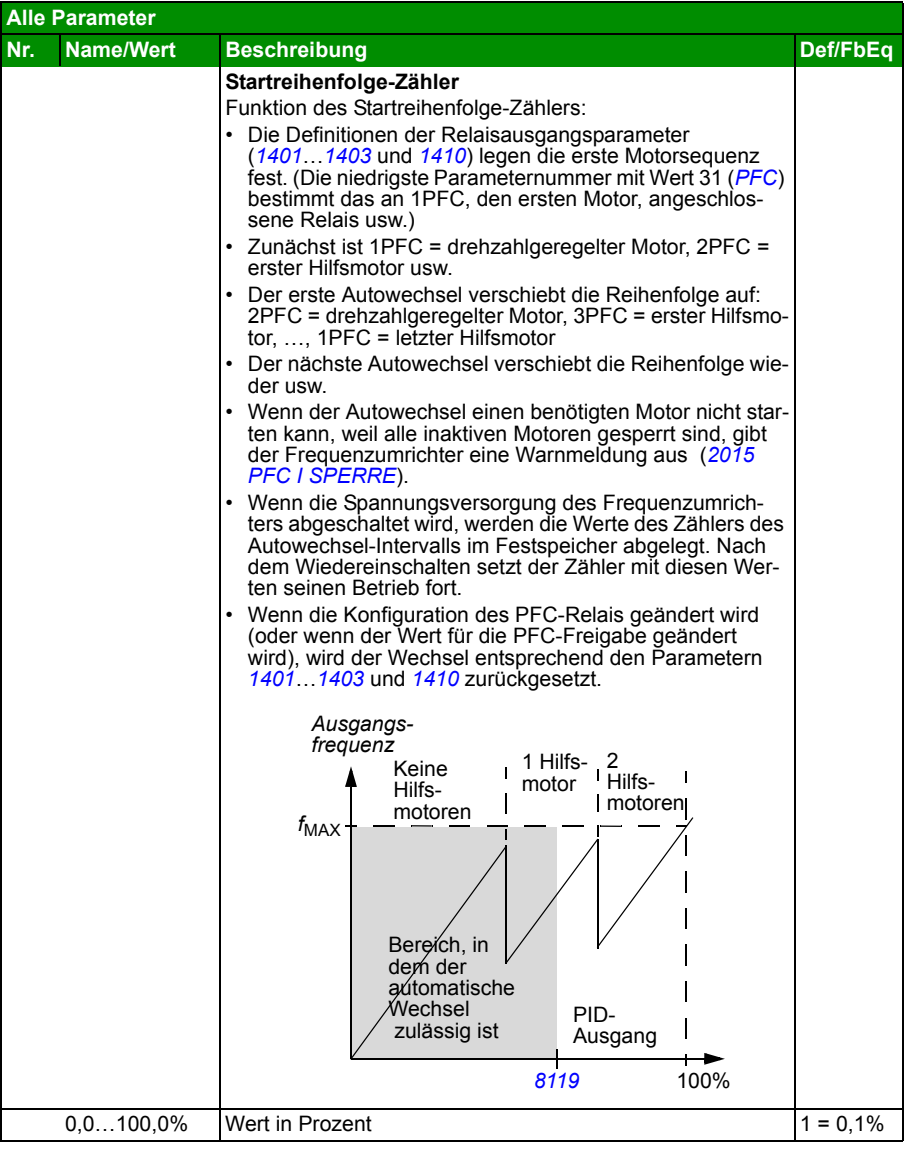

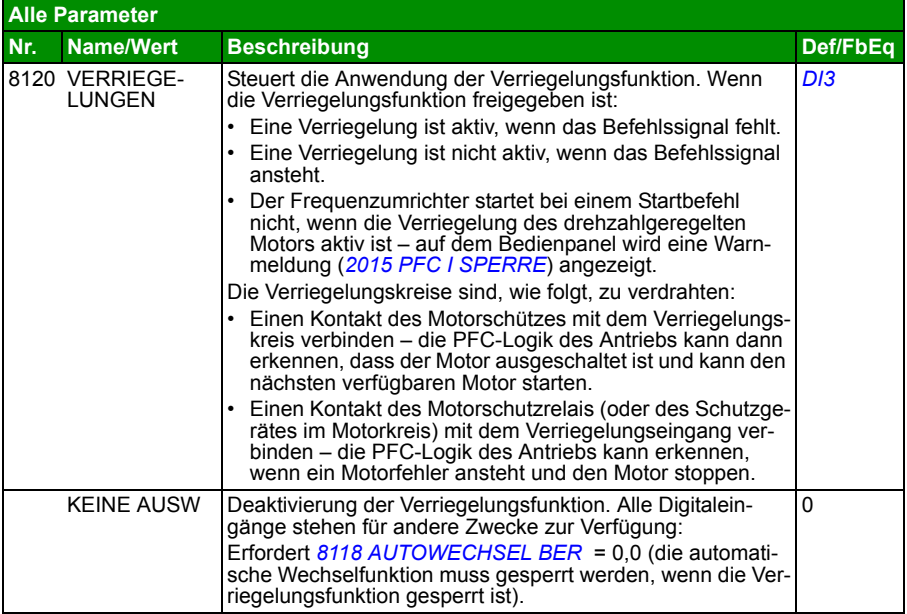

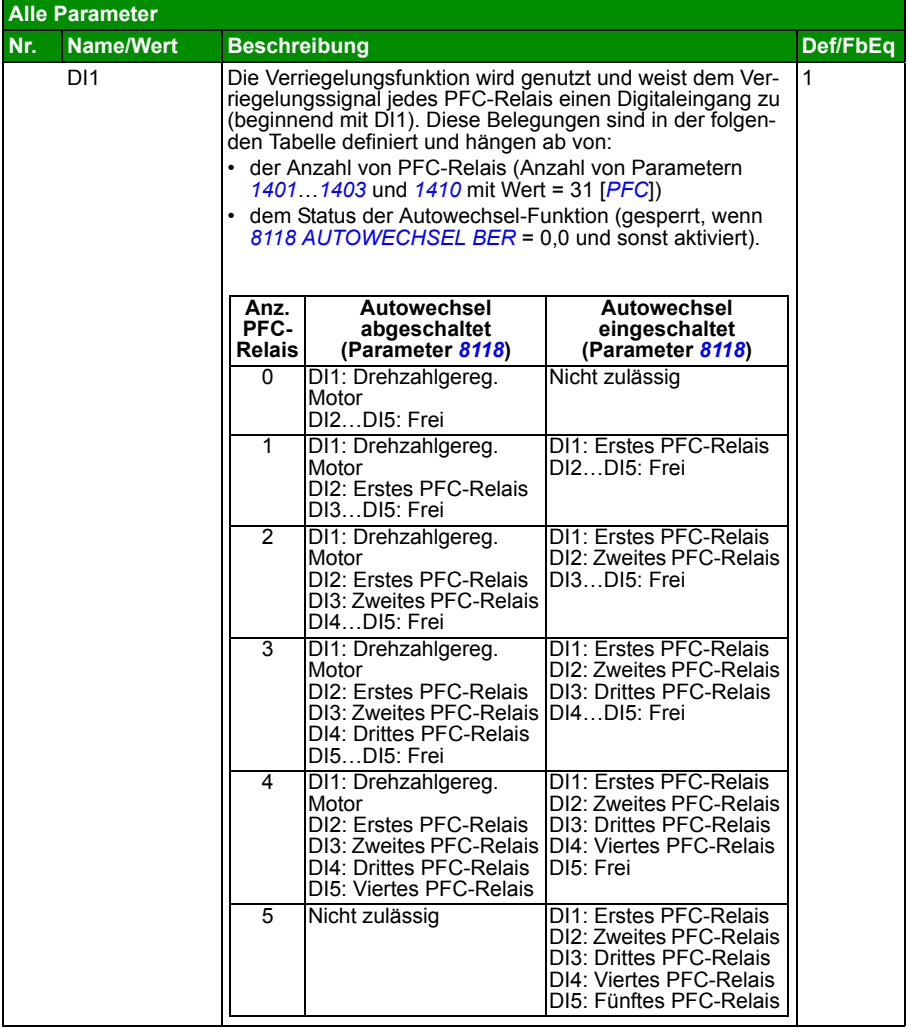

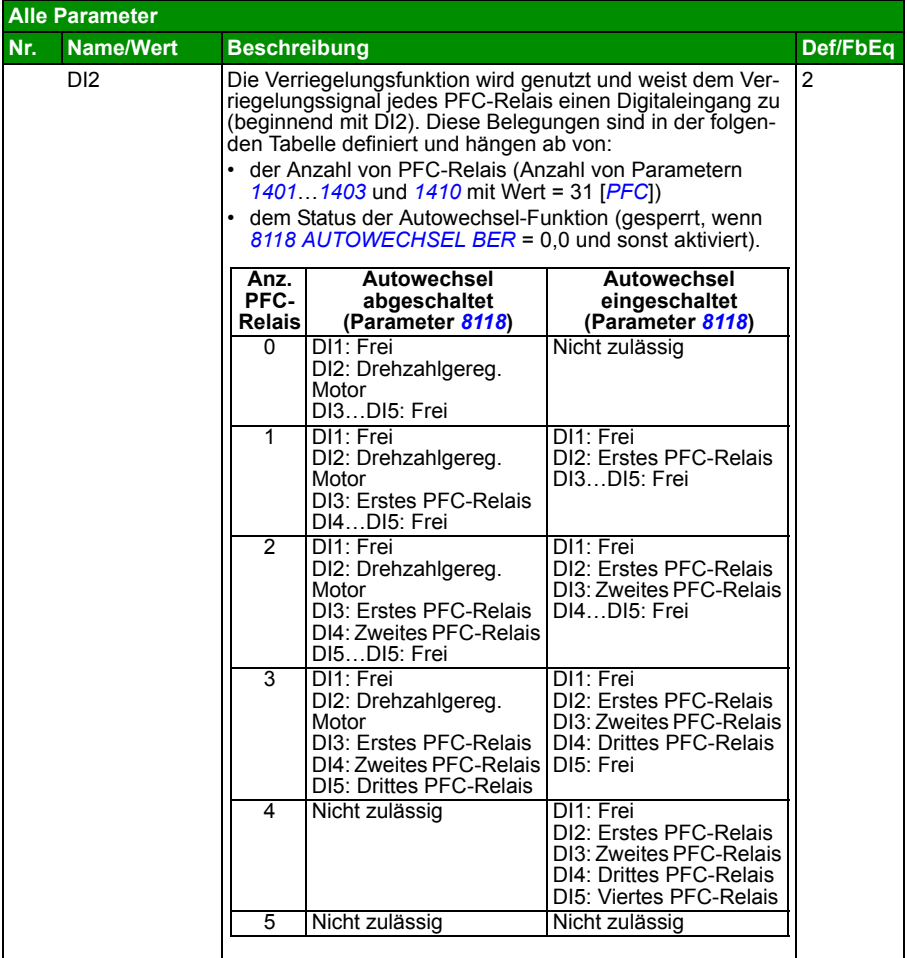

<span id="page-293-0"></span>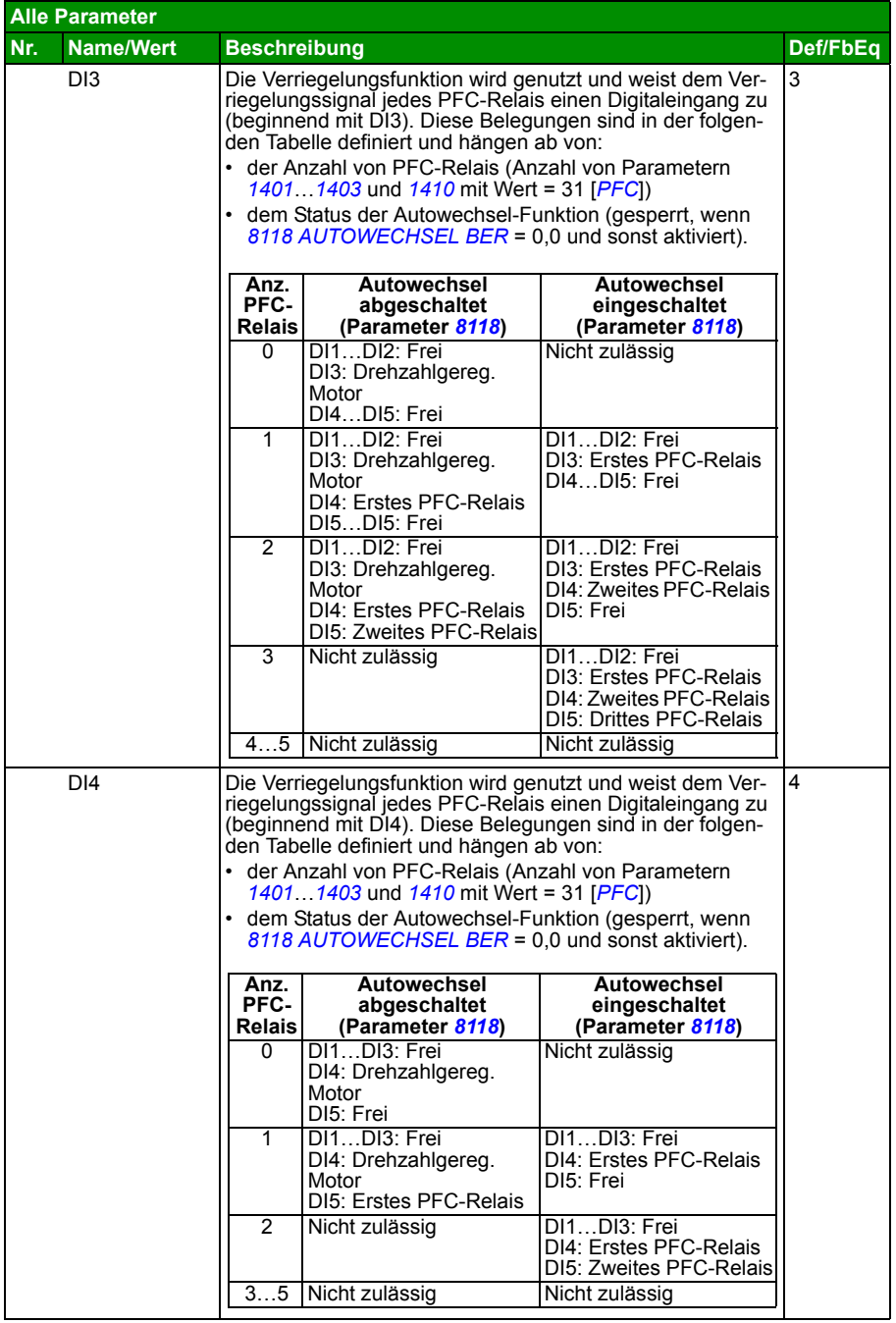

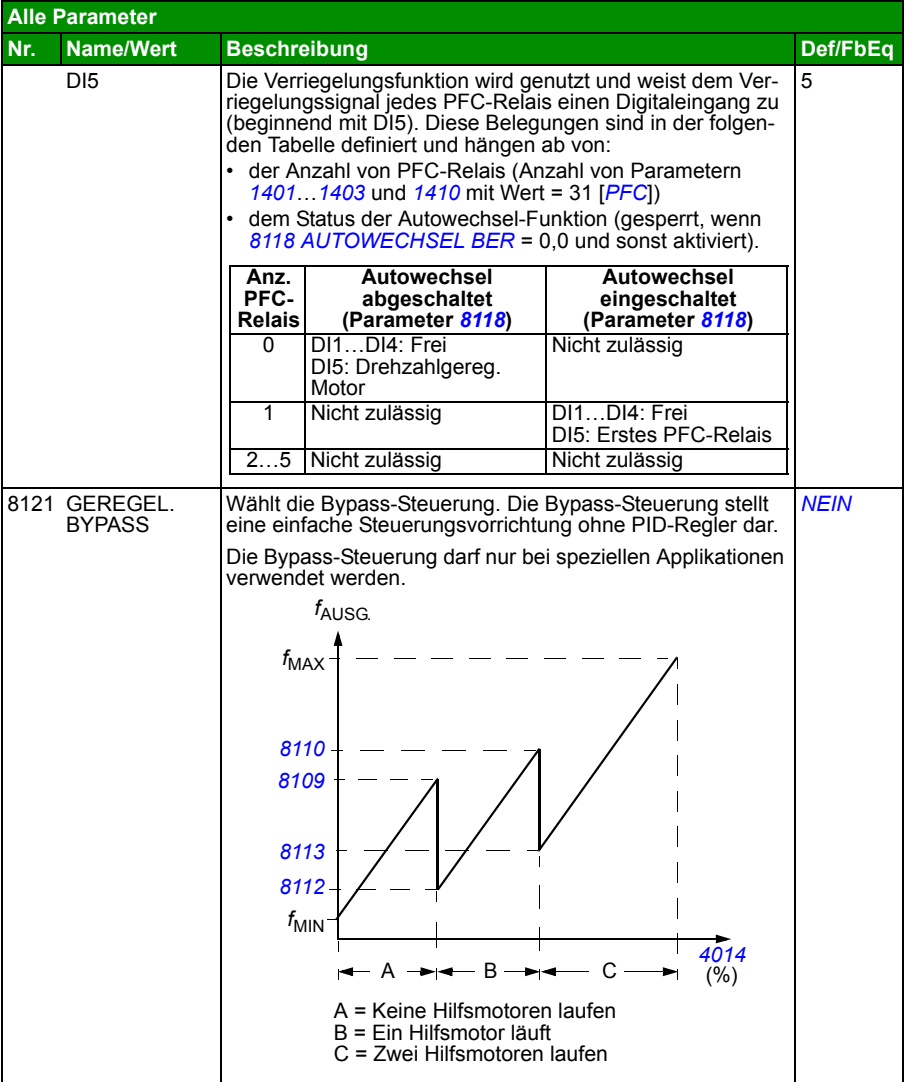

<span id="page-295-0"></span>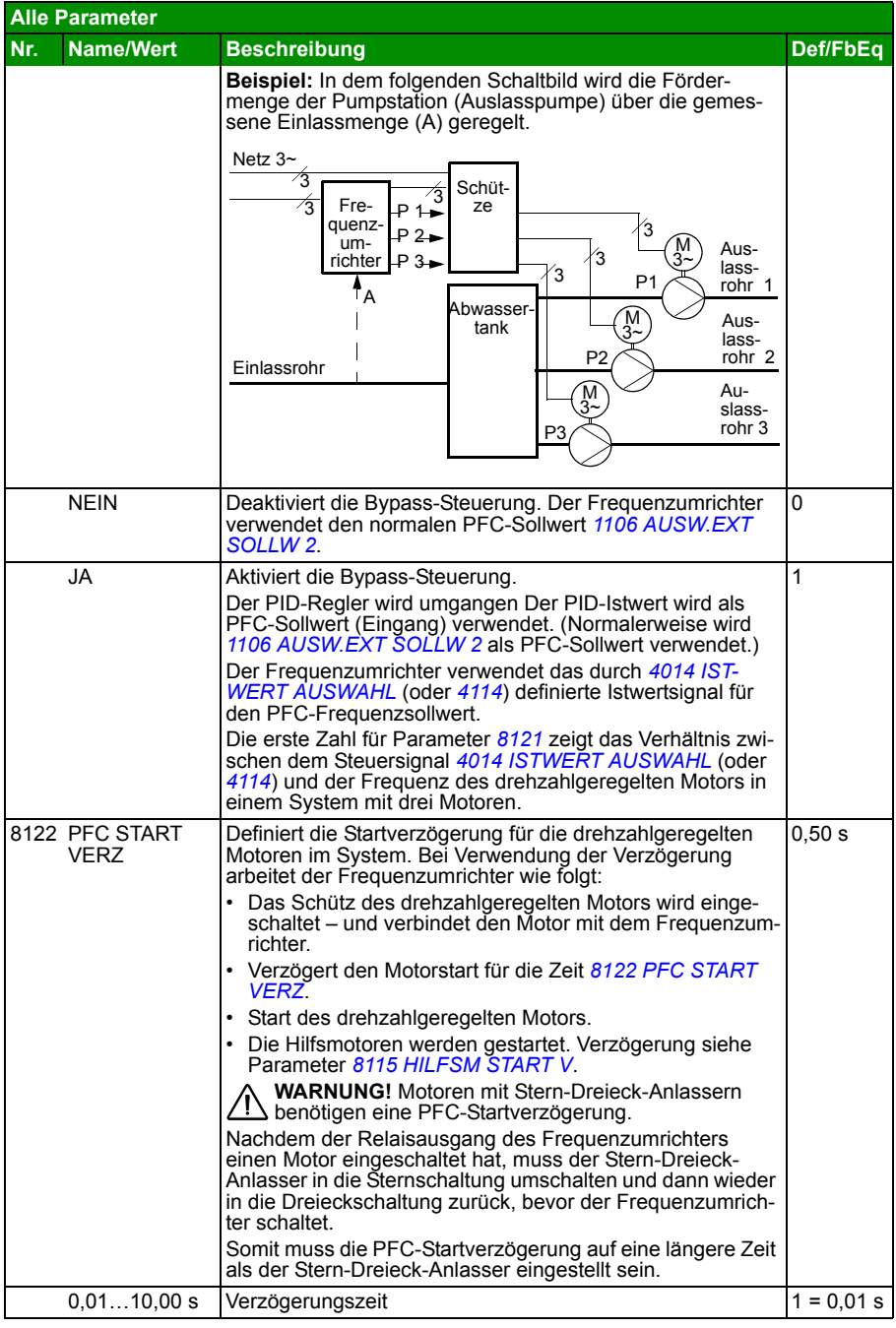

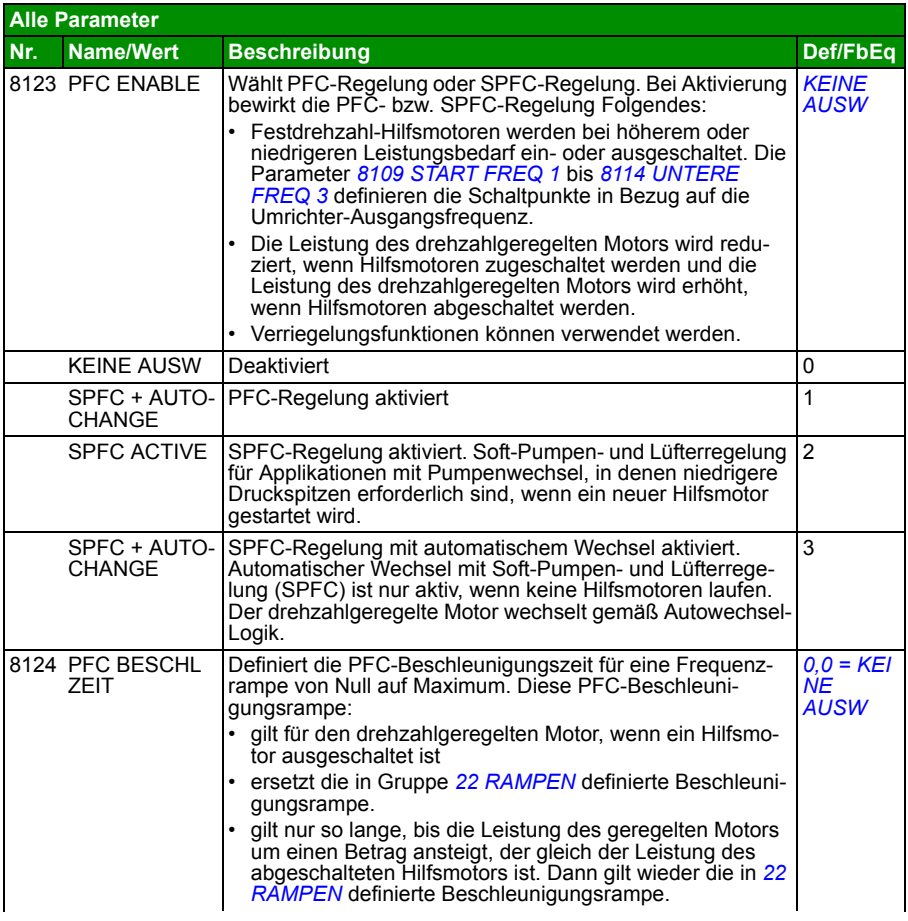

<span id="page-297-2"></span><span id="page-297-1"></span><span id="page-297-0"></span>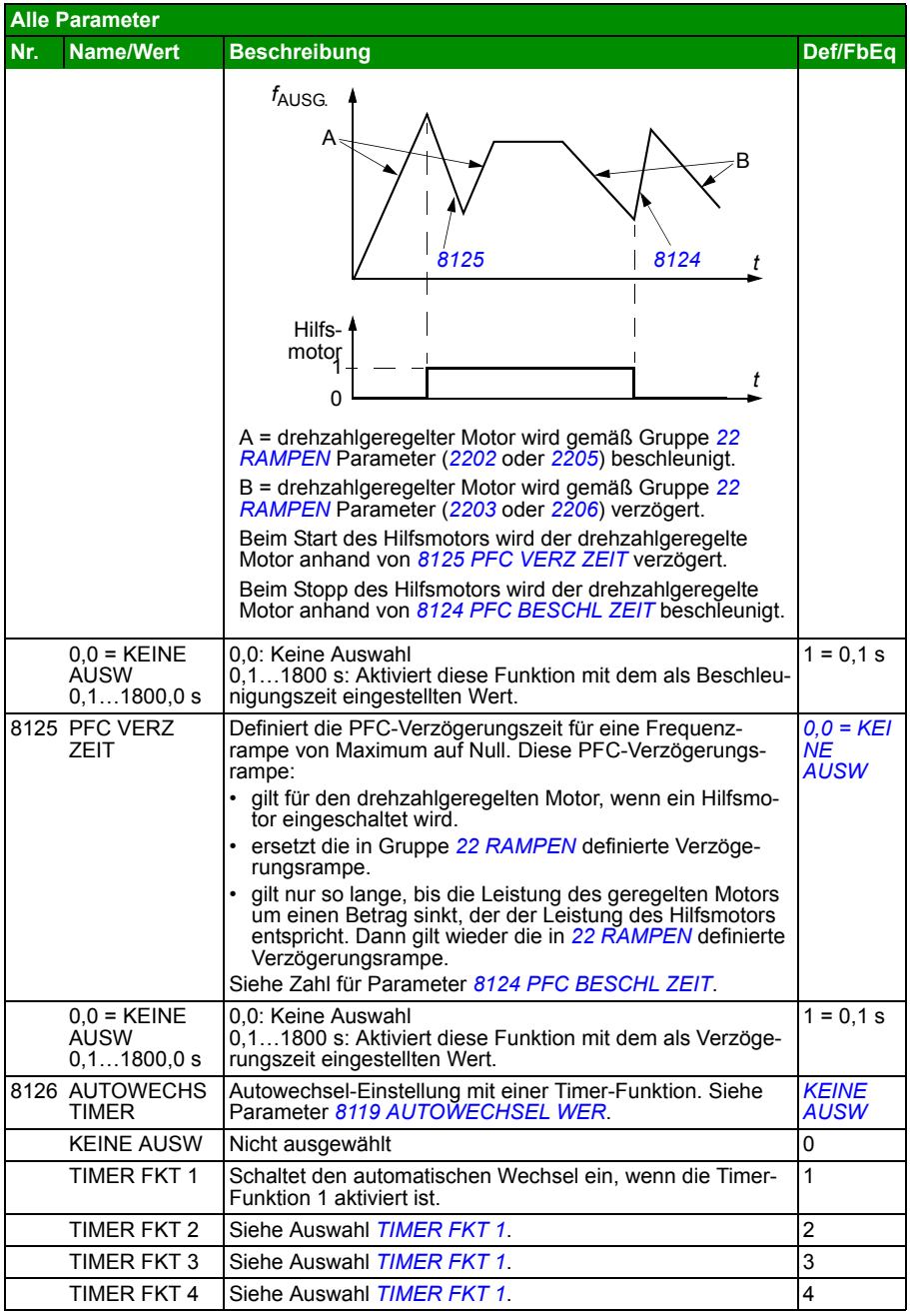

<span id="page-298-6"></span><span id="page-298-5"></span><span id="page-298-4"></span><span id="page-298-3"></span><span id="page-298-2"></span><span id="page-298-1"></span><span id="page-298-0"></span>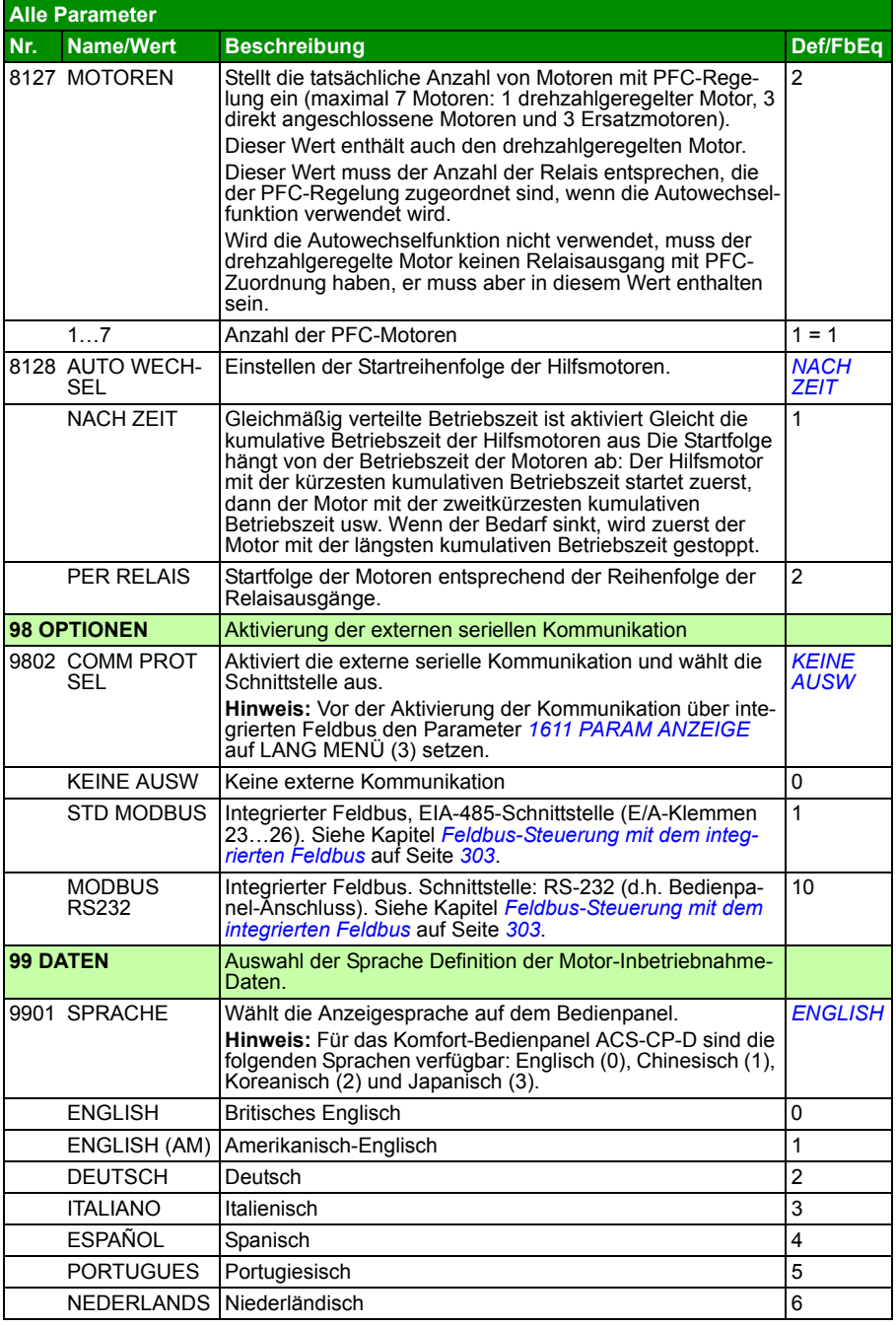

<span id="page-299-0"></span>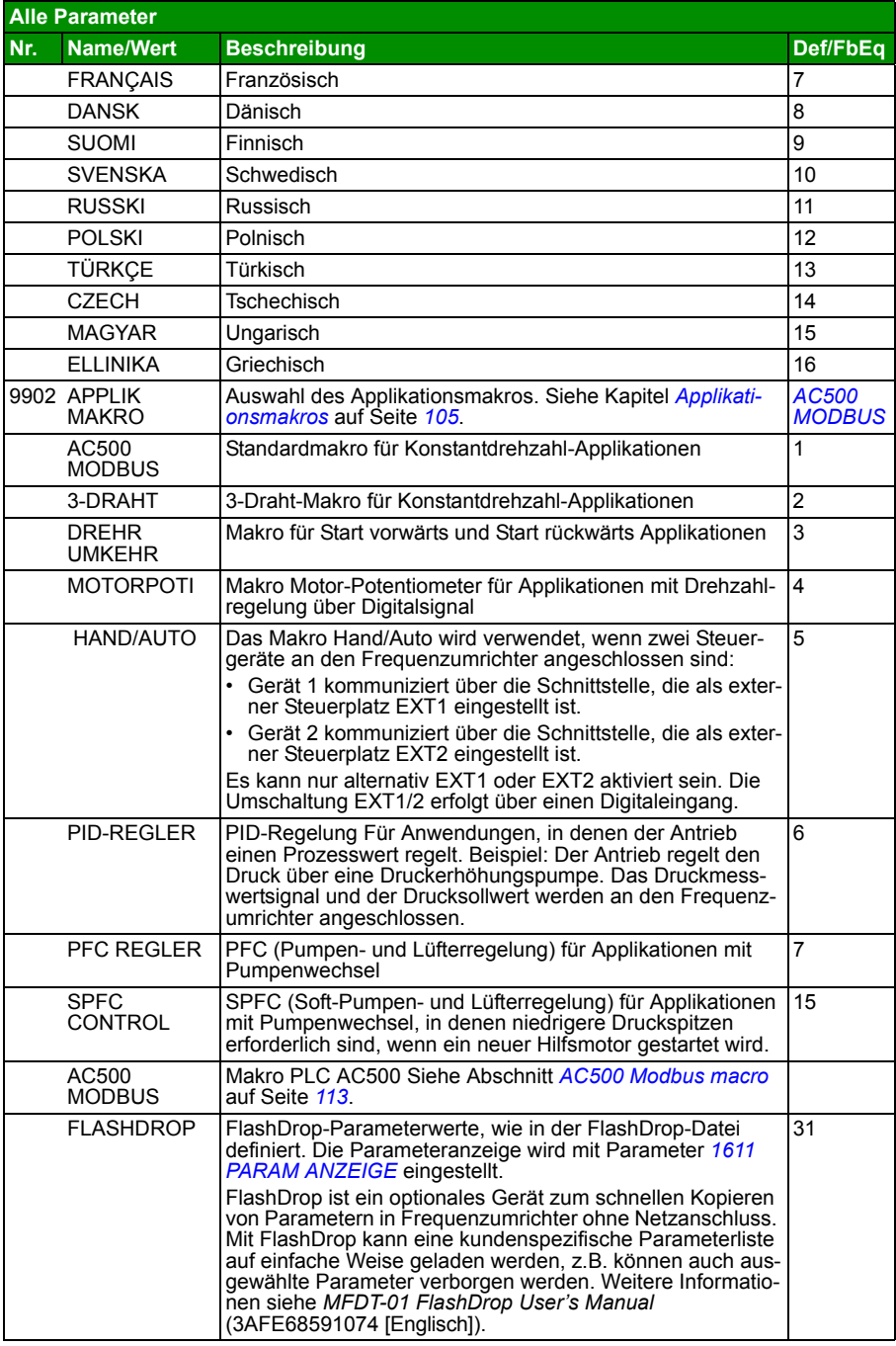

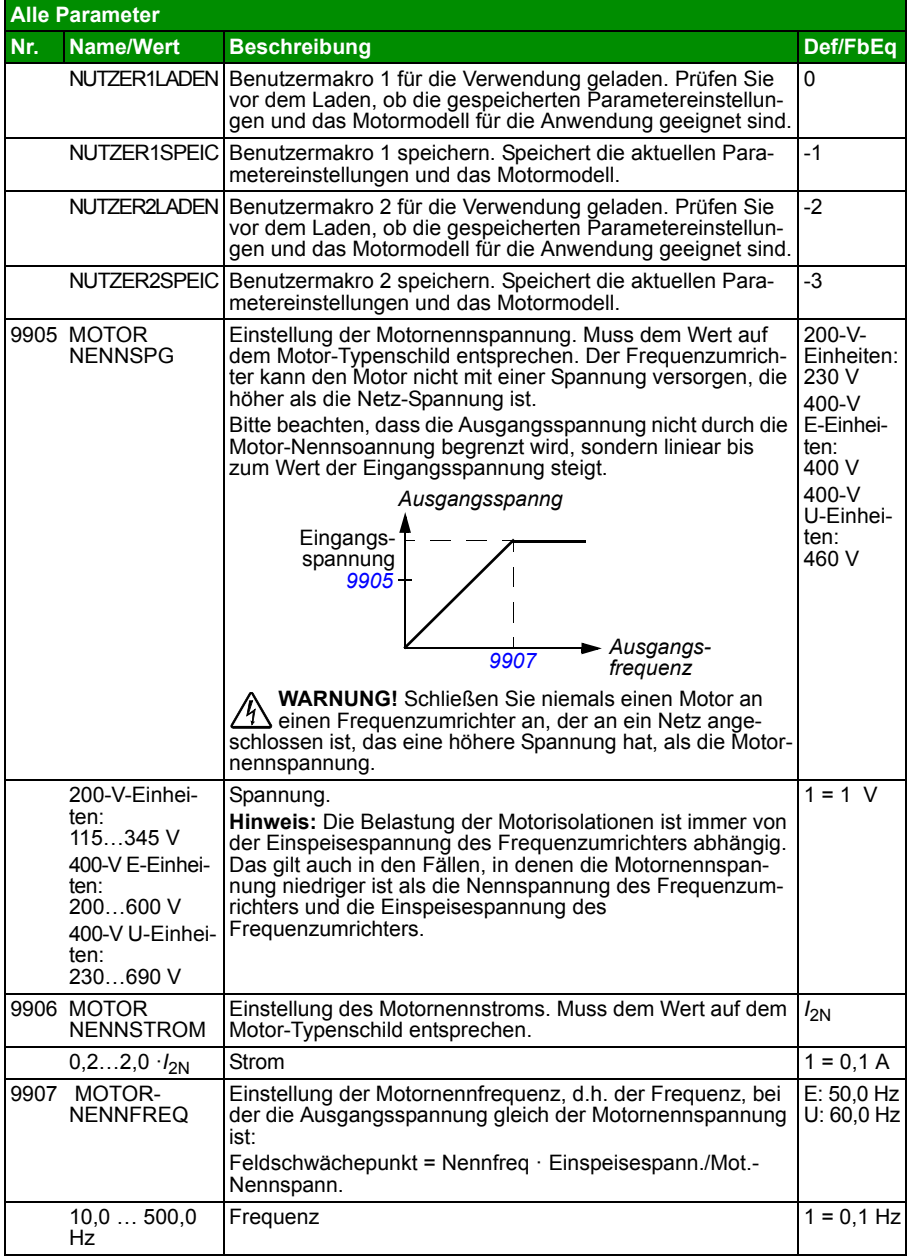

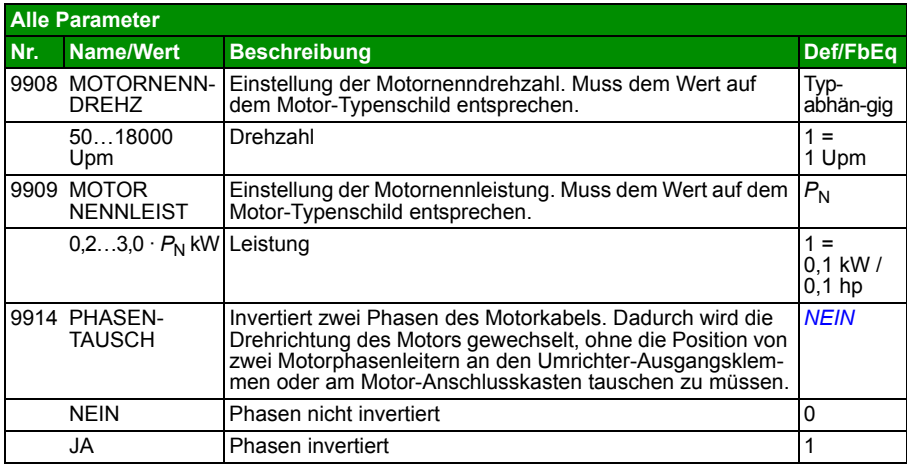

# 13

# <span id="page-302-0"></span>**Feldbus-Steuerung mit dem integrierten Feldbus**

# **Inhalt dieses Kapitels**

In diesem Kapitel wird beschrieben, wie der Frequenzumrichter mit integriertem Feldbus von externen Geräten über ein Kommunikationsnetz gesteuert werden kann.

# **Systemübersicht**

Der Frequenzumrichter wird über einen integrierten Feldbus an ein externes Steuerungssystem angeschlossen. Der integrierte Feldbus unterstützt das Modbus RTU Protokoll. Modbus ist ein asynchrones, serielles Protokoll. Transaktionen laufen im Halbduplex-Betrieb.

Der integrierte Feldbus kann entweder über RS-232 (Bedienpanelstecker X2) oder EIA-485 (E/A-Klemmen 23…26) angeschlossen werden. Die maximale Länge des RS-232 Anschlusskabels ist auf 3 Meter begrenzt.

Ein RS-232-Anschluss wird für die Kommunikation von zwei Geräten (ein Master steuert einen Slave) verwendet. Der EIA-485-Anschluss wird für die Kommunikation mehrerer Geräte (ein Master steuert einen oder mehrere Slaves) verwendet.

**Hinweis:** Der RS-232-Anschluss wird ab Softwareversion 4.02A unterstützt.

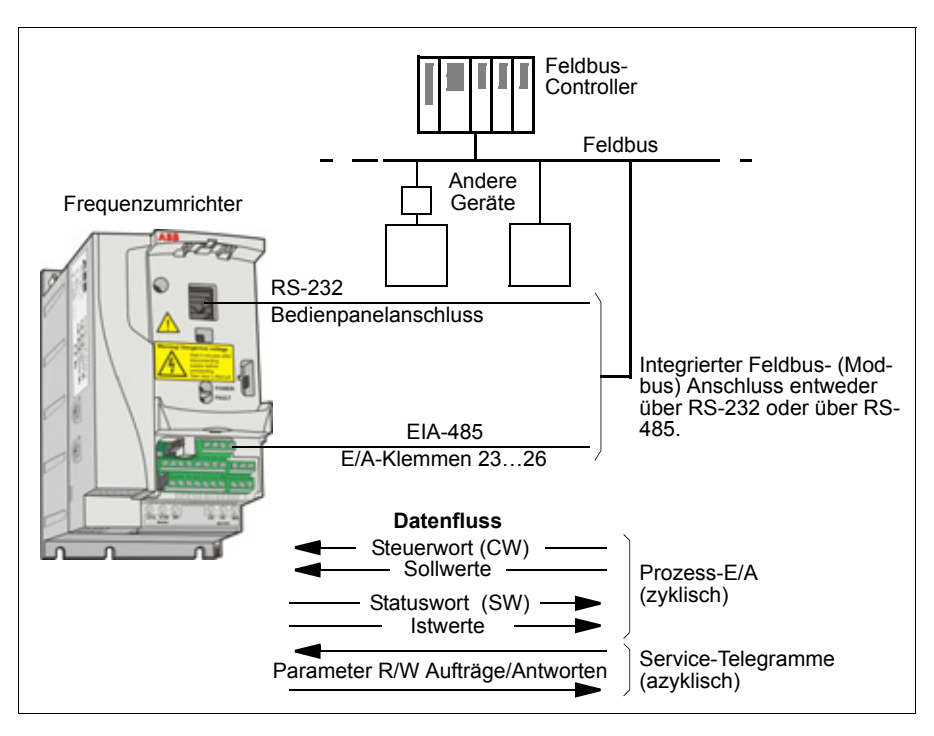

**Hinweis:** Der RS-232-Anschluss wird ab Softwareversion 4.02A unterstützt.

Der Frequenzumrichter kann so eingestellt werden, dass er alle Steuerinformationen über die Feldbus-Schnittstelle empfängt, oder die Steuerbefehle können auf die Feldbus-Schnittstelle und andere vorhandene Eingänge, wie Digital- und Analogeingänge, aufgeteilt werden.

# **Kommunikationseinstellungen für den integrierten Modbus**

Vor der Konfigurierung des Frequenzumrichters für die Feldbussteuerung muss der Feldbus entsprechend den Anweisungen in Abschnitt *[Den integrierten Feldbus](#page-57-0)  [anschließen](#page-57-0)* auf Seite *[58](#page-57-0)* installiert werden.

Die Kommunikation über die Feldbus-Verbindung wird durch Einstellung von Parameter *[9802](#page-304-0) [COMM PROT SEL](#page-304-1)* bis *[STD MODBUS](#page-304-2)* oder *[MODBUS RS232](#page-304-3)* initialisiert. Die Kommunikationsparameter in Gruppe *[53 EFB PROTOKOLL](#page-271-15)* müssen eben-falls eingestellt werden. Siehe folgende Tabelle.

<span id="page-304-1"></span><span id="page-304-0"></span>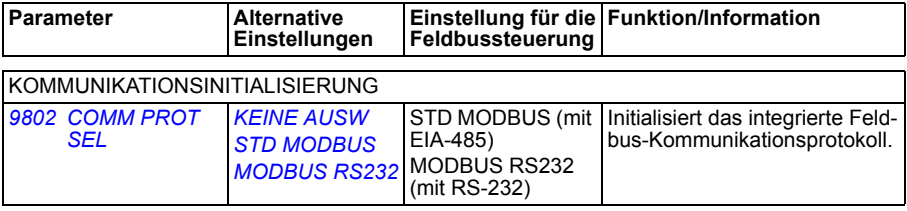

<span id="page-304-12"></span><span id="page-304-11"></span><span id="page-304-10"></span><span id="page-304-9"></span><span id="page-304-8"></span><span id="page-304-7"></span><span id="page-304-6"></span><span id="page-304-5"></span><span id="page-304-4"></span><span id="page-304-3"></span><span id="page-304-2"></span>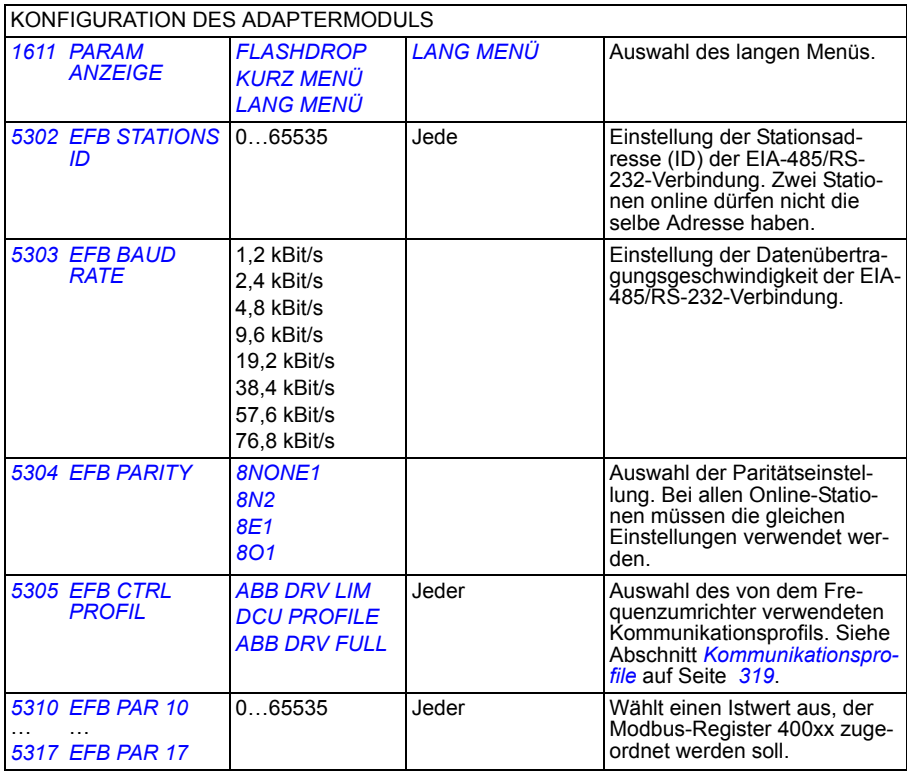

Nach Einstellung der Konfigurationsparameter in Gruppe *[53 EFB PROTOKOLL](#page-271-15)* müssen *[Frequenzumrichter-Steuerungsparameter](#page-306-0)* auf Seite *[307](#page-306-0)* geprüft und wenn nötig eingestellt werden.

Die neuen Einstellungen werden beim nächsten Einschalten des Frequenzumrichters wirksam oder wenn die Einstellung von Parameter *[5302](#page-304-4) [EFB STATIONS ID](#page-304-5)* gelöscht und erneuert wird..

## <span id="page-306-0"></span>**Frequenzumrichter-Steuerungsparameter**

Nach der Grundeinstellung der Modbus-Kommunikation müssen die Antriebssteuerungsparameter in der folgenden Tabelle geprüft und falls erforderlich eingestellt werden.

In der Spalte **Einstellung für Feldbus-Steuerung** ist der Wert angegeben, der zu verwenden ist, wenn die Modbus-Schnittstelle die gewünschte Quelle bzw. das Ziel für das betreffende Signal ist. Die Spalte **Funktion/Information** enthält eine Beschreibung des Parameters.

<span id="page-306-19"></span><span id="page-306-18"></span><span id="page-306-17"></span><span id="page-306-16"></span><span id="page-306-15"></span><span id="page-306-14"></span><span id="page-306-13"></span><span id="page-306-12"></span><span id="page-306-11"></span><span id="page-306-10"></span><span id="page-306-9"></span><span id="page-306-8"></span><span id="page-306-7"></span><span id="page-306-6"></span><span id="page-306-5"></span><span id="page-306-4"></span><span id="page-306-3"></span><span id="page-306-2"></span><span id="page-306-1"></span>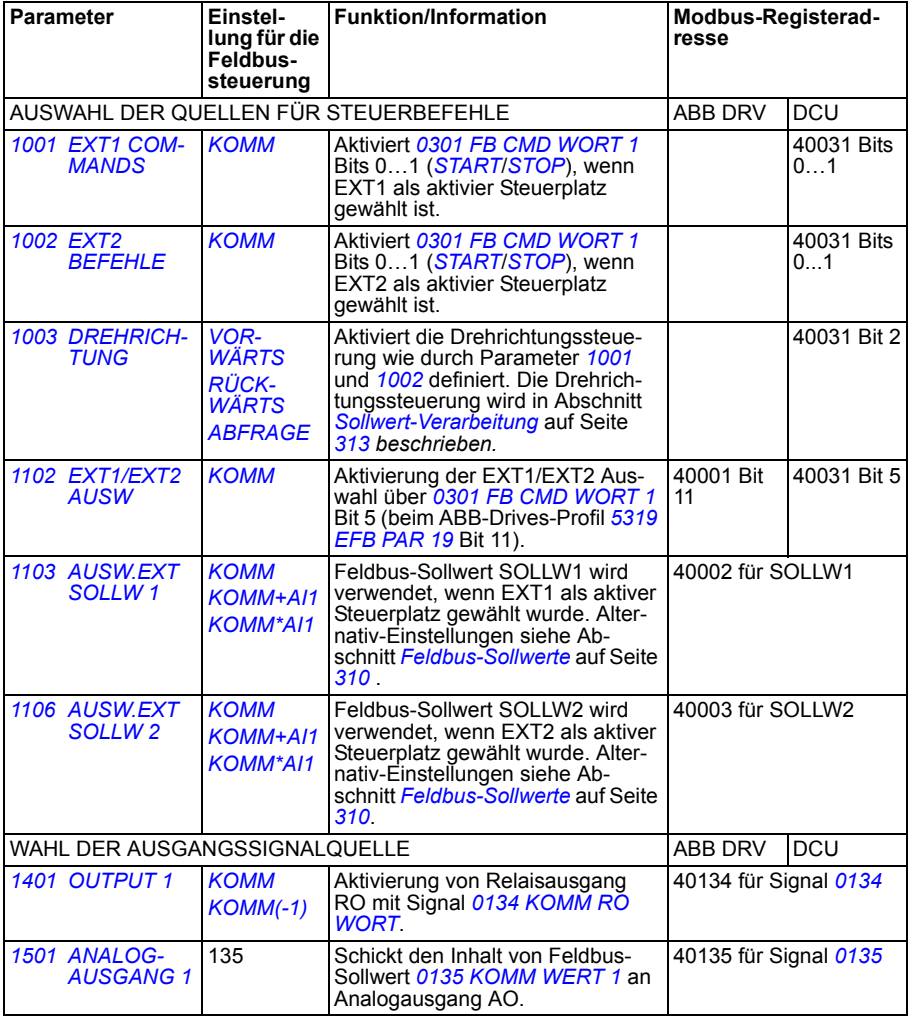

<span id="page-307-7"></span><span id="page-307-6"></span><span id="page-307-5"></span><span id="page-307-4"></span><span id="page-307-3"></span><span id="page-307-2"></span><span id="page-307-1"></span><span id="page-307-0"></span>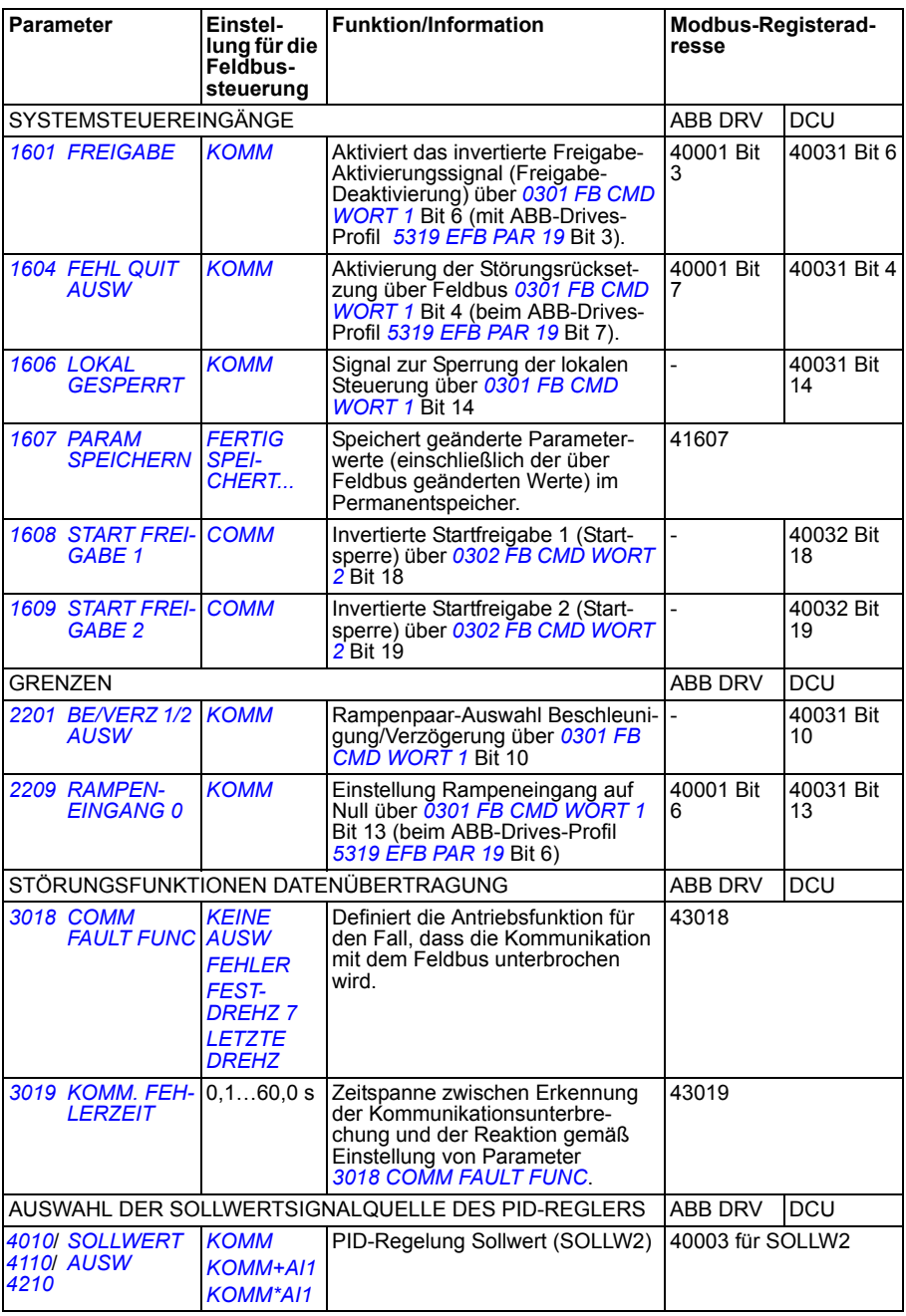

# **Feldbus-Steuerungsschnittstelle**

Die Kommunikation zwischen einem Feldbussystem und dem Frequenzumrichter besteht aus 16-Bit Ein- und Ausgangsdatenworten (beim ABB-Drives-Profil) und 32- Bit Ein- und Ausgangsworten (beim DCU-Profil).

#### **Steuerwort und Statuswort**

Das Steuerwort (STRW) ist das wichtigste Mittel zur Steuerung des Frequenzumrichters über ein Feldbussystem. Das Steuerwort wird vom Feldbus-Controller an den Frequenzumrichter gesendet. Der Frequenzumrichter schaltet zwischen den Betriebszuständen entsprechend den Bit-codierten Anweisungen des Steuerworts um.

Der Inhalt des Statusworts (SW) besteht aus Statusinformationen, die vom Frequenzumrichter an den Feldbus-Controller gesendet werden.

#### **Sollwerte**

Sollwerte (SOLLW) sind 16-Bit-Integerwerte mit Vorzeichen. Ein negativer Sollwert (z. B. Drehrichtung rückwärts) wird durch Berechnung des Komplementärwerts des entsprechenden positiven Sollwerts gebildet. Der Inhalt eines jeden Sollwert-Worts kann als Frequenz- oder Prozess-Sollwert verwendet werden.

#### **Istwerte**

Istwerte (ISTW) sind 16-Bit Worte, die ausgewählte Antriebswerte enthalten.

# <span id="page-309-0"></span>**Feldbus-Sollwerte**

#### <span id="page-309-1"></span>**Sollwert-Auswahl und Korrektur**

Ein Feldbus-Sollwert (KOMM bei der Signalauswahl) wird durch Einstellung eines Sollwert-Auswahl-Parameters – *[1103](#page-306-4)* oder *[1106](#page-306-5)* – auf *[KOMM](#page-306-6)*, *[KOMM+AI1](#page-306-3)* oder *[KOMM\\*AI1](#page-306-7)* aktiviert. Ist *[1103](#page-306-4) [AUSW.EXT SOLLW 1](#page-306-8)* oder *[1106](#page-306-5) [AUSW.EXT SOLLW 2](#page-306-9)* auf *[KOMM](#page-306-6)* eingestellt, wird der Feldbus-Sollwert unverändert weiterverarbeitet. Wenn Parameter *[1103](#page-306-4)* oder *[1106](#page-306-5)* auf *[KOMM+AI1](#page-306-3)* oder *[KOMM\\*AI1](#page-306-7)* eingestellt werden, wird der Feldbus-Sollwert korrigiert um den Wert von Analogeingang AI1, wie in den Beispielen gezeigt, verwendet.

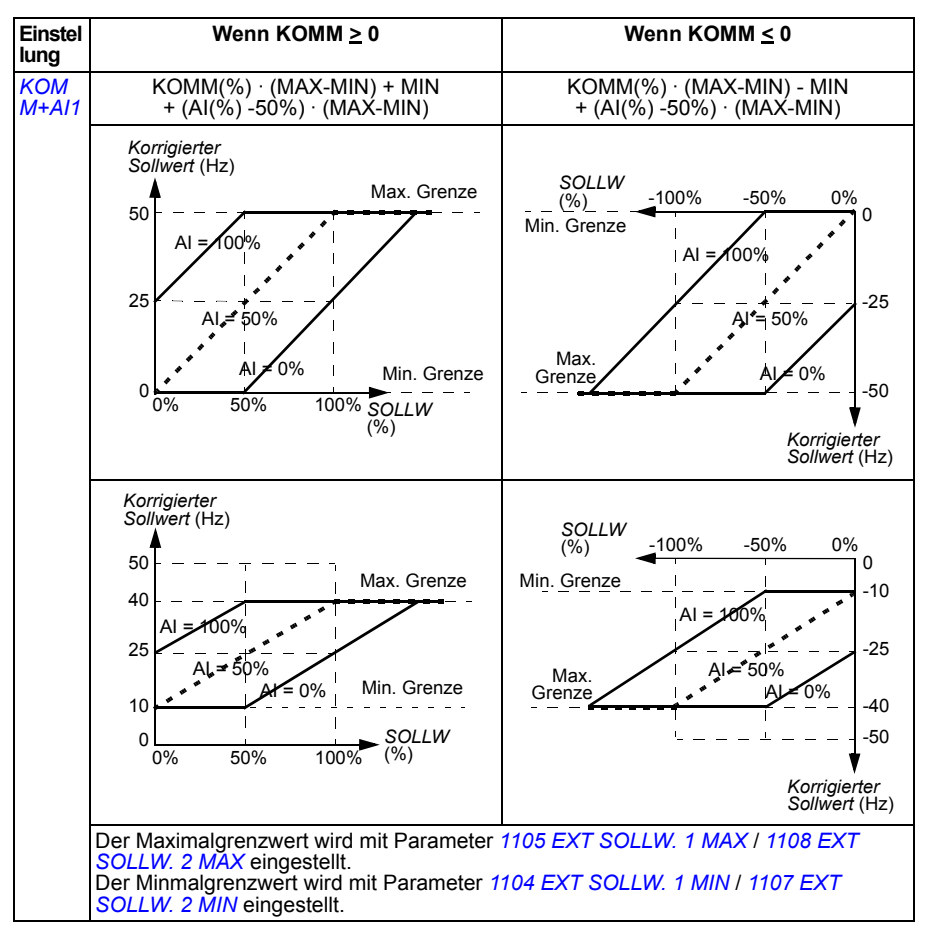

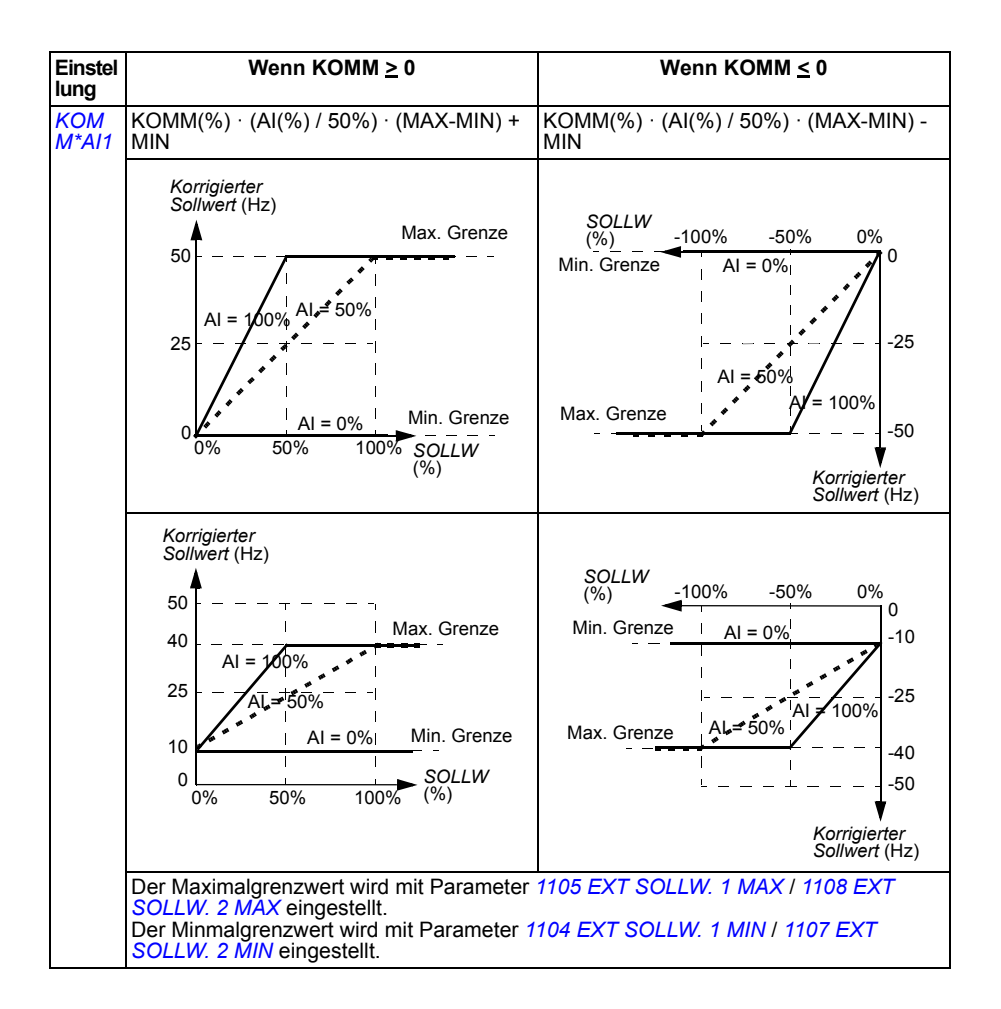

#### <span id="page-311-0"></span>**Feldbussollwert-Skalierung**

Feldbus-Sollwerte SOLLW1 und SOLLW2 werden skaliert, wie in der folgenden Tabelle dargestellt ist.

**Hinweis:** Jede Korrektur des Sollwerts (siehe Abschnitt *[Sollwert-Auswahl und Kor](#page-309-1)[rektur](#page-309-1)* auf Seite *[312](#page-311-0)*) wird vor der Skalierung durchgeführt.

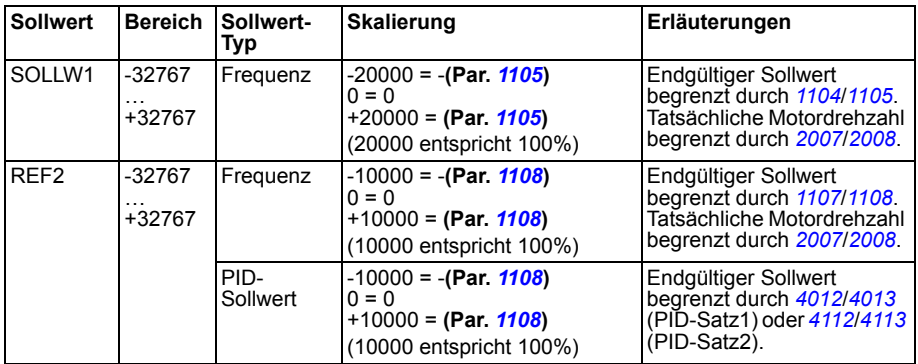

**Hinweis:** Die Einstellungen der Parameter *[1104](#page-186-0) [EXT SOLLW. 1 MIN](#page-186-1)* und *[1107](#page-188-2) [EXT](#page-188-3)  [SOLLW. 2 MIN](#page-188-3)* haben keine Auswirkung auf die Sollwert-Skalierung.

#### <span id="page-312-0"></span>**Sollwert-Verarbeitung**

Die Steuerung der Drehrichtung wird für jeden Steuerplatz (EXT1 und EXT2) durch Einstellung der Parameter in Gruppe *[10 START/STOP/ DREHR](#page-181-2)* einzeln dargestellt. Feldbus-Sollwerte sind bipolar, d.h. sie können negativ oder positiv sein. In den folgenden Diagrammen wird dargestellt, wie die Parameter der Gruppe 10 und das Vorzeichen des Feldbus-Sollwertes bei der Bildung des Sollwertes SOLLW1/SOLLW2 zusammenarbeiten.

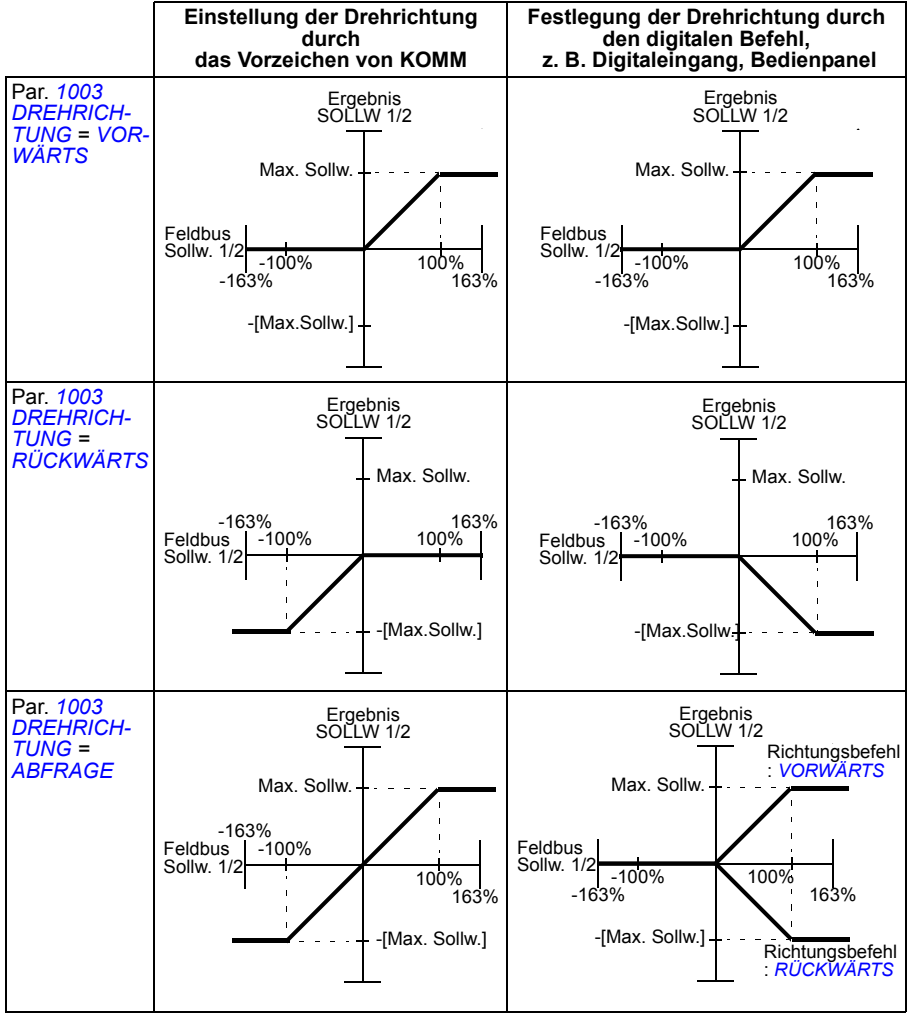

#### **Istwert-Skalierung**

Die Skalierung der Integerwerte, die als Istwerte an den Feldbus-Master gesendet werden, ist abhängig von der Funktion/Auflösung des gewählten Antriebsparameters. Siehe Kapitel *[Istwertsignale und Parameter](#page-166-0)* auf Seite *[167](#page-166-0)*.

## **Modbus-Mapping**

Die folgende Funktionscodes von Modbus werden vom Frequenzumrichter unterstützt.

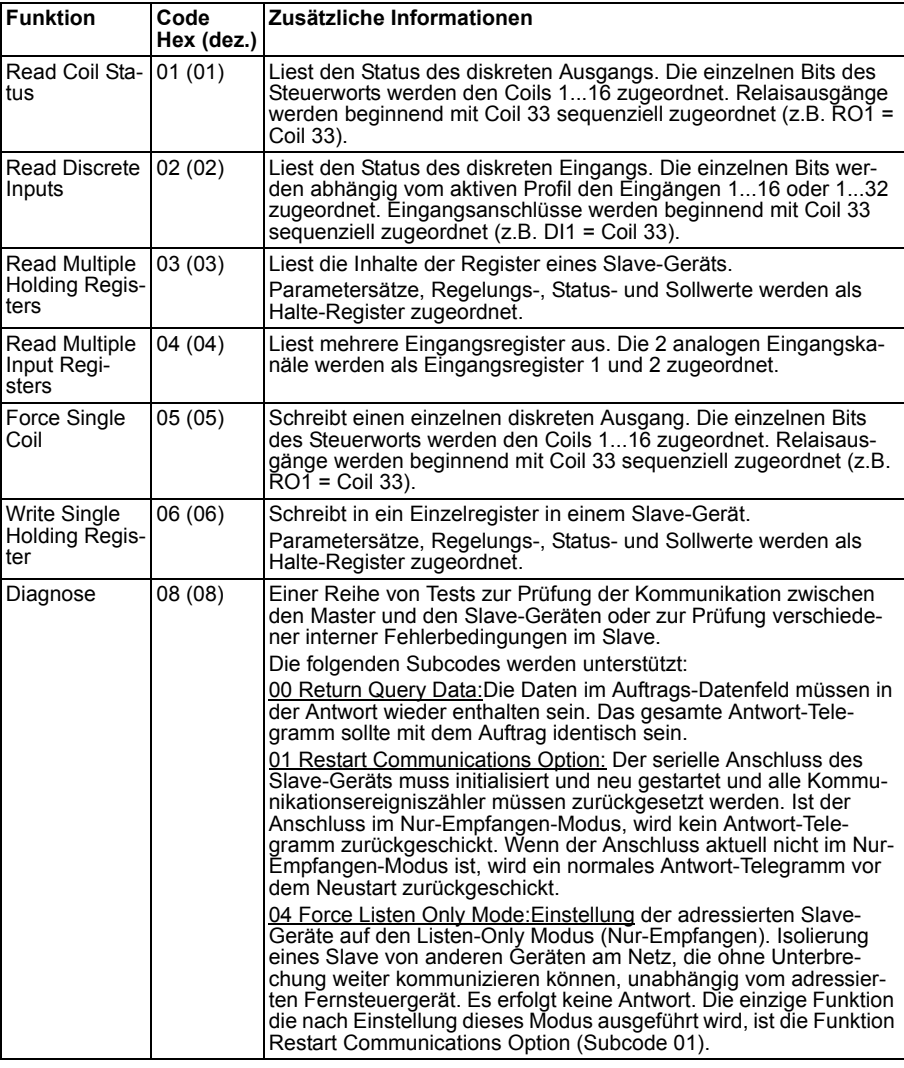

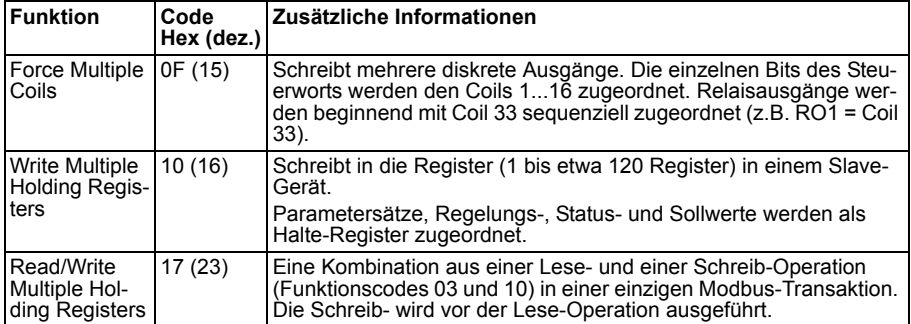

#### **Register-Mapping**

Die Antriebsparameter, Steuer-/Statuswort, Sollwerte und Istwerte werden dem Bereich 4xxxx so zugeordnet, dass:

- 40001…40099 für Frequenzumrichter- Steuerung/Status, Sollwert und Istwerte .
- 40101…49999 für die Antriebsparameter *[0101](#page-173-0)*…9999 reserviert sind (z.B. 40102 ist Parameter *[0102](#page-173-1)*). Bei dieser Zuordnung entsprechen die Tausender und Hunderter der Gruppennummer, und die Zehner und Einer entsprechen den Parameternummern innerhalb einer Gruppe.

Die Registeradressen, die nicht mit den Antriebsparametern übereinstimmen, sind ungültig. Bei dem Versuch, ungültige Adressen zu lesen oder zu schreiben, sendet die Modbus-Schnittstelle einen Ausnahmecode an den Controller. Siehe *[Ausnahme](#page-316-0)[codes](#page-316-0)* auf Seite *[317](#page-316-0)*.

In der folgenden Tabelle ist der Inhalt der Modbus-Adressen 40001..40012 und 40031..40034 aufgelistet.

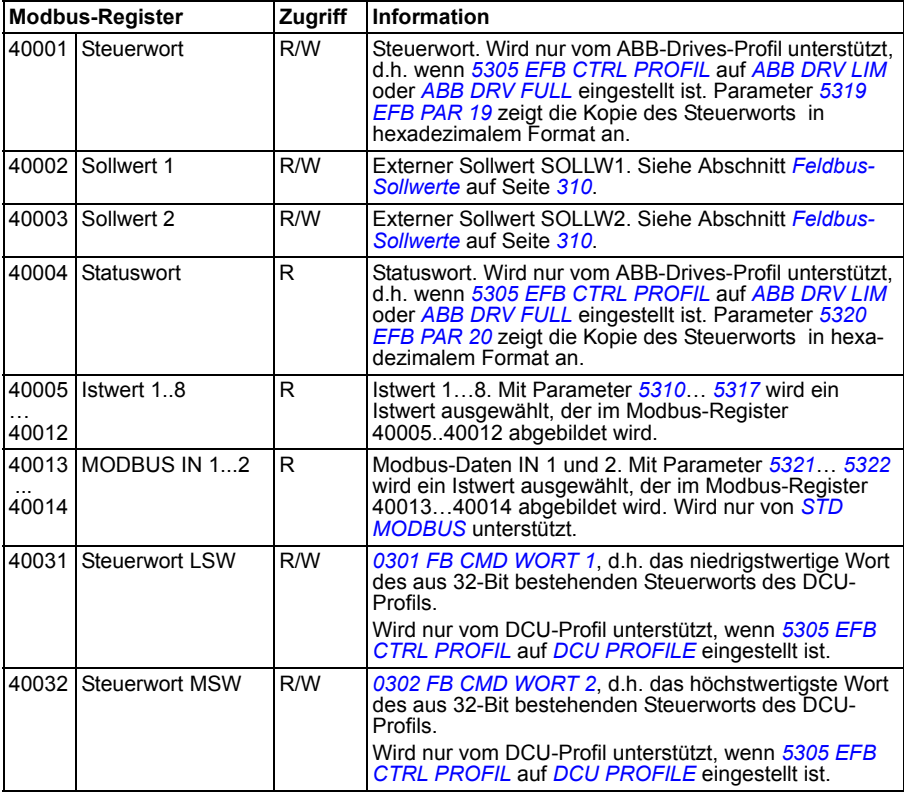

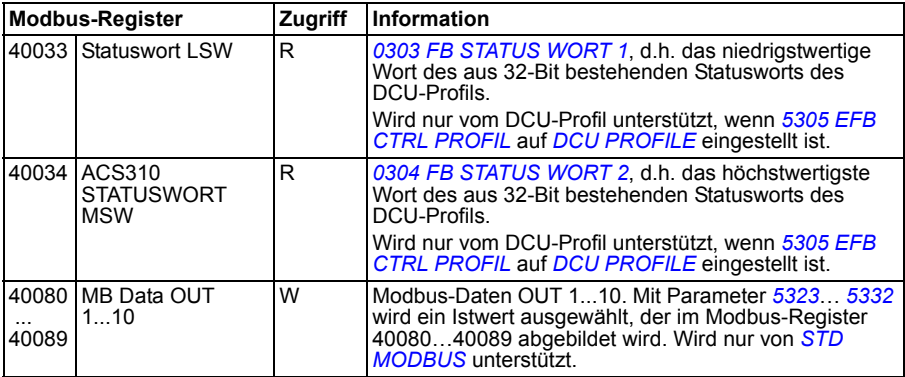

**Hinweis:** Das Schreiben von Parametern durch Standard-Modbus ist immer flüchtig, d.h. geänderte Werte werden nicht automatisch im Permanentspeicher abgelegt. Mit Parameter *[1607](#page-307-2) [PARAM SPEICHERN](#page-307-3)* können alle Werte gespeichert werden.

#### **Funktionscodes**

Unterstützte Funktionscodes für die 4xxxx-Halteregister sind:

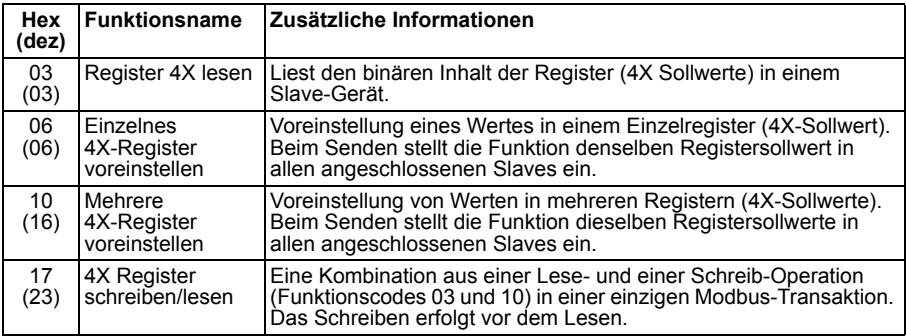

**Hinweis:** Im Modbus-Datentelegramm wird Register 4xxxx als xxxx -1 adressiert. Register 40002 wird beispielsweise als 0001 adressiert.

#### <span id="page-316-0"></span>**Ausnahmecodes**

Ausnahmecodes sind Rückmeldungen vom Frequenzumrichter in der seriellen Kommunikation. Der Frequenzumrichter unterstützt die Standard-Modbus-Ausnahmecodes für die folgende Tabelle.

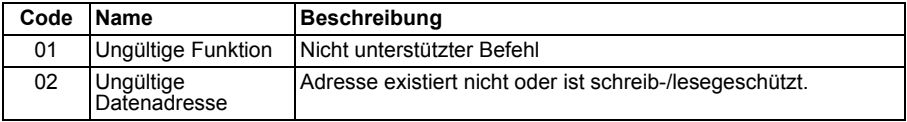

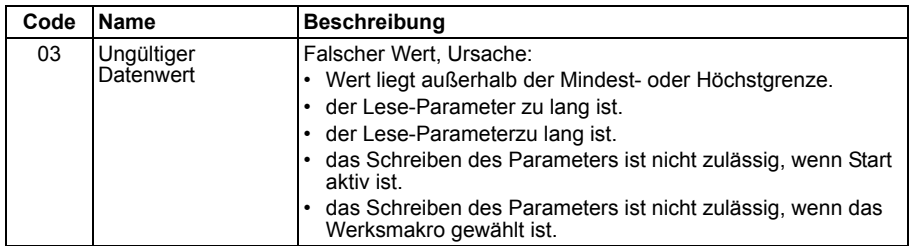

Antriebsparameter *[5318](#page-273-0) [EFB PAR 18](#page-273-1)* enthält den letzten Ausnahmecode.

# <span id="page-318-0"></span>**Kommunikationsprofile**

Das integrierte Feldbus unterstützt drei Kommunikationsprofile:

- DCU-Kommunikationsprofil (*[DCU PROFILE](#page-304-12)*)
- ABB Drives Limited, Kommunikationsprofil (*[ABB DRV LIM](#page-304-8)*)
- ABB Drives Limited, Kommunikationsprofil (*[ABB DRV FULL](#page-304-9)*)

Mit dem DCU-Profil wird die Steuerungs- und Status-Schnittstelle auf 32 Bits erweitert; das Profil ist die interne Schnittstelle zwischen dem Anwendungsprogramm des Frequenzumrichters und der integrierten Feldbusumgebung ABB Drives Limited basiert auf der PROFIBUS-Schnitstelle. Das Profil ABB Drives Full unterstützt zwei Steuerwort-Bits, die von (*[ABB DRV LIM](#page-304-8)*) nicht unterstützt werden.

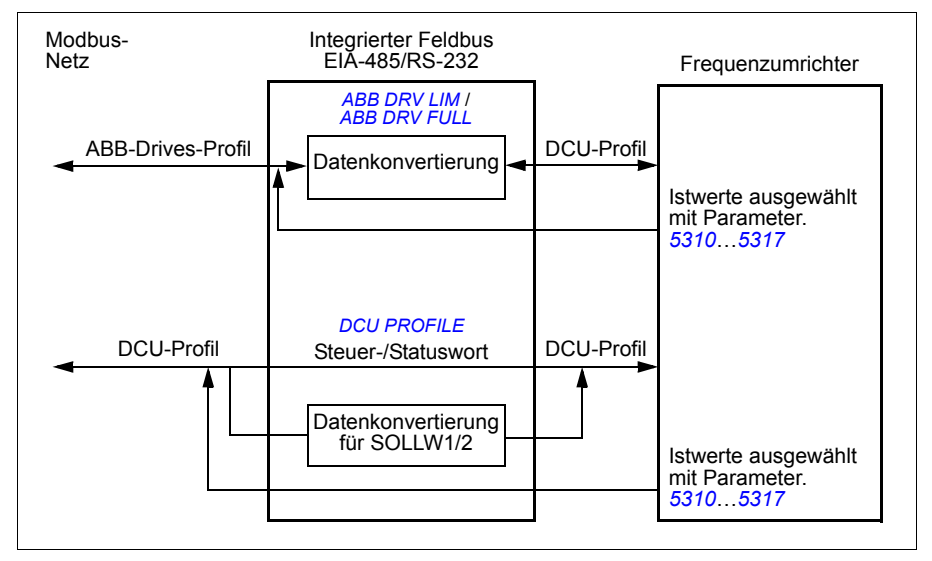

#### **ABB-Drives-Profil**

Das ABB-Drives-Profil steht in zwei Ausführungen zur Verfügung: ABB Drives Full und ABB Drives Limited. Das Kommunikationsprofil ABB DRIVES ist aktiv, wenn Parameter *[5305](#page-304-6) [EFB CTRL PROFIL](#page-304-7)* auf *[ABB DRV FULL](#page-304-9)* oder *[ABB DRV LIM](#page-304-8)* eingestellt ist. Das Steuerwort und das Statuswort für das Profil werden nachfolgend beschrieben.

Das Kommunikationsprofil ABB DRIVES kann sowohl über EXT1 als auch EXT2 verwendet werden. Die Steuerwortbefehle sind wirksam, wenn Par. *[1001](#page-306-1) [EXT1 COM-](#page-306-15)[MANDS](#page-306-15)* oder *[1002](#page-306-2) [EXT2 BEFEHLE](#page-306-16)* (entsprechend des aktiven Steuerplatzes) auf *[KOMM](#page-306-17)* eingestellt ist.

In der folgenden Tabelle und dem Statusdiagramm auf Seite *[323](#page-322-0)* wird der Inhalt des Steuerworts für das ABB-Drives-Profil beschrieben. Der fettgedruckte Text in Großbuchstaben bezieht sich auf die in dargestellten Zustände.

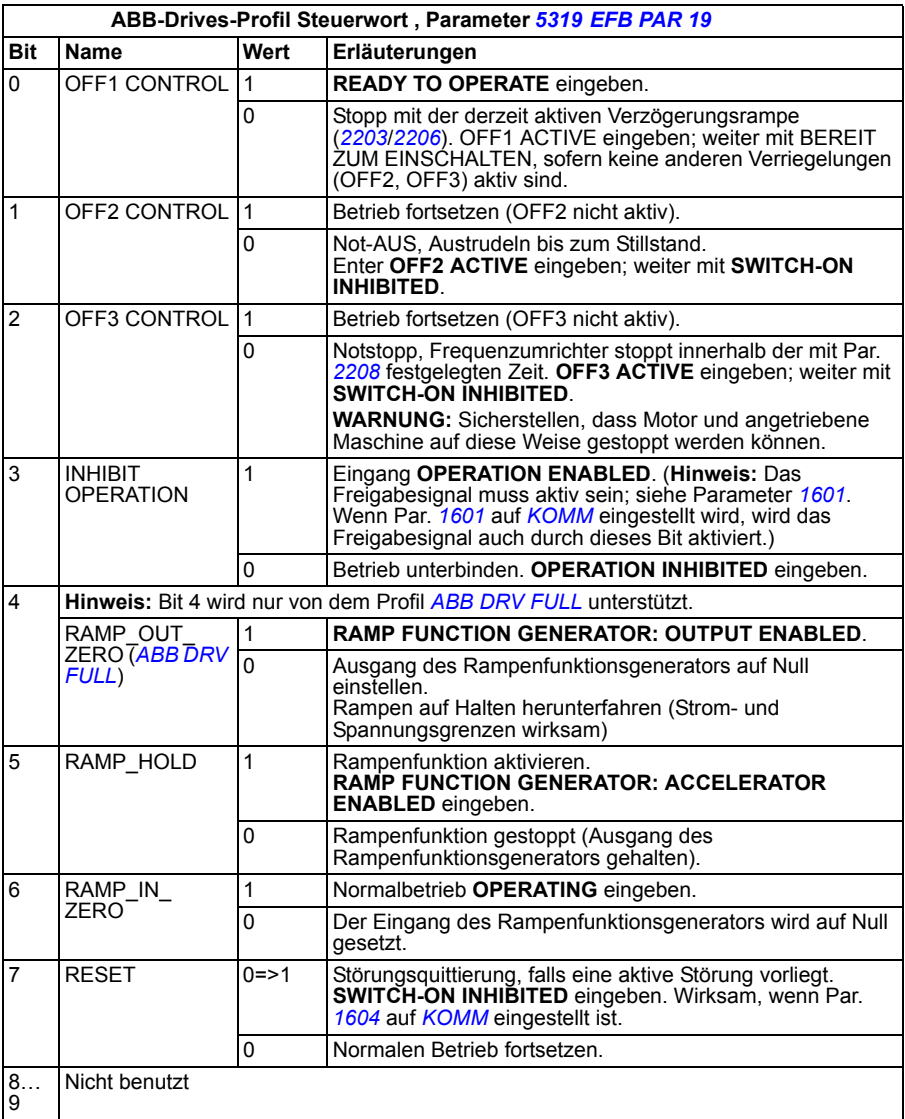

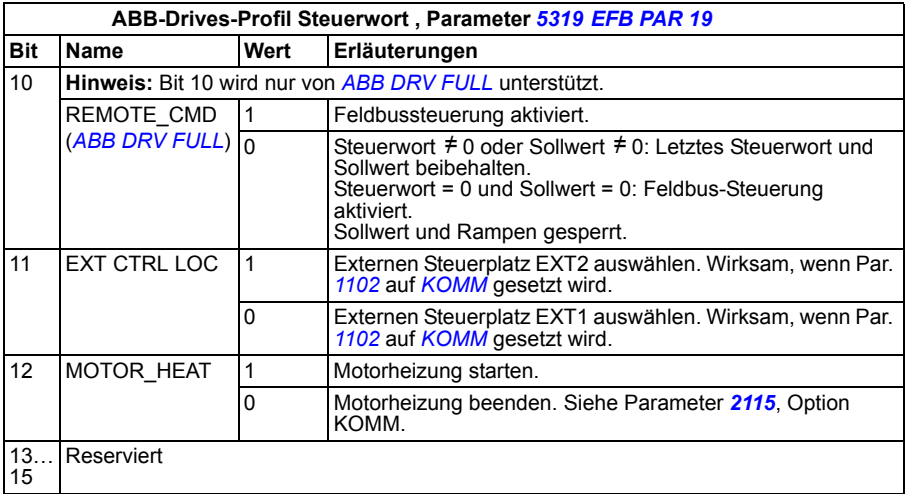

In der folgenden Tabelle und dem Statusdiagramm auf Seite *[323](#page-322-0)* wird der Inhalt des Statuswortes für das ABB-Drives-Profil beschrieben. Der fettgedruckte Text in Großbuchstaben bezieht sich auf die in dargestellten Zustände.

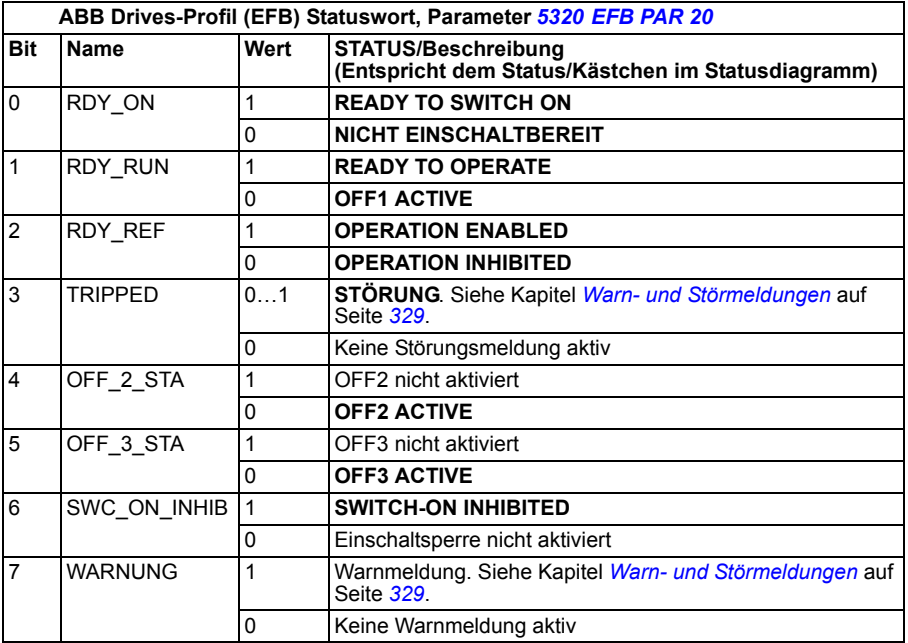

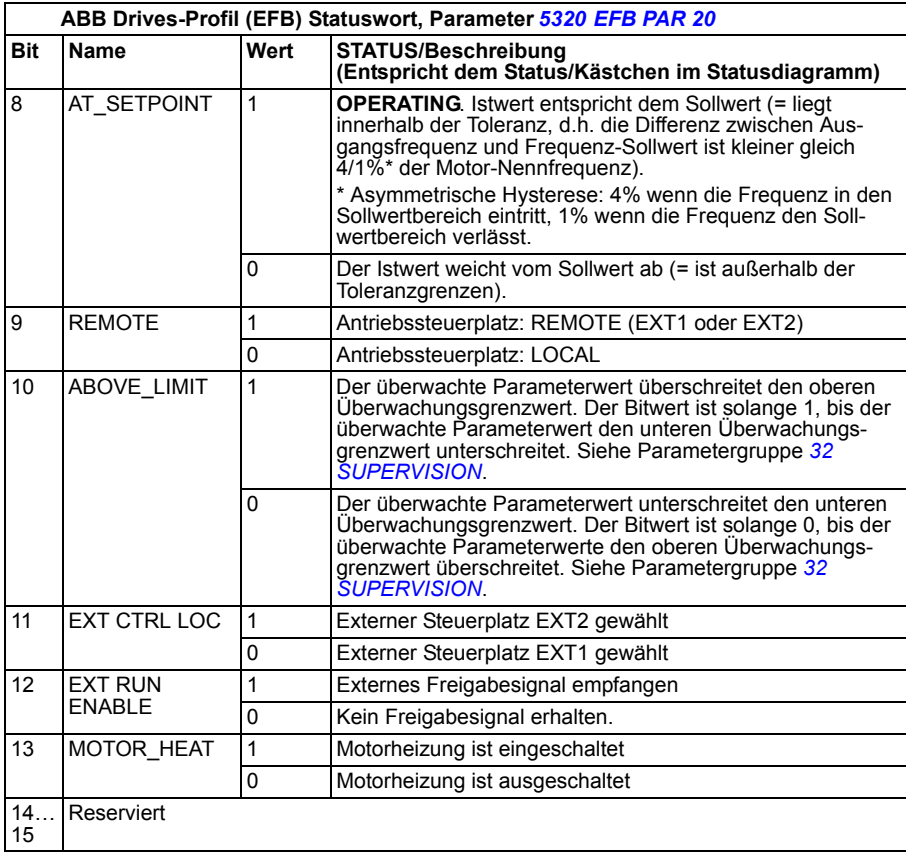

<span id="page-322-0"></span>Das folgende Statusdiagramm beschreibt die Start-/Stop-Funktion von Steuerwort- (CW) und Statuswort- (SW) Bits für das ABB-Drives-Profil.

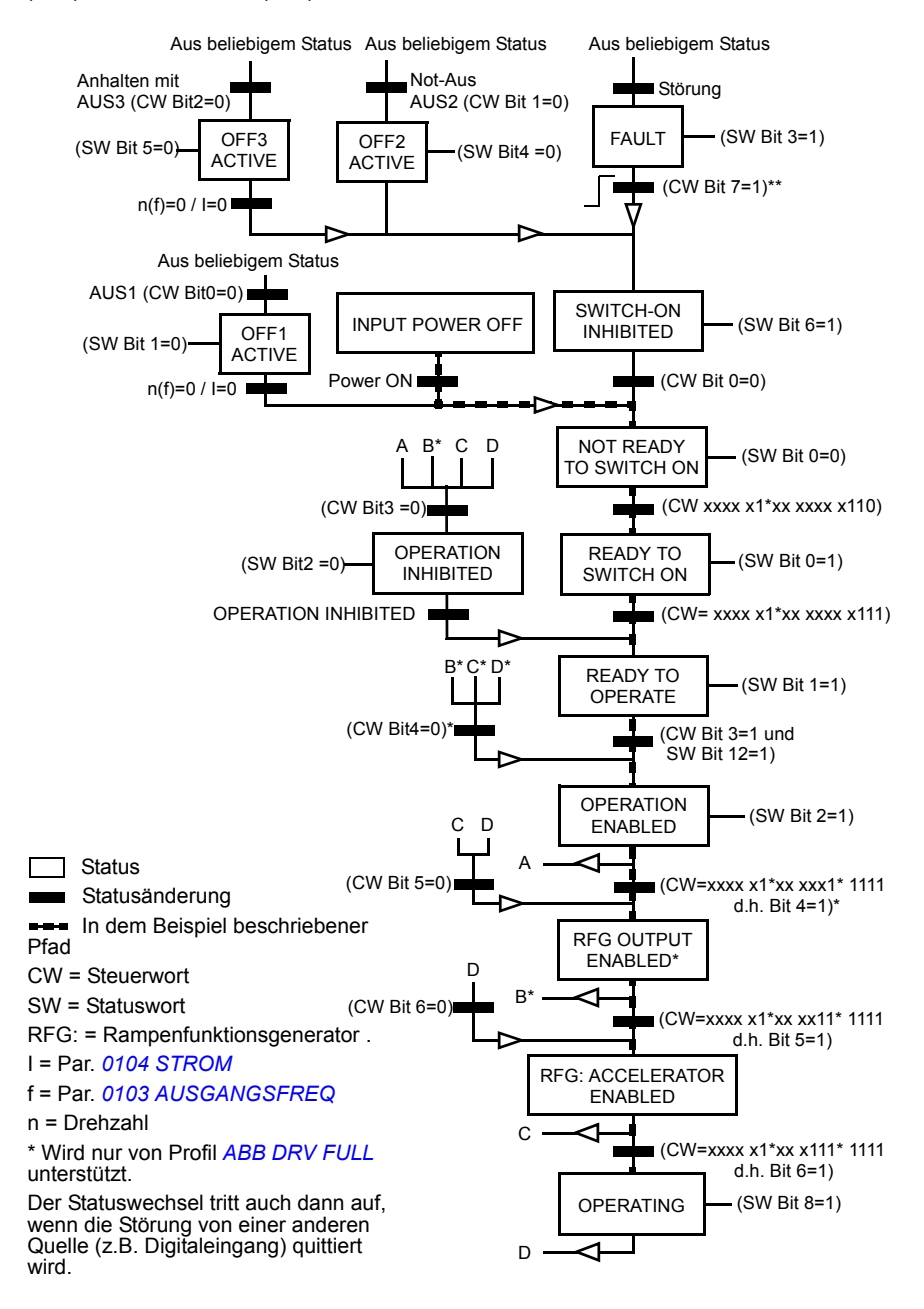

#### **DCU-Kommunikationsprofil**

Da das DCU-Profil die Steuer- und Statusschnittstelle auf 32 Bits erweitert, werden für die Steuer- (*0301* und *[0302](#page-324-0)*) und Statusworte (*[0303](#page-326-0)* und *[0304](#page-327-0)*) zwei verschiedene Signale benötigt.

In der folgenden Tabelle wird der Inhalt des Steuerworts für das DCU-Profil beschrieben.

<span id="page-323-1"></span><span id="page-323-0"></span>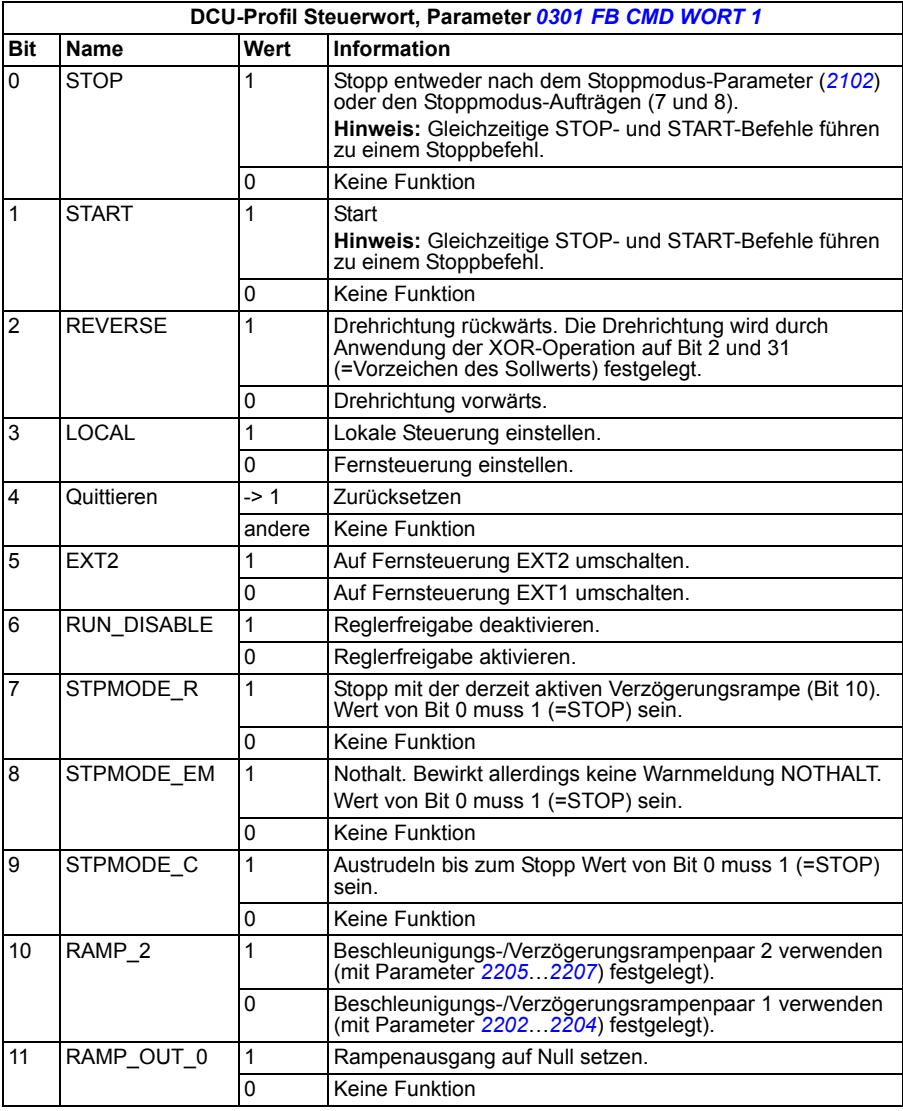
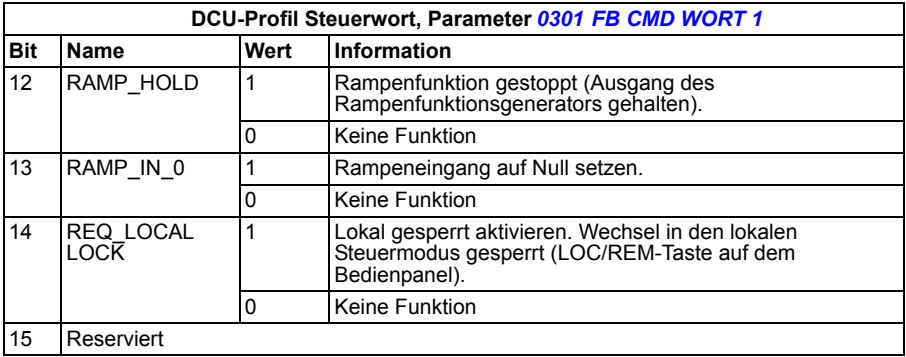

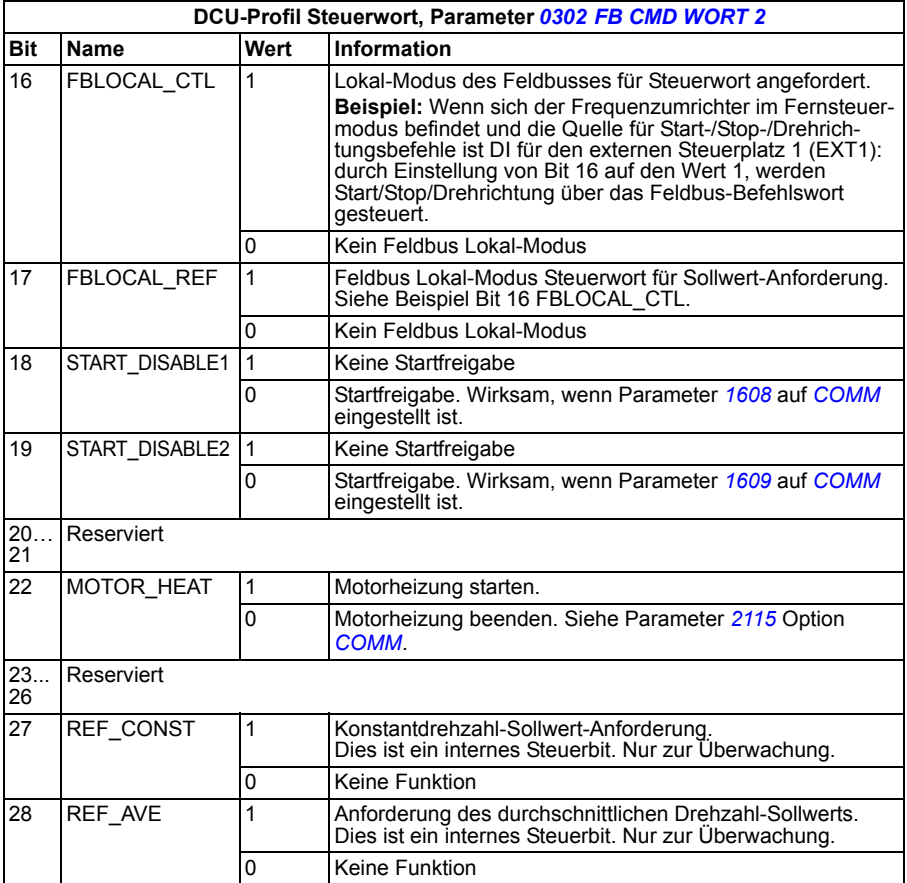

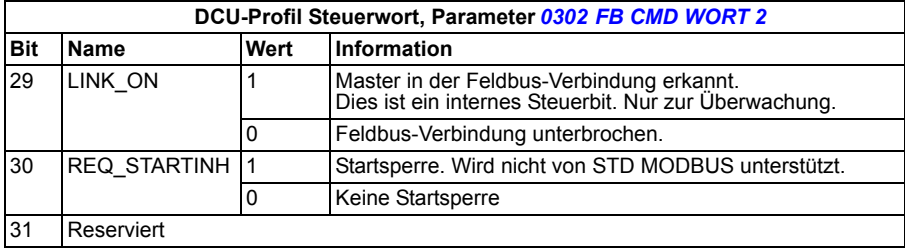

Die folgenden Tabellen beschreiben den Inhalt des Statusworts für das DCU-Profil.

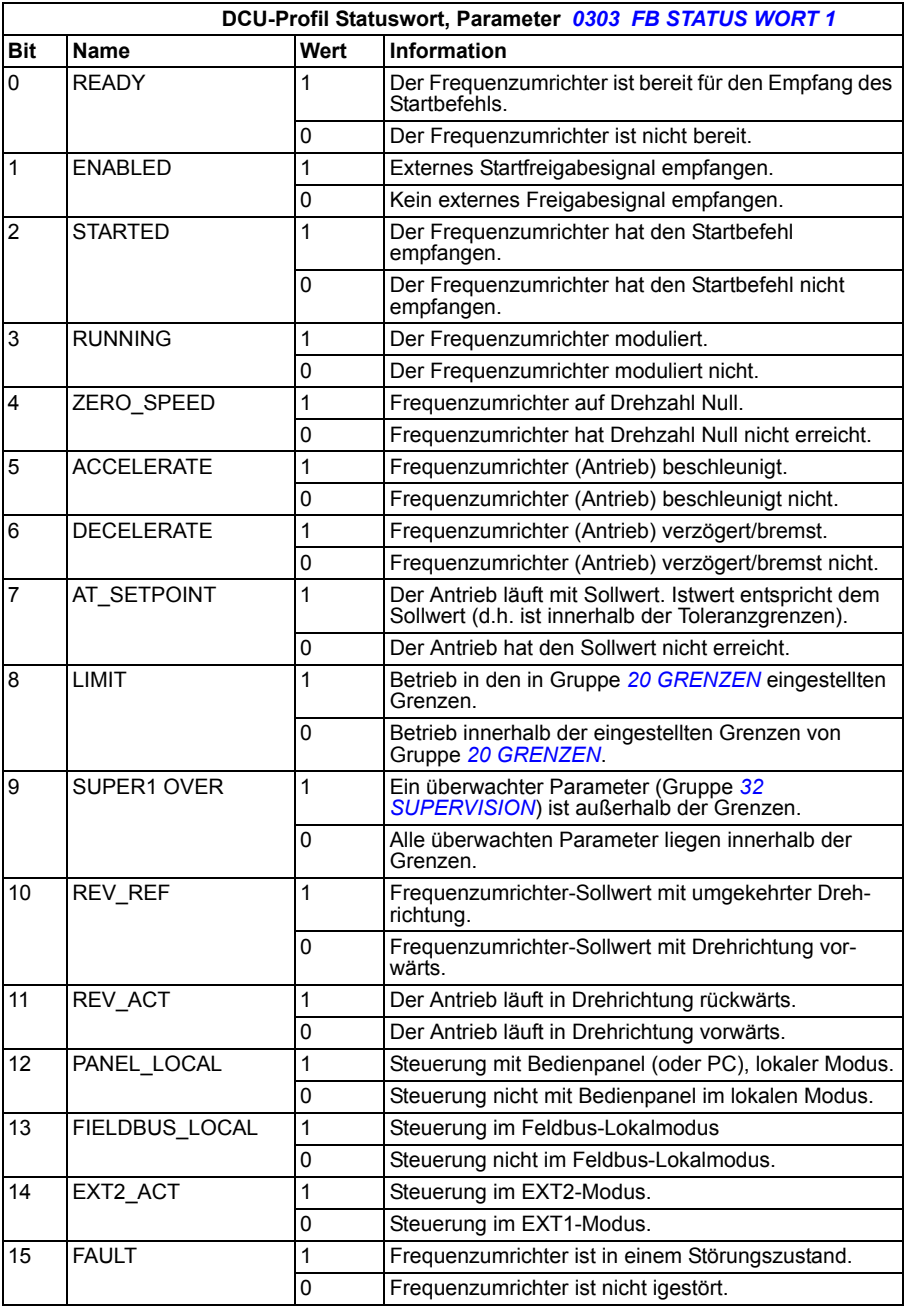

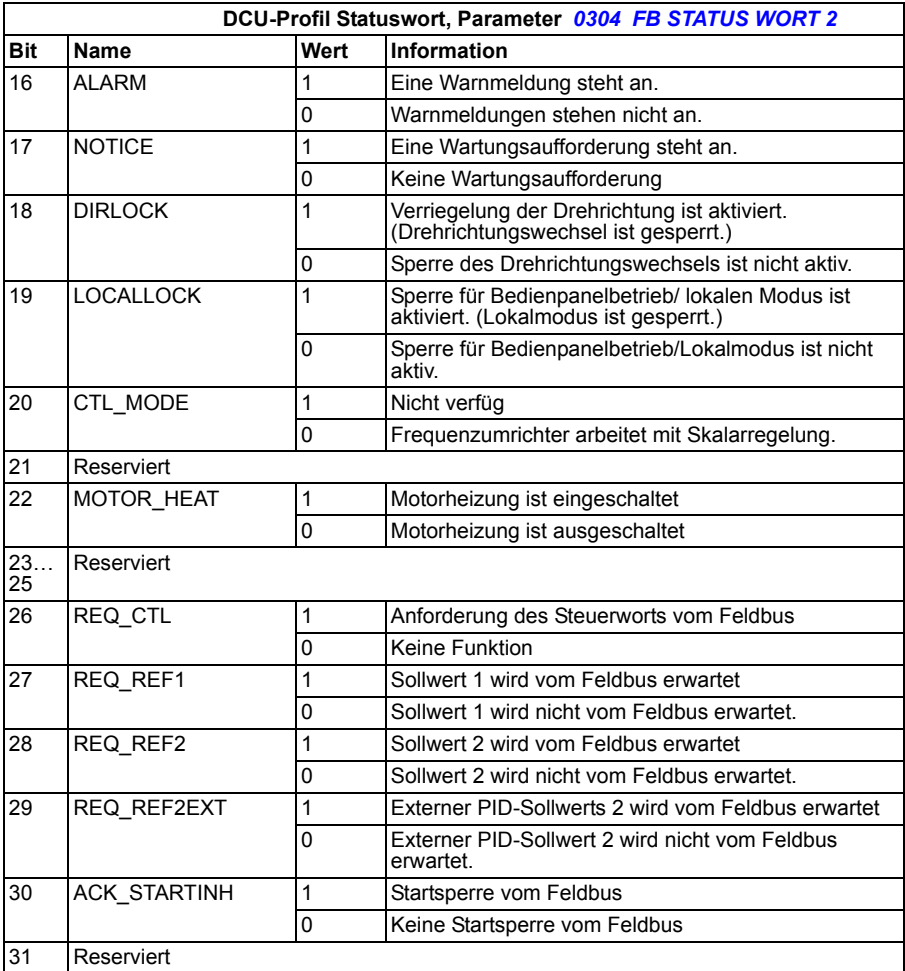

# 14

# **Warn- und Störmeldungen**

# **Inhalt dieses Kapitels**

In diesem Kapitel wird erläutert, wie das Quittierenen von Störungen erfolgt und das Störungsprotokoll aufgerufen wird. In diesem Kapitel sind außerdem alle Warn- und Störmeldungen einschließlich der möglichen Ursachen und Korrekturmaßnahmen aufgelistet.

# **Sicherheit**

**WARNUNG!** Installations- und Wartungsarbeiten am Frequenzumrichter dür- $\angle$ <sup>4</sup> $\angle$  fen nur von qualifiziertem Fachpersonal ausgeführt werden! Lesen Sie die Sicherheitsvorschriften in Kapitel *[Sicherheit](#page-14-0)* auf Seite *[15](#page-14-0)* dieses Handbuchs, bevor Sie am Frequenzumrichter arbeiten.

# **Anzeige von Warn- und Störmeldungen**

Eine Störung wird mit einer roten LED angezeigt. Siehe Abschnitt *[LEDs](#page-351-0)* auf Seite *[352](#page-351-0)*.

Eine Warn- oder Störmeldung auf dem Bedienfeld zeigt eine Störung des normalen Frequenzumrichter-Status an. Mit den Information in diesem Kapitel können die Ursachen der meisten Warn- und Störmeldungen identifiziert und korrigiert werden. Ist das nicht möglich, wenden Sie sich bitte an Ihre ABB-Vertretung.

Der vierstellige Zahlencode in Klammern hinter der Meldung gilt für die Feldbus-Kommunikation. Siehe Kapitel *[Feldbus-Steuerung mit dem integrierten Feldbus](#page-302-0)* auf Seite *[303](#page-302-0)*.

# **Quittierung von Meldungen**

Warn-/Störmeldungen des Frequenzumrichters können entweder durch Drücken der Taste **EXIT** (Basis-Bedienpanel) oder **RESET** (Komfort-Bedienpanel), über Digitaleingang oder Feldbus oder durch kurzes Abschalten der Spannungsversorgung quittiert werden. Die Quelle für die Störungsquittierung wird mit Parameter *[1604](#page-199-0) [FEHL QUIT](#page-199-1)  [AUSW](#page-199-1)* gewählt. Wenn die Störung beseitigt ist, kann der Motor wieder gestartet werden.

## **Störungsspeicher**

Wenn eine Störung auftritt, wird sie im Störungsspeicher abgelegt. Die letzten Störungen und Warnungen werden zusammen mit einem Zeitstempel gespeichert.

Parameter *[0401](#page-179-0) [LETZTER FEHLER](#page-179-1)*, *[0412](#page-180-0) [2. LETZTER FEHLER](#page-180-1)* und *[0413](#page-180-2) [3. LETZ-](#page-180-3)[TER FEHLER](#page-180-3)* speichern die jüngsten Störungen. In den Parametern *[0404](#page-179-2)*...*[0409](#page-180-4)* werden die Betriebsdaten zum Zeitpunkt des Auftretens der letzten Störung gespeichert. Das Komfort-Bedienpanel bietet zusätzliche Informationen über den Störungsspeicher. Weitere Informationen siehe Abschnitt *[Störspeicher-Modus](#page-96-0)* auf Seite *[97](#page-96-0)*.

# **Warnmeldungen des Frequenzumrichters**

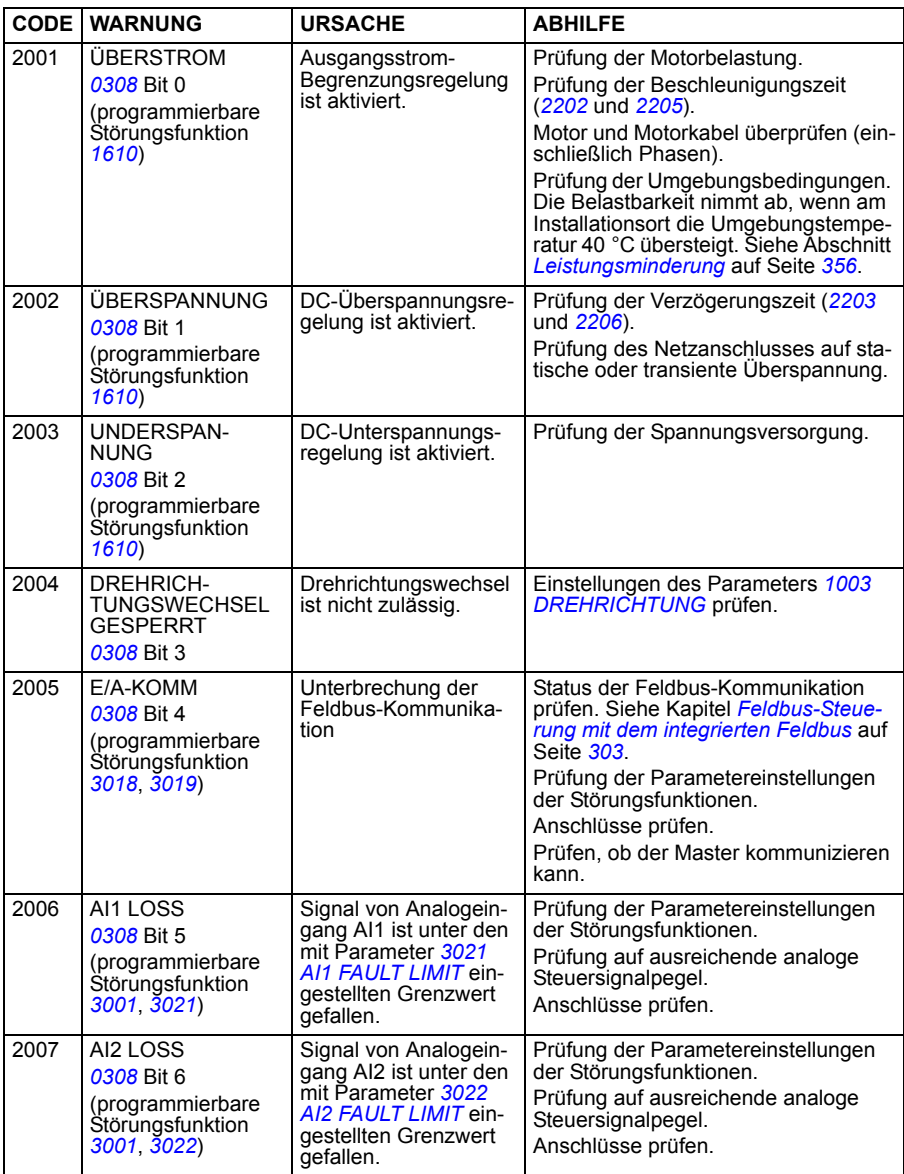

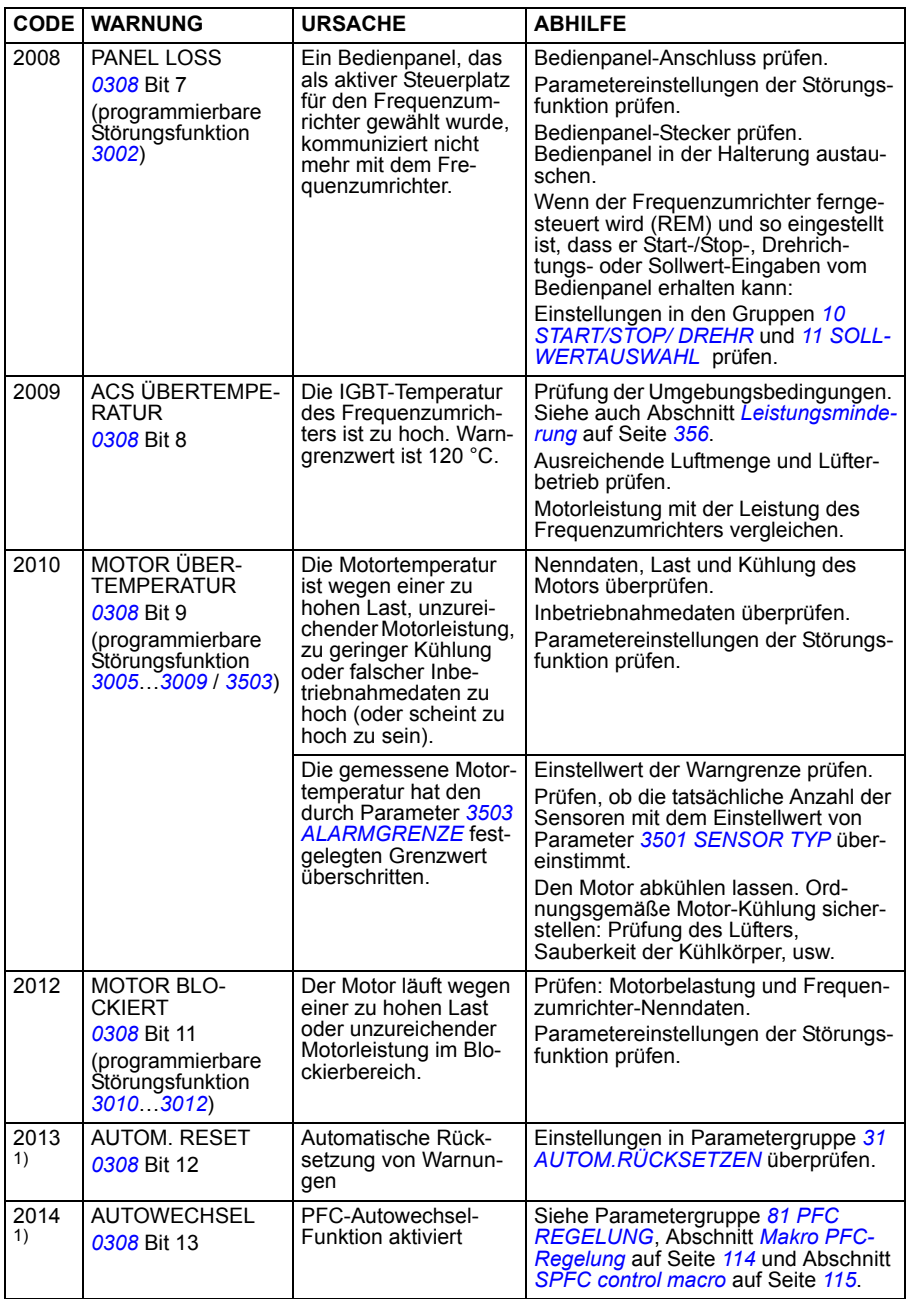

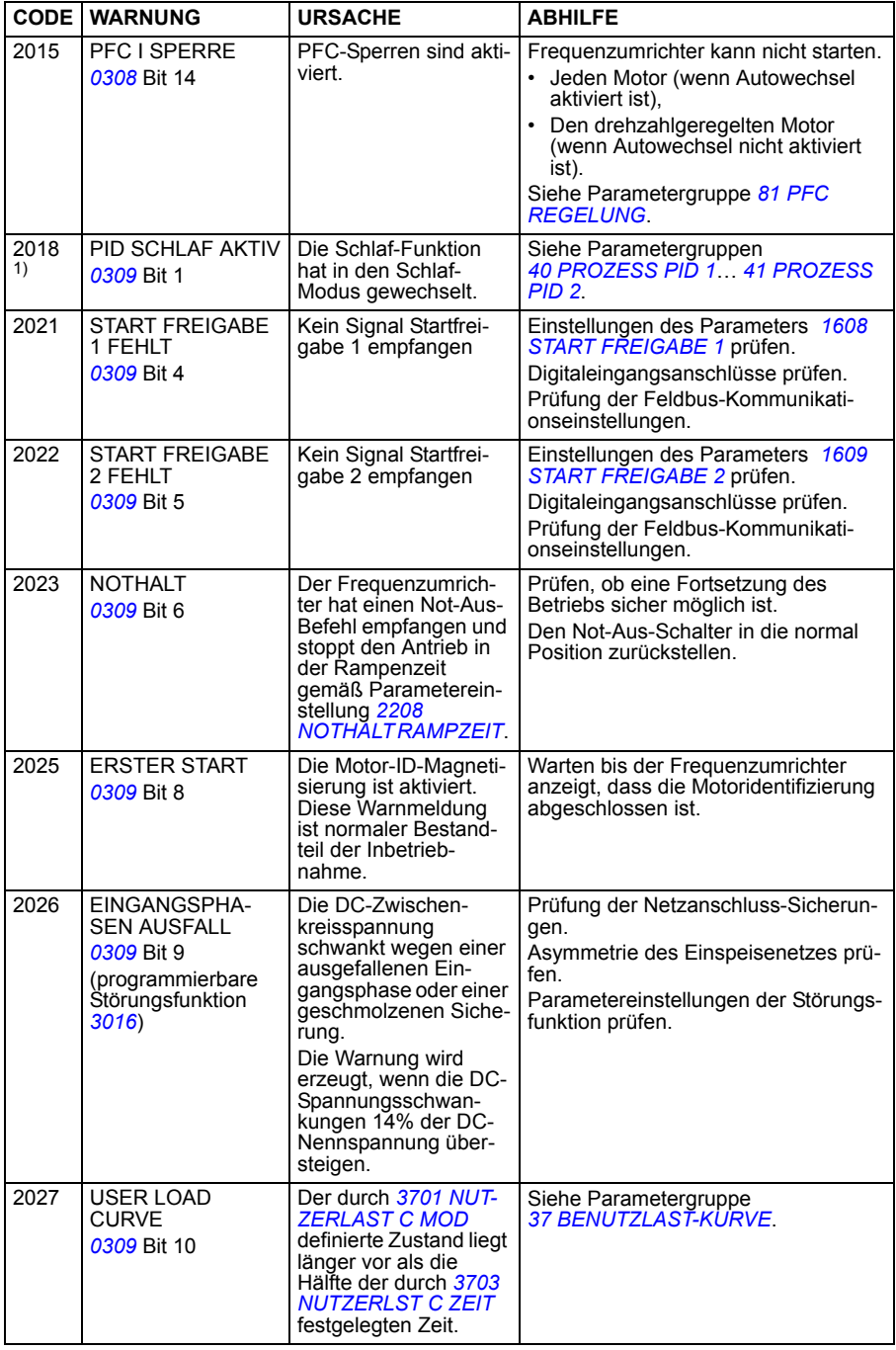

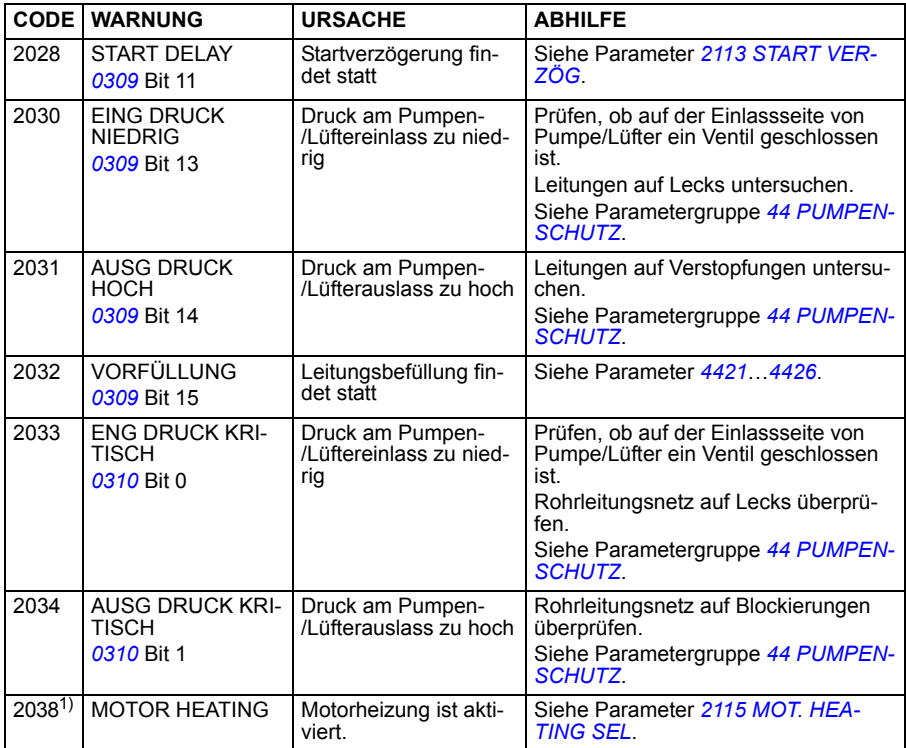

1) Auch wenn der Relaisausgang für die Anzeige von Warn-Bedingungen konfiguriert ist (z.B. Parameter *[1401](#page-193-0) [OUTPUT 1](#page-193-1)* = 5 (*[ALARM](#page-194-0)*) oder 16 (*[FEHLER/ALARM](#page-194-1)*)) wird diese Warnung nicht über einen Relaisausgang ausgegeben.

## **Warnmeldungen des Basis-Bedienpanels**

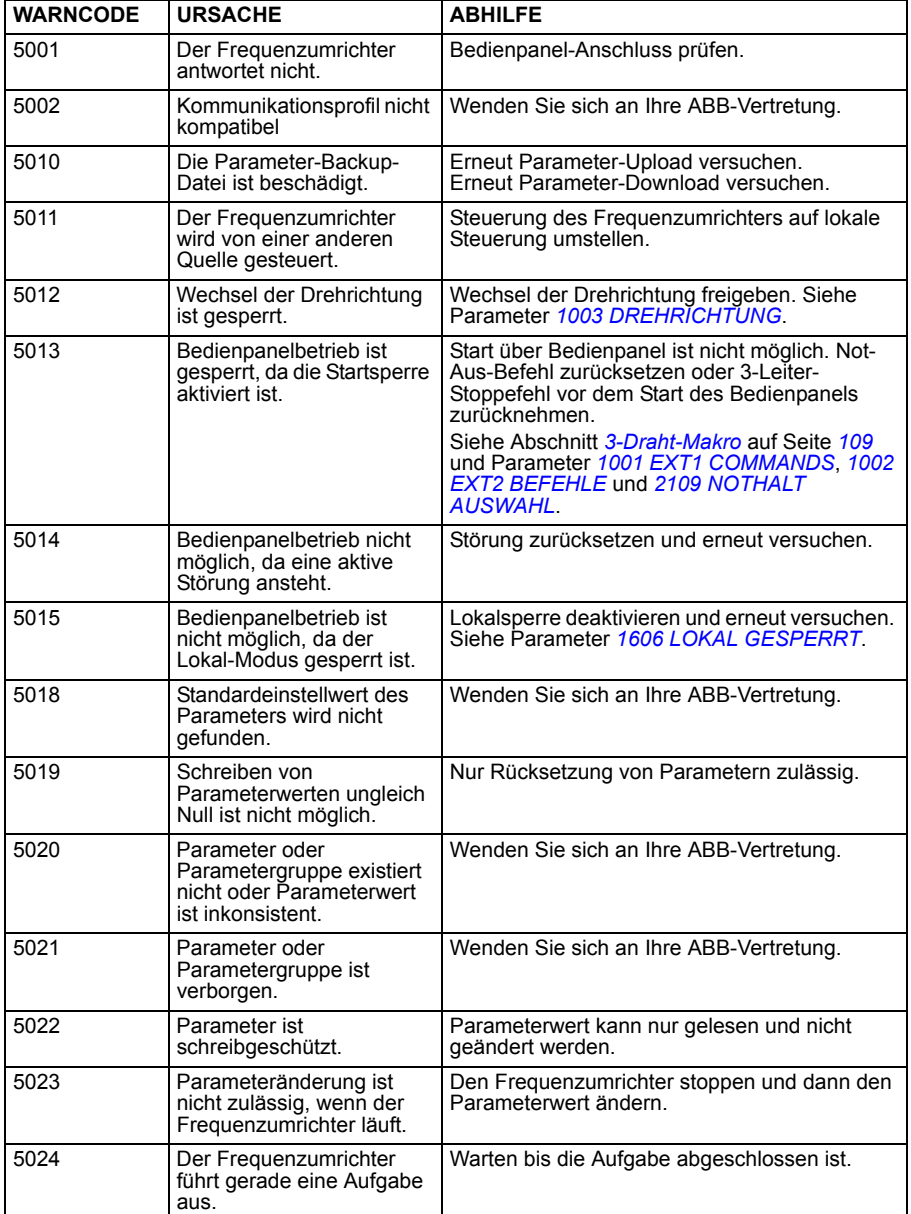

Das Basis-Bedienpanel zeigt Warnmeldungen mit einem Code an, A5xxx.

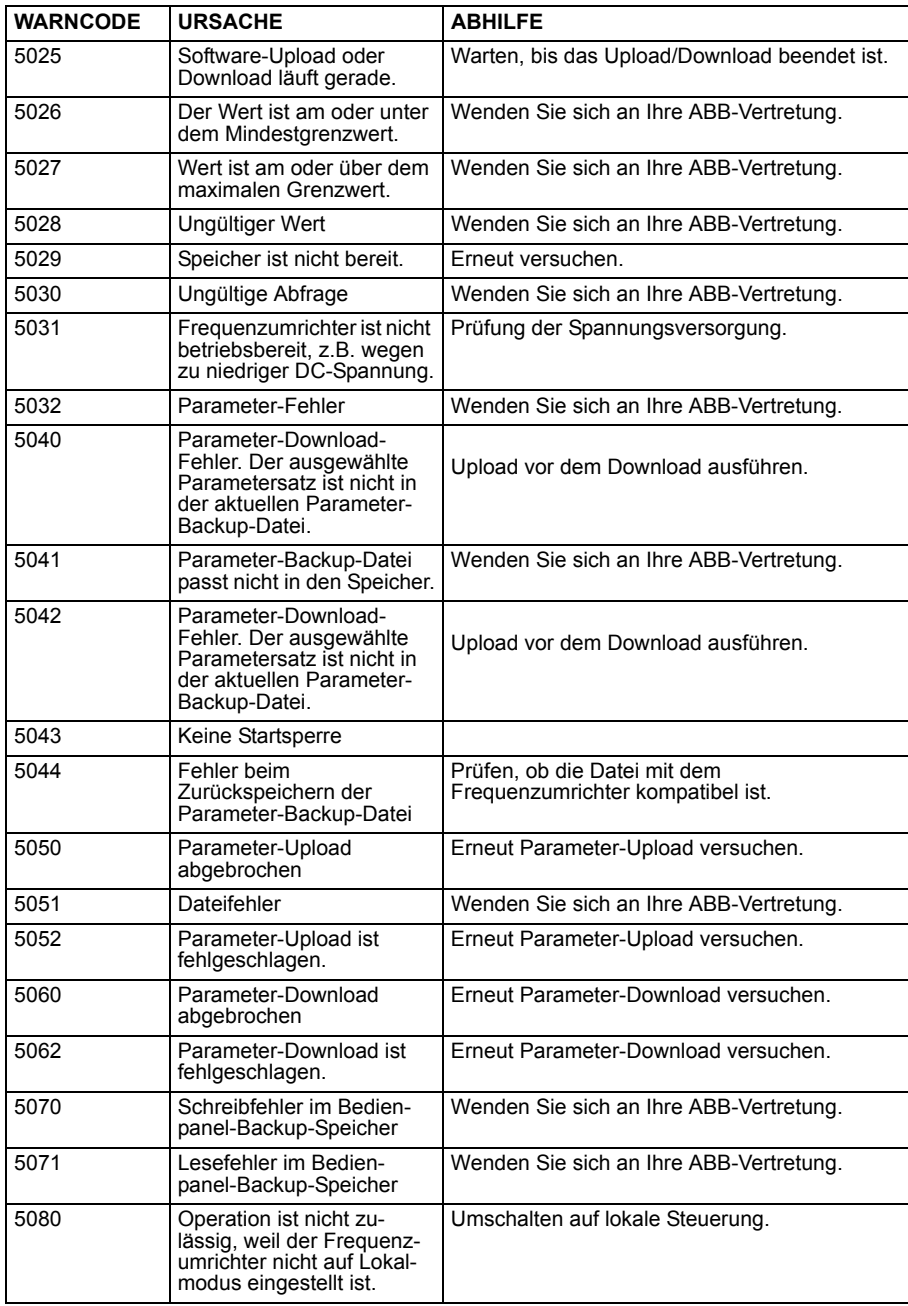

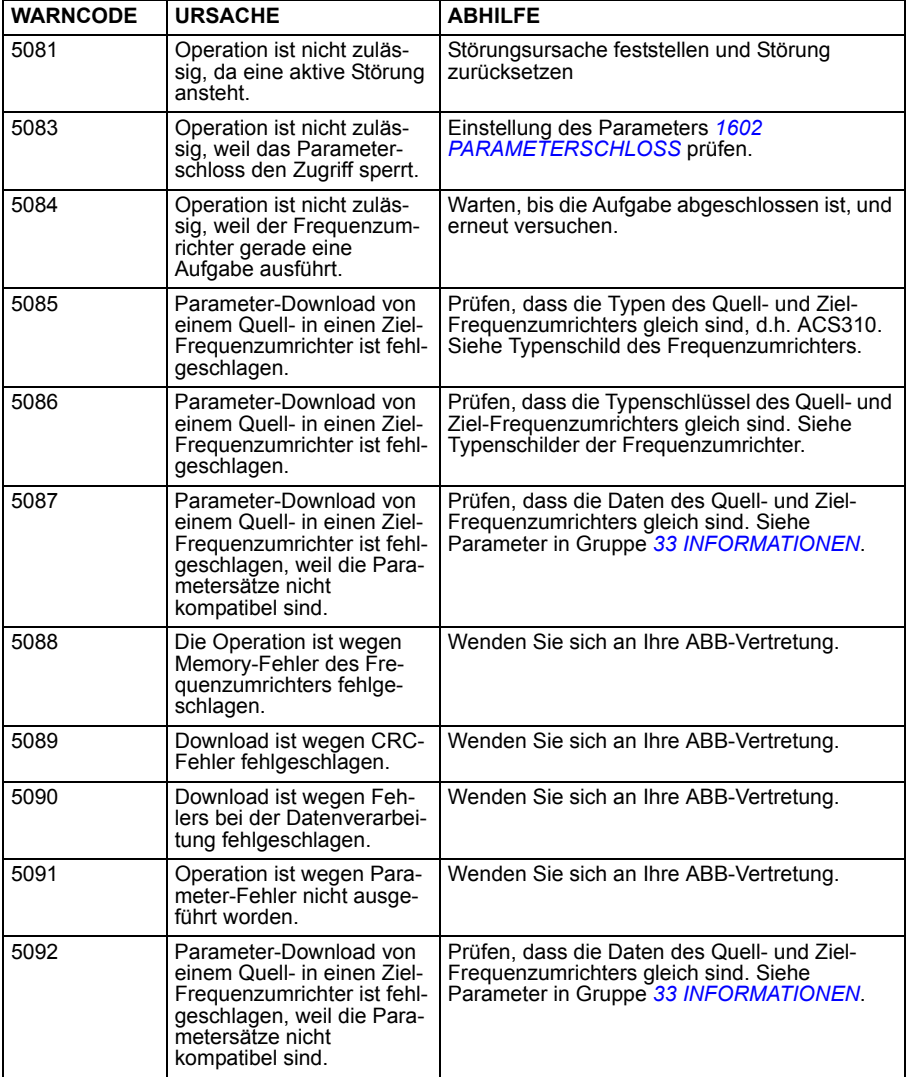

# **Erzeugte Störmeldungen des Frequenzumrichters**

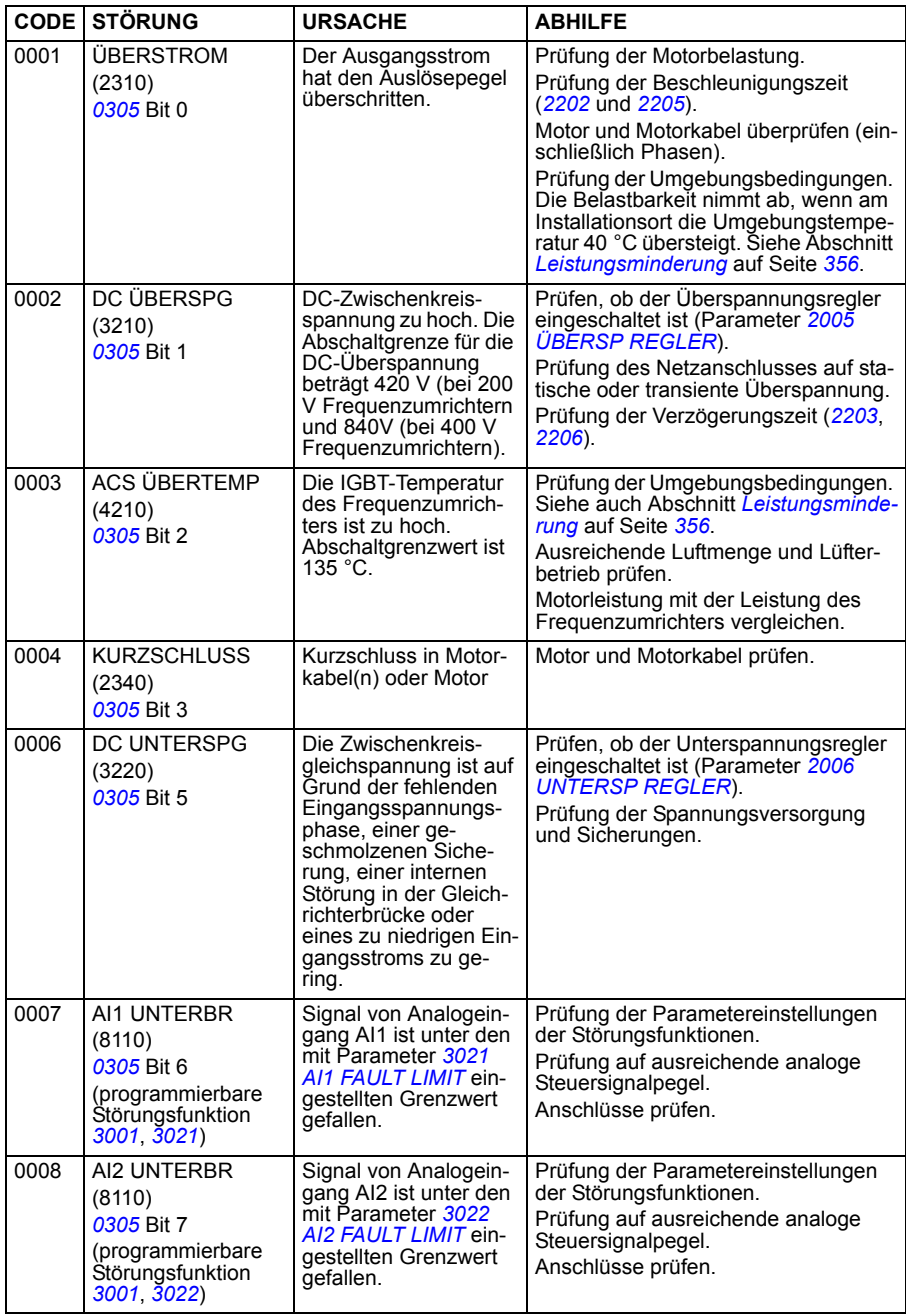

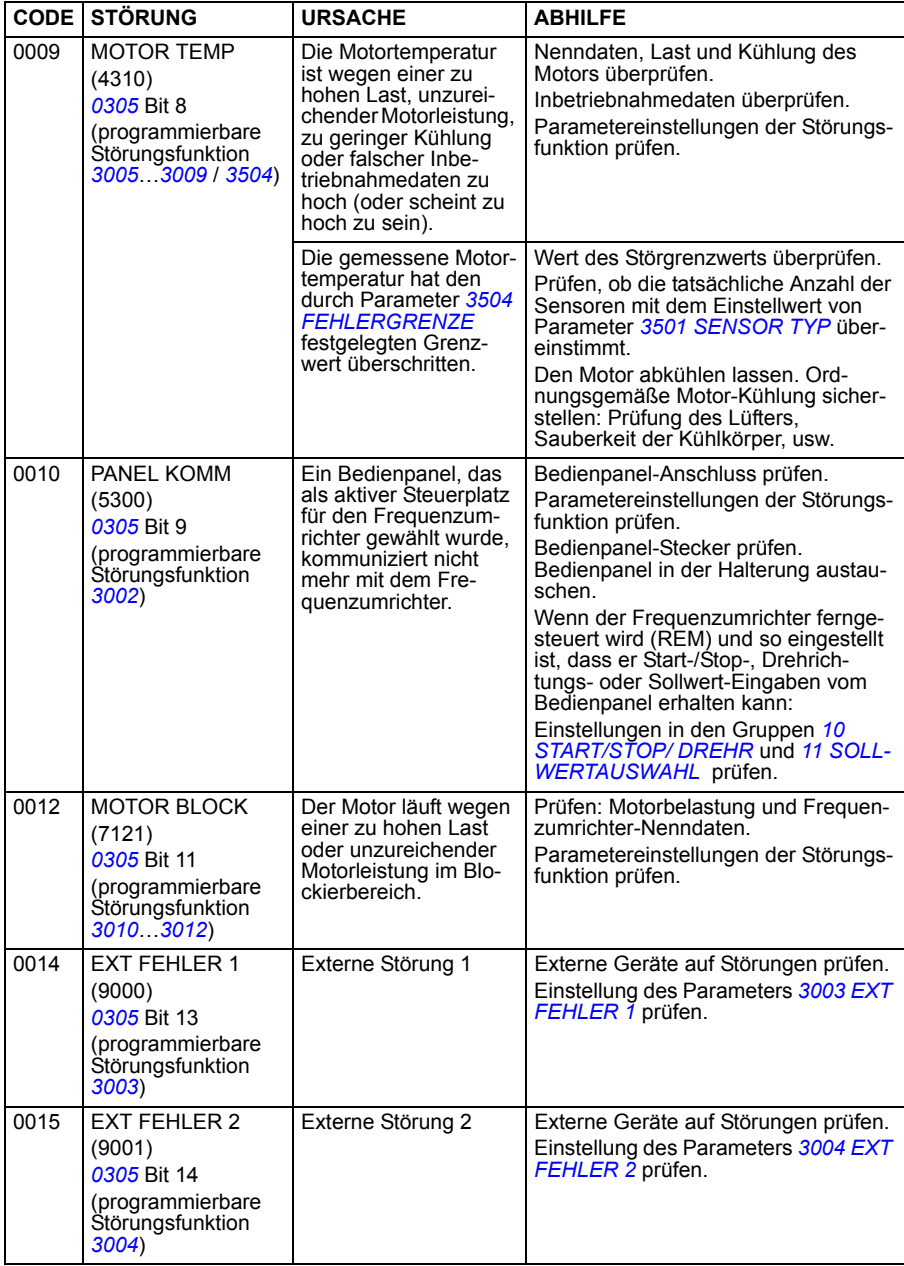

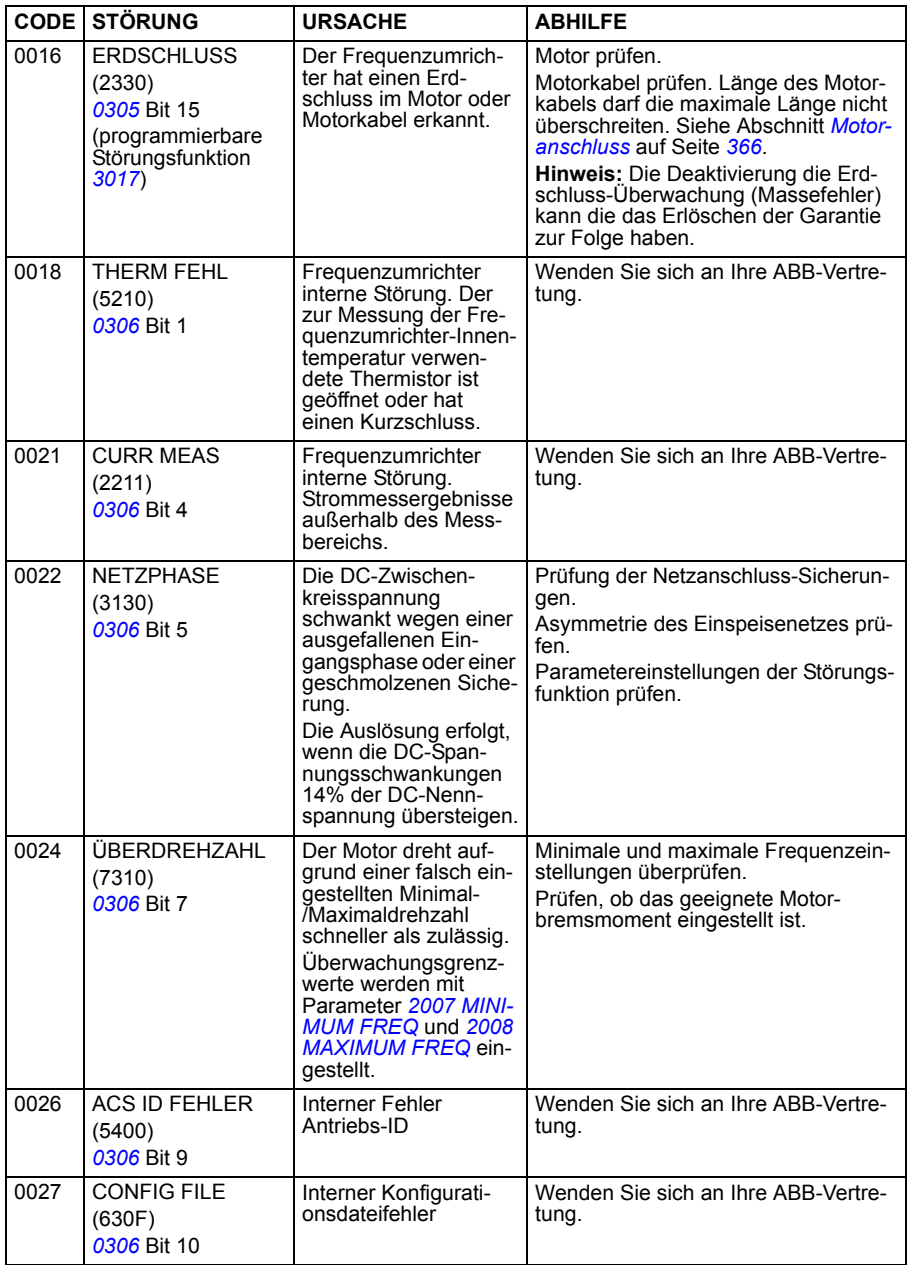

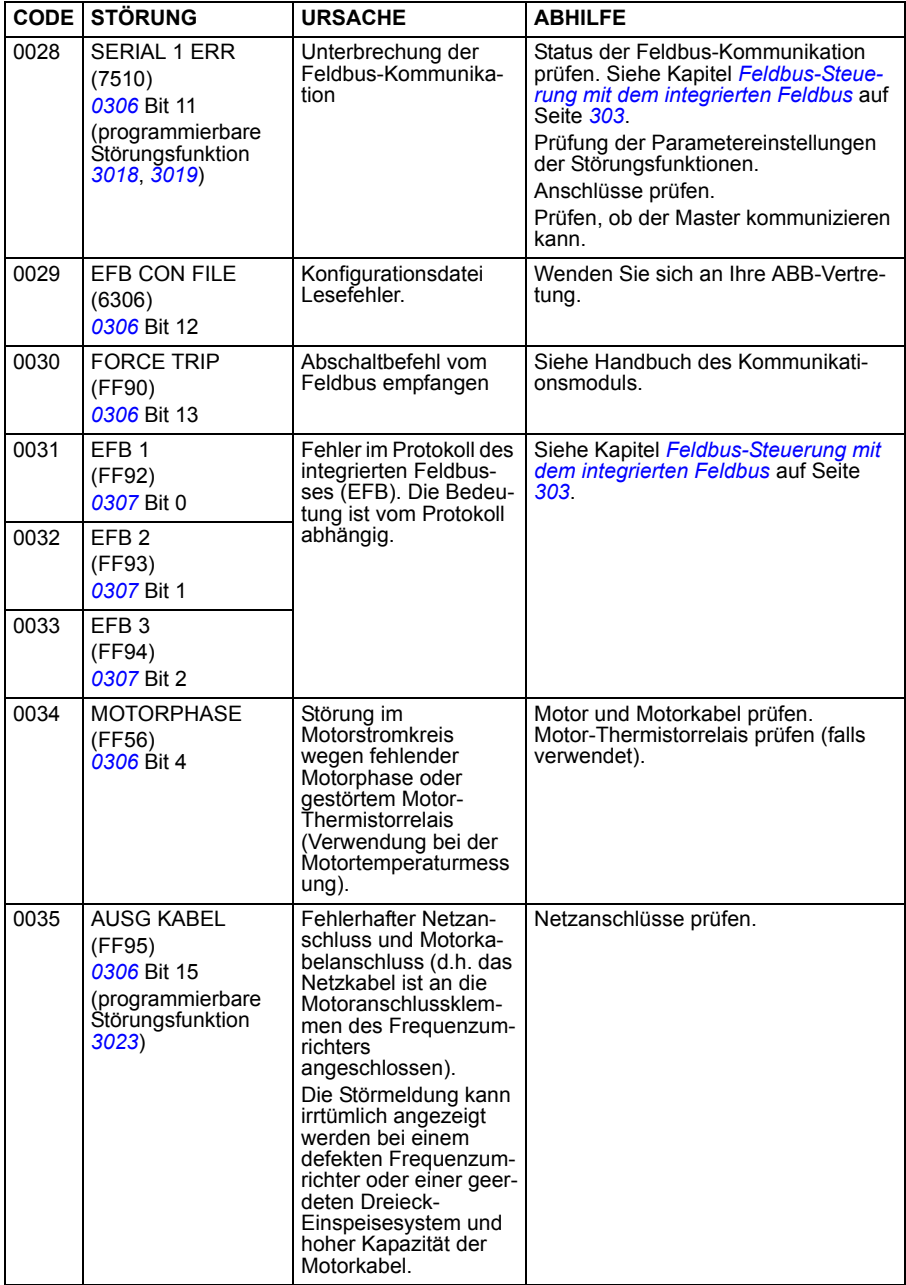

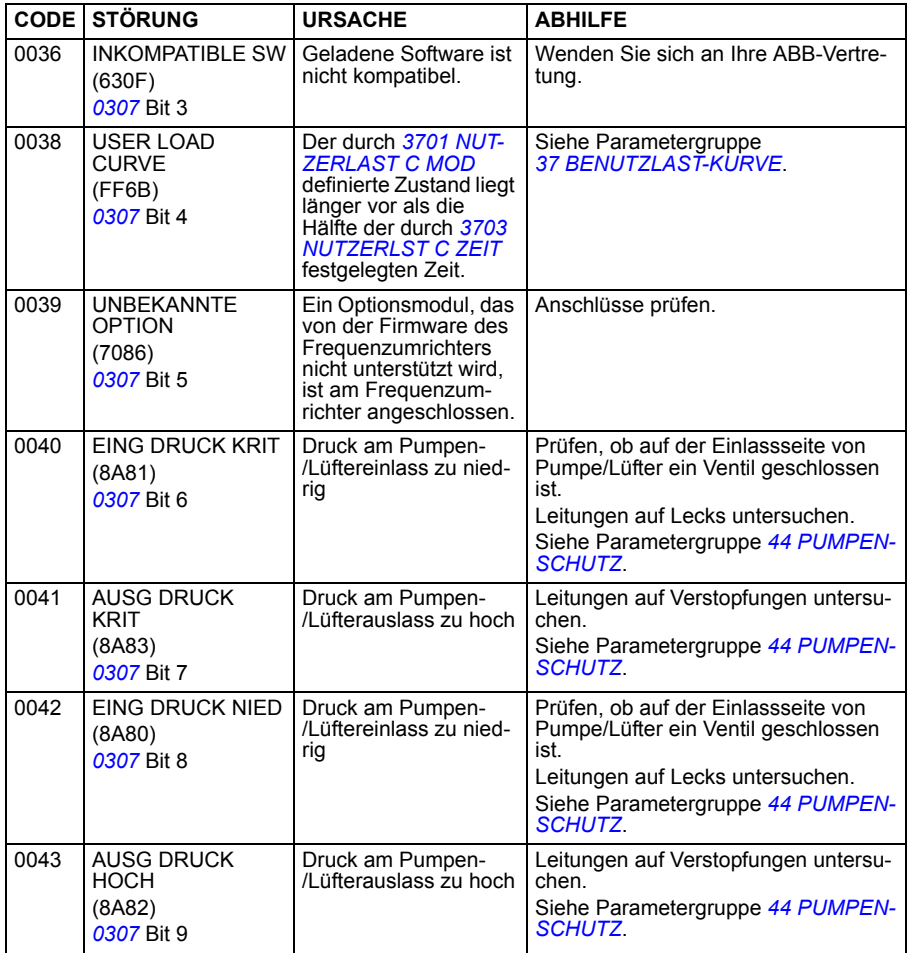

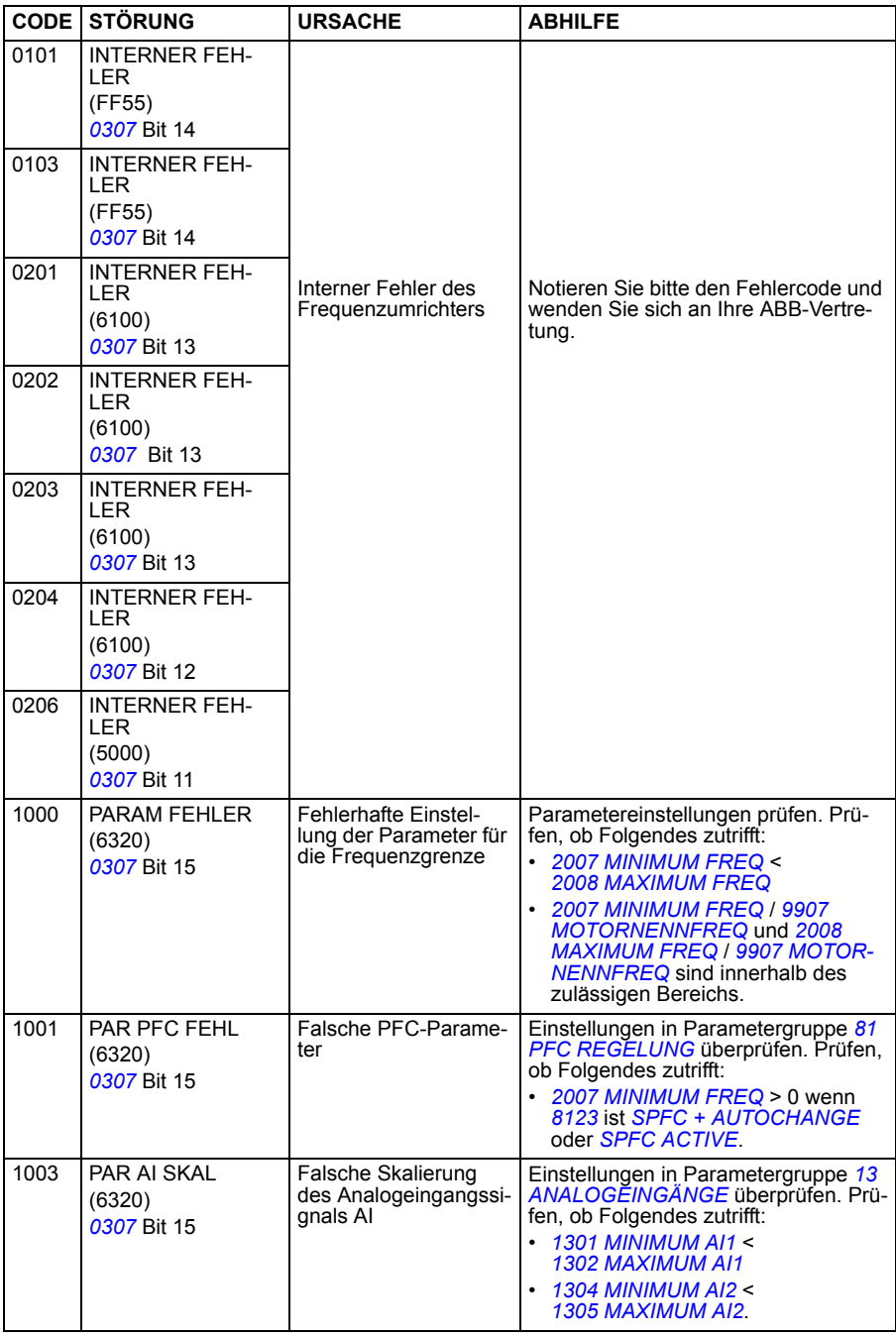

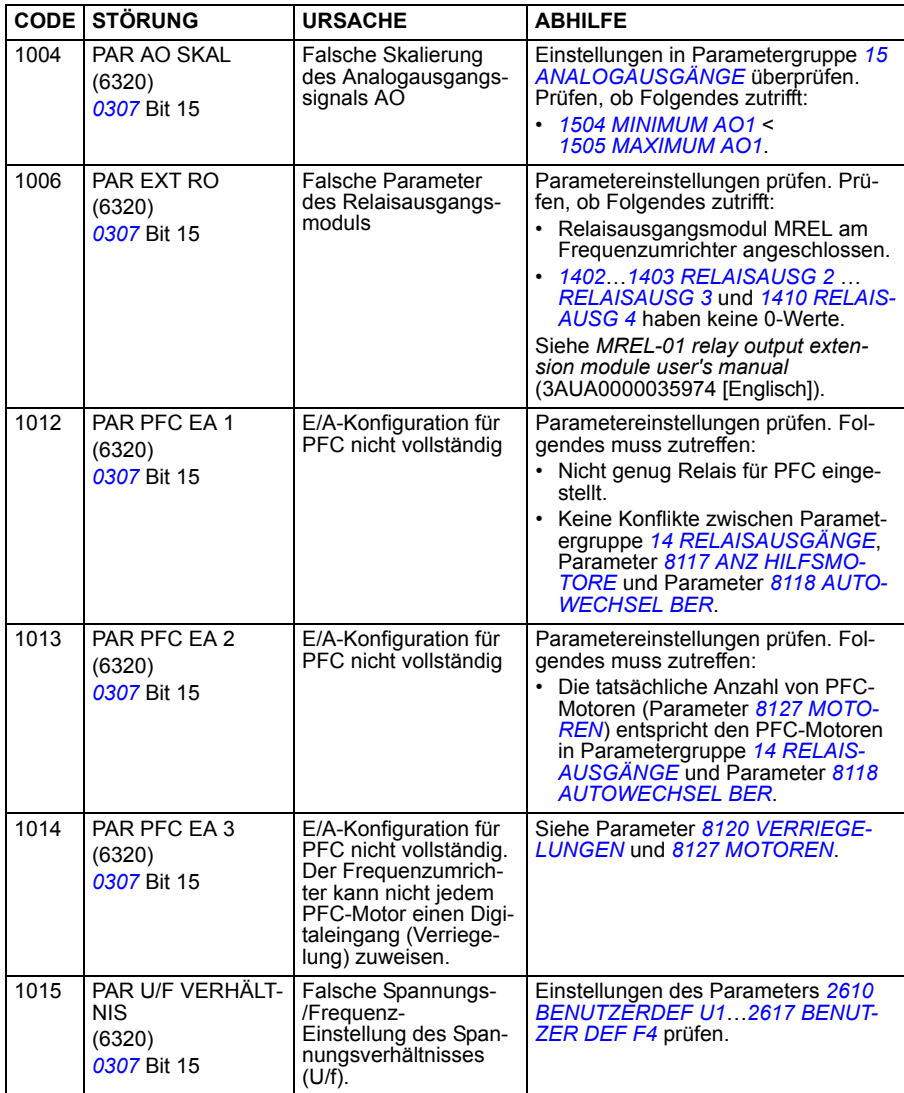

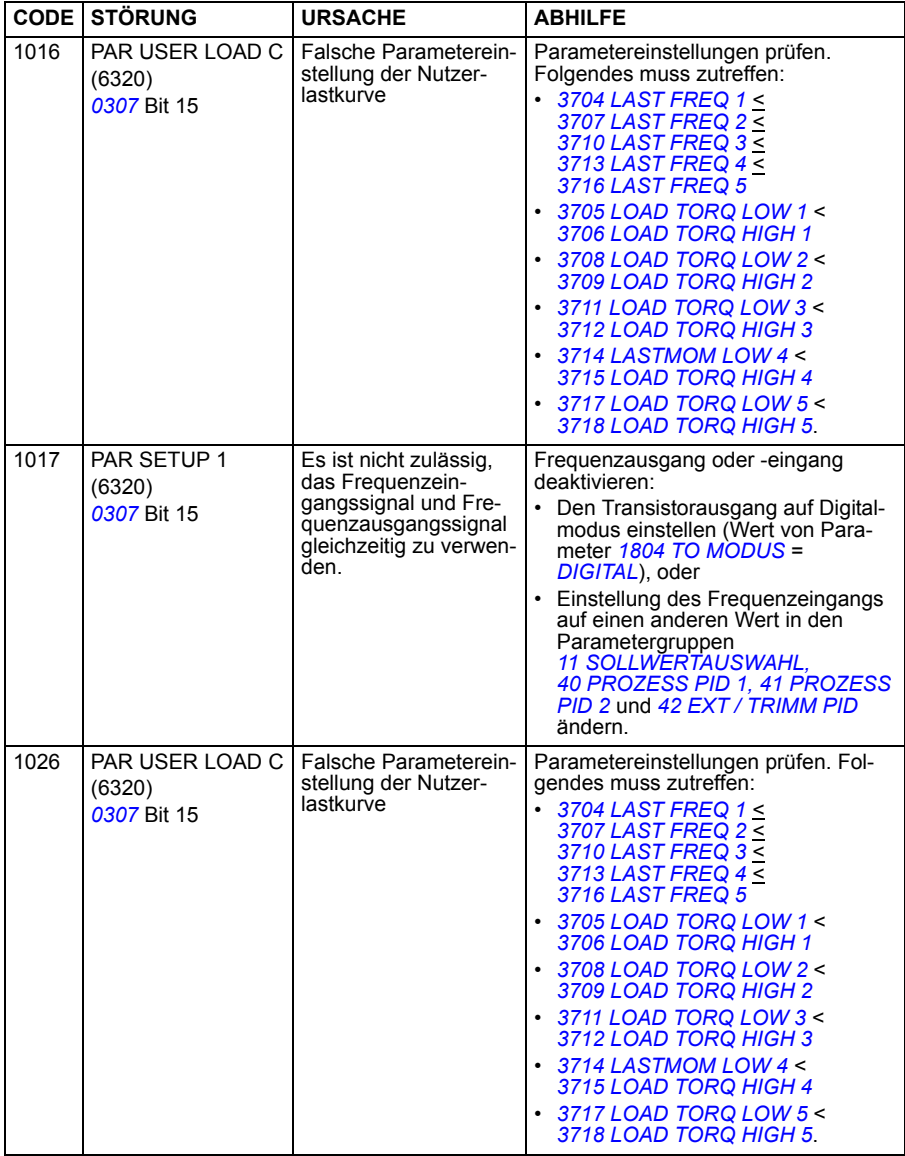

# **Störungen im integrierten Feldbus**

Störungen im integrierten Feldbus können durch die Überwachung der Gruppenparameter *[53 EFB PROTOKOLL](#page-271-0)* gefunden werden. Siehe auch Störung/Warnung *SERIAL 1 ERR*.

#### **Kein Mastergerät erkannt**

Wenn keine Masterstation online ist, bleiben die Werte von Parameter *[5306](#page-271-1) [EFB OK](#page-271-2)  [MESSAGES](#page-271-2)* und *[5307](#page-271-3) [EFB CRC FEHLER](#page-271-4)* unverändert.

Maßnahmen:

- Prüfen, ob der Netz-Master angeschlossen und korrekt konfiguriert ist.
- Den Kabelanschluss prüfen.

#### **Dieselbe Geräteadresse**

Wenn mindestens Geräte dieselbe Adresse haben, erhöht sich der Wert von Parameter *[5307](#page-271-3) [EFB CRC FEHLER](#page-271-4)* bei jedem Lese-/Schreibbefehl.

Maßnahmen:

• Die Geräteadressen prüfen. Zwei Geräte, die online sind, dürfen nicht die selbe Adresse haben.

#### **Verdrahtung nicht korrekt**

Wenn die Leiter des Kommunikationsanschlusses vertauscht sind (Klemme A des einen Gerätes ist mit Klemme B des anderen Gerätes verbunden), bleibt der Wert von Parameter *[5306](#page-271-1) [EFB OK MESSAGES](#page-271-2)*S unverändert unter Wert von Parameter *[5307](#page-271-3) [EFB CRC FEHLER](#page-271-4)* erhöht sich.

Maßnahmen:

• Den Anschluss der EIA-485/RS-232-Schnittstelle prüfen.

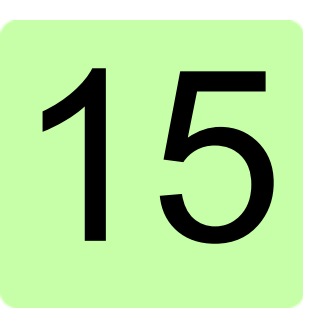

# **Wartung und Hardware-Diagnosen**

# **Inhalt dieses Kapitels**

Dieses Kapitel enthält Anweisungen zur vorbeugenden Wartung und Beschreibungen der LED-Anzeigen.

# **Wartungsintervalle**

Wird der Frequenzumrichter in einer geeigneten Umgebung installiert, erfordert er nur einen geringen Wartungsaufwand. In der folgenden Tabelle sind die routinemäßigen, von ABB empfohlenen Wartungsintervalle aufgeführt.

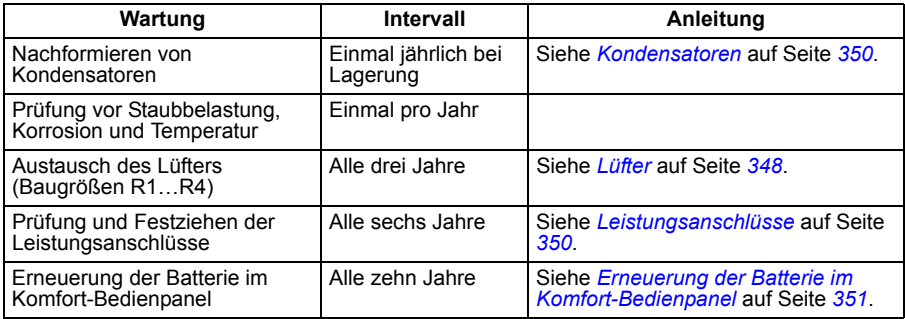

Weitere Informationen zur Wartung erhalten Sie von Ihrer ABB-Vertretung. Gehen Sie auf die Internetseite <http://www.abb.com/drives>und wählen Sie *Drive Services – Maintenance and Field Services*.

# <span id="page-347-0"></span>**Lüfter**

Die Lebensdauer des Lüfters ist vom Betrieb des Frequenzumrichters und der Umgebungstemperatur abhängig. Eine Ein-/Ausschaltautomatik des Lüfters verlängert die Lebensdauer (siehe Parameter *1612 [FAN CONTROL](#page-203-3)*).

Wenn das Komfort-Bedienpanel verwendet wird, meldet der Meldungs-Assistent, wenn der bestimmbare Wert des Betriebsstundenzählers erreicht wird (siehe Parameter *[2901](#page-218-2) [GERÄTELÜFT TRIG](#page-218-3)*). Diese Information kann auch vom Relaisausgang ausgegeben werden (siehe Parameter *[14 RELAISAUSGÄNGE](#page-193-8)*) unabhängig vom verwendeten Bedienpaneltyp.

Ein Ausfall des Lüfter kann auch durch lautere Lüfter-Lager vorhergesagt werden. Falls der Frequenzumrichter an einer kritischen Stelle des Prozesses arbeitet, wird ein Austausch des Lüfters empfohlen, sobald diese Symptome auftreten. Ersatzlüfter sind bei ABB erhältlich. Verwenden Sie nur von ABB vorgeschriebene Austauschteile.

#### **Austausch des Lüfters (Baugrößen R1…R4)**

Nur in die Baugrößen R1…R4 ist ein Lüfter eingebaut; Baugröße R0 hat eine Oberflächenkühlung.

**WARNUNG!** Lesen und befolgen Sie die Anweisungen in Kapitel *[Sicherheit](#page-14-0)* auf Seite *[15](#page-14-0)*. Die Nichtbeachtung dieser Anweisungen kann zu Verletzungen, tödlichen Unfällen oder einer Beschädigung der Einrichtung führen.

- 1. Den Frequenzumrichter stoppen und vom Netz trennen. 5 Minuten warten, bis die Frequenzumrichter-Kondensatoren entladen sind. Durch Messung mit einem Multimeter (Impedanz mindestens1 MOhm) sicherstellen, dass keine Spannung anliegt.
- 2. Die Abdeckung abnehmen, wenn der Frequenzumrichter die NEMA 1 Option hat.
- 3. Den Lüfterhalter z. B. mit einem Schraubendreher vom Umrichterrahmren weghebeln.
- 4. Das Lüfterkabel aus dem Clip im Umrichterrahmen nehmen.

5. Den Lüfterhalter von den Scharnieren heben.

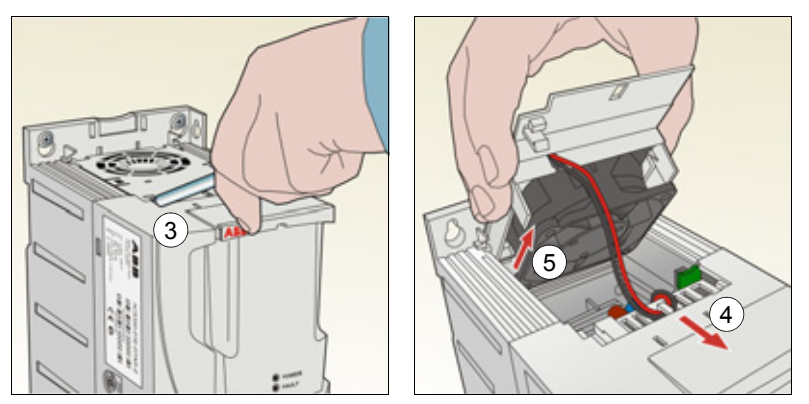

6. Das Lüfterkabel abziehen. Die folgende Abbildung auf der rechten Seite zeigt die Lage des Lüfterkabelsteckers in Baugröße R2. Die Innenansichten von unterschiedlichen Baugrößen sind nicht identisch, allerdings befindet sich der Lüfterkabelstecker immer auf der Regelungskarte, die an der Vorderseite des Frequenzumrichters sitzt.

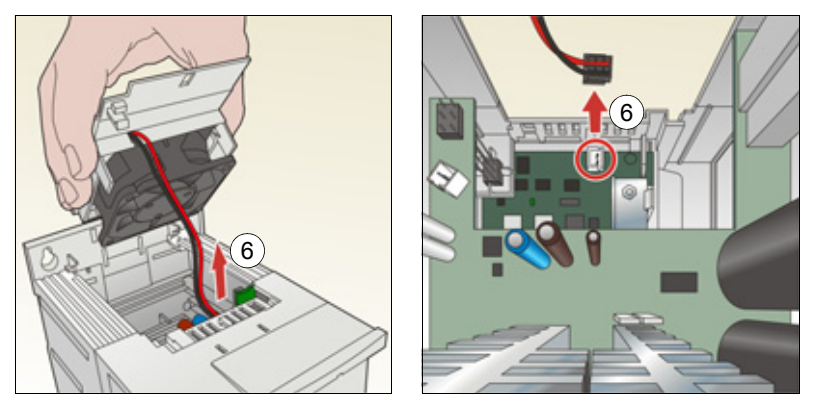

7. Das Lüfterkabel aus dem Clip im Lüfterhalter nehmen.

8. Den Lüfter aus dem Halter nehmen.

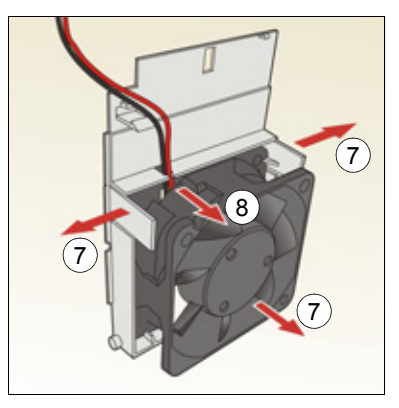

- 9. Den neuen Lüfter in umgekehrter Reihenfolge wieder einbauen.
- 10. Die Spannungsversorgung wieder einschalten.

# <span id="page-349-0"></span>**Kondensatoren**

#### **Formieren der Kondensatoren**

Die Kondensatoren müssen nachformiert werden, wenn der Frequenzumrichter länger als ein Jahr gelagert war. Siehe Abschnitt *[Typenschild](#page-27-0)* auf Seite *[28](#page-27-0)* zum Ablesen des Produktionsdatums aus der Seriennummer. Weitere Informationen zum Formieren der Kondensatoren finden Sie in der Anleitung *Guide for capacitor reforming in ACS50, ACS55, ACS150, ACS310, ACS350, ACS355, ACS550 and ACH550* (3AFE68735190 [Englisch]), die im Internet [\(http://www.abb.com](http://www.abb.com) und Eingabe des Codes im Suchfeld) zum Download bereitgestellt ist.

# <span id="page-349-1"></span>**Leistungsanschlüsse**

**WARNUNG!** Lesen und befolgen Sie die Anweisungen in Kapitel *[Sicherheit](#page-14-0)* auf Seite *[15](#page-14-0)*. Die Nichtbeachtung dieser Anweisungen kann zu Verletzungen, tödlichen Unfällen oder einer Beschädigung der Einrichtung führen.

- 1. Den Frequenzumrichter stoppen und vom Netz trennen. Fünf (5) Minuten warten, bis die Frequenzumrichter-Kondensatoren entladen sind. Durch Messung mit einem Multimeter (Impedanz mindestens1 MOhm) sicherstellen, dass keine Spannung anliegt.
- 2. Prüfen, ob die Leistungskabelanschlüsse festgezogen sind. Siehe Anzugsdrehmomente in Abschnitt *[Klemmengrößen und Kabeldurchmesser für Leistungskabel](#page-363-0)* auf Seite *[364](#page-363-0)*.
- 3. Die Spannungsversorgung wieder einschalten.

# **Bedienpanel**

#### **Reinigung des Bedienpanels**

Verwenden Sie zur Reinigung des Bedienpanels ein weiches feuchtes Tuch. Vermeiden Sie scharfe Scheuermittel, die das Fenster der LCD-Anzeige zerkratzen könnten.

#### <span id="page-350-0"></span>**Erneuerung der Batterie im Komfort-Bedienpanel**

Eine Batterie ist nur für Komfort-Bedienpanels mit Uhr-Funktion erforderlich. Die Batterie versorgt die Uhr bei Unterbrechung der Spannungsversorgung.

Die erwartete Lebensdauer beträgt mehr als zehn Jahre. Zum Austausch der Uhrenbatterie öffnen Sie den Batteriedeckel auf der Rückseite des Bedienpanel mit einer Münze. Es ist eine Ersatzbatterie des Typs CR2032 erforderlich.

**Hinweis:** Die Batterie wird NICHT für eine Bedienpanel- oder Antriebsfunktion benötigt; sie ist nur für die Uhr erforderlich.

# <span id="page-351-0"></span>**LEDs**

Auf der Vorderseite des Frequenzumrichters befinden sich eine grüne und eine rote LED. Sie sind durch die Abdeckung sichtbar, werden aber abgedeckt, wenn ein Bedienpanel am Frequenzumrichter befestigt ist. Das Komfort-Bedienpanel hat eine LED.

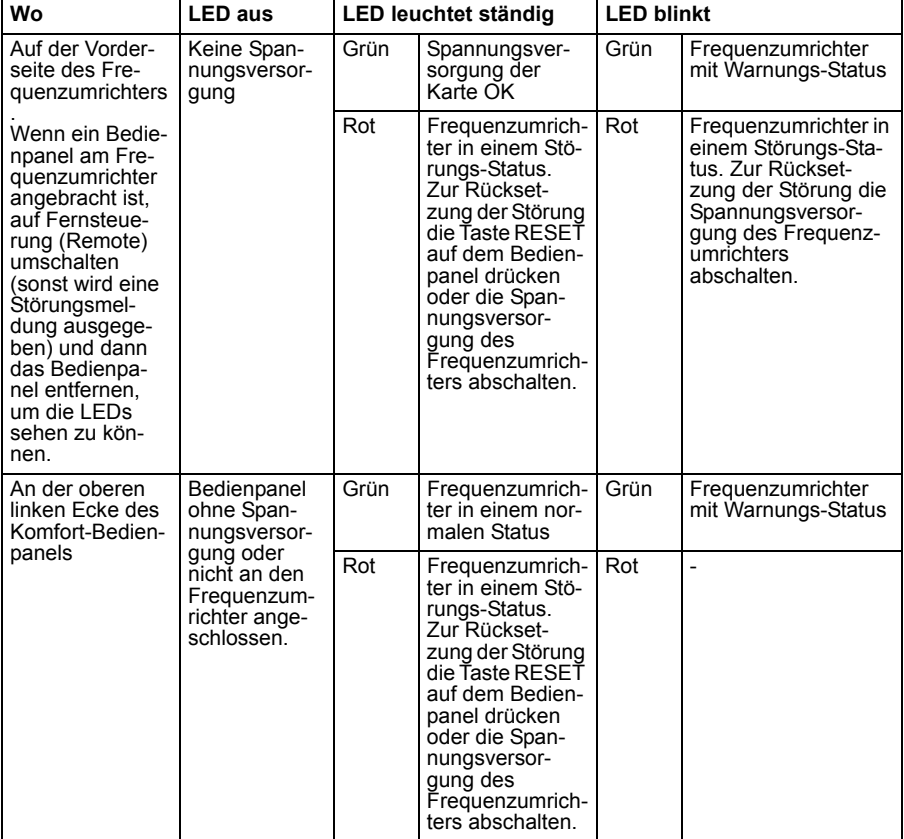

In der folgenden Tabelle werden die LED-Anzeigen erläutert.

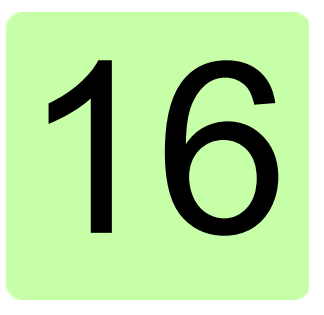

# **Technische Daten**

# **Inhalt dieses Kapitels**

Dieses Kapitel enthält die technischen Daten des Frequenzumrichters, z.B. die Nenndaten, Größen und technischen Anforderungen sowie die Bedingungen zur Erfüllung der Anforderungen für die CE- und weitere Kennzeichnungen.

# <span id="page-353-0"></span>**Nenndaten**

**Hinweis:** Wenn keine Drossel verwendet wird, beeinflussen Einspeisenetz und Impedanz den Eingangsstrom.

Die Tabelle in *Fuses and alternate short-circuit protection* (Seite *340*) verwenden, um die Eingangskabel sowie die Eingangssicherungen bzw. Motorschutzschalter für den Abzweigstromkreisschutz korrekt zu bemessen. Die Bemessung erfolgt auf Grundlage des tatsächlichen Eingangsstroms, der von der Netzstromspannung, der gewählten Eingangsdrossel sowie dem Motornennstrom abhängt. Wenn der Motornennstrom weniger als  $I_{2N}$ ,  $I_{1N}$  beträgt, wird er im Verhältnis reduziert.

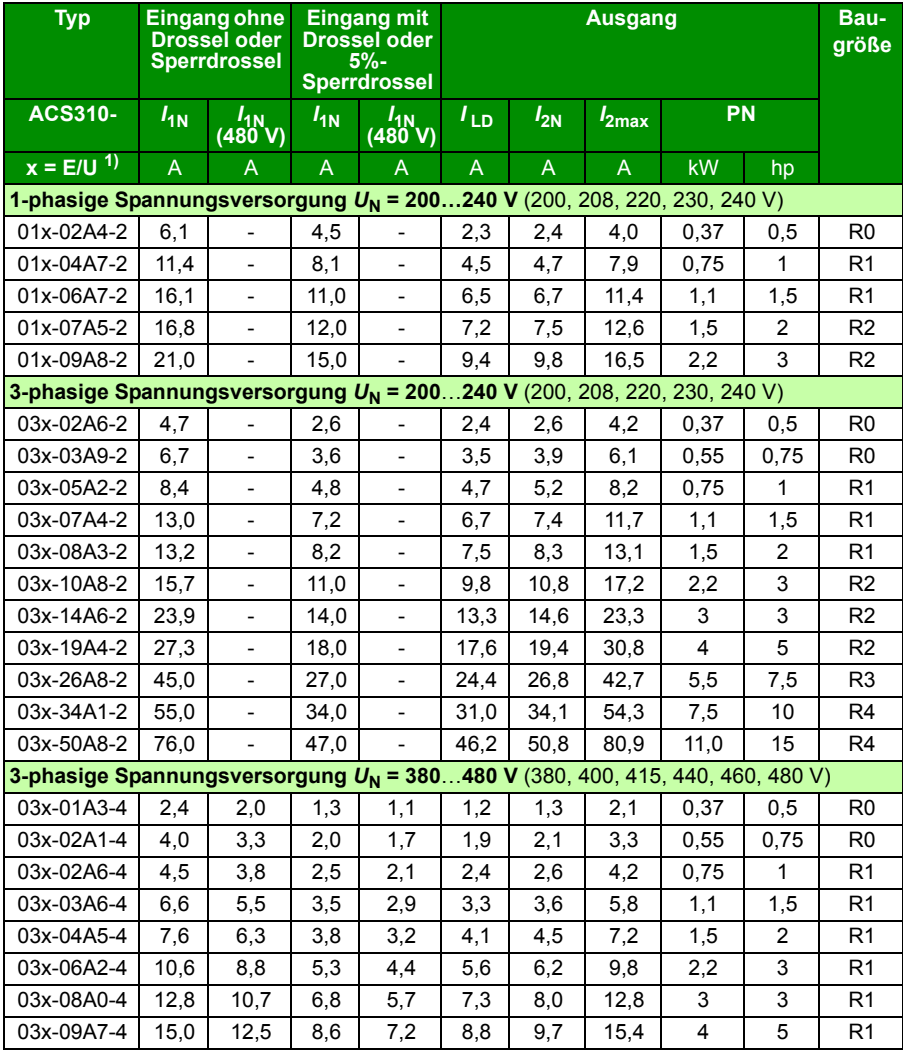

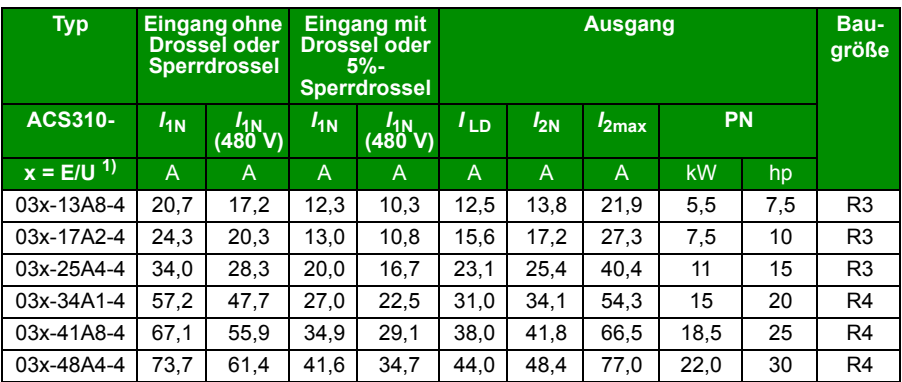

<sup>1)</sup> E = EMV-Filter angeschlossen (EMV-Filterschraube aus Metall montiert);

U = EMV-Filter abgeklemmt (EMV-Filterschraube aus Kunststoff montiert), US-Parametrierung:

#### **Definitionen**

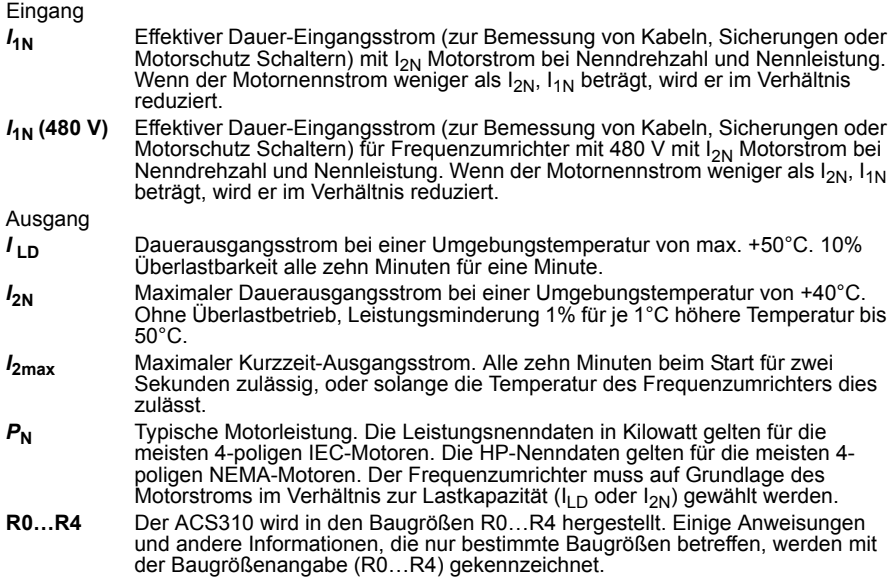

#### **Leistungsangaben**

Die Bemessung des Frequenzumrichters basiert auf dem Nennstrom und der Nennleistung des Motors. Um die in der Tabelle angegebene Motorleistung zu erreichen, muss der Nennstrom des Frequenzumrichters höher oder mindestens gleich dem Motornennstrom sein. Außerdem muss die Nennleistung des Frequenzumrichters größer oder gleich der Motornennleistung sein. Die Leistungskennwerte sind unabhängig von der Netzspannung innerhalb eines Spannungsbereichs die gleichen.

In Mehrmotorsystemen muss der Ausgangsstrom des Frequenzumrichters  $I_{\text{ID}}$  gleich der berechneten Summe der Eingangströme aller Motoren oder größer sein.

#### **Hinweis**:

- Die maximal zulässige Motorwellenleistung wird auf  $1.5 \cdot P_N$  begrenzt. Wenn der Grenzwert erreicht wird, werden Motordrehmoment und -strom automatisch begrenzt. Die Funktion schützt die Eingangsbrücke des Frequenzumrichters vor Überlastung.
- Die Nenndaten gelten für eine Umgebungstemperatur von 40 °C (104 °F) für  $I_{2N}$ und 50 °C (122 °F) für  $I_{\text{LD}}$ .

#### <span id="page-355-0"></span>**Leistungsminderung**

 $I_{2N}$ : Die Lastkapazität nimmt ab, wenn die Umgebungstemperatur am Installationsort 40 °C (104 °F) übersteigt, die Aufstellhöhe mehr als 1000 Meter(3300 ft) beträgt oder die Schaltfrequenz von 4 kHz in 8, 12 oder 16 kHz geändert wird.

*I*<sub>LD</sub>: Die Belastbarkeit nimmt ab, wenn die Aufstellhöhe 1000 Meter (3300 ft) übersteigt oder wenn die Schaltfrequenz von 4 kHz auf 8, 12 oder 16 kHz geändert wird.

#### **Temperaturbedingte Leistungsminderung,**  $I_{2N}$

Im Temperaturbereich von +40 °C…+50 °C (+104 °F…+122 °F) muss der Bemessungsausgangsstrom ( $I_{2N}$ ) um 1% für jedes zusätzliche 1 °C (1,8 °F) gemindert werden. Der Ausgangsstrom wird durch Multiplikation des in der Nenndaten-Tabelle angegebenen Stroms mit dem Leistungsminderungsfaktor errechnet.

**Beispiel:** Wenn die Umgebungstemperatur 50 °C (+122 °F) beträgt, ist der Leis-

tungsminderungsfaktor

100% - 1  $\frac{\%}{\%}$  · 10 °C = 90% oder 0,90. Der Ausgangsstrom ist dann 0,90 ·  $I_{2N}$ .  $^{\circ}$ C

#### Höhenbedingte Leistungsminderung,  $I_{2N}$  und  $I_{LD}$  (= alle Stromwerte)

Bei Aufstellhöhen von 1000…2000 m (3300…6600 ft) über N.N., beträgt die Leistungsminderung 1% pro 100 m (330 ft) Höhe.

#### Schaltfrequenz abhängige Leistungsminderung,  $I_{2N}$  und  $I_{LD}$  (= alle Stromwerte)

Die Leistung wird, wie folgt, entsprechend der verwendeten Schaltfrequenz gemindert (siehe Parameter *[2606](#page-216-0) [SCHALTFREQUENZ](#page-216-1)*):

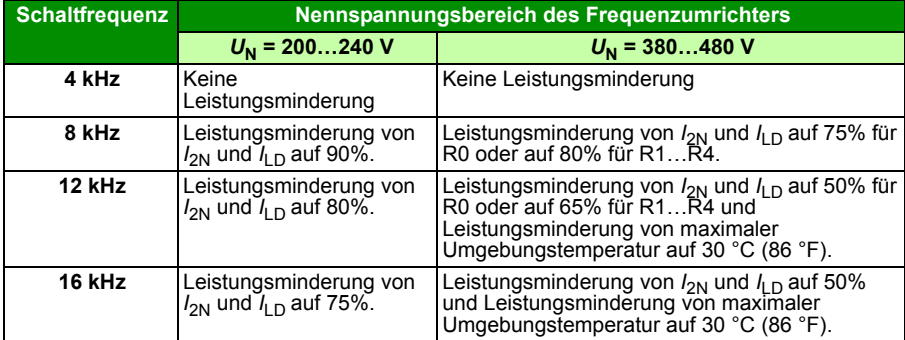

# **Sicherungen und alternativer Kurzschlussschutz**

#### **Sicherungen**

**Die in der Tabelle angegebenen Nennströme der Sicherungen sind die jeweiligen Maximalwerte der jeweiligen Sicherungstypen.** Werden niedrigere Sicherungswerte verwendet, prüfen Sie, dass der Effektivstromwert der Sicherungen größer ist als der *I*1N Nennstrom gemäß Abschnitt *[Nenndaten](#page-353-0)* auf Seite *[354](#page-353-0)*. Ist eine Ausgangsleistung von 150% erforderlich, multiplizieren Sie den Stromwert *I*1N mit 1,5. Siehe auch Abschnitt *[Auswahl der Leistungskabel](#page-37-0)* auf Seite *[38](#page-37-0)*.

Prüfen Sie, dass die Ansprechzeit der Sicherungen maximal 0,5 Sekunden beträgt. Die Ansprechzeit ist abhängig vom Sicherungstyp, der Impedanz des Einspeisenetzes sowie Querschnitten, Material und Länge der Einspeisekabel. Wird die Ansprechzeit von 0,5 s mit Sicherungen des Typs gG oder T überschritten, reduzieren superflinke (aR) Sicherungen in den meisten Fällen die Ansprechzeit auf einen akzeptablen Wert.

#### **Hinweis:**

- Größere Sicherungen dürfen nicht verwendet werden, wenn das Einspeisekabel gemäß dieser Tabelle ausgewählt wurde.
- Wählen Sie die korrekte Sicherungsgröße gemäß tatsächlichem Eingangsstrom, der von der Eingangsspannung sowie von der gewählten Eingangsdrossel abhängt.
- Sie können andere Sicherungstypen verwenden, wenn sie den Kennwerten entsprechen und die Schmelzkurve der anderen Sicherung nicht die Schmelzkurve der in der Tabelle angegebenen Sicherungen übersteigt.

#### **Alternativer Kurzschlussschutz**

In Übereinstimmung mit dem National Electrical Code (NEC) können die folgenden ABB-Motorschutzschalter des Typs E können als Alternative zu den empfohlenen Sicherungen für den Abzweigstromkreisschutz verwendet werden:

- MS132 und S1-M3-25
- MS451-xxE
- MS495-xxE.

Wenn der korrekte ABB-Motorschutzschalter Typ E aus der Tabelle ausgewählt und für den Abzweigstromkreisschutz verwendet wird, eignet sich der Frequenzumrichter für den Einsatz in einem Stromkreis, der nicht mehr als 65 kA symmetrisch (eff.) bei maximaler Nennspannung des Frequenzumrichters bereitstellt. Siehe die entsprechenden Nenndaten in der folgenden Tabelle.

Für den ACS310 mit Schutzart IP20 offen und IP21 Typ 1 können ABB-Motorschutzschalter Typ E verwendet werden, um den Abzweigstromkreisschutz zu gewährleisten. Minimal erforderliches Schaltschrankvolumen für den in einem Schaltschrank eingebauten ACS310 mit Schutzart IP20 offen siehe MMP-Kenndatentabelle.

#### **Sicherungen und Motorschutzschalter**

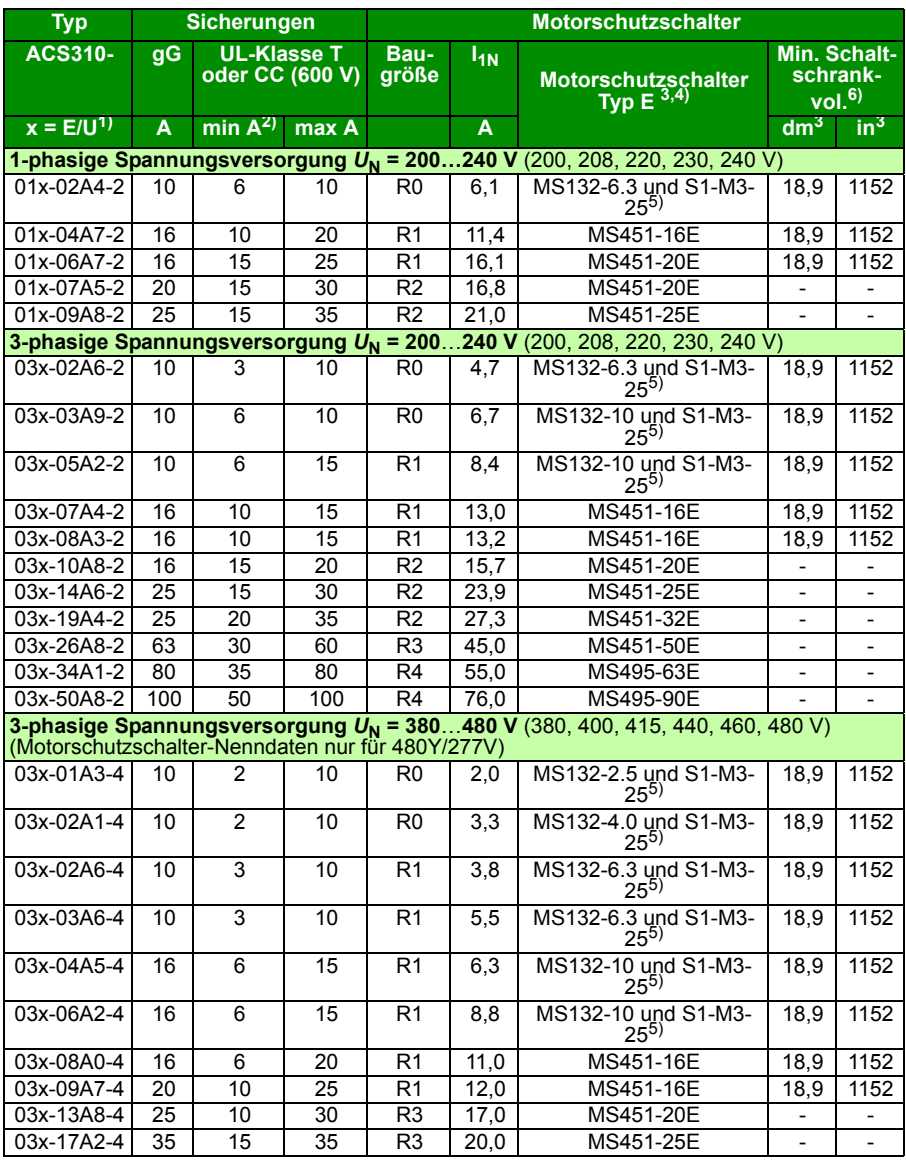

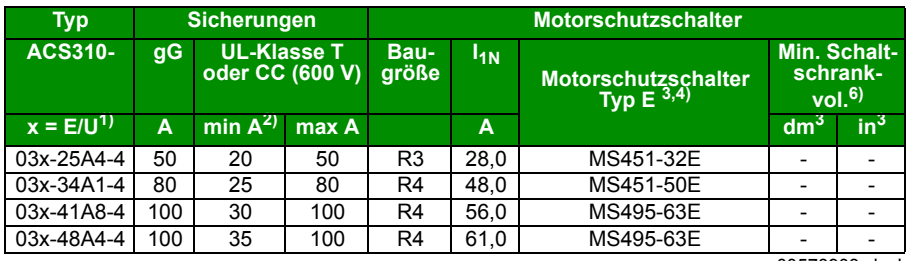

 $1$ ) E = EMV-Filter angeschlossen (EMV-Filterschraube aus Metall montiert),

00578903.xls.J

U = EMV-Filter abgeklemmt (EMV-Filterschraube aus Kunststoff montiert), US-Parametrierung.

<sup>2)</sup> Die minimale Sicherungsgröße kann mit einer Eingangsdrossel entsprechend der Tabelle im Abschnitt mit den Nenndaten verwendet werden

3) Alle aufgelisteten Motorschutzschalter sind Typ E mit Selbstsicherung bis 65 kA.

Vollständige technische Daten der ABB-Motorschutzschalter Typ E siehe ABB-Publikation AC1010. 4) Bei Verwendung von Motorschutzschalter muss eventuell der werksseitig eingestellte Abschaltgrenzwert auf die Eingangsstromstärke des Frequenzumrichters oder höher eingestellt werden, um versehentliche Abschaltungen zu verhindern. Wenn der Motorschutzschalter auf den maximalen Abschaltstrompegel eingestellt ist und versehentliche Abschaltungen erfolgen, muss der nächstgrößere Motorschutzschalter gewählt werden. (MS132-10 ist die höchste Größe in Baugröße MS132 für Typ E mit 65kA; die nächsthöhere

5) Erfordert die Verwendung des leitungsseitigen Einspeiseanschlusses S1-M3-25 mit Motorschutzschalter, um der Selbstsicherungsklasse Typ E zu entsprechen.

6) Bei allen Frequenzumrichtern muss die Größe des Schaltschranks so gewählt werden, dass die jeweiligen thermischen Anforderungen der Anwendung erfüllt werden und ausreichend Platz für die Kühlung vorhanden ist. Siehe Abschnitt *Free space requirements* auf Seite *344*.

Nur für UL: Das minimal erforderliche Schaltschrankvolumen ist in der UL-Liste für Frequenzumrichter der Baugröße R0 und R1 aufgeführt, wenn die in der Tabelle gezeigten ABB-Motorschutzschalter Typ E verwendet werden. ACS310 Frequenzumrichter sind für die Montage in einem Schaltschrank vorgesehen, sofern kein NEMA 1 Montagesatz vorhanden ist.

#### **Größe der Kupferleiter in Kabeln**

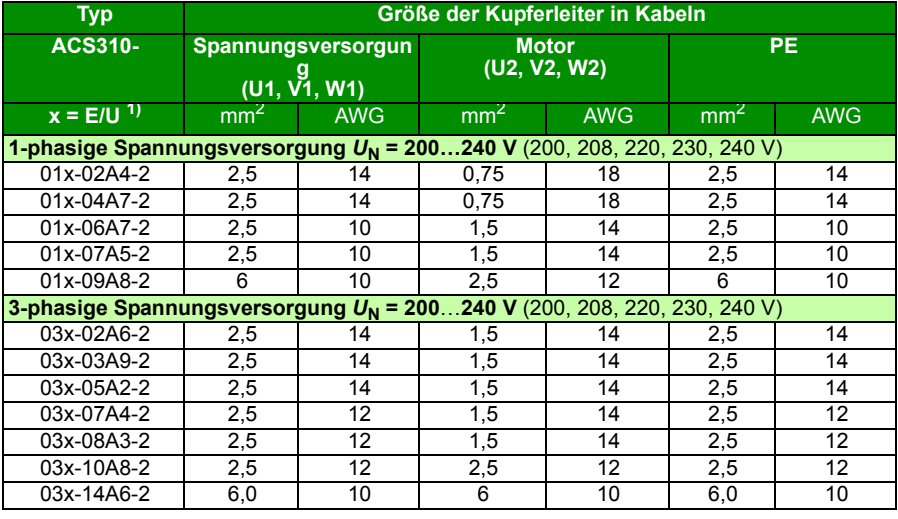

Die Kabelbemessung für Nennströme  $(I_{1N})$  ist in der Tabelle unten aufgeführt.
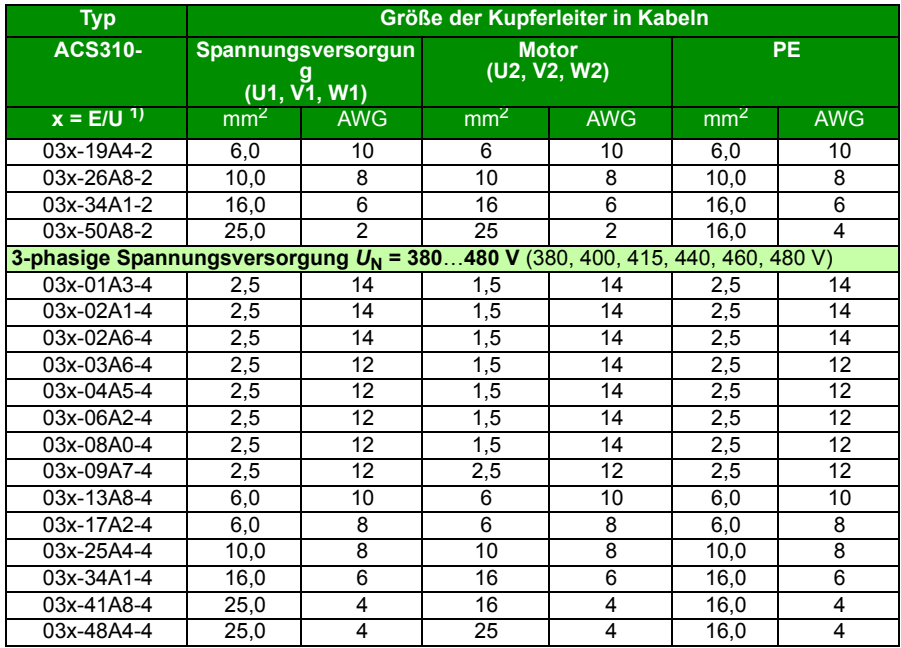

 $1)$  E = EMV-Filter angeschlossen (EMV-Filterschraube aus Metall montiert),

U = EMV-Filter abgeklemmt (EMV-Filterschraube aus Kunststoff montiert), US-Parametrierung.

# **Abmessungen, Gewichte und erforderliche Abstände**

#### **Abmessungen und Gewichte**

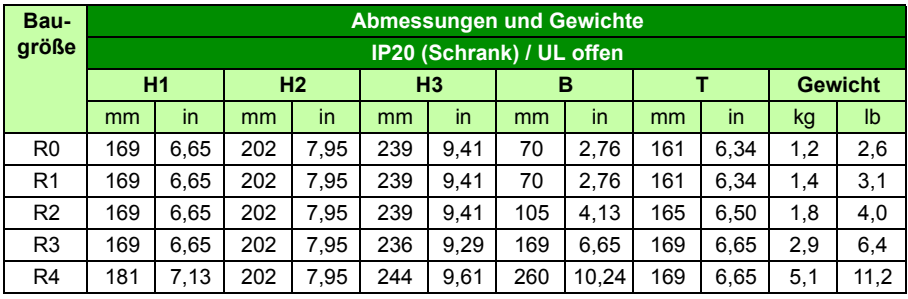

00578903.xls G

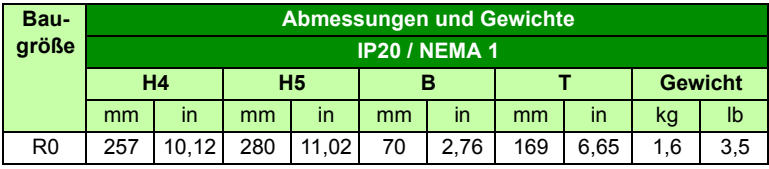

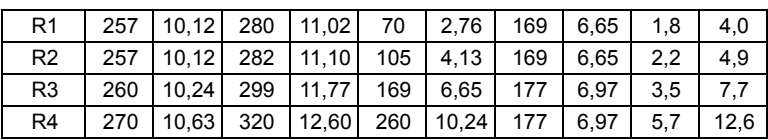

00578903.xls G

#### **Erklärungen**

**IP20 (Schrank) / UL offen**

**H1** Höhe ohne Befestigungen und Anschlussblech

**H2** Höhe mit Befestigungen, ohne Anschlussblech

**H3** Höhe mit Befestigungen und Anschlussblech

**IP20 / NEMA 1**

**H4** Höhe mit Befestigungen und Anschlusskasten

**H5** Höhe mit Befestigungen, Anschlusskasten und Deckel

#### **Erforderliche Abstände**

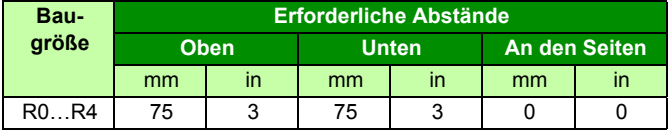

00578903.xls G

# **Verlustleistungen, Kühl- und Geräuschdaten**

#### **Verlustleistung und Kühldaten**

Die Baugröße R0 hat natürliche Konvektionskühlung. Die Baugrößen R1…R4 sind mit einem Lüfter ausgerüstet. Die Kühlluft strömt von unten nach oben.

Die folgende tabelle enthält die abzuleitende Wärmelast im Hauptstromkreis bei Nennlast und im Steuerkreis bei Minimallast (ohne E/A und Bedienpanel) sowie bei Maximallast (alle Digitaleingänge aktiviert, Bedienpanel, Feldbus und Lüfter in Betrieb). Die gesamte abzuleitende Wärmebelastung ist die Summe der Wärme von Hauptstromkreis und Steuerstromkreisen.

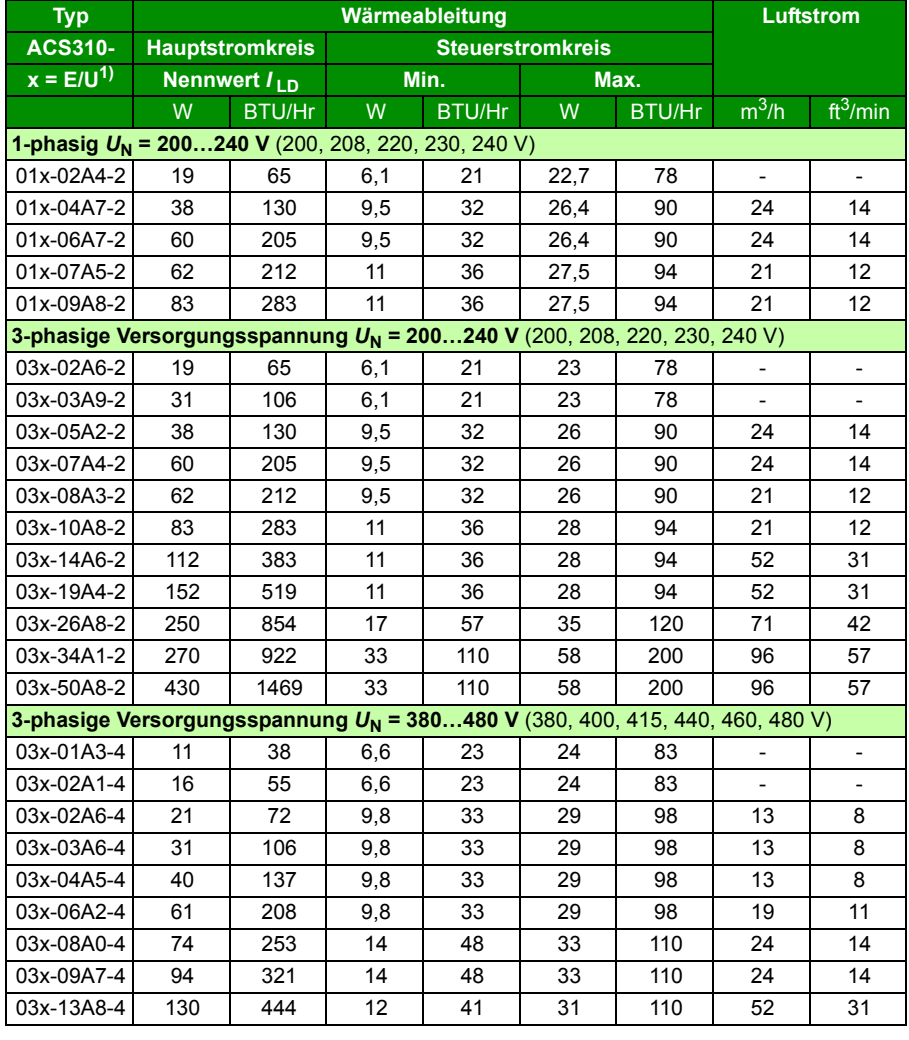

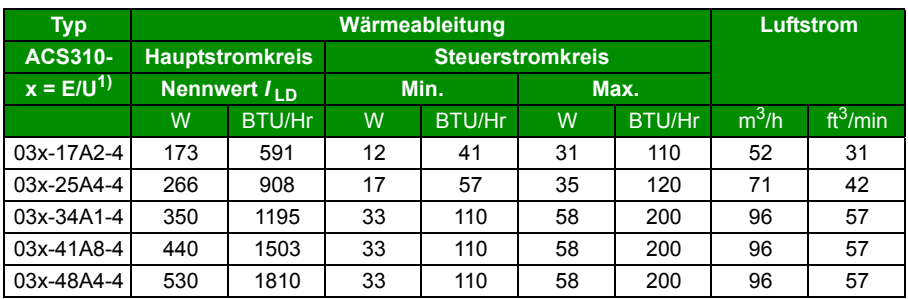

00578903.xls G

 $1)$  E = EMV-Filter angeschlossen (EMV-Filterschraube aus Metall montiert),

U = EMV-Filter abgeklemmt (EMV-Filterschraube aus Kunststoff montiert), US-Parametrierung.

#### **Geräuschpegel**

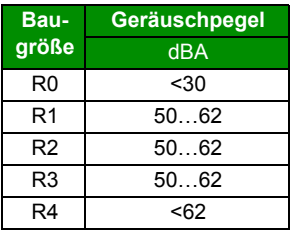

00578903.xls D

## **Klemmengrößen und Kabeldurchmesser für Leistungskabel**

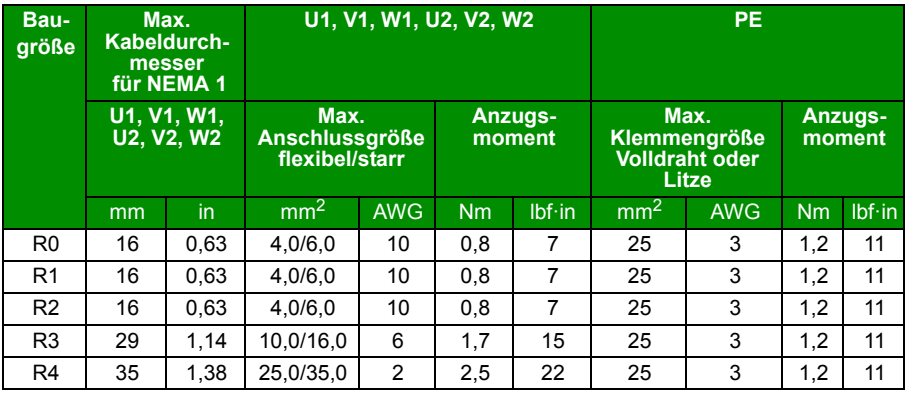

00578903.xls G

## **Klemmengrößen und Kabeldurchmesser für Steuersignalkabel**

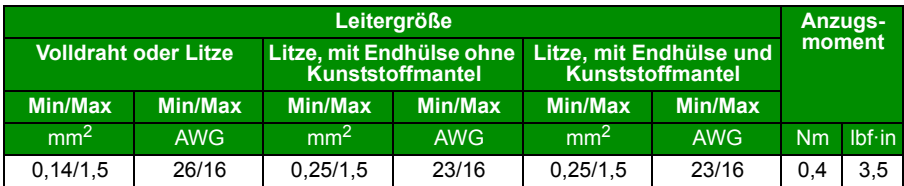

### <span id="page-365-0"></span>**Netz-/Einspeiseanschluss**

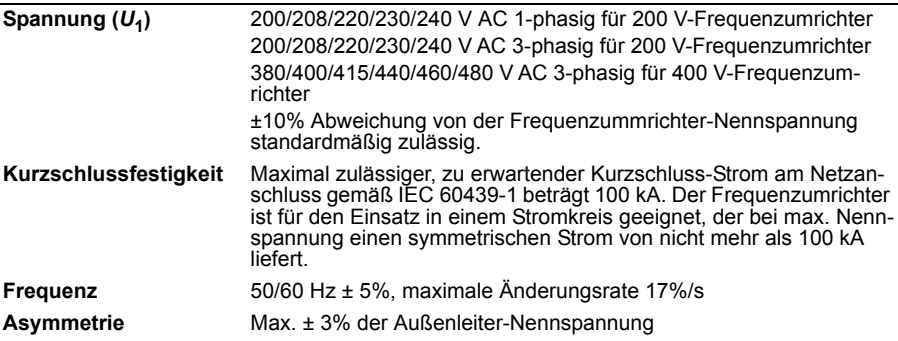

# **Motoranschluss**

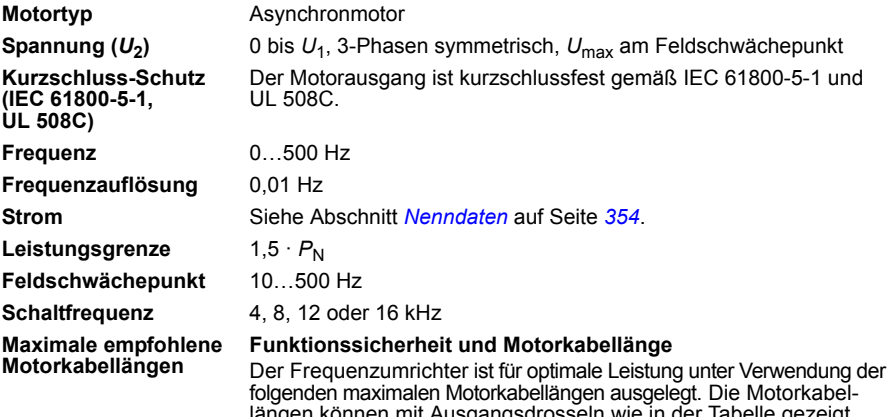

längen können mit Ausgangsdrosseln wie in der Tabelle gezeigt erweitert werden.

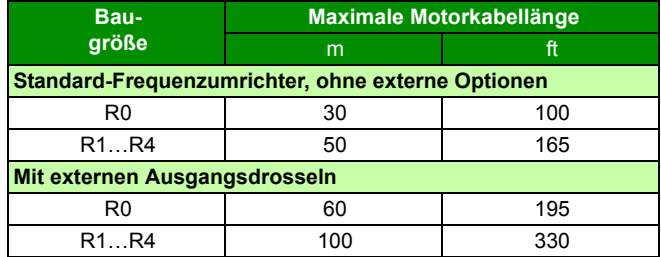

#### <span id="page-366-0"></span>**EMV-Kompatibilität und Motorkabellänge**

Um die europäische EMV-Richtlinie (Norm IEC/EN 61800-3), einzuhalten, verwenden Sie bei Schaltfrequenz 4 kHz die folgenden Motorkabellängen.

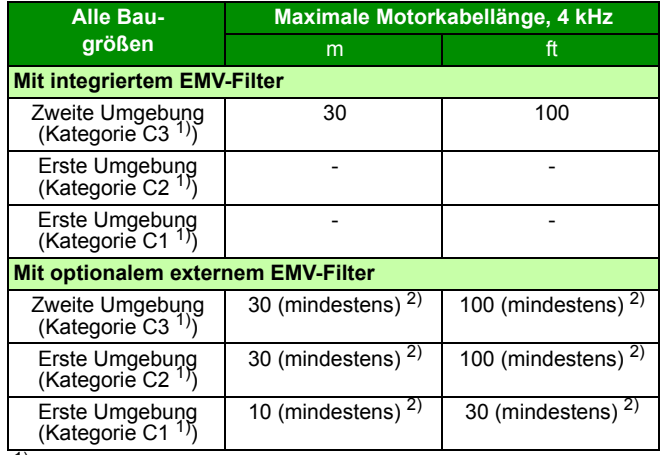

1) Siehe Angaben in Abschnitt *[Definitionen](#page-370-0)* auf Seite *[371](#page-370-0)*.

2) Die maximale Motorkabellänge hängt von den Betriebsdaten des Frequenzumrichters ab. Für die exakten Längen bei Verwendung von externen EMV-Filtern wenden Sie sich bitte an Ihre ABB-Vertretung.

**Hinweis:** Bei Verwendung des Kriechstrom-EMV-Filters (LRFI-XX) muss der interne EMV-Filter durch Entfernen der EMV-Schraube abgeklemmt werden (siehe Abbildung auf Seite *[49](#page-48-0)*). **Hinweis:** Störabstrahlungen gemäß C2 mit und ohne externen EMV-**Filter** 

**Hinweis:** Kategorie C1 nur gemäß leitungsgebundenen Emissionen. Störabstrahlungen sind bei Messung mit Standard-Messeinrichtungen nicht vergleichbar und müssen an Schaltschrank und Maschine einzeln geprüft oder gemessen werden.

**Hinweis:** In Mehrmotorsystemen darf die berechnete Summe aller Motorkabellängen die in der Tabelle angegebene maximale Motorkabellänge nicht überschreiten.

**Hinweis:** Der externe EMV-Filter muss auf einer Metallplatte installiert werden, um eine wirkungsvolle Kühlung sicherzustellen.

## **Steueranschlussdaten**

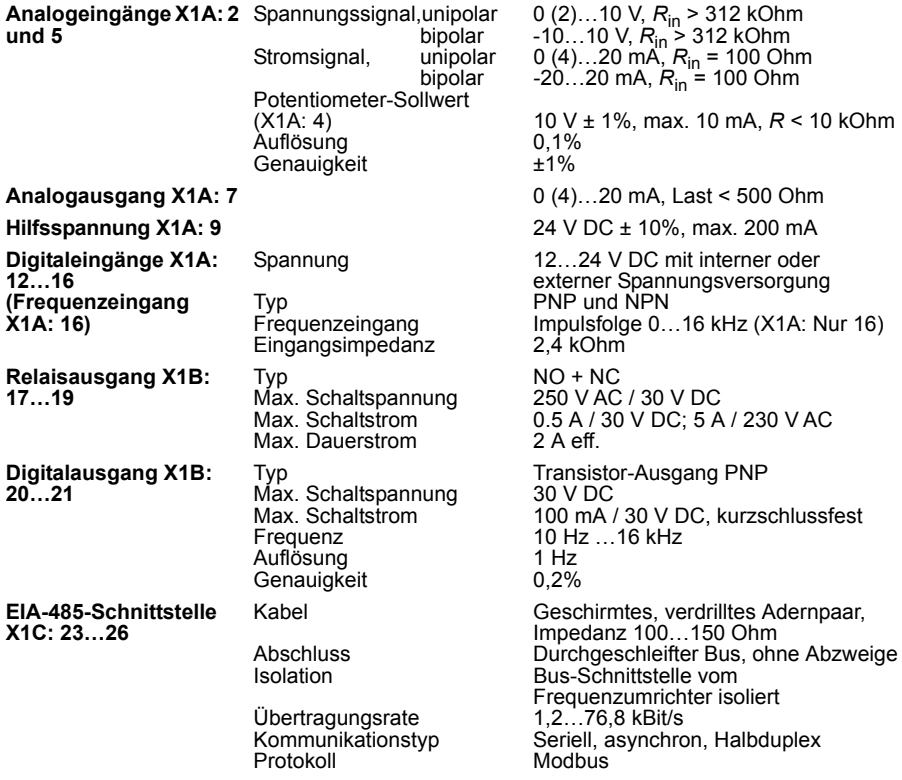

### **Kriech- und Luftstrecke**

Die Kriech- und Luftstrecke zwischen E/A-Anschlüssen und dem Netz beträgt 5,5 mm, was eine verstärkte Isolation gemäß Überspannungskategorie 3 (IEC 60664-1) gewährleistet.

### **Wirkungsgrad**

Ungefähr 95 bis 98% bei Nennleistung, abhängig von der Baugröße des Frequenzumrichters und den Optionen.

## **Schutzarten**

IP20 (Schrankgerät) / UL offen: Standard-Gehäuse. Der Frequenzumrichter muss in einen Schrank eingebaut werden, um die Anforderungen an den Berührungsschutz zu erfüllen. IP20 / NEMA 1: Mit einem Zubehörsatz als Option einschließlich Abdeckhaube und einem Anschlusskasten.

## <span id="page-368-0"></span>**Umgebungsbedingungen**

Die Grenzwerte der Umgebungsbedingungen für den Frequenzum-richter sind nachfolgend angegeben. Der Frequenzumrichter muss in einem beheizten Innenraum install-

iert und betrieben werden.

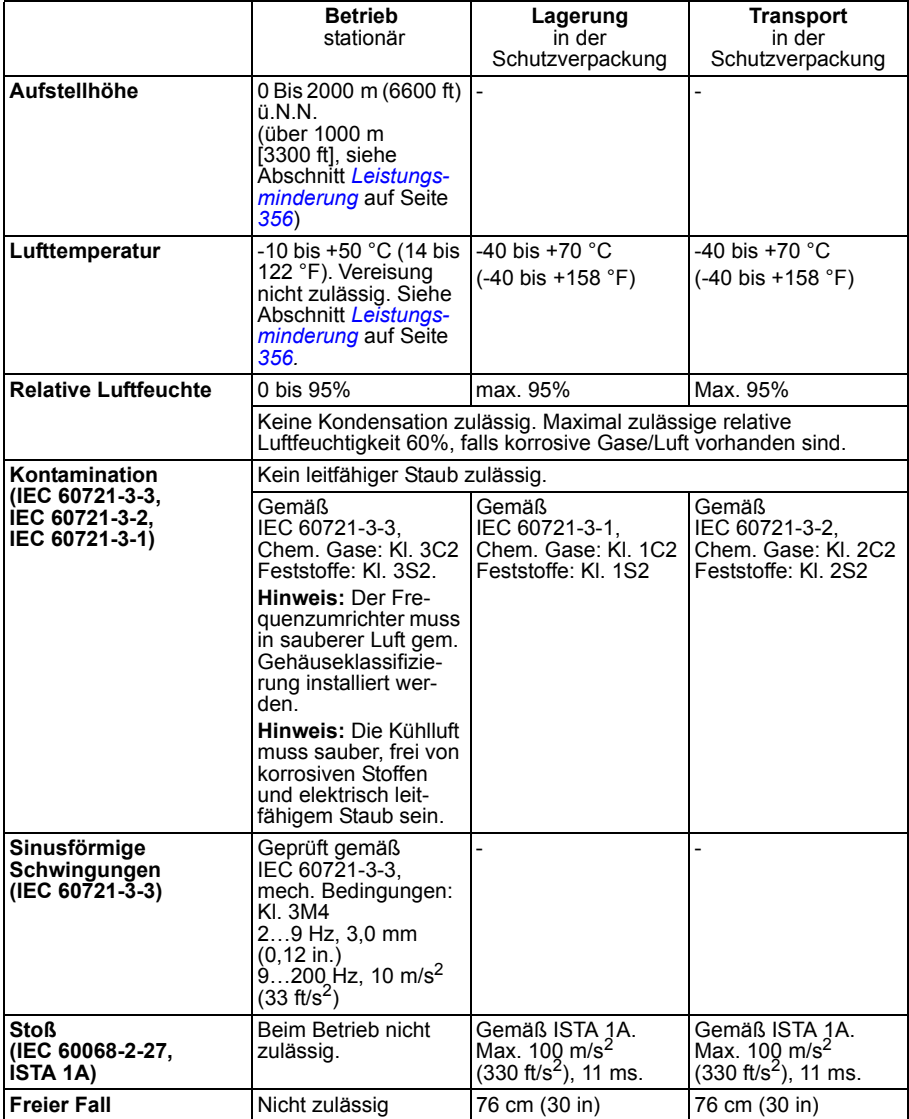

# **Verwendetes Material**

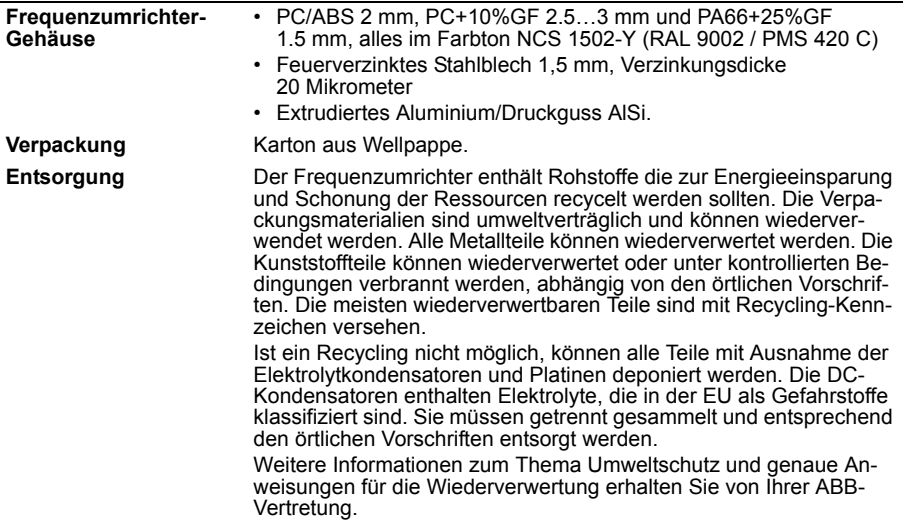

## <span id="page-369-0"></span>**Anzuwendende Normen**

Der Frequenzumrichter entspricht den folgenden Normen: • **IEC/EN 61800-5-1:** Elektrische, thermische und funktionale Sicherheitsanforderungen

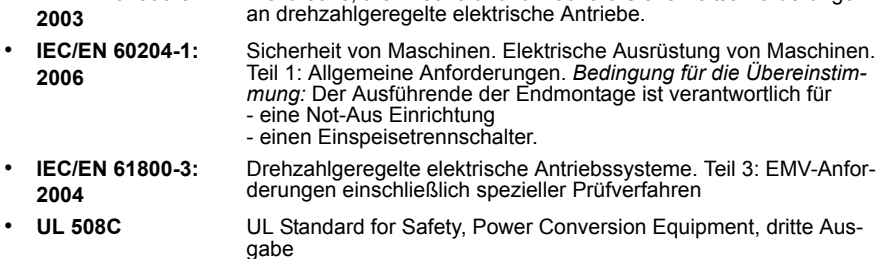

# **CE-Kennzeichnung**

Am Frequenzumrichter ist ein CE-Kennzeichen angebracht. Damit wird bestätigt, dass der Frequenzumrichter den Anforderungen der europäischen Niederspannungsrichtlinie und den EMV-Richtlinien entspricht.

#### **Übereinstimmung mit der europäischen EMV-Richtlinie**

Die EMV-Richtlinie definiert die Anforderungen an die Störfestigkeit und Emissionen von elektrischen Einrichtungen innerhalb der Europäischen Union. Die EMV-Produktnorm (EN 61800-3:2004) enthält die Anforderungen an elektrische Antriebe/Frequenzumrichter. Siehe Abschnitt *[Übereinstimmung mit EN 61800-3:2004](#page-370-1)* auf Seite *[371](#page-370-1)*.

# <span id="page-370-1"></span>**Übereinstimmung mit EN 61800-3:2004**

#### <span id="page-370-0"></span>**Definitionen**

EMV steht für **E**lektro**m**agnetische **V**erträglichkeit. Das ist die Fähigkeit eines elektrischen/elektronischen Geräts, ohne Probleme in einer elektromagnetischen Umgebung betrieben werden zu können. Umgekehrt darf das Gerät nicht von anderen Einrichtungen in der gleichen Umgebung beeinflusst oder gestört werden können.

Die *Erste Umgebung* umfasst Wohnbereiche und außerdem Einrichtungen, die direkt ohne Zwischentransformator an ein Niederspannungsnetz angeschlossen sind, das Gebäude in Wohnbereichen versorgt.

*Die Zweite Umgebung* enthält Einrichtungen, die an ein Netz angeschlossen sind, das nicht direkt auch Wohngebäude versorgt.

*Antriebe der Kategorie C1:* Antriebe mit einer Nennspannung unter 1000 V, vorgesehen für die Verwendung in der ersten Umgebung.

*Antriebe der Kategorie C2:* Antriebe mit einer Nennspannung unter 1000 V die bei Verwendung in der ersten Umgebung nur durch professionelles Fachpersonal installiert und in Betrieb genommen werden.

**Hinweis:** Fachpersonal (Person oder Organisation) hat die erforderlichen Kenntnisse und Fertigkeiten zur Installation und/oder Inbetriebnahme elektrischer Antriebssysteme, einschließlich ihrer EMV-Aspekte.

Die Kategorie C2 hat die gleichen EMV-Emissionsgrenzwerte wie die frühere Klasse 'Erste Umgebung, eingeschränkte Erhältlichkeit'. Die EMV-Norm IEC/EN 61800-3 schränkt nicht mehr die Erhältlichkeit des Frequenzumrichters ein, jedoch sind die Nutzung, Installation und Inbetriebnahme definiert/vorgeschrieben.

*Antriebe der Kategorie C3:* Antriebe mit einer Nennspannung unter 1000 V, vorgesehen für die Verwendung in der Zweiten Umgebung und nicht in der Ersten Umgebung.

Die Kategorie C3 hat die gleichen EMV-Emissionsgrenzwerte wie die frühere Klasse 'Zweite Umgebung, allgemeine Erhältlichkeit'.

#### **Kategorie C1**

Die Emissionsgrenzwerte werden unter folgenden Bedingungen eingehalten:

- 1. Das optionale EMV-Filter wurde entsprechend der ABB-Dokumentation ausgewählt und installiert, wie im EMV-Filter Handbuch vorgeschrieben.
- 2. Die Motor- und Steuerkabel werden gemäß Spezifikation in diesem Handbuch ausgewählt.
- 3. Der Frequenzumrichter wurde gemäß den Anweisungen in diesem Handbuch installiert.
- 4. Maximale Motorkabellänge bei 4 kHz Schaltfrequenz siehe *[367](#page-366-0)*.

**WARNUNG!** In einer Umgebung mit Wohngebäuden, kann dieses Produkt Radiofrequenzstörungen verursachen. In diesem Fall sind zusätzliche Maßnahmen zur Unterdrückung der Hochfrequenzstörungen erforderlich.

#### **Kategorie C2**

Die Emissionsgrenzwerte werden unter folgenden Bedingungen eingehalten:

- 1. Das optionale EMV-Filter wurde entsprechend der ABB-Dokumentation ausgewählt und installiert, wie im EMV-Filter Handbuch vorgeschrieben.
- 2. Die Motor- und Steuerkabel werden gemäß Spezifikation in diesem Handbuch ausgewählt.
- 3. Der Frequenzumrichter wurde gemäß den Anweisungen in diesem Handbuch installiert.
- 4. Maximale Motorkabellänge bei 4 kHz Schaltfrequenz siehe *[367](#page-366-0)*.

**WARNUNG!** In einer Umgebung mit Wohngebäuden, kann dieses Produkt Radiofrequenzstörungen verursachen. In diesem Fall sind zusätzliche Maßnahmen zur Unterdrückung der Hochfrequenzstörungen erforderlich.

### **Kategorie C3**

Die Immunitätsleistung des Frequenzumrichters entspricht den Anforderungen der Norm IEC/EN 61800-3, zweite Umgebung (siehe Seite *[371](#page-370-0)* mit den IEC/EN 61800-3- Definitionen).

Die Emissionsgrenzwerte werden unter folgenden Bedingungen eingehalten:

- 1. Der eingebaute EMV-Filter ist angeschlossen (die Metall-Schraube an EMC ist eingedreht) oder ein optionaler EMV-Filter ist installiert.
- 2. Die Motor- und Steuerkabel werden gemäß Spezifikation in diesem Handbuch ausgewählt.
- 3. Der Frequenzumrichter wurde gemäß den Anweisungen in diesem Handbuch installiert.
- 4. Mit integriertem EMV-Filter: Motorkabellänge 30 m (100 ft) bei 4 kHz Schaltfrequenz. Maximale Motorkabellänge mit optionalem externem EMV-Filter siehe Seite *[367](#page-366-0)*.

**WARNUNG!** Ein elektrischer Antrieb der Kategorie C3 ist nicht für den Anschluss an ein öffentliches Niederspannungsnetz, an das auch Wohngebäude angeschlossen sind, vorgesehen. Bei Anschluss des Frequenzumrichters an ein solches Netz sind Radiofrequenzstörungen zu erwarten.

**Hinweis:** Es ist nicht zulässig, einen Frequenzumrichter mit angeschlossenen internen EMV-Filtern an ein IT- (ungeerdetes) Netz anzuschließen. Das Einspeisenetz wird mit dem Erdpotenzial über die EMV-Filter-Kondensatoren verbunden. Dadurch können Gefahren entstehen oder der Frequenzumrichter kann beschädigt werden.

**Hinweis:** Es ist nicht zulässig, den Frequenzumrichter mit internem EMV-Filter an ein Eckpunkt-geerdetes TN-Netz anzuschließen, da dadurch der Frequenzumrichter beschädigt werden kann.

## **UL-Kennzeichnung**

Das Typenschild enthält die für Ihren Frequenzumrichter zutreffenden Kennzeichnungen.

Am Frequenzumrichter ist die UL-Kennzeichnung angebracht, um zu bestätigen, dass er den UL-Anforderungen entspricht.

#### **UL-Checkliste**

**Netzanschluss** – Siehe Abschnitt *[Netz-/Einspeiseanschluss](#page-365-0)* auf Seite *[366](#page-365-0)*.

**Trennvorrichtung** – Siehe *[Auswahl der Netztrennvorrichtung](#page-36-0)* auf Seite *[37](#page-36-0)*.

**Umgebungsbedingungen** – Die Frequenzumrichter dürfen nur in beheizten und überwachten Innenräumen betrieben werden. Siehe Abschnitt *[Umgebungsbedingun](#page-368-0)[gen](#page-368-0)* auf Seite *[369](#page-368-0)* hinsichtlich bestimmter Grenzwerte.

**Absicherung der Eingangskabel** – Für die Installation in den USA muss ein Abzweig-Stromkreisschutz gemäß den Bestimmungen des National Electric Code (NEC) und anderen örtlichen Vorschriften installiert werden. Um diese Anforderung zu erfüllen, verwenden Sie die UL-klassifizierten Sicherungen, die in Abschnitt *Leistungskabelgößen und Sicherungen* auf Seite *351* angegeben sind.

Zur Installation in Kanada muss der Kurzschluss-Schutz dem Canadian Electrical Code und allen anwendbaren Vorschriften der Provinzen genügen. Um diese Anforderung zu erfüllen, verwenden Sie die UL-klassifizierten Sicherungen, die in Abschnitt *Leistungskabelgößen und Sicherungen* auf Seite *351* angegeben sind.

**Leistungskabel-Auswahl** – Siehe Abschnitt *[Auswahl der Leistungskabel](#page-37-0)* auf Seite *[38](#page-37-0)*.

**Leistungskabel-Anschlüsse** – Anschlussplan und Anzugsmomente siehe Abschnitt *[Anschluss der Leistungskabel](#page-49-0)* auf Seite *[50](#page-49-0)*.

**Überlastschutz** – Der Frequenzumrichter bietet einen Überlastschutz gemäß dem National Electrical Code (US).

# **C-Tick-Kennzeichnung**

Das Typenschild enthält die für Ihren Frequenzumrichter zutreffenden Kennzeichnungen.

Die C-Tick-Kennzeichnung ist in Australien und Neuseeland erforderlich. Wenn ein CTick Kennzeichen am Frequenzumrichter angebracht ist, wird damit die Übereinstimmung mit der relevanten Norm bestätigt (IEC 61800-3 (2004) "Adjustable speed electrical power drive systems – Part 3: EMC product standard including specific test methods), herausgegeben vom Trans-Tasman Electromagnetic Compatibility Scheme.

Die Normierung Trans-Tasman Electromagnetic Compatibility Scheme (EMCS) wurde eingeführt von der australischen Australian Communication Authority (ACA) und der Radio Spectrum Management Group (RSM) des neuseeländischen New Zealand Ministry of Economic Development (NZMED) im November 2001. Ziel der Normierung ist der Schutz des Radiofrequenzspektrums durch die Einführung technischer Emissionsgrenzwerte für elektrische/elektronische Produkte.

Erfüllung der Anforderungen der Norm siehe Abschnitt *[Übereinstimmung mit](#page-370-1)  [EN 61800-3:2004](#page-370-1)* auf Seite *[371](#page-370-1)*.

# **RoHS-Kennzeichnung**

Mit der RoHS-Kennzeichnung des Frequenzumrichters wird bestätigt, dass dieser die Anforderungen der europäischen RoHS-Richtlinie erfüllt. RoHS = Restriction of Hazardous Substances = Einschränkung der Verwendung bestimmter gefährlicher Substanzen in elektrischen und elektronischen Geräten.

#### <span id="page-374-0"></span>**Einbauerklärung**

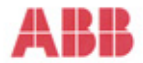

#### **Declaration of Incorporation**

(According to Machinery Directive 2006/42/EC)

Manufacturer: Address:

ABB Oy ABB Cy<br>P.O Box 184, FIN-00381 Helsinki, Finland. Street address: Hiomotie 13,

herewith declare under our sole responsibility that the frequency converters with type markings:

ACS310-...

are intended to be incorporated into machinery or to be assembled with other machinery to constitute<br>machinery covered by Machinery Directive 2006/42/EC and relevant essential health and safety<br>requirements of the Directiv

The technical documentation is compiled in accordance with part B of Annex VII, the assembly<br>instructions are prepared according Annex VI and the following harmonised European standard has been applied:

EN 60204-1:2006 + A1:2009

Safety of machinery - Electrical equipment of machines- Part 1: general requirements

and that the following technical standard have been used:

EN 60529 (1991 + corrigendum May 1993 + amendment A1:2000) Degrees of protection provided by enclosures (IP codes)

The person authorized to compile the technical documentation:

Name: Jukka Päri P.O Box 184, FIN-00381 Helsinki Address:

The products referred in this Declaration of Incorporation are in conformity with Low voltage directive<br>2006/95/EC and EMC directive 2004/108/EC. The Declaration of Conformity according to these directives is available from the manufacturer.

ABB Oy furthermore declares that it is not allowed to put the equipment into service until the machinery rise which it is to be incorporated or of which it is to be a component has been found and declared to<br>be in conformity with the provisions of the Directive 2006/42/EC and with national implementing legislation, i.e. as a whole, including the equipment referred to in this Declaration.

AIBB Oy gives an undertaking to the national authorities to transmit, in response to a reasoned request<br>by the national authorities, relevant information on the partly completed machinery. The method of<br>transmission can be when the information is asked. This transmission of information shall be without prejudice to the intellectual property rights of the manufacturer.

Helsinki, 29.12.2009

Panu Virolainen

Vice President ABB Oy, BAU Drives

#### *376 Technische Daten*

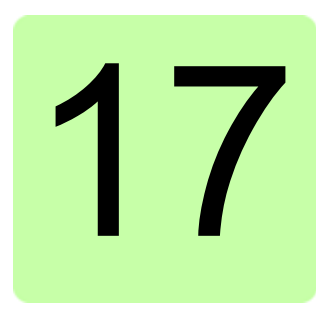

# **Abmessungen**

Die Maßzeichnungen des ACS310 finden Sie auf den folgenden Seiten. Die Abmessungen sind in Millimetern und [Zoll] angegeben.

# **Baugrößen R0 und R1, IP20 (Schrankgerät) / UL-offen**

R1 und R0 sind identisch mit Ausnahme des Lüfters oben im R1 Gerät.

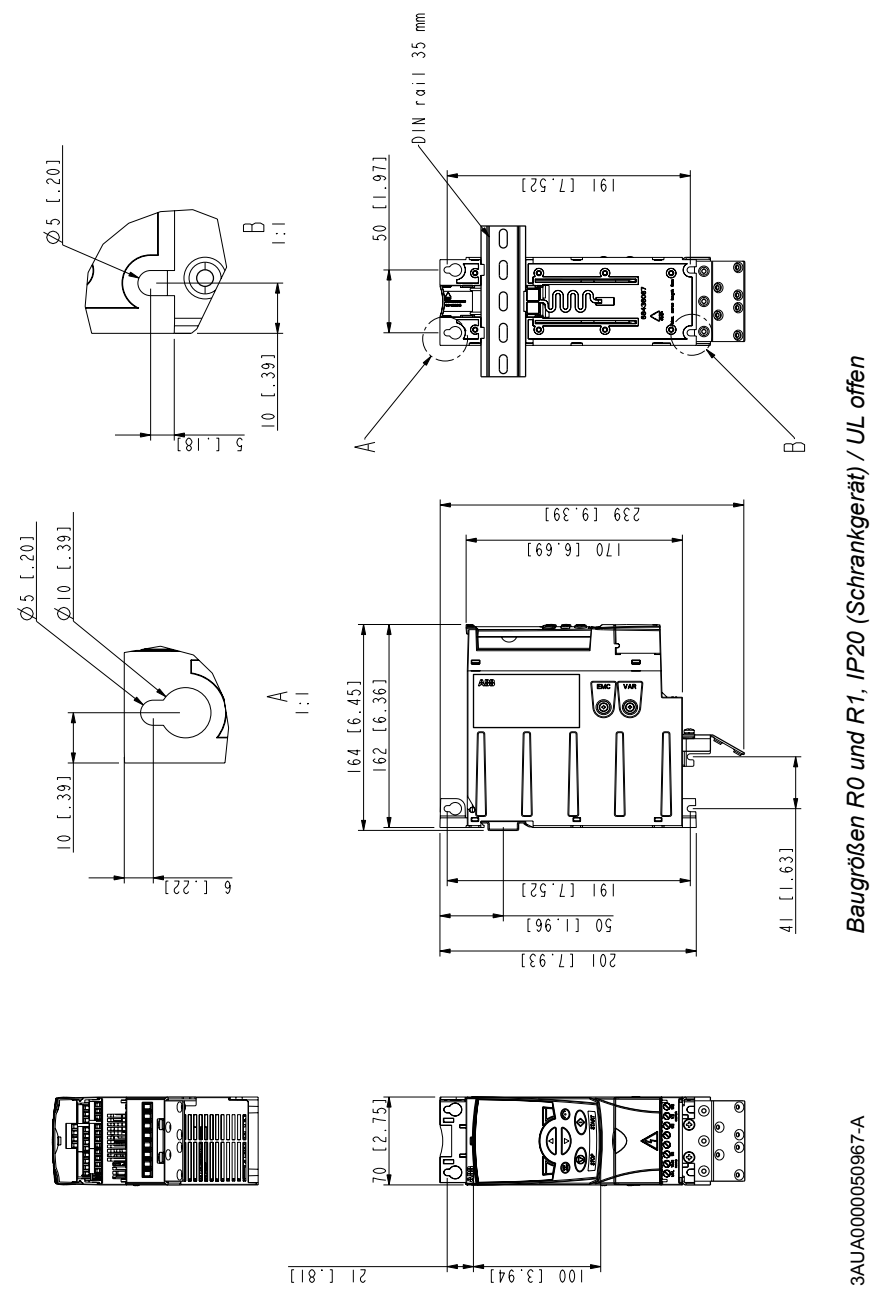

## **Baugrößen R0 und R1, IP20 / NEMA 1**

R1 und R0 sind identisch mit Ausnahme des Lüfters oben im R1 Gerät.

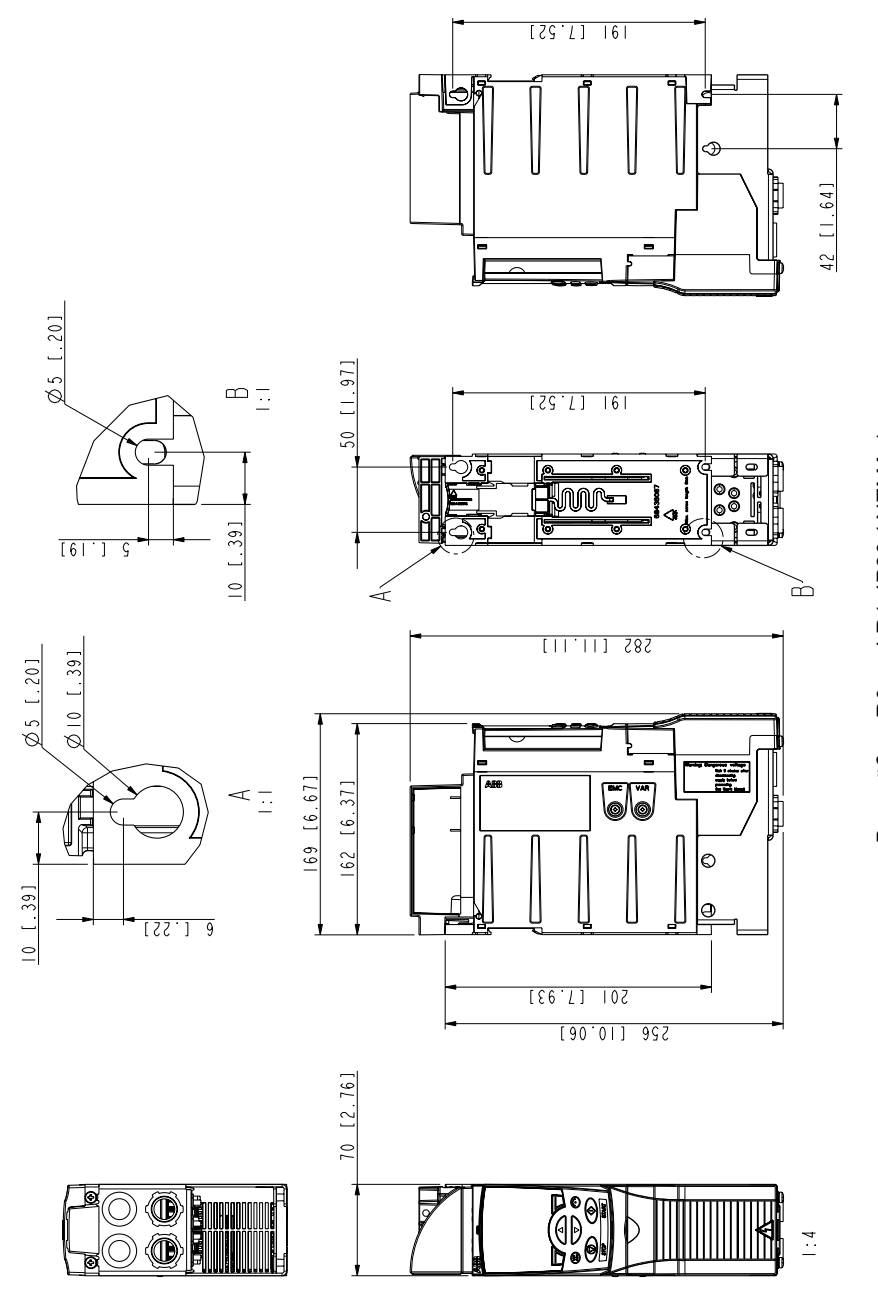

Baugrößen R0 und R1, IP20 / NEMA 1 *Baugrößen R0 und R1, IP20 / NEMA 1*

> 3AUA0000051086-A 3AUA0000051086-A

# **Baugröße R2, IP20 (Schrankgerät) / UL-offen**

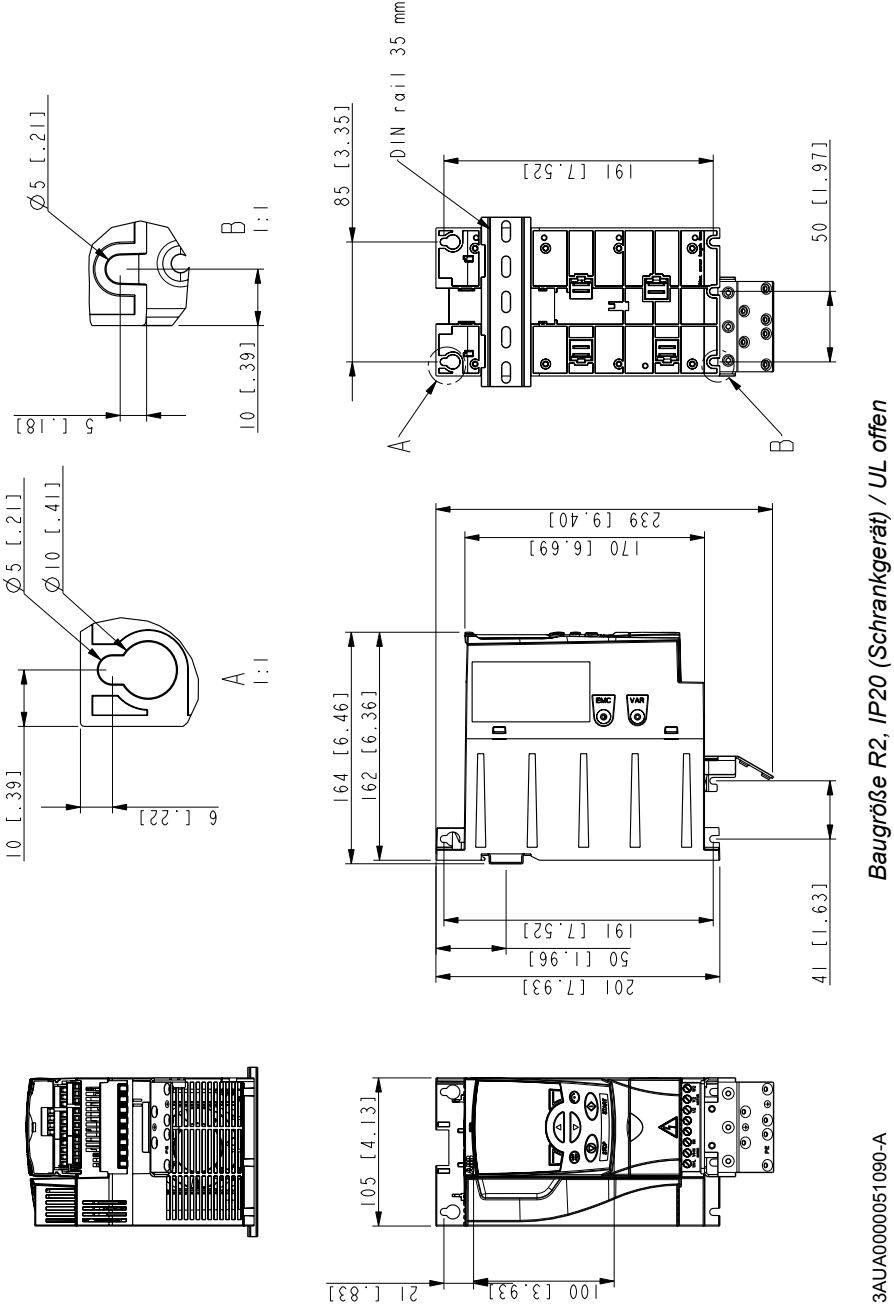

# **Baugröße R2, NEMA 1**

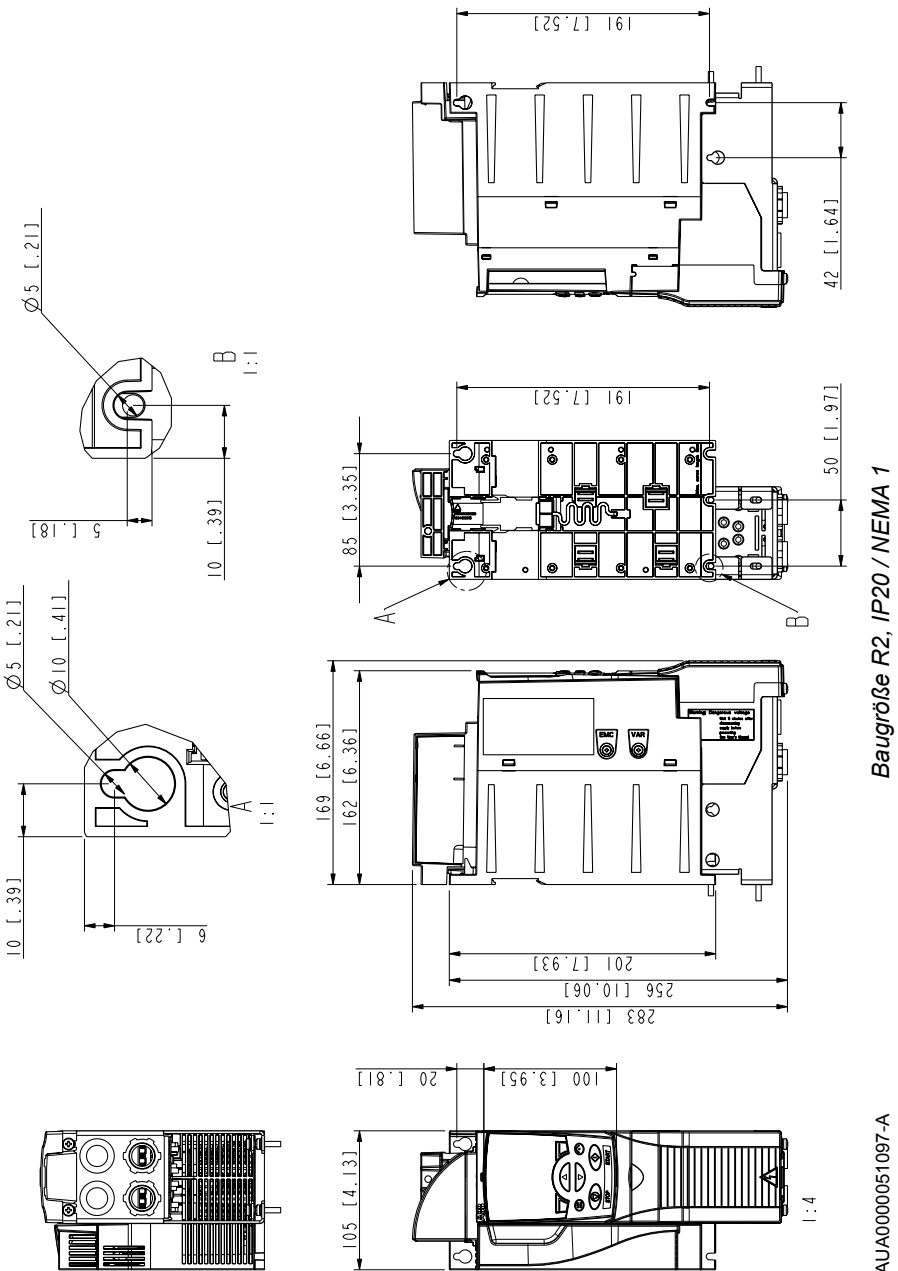

3AUA0000051097-A 3AUA0000051097-A

# **Baugröße R3, IP20 (Schrankgerät) / UL-offen**

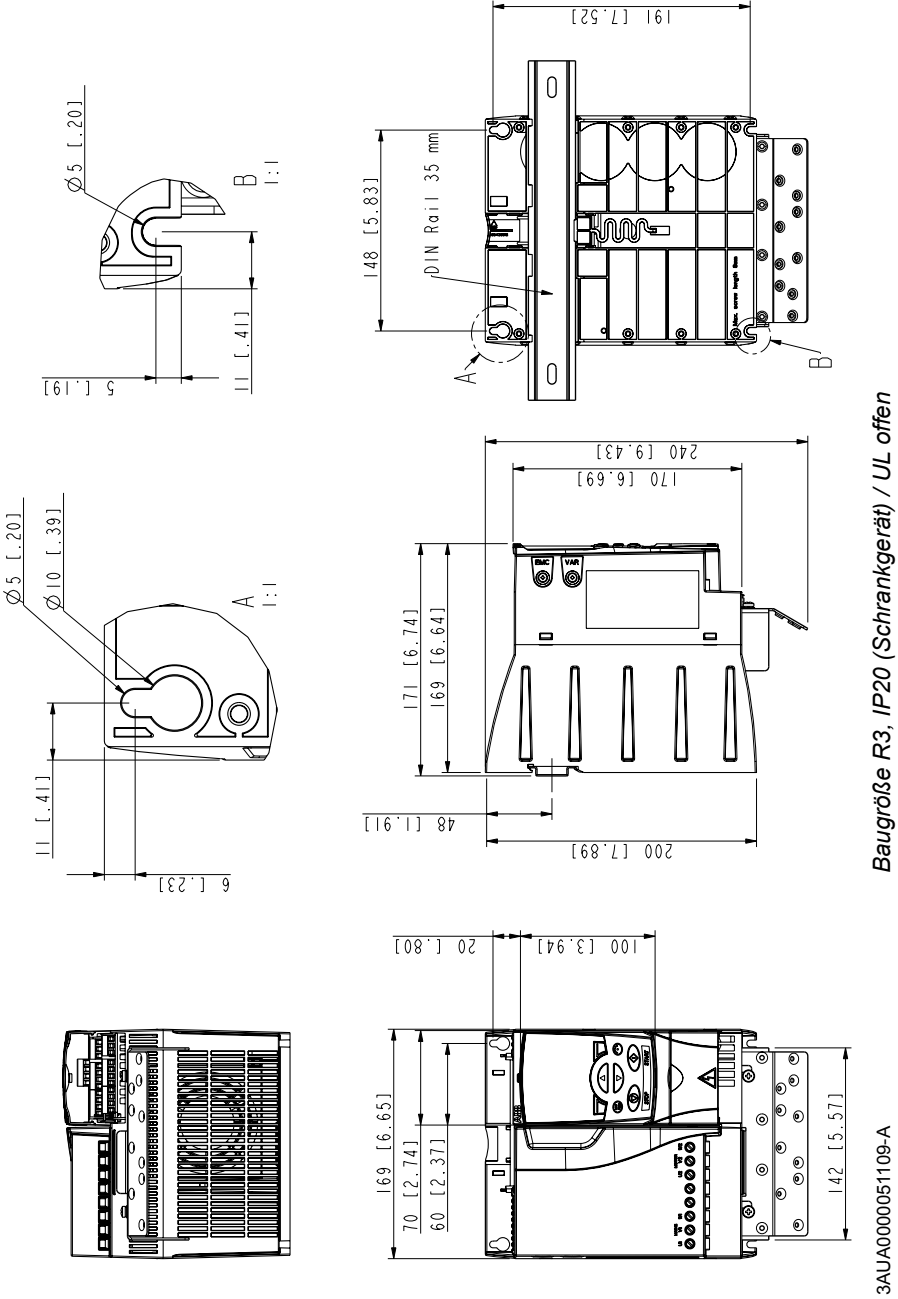

*Baugröße R3, IP20 (Schrankgerät) / UL offen*

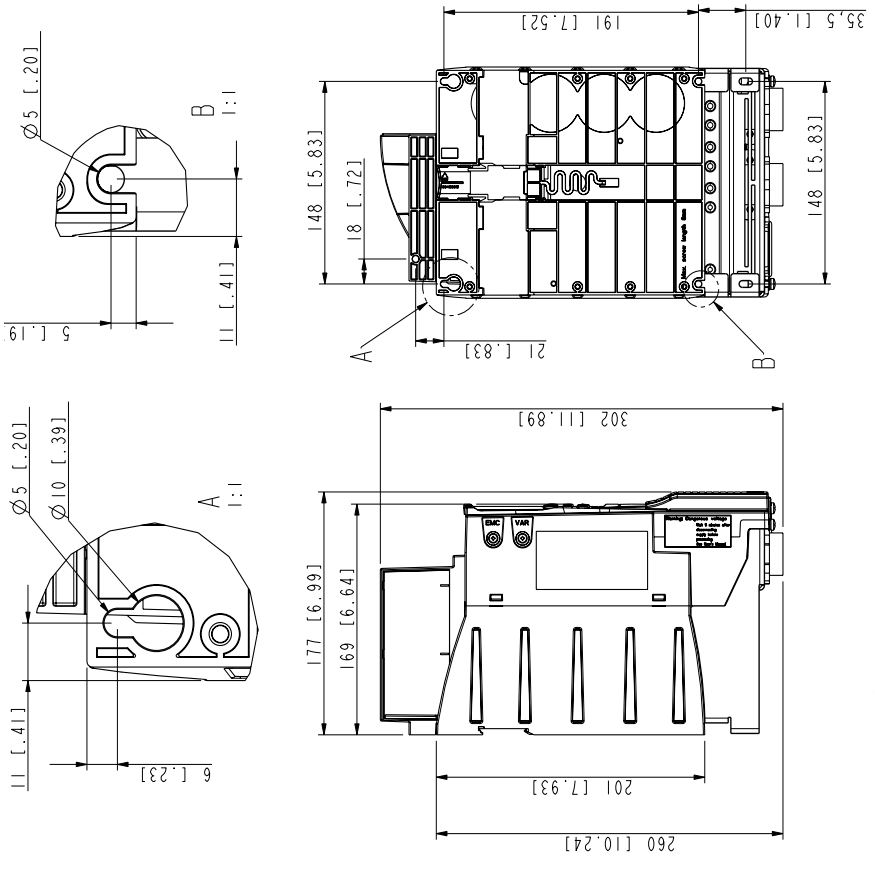

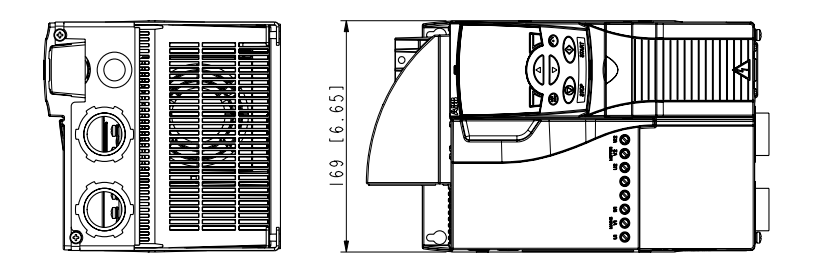

# **Baugröße R4, IP20 (Schrankgerät) / UL-offen**

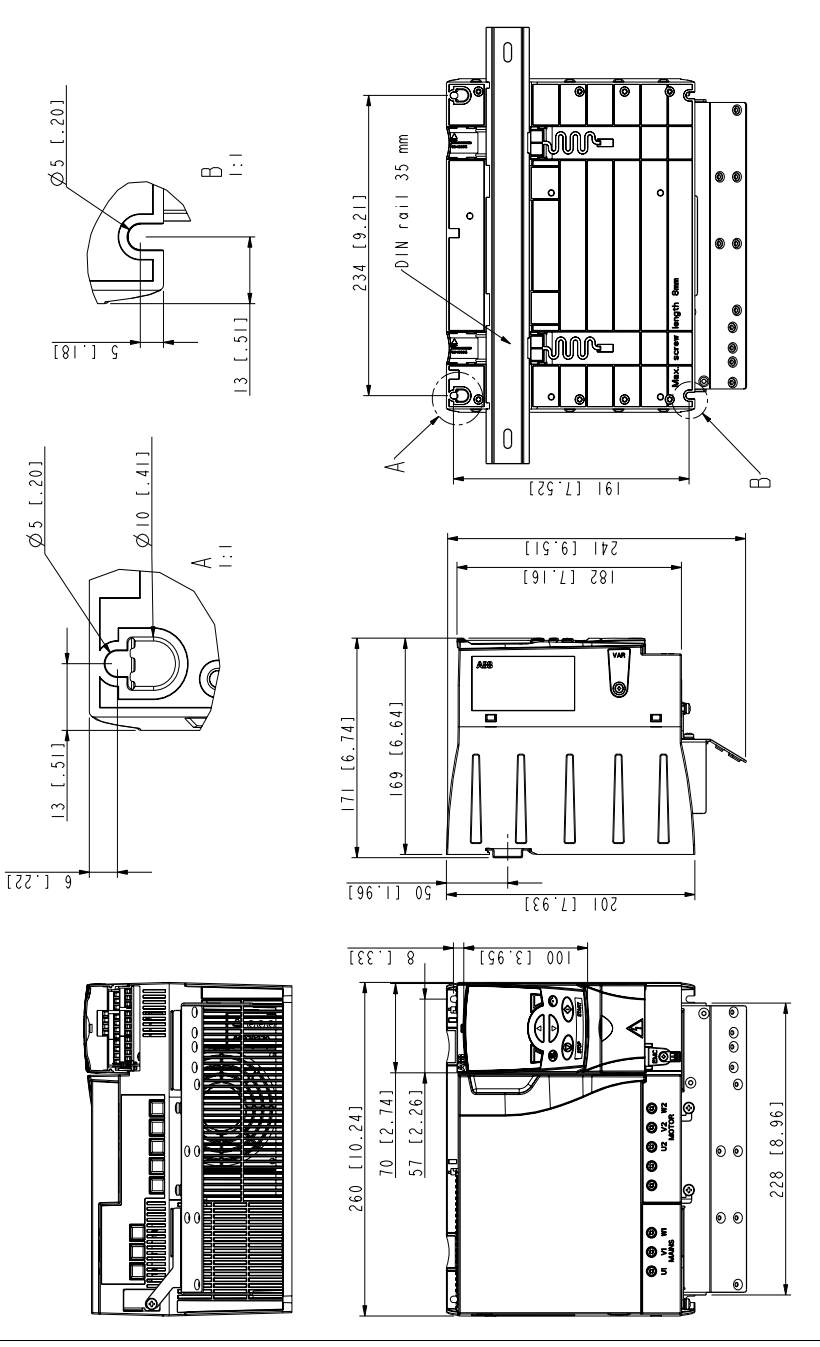

Baugröße R4, IP20 (Schrankgerät) / UL offen *Baugröße R4, IP20 (Schrankgerät) / UL offen*

> 3AUA0000051130-A 3AUA0000051130-A

# **Baugröße R4, NEMA 1**

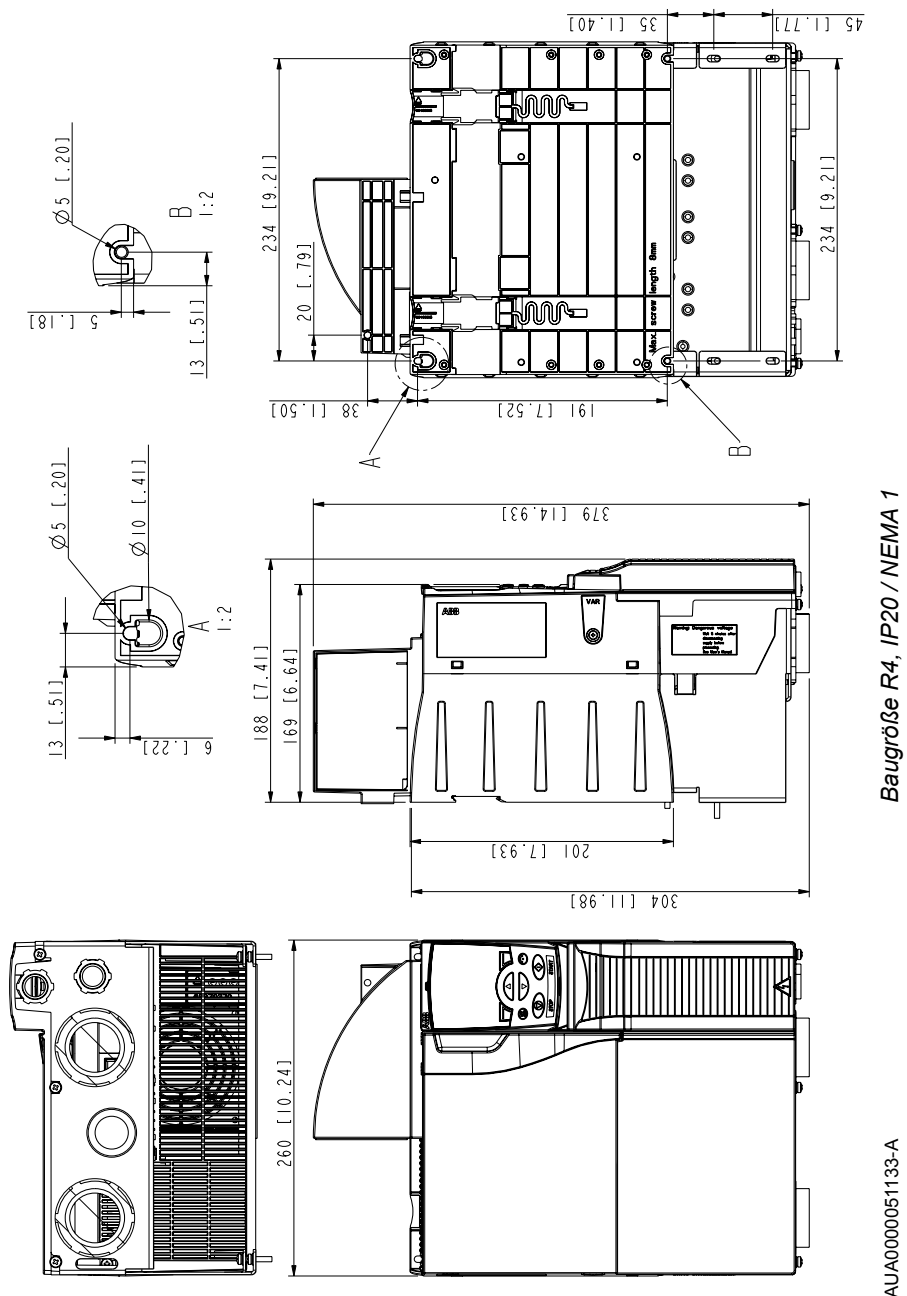

3AUA0000051133-A 3AUA0000051133-A

#### *386 Abmessungen*

# **INDEX**

## **Numerics**

0xxxx Register [EFB Mapping 316](#page-315-0) 35512 Cellbody\_left\_parindex [53 172](#page-171-0) [3-Draht-Makro 109](#page-108-0) 4xxxx Register [EFB Mapping 316](#page-315-1)

# **A**

[ABB Standard-Makro 108](#page-107-0) [Abkürzungen 21](#page-20-0) [AI MIN FUNKTION 220](#page-219-0) Analogausgang [Parametergruppe 151](#page-150-0) [Anwendbarkeit / Geltungsbereich 19](#page-18-0) [APPL.PROG VERSION 231](#page-230-0) [Assistent 119](#page-118-0) [Ausnahmecodes, EFB Modbus 317](#page-316-0) [Auspacken 33](#page-32-0) [automatische Quittierung 141](#page-140-0) Automatisches Rücksetzen [siehe Rücksetzen, automatisch](#page-150-0) autowechsel [Startreihenfolge-Zähler 290](#page-289-0)

[Übersicht 288](#page-287-0)

# **B**

[Backup Parameter \(Komfort-Bedienpanel\) 99](#page-98-0) [Basis-Bedienpanel 71,](#page-70-0) [72](#page-71-0) [Baugröße 21](#page-20-1) [Bedienpanel 351](#page-350-0) [Kontrast 90](#page-89-0) [Kontrast der Anzeige 90](#page-89-0) Bedienpanel (Assistent) [Parameter-Backup-Modus 99](#page-98-0) Bedienpanel (Basis) [Tasten-Übersicht 73](#page-72-0) [Begriffe 21](#page-20-0) [Benutzermakros 116](#page-115-0) [Bypass-Anschluss 44](#page-43-0)

# **D**

Diagnose [EFB Komm 314](#page-313-0) Drehzahl, konstant [Parametergruppe 151](#page-150-0)

## **E**

[EIA-485 58](#page-57-0) [Einbauerklärung 375](#page-374-0) [Erforderliche Werkzeuge 32](#page-31-0) [EU-Richtlinien 38](#page-37-1) [Externe Steuerung 124,](#page-123-0) [182](#page-181-0) [EXTERNE STÖRUNG 221](#page-220-0) EXTERNE STÖRUN[G 138](#page-137-0)

# **F**

[Fehlerstrom-Schutzeinrichtungen 44](#page-43-1) [Firmwareversion 231](#page-230-1) [Funktionsprinzip 25](#page-24-0)

### **H**

[Hand/Auto-Makro 112](#page-111-0)

#### **I**

[Inbetriebnahme 61](#page-60-0) [Installation 34](#page-33-0) [Installations-Checkliste 59](#page-58-0) [Integrierter Feldbus 303,](#page-302-0) [346](#page-345-0) [IR KOMPENSATION 216](#page-215-0) [IR-KOMPENSATION 216](#page-215-1) [Isolation 48](#page-47-0) Istwerte [Skalierung, EFB Komm 314](#page-313-1)

## **K**

[Kabelabfangbleche 36](#page-35-0) [Komfort-Bedienpanel 71,](#page-70-0) [83](#page-82-0) komm (EFB) [Analogausgang, aktivieren 307](#page-306-0) [Ausnahmecodes 317](#page-316-0) [Diagnose 314](#page-313-0) [div. Antriebssteuerungen, aktivieren 314](#page-313-1) [Einrichtung 305](#page-304-0) [Istwert-Skalierung 314](#page-313-1) [Relaisausgang, aktivieren 314](#page-313-1) [Sollwerteingang Ausw., aktivieren 307](#page-306-0) [Sollwertquelle für den PID-Regler, aktivieren 307](#page-306-0)

[Sollwert-Skalierung, ABB-Drives-Profil 312](#page-311-0) [Statusdiagramm 323](#page-322-0) [Steuerwort 324](#page-323-0) [Störung, keine Masterstation online 346](#page-345-1) [Störung, vertauschte Leiter 346](#page-345-2) Komm (FBA) [Analogausgang, aktivieren 307](#page-306-0) [Konfiguration 306](#page-305-0) [Relaisausgang, aktivieren 307](#page-306-0) [Kontrast, Bedienpanel 90](#page-89-0) [KURVENFORM RAMPE 213](#page-212-0)

# **L**

[Last-/Assistentenzyklus 145](#page-144-0) [Leistungsanschlüsse 27](#page-26-0) [Leistungsgrenze 141](#page-140-1) [Leistungskabel 38](#page-37-0) [Leserkreis 19](#page-18-1) [Lokale Steuerung 123](#page-122-0)

### **M**

[Makro 105](#page-104-0) [Makro Drehrichtungsumkehr 110](#page-109-0) [Makro Motorpotentiometer 111](#page-110-0) [Makro PFC-Regelung 114](#page-113-0) [Makro PID-Regelung 113](#page-112-0) [Makro SPFC-Regelung 115](#page-114-0) Mapping [EFB Modbus 317](#page-316-1) Modbus [EFB Coils 316](#page-315-0) [EFB Halteregister 316](#page-315-1)

[EFB Technische Daten 314](#page-313-0) [EFB unterstützte Merkmale 314](#page-313-2) [EFB-Mapping-Zusammenfassung 317](#page-316-1) [Modbus-Mapping 314](#page-313-0) [Montage auf DIN-Schiene 35](#page-34-0) Motortemperatur [messen, Parametergruppe 151](#page-150-0) [Motor-Überlastschutz 248,](#page-247-0) [258,](#page-257-0) [259](#page-258-0)

## **N**

[Nenndaten 354](#page-353-1) [Netzausfallregelung 133](#page-132-0) [Normen 370](#page-369-0)

## **P**

[PANEL KOMM 221](#page-220-1) Parameter [wiederherstellen \(Komfort-Bedienpanel\) 99](#page-98-0) [Parameterschloss 142](#page-141-0) [PARMETERSCHLOSS 199](#page-198-0) PID [Prozesssätze, Parametergruppen 145](#page-144-1) [Sollwertquelle, EFB-Komm aktivieren 307](#page-306-0) PID-Regler [Basis-Set-up 145](#page-144-1) [Programmversion 231](#page-230-1) [Prozess PID-Sätze, Parametergruppen 145](#page-144-1)

# **Q**

Quittieren, automatisch [Parametergruppe](#page-150-0)

# **R**

[Rohrfüllung 165](#page-164-0) [RS-232 58](#page-57-1)

## **S**

[Sicherheit 15,](#page-14-0) [329](#page-328-0) Skalierung [Istwerte, EFB Komm 314](#page-313-1) [Sollwert \(EFB, ABB-Drives-Profil\) 312](#page-311-0) [SOFTWARE VERSION 231](#page-230-2) Sollwert-Skalierung [EFB, ABB-Drives-Profil 312](#page-311-0) [Start des Frequenzumrichters 182](#page-181-0) [START FUNKTION 207](#page-206-0) [Startreihenfolge-Zähler 290](#page-289-0) Statusdiagramm [komm \(EFB\) 323](#page-322-0) Steuerwort [Komm \(EFB\), Beschreibung 324](#page-323-0) [STOP FUNKTION 171,](#page-170-0) [208](#page-207-0) [Stopp des Frequenzumrichters 182](#page-181-0) [Störungsquittierung 200](#page-199-0) [Störungsspeicher 330](#page-329-0)

### **T**

[Tasten-Übersicht \(Basis-Bedienpanel\) 73](#page-72-0) [TEST DATUM 231](#page-230-3) [Thermischer Überlastschutz 43](#page-42-0) Timer-Funktionen [Parametergruppe 151](#page-150-0) [Typenschlüssel 28,](#page-27-0) [29](#page-28-0)

# **U**

[Übersicht 26](#page-25-0) [ÜBERSP REGLER 206](#page-205-0) [UNTERSP REGLER 207](#page-206-1) [US-Anforderungen 40](#page-39-0) [USER MACRO IO CHG 201](#page-200-0)

# **V**

[Versetzter Nullpunkt 220](#page-219-0) [Version 231](#page-230-1) [Vorgehensweise bei Anschlussarbeiten 51](#page-50-0)

# **W**

Warnungen [Bedeutung von Warnungen und Hinweisen 15](#page-14-1) Wartung [Kondensatoren 350](#page-349-0) [Lüfter 348](#page-347-0) [Wartungsintervalle 347](#page-346-0)

# **Ergänzende Informationen**

#### Anfragen zum Produkt und zum Service

Wenden Sie sich mit Anfragen zum Produkt unter Angabe des Typenschlüssels und der Seriennummer des Geräts an Ihre ABB-Vertretung. Eine Liste der ABB Verkaufs- , Support- und Service-Adressen finden Sie im Internet auf [www.abb.com/searchchannels](http://www.abb.com/searchchannels).

#### Produkt-Schulung

Informationen zu Produktschulungen von ABB erhalten Sie auf der Internetseite [new.abb.com/service/training.](http://new.abb.com/service/training)

#### Feedback zu ABB Handbüchern

Über Kommentare und Hinweise zu unseren Handbüchern freuen wir uns. Auf der Internetseite [new.abb.com/drives/manuals-feedback-form](http://new.abb.com/drives/manuals-feedback-form) finden Sie ein Formblatt für Mitteilungen.

#### Dokumente-Bibliothek im Internet

Im Internet finden Sie Handbücher und andere Produkt-Dokumentation im PDF-Format auf [www.abb.com/drives/documents.](http://www.abb.com/drives/documents)

# Kontakt

**www.abb.com/drives www.abb.com/drivespartners**

3AUA0000048396 Rev D (DE) 2016-01-11

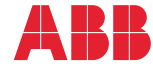

Power and productivity<br>for a better world<sup>TM</sup>